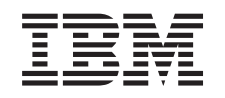

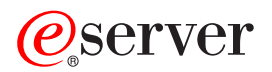

iSeries IBM Developer Kit per Java

*Versione 5 Release 3*

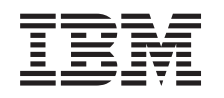

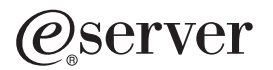

iSeries IBM Developer Kit per Java

*Versione 5 Release 3*

#### **Nota**

Prima di utilizzare queste informazioni ed il prodotto che le supporta, assicurarsi di leggere le informazioni contenute in ["Informazioni](#page-406-0) particolari", a pagina 397.

#### **Nona Edizione (Agosto 2005)**

Questa edizione si applica alla versione 5, release 3, livello di modifica 0 di IBM Developer Kit per Java (numero prodotto 5722-JV1) e a tutti i successivi release e livelli di modifica, a meno che non diversamente indicato nelle nuove edizioni. Questa versione non viene eseguita su tutti i modelli RISC (reduced instruction set computer) o CISC.

**© Copyright International Business Machines Corporation 1998, 2005. Tutti i diritti riservati.**

# **Indice**

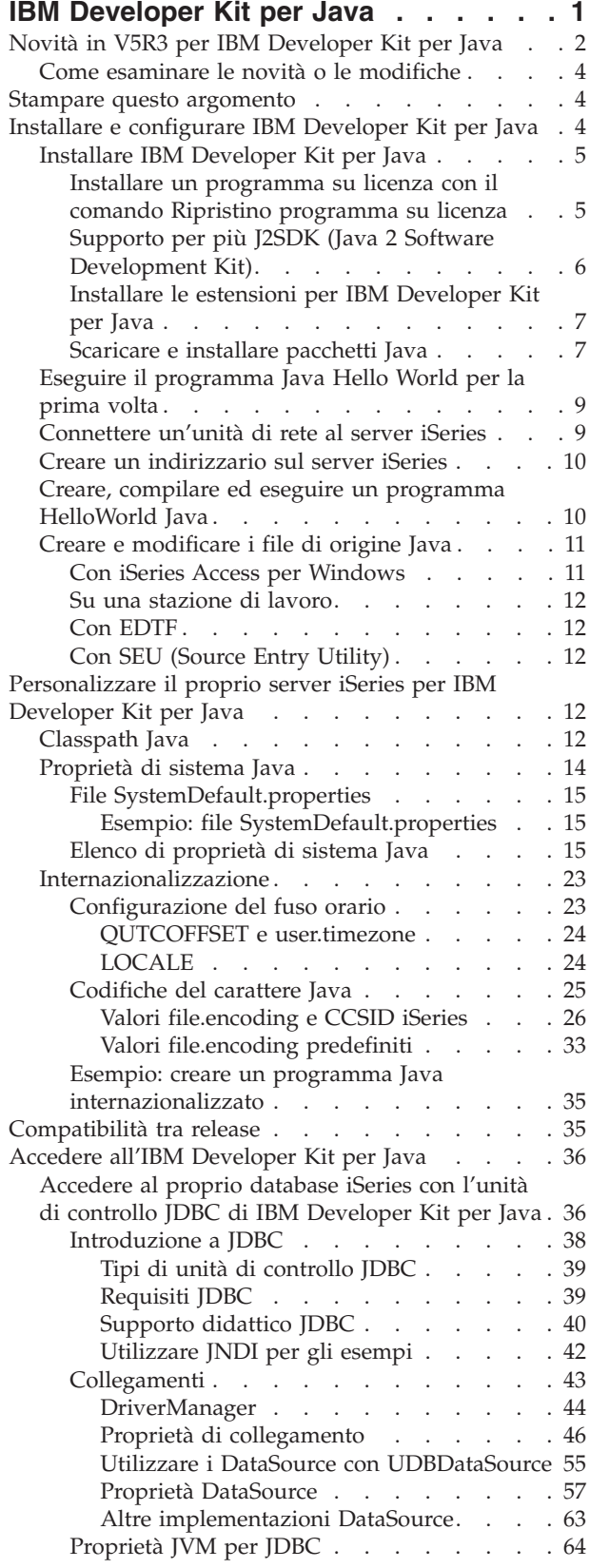

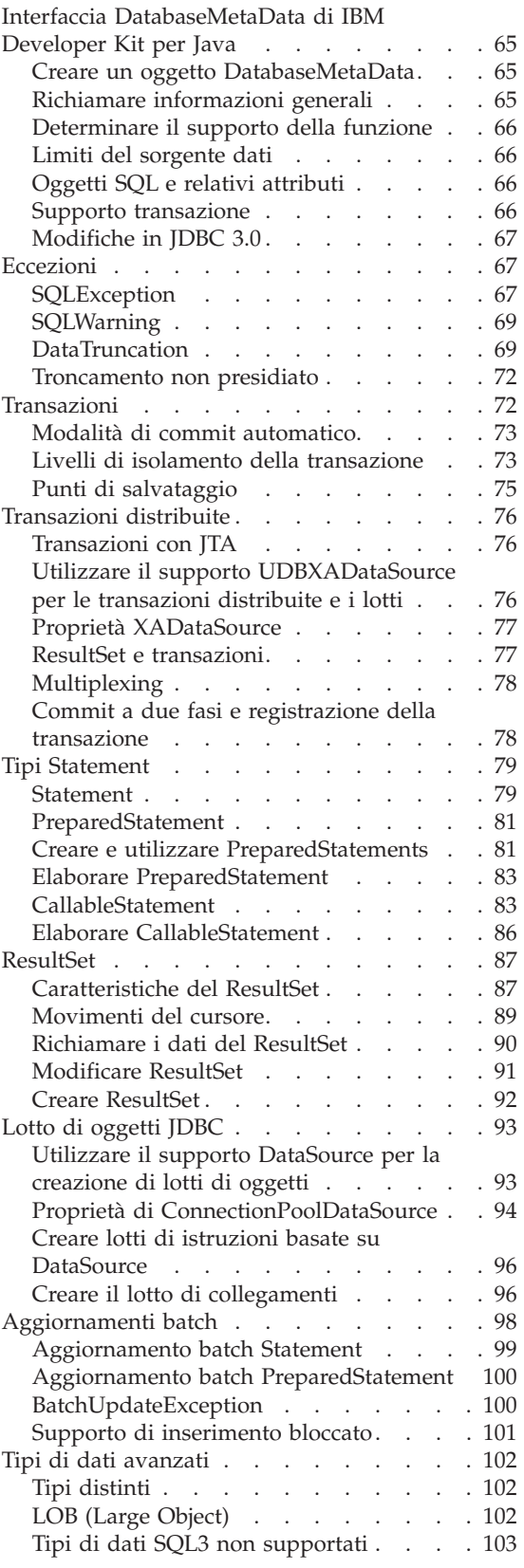

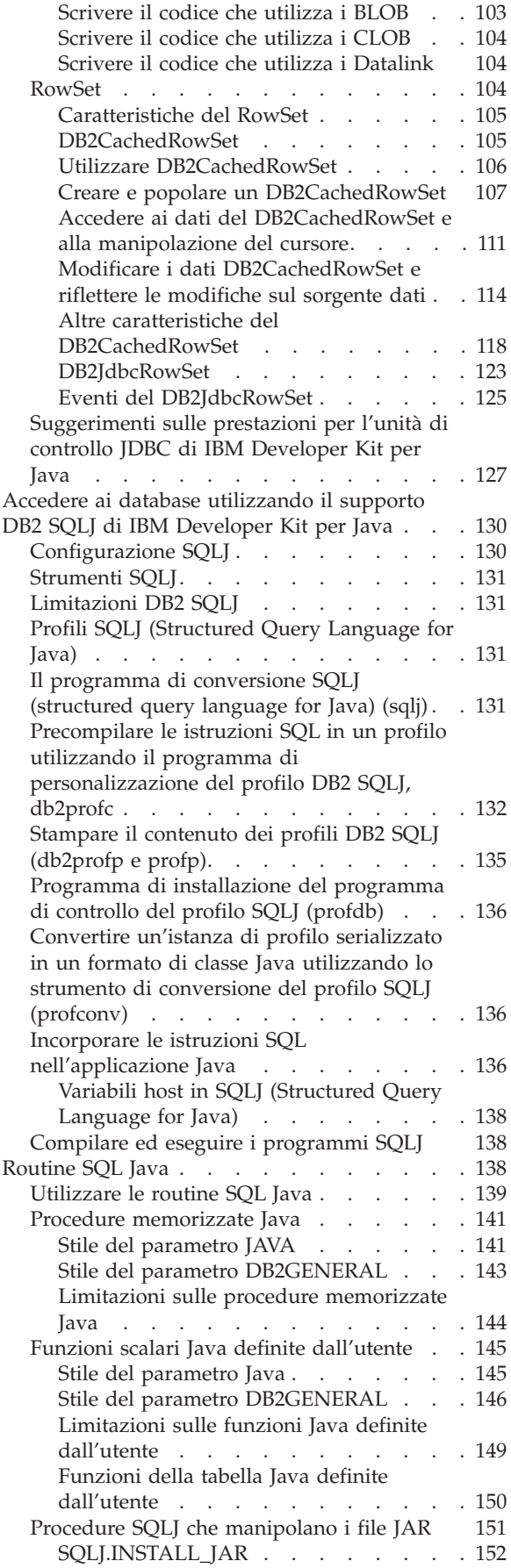

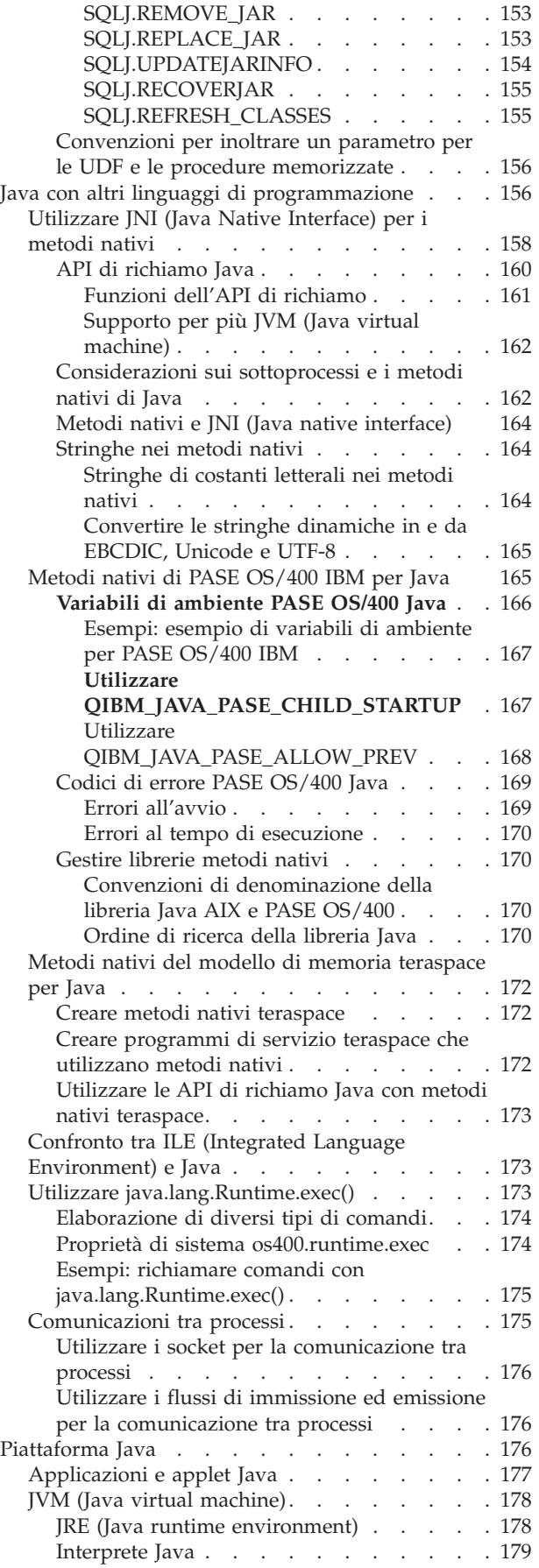

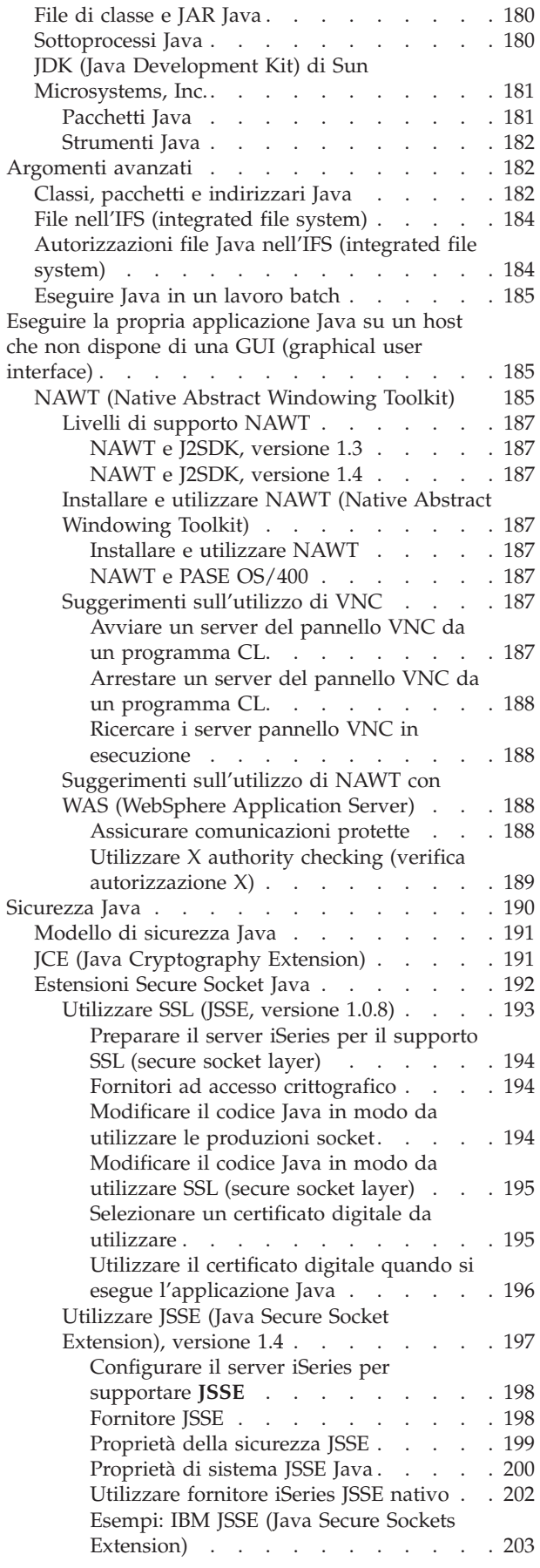

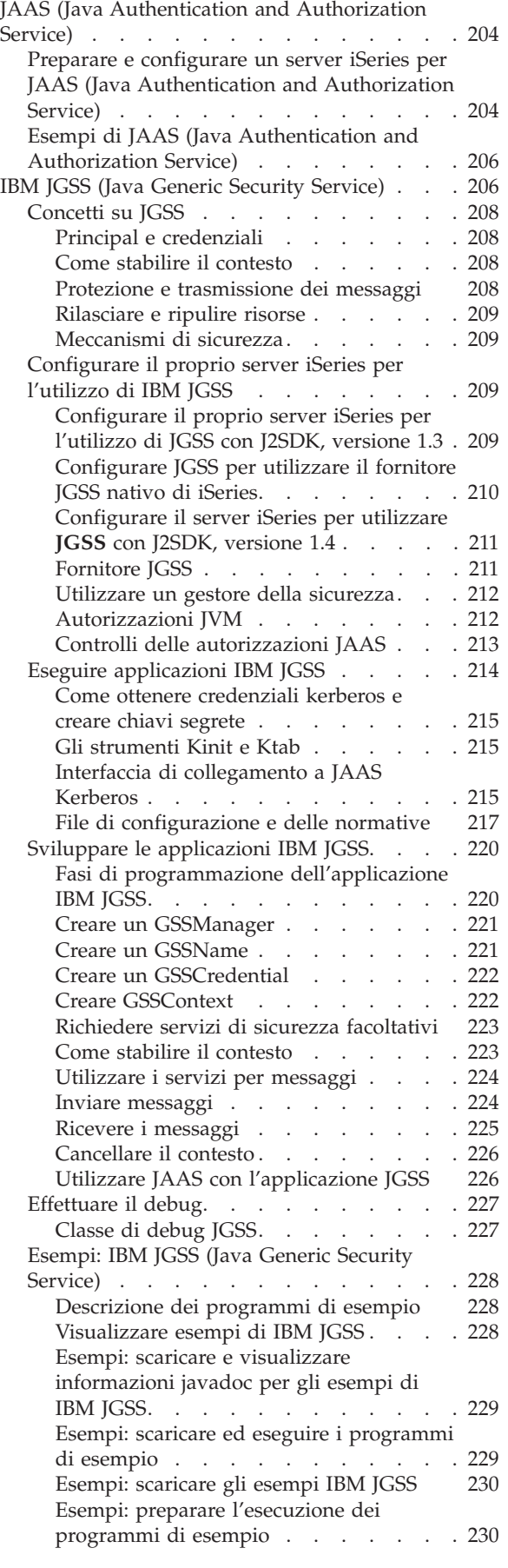

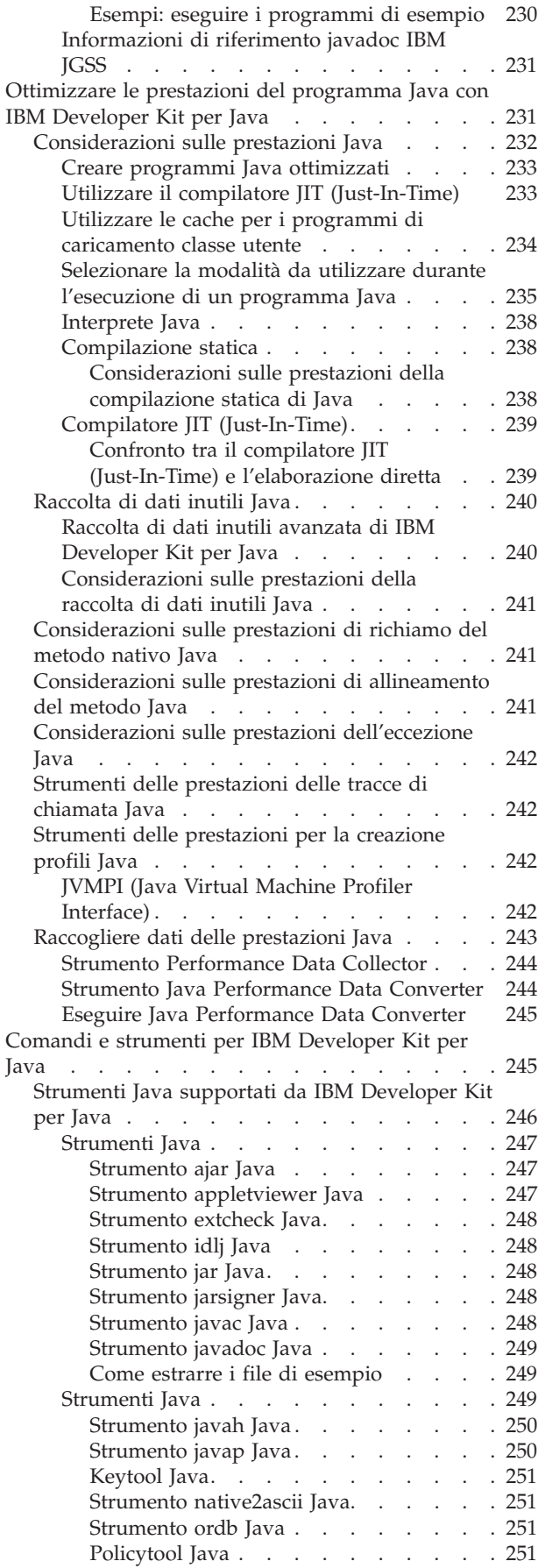

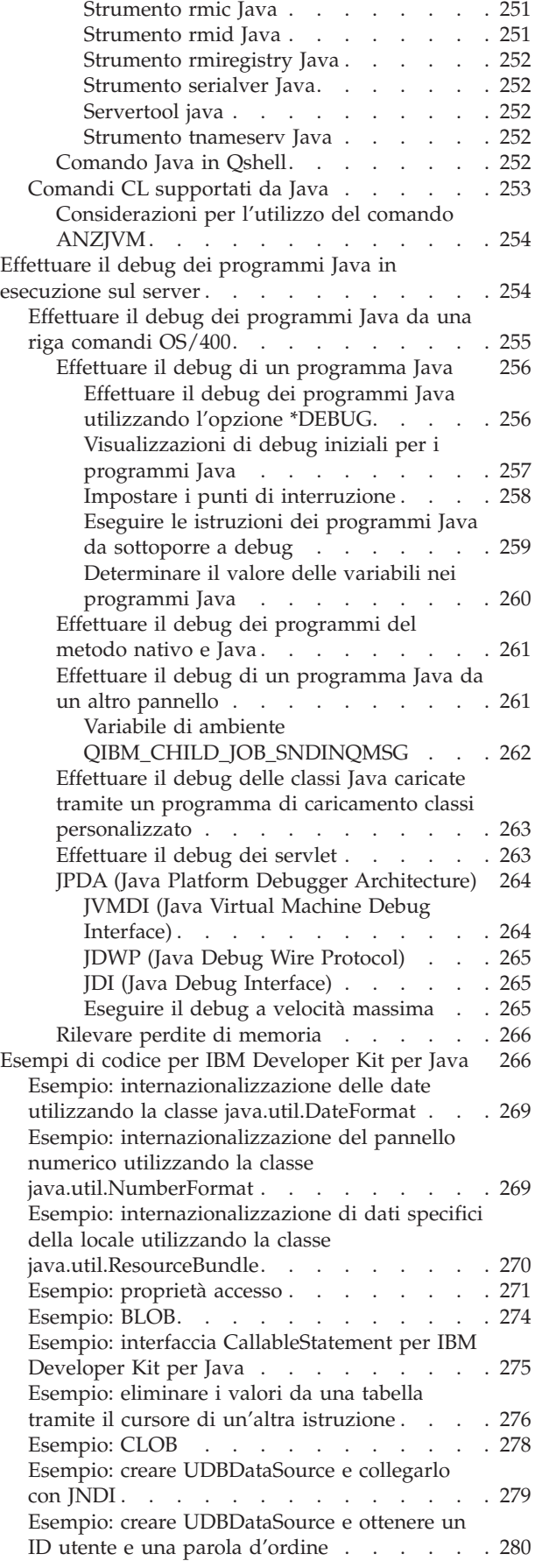

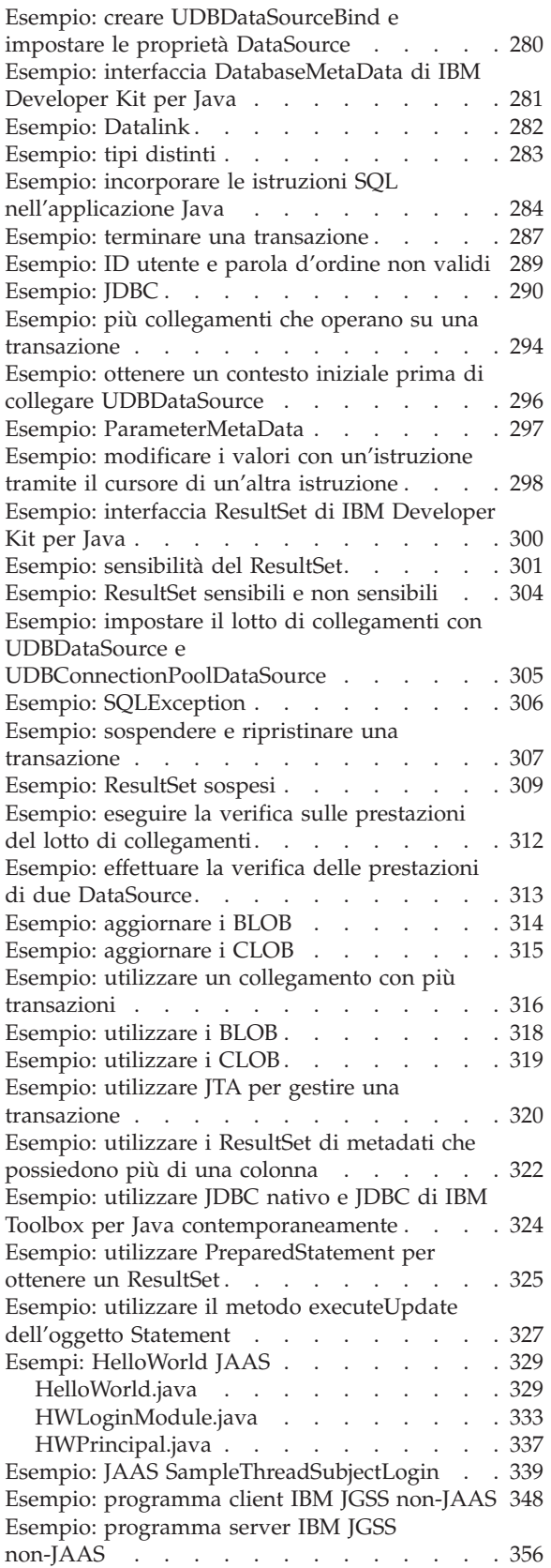

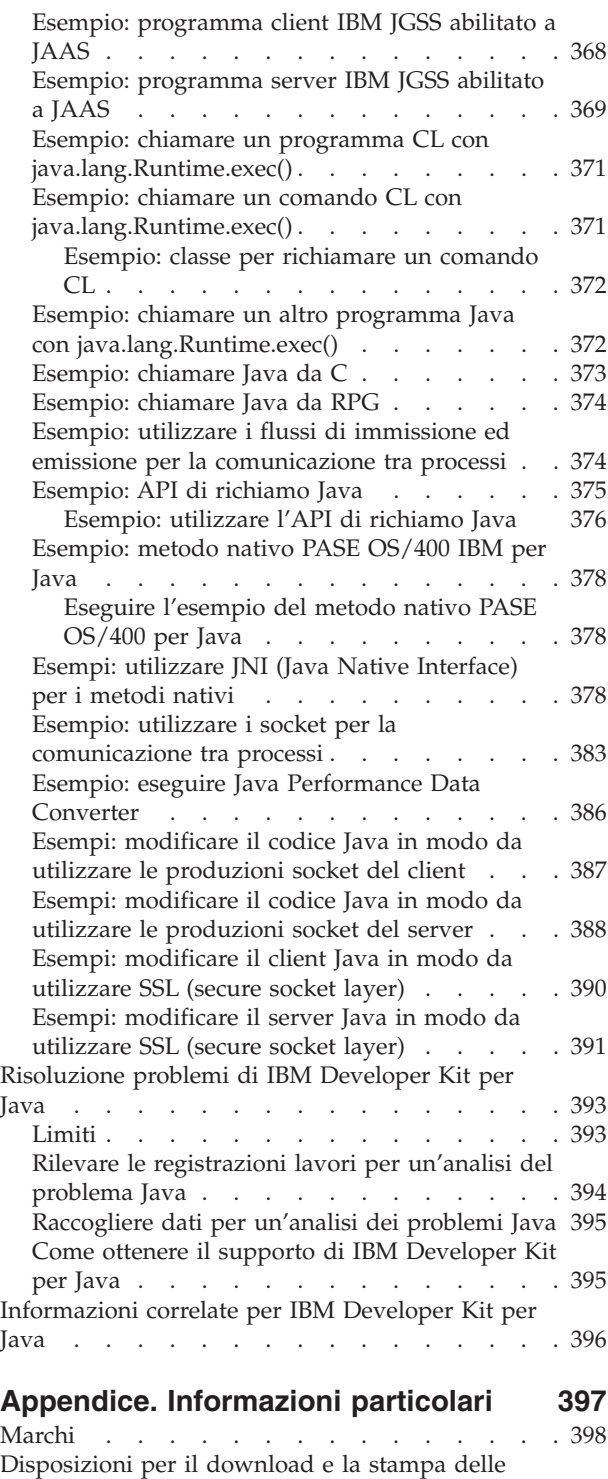

[pubblicazioni](#page-408-0) . . . . . . . . . . . . . [399](#page-408-0)

[codice](#page-408-0) . . . . . . . . . . . . . . . . . [399](#page-408-0)

Informazioni sull'esonero di [responsabilità](#page-408-0) del

# <span id="page-10-0"></span>**IBM Developer Kit per Java**

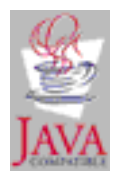

 $\text{IBM}^{(\text{R})}$  Developer Kit per Java<sup>(TM)</sup> è stato ottimizzato per essere utilizzato in un ambiente server iSeries(TM). Esso utilizza la compatibilità della programmazione Java e delle interfacce utente, in modo che sia possibile sviluppare le proprie applicazioni per il server iSeries.

IBM Developer Kit per Java permette di creare ed eseguire i programmi Java sul server iSeries. IBM Developer Kit per Java è un'implementazione compatibile con la tecnologia Java di Sun Microsystems, Inc., si presume, quindi, che l'utente conosca la documentazione per il proprio JDK (Java Development Kit). Per facilitare la gestione delle loro e delle nostre informazioni, forniamo dei collegamenti alle informazioni di Sun Microsystems, Inc.

Se per qualsiasi motivo i nostri collegamenti alla documentazione di JDK di Sun Microsystems, Inc. non dovessero funzionare, consultare la relativa documentazione di riferimento HTML per le informazioni necessarie. E' possibile reperire tali informazioni sul World Wide Web all'indirizzo The [Source](http://www.java.sun.com/) for Java Technology [java.sun.com](http://www.java.sun.com/)

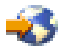

.

Selezionare uno qualsiasi di questi argomenti per ulteriori dettagli su come utilizzare IBM Developer Kit per Java:

### **[Novità](whatsnew.htm) in V5R3**

Punta l'attenzione sull'ultimo prodotto e sugli aggiornamenti alle informazioni.

#### **Stampare questo [argomento](printthis.htm)**

Fornisce dettagli su come scaricare un file PDF stampabile o un pacchetto di file HTML compressi per IBM Developer Kit per Java.

#### **Installare e [configurare](getstart.htm)**

Fornisce informazioni sull'installazione, sulla configurazione, sulla modalità di creazione ed esecuzione di programmi Java Hello World semplici, sullo scaricamento e l'installazione e sulla compatibilità da release a release.

#### **[Personalizzazione](config.htm)**

Fornisce istruzioni su come personalizzare la configurazione del proprio fuso orario, delle proprietà di sistema e del classpath sul server.

#### **[Compatibilità](rtrcomp.htm)**

Fornisce informazioni sulla compatibilità dei file di classe Java da un release all'altro.

#### **Accesso al [database](dbconn.htm)**

Illustra come IBM Developer Kit per Java permette ai programmi Java di accedere ai file di database iSeries.

### <span id="page-11-0"></span>**Java con altri linguaggi di [programmazione](othlang.htm)**

Descrive come chiamare il codice scritto in linguaggi diversi da Java utilizzando JNI (Java Native Interface), java.lang.Runtime.exec(), la comunicazione tra processi e l'API di richiamo Java.

### **[Piattaforma](platform.htm) Java**

Descrive l'ambiente per sviluppare e gestire le applet e le applicazioni Java e consiste nel linguaggio Java, nei pacchetti Java e nella JVM (Java virtual machine).

#### **[Argomenti](advtopic.htm) avanzati**

Fornisce istruzioni su come eseguire Java in un lavoro batch e descrive le autorizzazioni ai file Java necessarie nell'IFS (Integrated File System) per visualizzare, eseguire o effettuare il debug di un programma Java.

### ≫

### **[Eseguire](guiintro.htm) su un host senza una GUI**

Contiene informazioni su come configurare ed eseguire i programmi Java con il NAWT (Native Abstract Windowing Toolkit).

### ≪

### **[Sicurezza](security.htm)**

Fornisce i dettagli sull'autorizzazione adottata e spiega come è possibile utilizzare SSL per rendere sicuri i flussi di socket nell'applicazione Java.

#### **[Prestazioni](tuning.htm)**

Fornisce informazioni su come ottimizzare le prestazioni Java.

#### **Comandi e [strumenti](comtools.htm)**

Fornisce i dettagli su come utilizzare i comandi e gli strumenti Java.

### **[Eseguire](debug.htm) il debug**

Illustra come eseguire il debug dei programmi Java.

### **[Esempi](codeex.htm) di codice**

Si collega direttamente a tutti gli esempi di codice in queste informazioni.

### **[Risoluzione](trouble.htm) problemi**

Mostra come trovare le registrazioni lavori e raccogliere i dati per l'analisi di un programma Java. Questo argomento fornisce inoltre informazioni sulle PTF (program temporary fix) e su come ottenere assistenza per IBM Developer Kit per Java.

#### **[Informazioni](jdocindx.htm) correlate**

Si collega direttamente a tutte le informazioni di riferimento a Javadoc e all'API.

**Nota:** consultare l'Esonero di [responsabilità](codedisclaimer.htm) per gli esempi di codice per importanti informazioni legali.

## **Novità in V5R3 per IBM Developer Kit per Java**

Questo argomento evidenzia le modifiche apportate alla versione V5R3 di IBM Developer Kit per Java(TM). Sono state messe in rilievo le modifiche specifiche per J2SDK (Java 2 Software Development Kit), Edizione standard, versione 1.4. Gli aggiornamenti eseguiti dopo il rilascio generale della V5R3 appaiono alla fine del seguente elenco.

### **Introduzione**

- v Sono state aggiunte nuove informazioni sul programma su licenza per Installare IBM [Developer](install.htm) Kit per [Java.](install.htm)
- v Il [supporto](multjdk.htm) per più JDK contiene informazioni su ciascun JDK supportato da IBM.
- v Utilizzare NAWT (Native Abstract [Windowing](nawt.htm) Toolkit) per ottenere funzionalità grafiche complete con le applicazioni e i servlet Java.

### **Personalizzazione**

- v Sono presenti nuove [Proprietà](sysprop.htm) di sistema, incluso l'uso della variabile di ambiente a livello di lavoro QIBM\_JAVA\_PROPERTIES\_FILE per puntare a uno specifico file delle proprietà.
- v Sono state aggiunte nuove informazioni sulla [Configurazione](gettime.htm) del fuso orario.
- v Sono stati aggiunti nuovi Valori [File.encoding](fileenc.htm) e i CCSID (coded character set identifier) iSeries maggiormente corrispondenti.

### **Accesso al database**

- Sono state aggiunte nuove proprietà JVM per la sezione [JDBC.](jdbc.htm)
- v E' stata aggiunta la procedura SQLJ.REFRESH\_CLASSES alla sezione [Procedure](sqljjar.htm) SQLJ.
- v Sono state aggiunte le sezioni Procedure [memorizzate](javaproc.htm) Java e Funzioni scalari Java definite [dall'utente.](writeudf.htm)

### **Java con altri linguaggi di programmazione**

- v La JVM (Java virtual machine) iSeries ora supporta l'uso di metodi nativi del modello di [memoria](rzahateraspacemain.htm) [teraspace](rzahateraspacemain.htm)
- v E' stato aggiunto un nuovo supporto API di [richiamo](invocapi.htm) Java.
- v E' stato aggiornato [java.lang.Runtime.exec\(\)](javalang.htm) per elaborare diversi tipi di comando.

### **Eseguire su un host senza una GUI**

v Consultare l'argomento NAWT (Native Abstract [Windowing](guiintro.htm) Toolkit) per gli aggiornamenti.

### **Sicurezza**

v Sono stati aggiunti un nuovo [fornitore](rzahajsseproviders.htm) JSSE e proprietà

### **Prestazioni**

v Consultare l'argomento [Ottimizzazione](runtperf.htm) per gli aggiornamenti sull'utilizzo delle cache per i programmi di caricamento classe utente.

### **Comandi e strumenti**

- v E' stato aggiunto lo [strumento](javatool.htm#ORBD) orbd Java.
- v E' stato aggiunto lo strumento ["Servertool](#page-261-0) java" a pagina 252.

### **Effettuare il debug**

v Consultare l'argomento [Eseguire](debugmain.htm) il debug per gli aggiornamenti, incluso l'esecuzione del debug a velocità massima.

### **Esempi di codice**

v Sono stati aggiunti ulteriori [esempi](codeex.htm) di codice.

### **Stampare questo argomento**

v Stampare questo [argomento](printthis.htm) contiene un PDF delle informazioni su IBM Developer Kit per Java.

### **Riferimento**

v E' stata aggiunta la sezione IBM Developer Kit per Java - [Informazioni](jdocindx.htm) correlate che contiene le informazioni di riferimento a Javadoc e all'API.

# <span id="page-13-0"></span>**Come esaminare le novità o le modifiche**

Per fornire assistenza all'utente nell'esaminare le modifiche tecniche effettuate, queste informazioni utilizzano:

- v L'immagine per contrassegnare l'inizio di informazioni nuove o modificate.
- v L'immagine per contrassegnare la fine di informazioni nuove o modificate.

Per individuare ulteriori informazioni sulle novità o le modifiche in questo release, consultare Memo per gli utenti

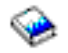

.

## **Stampare questo argomento**

Per visualizzare o scaricare la versione PDF, selezionare IBM [Developer](rzaha.pdf) Kit per Java<sup>TM</sup> (circa 2382 KB).

### **Salvataggio dei file PDF**

Per salvare un PDF sulla stazione di lavoro per la visualizzazione o la stampa:

- 1. Fare clic con il tastino destro del mouse su PDF nel browser (fare clic con il tastino destro del mouse sul collegamento precedente).
- 2. Fare clic su **Salva destinazione con nome...** se si sta utilizzando Internet Explorer. Fare clic su **Salva collegamento con nome...** se si sta utilizzando Netscape Communicator.
- 3. Portarsi sull'indirizzario in cui si desidera salvare il PDF.
- 4. Fare clic su **Salva**.

### **Scaricamento di Adobe Acrobat Reader**

Se si desidera utilizzare Adobe Acrobat Reader per visualizzare o stampare questi PDF, è possibile scaricare una copia dal sito Web [Adobe](http://www.adobe.com/products/acrobat/readstep.html) (www.adobe.com/products/acrobat/readstep.html)

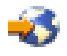

.

## **Installare e configurare IBM Developer Kit per Java**

Se l'utente non ha mai utilizzato IBM Developer Kit per Java<sup>(TM)</sup>occorre procedere secondo le seguenti istruzioni per installarlo, configurarlo e fare pratica eseguendo un semplice programma Java Hello World.

- 1. Se già si conosce IBM Developer Kit per Java, consultare [novità](whatsnew.htm) per collegamenti agli ultimi aggiornamenti del prodotto e alle informazioni.
- 2. [Installare](install.htm) IBM Developer Kit per Java.
- 3. [Personalizzare](config.htm) il server iSeries.
- 4. Se l'utente non conosce queste informazioni e non ha mai utilizzato IBM Developer Kit per Java, consultare Eseguire il [programma](runfirst.htm) Java Hello World per la prima volta. Questo argomento illustra due metodi per eseguire un semplice programma Java Hello World con IBM Developer Kit per Java. In questo modo è possibile verificare se IBM Developer Kit per Java è stato correttamente installato.
- 5. A questo punto si è pronti a creare, compilare ed eseguire il proprio programma Java Hello World. Per le fasi da seguire, consultare Creare, compilare ed eseguire un [programma](crtcmrun.htm) Java Hello World.
- 6. Se si è interessati a creare più applicazioni Java rispetto alle proprie, consultare questi argomenti:
	- v Creare e [modificare](crtedit.htm) i file di origine Java mostra tre modi differenti tramite cui è possibile creare e modificare i propri file di origine Java.
- <span id="page-14-0"></span>v Scaricare e [installare](downinst.htm) pacchetti Java su un server iSeries fornisce assistenza nell'utilizzare i pacchetti Java in maniera più efficace. Esso fornisce dettagli sui pacchetti con GUI (graphical user interface), IFS (Integrated File System) e sensibilità al maiuscolo e minuscolo, così come sulla gestione dei file ZIP e dei file JAR.
- v [Compatibilità](rtrcomp.htm) tra rilasci fornisce informazioni sulla compatibilità da un rilascio ad un altro.

# **Installare IBM Developer Kit per Java**

L'installazione di IBM Developer Kit per Java<sup>(TM)</sup> consente di creare ed eseguire programmi Java sul server iSeries.

# $\mathbf{p}$

Per la V5R3, programma su licenza 5722-JV1, viene consegnato con i CD di sistema e JV1 vi è già installato. Immettere il comando GO LICPGM (Gestione programmi su licenza) e selezionare l'opzione 10 (Visualizzazione). Se il programma su licenza non è contenuto nell'elenco, procedere come segue:

# ≪

- 1. Immettere il comando GO LICPGM sulla riga comandi.
- 2. Selezionare l'opzione 11 (Installazione programma su licenza).
- 3. Selezionare l'opzione 1 (Installazione) per il programma su licenza (LP licensed program) 5722-JV1 \*BASE e selezionare l'opzione corrispondente al JDK (Java Development Kit) che si desidera installare. Se l'opzione che si desidera installare non è visualizzata nell'elenco, è possibile aggiungerla immettendo l'opzione 1 (Installazione) nel campo Opzione. Immettere 5722JV1 nel campo del programma su licenza e il proprio numero di opzione nel campo dell'opzione del prodotto.

**Nota:** è possibile installare più di un'opzione alla volta.

Una volta installato IBM Developer Kit per Java sul proprio server iSeries, è possibile scegliere di [personalizzare](config.htm) il proprio sistema.

Consultare Eseguire il [programma](runfirst.htm) Java Hello World per la prima volta per informazioni preliminari su IBM Developer Kit per Java.

### **Installare un programma su licenza con il comando Ripristino programma su licenza**

I programmi elencati nel pannello *Installazione programmi su licenza* sono quelli supportati dall'installazione LICPGM quando il proprio server era nuovo. A volte, diventano disponibili nuovi programmi che non sono elencati come programmi su licenza sul proprio server. Se questo avviene con il programma che si desidera installare, è necessario utilizzare il comando RSTLICPGM (Ripristino programma su licenza) per installarlo.

Per installare un programma su licenza con il comando RSTLICPGM (Ripristino programma su licenza), seguire queste fasi:

- 1. Inserire il nastro o il CD-ROM contenente il programma su licenza nell'unità appropriata.
- 2. Sulla riga comandi iSeries, immettere:
	- RSTLICPGM/p>

e premere il tasto Invio.

Viene visualizzato il pannello *RSTLICPGM (Ripristino programma su licenza)*.

- 3. Nel campo *Prodotto*, immettere il numero dell'ID del programma su licenza che si desidera installare.
- 4. Nel campo *Unità*, specificare la propria unità di installazione.

**Nota:**se si sta installando da un'unità nastro, l'ID dell'unità è in genere in formato**TAP***xx*, dove*xx* è un numero, ad esempio**01**.

- <span id="page-15-0"></span>5. Conservare le impostazioni predefinite per gli altri parametri nel pannello *Ripristino programma su licenza*. Premere il tasto Invio.
- 6. Vengono visualizzati ulteriori parametri. Conservare anche queste impostazioni predefinite. Premere il tasto Invio. Il programma inizia l'installazione.

Quando il programma su licenza ha terminato l'installazione, viene nuovamente visualizzato il pannello *Ripristino programma su licenza*.

### **Supporto per più J2SDK (Java 2 Software Development Kit)**

Il server iSeries supporta più versioni di JDK (Java Development Kit) e J2SDK (Java 2 Software Development Kit), Edizione standard.

**Nota:** in questa documentazione, a seconda del contesto, il termine JDK fa riferimento a qualsiasi versione supportata di JDK e J2SDK. Generalmente, il contesto in cui opera JDK include un riferimento alla versione e al numero di release specifici.

Il server iSeries supporta l'utilizzo di più JDK simultaneamente, ma solo tramite più JVM (Java virtual machine). Una singola JVM esegue un solo JDK specificato.

Individuare il JDK che si sta utilizzando o che si desidera utilizzare e selezionare l'opzione corrispondente da installare. E' possibile [installare](install.htm) più di un JDK alla volta. La proprietà di sistema java.version determina quale JDK eseguire. Quando una Java virtual machine è attiva e in esecuzione, la modifica della proprietà di sistema java.version non ha alcun effetto.

### **Nota:**

### ≫

Nella V5R3, non sono più disponibili le seguenti opzioni: Opzione 1 (JDK 1.1.6), Opzione 2 (JDK 1.1.7), Opzione 3 (JDK 1.2.2) e Opzione 4 (JDK 1.1.8). La tabella che segue elenca i J2SDK supportati per questo release.

### ≪

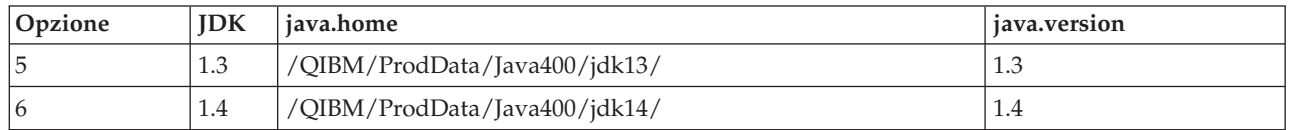

Il JDK predefinito scelto in questo ambiente a più JDK dipende dalle Opzioni 5722-JV1 installate. La tabella che segue fornisce alcuni esempi.

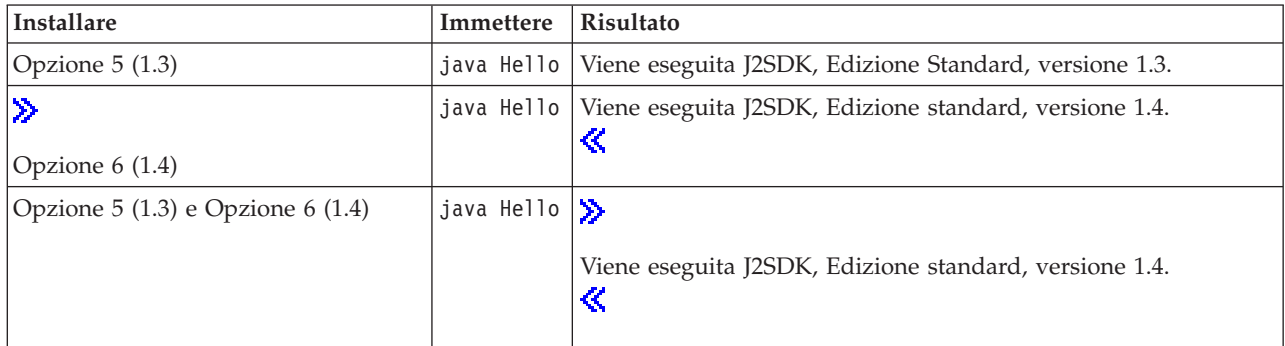

**Nota:** se si installa un solo JDK, esso sarà quello predefinito. Se si installano più JDK, l'ordine di precedenza di seguito riportato determinerà quello predefinito:

- <span id="page-16-0"></span>1. Opzione 6 (1.4)
- 2. Opzione 5 (1.3)

### **Installare le estensioni per IBM Developer Kit per Java**

Le estensioni sono pacchetti di classi Java(TM) che è possibile utilizzare per estendere la funzionalità della piattaforma principale. Le estensioni vengono compresse in uno o più file ZIP o JAR e vengono caricate nella JVM (Java virtual machine) da un programma di caricamento classi di estensioni.

Il meccanismo di estensione consente alla JVM (Java virtual machine) di utilizzare le classi di estensioni nello stesso modo in cui la JVM utilizza le classi di sistema. Il meccanismo di estensione fornisce inoltre un modo affinché l'utente richiami le estensioni dagli URL (Uniform Resource Locator) specificati quando non sono già installati in J2SDK, versione 1.2 o successive o Java 2 Runtime Environment, Edizione Standard, versione 1.2 e successive.

Alcuni file JAR per le estensioni vengono forniti con il server iSeries. Se si desidera installare una di queste estensioni immettere il seguente comando:

```
ADDLNK OBJ('/QIBM/ProdData/Java400/ext/extensionToInstall.jar')
     NEWLNK('/QIBM/UserData/Java400/ext/extensionToInstall.jar')
     LNKTYPE(*SYMBOLIC)
```
Dove extensionToInstall.jar è il nome del file ZIP o JAR che contiene l'estensione che si desidera installare.

**Nota:** è possibile inserire i file JAR di estensione non forniti dall'IBM nell'indirizzario /QIBM/UserData/Java400/ext.

Quando si crea un collegamento o si aggiunge un file ad un'estensione nell'indirizzario /QIBM/UserData/Java400/ext, l'elenco dei file in cui il programma di caricamento classi di estensioni effettua la ricerca, viene modificato per *ogni Java virtual machine in esecuzione sul proprio server iSeries*. Se non si desidera influenzare i programmi di caricamento classe dell'estensione per altre JVM sul server iSeries, ma si desidera ancora creare un collegamento ad un'estensione o installare un'estensione non inviata dall'IBM con il server iSeries, seguire queste fasi:

- 1. Creare un indirizzario per installare le estensioni. Utilizzare il comando MKDIR (Creazione indirizzario) dalla riga comandi iSeries o il comando mkdir da Qshell Interpreter.
- 2. Inserire il file JAR di estensione nell'indirizzario creato.
- 3. Aggiungere il nuovo indirizzario alla proprietà java.ext.dirs. E' possibile aggiungere il nuovo indirizzario alla proprietà java.ext.dirs utilizzando il campo PROP del comando JAVA dalla riga comandi iSeries.

Se il nome del nuovo indirizzario è /home/username/ext, il nome del file dell'estensione è extensionToInstall.jar e il nome del programma Java è Hello, pertanto i comandi immessi dovrebbero assumere la seguente forma:

```
MKDIR DIR('/home/username/ext')
```

```
CPY OBJ('/productA/extensionToInstall.jar') TODIR('/home/username/ext') o
copiare il file in /home/username/ext utilizzando FTP (file transfer protocol).
```

```
JAVA Hello PROP((java.ext.dirs '/home/username/ext'))
```
### **Scaricare e installare pacchetti Java**

Per scaricare, installare e utilizzare i pacchetti Java<sup> $(TM)$ </sup> in modo più efficace su un server iSeries, esaminare quanto segue:

- Pacchetti con GUI (Graphical User Interface) (page [8\)](#page-17-0)
- v Sensibilità al maiuscolo e minuscolo e IFS (Integrated File System) (page [8\)](#page-17-0)
- <span id="page-17-0"></span>• Gestione file ZIP e gestione file JAR (page 8)
- v Framework delle estensioni Java (page [9\)](#page-18-0)

### **Pacchetti con GUI (Graphical User Interface)**

# ≫

I programmi Java utilizzati con GUI (graphical user interface) richiedono l'utilizzo di un'unità di presentazione con capacità di visualizzazione grafica. Ad esempio, è possibile utilizzare un PC, una stazione di lavoro tecnica o un computer di rete. E' possibile utilizzare NAWT (Native Abstract Windowing Toolkit) per fornire alle applicazioni e ai servlet Java la funzionalità grafica AWT (Abstract Windowing Toolkit) completa, edizione standard, di J2SDK (Java 2 Software Development Kit). Per ulteriori informazioni, consultare NAWT (Native Abstract [Windowing](nawt.htm) Toolkit).

### ≪

### **Sensibilità al maiuscolo e minuscolo e IFS (Integrated File System)**

L'IFS (Integrated File System) fornisce i file system, che sono sensibili al maiuscolo e al minuscolo e che non riguardano i nomi file. QOpenSys è un esempio di file system sensibile al maiuscolo e al minuscolo all'interno dell'IFS. Root, '/', è un esempio di file system non sensibile al maiuscolo e al minuscolo. Per ulteriori informazioni, consultare l'argomento IFS (Integrated file system).

Anche se è possibile localizzare un JAR o una classe in un file system non sensibile al maiuscolo e al minuscolo, Java è sempre un linguaggio sensibile al maiuscolo e al minuscolo. Mentre wrklnk '/home/Hello.class' e wrklnk '/home/hello.class' producono gli stessi risultati, JAVA CLASS(Hello) e JAVA CLASS(hello) richiamano classi diverse.

### **Gestione file ZIP e gestione file JAR**

I file ZIP e i file JAR contengono una serie di classi Java. Quando si utilizza il comando CRTJVAPGM (Creazione programma Java) su uno di questi file, le classi vengono verificate, convertite in formato macchina interno e, se specificato, trasformate in codice macchina iSeries. E' possibile trattare i file ZIP e i file JAR come ogni altro file di classe individuale. Quando un formato macchina interno è associato ad uno di questi file, esso rimane associato al file. Il formato macchina interno viene utilizzato in applicazioni successive al posto dei file di classe per migliorare le prestazioni. Se l'utente non ha la certezza se un programma Java corrente sia associato al proprio file di classe o ad un file JAR, è necessario utilizzare il comando DSPJVAPGM (Visualizzazione programma Java) per visualizzare informazioni sul programma Java sul proprio server iSeries.

Nei precedenti rilasci di IBM Developer Kit per Java, è stato necessario ricreare un programma Java se l'utente aveva modificato il file JAR o il file ZIP in qualsiasi modo, in quanto il programma Java collegato sarebbe diventato inutilizzabile. Questo non si verifica più. In molti casi, se si modifica un file JAR o un file ZIP, il programma Java è ancora valido e non è necessario ricrearlo. Se vengono effettuate modifiche parziali, come l'aggiornamento di un singolo file di classe all'interno di un file JAR, è necessario soltanto ricreare i file di classe interessati che si trovano all'interno del file JAR.

I programmi Java rimangono collegati al file JAR dopo la maggior parte delle modifiche più comuni a tale file. Ad esempio, tali programmi Java rimangono collegati al file JAR quando:

- v Si modifica o si ricrea un file JAR utilizzando lo ["Strumento](#page-256-0) ajar Java" a pagina 247.
- v Si modifica o si ricrea un file JAR utilizzando lo ["Strumento](#page-257-0) jar Java" a pagina 248.
- v Si sostituisce un file JAR utilizzando il comando COPY 0S/400 o il programma di utilità cp Qshell.

Se si accede ad un file JAR nell'IFS (Integrated File System) tramite iSeries Access per Windows o da un'unità connessa ad un PC, questi programmi Java rimangono collegati al file JAR quando:

- <span id="page-18-0"></span>v Si trascina e si rilascia un altro file JAR nel file JAR dell'IFS esistente.
- v Si modifica o si ricrea il file JAR dell'IFS utilizzando lo ["Strumento](#page-257-0) jar Java" a pagina 248.
- v Si sostituisce il file JAR dell'IFS utilizzando il comando di copia PC.

Quando si modifica o si sostituisce un file JAR, il programma Java collegato ad esso non è più corrente.

Esiste un'eccezione in cui i programmi Java non rimangono collegati al file JAR. I programmi Java collegati vengono eliminati se si utilizza FTP (file transfer protocol) per sostituire il file JAR. Ad esempio, ciò si verifica se si utilizza il comando put di FTP per sostituire il file JAR.

Consultare [Prestazioni](runtperf.htm) del tempo di esecuzione Java per informazioni più dettagliate sulle caratteristiche delle prestazioni dei file JAR.

### **Framework delle estensioni Java**

In J2SDK, le estensioni sono pacchetti di classi Java che è possibile utilizzare per estendere la funzionalità della piattaforma principale. Un'estensione o applicazione viene compressa in uno o più file JAR. Il meccanismo di estensione consente alla JVM (Java virtual machine) di utilizzare le classi di estensioni nello stesso modo in cui la JVM utilizza le classi di sistema. Il meccanismo di estensione fornisce inoltre un modo per richiamare estensioni da URL specificati quando se non installate nel J2SDK o nel Java 2 Runtime Environment, Edizione standard.

Consultare Installare le estensioni per IBM [Developer](instextn.htm) Kit per Java per informazioni sull'installazione delle estensioni.

# **Eseguire il programma Java Hello World per la prima volta**

E' possibile ottenere il programma Hello World Java<sup> $(TM)$ </sup> e procedere all'esecuzione in uno dei modi seguenti:

1. E' possibile semplicemente eseguire il programma Hello World Java inviato con IBM Developer Kit per Java.

Per eseguire il programma incluso, operare le seguenti fasi:

- a. Controllare che IBM Developer Kit per Java sia installato immettendo il comando GO LICPGM (Gestione programmi su licenza). Successivamente selezionare l'opzione 10 (Programmi su licenza installati visualizzati). Verificare che il programma su licenza 5722-JV1 \*BASE e almeno una delle opzioni siano elencate come installate.
- b. Immettere java Hello sulla riga comandi del Menu principale iSeries. Premere Invio per eseguire il programma Hello World Java.
- c. Se IBM Developer Kit per Java è stato installato correttamente, Hello World compare nel pannello Shell di Java. Premere F3 (Fine) o F12 (Fine) per ritornare al pannello di immissione comandi.
- d. Se la classe Hello World non è in esecuzione, controllare per assicurarsi che l'installazione sia stata completata con esito positivo oppure consultare Come ottenere il supporto per IBM [Developer](getsup.htm) Kit per [Java](getsup.htm) per informazioni sul servizio.
- 2. E' possibile inoltre eseguire il proprio programma Hello di Java. Per ulteriori informazioni sul modo in cui creare il proprio programma Hello di Java, consultare Creare, [compilare](crtcmrun.htm) ed eseguire un [programma](crtcmrun.htm) Hello World Java.

# **Connettere un'unità di rete al server iSeries**

Per connettere un'unità di rete al server iSeries, assicurarsi di avere iSeries Access per Windows installato sul server e sulla stazione di lavoro. Per ulteriori informazioni su come installare e configurare iSeries Access per Windows, consultare Installare iSeries Access per Windows.

E' necessario disporre di un collegamento configurato per il server iSeries prima che sia possibile connettere un'unità di rete.

<span id="page-19-0"></span>Per connettere un'unità di rete, procedere come segue:

- 1. Aprire Gestione Risorse di Windows $<sup>(R)</sup>$ :</sup>
	- a. Fare clic con il tastino destro del mouse sul pulsante **Avvia** sulla barra delle applicazioni Windows.
	- b. Fare clic su **Esplora** nel menu.
- 2. Selezionare **Connetti unità di rete** dal menu **Strumenti**.
- 3. Selezionare l'unità che si intende utilizzare per collegarsi al proprio server iSeries.
- 4. Immettere il nome percorso sul proprio server. Ad esempio:

### **\\***MYSERVER*

dove *MYSERVER* è il nome del proprio server iSeries.

- 5. Controllare la casella **Riconnetti all'accesso** se è vuota.
- 6. Fare clic su **OK** per terminare.

L'unità connessa viene visualizzata nella sezione**Tutte le cartelle**di Windows Explorer.

# **Creare un indirizzario sul server iSeries**

E' necessario creare un indirizzario sul server iSeries in cui è possibile salvare il Java<sup>(TM)</sup> applications. Esistono due modi per effettuare ciò:

- v Creare un [indirizzario](diropnav.htm) utilizzando iSeries Navigator Scegliere questa opzione se si dispone di iSeries Access per Windows installato. Se si ha intenzione di utilizzare iSeries Navigator per compilare, ottimizzare ed eseguire il proprio programma Java, è necessario selezionare questa opzione per assicurarsi che il proprio programma venga salvato nella corretta ubicazione per eseguire queste operazioni.
- v Creare un [indirizzario](crtdircmd.htm) utilizzando la riga di immissione comandi Scegliere questa opzione se non si dispone di iSeries Access per Windows installato.

Per informazioni su iSeries Navigator, incluse le informazioni di installazione, fare riferimento a Introduzione ad iSeries Navigator.

# **Creare, compilare ed eseguire un programma HelloWorld Java**

La creazione del semplice programma, Java Hello World <sup>(TM)</sup>, è un ottimo punto di partenza per iniziare a conoscere IBM Developer Kit per Java.

Per creare, compilare ed eseguire il proprio programma Java Hello World, effettuare quanto segue:

- 1. [Connettere](dkmap.htm) un'unità di rete al server iSeries.
- 2. Creare un [indirizzario](crtjdir.htm) sul server iSeries per le applicazioni Java.
- 3. Creare il file di origine come file di testo ASCII (American Standard Code Information Interchange) nell'IFS (Integrated File System). E' possibile utilizzare un prodotto IDE (Integrated development environment) o un editor di testo come Notepad di Windows<sup> $(R)$ </sup> per scrivere il codifice dell'applicazione Java.
	- a. Denominare il proprio file di testo HelloWorld.java. Per ulteriori informazioni su come creare e modificare il proprio file, consultare Creare e [modificare](crtedit.htm) i file di origine Java.
	- b. Assicurarsi che il proprio file contenga il seguente codice sorgente:

```
class HelloWorld {
public static void main (String args[]) {
          System.out.println("Hello World");
     }
}
```
4. Compilare il file di origine.

- <span id="page-20-0"></span>a. Immettere il comando WRKENVVAR (Gestione variabile di ambiente) per controllare la variabile di ambiente CLASSPATH. Se la variabile CLASSPATH non esiste, aggiungerla e impostarla su '.' (l'indirizzario corrente). Se la variabile CLASSPATH esiste, assicurarsi che il '.' si trovi all'inizio dell'elenco dei nomi del percorso. Per dettagli sulla variabile di ambiente CLASSPATH, consultare [Classpath](classpth.htm) Java.
- b. Immettere il comando STRQSH (Avvio Qshell) per avviare Qshell Interpreter.
- c. Utilizzare il comando cd (Modifica indirizzario) per modificare l'indirizzario corrente nell'indirizzario dell'IFS (Integrated File System) che contiene il file HelloWorld.java.
- d. Immettere javac seguito dal nome del file così come è stato salvato sul proprio disco. Ad esempio, immettere javac HelloWorld.java.
- 5. Impostare le [autorizzazioni](fileauth.htm) al file sul file di classe nell'IFS (Integrated File System).
- 6. Ottimizzare l'applicazione Java.
	- a. Sulla riga *Immissione comandi QSH*, immettere:

system "CRTJVAPGM '/*mydir*/*myclass*.class' OPTIMIZE(20)"

dove *mydir* è il nome del percorso dell'indirizzario in cui è stata salvata la propria applicazione Java e dove *myclass* è il nome della propria applicazione Java compilata.

**Nota:** è possibile specificare un livello di ottimizzazione che raggiunga un massimo di 40. Il livello di ottimizzazione 40 aumenta l'efficienza dell'applicazione Java, ma limita anche le funzioni di debug. Nelle prime fasi di sviluppo di un'applicazione Java, è possibile impostare il livello di ottimizzazione su 20 affinché sia possibile eseguirne più facilmente il debug. Consultare il comando CRTJVAPGM e il parametro OPTIMIZE per ulteriori informazioni.

b. Premere il tasto **Invio**.

Viene visualizzato un messaggio che attesta che è stato creato un programma Java per la propria classe.

- 7. Eseguire il file di classe.
	- a. Assicurarsi che il proprio [Classpath](classpth.htm) Java sia impostato correttamente.
	- b. Sulla riga comandi Qshell, immettere java seguito da HelloWorld per eseguire il proprio HelloWorld.class con Java virtual machine. Ad esempio, immettere java HelloWorld. E' inoltre possibile utilizzare il comando RUNJVA (Esecuzione Java) sul proprio server iSeries per eseguire HelloWorld.class.
	- c. "Hello World" viene visualizzato sullo schermo se i comandi sono stati immessi correttamente. Viene visualizzata la richiesta shell (per impostazione predefinita, il simbolo \$) a indicare che Qshell è pronto per un altro comando.
	- d. Premere F3 (Fine) o F12 (Scollegamento) per ritornare al pannello di immissione comandi.

E' inoltre possibile compilare, ottimizzare ed eseguire l'applicazione Java mediante iSeries Navigator, una GUI (Graphic User Interface) che consente di eseguire attività sul server iSeries. Per istruzioni, consultare Gestire [applicazioni](ntvopnav.htm) Java utilizzando iSeries Navigator. Per ulteriori informazioni su iSeries Navigator, incluse informazioni sull'installazione consultare Introduzione ad iSeries Navigator.

# **Creare e modificare i file di origine Java**

E' possibile creare e modificare i file di origine Java<sup> $(TM)$ </sup> in vari modi:

- v "Con iSeries Access per Windows".
- v "Su una [stazione](#page-21-0) di lavoro" a pagina 12.
- "Con [EDTF"](#page-21-0) a pagina 12.
- "Con SEU (Source Entry [Utility\)"](#page-21-0) a pagina 12.

### **Con iSeries Access per Windows**

I file di origine Java sono file di testo ASCII (American Standard Code for Information Interchange) nell'IFS (Integrated File System) sui server iSeries.

<span id="page-21-0"></span>E' possibile creare e modificare un file di origine Java con iSeries Access per Windows e un editor basato su una stazione di lavoro.

### **Su una stazione di lavoro**

E' possibile creare un file di origine Java su una stazione di lavoro. Quindi, trasferire il file nell'IFS (Integrated File System) utilizzando FTP (file transfer protocol).

Per creare e modificare i file di origine Java su una stazione di lavoro:

- 1. Creare il file ASCII su una stazione di lavoro utilizzando l'editor scelto.
- 2. Collegarsi al proprio server iSeries con FTP.
- 3. Trasferire il file di origine al proprio indirizzario nell'IFS (Integrated File System) come file binario, in modo che il file rimanga in formato ASCII.

### **Con EDTF**

E' possibile modificare i file da qualsiasi file system utilizzando il comando CL EDTF. Questo è un editor simile al SEU (Source Entry Utility) per modificare i file del flusso o i file del database. Consultare il comando CL EDTF per informazioni.

### **Con SEU (Source Entry Utility)**

E' possibile creare un file di origine Java come file di testo utilizzando SEU (source entry utility).

Per creare un file di origine Java come file di testo utilizzando SEU, effettuare quanto segue:

- 1. Creare un membro del file di origine utilizzando SEU.
- 2. Utilizzare il comando CPYTOSTMF (Copia nel file di flusso) per copiare il membro del file di origine in un file di flusso dell'IFS (Integrated file system), durante la conversione dei dati in ASCII.

Se è necessario effettuare delle modifiche al codice sorgente, modificare il membro del database utilizzando SEU e copiare nuovamente il file.

Per informazioni sulla memorizzazione dei file, consultare File nell'IFS [\(Integrated](classifs.htm) file system).

# **Personalizzare il proprio server iSeries per IBM Developer Kit per Java**

Dopo aver installato IBM Developer Kit per Java<sup>(TM)</sup> sul server iSeries è possibile personalizzare il server. Per informazioni sulle personalizzazioni possibili fare riferimento alle seguenti informazioni:

### **[Class](classpth.htm) path**

Come personalizzare la ricerca di JVM di una specifica classe.

### **[Proprietà](sysprop.htm) di sistema Java**

Come personalizzare le proprietà di sistema Java che determinano il tipo di ambiente in cui i programma Java sono in esecuzione sul server.

### **[Internazionalizzazione](international.htm)**

Come personalizzare le applicazioni Java per una specifico Paese configurando il fuso orario, utilizzando le locali Java e codificando i dati carattere.

# **Classpath Java**

La Java(TM) virtual machine (JVM) utilizza il classpath Java per trovare le classi durante il tempo di esecuzione. Inoltre gli strumenti e i comandi Java utilizzano inoltre il classpath per localizzare le classi. Il classpath di sistema predefinito, la variabile di ambiente CLASSPATH e il parametro del comando classpath determinano in quali indirizzari viene ricercata una specifica classe.

In J2SDK (Java 2 Software Development Kit), Edizione Standard, la proprietà java.ext.dirs determina il classpath per le estensioni caricate. Consultare Installare le estensioni per IBM [Developer](instextn.htm) Kit per Java per ulteriori informazioni.

## ≫

Il classpath del bootstrap predefinito è definito dal sistema e non deve essere modificato. Sul server dell'utente il classpath del bootstrap predefinito specifica dove trovare le classi che fanno parte di IBM Developer Kit e di NAWT (Native Abstract Window Toolkit) e altre classi di sistema.

# ≪

Per trovare una qualsiasi altra classe sul sistema, è necessario specificare il classpath da ricercare utilizzando la variabile di ambiente CLASSPATH o il parametro classpath. Il parametro classpath che viene utilizzato su uno strumento o comando sostituisce il valore specificato nella variabile di ambiente CLASSPATH.

E' possibile gestire la variabile di ambiente CLASSPATH utilizzando il comando WRKENVVAR (Gestione variabile di ambiente). Dal pannello WRKENVVAR è possibile aggiungere o modificare la variabile di ambiente CLASSPATH. Il comando ADDENVVAR (Aggiunta variabile di ambiente) e il comando CHGENVVAR (Modifica variabile di ambiente) aggiungono o modificano la variabile di ambiente CLASSPATH.

Il valore della variabile di ambiente CLASSPATH è un elenco di nomi di percorso separati da due punti (:), nei quali viene effettuata la ricerca di una classe specifica. Un nome percorso è una sequenza di zero o più nomi indirizzario. Tali nomi sono seguiti dal nome dell'indirizzario, dal file ZIP o dal file JAR da ricercare nell'IFS (Integrated File System). I componenti del nome percorso sono separati dal carattere barra (/). Utilizzare un punto (.) per indicare l'indirizzario di lavoro corrente.

E' possibile impostare la variabile CLASSPATH nell'ambiente Qshell utilizzando il programma di utilità di esportazione disponibile tramite Qshell Interpreter.

Questi comandi aggiungono la variabile CLASSPATH al proprio ambiente Qshell e la impostano sul valore ″.:/myclasses.zip:/Product/classes.″

- v Questo comando imposta la variabile CLASSPATH nell'ambiente Qshell: export -s CLASSPATH=.:/myclasses.zip:/Product/classes
- v Questo comando imposta la variabile CLASSPATH dalla riga comandi: ADDENVVAR ENVVAR(CLASSPATH) VALUE(".:/myclasses.zip:/Product/classes")

J2SDK ricerca prima il classpath del bootstrap, quindi gli indirizzari dell'estensione e infine il classpath. Sulla base dell'esempio precedentemente riportato, l'ordine di ricerca di J2SDK è il seguente:

- 1. Il classpath del bootstrap ubicato nella proprietà sun.boot.class.path,
- 2. Gli indirizzari dell'estensione ubicati nella proprietà java.ext.dirs,
- 3. L'indirizzario di lavoro corrente,
- 4. Il file myclasses.zip ubicato nel file system ″root″ (/),
- 5. L'indirizzario delle classi nell'indirizzario Prodotto nel file system ″root″ (/).

Quando si accede all'ambiente Qshell, la variabile CLASSPATH è impostata sulla variabile di ambiente. Il parametro classpath specifica un elenco di nomi di percorso. Esso ha la stessa sintassi della variabile di ambiente CLASSPATH. Un parametro del classpath è disponibile su questi strumenti e comandi:

- comando java in Qshell
- strumento javac
- strumento javah
- <span id="page-23-0"></span>• strumento javap
- strumento javadoc
- strumento rmic
- comando RUNJVA (Esecuzione Java)

Per ulteriori informazioni su questi comandi, consultare Comandi e strumenti per IBM [Developer](comtools.htm) Kit per [Java.](comtools.htm) Se si utilizza il parametro del classpath con uno qualsiasi di questi comandi o strumenti, esso ignora la variabile di ambiente CLASSPATH.

E' possibile sostituire la variabile di ambiente CLASSPATH utilizzando la proprietà java.class.path. E' possibile modificare sia la proprietà java.class.path sia le altre proprietà, utilizzando il file SystemDefault.properties. I valori nei file SystemDefault.properties sostituiscono la variabile di ambiente CLASSPATH. Per informazioni sul file SystemDefault.properties, consultare File [SystemDefault.properties.](sdpropf.htm)

In J2SDK l'opzione -Xbootclasspath influisce anche sugli indirizzari nei quali viene eseguita la ricerca quando il sistema ricerca le classi. Utilizzando -Xbootclasspath/a:*path* viene accodato *path* al classpath del bootstrap predefinito, /p:*path* viene anteposto *path* al classpath del bootstrap e :*path* viene sostituito il classpath del bootstrap con *path*.

# ≫

Nota: Nello specificare -Xbootclasspath occorre prestare attenzione in quanto se è impossibile trovare una classe di sistema o se questa viene sostituita in modo non corretto da una classe definita dall'utente si verificano risultati imprevisti . Per tanto è opportuno fare in modo che la ricerca venga eseguita prima nel classpath predefinito di sistema e poi in un class-path definito dall'utente.

### ≪

Consultare [Proprietà](sysprop.htm) di sistema Java per informazioni su come determinare l'ambiente in cui si eseguono i programmi Java.

Per ulteriori informazioni, consultare le API del comando CL e del programma o l' IFS (Integrated file system).

# **Proprietà di sistema Java**

Le proprietà di sistema Java<sup>(TM)</sup> determinano l'ambiente in cui vengono eseguiti i programmi Java. Esse sono simili ai valori di sistema o alle variabili di ambiente in  $OS/400^{(R)}$ .

L'avvio di un'istanza di una JVM (Java virual machine) imposta i valori per le proprietà di sistema che influenzano tale JVM.

E' possibile scegliere di utilizzare i valori predefiniti per le proprietà di sistema Java o è possibile specificare dei valori utilizzando i seguenti metodi:

v Aggiungendo i parametri alla riga comandi (o all'API di richiamo JNI-Java Native Interface) quando si avvia il programma Java.

## ≫

v

Utilizzando la variabile di ambiente al livello lavoro QIBM\_JAVA\_PROPERTIES\_FILE per puntare a uno specifico file delle proprietà. Ad esempio:

ADDENVVAR ENVVAR(QIBM\_JAVA\_PROPERTIES\_FILE) VALUE(/qibm/userdata/java400/mySystem.properties)

- v Creando un file SystemDefault.properties nell'indirizzario user.home
- v Utilizzando il file /qibm/userdata/java400/SystemDefalut.properties

# <span id="page-24-0"></span>≫

OS/400 e la JVM determinano i valori per le proprietà di sistema Java con il seguente ordine di precedenza:

- 1. Riga comandi o API di richiamo JNI
- 2. Variabile di ambiente QIBM\_JAVA\_PROPERTIES\_FILE
- 3. File user.home SystemDefault.properties
- 4. /QIBM/UserData/Java400/SystemDefault.properties
- 5. Valori proprietà di sistema predefiniti

Per ulteriori informazioni, consultare le seguenti pagine:

Elenco di [proprietà](sysprop2.htm) di sistema Java

File [SystemDefault.properties](sdpropf.htm)

## ≪

### **File SystemDefault.properties**

Il file SystemDefault.properties rappresenta un file di proprietà Java(TM) standard che consente di specificare le proprietà predefinite dell'ambiente Java.

Il file SystemDefault.properties che si trova nell'indirizzario principale ha priorità sul file SystemDefault.properties che si trova nell'indirizzario /QIBM/UserData/Java400.

Le proprietà impostate nel file /YourUserHome/SystemDefault.properties influenzano solo le seguenti JVM specifiche:

- Le JVM avviate senza specificare una proprietà user.home differente
- Le JVM avviate da altri utenti specificando la proprietà user.home = /YourUserHome/

**Esempio: file SystemDefault.properties:** L'esempio che segue imposta diverse proprietà Java:

```
#I commenti sono contrassegnati dal simbolo cancelletto
     #Utilizzare J2SDK 1.4
     java.version=1.4
     #Ciò imposta una proprietà speciale
myown.propname=6
```
Per ulteriori informazioni sulle proprietà di sistema, consultare le seguenti pagine:

[Proprietà](sysprop.htm) di sistema Java

Elenco di [proprietà](sysprop2.htm) di sistema Java

### **Elenco di proprietà di sistema Java**

Le proprietà di sistema Java<sup>(TM)</sup> determinano l'ambiente in cui vengono eseguiti i programmi Java. Queste sono simili ai valori di sistema o alle variabili di ambiente in OS/400.

L'avvio di una JVM (Java virtual machine) imposta le proprietà di sistema per tale istanza della JVM. Per ulteriori informazioni su come specificare i valori per le proprietà di sistema Java, consultare le seguenti pagine:

[Proprietà](sysprop.htm) di sistema Java

File [SystemDefault.properties](sdpropf.htm)

# ≫

Per ulteriori informazioni sulle proprietà di sistema Java, consultare [Proprietà](rzahajssesysprops.htm) di sistema JSSE (Java Secure Socket [Extension\).](rzahajssesysprops.htm)

La tabella che segue elenca le proprietà di sistema Java per le versioni supportate di J2SDK (Java 2 Software Development Kit), edizione standard:

- J2SDK, versione 1.3
- J2SDK, versione 1.4

# ≪

La tabella elenca, per ciascuna proprietà, il nome e i valori predefiniti che vengono applicati o una breve descrizione. La tabella indica quali proprietà di sistema hanno valori differenti in differenti versioni di J2SDK. Se la colonna che elenca i valori predefiniti non indica versioni differenti di J2SDK, tutte le versioni supportate di J2SDK utilizzano il valore predefinito.

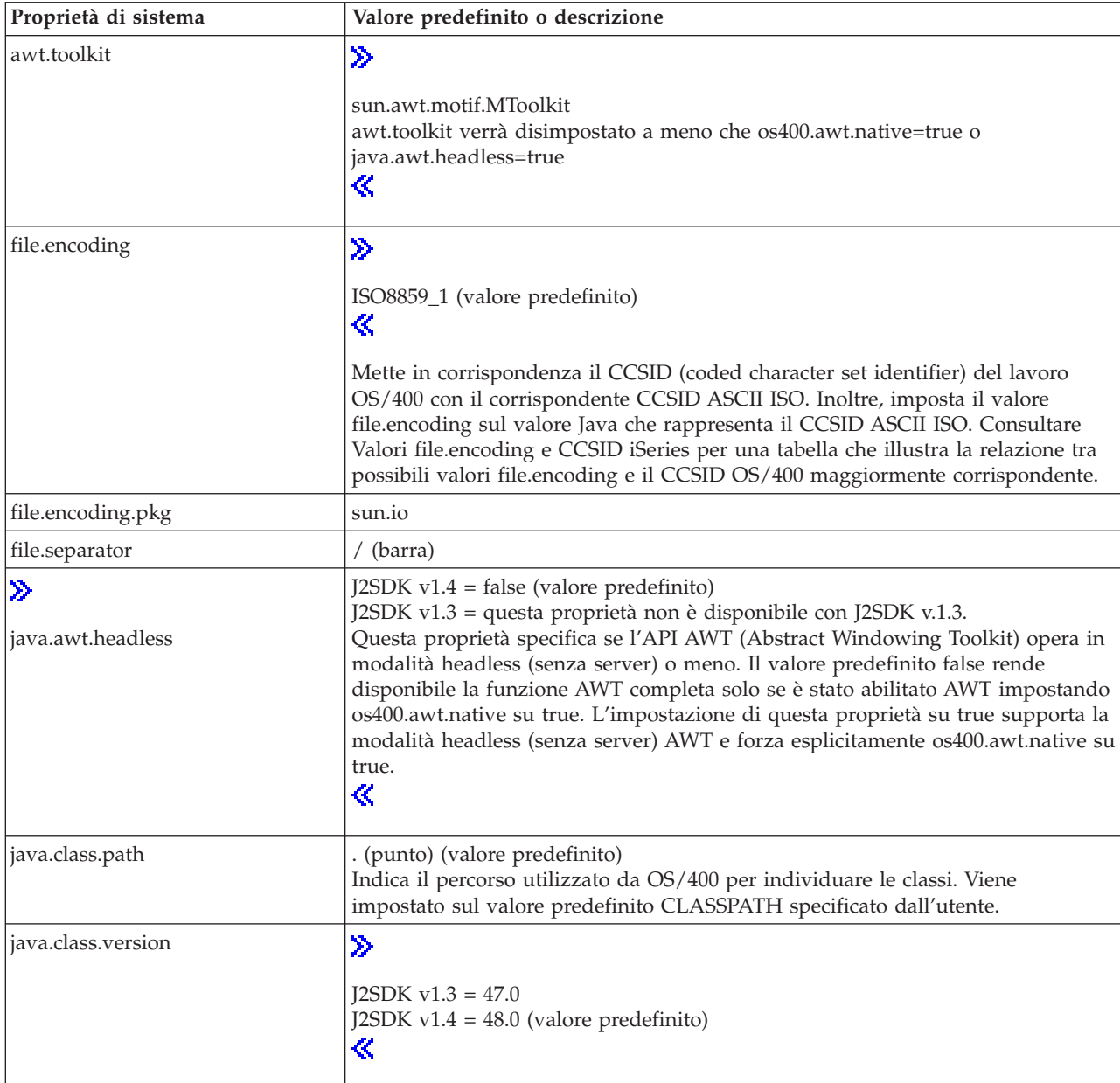

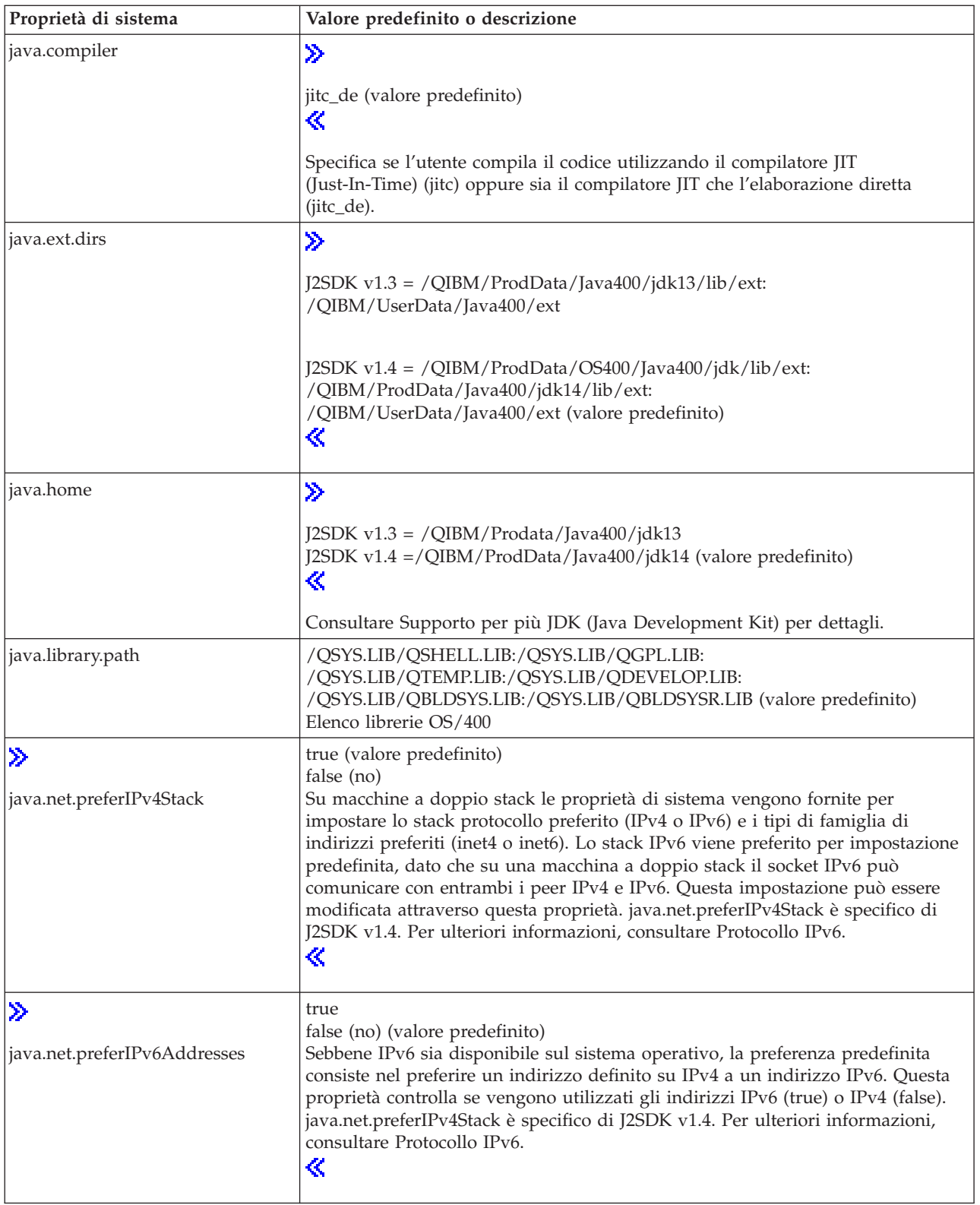

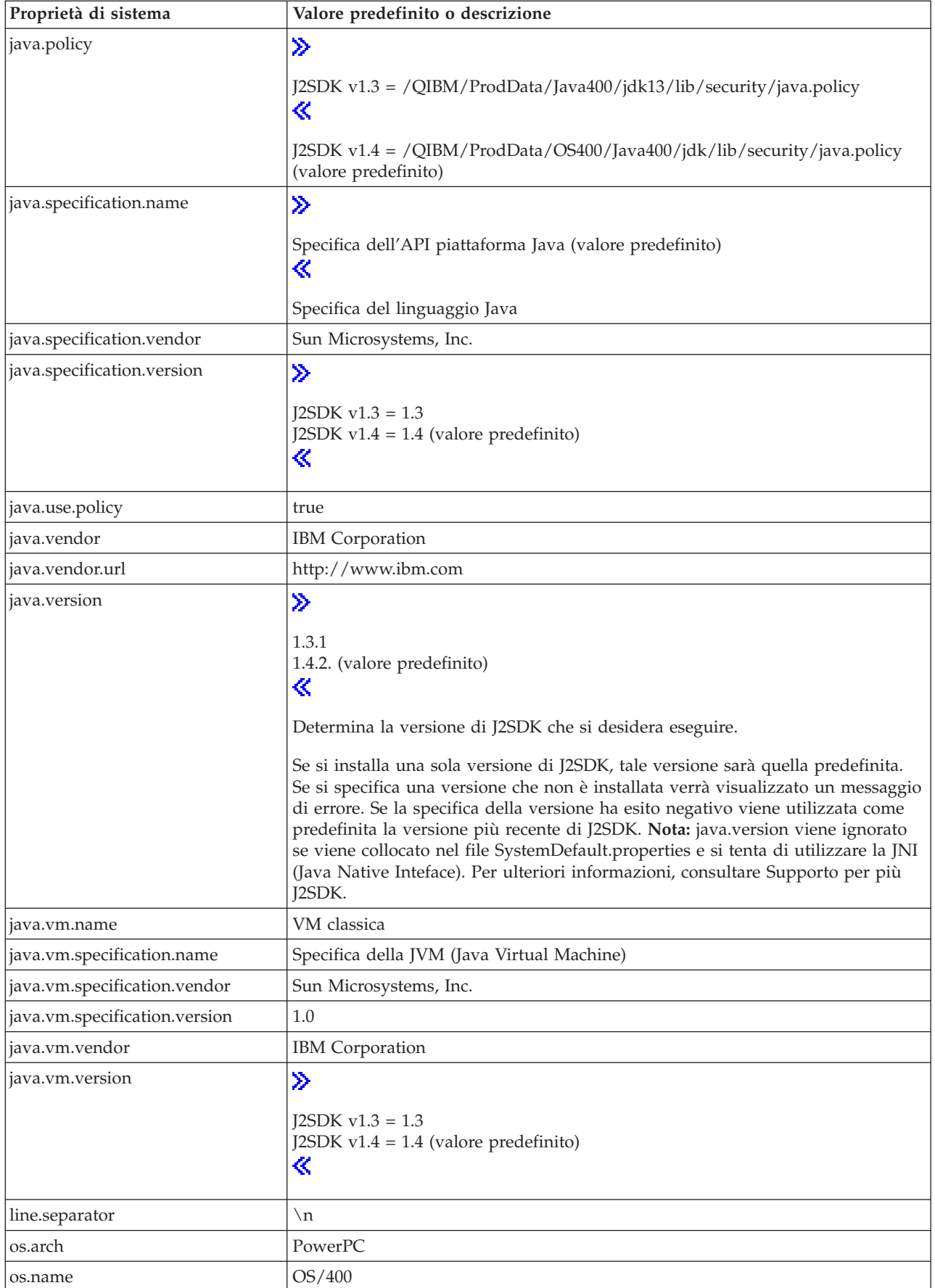

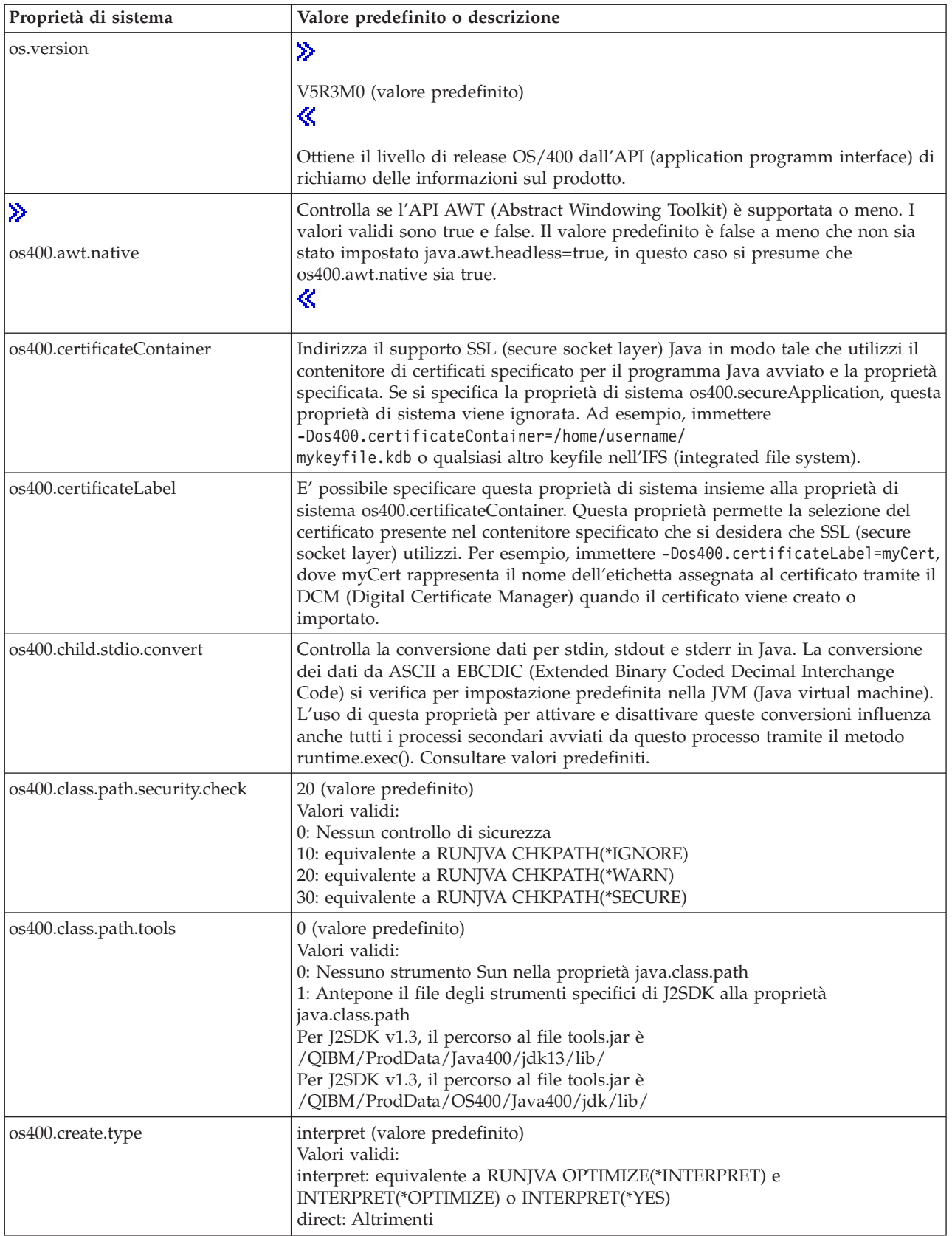

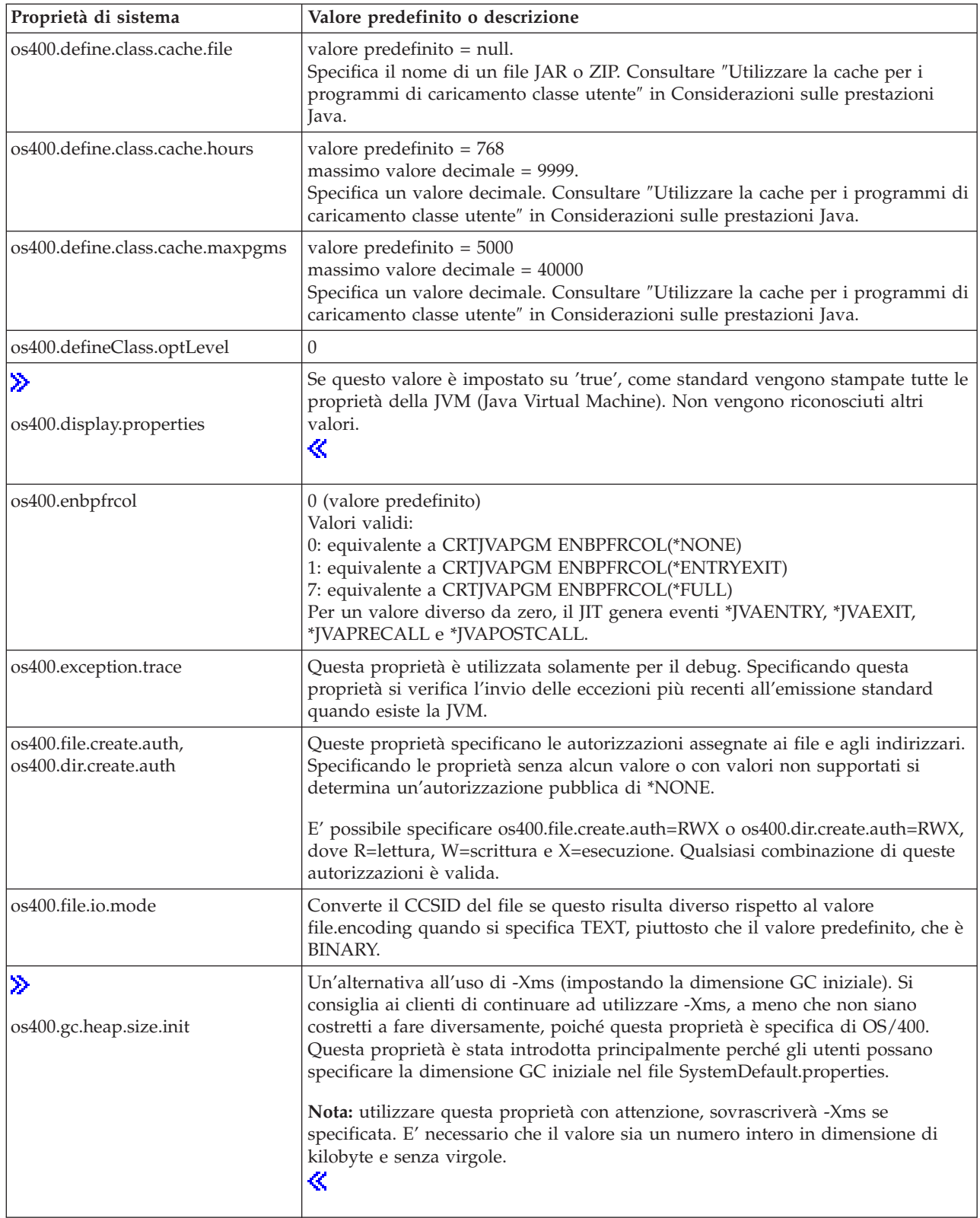

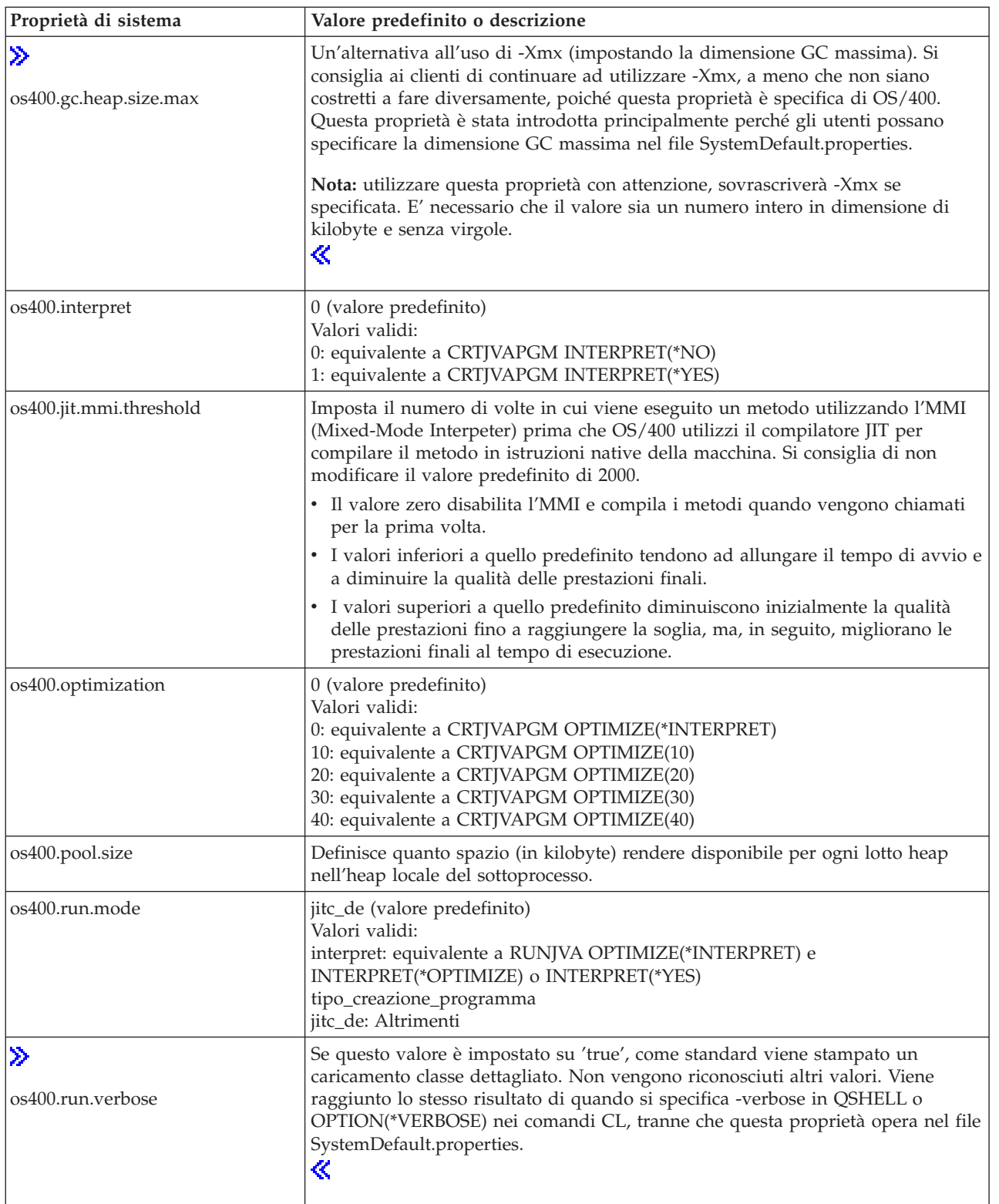

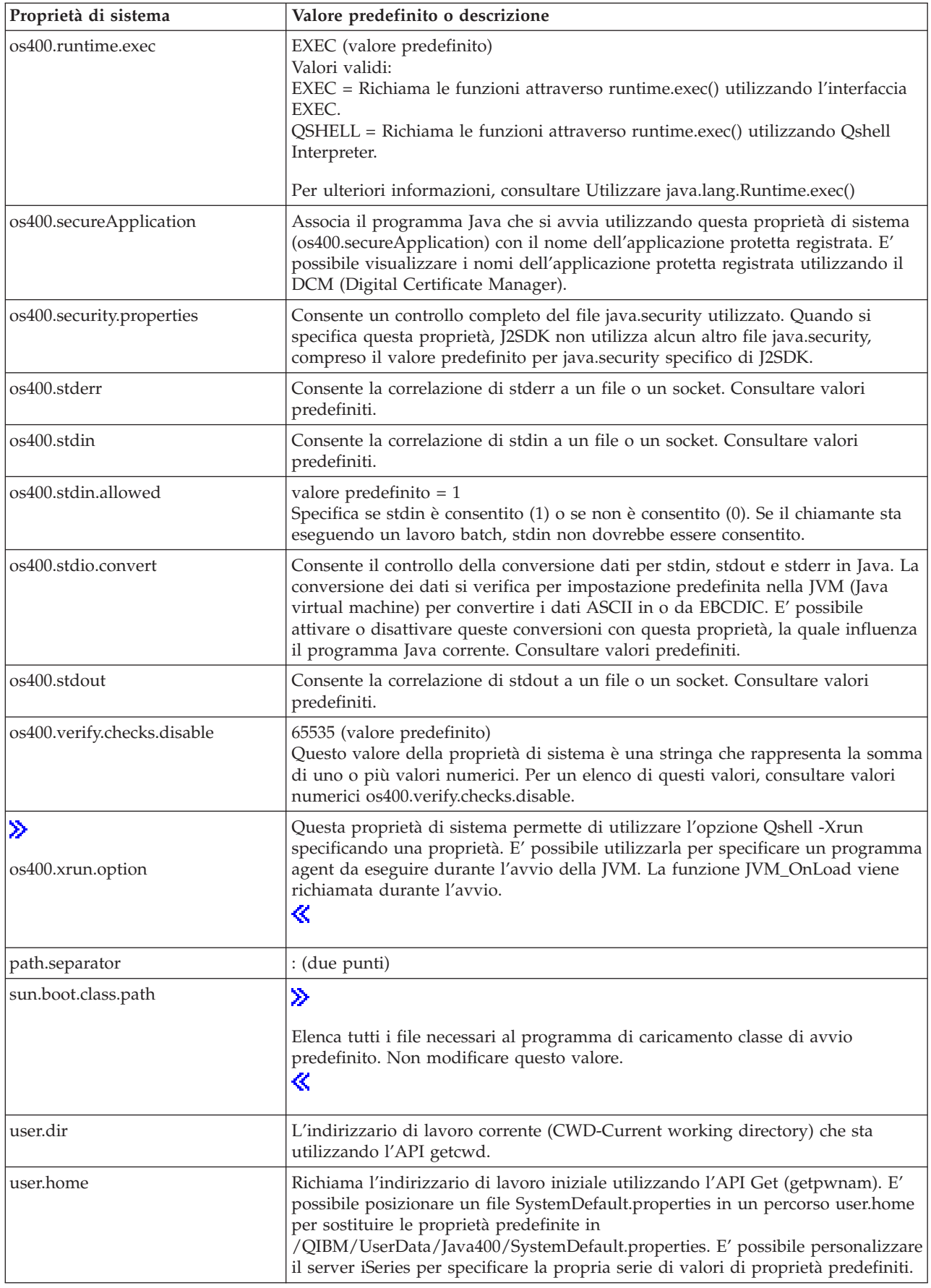

<span id="page-32-0"></span>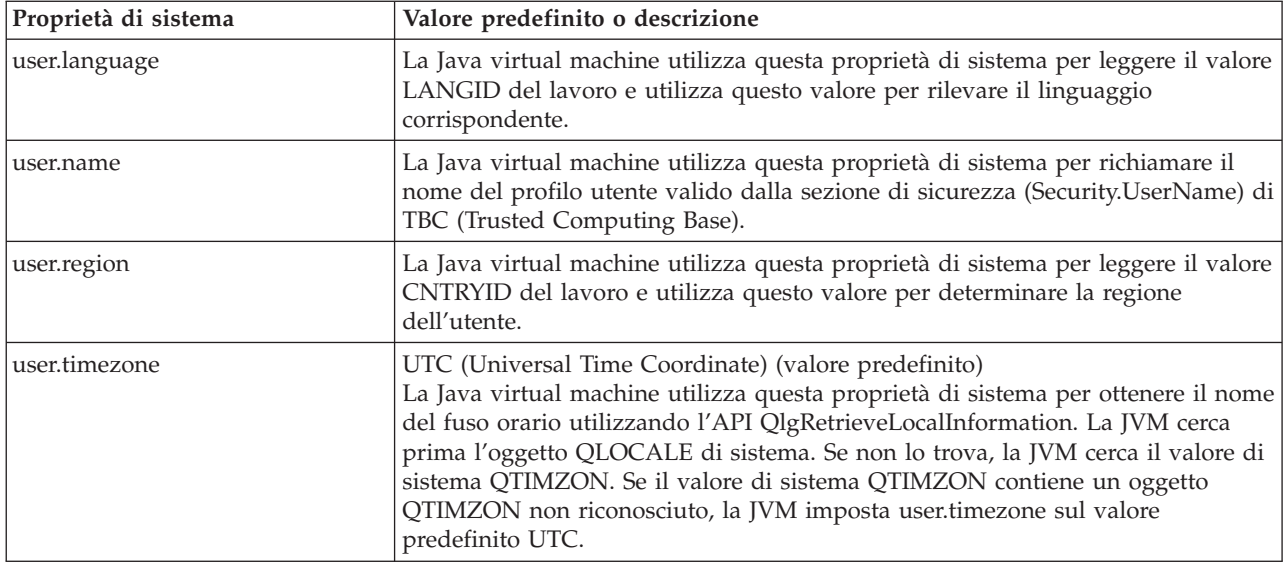

# **Internazionalizzazione**

E' possibile personalizzare i programmi Java(TM) per una regione specifica del mondo creando un programma Java internazionalizzato. Utilizzando fusi orari, locale e codifiche caratteri è possibile ottenere che il programma Java rifletta l'ora, il luogo e la lingua corretta.

Per ulteriori informazioni, consultare:

### **Fusi [orari](gettime.htm)**

Per informazioni su come configurare il fuso orario sul server affinché i programmi Java sensibili al fuso orario utilizzino il fuso orario corretto.

### **Locale Java**

Facendo riferimento all'elenco delle locali Java, assicurarsi che i programmi Java in uso forniscano il necessario supporto per la lingua, i dati di ordine culturale o i caratteri specifici di una regione geografica.

### **[Codifica](charenc.htm) caratteri**

Per informazioni sul modo in cui i programmi Java convertono i dati in diversi formati, consentendo alle applicazioni di trasferire e utilizzare informazioni da diversi tipi di serie di caratteri internazionali.

### **[Esempi](crtinter.htm)**

Fare riferimento ai seguenti esempi su come creare fusi orari, locale e codifiche caratteri per creare un programma Java internazionalizzato.

Per ulteriori informazioni sull'internazionalizzazione consultare:

- Globalizzazione OS/400
- Internazionalizzazione di Sun Microsystems, Inc.

### **Configurazione del fuso orario**

Quando si utilizzano programmi Java sensibili al fuso orario, occorre configurare il fuso orario sul server affinché i programmi Java utilizzino l'orario corretto.

Affinché la JVM (Java virtual machine) imposti l'ora locale, occorre impostare sia il valore di sistema QUTCOFFSET OS/400 sia le informazioni relative all'ora del giorno nel parametro dell'utente LOCALE per l'utente o il lavoro corrente:

# $\mathbf{\mathcal{D}}$

<span id="page-33-0"></span>v

La JVM determina UTC (Coordinated Universal Time) corretto mettendo a confronto il valore QUTCOFFSET con l'orario locale per il sistema

v La JVM restituisce l'ora locale al sistema utilizzando la proprietà di sistema Java user.timezone.

## ≪

# ≫

**Nota:** A partire da V5R3, invece di impostare QUTCOFFSET e LOCALE è possibile utilizzare il valore di sistema QTIMZON. La JVM prende prima in considerazione l'oggetto di sistema QLOCALE. In assenza di questo, la JVM ricerca il valore di sistema QTIMZON. Se il valore di sistema QTIMZON contiene un oggetto QTIMZON non riconosciuto, la JVM imposta per valore predefinito user.timezone su UTC.

# ≪

**QUTCOFFSET e user.timezone:** Il valore di sistema QUTCOFFSET OS/400 rappresenta lo scostamento da UTC per il sistema. QUTCOFFSET specifica la differenza di tempo tra UTC (o Greenwich mean time) e l'ora del sistema corrente. Il valore predefinito per QUTCOFFSET è zero (+00:00).

Il valore QUTCOFFSET consente alla JVM di determinare il valore corretto per l'ora locale. Ad esempio, il valore per QUTCOFFSET per specificare il CST (Central Standard Time) è -6:00. Per specificare il CDT (Central daylight time), QUTCOFFSET ha un valore di -5:00.

# ≫

La proprietà di sistema Java user.timezone utilizza l'ora UTC come valore predefinito.Se non si specifica un valore diverso la JVM riconosce l'ora UTC come orario corrente.

Per ulteriori informazioni su QUTCOFFSET e le proprietà di sistema Java, consultare le seguenti pagine:

Valore di sistema OS/400: QUTCOFFSET

[Proprietà](sysprop.htm) di sistema Java

**LOCALE:** Il parametro LOCALE su un profilo utente specifica l'oggetto \*LOCALE da utilizzare per la variabile di ambiente LANG. Non confondere l'oggetto \*LOCALE OS/400 con le locali Java.

L'impostazione delle informazioni relative alla locale consente alla JVM di impostare la proprietà user.timezone sul fuso orario corretto. E' possibile impostare la proprietà user.timezone per sostituire l'impostazione predefinita fornita dall'oggetto \*LOCALE.

Per ulteriori informazioni sull'utilizzo delle locale e sull'impostazione delle proprietà di sistema Java, consultare le seguenti pagine:

Locale

[Proprietà](sysprop.htm) di sistema Java

La categoria LC\_TOD definisce le norme per l'ora legale e le informazioni relative al fuso orario di una locale.

**Nota:** Per utilizzare l'ora legale, occorre regolare il valore di sistema QUTCOFFSET per ottenere lo scostamento desiderato.

<span id="page-34-0"></span>Questo esempio illustra le informazioni sulla categoria LC\_TOD da includere nell'oggetto locale per configurare il fuso orario per Java:

```
LC_TOD
    % TZDIFF è il numero di minuti di differenza rispetto a UTC (o GMT)
tzdiff -300
    % Nome fuso orario (il valore da trasmettere
    % alla JVM come proprietà user.timezone.)
tname "<C><S><T>"
    % Ricordarsi di regolare il valore di QUTCOFFSET quando si utilizza
    % l'ora legale (DST)
    % Nome utilizzato per DST.
dstname "<C><D><T>"
    % DST inizia in questa regione degli Stati Uniti la prima domenica di
    % aprile alle 14.00
dststart 4,1,1,7200
% DST termina in questa regione degli Stati Uniti l'ultima domenica di ottobre.
dstend 10,-1,1,7200
% scostamento in secondi
dstshift 3600
```
END LC\_TOD

La categoria LC\_TOD della locale contiene il campo tname che è necessario impostare sullo stesso valore del fuso orario.

### ≫

Per stringhe di fuso orario valide, consultare le informazioni di riferimento Javadoc per java.util.TimeZone class. Per ulteriori informazioni sulla gestione delle locali, consultare le seguenti pagine:

Gestire le locali

Informazioni di riferimento Javadoc sul fuso orario

# ≪

### **Codifiche del carattere Java**

Internamente, JVM ovvero Java<sup>(TM)</sup> virtual machine gestisce sempre i dati in Unicode. Tuttavia, tutti i dati trasferiti in JVM o fuori da essa sono nel formato corrispondente alla proprietà file.encoding. I dati letti in JVM vengono convertiti da file.encoding in Unicode e i dati inviati fuori alla JVM vengono convertiti da Unicode in file.encoding.

I file di dati per i programmi Java sono memorizzati nell'IFS (Integrated File System). I file nell'IFS vengono forniti di tag con un CCSID (Coded character set identifier) che identifica la codifica del carattere dei dati contenuti nel file. Consultare la tabella CCSID iSeries e valori [file.encoding](fileenc.htm) per una descrizione della correlazione di file.encoding a CCSID sul server iSeries.

Quando un programma Java legge i dati, ci si aspetta che essi siano nella codifica di carattere corrispondente a file.encoding. Quando un programma registra i dati in un file da un programma Java, ciò avviene in una codifica di carattere corrispondente a file.encoding. Ciò si applica anche ai file codice sorgente Java (file .java) elaborati dal comando javac e ricevuti tramite socket TCP/IP (Transmission Control Protocol/Internet Protocol) utilizzando il pacchetto .net.

I dati letti da o registrati in System.in, System.out e System.err sono gestiti in modo differente rispetto ai dati letti da o registrati in altre origini quando sono assegnati a stdin, stdout e stderr. Dato che stdin, stdout e stderr sono normalmente collegati alle unità EBCDIC sul server iSeries, JVM esegue una conversione sui dati da convertire dalla normale codifica di carattere di file.encoding in un CCSID corrispondente al CCSID del lavoro iSeries. Quando si reindirizzano System.in, System.out o System.err

<span id="page-35-0"></span>su un file o socket e non si indirizzano su stdin, stdout o stderr, questa conversione di dati aggiuntiva non viene eseguita e i dati rimangono in una codifica di carattere corrispondente a file.encoding.

Quando è necessario leggere o scrivere i dati da un programma Java in una codifica di carattere diversa da file.encoding, il programma può utilizzare le classi IO Javaclasses java.io.InputStreamReader, java.io.FileReader, java.io.OutputStreamReader e java.io.FileWriter. Queste classi Java consentono di specificare un valore file.encoding che assume precedenza sulla proprietà file.encoding predefinita, correntemente utilizzata da JVM.

I dati nel o dal database DB2/400, tramite le API JDBC, vengono convertiti nel o dal database iSeries CCSID.

I dati trasferiti in o da altri programmi tramite Java Native Interface non vengono convertiti.

Per ulteriori informazioni sull'internazionalizzazione, consultare Globalizzazione OS/400.

E' inoltre possibile consultare Internazionalizzazione di Sun Microsystems, Inc. per ulteriori informazioni.

**Valori file.encoding e CCSID iSeries:** La tabella di seguito riportata illustra la relazione tra i possibili valori file.encoding e il CCSID (coded character set identifier) iSeries più strettamente corrispondente.

Per ulteriori informazioni sul supporto file.encoding fare riferimento a Codifiche supportate da Sun Microsystems, Inc.

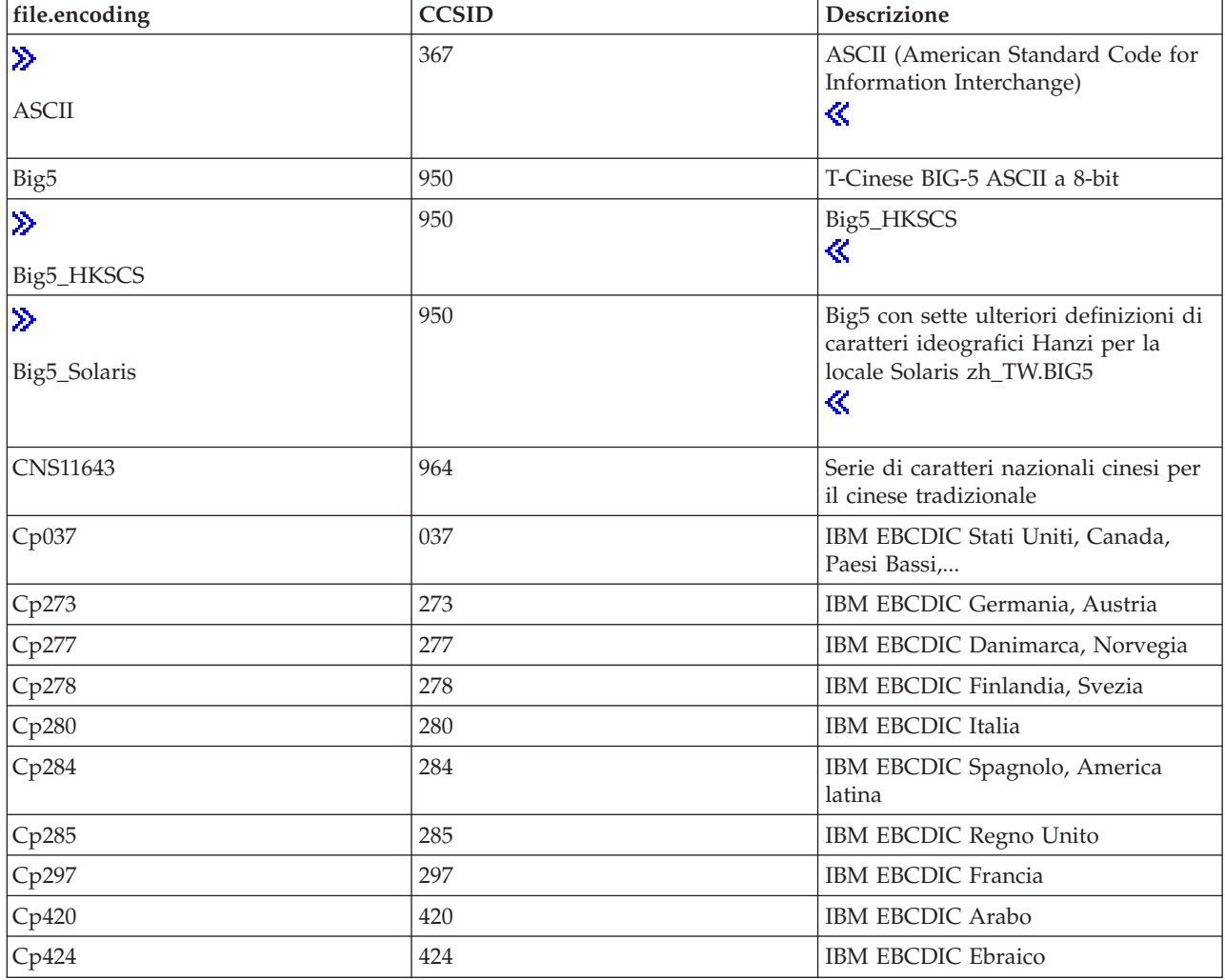
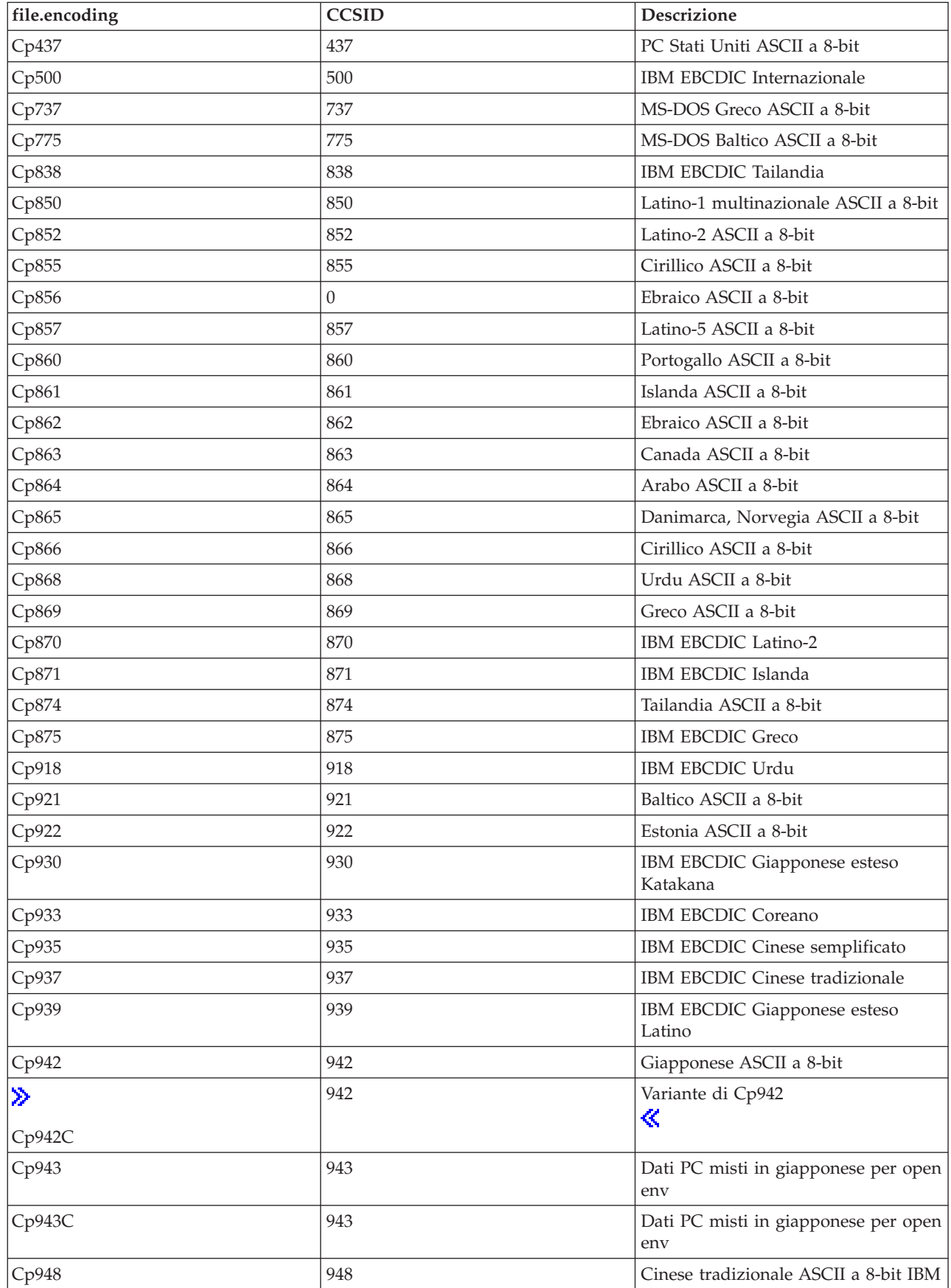

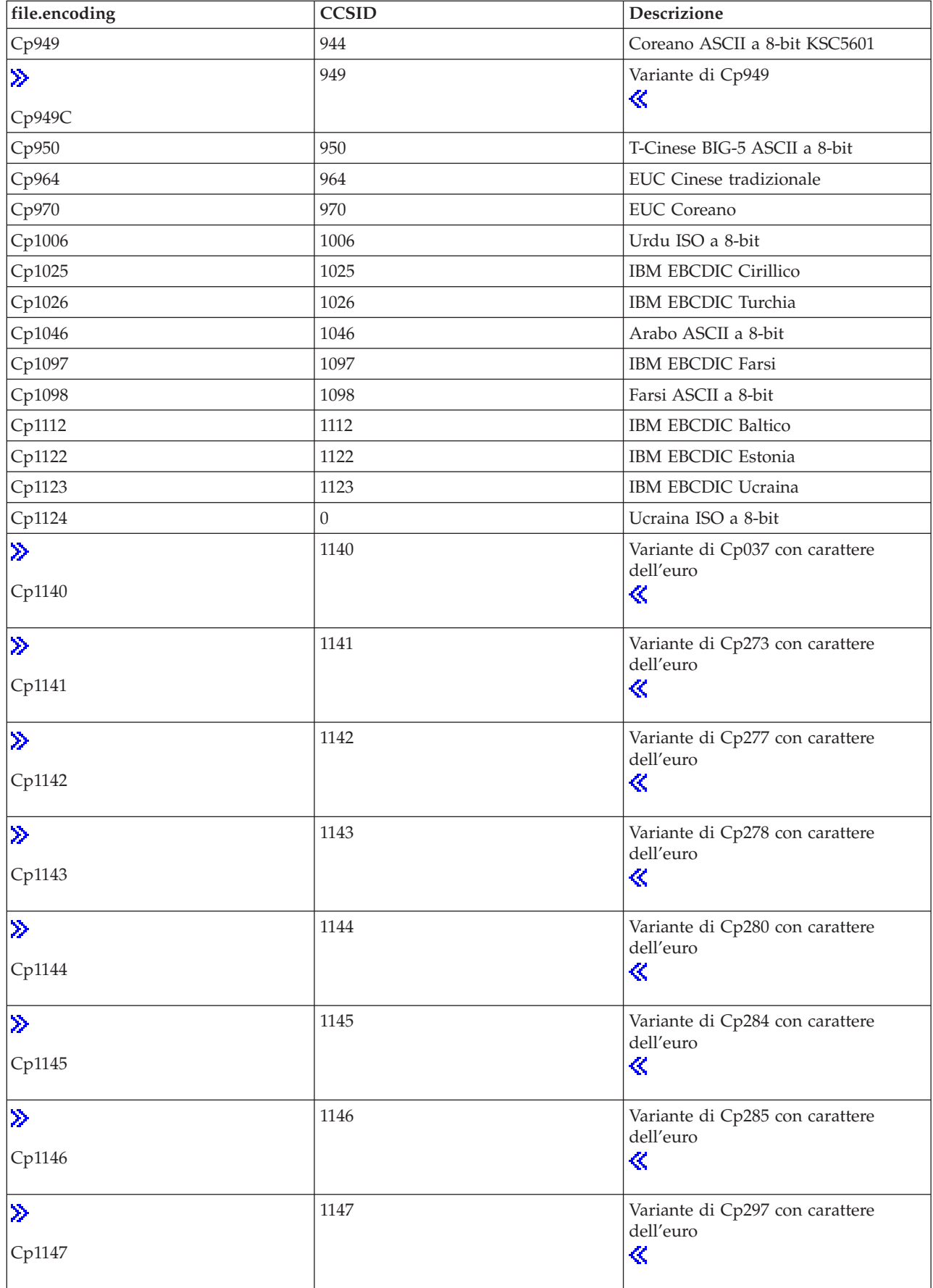

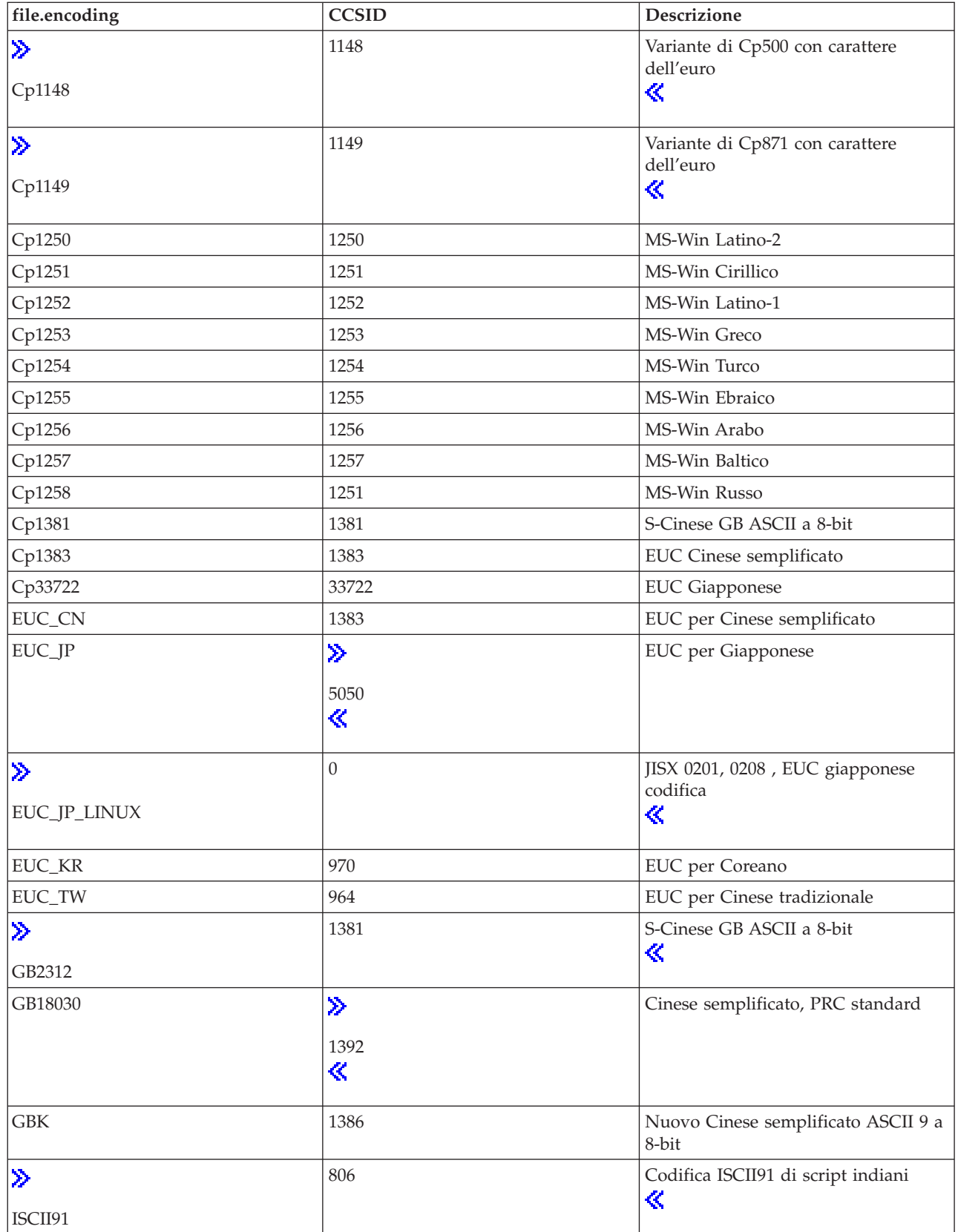

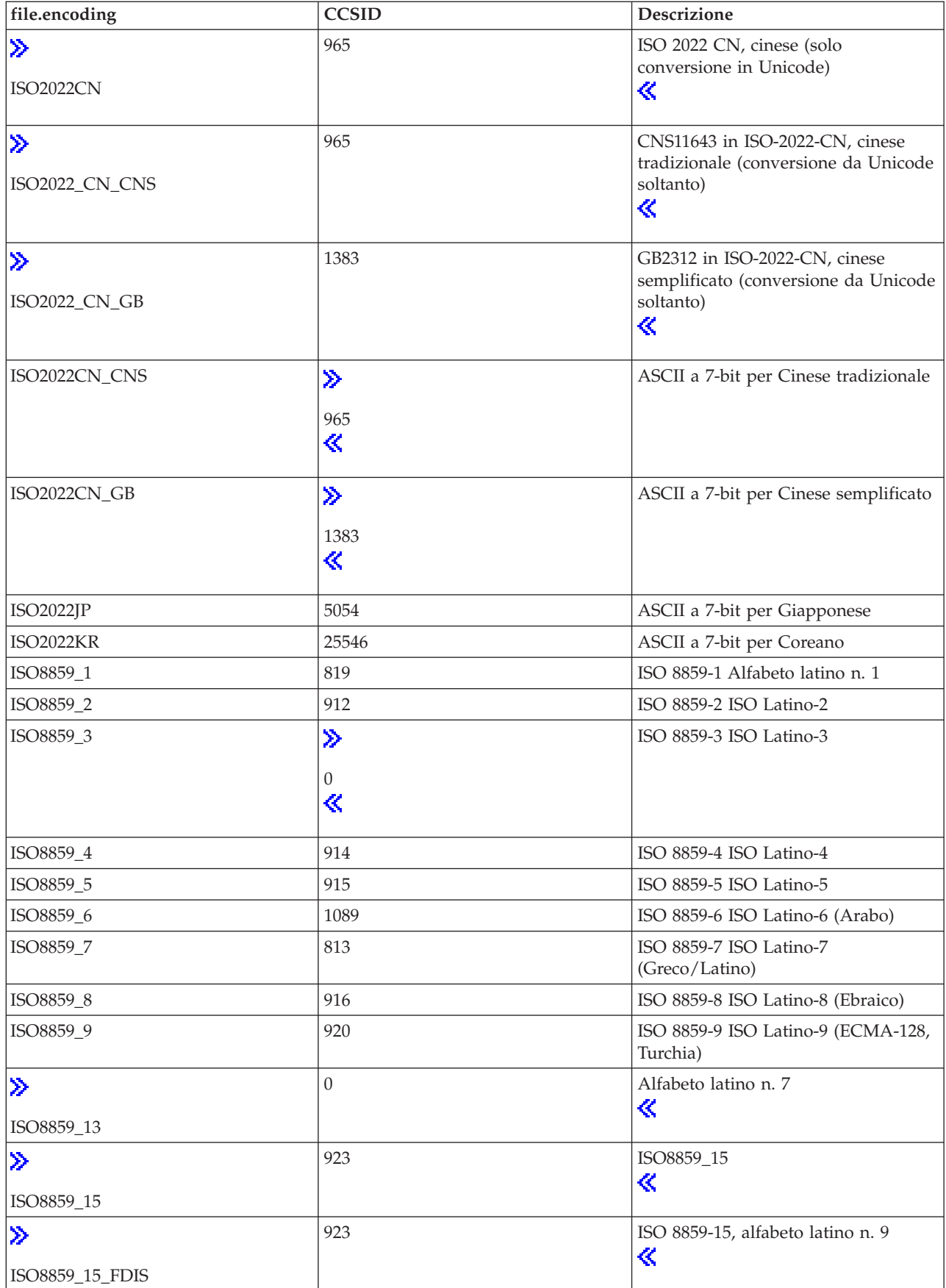

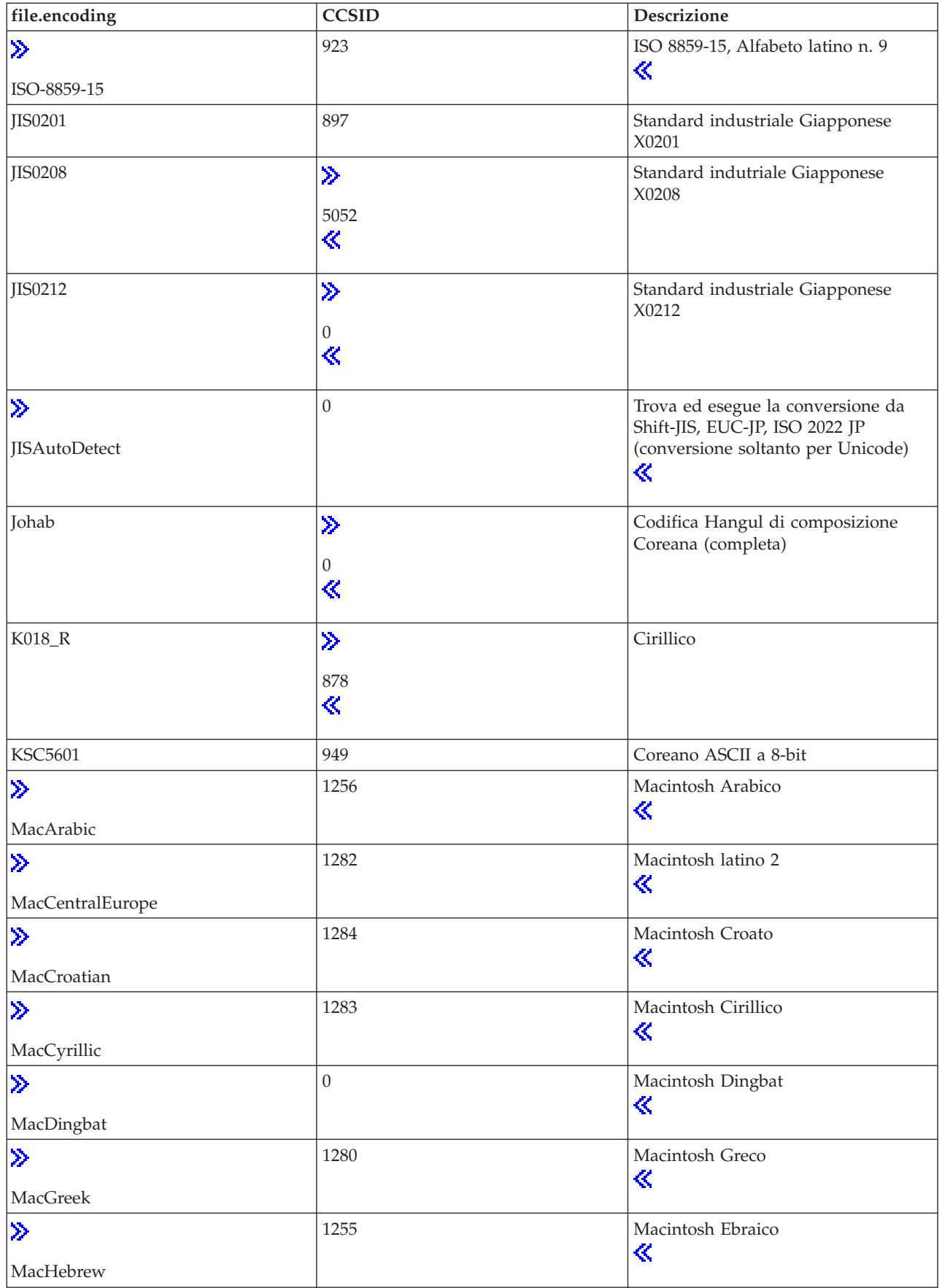

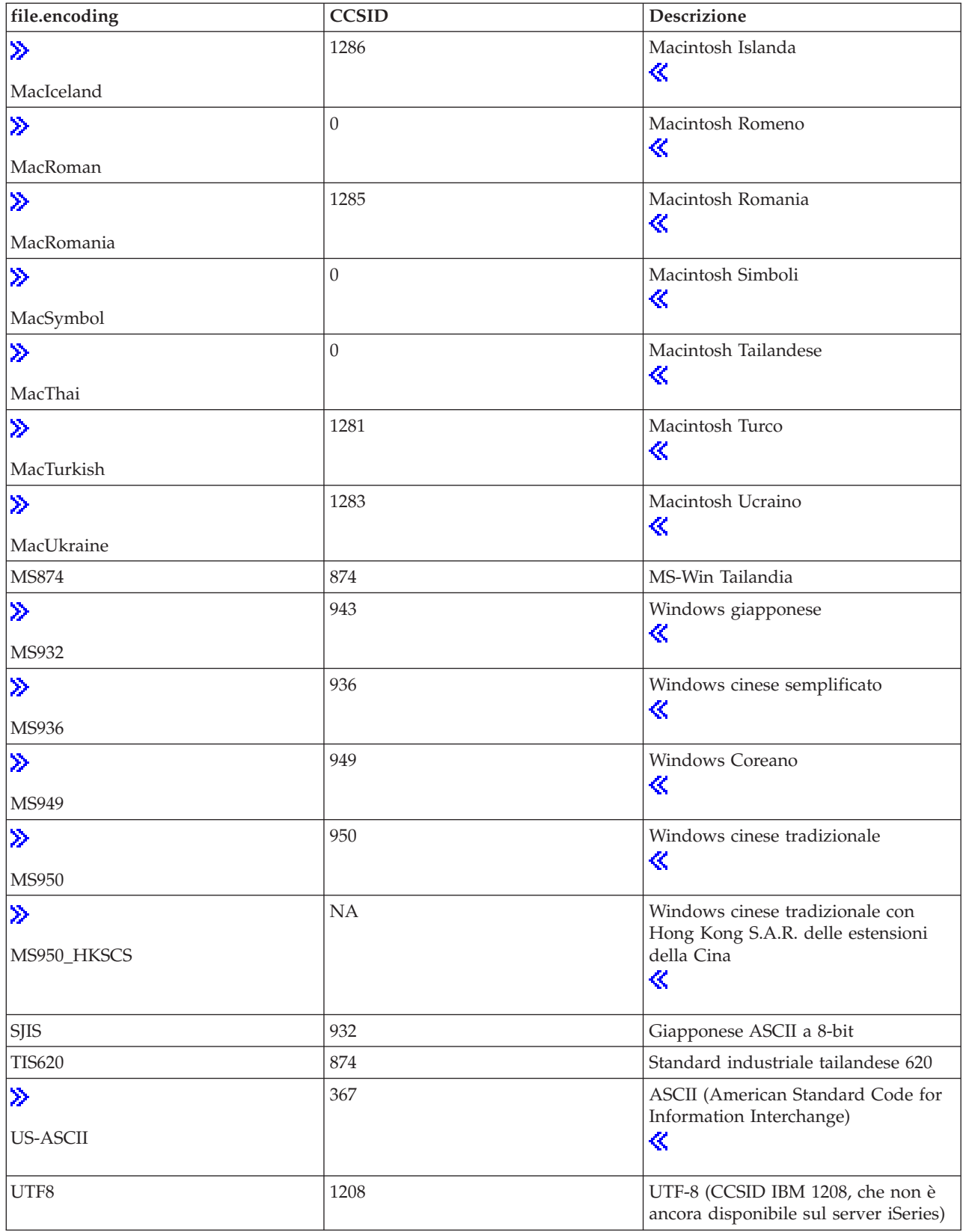

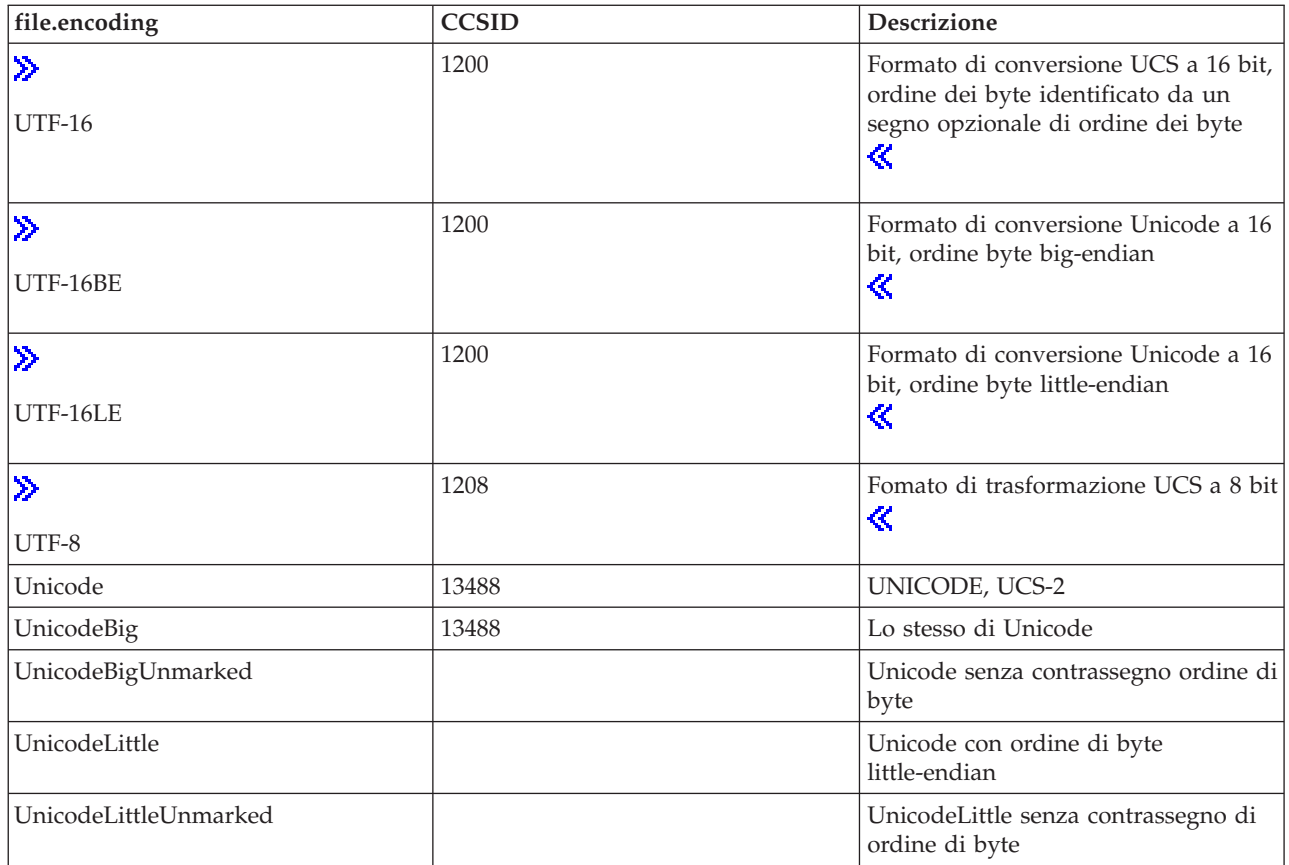

Per i valori predefiniti, consultare Valori [file.encoding](default.htm) predefiniti.

**Valori file.encoding predefiniti:** Questa tabella mostra in che modo viene impostato il valore file.encoding in base al CCSID (coded character set identifier) iSeries all'avvio di JVM ovvero Java(TM) virtual machine.

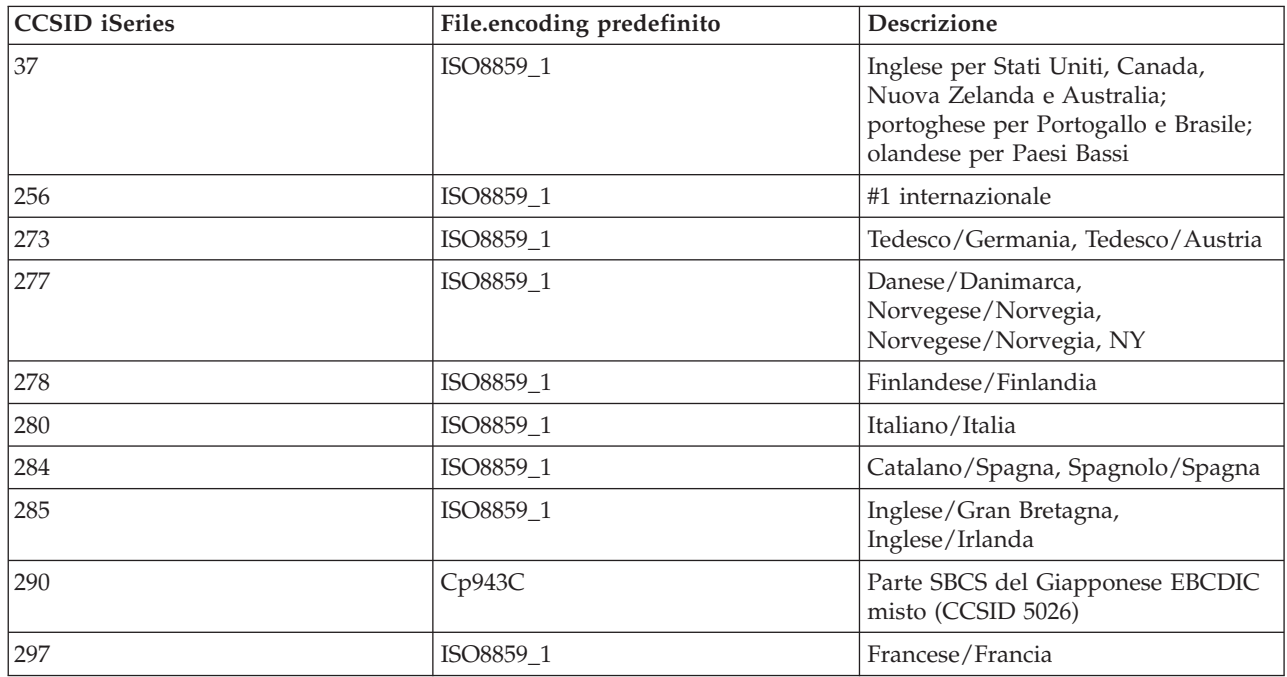

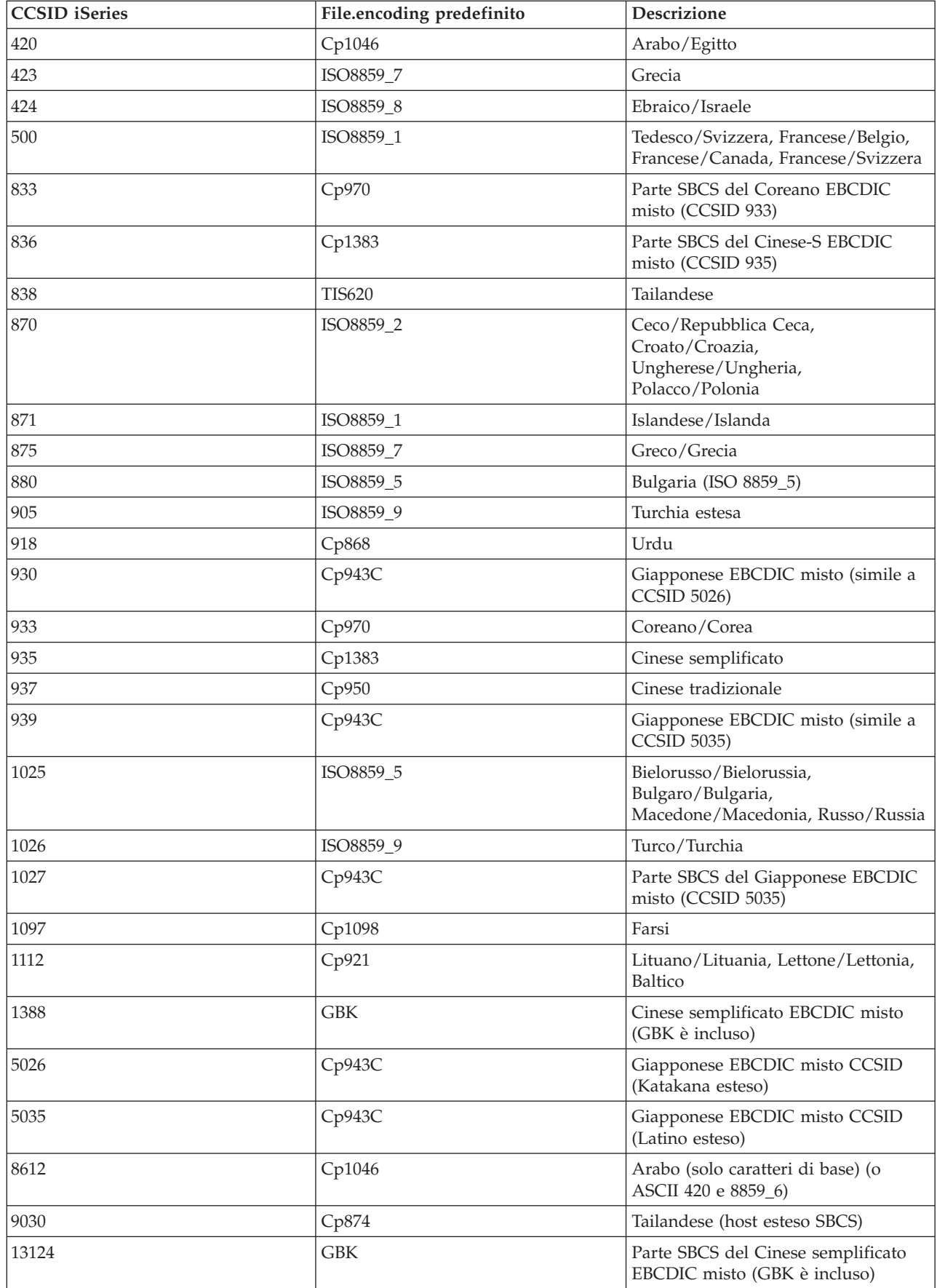

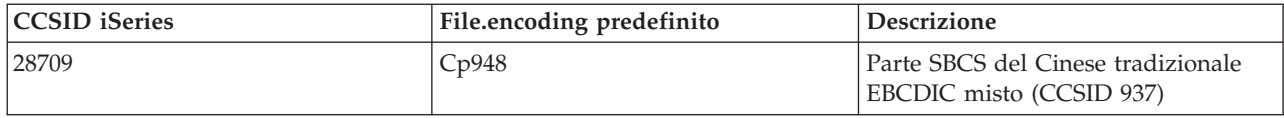

# **Esempio: creare un programma Java internazionalizzato**

Se è necessario personalizzare un programma Java<sup>(TM)</sup> per una specifica regione del mondo, è possibile creare un programma Java internazionalizzato con le locali Java.

La creazione di un programma Java internazionalizzato comporta diverse attività:

- 1. Isolamento di dati e codici sensibili alla locale. Ad esempio, stringhe, date e numeri contenuti nel programma.
- 2. Impostazione e acquisizione della locale utilizzando la classe Locale.
- 3. Formattazione di date o numeri per la specifica di una locale, se non si desidera utilizzare la locale predefinita.
- 4. Creazione di pacchetti di risorse per la gestione di stringhe e di altri dati sensibili alla locale.

Fare riferimento agli esempi di seguito riportati per effettuare le attività necessarie alla creazione di un programma Java internazionalizzato:

- v Esempio: [internazionalizzazione](intdatex.htm) delle date utilizzando la classe java.util.DateFormat
- v Esempio: internazionalizzazione del pannello numerico utilizzando la classe [java.util.NumberFormat](intnumex.htm)
- v Esempio: [internazionalizzazione](intlocex.htm) di dati specifici della locale utilizzando la classe [java.util.ResourceBundle](intlocex.htm)

Per ulteriori informazioni sull'internazionalizzazione consultare:

- Globalizzazione OS/400
- Internazionalizzazione di Sun Microsystems, Inc.

# **Compatibilità tra release**

I file di classe Java<sup>(TM)</sup> sono compatibili con le versioni successive (da JDK 1.1.x a 1.2.x a 1.3.x a 1.4.x) purché non facciano uso di alcune funzioni non più supportate da Sun o modificate (consultare la documentazione Sun). Consultare The Source for Java Technology [java.sun.com](http://www.java.sun.com/)

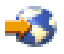

per informazioni sulla disponibilità da release a release.

Quando i programmi Java su un server iSeries vengono ottimizzati utilizzando il comando Creazione programma Java (CRTJVAPGM), al file di classe è collegato un programma Java (JVAPGM). La struttura interna di questi JVAPGM è stata modificata su V4R4. Ciò significa che i JVAPGM creati prima della V4R4 non sono validi su V4R4 e su release successivi. E' necessario creare nuovamente i JVAPGM o il sistema crea automaticamente un JVAPGM allo stesso livello di ottimizzazione del precedente. E' comunque consigliabile effettuare un CRTJVAPGM manualmente, specialmente con i file JAR o ZIP. Questo produce l'ottimizzazione migliore con la minore dimensione del programma.

Per migliori prestazioni al livello di ottimizzazione 40, è consigliabile effettuare CRTJVAPGM ogni volta che si modifica il release OS/400 o la versione di JDK. Questo è vero in special modo se la funzione JDKVER viene utilizzata su CRTJVAPGM, poiché ciò ottiene come risultato l'allineamento dei metodi di Sun JDK nel JVAPGM. Ciò rappresenta un grande vantaggio per le prestazioni. Se, tuttavia, vengono effettuate modifiche nel JDK su release successivi che invalidano quegli allineamenti, è possibile che i programmi vengano eseguiti più lentamente rispetto alle ottimizzazioni più basse. Questo si verifica perché è necessario eseguire un codice con caratteri speciali per ottenere l'operazione appropriata.

Consultare [Prestazioni](runtperf.htm) del tempo di esecuzione Java per ulteriori informazioni dettagliate sulle prestazioni.

# **Accedere all'IBM Developer Kit per Java**

Con IBM Developer Kit per Java<sup>(TM)</sup>, è possibile tramite i programmi Java accedere ai file database in tre modi:

- v Unità di controllo [JDBC](jdbc.htm) spiega come l'unità di controllo JDBC di IBM Developer Kit per Java consente ai programmi Java di accedere ai file di database.
- v Supporto [SQLJ](sqljintr.htm) spiega come IBM Developer Kit per Java consente all'utente di utilizzare le istruzioni SQL incorporate nella propria applicazione Java.
- [Routine](jsqlrout.htm) SQL Java mostra come utilizzare procedure Java memorizzate e funzioni Java definite dall'utente per accedere ai programmi Java.

# **Accedere al proprio database iSeries con l'unità di controllo JDBC di IBM Developer Kit per Java**

L'unità di controllo JDBC di IBM Developer Kit per Java<sup>(TM)</sup>, conosciuta anche come unità di controllo ″nativa″, fornisce l'accesso programmatico ai file del database iSeries. Utilizzando l'API JDBC (Java Database Connectivity), le applicazioni scritte nel linguaggio Java possono accedere alle funzioni del database JDBC con l'SQL (Structured Query Language) incorporato, eseguire le istruzioni SQL, richiamare i risultati e trasmettere le modifiche verso il database. L'API JDBC può inoltre essere utilizzato per interagire con più risorse dati in ambiente distribuito ed eterogeneo.

La CLI (Command Language Interface) SQL99, su cui si basa l'API JDBC, è la base per ODBC. JDBC fornisce una correlazione naturale e di semplice utilizzo dal linguaggio di programmazione Java alle idee e ai concetti definiti nello standard SQL.

Per utilizzare l'unità di controllo JDBC, esaminare quanto segue:

#### **[Introduzione](jdbcgets.htm) a JDBC**

E' possibile seguire il supporto didattico per scrivere un programma JDBC ed eseguirlo sul proprio server iSeries.

#### **[Collegamenti](connects.htm)**

Un programma applicativo può avere più collegamenti allo stesso tempo. E' possibile rappresentare un collegamento ad una sorgente dati in JDBC utilizzando un oggetto Connection. Gli oggetti Statement si creano tramite gli oggetti Connection, per l'elaborazione delle istruzioni SQL rispetto al database.

## ≫

#### **[proprietà](rzahajvmprops.htm) JVM**

Alcune impostazioni utilizzate dall'unità di controllo JDBC nativa non possono essere impostate utilizzando una proprietà di collegamento. Queste impostazioni devono essere definite per la JVM in cui è in esecuzione l'unità JDBC.

## ≪

#### **[DatabaseMetaData](datameta.htm)**

L'interfaccia DatabaseMetaData viene utilizzata dagli strumenti e dai server dell'applicazione per stabilire come interagire con una sorgente dati assegnata. Le applicazioni possono inoltre utilizzare i metodi DatabaseMetaData per ottenere informazioni su una sorgente dati specifica.

#### **[Eccezioni](exceptin.htm)**

Il linguaggio Java utilizza delle eccezioni per fornire capacità di gestione errore per i relativi programmi. Un'eccezione è un evento che si verifica quando si esegue il proprio programma che interrompe il normale flusso di istruzioni.

#### **[Transazioni](transactions.htm)**

Una transazione è un'unità logica di lavoro. Le transazioni sono utilizzate per fornire integrità di dati, una semantica corretta dell'applicazione e una visualizzazione coerente di dati durante l'accesso simultaneo. Tutte le unità compatibili con JDBC devono supportare le transazioni.

#### **Tipi [Statement](statetyp.htm)**

L'interfaccia Statement e le relative sottoclassi PreparedStatement e CallableStatement vengono utilizzate per elaborare i comandi SQL rispetto al database. Le istruzioni SQL determinano la creazione di oggetti ResultSet.

#### **[ResultSet](rsltsets.htm)**

L'interfaccia ResultSet fornisce l'accesso ai risultati generati eseguendo delle interrogazioni. E' possibile pensare i dati di un ResultSet come una tabella con un numero specifico di colonne e di righe. Per impostazione predefinita, le righe della tabella vengono richiamate in sequenza. All'interno di una riga, è possibile accedere ai valori della colonna in qualsiasi ordine.

#### **Creare lotti di [oggetti](jdbcpool.htm) JDBC**

Dal momento che molti oggetti utilizzati in JDBC, come Connection, Statement e ResultSet, sono dispendiosi da creare, è possibile ottenere benefici significativi sulle prestazioni utilizzando la creazione di lotti di oggetti JDBC. Con la creazione di tali lotti, è possibile riutilizzare questi oggetti invece di crearli ogni volta che sono necessari.

#### **[Aggiornamenti](batchupd.htm) batch**

Il supporto di aggiornamento batch consente di inoltrare più aggiornamenti al database come una singola transazione tra il programma utente e il database. Gli aggiornamenti batch possono migliorare in modo significativo le prestazioni quando è necessario eseguire più aggiornamenti contemporaneamente.

#### **Tipi di dati [avanzati](advancdt.htm)**

Esistono numerosi tipi i dati denominati SQL3 forniti nel database iSeries. I tipi di dati SQL3 forniscono all'utente estrema flessibilità. Essi sono ideali per gli oggetti Java serializzati di memorizzazione, documenti XML (Extensible Markup Language) e dati multimediali come canzoni, immagini del prodotto, fotografie di impiegati e filmati. I tipi di dati SQL3 includono quanto segue:

- Tipi distinti
- Large Object come Binary Large Object, Character Large Object e Double Byte Character Large **Object**
- Datalink

#### **[RowSet](rowsetty.htm)**

La specifica RowSet è progettata per essere più di una framework rispetto all'implementazione effettiva. Le interfacce RowSet definiscono una serie di funzionalità principale di cui dispongono tutti i RowSet.

#### **[Transazioni](distrans.htm) distribuite**

La JTA (Java Transaction API) dispone di un supporto per le transazioni complesse. Essa fornisce inoltre il supporto per separare le transazioni dagli oggetti Connection. JTA e JDBC lavorano insieme per separare le transazioni dagli oggetti Connection e consentono che un singolo collegamento operi contemporaneamente su più transazioni. Viceversa, ciò consente all'utente di avere più collegamenti che operano su una singola transazione.

#### **[Suggerimenti](jdbcperf.htm) sulle prestazioni**

E' possibile ottenere le migliori prestazioni possibili dalle proprie applicazioni JDBC con questi suggerimenti sulle prestazioni.

Per ulteriori informazioni su JDBC, esaminare la documentazione [JDBC](http://www.java.sun.com/products/jdbc)

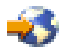

da Sun Microsystem, Inc.

# ≫

Per ulteriori informazioni sull'unità di controllo JDBC nativa iSeries, fare riferimento alle FAQ [\(Frequently](http://www-1.ibm.com/servers/enable/site/java/jdbc/jdbcfaq.html) Asked [Questions\)](http://www-1.ibm.com/servers/enable/site/java/jdbc/jdbcfaq.html) sull'unità di controllo JDBC nativa iSeries

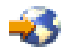

# ≪

.

## **Introduzione a JDBC**

L'unità di controllo JDBC (Java(TM) Database Connectivity) inviata insieme al Developer Kit per Java si chiama unità di controllo JDBC del Developer Kit per Java. Questa unità è inoltre comunemente conosciuta come unità di controllo JDBC nativa.

Per selezionare quale unità di controllo JDBC si adatti alle necessità dell'utente, considerare i seguenti suggerimenti:

- v Sarebbe opportuno che i programmi eseguiti direttamente su un server dove si trova il database utilizzassero l'unità di controllo JDBC nativa per le prestazioni. Ciò include la maggior parte dei servlet e delle soluzioni JSP (JavaServer Page) e le applicazioni scritte per un'esecuzione locale su un server iSeries.
- v I programmi che devono collegarsi ad un server iSeries remoto utilizzano l'unità di controllo JDBC di IBM Toolbox per Java. L'unità di controllo JDBC di IBM Toolbox per Java è una potente implementazione di JDBC ed è fornito come parte di IBM Toolbox per Java. Essendo Java puro, l'unità di controllo JDBC di IBM Toolbox per Java è facile da configurare su client e richiede poche operazioni di configurazione sul server.
- v I programmi eseguiti su un server iSeries e che necessitano il collegamento ad un database remoto diverso da iSeries utilizzano l'unità di controllo JDBC nativa e impostano un collegamento DRDA (Distributed Relational Database Architecture) con quel server remoto.

Per informazioni preliminari su JDBC, esaminare quanto segue:

#### **Tipi di unità di [controllo](jdbctydr.htm) JDBC**

Questo argomento definisce i tipi di unità di controllo JDBC. Tali tipi vengono definiti per suddividere in categorie la tecnologia utilizzata per collegarsi al database.

#### **[Requisiti](jdbcreqs.htm)**

Questo argomento indica i requisiti necessari per accedere a quanto segue:

- JDBC principale
- Pacchetto facoltativo JDBC 2.0
- JTA (Java Transaction API)

### **[Supporto](jdbctutr.htm) didattico JDBC**

Questa è una prima fase importante verso la scrittura di un programma JDBC e la relativa esecuzione su un server iSeries con l'unità di controllo JDBC nativa.

**Tipi di unità di controllo JDBC:** Questo argomento definisce i tipi di unità di controllo JDBC (Java(TM) Database Connectivity). Tali tipi vengono utilizzati per suddividere in categorie la tecnologia usata per collegarsi al database. Un fornitore di unità di controllo JDBC utilizza tali tipi per descrivere il modo in cui opera il relativo prodotto. Alcuni tipi di unità di controllo JDBC sono più adatti per alcune applicazioni rispetto ad altre.

*Tipo 1:* Le unità di controllo di tipo 1 sono unità ″bridge″. Esse utilizzano un'altra tecnologia come ODBC (Open Database Connectivity) per comunicare con un database. Questo è un vantaggio dato che le unità di controllo ODBC esistono per molte piattaforme RDBMS (Relational Database Management System). JNI (Java Native Interface) viene utilizzata per richiamare funzioni ODBC dall'unità di controllo JDBC.

Un'unità di controllo di tipo 1 deve avere l'unità bridge installata e configurata prima che sia possibile utilizzare JDBC con essa. Ciò può costituire uno svantaggio considerevole per un'applicazione di produzione. Non è possibile utilizzare le unità di controllo di tipo 1 in un'applet in quanto le applet non possono caricare un codice nativo.

*Tipo 2:* Le unità di controllo di tipo 2 utilizzano un'API nativa per comunicare con un sistema di database. I metodi nativi Java sono utilizzati per richiamare le funzioni API che eseguono le operazioni del database. Le unità di controllo di tipo 2 sono generalmente più rapide rispetto a quelle di tipo 1.

Affinché le unità di controllo di tipo 2 funzionino, è necessario il codice binario installato e configurato. Anche un'unità di controllo di tipo 2 utilizza la JNI. Non è possibile utilizzare tale unità in un'applet in quanto le applet non possono caricare un codice nativo. E' possibile che un'unità di controllo JDBC di tipo 2 richieda l'installazione di un software di rete DBMS (Database Management System).

L'unità di controllo JDBC del Developer Kit per Java è un'unità di controllo JDBC di tipo 2.

*Tipo 3:* Queste unità di controllo utilizzano un protocollo di rete e un middleware per comunicare con un server. Il server converte il protocollo in chiamate di funzione DBMS specifiche per DBMS.

Le unità di controllo JDBC di tipo 3 sono la soluzione JDBC più flessibile in quanto non richiedono alcun codice binario nativo sul client. Un'unità di controllo di tipo 3 non richiede alcuna installazione client.

*Tipo 4:* Un'unità di controllo di tipo 4 utilizza Java per implementare un protocollo di rete del fornitore DBMS. Dato che i protocolli sono solitamente di proprietà, i fornitori DBMS sono generalmente le uniche società che forniscono un'unità di controllo JDBC di tipo 4.

Le unità di controllo di tipo 4 sono tutte unità Java. Ciò significa che non esiste alcuna configurazione o installazione client. Tuttavia, un'unità di controllo di tipo 4 potrebbe non essere adatta per alcune applicazioni se il protocollo sottostante non gestisce bene questioni come connettività di rete e sicurezza.

L'Unità di controllo JDBC di IBM Toolbox per Java è un'unità di controllo JDBC di tipo 4, che indica che l'API è un'unità di controllo del protocollo di rete Java puro.

**Requisiti JDBC:** Prima di scrivere e distribuire le applicazioni JDBC potrebbe essere necessario installare quanto segue:

- "JDBC principale"
- v ["Pacchetto](#page-49-0) facoltativo JDBC 2.0" a pagina 40
- "JTA (Java [Transaction](#page-49-0) API)" a pagina 40

*JDBC principale:*

## ≫

Per l'accesso JDBC (Java™ Database Connectivity) principale al database locale, tutto il supporto è incorporato e preinstallato. Potrebbe essere necessaria una configurazione minima prima che possa essere <span id="page-49-0"></span>stabilito un collegamento JDBC. Il CCSID (coded character set) del lavoro su cui è in esecuzione la JVM (Java Virtual Machine) deve essere configurato per l'esecuzione ad un valore diverso da 65535. Questo si può ottenere modificando il valore di sistema QCCSID, il profilo utente del lavoro JVM o qualsiasi altro metodo che modifichi il CCSID del lavoro.

# ≪

*Pacchetto facoltativo JDBC 2.0:* Se è necessario utilizzare le classi del pacchetto facoltativo JDBC 2.0, è necessario includere il file jdbc2\_0-stdext.jar nel proprio classpath. Questo file JAR (Java ARchive) contiene tutte le interfacce standard necessarie per scrivere la propria applicazione in modo da utilizzare il pacchetto facoltativo JDBC 2.0. Per aggiungere il file JAR al proprio classpath delle estensioni, creare un collegamento simbolico dall'indirizzario delle estensioni UserData all'ubicazione del file JAR. E' necessario eseguire quest'operazione solo una volta; il file JAR del pacchetto facoltativo JDBC 2.0 è sempre disponibile per le applicazioni durante il tempo di esecuzione. Utilizzare il seguente comando per aggiungere il pacchetto facoltativo al classpath delle estensioni:

```
ADDLNK OBJ('/QIBM/ProdData/OS400/Java400/ext/jdbc2_0-stdext.jar')
NEWLNK('/QIBM/UserData/Java400/ext/jdbc2_0-stdext.jar')
```
**Nota:** questo requisito è valido solo per J2SDK 1.3. Dal momento che J2SDK 1.4 è il primo release con supporto JDBC 3.0, tutto il JDBC (cioè il JDBC principale e il pacchetto facoltativo) si sposta nel file JAR del tempo di esecuzione J2SDK di base che il programma rileva sempre.

*JTA (Java Transaction API):* Se è necessario utilizzare JTA (Java Transaction API) nell'applicazione, è necessario includere il file jta-spec1\_0\_1.jar nel classpath. Questo file JAR contiene tutte le interfacce standard necessarie per scrivere la propria applicazione in modo da utilizzare JTA. Per aggiungere il file JAR al proprio classpath delle estensioni, creare un collegamento simbolico dall'indirizzario delle estensioni UserData all'ubicazione del file JAR. Questa è un'operazione da effettuare una sola volta e, quando viene completata, il file JAR JTA è sempre disponibile per la propria applicazione durante il tempo di esecuzione. Utilizzare il seguente comando per aggiungere JTA al classpath delle estensioni:

```
ADDLNK OBJ('/QIBM/ProdData/OS400/Java400/ext/jta-spec1_0_1.jar')
NEWLNK('/QIBM/UserData/Java400/ext/jta-spec1_0_1.jar')
```
*Compatibilità JDBC:* L'unità di controllo JDBC nativa è compatibile con tutte le specifiche JDBC pertinenti. Il livello di compatibilità dell'unità di controllo JDBC non dipende dal rilascio OS/400, ma dal rilascio JDK che si utilizza. Il livello di compatibilità dell'unità di controllo JDBC nativa per i vari JDK viene elencato come segue:

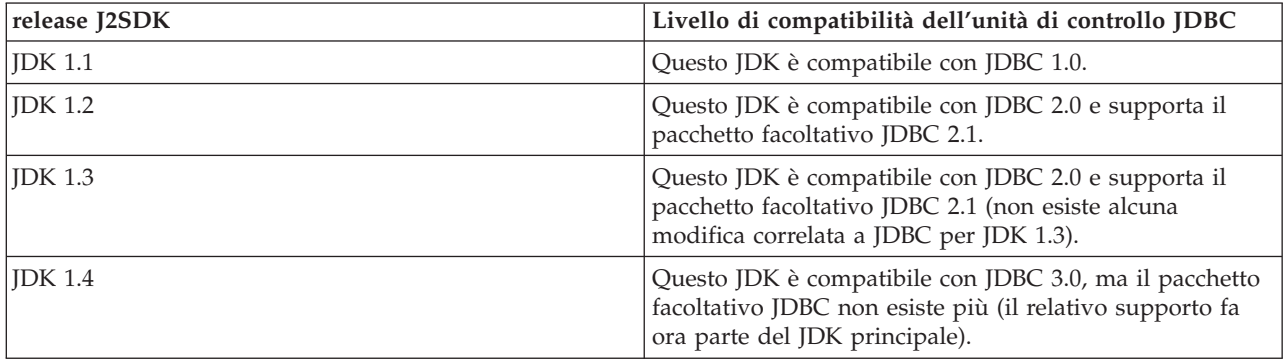

**Supporto didattico JDBC:** Quello che segue è un supporto didattico per la scrittura di un programma JDBC (Java(TM) Database Connectivity) e per la relativa esecuzione su un server iSeries con l'unità di controllo JDBC nativa. Esso è progettato per mostrare all'utente le fasi basilari necessarie affinché il proprio programma esegua JDBC.

Il [programma](BasicJDBC.htm) di esempio crea una tabella e la popola con alcuni dati. Esso elabora un'interrogazione per acquisire i dati dal database e per visualizzarli sullo schermo.

*Eseguire il programma di esempio:* Per eseguire il programma di esempio, sono necessarie le seguenti fasi:

- 1. Copiare il programma nella propria stazione di lavoro.
	- a. Copiare il [programma](BasicJDBC.htm) di esempio e incollarlo in un file sulla propria stazione di lavoro.
	- b. Salvare il file con lo stesso nome classe public fornito e con l'estensione .java. In questo caso, è necessario denominare il file BasicJDBC.java sulla propria stazione di lavoro locale.
- 2. Trasferire il file dalla propria stazione di lavoro al proprio server iSeries. Da una richiesta comandi, immettere i seguenti comandi:

```
ftp <iSeries server name>
     <Enter your user ID>
     <Enter your password>
cd /home/cujo
put BasicJDBC.java
quit
```
Affinché questi comandi funzionino, è indispensabile disporre di un indirizzario in cui inserire il file. Nell'esempio, /home/cujo è l'ubicazione, ma è possibile utilizzare qualsiasi ubicazione si desideri.

**Nota:** è possibile che i comandi FTP appena riportati siano differenti in base all'impostazione del proprio server, ma dovrebbero essere simili. Non è importante il modo in cui si trasferisce il file nel proprio server iSeries se lo si trasferisce nell'IFS (Integrated File System). Gli strumenti come VisualAge per Java possono automatizzare completamente questo processo per l'utente.

- 3. Assicurarsi di impostare il proprio classpath nell'indirizzario dove si inserisce il file in modo che i comandi Java trovino il file quando l'utente li esegue. Da una riga comandi CL, è possibile utilizzare WRKENVVAR per esaminare quali variabili di ambiente sono impostate per il proprio profilo utente.
	- v Se si visualizza una variabile di ambiente denominata CLASSPATH, è necessario assicurarsi che l'ubicazione in cui si inserisce il file .java sia nella stringa di indirizzari elencati in quell'ambito o aggiungerla se non è stata specificata.
	- v Se non esiste alcuna variabile di ambiente CLASSPATH, è necessario aggiungerne una. E' possibile effettuare ciò con il seguente comando:

```
ADDENVVAR ENVVAR(CLASSPATH) VALUE('/home/cujo:/QIBM/ProdData/Java400/jdk13/lib/tools.jar')
```
**Nota:** per compilare il codice Java dal comando CL, è necessario includere il file tools.jar. Tale file JAR include il comando javac.

4. Compilare il file Java in un file di classe.

Immettere il seguente comando dalla riga comandi CL:

```
java class(com.sun.tools.javac.Main) prop(BasicJDBC)
java BasicJDBC
```
E' inoltre possibile compilare il file Java da QSH:

cd /home/cujo

javac BasicJDBC.java

QSH assicura automaticamente la possibilità di rilevare il file tools.jar. Come risultato, non è necessario aggiungerlo al proprio classpath. Anche l'indirizzario corrente è nel classpath. Immettendo il comando cd (modifica indirizzario), viene trovato anche il file BasicJDBC.java.

**Nota:** è inoltre possibile compilare il file sulla propria stazione di lavoro e utilizzare FTP per inviare il file di classe al proprio server iSeries in modalità binaria. Questo è un esempio della capacità di Java di eseguire su qualsiasi piattaforma. Eseguire il programma utilizzando il seguente comando dalla riga comandi CL o da QSH:

```
java BasicJDBC
```
L'emissione è riportata di seguito:

```
----------------------
| 1 | Frank Johnson |
   | |
| 2 | Neil Schwartz |
   | |
| 3 | Ben Rodman
   | |
| 4 | Dan Gloore |
```
---------------------- There were 4 rows returned. Output is complete. Java program completed.

*Riferimenti:* Per ulteriori informazioni su Java e JDBC, consultare le seguenti risorse:

v Sito Web esterno [dell'unità](http://www.ibm.com/eserver/iseries/developer/jdbc/index.html) di controllo JDBC

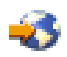

v Sito web esterno Unità di [controllo](http://www-1.ibm.com/servers/eserver/iseries/toolbox/) JDBC di IBM Toolbox per Java

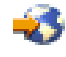

v [Pagina](http://java.sun.com/products/jdbc/) JDBC di Sun

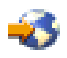

- Forum [Java/JDBC](mailto:JAVA400-L-SUB@midrange.com) per iSeries e per utenti iSeries
- v [Indirizzo](mailto:rchjdbc@us.ibm.com) e-mail di JDBC IBM

**Utilizzare JNDI per gli esempi:** I DataSource lavorano di pari passo con JNDI (Java(TM) Naming and Directory Interface). JNDI è un livello di astrazione Java per i servizi dell'indirizzario così come JDBC (Java Database Connectivity) è un livello di astrazione per i database. JNDI viene utilizzato più frequentemente con LDAP (Lightweight Directory Access Protocol), ma è possibile utilizzarlo anche con COS (CORBA Object Service), registro RMI (Remote Method Invocation) Java o file system sottostante. Questo utilizzo vario viene compiuto tramite diversi tecnici di manutenzione dell'indirizzario che convertono le comuni richieste JNDI in specifiche richieste di servizio dell'indirizzario.

# ≫

Java 2 SDK, v 1.3 include tre tecnici della manutenzione: LDAP, il tecnico della manutenzione per la denominazione COS e il tecnico della manutenzione del registro RMI.

**Nota:** L'utilizzo di RMI comporta alcune difficoltà. Prima di adottare RMI come soluzione, occorre essere consapevoli delle ripercussioni di questa scelta. Un buon punto di inizio per iniziare a conoscere RMI è costituito dalla pagina:

RMI (Remote Method Invocation) Java

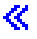

Gli esempi DataSource sono stati progettati utilizzando il tecnico di manutenzione del file system JNDI. Se si intende eseguire gli esempi forniti, è necessario un tecnico di manutenzione JNDI.

Seguire queste indicazioni per impostare l'ambiente per il tecnico di manutenzione del file system:

1. Scaricare il supporto JNDI del file system dal sito [JNDI](http://java.sun.com/products/jndi) di Sun Microsystems

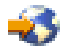

.

2. Trasferire (con FTP o altro meccanismo) fscontext.jar e providerutil.jar nel sistema e inserirli in /QIBM/UserData/Java400/ext. Questo è l'indirizzario delle estensioni e dei file JAR in essi collocati che vengono rilevati automaticamente quando si esegue l'applicazione (ovvero non è necessario che siano nel classpath).

Una volta che si dispone del supporto per un tecnico di manutenzione per JNDI, è necessario impostare le informazioni sul contesto per le proprie applicazioni. Ciò può essere compiuto inserendo le

informazioni richieste in un file SystemDefault.properties. Esistono vari ambiti sul sistema dove è possibile specificare le proprietà predefinite, ma il modo migliore è creare un file di testo denominato SystemDefault.properties nel proprio indirizzario principale (cioè, in /home/).

Per creare un file, utilizzare le seguenti righe o aggiungerle al proprio file esistente:

```
# Needed env settings for JNDI.
java.naming.factory.initial=com.sun.jndi.fscontext.RefFSContextFactory
java.naming.provider.url=file:/DataSources/jdbc
```
Queste righe specificano che il tecnico di manutenzione del file system gestisce richieste JNDI e che /DataSources/jdbc è il root per attività che utilizzano JNDI. E' possibile modificare questa ubicazione, ma è necessario che esista l'indirizzario che si specifica. Viene specificata l'ubicazione in cui i DataSource dell'esempio sono collegati e applicati.

# **Collegamenti**

L'oggetto Connection rappresenta un collegamento ad una sorgente dati in JDBC (Java<sup>TM</sup> Database Connectivity). Gli oggetti Statement vengono creati tramite gli oggetti Connection per l'elaborazione di istruzioni SQL rispetto al database. Un programma applicativo può avere più collegamenti allo stesso tempo. Tutti questi oggetti Connection possono collegarsi allo stesso database o a database differenti.

E' possibile ottenere un collegamento in JDBC in due modi:

- Tramite la classe DriverManager.
- Utilizzando DataSource.

L'utilizzo delle DataSource per ottenere un collegamento è preferibile in quanto aumenta la portabilità e manutenibilità dell'applicazione. Esso consente inoltre ad un'applicazione di utilizzare in modo chiaro il collegamento e il lotto dell'istruzione e le transazioni distribuite.

Per dettagli su come ottenere i collegamenti, consultare le seguenti sezioni:

#### **[DriverManager](db2drivr.htm)**

Il DriverManager è una classe statica che gestisce la serie di unità di controllo JDBC disponibili affinché siano utilizzate da un'applicazione.

#### **Proprietà di [collegamento](conprop.htm)**

La tabella elenca le proprietà di collegamento valide dell'unità di controllo JDBC, i relativi valori e descrizioni.

#### **Utilizzare i DataSource con [UDBDataSource](udbdatsr.htm)**

E' possibile disporre un DataSource con la classe UDBDataSource impostandolo in modo che abbia proprietà specifiche e quindi collegandolo ad un servizio dell'indirizzario tramite l'utilizzo di JNDI (Java Naming and Directory Interface).

#### **Proprietà [DataSource](dasrprop.htm)**

La tabella elenca valide proprietà DataSource, i relativi valori e descrizioni.

#### **Altre [implementazioni](otherdts.htm) DataSource**

Esistono altre implementazioni dell'interfaccia DataSource fornite con l'unità di controllo JDBC nativa. La loro funzione è di servire solo come ponte finché non vengano adottati l'UDBDataSource e le relative funzioni.

Una volta ottenuto il collegamento, è possibile utilizzarlo per completare le seguenti attività JDBC:

- v "Creare [statement"](#page-89-0) a pagina 80 per interagire con il database.
- v Controllare le [transazioni](transactions.htm) rispetto al database.
- v [Richiamare](datameta.htm) metadati relativi al database.

**DriverManager:** DriverManager è una classe statica presente in J2SDK (Java 2 Software Development Kit). DriverManager gestisce la serie di unità di controllo JDBC (Java Database Connectivity) disponibile per le applicazioni. Le applicazioni possono utilizzare più unità di controllo JDBC contemporaneamente se necessario. Ciascuna applicazione specifica un'unità di controllo JDBC utilizzando un URL (Uniform Resource Locator). Inoltrando un URL per un'unità di controllo JDBC specifica al DriverManager, l'applicazione informa il DriverManager del tipo di collegamento JDBC da restituire all'applicazione.

Prima di questa operazione, DriverManager deve conoscere le unità di controllo JDBC disponibili in modo da poter distribuire i collegamenti. Effettuando una chiamata al metodo Class.forName, esso carica una classe nella JVM (Java virtual machine) in esecuzione in base al relativo nome stringa che viene passato nel metodo. Segue un esempio del metodo class.forName utilizzato per caricare l'unità di controllo JDBC nativa:

**Esempio:** caricare l'unità di controllo JDBC nativa

**Nota:** consultare l'Esonero di [responsabilità](codedisclaimer.htm) per gli esempi di codice per importanti informazioni legali.

// Caricare l'unità di controllo JDBC nativa nel DriverManager per

// renderla disponibile per le richieste getConnection.

Class.forName("com.ibm.db2.jdbc.app.DB2Driver");

Le unità di controllo JDBC sono progettate per informare il DriverManager della loro esistenza automaticamente quando la relativa classe di implementazione dell'unità viene caricata. Una volta elaborata la riga del codice precedentemente menzionata, l'unità di controllo JDBC nativa è disponibile per il DriverManager da gestire. La seguente riga del codice richiede un oggetto Connection che utilizza l'URL di JDBC nativa:

**Esempio:** richiedere un oggetto Connection

**Nota:** consultare l'Esonero di [responsabilità](codedisclaimer.htm) per gli esempi di codice per importanti informazioni legali.

// Ottenere un collegamento che utilizza l'unità di controllo JDBC nativa.

```
Connection c = DriverManager.getConnection("jdbc:db2:*local");
```
Il formato più semplice dell'URL JDBC è un elenco di tre valori separati da due punti. Il primo valore nell'elenco rappresenta il protocollo che è sempre jdbc per gli URL JDBC. Il secondo valore è il sottoprotocollo e vengono utilizzati db2 o db2iSeries per specificare l'unità di controllo JDBC nativa. Il terzo valore è il nome del sistema per stabilire il collegamento ad un sistema specifico. E' possibile utilizzare due valori specifici per collegarsi al database locale. Essi sono \*LOCAL e localhost (entrambi non sono sensibili al maiuscolo e al minuscolo). E' inoltre possibile fornire un nome sistema specifico nel seguente modo:

```
Connection c =
 DriverManager.getConnection("jdbc:db2:rchasmop");
```
In questo modo si crea un collegamento al sistema rchasmop. Se il sistema a cui si sta tentando di collegarsi è un sistema remoto (ad esempio, tramite Distributed Relational Database Architecture), è necessario utilizzare il nome sistema dall'indirizzario del database relazionale.

#### Note:

v Se non specificato, l'ID utente e la parola d'ordine correntemente utilizzata per il collegamento vengono anche utilizzati per stabilire la connessione al database.

# v

## $\mathbf{\mathcal{D}}$

L'unità di controllo universale JDBC di DB2 utilizza anche il sottoprotocollo db2. Per assicurarsi che l'unità di controllo JDBC nativa gestisca l'URL, le applicazioni devono utilizzare l'URL

jdbc:db2iSeries:xxxx invece di jdbc:db2:xxxx. Se l'applicazione non utilizza l'unità di controllo nativa per accettare gli URL con sottoprotocollo db2, l'applicazione deve caricare la classe com.ibm.db2.jdbc.app.DB2iSeriesDrive invece di com.ibm.db2.jdbc.app.DB2Driver. Quando questa classe viene caricata, l'unità di controllo nativa cessa di gestire gli URL che contengono il sottoprotocollo db2.

# ≪

*Proprietà:* Il metodo DriverManager.getConnection acquisisce un URL a stringa singola indicato in precedenza ed è uno dei metodi su DriverManager per ottenere un oggetto Connection. Esiste anche un'altra versione del metodo del DriverManager.getConnection che acquisisce un ID utente e una parola d'ordine. Segue un esempio di questa versione:

**Esempio**: metodo DriverManager.getConnection che acquisisce un ID utente e una parola d'ordine

**Nota:** consultare l'Esonero di [responsabilità](codedisclaimer.htm) per gli esempi di codice per importanti informazioni legali.

// Ottenere un collegamento che utilizza l'unità di controllo JDBC nativa.

Connection c = DriverManager.getConnection("jdbc:db2:\*local", "cujo", "newtiger");

La riga del codice tenta di collegarsi al database locale come utente cujo con la parola d'ordine newtiger indipendentemente dall'utente che sta eseguendo l'applicazione. Esiste anche una versione del metodo DriverManager.getConnection che acquisisce un oggetto java.util.Properties per consentire un'ulteriore personalizzazione. Segue un esempio:

**Esempio:** metodo DriverManager.getConnection che acquisisce un oggetto java.util.Properties

**Nota:** consultare l'Esonero di [responsabilità](codedisclaimer.htm) per gli esempi di codice per importanti informazioni legali. // Ottenere un collegamento che utilizza l'unità di controllo JDBC nativa.

```
Properties prop = new java.util.Properties();
prop.put("user", "cujo");
prop.put("password","newtiger");
Connection c = DriverManager.getConnection("jdbc:db2:*local", prop);
```
Il codice è funzionalmente equivalente alla versione menzionata in precedenza che ha passato ID utente e parola d'ordine come parametri.

Consultare Proprietà di [collegamento](conprop.htm) per un elenco completo delle proprietà di collegamento per l'unità di controllo JDBC nativa.

*Proprietà URL:* Un altro modo per specificare le proprietà è inserirle in una lista sull'oggetto URL stesso. Ogni proprietà nell'elenco è separata da un punto e virgola e l'elenco deve essere nel formato property name=property value. Questa è una scorciatoia e non modifica significativamente il modo in cui viene eseguita l'elaborazione come mostra il seguente esempio:

**Esempio:** specificare proprietà URL

**Nota:** consultare l'Esonero di [responsabilità](codedisclaimer.htm) per gli esempi di codice per importanti informazioni legali.

// Ottenere un collegamento che utilizza l'unità di controllo JDBC nativa.

Connection c = DriverManager.getConnection("jdbc:db2:\*local;user=cujo;password=newtiger");

Il codice è di nuovo funzionalmente equivalente agli esempi menzionati in precedenza.

Se viene specificato un valore della proprietà sia nell'oggetto delle proprietà che nell'oggetto URL, la versione URL ha la precedenza sull'altra. Segue un esempio:

**Esempio:** proprietà URL

**Nota:** consultare l'Esonero di [responsabilità](codedisclaimer.htm) per gli esempi di codice per importanti informazioni legali.

```
// Ottenere un collegamento che utilizza l'unità di controllo JDBC nativa.
Properties prop = new java.util.Properties();
prop.put("user", "someone");
prop.put("password","something");
Connection c = DriverManager.getConnection("jdbc:db2:*local;user=cujo;password=newtiger",
prop);
```
L'esempio utilizza l'ID utente e la parola d'ordine dalla stringa URL invece della versione nell'oggetto Proprietà. Ciò finisce per essere funzionalmente equivalente al codice menzionato in precedenza.

Consultare i seguenti esempi per ulteriori informazioni:

- Utilizzare JDBC nativo e JDBC di IBM Toolbox per Java [contemporaneamente](GetConnections.htm)
- [Proprietà](AccessPropertyTest.htm) accesso
- v ID utente e parola [d'ordine](InvalidConnect.htm) non validi

**Proprietà di collegamento:** La tabella di seguito riportata contiene le proprietà di collegamento dell'unità di controllo JDBC e i relativi valori e descrizioni:

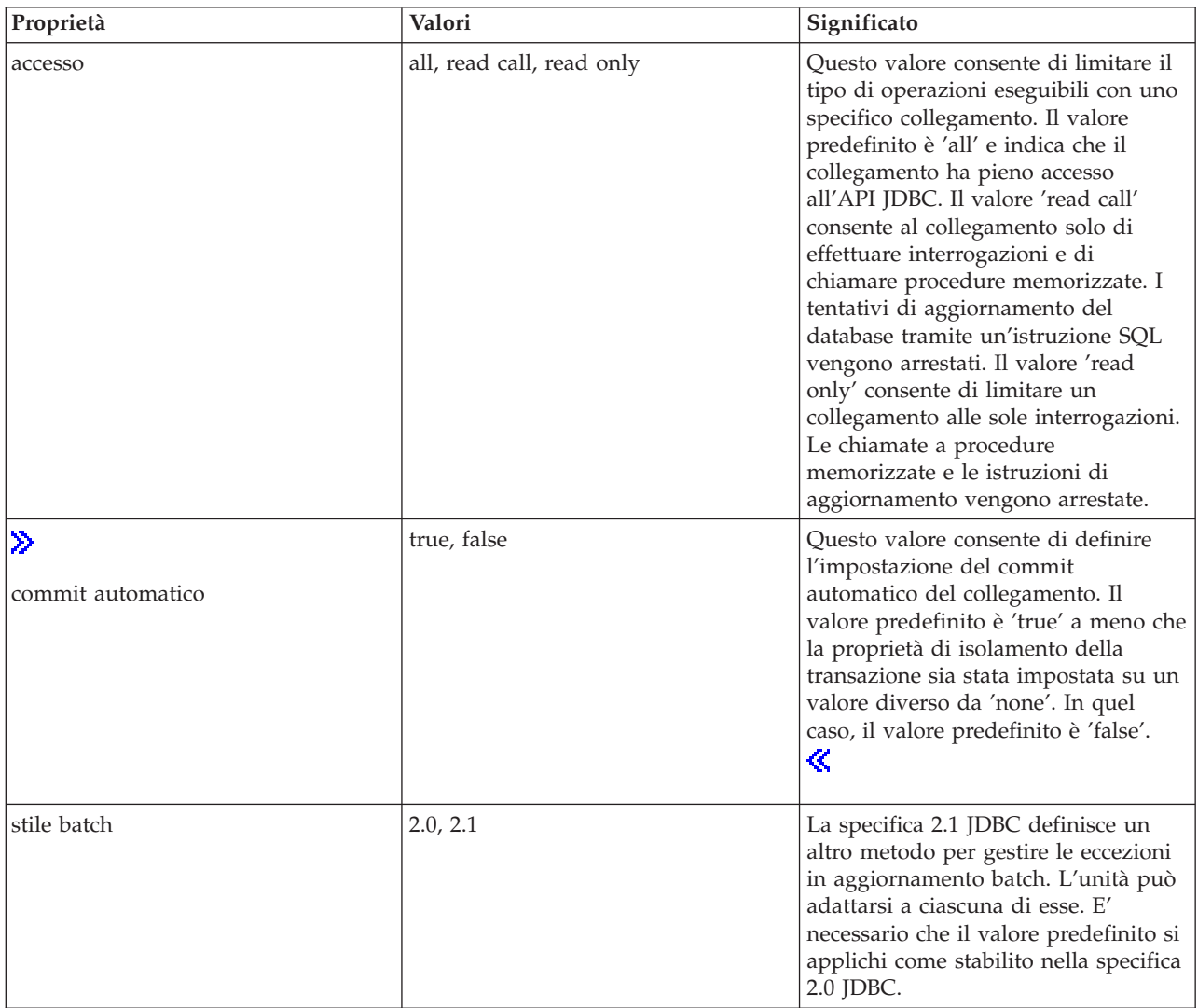

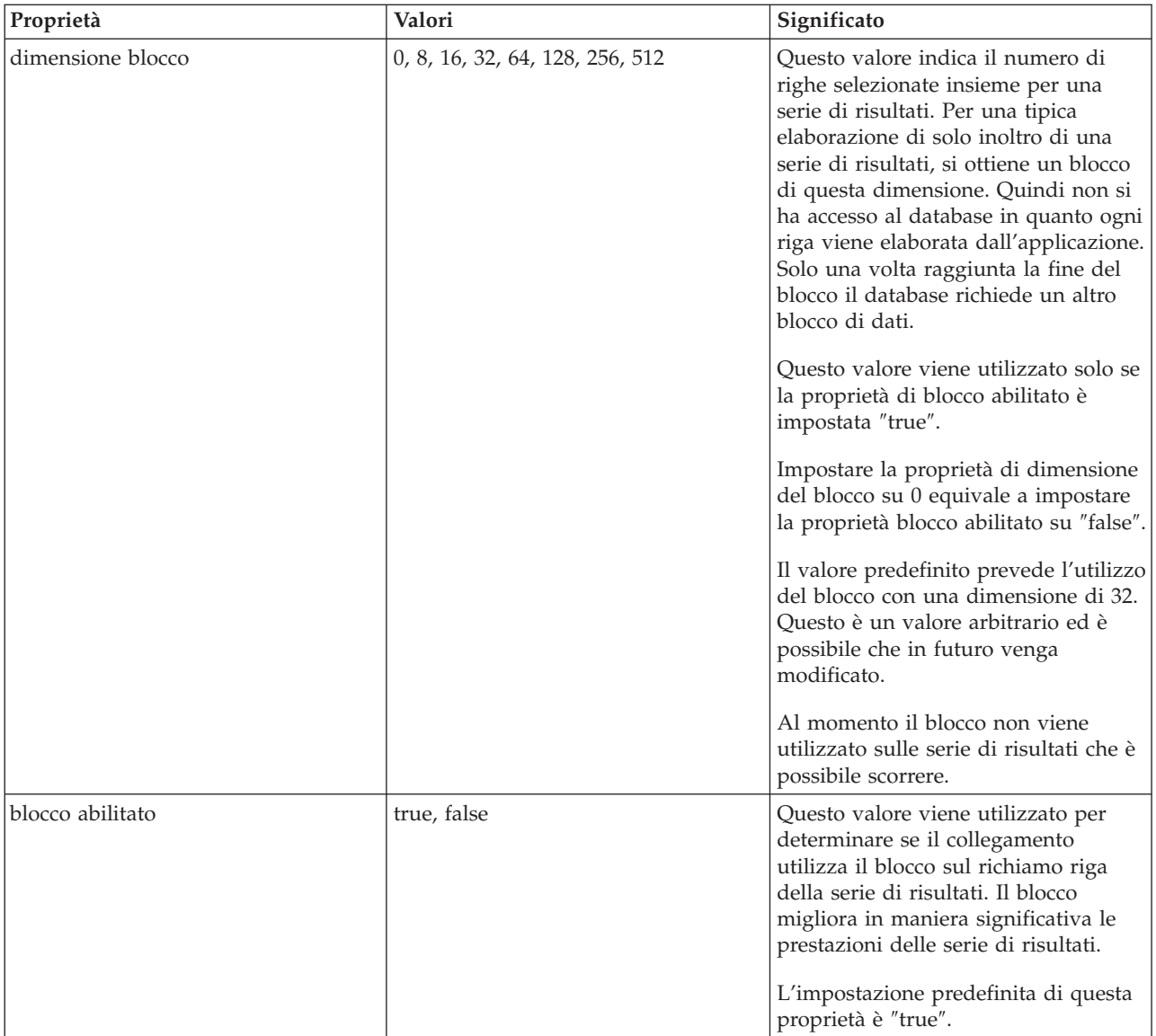

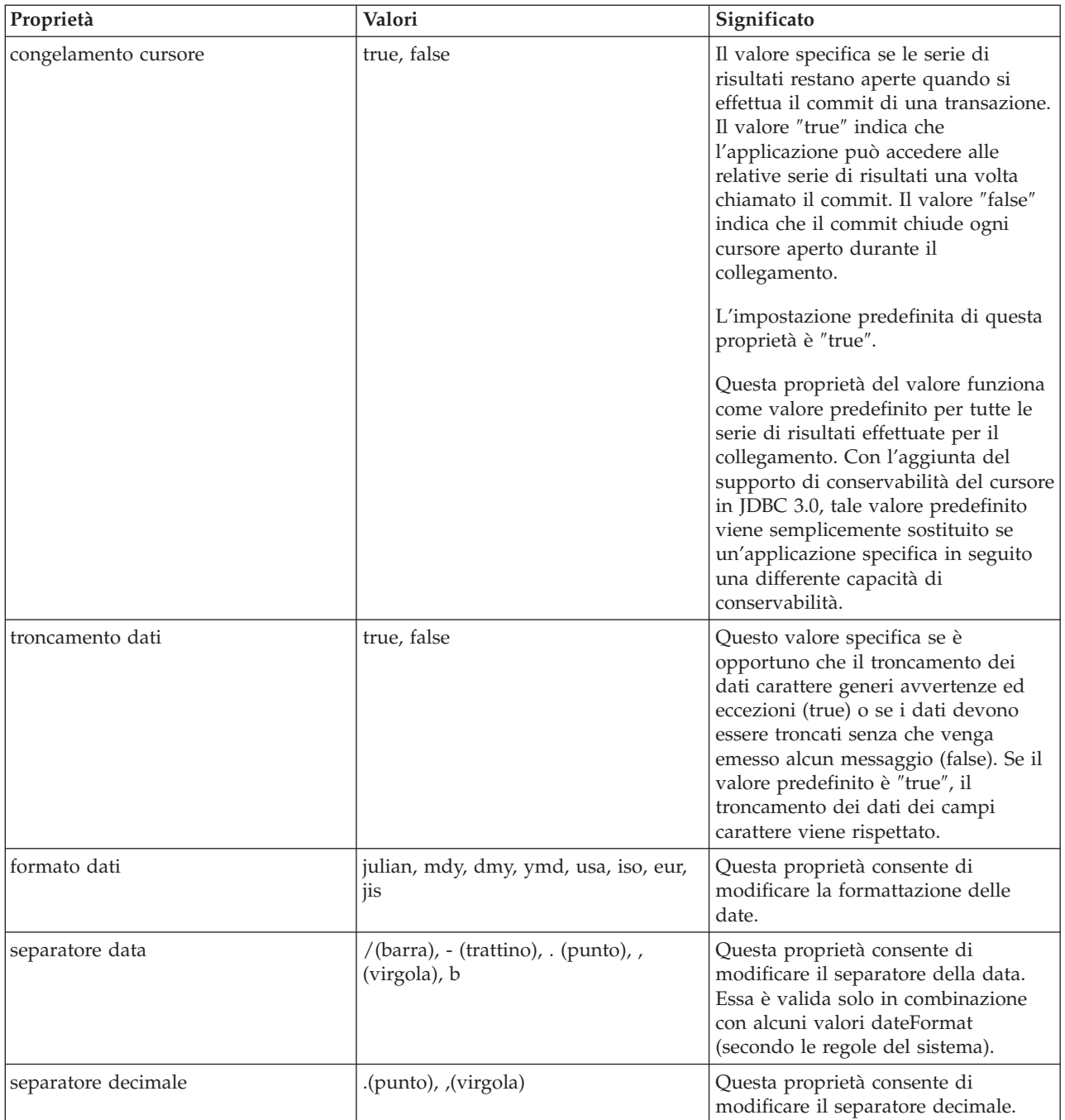

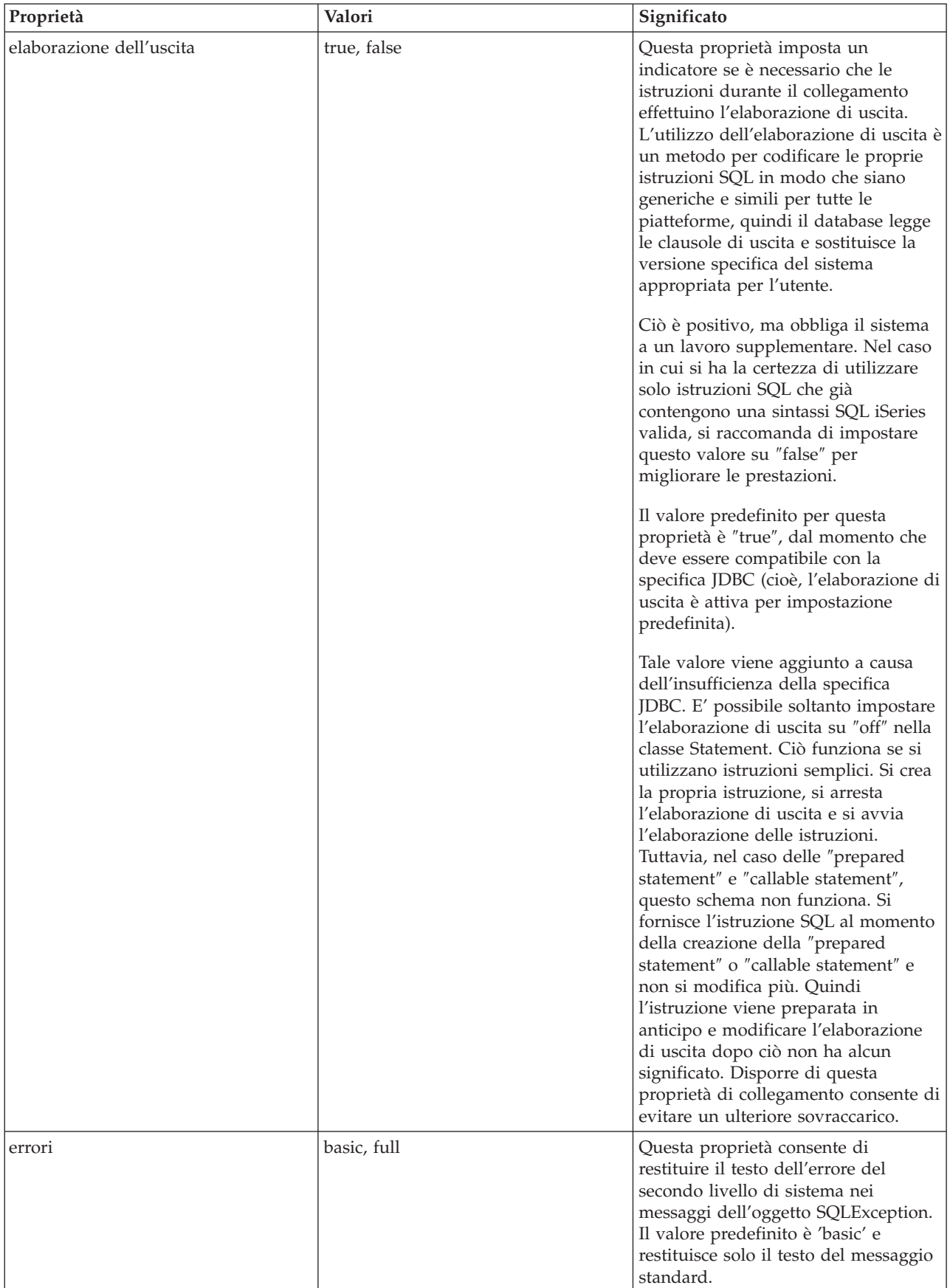

<span id="page-59-0"></span>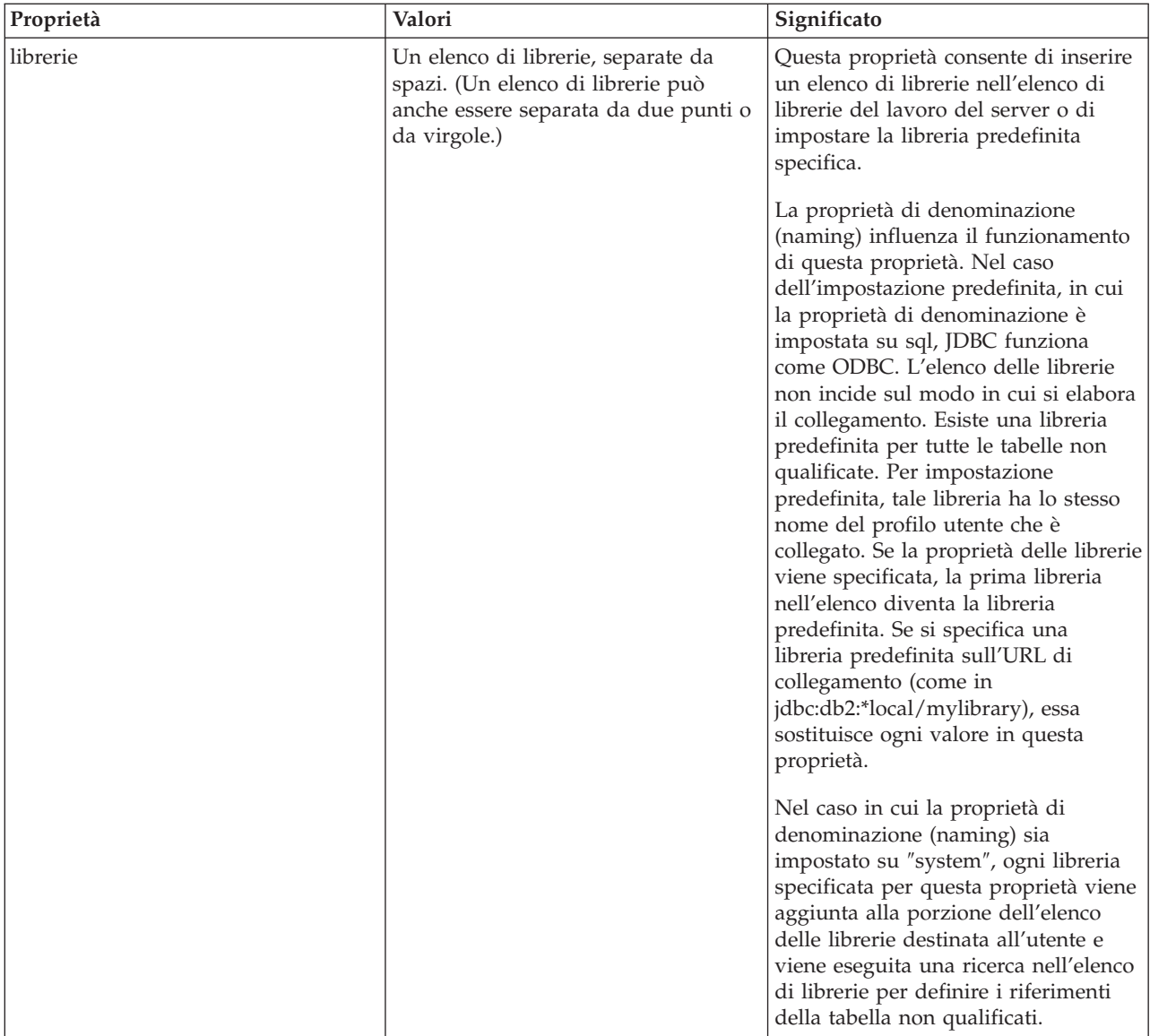

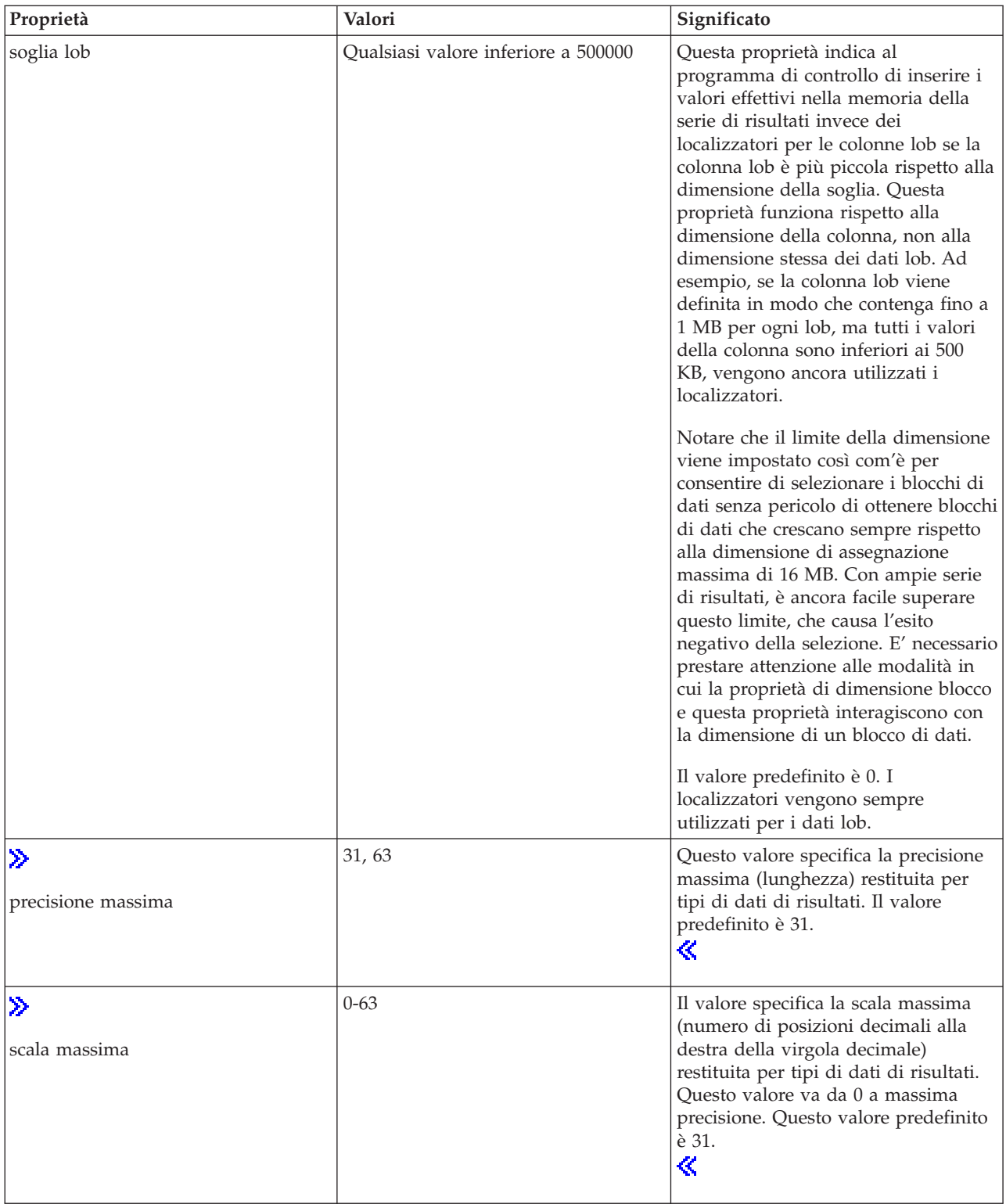

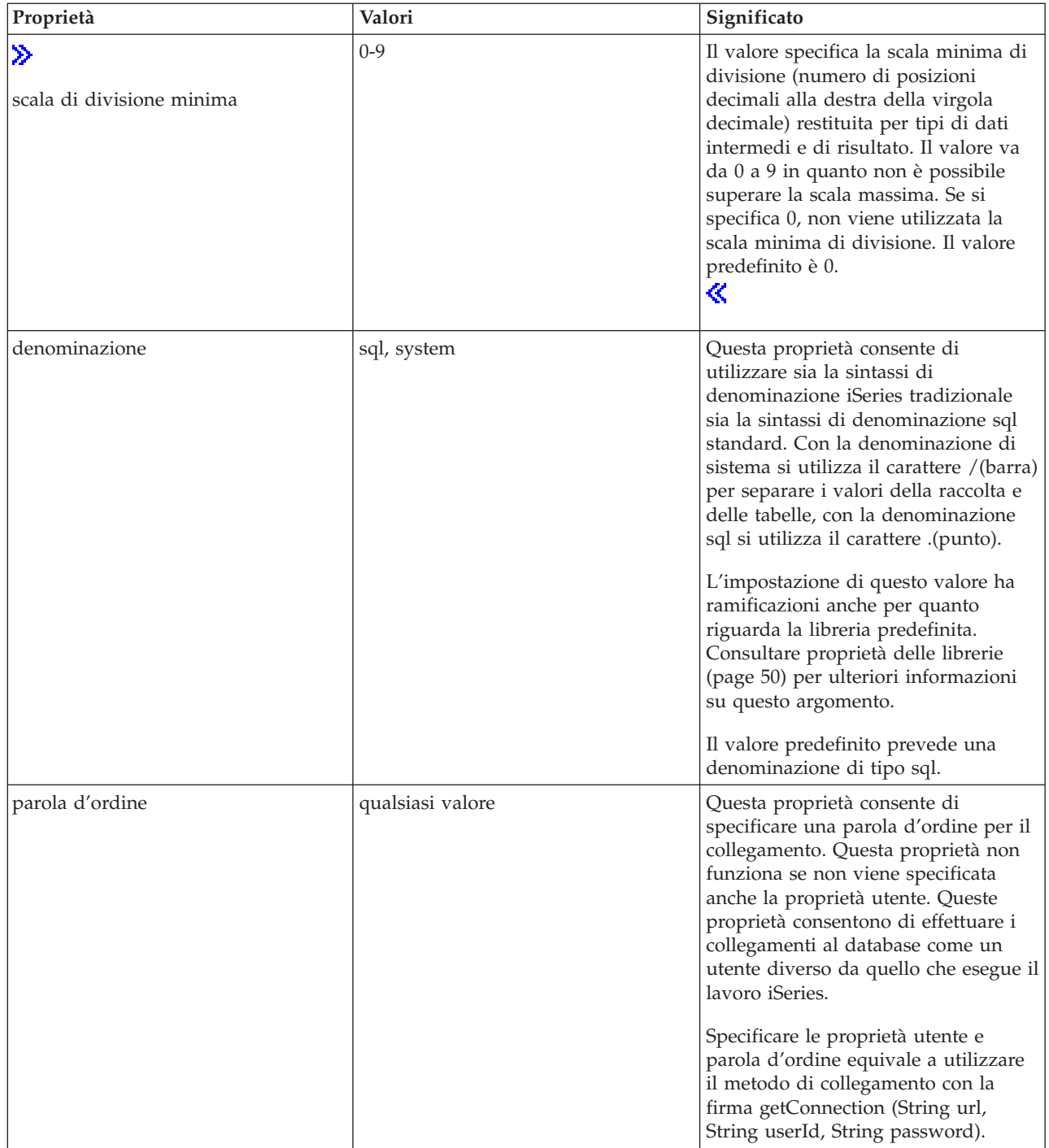

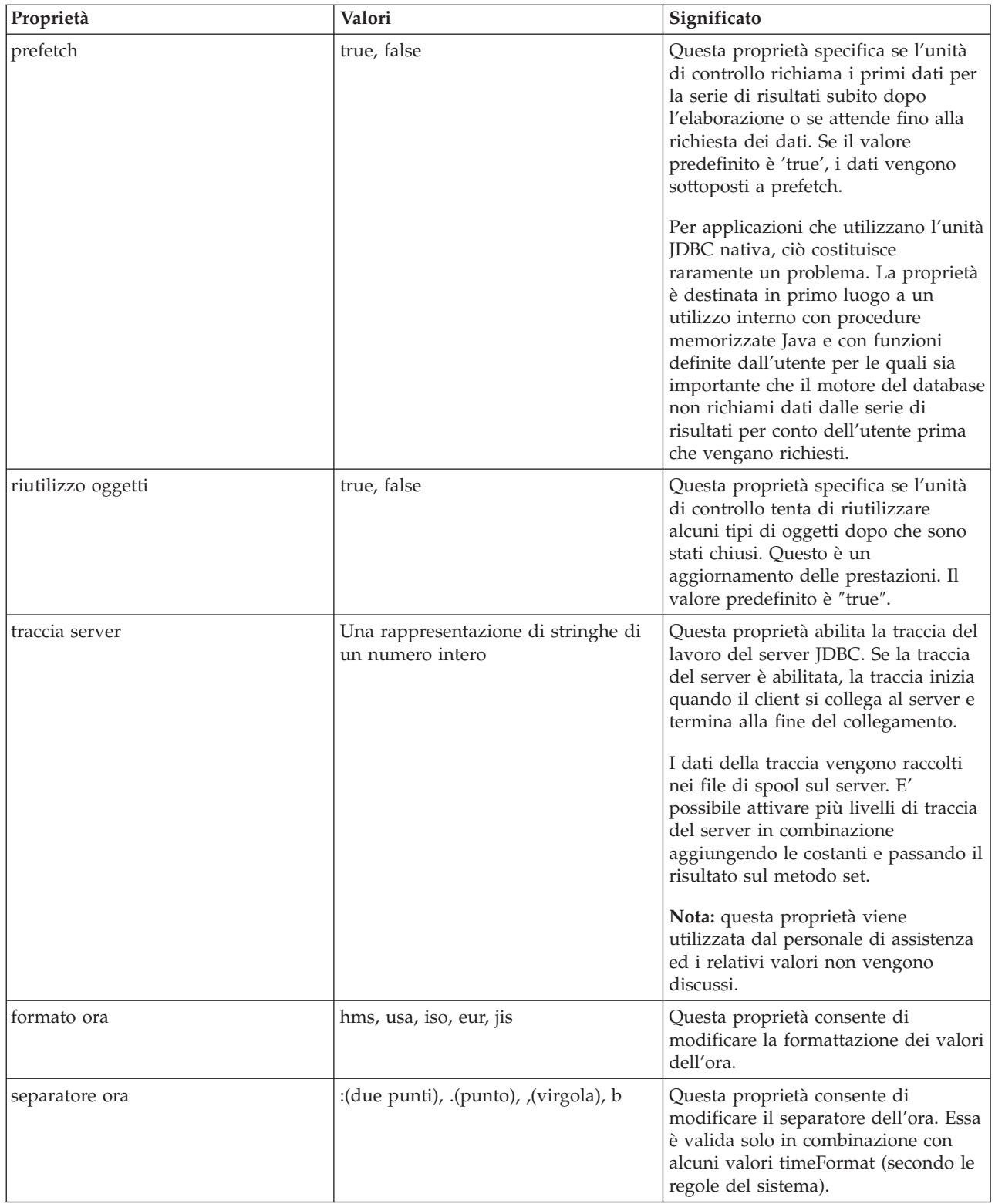

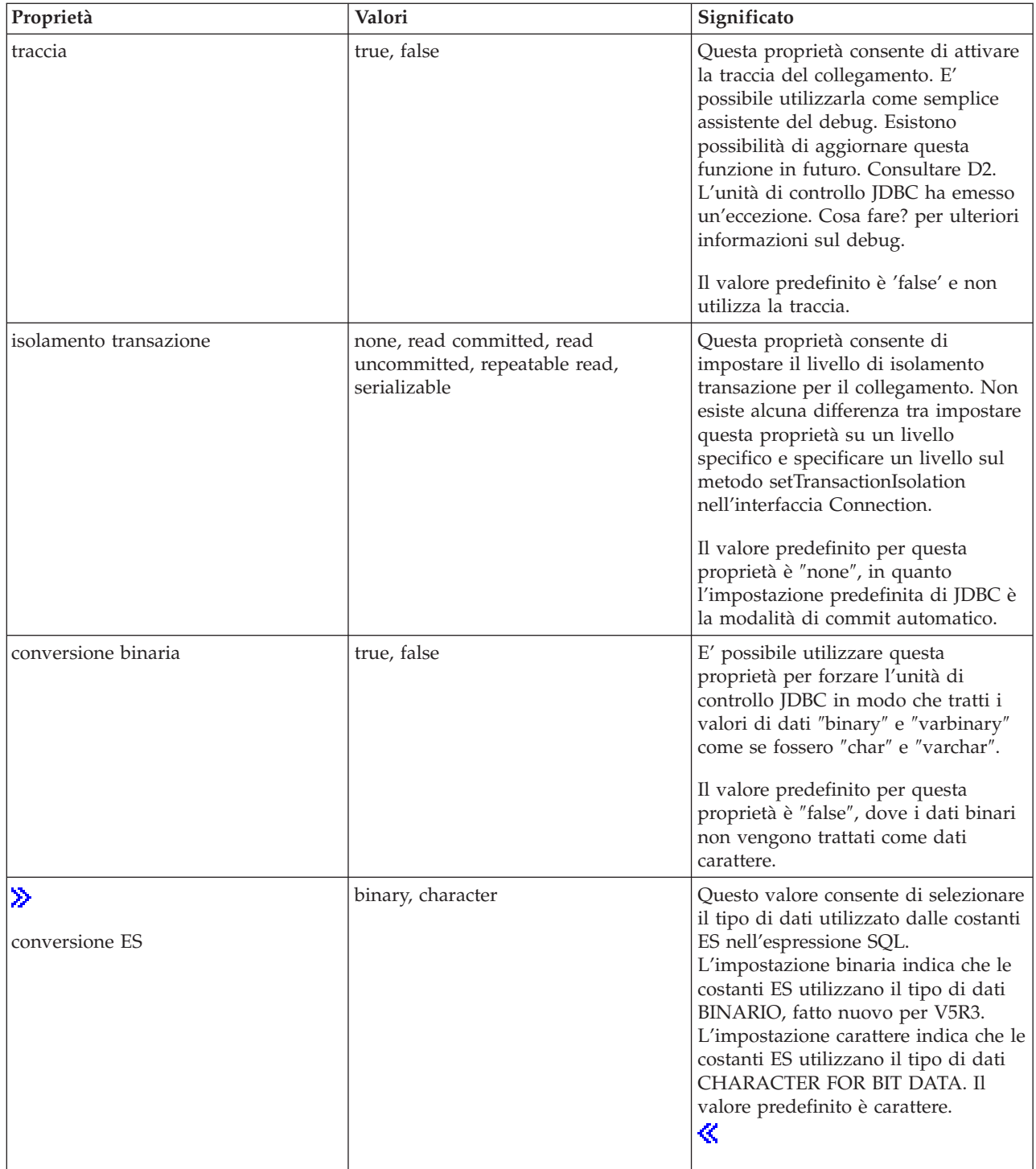

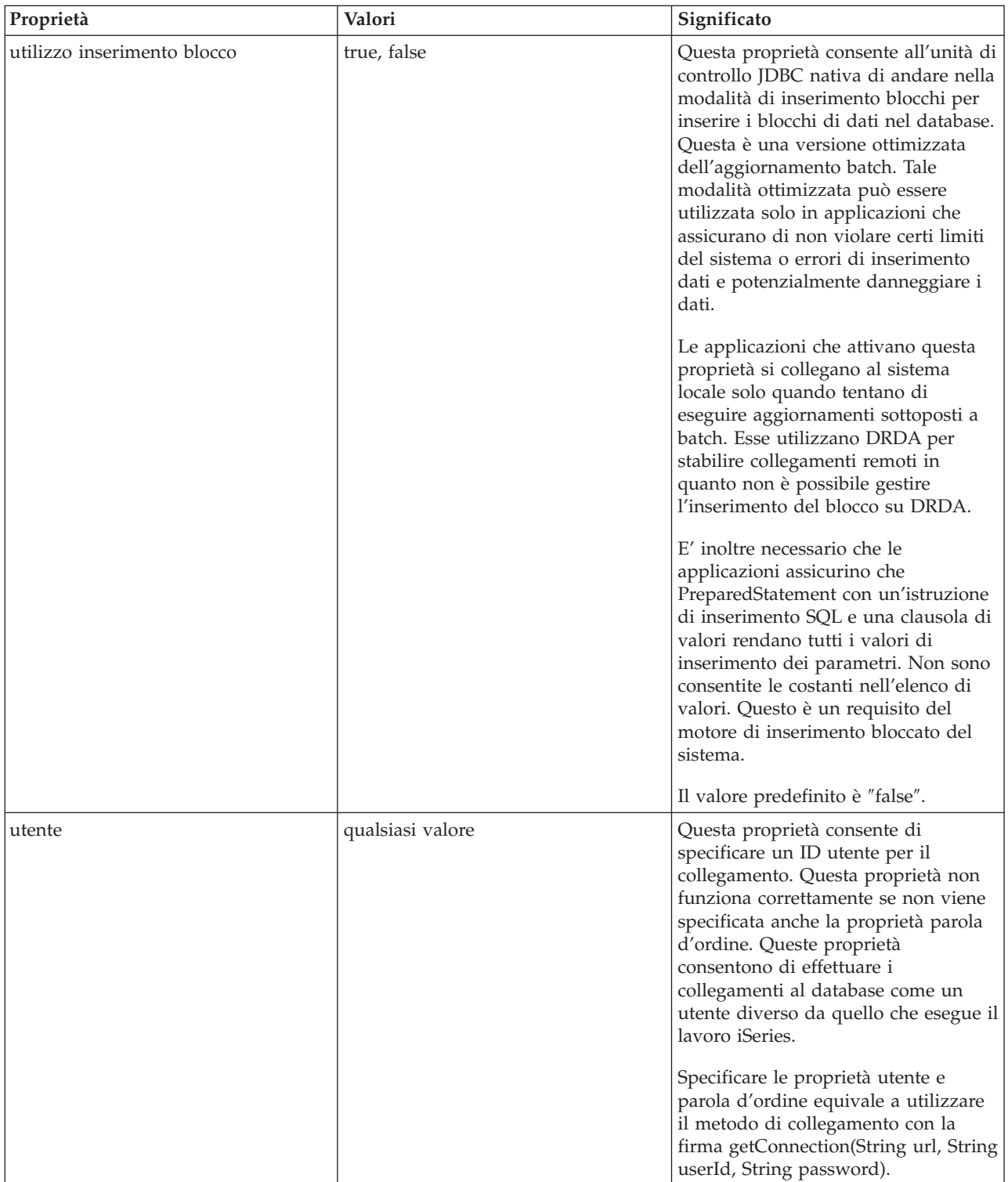

**Utilizzare i DataSource con UDBDataSource:** Le interfacce DataSource sono state progettate per consentire un'ulteriore flessibilità nell'utilizzo delle unità di controllo JDBC (Java(TM) Database Connectivity). E' possibile suddividere l'utilizzo di DataSource in due fasi:

### v **Disposizione**

La disposizione è una fase di impostazione che si verifica prima dell'effettiva esecuzione di un'applicazione JDBC. La disposizione di solito implica l'impostazione di un DataSource in modo che abbia proprietà specifiche e il relativo collegamento in un servizio dell'indirizzario tramite l'utilizzo di JNDI (Java Naming and Directory Interface). Il servizio dell'indirizzario è più comunemente LDAP (Lightweight Directory Access Protocol), ma è possibile che sia CORBA (Common Object Request Broker Architecture) Object Service, RMI (Remote Method Invocation) Java o il file system sottostante.

#### v **Utilizzo**

Separando la disposizione dall'utilizzo del tempo di esecuzione di DataSource, è possibile che molte applicazioni riutilizzino l'impostazione di DataSource. Modificando alcuni aspetti della disposizione, tutte le applicazioni che utilizzano DataSource acquisiscono automaticamente le modifiche.

**Nota:** tener presente che l'utilizzo di RMI può essere un'attività complessa. Prima di scegliere RMI come soluzione, assicurarsi di conoscere tutte le eventuali ramificazioni di questa operazione. Un buon punto di iniziare a valutare l'RMI è rappresentato dalla seguente pagina:

RMI Java (Remote Method Invocation)

Un vantaggio dei DataSource è che consentono alle unità di controllo JDBC di funzionare a favore dell'applicazione senza avere un impatto direttamente sul processo di sviluppo dell'applicazione. Per ulteriori informazioni, consultare Creare lotti di [collegamenti,](poolwdts.htm) Creare lotti di [istruzioni](poolstat.htm) e [Transazioni](distrans.htm) [distribuite.](distrans.htm)

*UDBDataSourceBind:* Il programma [UDBDataSourceBind](UDBDataSourceBind.htm) è un esempio di come creare UDBDataSource e collegarlo con JNDI. Questo programma completa tutte le attività di base necessarie. In pratica esso crea istanze per un oggetto UDBDataSource, imposta le proprietà su tale oggetto, richiama un contesto JNDI e collega l'oggetto ad un nome con il contesto JNDI.

Il codice del tempo di sviluppo è specifico del fornitore. E' necessario che l'applicazione importi l'implementazione DataSource specifica che intende gestire. Nell'elenco di importazione, viene importata la classe UDBDataSource qualificata dal pacchetto. La parte meno nota dell'applicazione è il lavoro effettuato con [JNDI](jndi.htm) (ad esempio, il richiamo dell'oggetto Context e la chiamata da collegare). Per informazioni aggiuntive, consultare [JNDI](http://java.sun.com/products/jndi)

di Sun Microsystems, Inc.

Una volta eseguito e completato con esito positivo questo programma, esiste una nuova voce nel servizio dell'indirizzario JNDI denominata SimpleDS. Tale voce si trova nell'ubicazione specificata dal contesto JNDI. L'implementazione DataSource viene ora disposta. Un programma applicativo può utilizzare questo DataSource per richiamare collegamenti al database e il lavoro correlato a JDBC.

*UDBDataSourceUse:* Il programma [UDBDataSourceUse](UDBDataSourceUse.htm) è un esempio di applicazione JDBC che utilizza l'applicazione disposta in precedenza.

L'applicazione JDBC ottiene un contesto iniziale come è accaduto prima di collegare UDBDataSource nel precedente esempio. Il metodo di ricerca viene quindi utilizzato su quel contesto per restituire un oggetto di tipo DataSource affinché l'applicazione lo utilizzi.

**Nota:** l'applicazione del tempo di esecuzione è interessata solo ai metodi nell'interfaccia DataSource, quindi non esiste alcun bisogno che sia consapevole della classe di implementazione. Ciò rende l'applicazione trasferibile.

Si supponga che UDBDataSourceUse è un'applicazione complessa che esegue un'operazione di ampia portata all'interno della propria organizzazione. Si dispone di una dozzina o più applicazioni simili di grande dimensione all'interno della propria applicazione. E' necessario modificare il nome di uno dei sistemi nella propria rete. Eseguendo uno strumento di disposizione e modificando una singola proprietà UDBDataSource, si potrà ottenere questa nuova funzionalità in tutte le proprie applicazioni senza modificare il codice per esse. Uno dei benefici dei DataSource è che consentono di consolidare le

informazioni di impostazione del sistema. Un altro vantaggio maggiore è che consentono alle unità di controllo di implementare una funzionalità non visibile all'applicazione, come creazione di lotti di collegamenti, creazione di lotti di istruzioni e supporto per transazioni distribuite.

Una volta analizzato attentamente UDBDataSourceBind e UDBDataSourceUse, è possibile che ci si chieda in che modo l'oggetto DataSource conosca le loro attività. Non esiste alcun codice per specificare un sistema, un ID utente o una parola d'ordine in uno di questi programmi. La classe UDBDataSource ha dei valori predefiniti per tutte le proprietà; per impostazione predefinita, essa si collega al server iSeries locale con il profilo utente e la parola d'ordine dell'applicazione in esecuzione. Se si intendeva essere certi che il collegamento fosse avvenuto, invece, con il profilo utente cujo, sarebbe stato possibile ottenere ciò in due modi:

- v impostando l'ID utente e la parola d'ordine come proprietà DataSource. Consultare [Esempio:](UDBDataSourceBind2.htm) creare [UDBDataSourceBind](UDBDataSourceBind2.htm) e impostare le proprietà DataSource su come utilizzare questa tecnica.
- v utilizzando il metodo getConnection DataSource che acquisisce un ID utente e una parola d'ordine durante il tempo di esecuzione. Consultare Esempio: creare [UDBDataSource](UDBDataSourceUse2.htm) e ottenere un ID utente e una parola [d'ordine](UDBDataSourceUse2.htm) su come utilizzare questa tecnica.

Esistono alcune proprietà che è possibile specificare per UDBDataSource così come esistono proprietà che è possibile specificare per i collegamenti creati con DriverManager. Far riferimento a Proprietà [DataSource](dasrprop.htm) per un elenco delle proprietà supportate per l'unità di controllo JDBC nativa.

Anche se questi elenchi sono simili, non è certo che siano simili nei release futuri. Si consiglia di iniziare la codifica nell'interfaccia DataSource.

**Nota:** anche l'unità di controllo JDBC nativa dispone di altre due [implementazioni](otherdts.htm) DataSource, ma non si consiglia un loro utilizzo diretto.

- DB2DataSource
- DB2StdDataSource

**Proprietà DataSource:** Questa tabella contiene le proprietà di sorgenti dati valide, i relativi valori e le descrizioni:

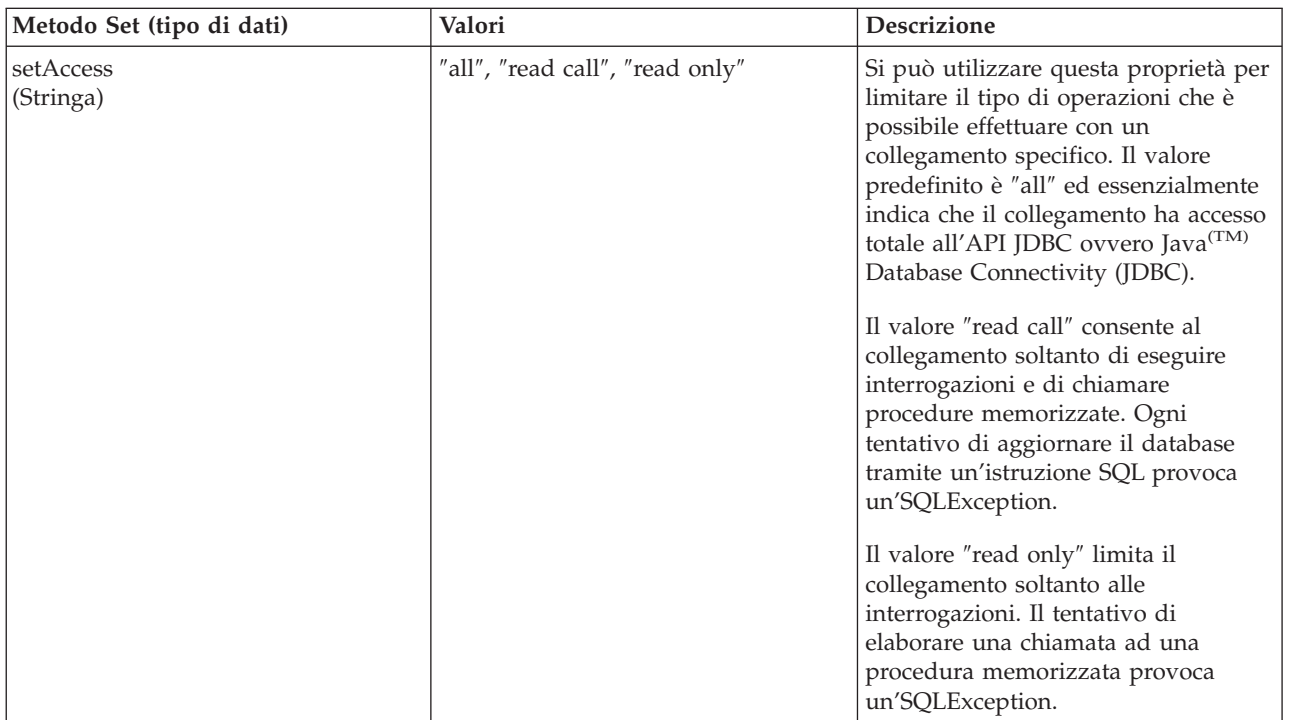

<span id="page-67-0"></span>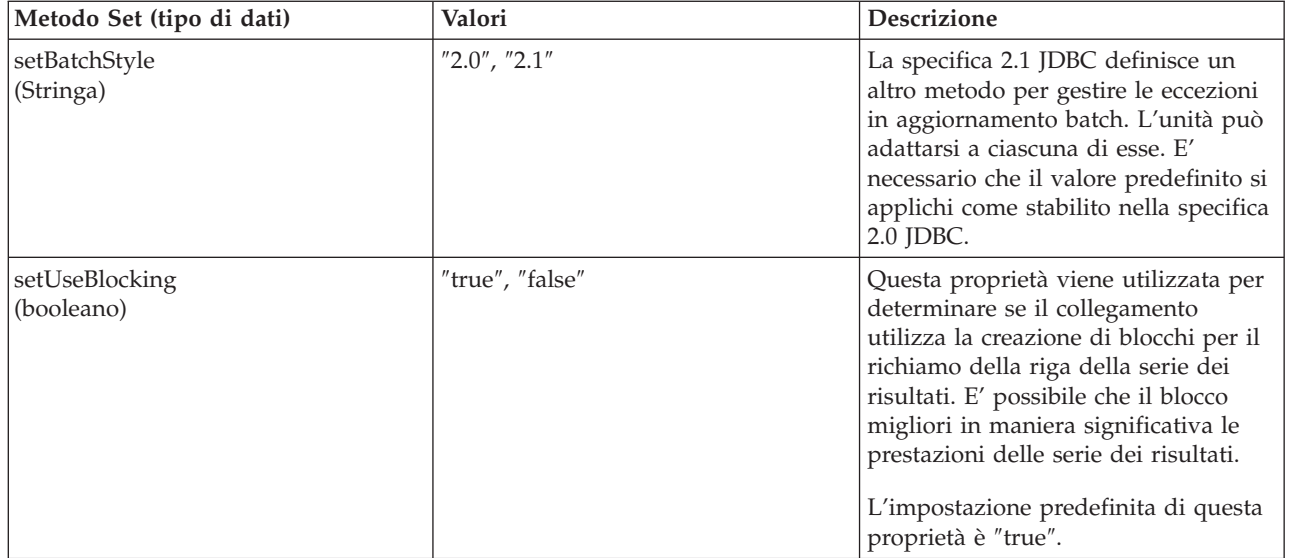

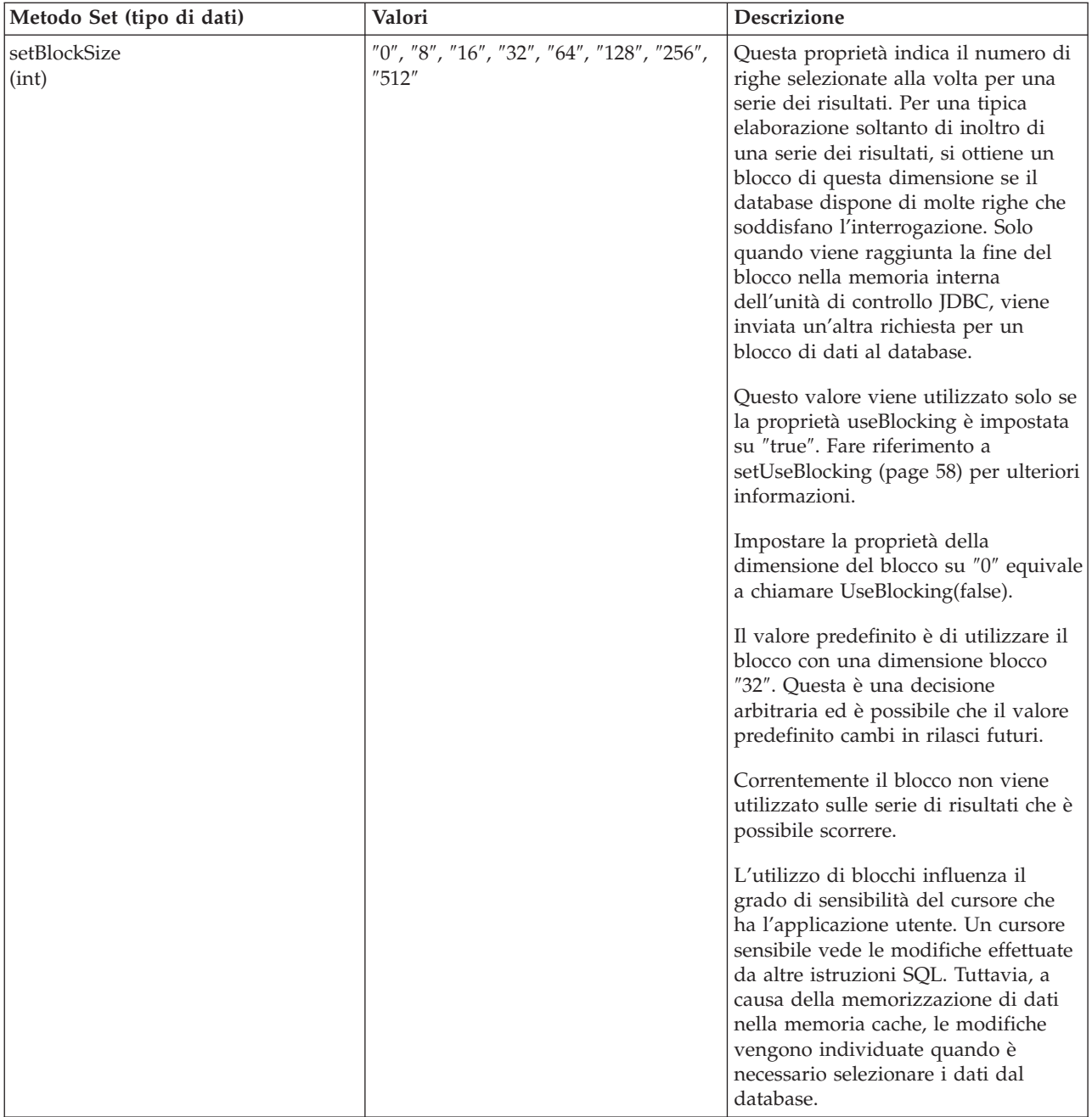

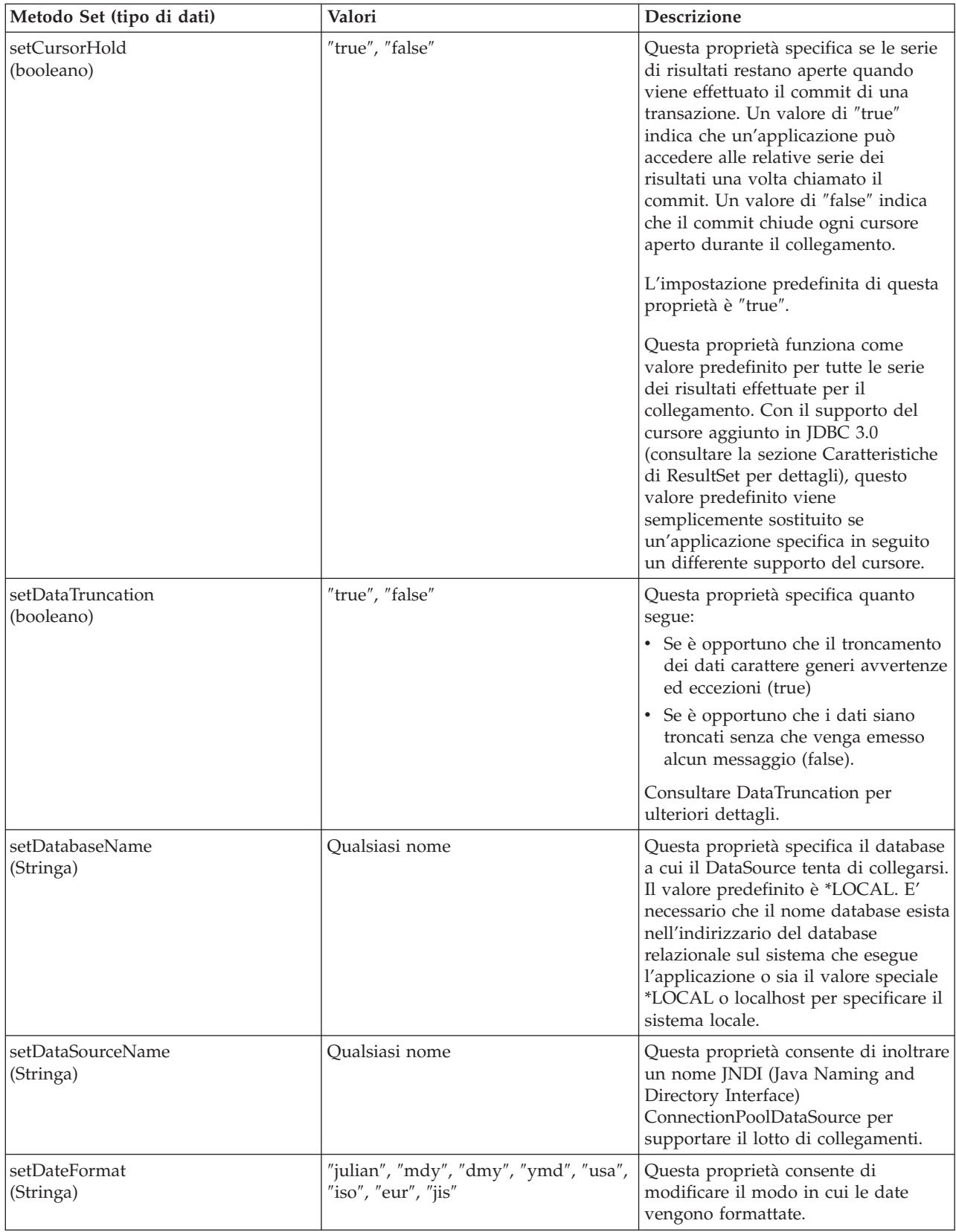

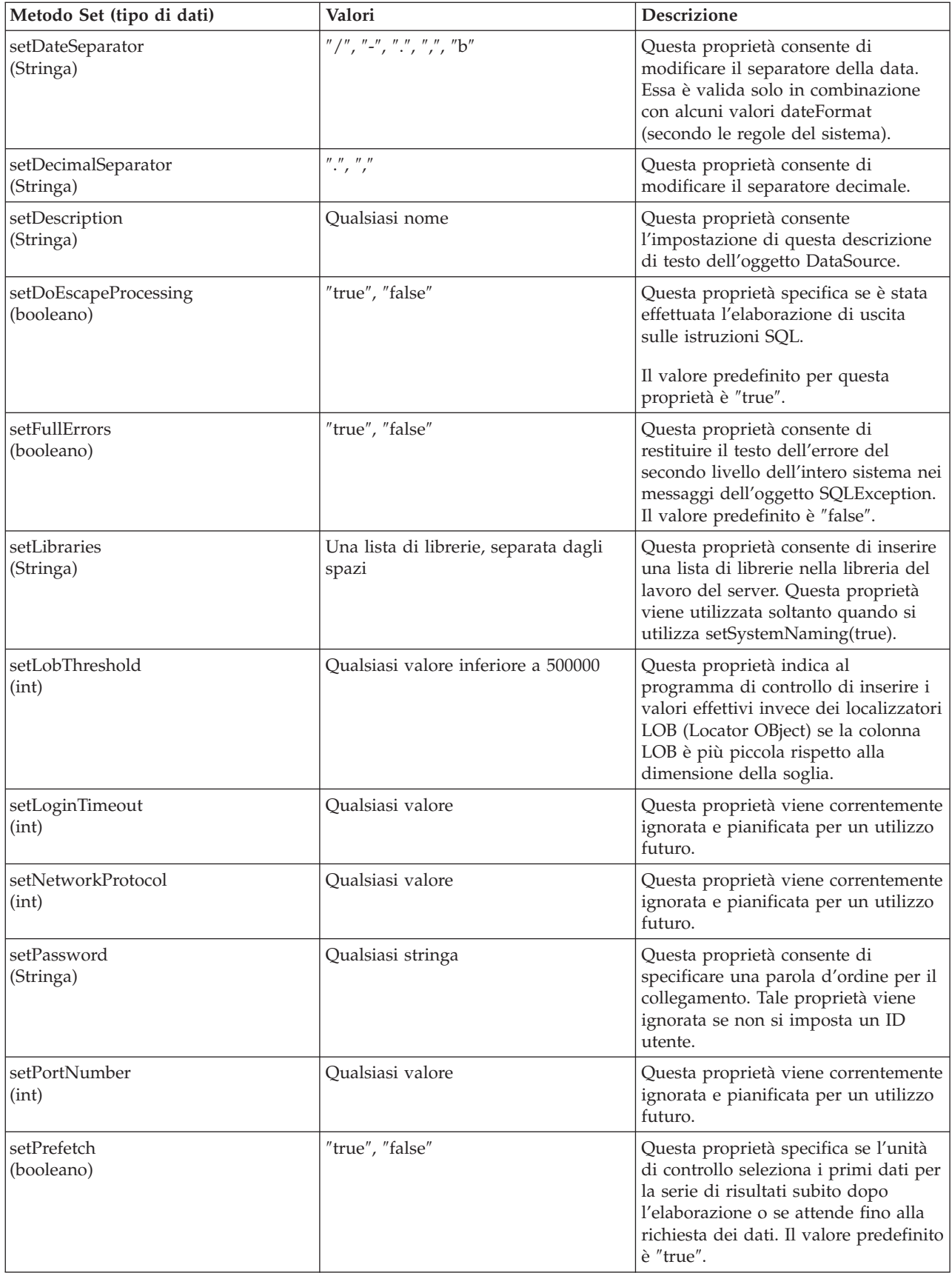

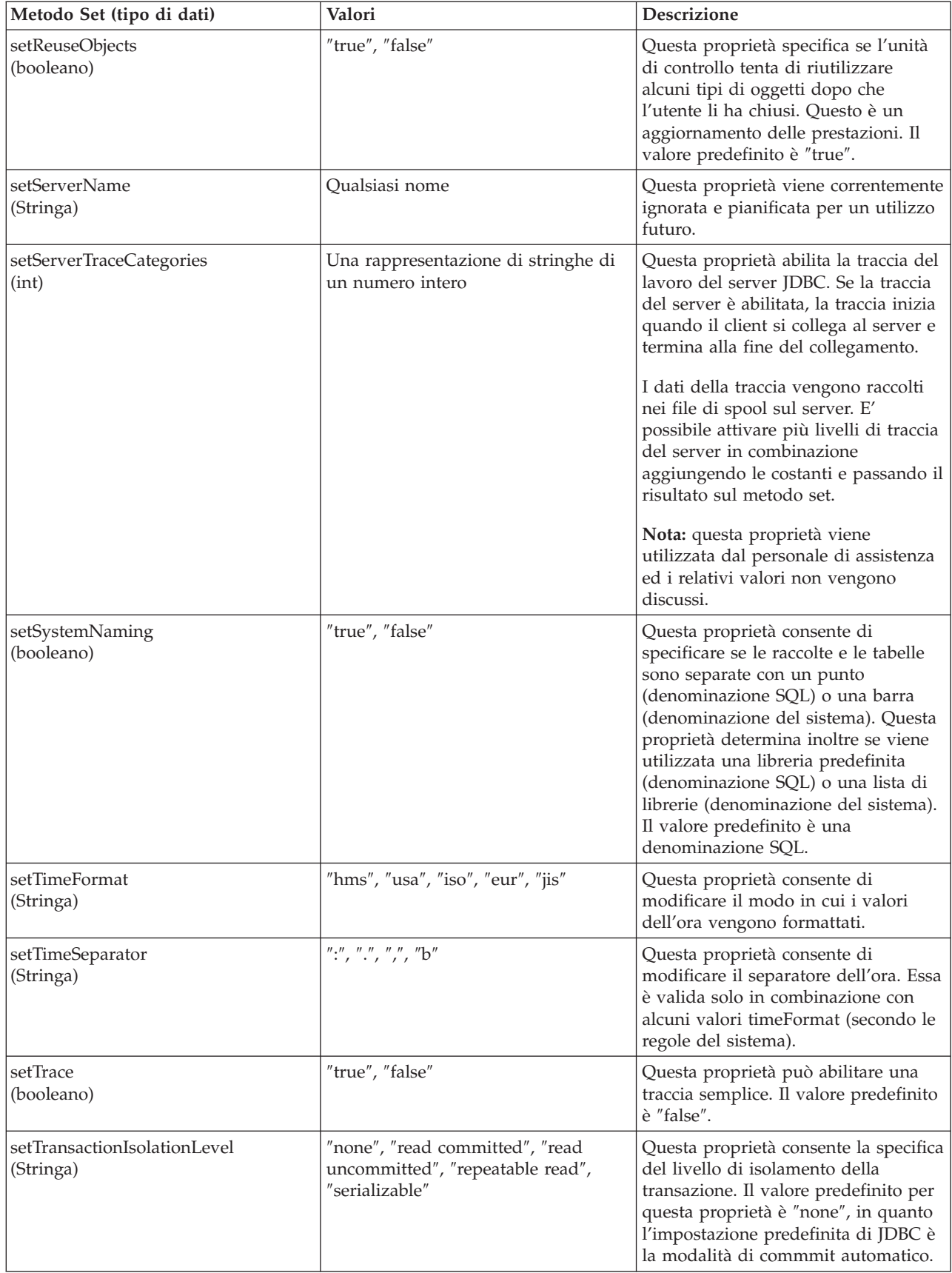
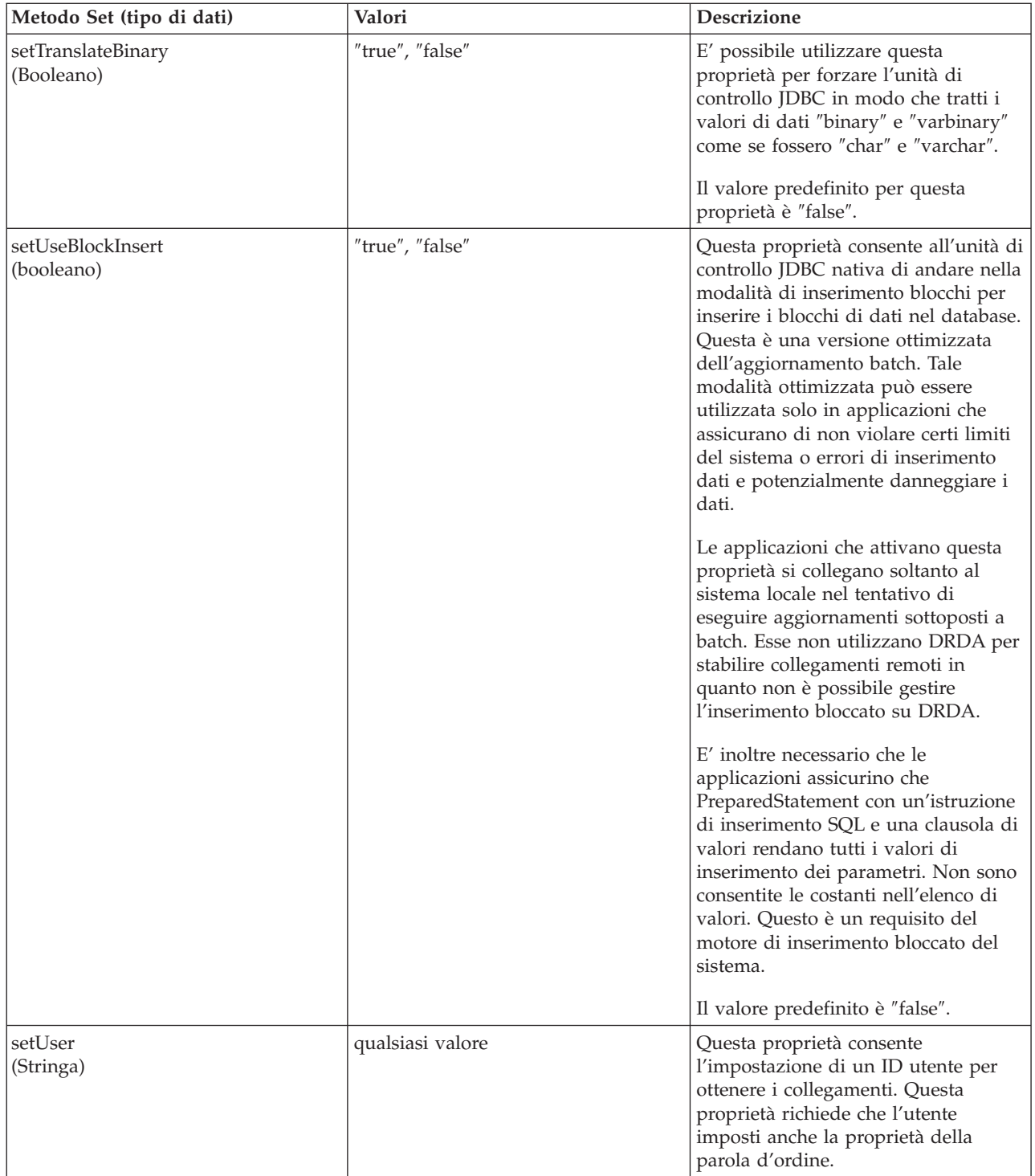

**Altre implementazioni DataSource:** Esistono due implementazioni dell'interfaccia DataSource che sono incluse con l'unità di controllo JDBC nativa. Queste implementazioni DataSource devono essere considerate obsolete. Dal momento che è ancora possibile utilizzarle, non sono consentiti miglioramenti futuri; ad esempio, non vengono aggiunti lotti di istruzioni e collegamenti considerevoli a queste implementazioni. Queste implementazioni esistono fin tanto che non viene adottata l'interfaccia UDBDataSource e le relative funzioni correlate.

*DB2DataSource:* DB2DataSource era un'implementazione precedente dell'interfaccia DataSource e non è compatibile con la specifica completa (cioè questa precede nel tempo la specifica). DB2DataSource esiste oggi solo per consentire agli utenti WebSphere<sup>(R)</sup> di migrare a release correnti e non devono essere utilizzati altrimenti.

*DB2StdDataSource:* DB2StdDataSource è la versione corretta dell'implementazione DB2DataSource diventata compatibile con la specifica una volta che la specifica del pacchetto facoltativo JDBC è diventata quella finale. La nuova versione è stata fornita per non violare il codice già scritto sulla versione DB2DataSource.

Se esistono applicazioni scritte che fanno uso di queste implementazioni DataSource, la migrazione su UDBDataSource è un'attività di minima entità se tutte le vecchie proprietà sono supportate. Si consiglia di migrare a UDBDataSource per ottenere la funzionalità delle nuove classi UDBDataSource.

# **Proprietà JVM per JDBC**

Alcune impostazioni utilizzate dall'unità di controllo JDBC nativa non possono essere impostate utilizzando una proprietà di collegamento. E' necessario definire queste impostazioni per la JVM in cui è in esecuzione l'unità di controllo JDBC nativa. Queste impostazioni vengono utilizzate per tutti i collegamenti creati dall'unità di controllo JDBC nativa.

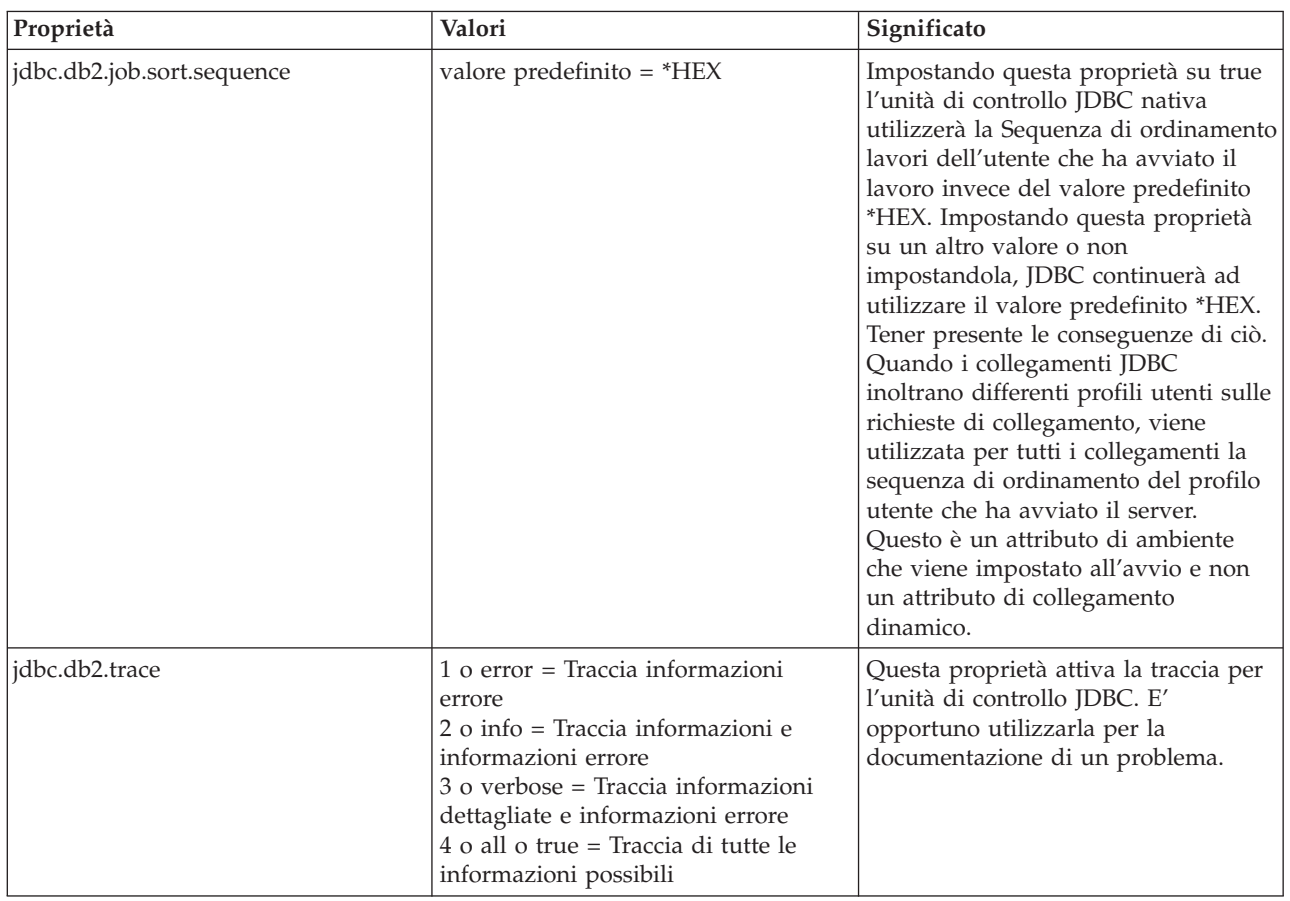

L'unità di controllo nativa riconosce le seguenti proprietà JVM:

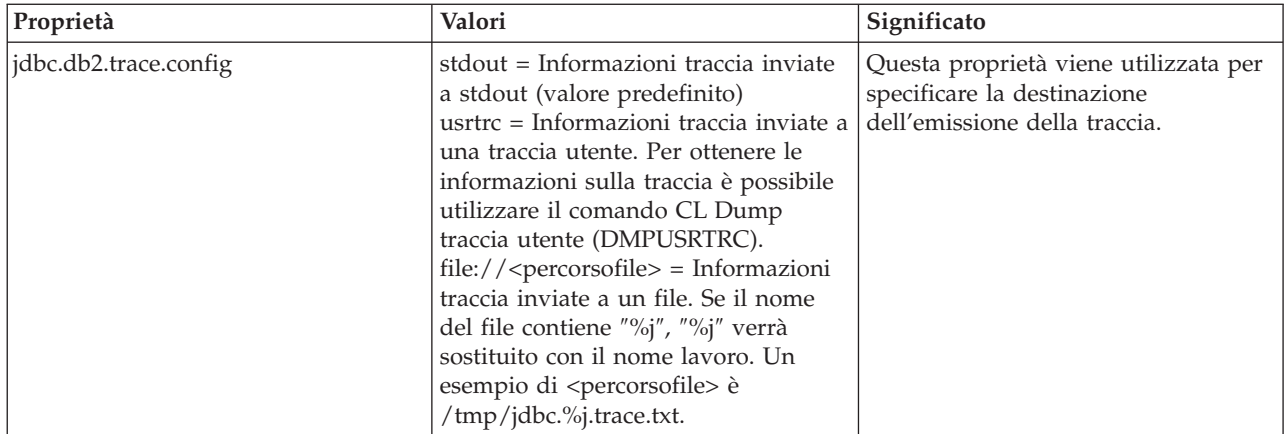

# $\propto$

# **Interfaccia DatabaseMetaData di IBM Developer Kit per Java**

L'interfaccia DatabaseMetaData viene implementata dall'unità di controllo JDBC ovvero IBM Developer Kit per Java<sup>(TM)</sup> per fornire informazioni sulle relative sorgenti dati sottostanti. Essa viene utilizzata principalmente dagli strumenti e server dell'applicazione per stabilire come interagire con una sorgente dati forniti. Le applicazioni possono inoltre utilizzare i metodi DatabaseMetaData per ottenere informazioni su una sorgente dati, ma ciò avviene meno frequentemente.

L'interfaccia DatabaseMetaData include oltre 150 metodi che è possibile suddividere in categorie in base ai seguenti tipi di informazioni che forniscono:

- v "Richiamare informazioni generali" sul sorgente dati
- v Supporto del sorgente dati ["Determinare](#page-75-0) il supporto della funzione" a pagina 66
- v "Limiti del [sorgente](#page-75-0) dati" a pagina 66
- v "Oggetti SQL e relativi [attributi"](#page-75-0) a pagina 66
- v "Supporto [transazione"](#page-75-0) a pagina 66 fornito dal sorgente dati

L'interfaccia DatabaseMetaData contiene inoltre oltre 40 campi che sono costanti utilizzate come valori di ritorno per vari metodi DatabaseMetaData.

Consultare ["Modifiche](#page-76-0) in JDBC 3.0" a pagina 67 per informazioni sulle modifiche effettuate sui metodi nell'interfaccia DatabaseMetaData.

**Creare un oggetto DatabaseMetaData:** Un oggetto DatabaseMetaData viene creato con il metodo Connection getMetaData. Una volta creato l'oggetto, è possibile utilizzarlo per trovare dinamicamente informazioni sul sorgente dati sottostanti. Il seguente esempio crea un oggetto DatabaseMetaData e lo utilizza per determinare il numero massimo di caratteri consentiti per un nome di tabella:

**Esempio:** creare un oggetto DatabaseMetaData

**Nota:** consultare l'Esonero di [responsabilità](codedisclaimer.htm) per gli esempi di codice per importanti informazioni legali.

// con è un oggetto Connection DatabaseMetaData dbmd = con.getMetadata(); int maxLen = dbmd.getMaxTableNameLength();

**Richiamare informazioni generali:** Alcuni metodi DatabaseMetaData vengono utilizzati sia per reperire dinamicamente informazioni generali su una sorgente dati per ottenere dettagli sulla relativa implementazione. Alcuni di questi metodi includono quanto segue:

• getURL

- <span id="page-75-0"></span>• getUserName
- getDatabaseProductVersion, getDriverMajorVersion e getDriverMinorVersion
- getSchemaTerm, getCatalogTerm e getProcedureTerm
- v nullsAreSortedHigh e nullsAreSortedLow
- v usesLocalFiles e usesLocalFilePerTable
- getSQLKeywords

**Determinare il supporto della funzione:** E' possibile utilizzare un ampio gruppo di metodi DatabaseMetaData per stabilire se una funzione o un gruppo di funzioni date sono supportate dall'unità o dal sorgente dati sottostanti. Oltre a questo, esistono metodi che descrivono quale livello del supporto viene fornito. Alcuni di questi metodi che descrivono il supporto per funzioni individuali includono quanto segue:

- v supportsAlterTableWithDropColumn
- supportsBatchUpdates
- supportsTableCorrelationNames
- supportsPositionedDelete
- supportsFullOuterJoins
- supportsStoredProcedures
- supportsMixedCaseQuotedIdentifiers

I metodi per descrivere un livello di supporto della funzione includono quanto segue:

- supportsANSI92EntryLevelSQL
- supportsCoreSQLGrammar

**Limiti del sorgente dati:** Un altro gruppo di metodi fornisce i limiti imposti da una sorgente dati assegnata. Alcuni metodi di questa categoria includono quanto segue:

- getMaxRowSize
- getMaxStatementLength
- getMaxTablesInSelect
- getMaxConnections
- getMaxCharLiteralLength
- v getMaxColumnsInTable

I metodi in questo gruppo restituiscono il valore del limite come numero intero. Un valore di ritorno di zero indica che non esiste alcun limite o che il limite è sconosciuto.

**Oggetti SQL e relativi attributi:** Alcuni metodi DatabaseMetaData forniscono informazioni sugli oggetti SQL che popolano una sorgente dati assegnata. Tali metodi possono determinare gli attributi degli oggetti SQL. Essi restituiscono, inoltre, gli oggetti ResultSet in cui ogni riga descrive un oggetto particolare. Ad esempio, il metodo getUDT restituisce un oggetto ResultSet in cui esiste una riga per ogni UDT (user-defined table - tabella definita dall'utente) che è stata definita nel sorgente dati. Esempi di questa categoria includono quanto segue:

- getSchemas e getCatalogs
- getTables
- getPrimaryKeys
- getProcedures e getProcedureColumns
- getUDT

**Supporto transazione:** Un esiguo gruppo di metodi fornisce informazioni sulla semantica della transazione supportata dal sorgente dati. Esempi di questa categoria includono quanto segue:

- <span id="page-76-0"></span>• supportsMultipleTransactions
- getDefaultTransactionIsolation

Consultare Esempio: interfaccia [DatabaseMetaData](dataex.htm) per IBM Developer Kit per Java per un esempio di come utilizzare l'interfaccia DatabaseMetaData.

**Modifiche in JDBC 3.0:** Esistono modifiche ai valori di ritorno per alcuni dei metodi in JDBC 3.0. I seguenti metodi sono stati aggiornati in JDBC 3.0 per aggiungere campi ai ResultSet che essi restituiscono.

- getTables
- getColumns
- getUDT
- getSchemas

**Nota:** se si sviluppa un'applicazione utilizzando JDK (Java Development Kit) 1.4, è possibile riconoscere che esiste un certo numero di colonne restituite durante la verifica. Si scrive la propria applicazione e si attende di accedere a tutte queste colonne. Tuttavia, se l'applicazione viene progettata anche per l'esecuzione sui precedenti rilasci JDK, essa riceve SQLException quando tenta di accedere a questi campi che non esistono in rilasci JDK precedenti. [SafeGetUDTs](SafeGetUDTs.htm) è un esempio di come è possibile scrivere un'applicazione per gestire JDK 1.4, JDK 1.3 e i precedenti rilasci JDK.

# **Eccezioni**

Il linguaggio Java<sup>(TM)</sup> utilizza delle eccezioni per fornire funzioni di gestione per i relativi programmi. Un'eccezione è un evento che si verifica quando si esegue il proprio programma che interrompe il normale flusso di istruzioni.

Il sistema del tempo di esecuzione Java e molte classi dai pacchetti Java emettono delle eccezioni in alcune circostanze utilizzando l'istruzione ″throw″. E' possibile utilizzare lo stesso meccanismo per emettere eccezioni nei propri programmi Java.

Per maggiori informazioni sulle eccezioni, esaminare le seguenti sezioni:

# **[SQLException](exceptions.htm)**

La classe SQLException e i relativi sottotipi forniscono informazioni sugli errori e le avvertenze che si verificano durante l'accesso ad una sorgente dati.

# **[SQLWarning](sqlwarng.htm)**

I metodi generano un oggetto SQLWarning se essi causano un'avvertenza di accesso del database. I metodi nelle seguenti interfacce possono generare SQLWarning:

- Connection
- v Statement e relativi sottotipi, PreparedStatement e CallableStatement
- ResultSet

#### **[DataTruncation](datatruk.htm)**

DataTruncation è una sottoclasse di SQLWarning. Mentre le SQLWarning non vengono emesse, gli oggetti DataTruncation a volte vengono emessi e collegati come altri oggetti SQLWarning.

#### **["Troncamento](#page-81-0) non presidiato" a pagina 72**

Il metodo dell'istruzione setMaxFieldSize consente di specificare la dimensione del campo massimo per ogni colonna. Se i dati vengono troncati in quanto la relativa dimensione ha superato il valore della dimensione campo massimo, non viene notificata alcuna avvertenza o eccezione.

**SQLException:** La classe SQLException e i relativi sottotipi forniscono informazioni sugli errori e le avvertenze che si verificano durante l'accesso ad una sorgente dati.

A differenza della maggior parte di JDBC, definiti dalle interfacce, il supporto dell'eccezione viene fornito nelle classi. La classe base per le eccezioni che si verificano durante l'esecuzione delle applicazioni JDBC è SQLException. Ogni metodo dell'API JDBC viene dichiarato come in grado di emettere delle SQLException. SQLException è un'estensione di java.lang.Exception e fornisce informazioni aggiuntive correlate agli errori che si verificano in un contesto database. In modo specifico, le seguenti informazioni sono disponibili da SQLException:

- Descrizione testo
- SQLState
- Codice di errore
- v Un riferimento a qualsiasi altra eccezione che si è verificata

[ExceptionExample](ExceptionExample.htm) è un programma che gestisce in maniera adeguata il rilevamento (previsto in questo caso) di SQLException e il dump di tutte le informazioni che esso fornisce.

**Nota:** JDBC fornisce un meccanismo dove è possibile collegare tra di loro le eccezioni. Ciò consente all'unità di controllo o al database ai notificare più errori in una singola richiesta. Non esistono attualmente istanze in cui l'unità di controllo JDBC nativa può eseguire questa operazione. Queste informazioni vengono fornite soltanto come riferimento e non come chiara indicazione che l'unità di controllo non effettuerà mai la suddetta operazione in futuro.

Come è stato notato, gli oggetti SQLException vengono emessi quando si verificano degli errori. Ciò è corretto, ma non è un quadro completo. In pratica, l'unità di controllo JDBC nativa emette raramente delle SQLException effettive. Essa emette istanze delle relative sottoclassi SQLException. Ciò consente all'utente di determinare maggiori informazioni su quanto ha effettivamente avuto esito negativo come riportato di seguito.

*DB2Exception.java:* Neanche gli oggetti DB2Exception vengono emessi direttamente. Questa classe di base viene utilizzata per conservare la funzionalità comune a tutte le eccezioni JDBC. Esistono due sottoclassi di questa classe che devono essere le eccezioni standard emesse da JDBC. Queste sottoclassi sono DB2DBException.java e DB2JDBCException.java. Le DB2DBException sono eccezioni riportate all'utente che provengono direttamente dal database. Le DB2JDBCException vengono emesse quando l'unità di controllo JDBC incontra dei problemi per conto proprio. La suddivisione della gerarchia della classe dell'eccezione in questa maniera consente all'utente di gestire i due tipi di eccezioni in modo differente.

*DB2DBException.java:* Come è stato specificato, le DB2DBException sono eccezioni che provengono direttamente dal database. Esse vengono incontrate quando l'unità di controllo JDBC effettua una chiamata alla CLI e riceve un codice di ritorno SQLERROR. La funzione CLI SQLError viene chiamata per acquisire il testo del messaggio, SQLState e il codice fornitore in questi casi. Il testo di sostituzione per SQLMessage viene inoltre richiamato e restituito all'utente. La classe DatabaseException provoca un errore che il database riconosce e notifica all'unità di controllo JDBC per cui creare l'oggetto dell'eccezione.

*DB2JDBCException.java:* DB2JDBCException vengono generate per condizioni di errore che provengono dall'unità di controllo JDBC stessa. La funzionalità di questa classe di eccezioni è fondamentalmente differente; l'unità di controllo JDBC gestisce la conversione del linguaggio del messaggio dell'eccezione e altre questioni che il sistema operativo e il database gestiscono per eccezioni generate all'interno del database. Quando è possibile, l'unità di controllo JDBC aderisce agli SQLState del database. Il codice fornitore per eccezioni emesse dall'unità di controllo JDBC è sempre -99999. Anche le DB2DBException riconosciute e restituite dal livello CLI spesso dispongono del codice di errore -99999. La classe JDBCException provoca un errore che l'unità di controllo JDBC riconosce e per cui genera l'eccezione. Quando è stata eseguita durante lo sviluppo del rilascio, è stata creata la seguente emissione. Si noti che il vertice dello stack contiene DB2JDBCException. Questa è un'indicazione del fatto che l'errore viene riportato dall'unità di controllo JDBC sempre prima di effettuare la richiesta al database.

**SQLWarning:** I metodi nelle interfacce seguenti creano un oggetto SQLWarning se provocano un'avvertenza di accesso al database:

- Connection
- v Statement e relativi sottotipi, PreparedStatement e CallableStatement
- ResultSet

Quando un metodo crea un oggetto SQLWarning, il chiamante non viene informato del fatto che si è verificata un'avvertenza per l'accesso ai dati. E' necessario che il metodo getWarnings sia chiamato sull'oggetto appropriato per richiamare l'oggetto SQLWarning. E' possibile emettere la sottoclasse DataTruncation di SQLWarning, tuttavia, in alcune circostanze. E' rilevante il fatto che l'unità di controllo JDBC nativa scelga di ignorare alcune avvertenze create dal database per l'aumento dell'efficienza. Ad esempio, un'avvertenza viene creata dal sistema quando si tenta di richiamare i dati oltre la fine di un ResultSet tramite il metodo ResultSet.next. In questo caso, il metodo successivo viene definito in modo tale da restituire ″false″ invece di ″true″, notificando all'utente l'errore. Non è necessario creare un oggetto per riformulare ciò, così l'avvertenza viene semplicemente ignorata.

Se si verificano più avvertenze per l'accesso ai dati, queste sono legate alla prima e possono essere richiamate chiamando il metodo SQLWarning.getNextWarning. Se non esistono più avvertenze nel concatenamento, getNextWarning restituisce null.

Gli oggetti SQLWarning successivi continuano ad essere aggiunti al concatenamento finché l'istruzione successiva viene elaborata oppure, nel caso di un oggetto ResultSet, quando il cursore viene riposizionato. Ne consegue che tutti gli oggetti SQLWarning presenti nel concatenamento vengono eliminati.

E' possibile che l'utilizzo degli oggetti Connection, Statement e ResultSet determini la creazione di SQLWarning. Le SQLWarning sono messaggi informativi che indicano come, sebbene un'operazione specifica sia stata completata con esito positivo, potrebbero esistere altre informazioni da tenere in considerazione. Le SQLWarning sono un'estensione della classe SQLException, ma non vengono emesse. Queste vengono, al contrario, collegate all'oggetto che determina la loro creazione. Quando una SQLWarning viene creata, niente indica all'applicazione che l'avvertenza è stata generata. E' necessario che l'applicazione richieda attivamente le informazioni sull'avvertenza.

Come le SQLException, è possibile che le SQLWarning siano collegate l'una all'altra. E' possibile chiamare il metodo clearWarnings su un oggetto Connection, Statement o ResultSet per eliminare le avvertenze relative a quell'oggetto.

**Nota:** la chiamata al metodo clearWarnings non elimina tutte le avvertenze. Questa elimina solo le avvertenze associate a un particolare oggetto.

L'unità di controllo JDBC elimina gli oggetti SQLWarning in momenti specifici se non vengono eliminati manualmente. Gli oggetti SQLWarning vengono eliminati quando vengono intraprese le azioni seguenti:

- v Per l'interfaccia Connection, le avvertenze vengono eliminate nella creazione di un nuovo oggetto Statement, PreparedStatement o CallableStatement.
- v Per l'interfaccia Statement, le avvertenze vengono eliminate quando si elabora la nuova istruzione (o quando si elabora nuovamente l'istruzione per PreparedStatement e CallableStatement).
- v Per l'interfaccia ResultSet, le avvertenze vengono eliminate quando il cursore viene riposizionato.

**DataTruncation:** DataTruncation è una sottoclasse di SQLWarning. Mentre le SQLWarning non vengono emesse, gli oggetti DataTruncation a volte vengono emessi e collegati come altri oggetti SQLWarning. Gli oggetti DataTruncation forniscono informazioni aggiuntive oltre a quanto viene restituito da un'SQLWarning. Le informazioni disponibili includono quanto segue:

- v Il numero di byte dei dati trasferiti.
- v L'indice del parametro o della colonna che è stato troncato.
- v Se l'indice è relativo ad un parametro o ad una colonna ResultSet.
- v Se il troncamento si è verificato durante la lettura dal database o la scrittura in esso.
- v La quantità di dati effettivamente trasferiti.

In alcune istanze, è possibile codificare le informazioni ma non sempre le situazioni che si presentano sono comprensibili. Ad esempio, se viene utilizzato il metodo setFloat di PreparedStatement per inserire un valore in una colonna che contiene valori interi, è possibile che risulti un DataTruncation in quanto il valore mobile potrebbe essere superiore al valore massimo che la colonna può contenere. In queste situazioni, il conteggio di byte per il troncamento non ha senso, ma è importante affinché l'unità di controllo fornisca le informazioni su di esso.

*Notificare tramite i metodi set() e update():* Esiste una sottile differenza tra le unità di controllo JDBC. Alcune unità di controllo come quelle native e JDBC di IBM Toolbox per Java rilevano e notificano problemi relativi al troncamento di dati al momento dell'impostazione del parametro. Queste operazioni vengono effettuate sul metodo set PreparedStatement o sul metodo update ResultSet. Altre unità di controllo riportano il problema al momento dell'elaborazione dell'istruzione tramite i metodi execute, executeQuery o updateRow.

L'impossibilità di riportare il problema nel momento in cui si forniscono dati non corretti invece che nel momento in cui non è possibile continuare oltre l'elaborazione offre due vantaggi:

- v E' possibile affrontare l'errore nella propria applicazione quando si ha un problema invece che al momento dell'elaborazione.
- v Tramite un controllo durante l'impostazione dei parametri, l'unità di controllo JDBC può assicurare che i valori assegnati al database durante l'elaborazione dell'istruzione siano validi. Ciò consente al database di ottimizzare il relativo lavoro ed è possibile che l'elaborazione venga completata più velocemente.

*I metodi ResultSet.update() emettono eccezioni DataTruncation:* In alcuni rilasci precedenti, i metodi ResultSet.update() inviavano le avvertenze quando esistevano le condizioni del troncamento. Ciò si verifica quando il valore dei dati sta per essere inserito nel database. La specifica impone che le unità di controllo JDBC emettano eccezioni in questi casi. Come risultato, l'unità di controllo JDBC funziona in questo modo.

Non vi è una differenza significativa tra la gestione di una funzione di aggiornamento ResultSet che riceve un errore di troncamento dati e la gestione di un parametro di istruzione preparata impostato per un'istruzione di aggiornamento o inserimento che riceve un errore. In entrambi i casi, il problema è lo stesso; l'utente ha fornito dei dati che non si adattavano all'ambito desiderato.

NUMERIC e DECIMAL vengono troncati a destra della virgola decimale senza che venga emesso alcun messaggio. Questa è la modalità in cui funzionano sia JDBC per UDB NT che SQL interattivo su un server iSeries.

**Nota:** non viene arrotondato alcun valore quando si verifica un troncamento dei dati. Ogni parte frazionaria di un parametro che non si adatti alla colonna NUMERIC o DECIMAL viene semplicemente persa senza alcuna avvertenza.

Seguono degli esempi, in cui si presume che il valore nella clausola ″value″ sia effettivamente un parametro impostato su una prepared statement:

```
create table cujosql.test (col1 numeric(4,2))
```
a) insert into cujosql.test values(22.22) // riuscito - inserire 22.22

```
b) insert into cujosql.test values(22.223) // riuscito - inserire 22.22
```

```
c) insert into cujosql.test values(22.227) // riuscito - inserire 22.22
```

```
d) insert into cujosql.test values(322.22) // non riuscito - errore conversione assegnazione colonna COL1.
```
# **Differenza tra un'avvertenza del troncamento dati e un'eccezione del troncamento dati**

La specifica stabilisce che il troncamento dati su un valore da scrivere nel database emetta un'eccezione. Se il troncamento dati non viene eseguito sul valore scritto nel database, viene creata un'avvertenza. Ciò significa che nel momento in cui viene identificata una situazione di troncamento dati, è inoltre necessario conoscere il tipo di istruzione che tale troncamento sta elaborando. Stabilito questo come requisito, quanto segue elenca la funzionalità di molti tipi di istruzioni SQL:

- v In un'istruzione SELECT, i parametri dell'interrogazione non danneggiano mai il contenuto del database. Quindi, le situazioni di troncamento dati vengono sempre gestite inviando delle avvertenze.
- v In istruzioni VALUES INTO e SET, i valori di immissione vengono utilizzati solo per generare valori di emissione. Come risultato, vengono emesse delle avvertenze.
- v In un'istruzione CALL, l'unità di controllo JDBC non può determinare l'attività di una procedura memorizzata con un parametro. Vengono sempre emesse delle eccezioni quando un parametro di una procedura memorizzata viene troncato.
- v Tutti gli altri tipi di istruzione emettono eccezioni piuttosto che inviare avvertenze.

*Proprietà del troncamento dati per Connection e DataSource:* E' stata disponibile una proprietà del troncamento dati per molti rilasci. Il valore predefinito per questa proprietà è ″true″, ad indicare che le emissioni del troncamento dati vengono controllate e che vengono inviate avvertenze o emesse eccezioni. La proprietà viene fornita per convenienza ed esigenze di prestazioni nei casi in cui l'utente non è informato del fatto che un valore non si adatti alla colonna del database. Si desidera che l'unità inserisca il massimo valore possibile nella colonna.

La proprietà del troncamento dati interessa solo i tipi di dati a base binaria e di carattere: Nei due rilasci precedenti, la proprietà del troncamento dati determinava se era opportuno emettere eccezioni del troncamento dati. Tale proprietà era stata inserita affinché le applicazioni JDBC non tenessero conto di un valore troncato quando il troncamento non era significativo. Esistevano pochi casi in cui si intendeva memorizzare il valore 00 o 10 nel database quando le applicazioni tentavano di inserire 100 in un DECIMAL(2,0). Quindi, la proprietà del troncamento dati dell'unità di controllo JDBC è stata modificata per rispettare soltanto quelle situazioni in cui si richiedeva il parametro per tipi a base di caratteri come CHAR, VARCHAR, CHAR FOR BIT DATA e VARCHAR FOR BIT DATA.

*La proprietà del troncamento dati si applica solo ai parametri:* La proprietà del troncamento dati è un'impostazione dell'unità di controllo JDBC e non del database. Come risultato, essa non ha alcun effetto sulle costanti letterali di un'istruzione. Ad esempio, le seguenti istruzioni elaborate per inserire un valore in una colonna CHAR(8) nel database hanno ancora esito negativo con l'indicatore del troncamento dati impostato su ″false″ (si presume che quel collegamento è un oggetto java.sql.Connection assegnato ad un altro ambito).

Statement stmt = connection.createStatement(); Stmt.executeUpdate("create table cujosql.test (col1 char(8))"); Stmt.executeUpdate("insert into cujosql.test values('dettinger')"); // Non riuscito poiché il valore non si adatta alla colonna database.

*L'unità di controllo JDBC nativa emette eccezioni per un troncamento dati non significativo:* L'unità di controllo JDBC nativa non considera i dati forniti per i parametri. Questa operazione rallenta soltanto l'elaborazione. Tuttavia, possono verificarsi situazioni in cui non è importante per l'utente che un valore venga troncato, ma non è stata impostata la proprietà di collegamento del troncamento dati su ″false″.

Ad esempio, 'dettinger ', un char(10) che viene passato, emette un'eccezione anche se si adatta ogni elemento importante relativo al valore. In questo modo funziona JDBC per UDB NT; tuttavia, questa non è la funzionalità che si otterrebbe se si passasse il valore come costante letterale in un'istruzione SQL. In questo caso, il motore del database emetterebbe gli spazi aggiuntivi senza restituire alcun messaggio.

I problemi se l'unità di controllo JDBC non emette un'eccezione sono i seguenti:

v Il sovraccarico delle prestazioni si estende ad ogni metodo set, sia nel caso in cui fosse necessario che se non lo fosse. Nella maggioranza dei casi dove non ci sarebbe alcun vantaggio, esiste un sovraccarico delle prestazioni considerevole su una funzione comune come setString().

- <span id="page-81-0"></span>v Il proprio workaround è di minima entità, ad esempio, chiamando la funzione di ridimensionamento sul valore della stringa passato.
- v Esistono emissioni con la colonna del database da prendere in considerazione. Uno spazio in CCSID 37 non è affatto uno spazio in CCSID 65535 o 13488.

**Troncamento non presidiato:** Il metodo dell'istruzione setMaxFieldSize consente di specificare la dimensione del campo massimo per ogni colonna. Se i dati vengono troncati in quanto la relativa dimensione ha superato il valore della dimensione campo massimo, non viene notificata alcuna avvertenza o eccezione. Questo metodo, al pari della proprietà di troncamento dati precedentemente menzionata, influenza solo tipi basati sui caratteri quali CHAR, VARCHAR, CHAR FOR BIT DATA e VARCHAR FOR BIT DATA.

# **Transazioni**

Una **transazione** è un'unità logica di lavoro. Per completare un'unità logica di lavoro, è possibile intraprendere numerose azioni rispetto a un database. Il supporto transazionale consente alle applicazioni di assicurare quanto segue:

- v Vengono seguite tutte le fasi necessarie per completare un'unità logica di lavoro.
- v Quando una di tali fasi relativa ai file dell'unità di lavoro ha esito negativo, è possibile annullare tutto il lavoro eseguito come parte di quella unità logica di lavoro e il database può ritornare allo stato in cui si trovava prima dell'inizio della transazione.

Le transazioni sono utilizzate per fornire integrità di dati, una semantica corretta dell'applicazione e una visualizzazione coerente di dati durante l'accesso simultaneo. Tutte le unità di controllo compatibili con JDBC (Java(TM) Database Connectivity) devono supportare le transazioni.

**Nota:** questa sezione riguarda solo le transazioni locali e il concetto JDBC standard delle transazioni. Java e l'unità di controllo JDBC nativa supportano JTA (Java Transaction API), le transazioni distribuite e 2PC (two-phase commit protocol-protocollo di commit a due fasi).

Tutto il lavoro delle transazioni viene gestito a livello dell'oggetto Connection. Quando il lavoro relativo a una transazione viene completato, è possibile concluderlo chiamando il metodo commit. Se l'applicazione interrompe in modo imprevisto la transazione, viene chiamato il metodo rollback.

Tutti gli oggetti Statement sotto un collegamento sono una parte della transazione. Ciò significa che se un'applicazione crea tre oggetti Statement e utilizza ogni oggetto per apportare modifiche al database, quando si verifica una chiamata commit o rollback, il lavoro relativo alle tre istruzioni diventa permanente o viene eliminato.

Le istruzioni SQL commit e rollback vengono utilizzate per completare le transazioni quando si lavora solo con SQL. Non è possibile preparare dinamicamente queste istruzioni SQL e non bisogna tentare di utilizzarle nelle applicazioni JDBC al fine di completare le transazioni.

Per utilizzare le transazioni nell'applicazione, consultare quanto segue:

# **Modalità di commit [automatico](transaut.htm)**

JDBC utilizza la modalità di commit automatico laddove ogni aggiornamento al database è immediatamente reso permanente.

# **Livelli di isolamento della [transazione](transiso.htm)**

I livelli di isolamento della transazione specificano quali dati sono visibili alle istruzioni nell'ambito di una transazione e influiscono direttamente sul livello di accesso simultaneo.

# **Punti di [salvataggio](savepnts.htm)**

I punti di salvataggio sono dei punti di controllo ai quali l'applicazione può ritornare senza sprecare l'intera transazione. Reperire le seguenti informazioni sui punti di salvataggio:

- v Impostare e ritornare ai punti di salvataggio
- Rilasciare un punto di salvataggio

**Modalità di commit automatico:** Per impostazione predefinita, JDBC utilizza una modalità operativa denominata commit automatico. Questo significa che ogni aggiornamento al database è reso immediatamente permanente. Qualsiasi situazione nella quale un'unità logica di lavoro richiede più di un aggiornamento al database non può essere soddisfatta in modo sicuro in modalità di commit automatico. Se accade qualcosa all'applicazione o al sistema dopo che un aggiornamento è stato effettuato e prima che qualsiasi altro aggiornamento possa essere effettuato, la prima modifica non può essere annullata quando la modalità di commit automatico è in esecuzione.

Poiché le modifiche sono rese permanenti immediatamente in modalità di commit automatico, non esiste alcuna necessità che l'applicazione chiami il metodo commit o il metodo rollback. Ciò rende più semplice scrivere le applicazioni.

E' possibile abilitare e disabilitare dinamicamente la modalità di commit automatico durante un collegamento. Il commit automatico viene abilitato nel modo seguente, presupponendo che il sorgente dati esista già:

```
Connection connection = dataSource.getConnection();
```
Connection.setAutoCommit(false); // Disabilita il commit automatico.

Se l'impostazione di commit automatico viene modificata a metà di una transazione, qualsiasi lavoro in sospeso viene automaticamente sottoposto a commit. Si genera una SQLException se il commit automatico viene abilitato per un collegamento che appartiene ad una transazione distribuita.

**Livelli di isolamento della transazione:** I livelli di isolamento della transazione specificano quali dati sono visibili per le istruzioni all'interno di una transazione. Questi livelli influiscono direttamente sul livello di accesso simultaneo definendo quale interazione è possibile tra le transazioni rispetto alla stessa sorgente dati di destinazione.

*Anomalie del database:* Le anomalie del database sono risultati generati che sembrano errati se si considera l'ambito di una singola transazione, ma che sono corretti se si considera l'ambito di tutte le transazioni. I tipi differenti di anomalie del database sono descritti come segue:

- v Letture **errate** si verificano quando:
	- 1. La Transazione A inserisce una riga in una tabella.
	- 2. La Transazione B legge la nuova riga.
	- 3. Viene eseguito il rollback della Transazione.

E' possibile che la Transazione B abbia effettuato del lavoro sul sistema in base a una riga inserita dalla transazione A, ma quella riga non è mai divenuta parte permanente del database.

- v Le letture **non ripetibili** si verificano quando:
	- 1. La Transazione A legge una riga.
	- 2. La Transazione B modifica la riga.
	- 3. La Transazione A legge la stessa riga una seconda volta e ottiene i nuovi risultati.
- v Le letture **fantasma** si verificano quando:
	- 1. La Transazione A legge tutte le righe che soddisfano una clausola WHERE su un'interrogazione SQL.
	- 2. La Transazione B inserisce una riga aggiuntiva che soddisfa la clausola WHERE.
	- 3. La Transazione A rivaluta la condizione WHERE e raccoglie la riga aggiuntiva.

**Nota:** DB2/400 non espone l'applicazione alle anomalie del database consentite ai livelli prescritti a causa delle strategie di vincolo.

*Livelli di isolamento della transazione JDBC:* Esistono cinque livelli di isolamento della transazione nell'API JDBC di IBM Developer Kit per Java. Segue un elenco di tali livelli dal meno restrittivo al più restrittivo:

# **JDBC\_TRANSACTION\_NONE**

Si tratta di una costante speciale che indica che l'unità di controllo JDBC non supporta le transazioni.

# **JDBC\_TRANSACTION\_READ\_UNCOMMITTED**

Questo livello consente alle transazioni di esaminare modifiche non convalidate ai dati. Tutte le anomalie del database sono possibili a questo livello.

# **JDBC\_TRANSACTION\_READ\_COMMITTED**

Questo livello indica che qualsiasi modifica apportata all'interno di una transazione non è visibile all'esterno di essa finché la transazione non viene sottoposta a commit. Questo evita la possibilità che si verifichino letture errate.

# **JDBC\_TRANSACTION\_REPEATABLE\_READ**

Questo livello indica che le righe lette conservano vincoli cosicché non è possibile che un'altra transazione le modifichi quando la transazione non è ancora completata. Questo impedisce letture errate e non ripetibili. Le letture fantasma sono ancora possibili.

# **JDBC\_TRANSACTION\_SERIALIZABLE**

Le tabelle sono vincolate in relazione alla transazione cosicché non è possibile che le condizioni WHERE siano modificate da altre transazioni che aggiungono valori a o eliminano valori da una tabella. Questo evita tutti i tipi di anomalie del database.

E' possibile utilizzare il metodo setTransactionIsolation per modificare il livello di isolamento della transazione relativo a un collegamento.

*Considerazioni:* Un errore comune di interpretazione è quello di ritenere che la specifica JDBC definisca i cinque livelli precedentemente menzionati. Si pensa comunemente che il valore TRANSACTION\_NONE rappresenti il concetto di esecuzione senza controllo di commit. La specifica JDBC non definisce TRANSACTION\_NONE nello stesso modo. TRANSACTION\_NONE viene definito nella specifica JDBC come un livello nel quale l'unità di controllo non supporta le transazioni e non è un'unità di controllo compatibile con JDBC. Il livello NONE non è mai notificato quando si chiama il metodo getTransactionIsolation.

Il problema è in parte complicato dal fatto che un livello di isolamento della transazione predefinito di un'unità di controllo JDBC viene stabilito dall'implementazione. Il livello predefinito di isolamento della transazione per il livello di isolamento della transazione predefinito dell'unità di controllo JDBC nativa è NONE. Ciò consente all'unità di controllo di gestire i file che non possiedono giornali e non è necessario eseguire alcuna specifica come ad esempio i file nella libreria QGPL.

L'unità di controllo JDBC nativa consente di inoltrare JDBC\_TRANSACTION\_NONE al metodo setTransactionIsolation o specificare ″none″ come proprietà di un collegamento. Il metodo getTransactionIsolation, tuttavia, notifica sempre a JDBC\_TRANSACTION\_READ\_UNCOMMITTED quando il valore è ″none″. E' responsabilità dell'applicazione tenere traccia del livello in cui l'esecuzione si verifica se viene indicato come requisito nell'applicazione.

Nei release precedenti, l'unità di controllo JDBC gestiva la selezione di ″true″ da parte dell'utente per il commit automatico modificando il livello di isolamento della transazione su none poiché il sistema non possedeva alcun concetto relativo a una modalità di commit automatico impostato su ″true″. Ciò restituiva un'approssimazione fedele della funzionalità, ma non forniva risultati corretti relativi a tutti gli scenari. Ciò non avviene più; il database separa il concetto di commit automatico dal concetto di livello di isolamento della transazione. Perciò è assolutamente giustificata l'esecuzione al livello JDBC\_TRANSACTION\_SERIALIZABLE con il commit automatico abilitato. L'unico scenario non valido riguarda l'esecuzione al livello JDBC\_TRANSACTION\_NONE senza la modalità di commit automatico. Non è possibile che l'applicazione ottenga il controllo sui limiti di commit quando il sistema non è in esecuzione con un livello di isolamento della transazione.

*Livelli di isolamento della transazione tra la specifica JDBC e la piattaforma iSeries:* La piattaforma iSeries ha nomi comuni per i livelli di isolamento della transazione che non corrispondono ai nomi forniti dalla specifica JDBC. La tabella seguente mette in corrispondenza i nomi utilizzati dalla piattaforma iSeries, ma questi non sono equivalenti a quelli utilizzati dalla specifica JDBC:

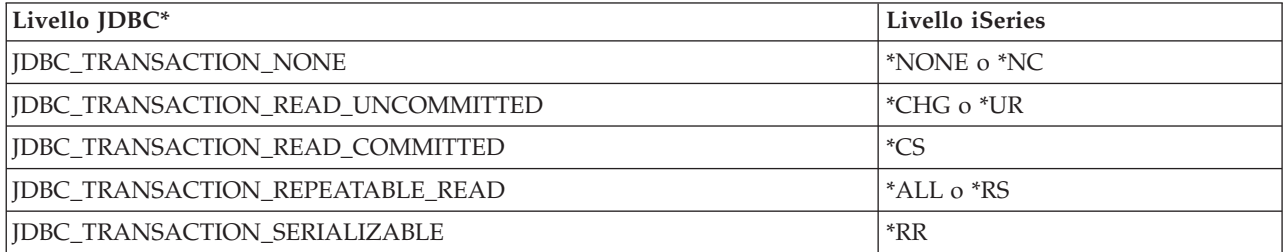

\* In questa tabella, il valore JDBC\_TRANSACTION\_NONE è allineato con i livelli iSeries \*NONE e \*NC per chiarezza. Non si tratta di una corrispondenza diretta da livello specifica a iSeries.

**Punti di salvataggio:** I punti di salvataggio consentono l'impostazione di ″punti di passaggio″ in una transazione. I punti di salvataggio sono dei punti di controllo ai quali l'applicazione può ritornare senza sprecare l'intera transazione. I punti di salvataggio sono nuovi in JDBC 3.0, nel senso che l'applicazione deve essere in esecuzione su JDK (Java(TM) Development Kit) 1.4 per poterli utilizzare. Inoltre i punti di salvataggio sono nuovi per il Developer Kit per Java, nel senso che essi non sono supportati se JDK 1.4 non è utilizzato con release precedenti di Developer Kit per Java.

**Nota:** il sistema fornisce istruzioni SQL per la gestione dei punti di salvataggio. Si avvisa che le applicazioni JDBC non utilizzano queste istruzioni direttamente in un'applicazione. Tale operazione può funzionare, ma l'unità di controllo JDBC perde la capacità di tenere traccia dei punti di salvataggio quando ciò viene effettuato. Quanto meno, bisogna evitare l'unione dei due modelli (cioè, l'utilizzo delle proprie istruzioni SQL relative ai punti di salvataggio e l'utilizzo dell'API JDBC).

*Impostare e ritornare ai punti di salvataggio:* E' possibile impostare i punti di salvataggio lungo l'intera transazione. E' possibile che l'applicazione torni a uno qualsiasi di questi punti di salvataggio se qualcosa non funziona e che continui l'elaborazione da quel preciso punto. Nell'esempio seguente l'applicazione inserisce il valore FIRST nella tabella di database. Dopo aver fatto ciò, viene impostato un punto di salvataggio e un altro valore, SECOND, viene inserito nel database. Un'operazione di ritorno al punto di salvataggio viene emessa e annulla l'inserimento del valore SECOND, ma lascia il valore FIRST come parte della transazione in sospeso. Infine, viene inserito il valore THIRD e la transazione viene sottoposta a commit. La tabella di database contiene i valori FIRST e THIRD.

**Esempio:** impostare e ritornare ai punti di salvataggio

**Nota:** consultare l'Esonero di [responsabilità](codedisclaimer.htm) per gli esempi di codice per importanti informazioni legali.

Statement s = Connection.createStatement(); s.executeUpdate("insert into table1 values ('FIRST')"); Savepoint pt1 = connection.setSavepoint("FIRST SAVEPOINT"); s.executeUpdate("insert into table1 values ('SECOND')";); connection.rollback(pt1); // Annulla l'inserimento più recente. s.executeUpdate("insert into table1 values ('THIRD')"); connection.commit();

Sebbene sia improbabile che l'impostazione di punti di salvataggio in modalità di commit automatico possa causare problemi, questi non possono essere sottoposti a rollback in quanto il loro periodo di attività termina con la fine di una transazione.

*Rilasciare un punto di salvataggio:* E' possibile rilasciare i punti di salvataggio dall'applicazione con il metodo releaseSavepoint sull'oggetto Connection. Una volta rilasciato un punto di salvataggio, si verifica un'eccezione quando si tenta di ritornare su di esso. Quando si effettua il commit o il rollback di una

transazione, tutti i punti di salvataggio vengono automaticamente rilasciati. Quando si ritorna a un punto di salvataggio, tutti i successivi punti di salvataggio vengono rilasciati.

# **Transazioni distribuite**

In genere le transazioni in JDBC (Java<sup> $(TM)$ </sup> Database Connectivity) sono locali. Ciò significa che un singolo collegamento esegue tutto il lavoro della transazione e che il collegamento può lavorare solo su una transazione alla volta. Quando tutto il lavoro per quella transazione è stato completato o ha avuto esito negativo, viene chiamato il commit o il rollback per rendere il lavoro permanente ed è possibile iniziare una nuova transazione.

Esiste un supporto avanzato per transazioni disponibile in Java che fornisce una funzionalità oltre le transazioni locali. Tale supporto viene interamente specificato dalla specifica JTA (Java [Transaction](http://java.sun.com/products/jta/) API) [1.0.1](http://java.sun.com/products/jta/)

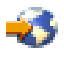

.

La JTA (Java Transaction API) dispone di un supporto per le transazioni complesse. Essa fornisce inoltre il supporto per separare le transazioni dagli oggetti Connection. Così come JDBC è modellato su specifiche ODBC (Object Database Connectivity) e CLI (Call Level Interface) X/Open, JTA è modellata sulla specifica XA (Extended Architecture) X/Open. JTA e JDBC lavorano insieme per separare le transazioni dagli oggetti Connection. Tale operazione di separazione consente all'utente di avere un singolo collegamento che lavora su più transazioni contemporaneamente. Viceversa, ciò consente all'utente di avere più collegamenti che lavorano su una singola transazione.

**Nota:** se si ha intenzione di gestire JTA, far riferimento a [Introduzione](jdbcgets.htm) a JDBC per ulteriori informazioni sui file JAR (Java Archive) richiesti nel proprio classpath delle estensioni. Si desidera sia il pacchetto facoltativo JDBC 2.0 che i file JAR JTA (essi vengono trovati automaticamente da JDK se si sta eseguendo JDK 1.4). Non è possibile trovarli per impostazione predefinita.

**Transazioni con JTA:** Quando si utilizzano contemporaneamente JTA e JDBC, esistono una serie di fasi tra di essi per completare il lavoro di transazione. Il supporto per XA viene fornito tramite la classe XADataSource. Tale classe contiene il supporto per impostare un lotto di collegamenti esattamente nello stesso modo della classe principale ConnectionPoolDataSource.

Con un'istanza XADataSource, è possibile richiamare un oggetto XAConnection. Tale oggetto funziona come contenitore sia per l'oggetto Connection JDBC che per un oggetto XAResource. L'oggetto XAResource è progettato per gestire il supporto di transazione XA. XAResource gestisce le transazioni tramite oggetti denominati ID della transazione (XID).

L'XID è un'interfaccia che è necessario implementare. Essa rappresenta una definizione Java della struttura XID dell'identificativo della transazione X/Open. Questo oggetto contiene tre parti:

- Un ID formato della transazione globale
- Un ID della transazione globale
- Un qualificatore del salto

Esaminare la specifica JTA per dettagli completi sull'interfaccia.

Esempio: la sezione [denominata](JTACommit.htm) utilizzare JTA per gestire una transazione mostra come utilizzare JTA per gestire una transazione in un'applicazione.

**Utilizzare il supporto UDBXADataSource per le transazioni distribuite e i lotti:** JTA (Java Transaction API) fornisce un supporto diretto per i lotti di collegamenti. UDBXADataSource è un'estensione di un ConnectionPoolDataSource, che consente ad un'applicazione di accedere ad oggetti XAConnection inseriti in un lotto. Dal momento che UDBXADataSource è un ConnectionPoolDataSource, la configurazione e l'utilizzo di UDBXADataSource sono gli stessi descritti in Utilizzare il supporto [DataSource](poolwdts.htm) per il lotto di [oggetti.](poolwdts.htm)

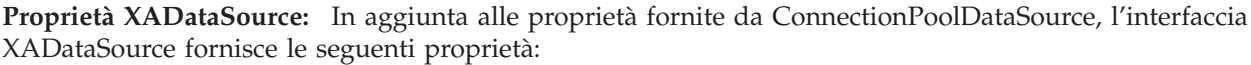

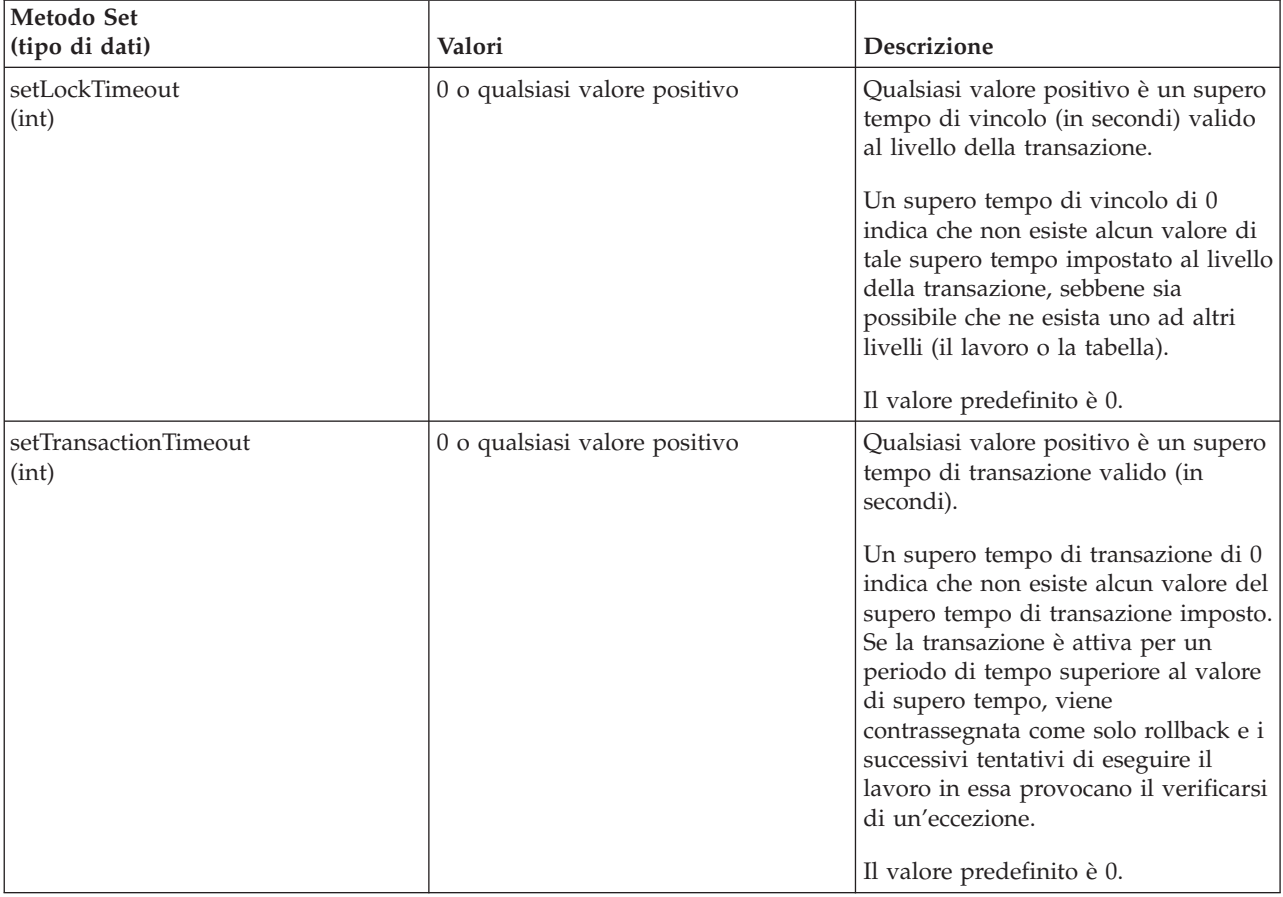

**ResultSet e transazioni:** Oltre a delimitare l'inizio e la fine di una transazione come mostrato nel precedente esempio, è possibile sospendere le transazioni momentaneamente e riprenderle in seguito. Ciò fornisce una serie di scenari per le risorse ResultSet che vengono create durante una transazione.

*Fine di una transazione semplice:* Quando si termina una transazione, tutti i ResultSet creati sotto tale transazione vengono automaticamente chiusi. Si consiglia di chiudere esplicitamente i propri ResultSet quando si è terminato di utilizzarli per assicurare l'elaborazione parallela massima. Tuttavia, viene emessa un'eccezione se si accede a qualsiasi ResultSet aperto durante una transazione dopo che viene effettuata una chiamata XAResource.end.

Esaminare Esempio: terminare una [transazione](JTATxEnd.htm) che mostra questa funzionalità.

*Sospendere e ripristinare:* Mentre una transazione è sospesa, l'accesso ad un ResultSet creato mentre la transazione era attiva non è consentito e dà come risultato un'eccezione. Tuttavia, una volta ripristinata la transazione, il ResultSet è nuovamente disponibile e rimane nello stesso stato in cui si trovava prima che la transazione venisse sospesa.

Esaminare Esempio: sospendere e ripristinare una [transazione](JTATxSuspend.htm) che mostra questa funzionalità.

*Effettuare dei ResultSet sospesi:* Mentre la transazione è sospesa, non è possibile accedere al ResultSet. Tuttavia, è possibile elaborare nuovamente gli oggetti Statement sotto un'altra transazione per eseguire il lavoro. Dal momento che gli oggetti Statement JDBC possono avere solo un ResultSet alla volta (escluso il supporto JDBC 3.0 per più ResultSet simultanei da una chiamata alla procedura memorizzata), è necessario chiudere il ResultSet per la transazione sospesa per soddisfare la richiesta della nuova transazione. Questo è esattamente quanto si verifica.

Esaminare Esempio: [ResultSet](JTATxEffect.htm) sospesi che mostra questa funzionalità.

**Nota:** sebbene JDBC 3.0 consenta ad uno Statement di disporre di più ResultSet aperti contemporaneamente per una chiamata ad una procedura memorizzata, essi vengono trattati come unità singola e chiudono tutti se l'oggetto Statement viene rielaborato sotto una nuova transazione. Correntemente, non è possibile avere dei ResultSet da due transazioni attive contemporaneamente per un'istruzione singola.

**Multiplexing:** L'API JTA è progettata per separare le transazioni dai collegamenti JDBC. Questa API consente all'utente di avere più collegamenti che operano su una transazione singola o un singolo collegamento che lavora su più transazioni contemporaneamente. Ciò viene denominato**multiplexing** e permette di eseguire molte attività complesse che non è possibile realizzare soltanto con JDBC.

Questo [esempio](JTAMultiConn.htm) mostra più collegamenti che lavorano su una singola transazione.

Questo [esempio](JTAMultiTx.htm) mostra un singolo collegamento con più transazioni che si verificano contemporaneamente.

Per ulteriori informazioni sull'utilizzo di JTA, esaminare la specifica JTA. La specifica JDBC 3.0 contiene inoltre informazioni su come lavorano insieme queste due tecnologie per supportare le transazioni distribuite.

**Commit a due fasi e registrazione della transazione:** Le API JTA rendono pienamente esplicite le responsabilità del protocollo di commit a due fasi distribuito all'applicazione. Come hanno mostrato gli esempi, quando si utilizzano JTA e JDBC per accedere ad un database sotto una transazione JTA, l'applicazione utilizza i metodi XAResource.prepare() e XAResource.commit() o soltanto il metodo XAResource.commit() per convalidare le modifiche.

In aggiunta, quando si accede a più database distinti utilizzando una transazione singola, è responsabilità dell'applicazione assicurare che vengano eseguiti il protocollo di commit a due fasi e ogni registrazione associata richiesta per l'atomicità della transazione rispetto a quei database. Normalmente il commit a due fasi in elaborazione su più database (cioè, XAResource) e la relativa registrazione vengono eseguite sotto il controllo di un server dell'applicazione o di un monitor della transazione in modo che l'applicazione stessa non viene effettivamente coinvolta in tali problemi.

Ad esempio, è possibile che l'applicazione chiami un metodo commit() o effettui una restituzione dalla relativa elaborazione senza alcun errore. Il monitor della transazione o il server dell'applicazione sottostanti inizia quindi l'elaborazione per ogni database (XAResource) che ha partecipato alla singola transazione distribuita.

Il server dell'applicazione utilizza una registrazione estensiva durante l'elaborazione del commit a due fasi. Esso chiama prima il metodo XAResource.prepare() per ogni database che partecipa (XAResource), quindi il metodo XAResource.commit() per ogni database che partecipa (XAResource).

Se si verifica un errore durante questa elaborazione, le registrazioni del monitor della transazione del server dell'applicazione consentono a tale server di utilizzare successivamente le API JTA per correggere la transazione distribuita. Questa correzione, sotto il controllo del server dell'applicazione o il monitor

della transazione, consente al server dell'applicazione di mettere la transazione in uno stato noto ad ogni database che partecipa (XAResource). Ciò assicura uno stato conosciuto dell'intera transazione distribuita su tutti i database che partecipano.

# **Tipi Statement**

L'interfaccia Statement e le relative sottoclassi PreparedStatement e CallableStatement vengono utilizzate per elaborare i comandi SQL (structured query language) sul database. Le istruzioni SQL determinano la creazione di oggetti ResultSet.

Le sottoclassi dell'interfaccia Statement vengono create con un certo numero di metodi sull'interfaccia Connection. Un oggetto Connection singolo può avere molti oggetti Statement creati contemporaneamente sotto di esso. Nei release precedenti, era possibile fornire il numero esatto di oggetti Statement che potevano essere creati. E' impossibile che si verifichi ciò in questo release perché tipi differenti di oggetti Statement ottengono numeri diversi di ″handle″ all'interno del motore del database. Perciò i tipi di oggetti Statement utilizzati influenzano il numero di istruzioni che possono essere attive sotto un collegamento contemporaneamente.

Un'applicazione chiama il metodo Statement.close per indicare che l'applicazione ha terminato l'elaborazione di un'istruzione. Tutti gli oggetti Statement vengono chiusi quando il collegamento che li ha creati viene chiuso. Non bisogna, tuttavia, fare un affidamento completo su questa funzionalità per chiudere gli oggetti Statement. Ad esempio, se l'applicazione si modifica in modo tale che viene utilizzato un lotto di collegamenti invece di chiudere in modo esplicito i collegamenti, l'applicazione "perde" gli handle dell'istruzione poiché i collegamenti non si chiudono mai. La chiusura degli oggetti Statement quando non sono più necessari permette che le risorse database esterne utilizzate dall'istruzione vengano rilasciate immediatamente.

L'unità di controllo JDBC nativa tenta di individuare le perdite dell'istruzione e le gestisce per conto dell'utente. Affidarsi a quel supporto, tuttavia, determina prestazioni più scarse.

Per utilizzare le istruzioni e le relative sottoclassi, consultare quanto segue:

# **[Statement](statemnt.htm)**

Si utilizza un oggetto Statement per l'elaborazione di un'istruzione SQL statica e l'ottenimento dei risultati prodotti da questa.

# **[PreparedStatement](prepstat.htm)**

PreparedStatement è una sottoclasse dell'interfaccia Statement e fornisce supporto per l'aggiunta di parametri alle istruzioni SQL.

# **[CallableStatement](callable.htm)**

Le CallableStatement estendono l'interfaccia PreparedStatement e forniscono un supporto per i parametri di emissione e di immissione/emissione in aggiunta al parametro di immissione fornito da PreparedStatement.

A causa della gerarchia di eredità in base alla quale CallableStatement estende PreparedStatement che a sua volta estende Statement, le caratteristiche di ogni interfaccia sono disponibili nella classe che estende l'interfaccia. Ad esempio, le caratteristiche della classe Statement sono anche supportate nelle classi PreparedStatement e CallableStatement. L'eccezione principale è rappresentata dai metodi executeQuery, executeUpdate e execute sulla classe Statement. Questi metodi includono un'istruzione SQL da elaborare dinamicamente e causano eccezioni se si tenta di utilizzarli con gli oggetti PreparedStatement o CallableStatement.

**Statement:** Si utilizza un oggetto Statement per l'elaborazione di un'istruzione SQL statica e l'ottenimento dei risultati prodotti da questa. E' possibile aprire solo un ResultSet alla volta per ciascun oggetto Statement. Tutti i metodi dell'istruzione che elaborano un'istruzione SQL chiudono implicitamente un ResultSet corrente dell'istruzione se ne esiste uno aperto.

<span id="page-89-0"></span>*Creare statement:* Gli oggetti Statement sono creati dagli oggetti Connection con il metodo createStatement. Ad esempio, supponendo che un oggetto Connection denominato conn esista già, la riga seguente di codice crea un oggetto Statement per il passaggio delle istruzioni SQL al database:

```
Statement stmt = conn.createStatement();
```
// Quanto riportato di seguito è nuovo in JDBC 2.0

*Specificare le caratteristiche di ResultSet:* Le caratteristiche dei ResultSet sono associate all'istruzione che alla fine li crea. Il metodo Connection.createStatement consente di specificare queste caratteristiche del ResultSet. I seguenti sono alcuni esempi di chiamate valide per il metodo createStatement:

**Esempio:** il metodo createStatement

**Nota:** consultare l'Esonero di [responsabilità](codedisclaimer.htm) per gli esempi di codice per importanti informazioni legali.

```
Statement stmt2 = conn.createStatement(ResultSet.TYPE SCROLL INSENSITIVE,
ResultSet.CONCUR_UPDATEABLE);
// Quanto segue è nuovo in JDBC 3.0
Statement stmt3 = conn.createStatement(ResultSet.TYPE_SCROLL_INSENSITIVE,
ResultSet.CONCUR_READ_ONLY, ResultSet.HOLD_CURSOR_OVER_COMMIT);
```
Per ulteriori informazioni su queste caratteristiche, consultare [ResultSet.](rsltsets.htm)

*Elaborare le istruzioni:* L'elaborazione delle istruzioni SQL con un oggetto Statement si realizza con i metodi executeQuery(), executeUpdate() ed execute().

*Restituire risultati dalle interrogazioni SQL:* Se deve essere elaborata un'istruzione dell'interrogazione SQL che restituisce un oggetto ResultSet, si dovrebbe utilizzare il metodo executeQuery(). E' possibile fare riferimento al programma di [esempio](stateex.htm) che utilizza un metodo executeQuery dell'oggetto Statement per ottenere un ResultSet.

**Nota:** se un'istruzione SQL elaborata con executeQuery non restituisce un ResultSet, viene emessa una SQLException.

*Restituire i conteggi di aggiornamento per le istruzioni SQL:* Se la SQL è nota per essere un'istruzione DDL (Data Definition Language) o un'istruzione DML (Data Manipulation Language) che restituisce un conteggio di aggiornamento, sarebbe opportuno utilizzare il metodo executeUpdate(). Il programma [StatementExample](stateex.htm) utilizza un metodo executeUpdate dell'oggetto Statement.

*Elaborare la istruzioni SQL nelle quali il ritorno previsto è sconosciuto.:* Se il tipo di istruzione SQL non è conosciuto, si dovrebbe utilizzare il metodo execute. Una volta che questo metodo è stato elaborato, l'unità di controllo JDBC è in grado di indicare all'applicazione i tipi di risultati che l'istruzione SQL ha creato tramite le chiamate API. Il metodo execute restituisce il valore ″true″ se il risultato contiene almeno un ResultSet e ″false″ se il valore restituito è un conteggio di aggiornamento. Una volta fornite queste informazioni, le applicazioni possono utilizzare getUpdateCount o getResultSet del metodo dell'istruzione per richiamare il valore di ritorno dall'elaborazione dell'istruzione SQL. Il programma StatementExecute utilizza il metodo execute su un oggetto Statement. Questo programma prevede un parametro da inoltrare rappresentato da un'istruzione SQL. Senza considerare il testo della SQL fornita, il programma elabora l'istruzione e determina le informazioni su ciò che è stato elaborato.

**Nota:** la chiamata al metodo getUpdateCount quando il risultato è un ResultSet restituisce -1. La chiamata al metodo getResultSet quando il risultato è un conteggio di aggiornamento restituisce un valore null.

*Il metodo cancel:* I metodi dell'unità di controllo JDBC nativa sono sincronizzati per evitare che due sottoprocessi in esecuzione rispetto allo stesso oggetto danneggino l'oggetto. Un'eccezione è rappresentata dal metodo cancel. Il metodo cancel può essere utilizzato da un sottoprocesso per arrestare un'istruzione SQL ad esecuzione prolungata su un altro sottoprocesso in relazione allo stesso oggetto. Non è possibile che l'unità di controllo JDBC nativa forzi il sottoprocesso ad arrestare il lavoro in esecuzione; questo può solamente richiedere che vengano arrestate le attività che si stanno effettuando. Per questa ragione, l'arresto di un'istruzione annullata richiede tempo ulteriore. E' possibile utilizzare il metodo cancel per arrestare le interrogazioni SQL in esecuzione sul sistema.

**PreparedStatement:** Le PreparedStatement estendono l'interfaccia Statement e forniscono un supporto per l'aggiunta di parametri alle istruzioni SQL.

Le istruzioni SQL inoltrate al database attraversano un processo a due fasi nella restituzione di risultati all'utente. Queste vengono in primo luogo preparate e successivamente elaborate. Con gli oggetti Statement, queste due fasi diventano una fase nelle applicazioni. Le PreparedStatement consentono la separazione di queste due fasi. La fase della preparazione si verifica quando si crea l'oggetto mentre la fase dell'elaborazione si verifica quando si richiama il metodo executeQuery, executeUpdate o execute sull'oggetto PreparedStatement.

La suddivisione dell'elaborazione SQL in fasi separate risulta inutile senza l'aggiunta di contrassegni di parametro. I contrassegni di parametro vengono inseriti in un'applicazione cosicché questa può informare il database che non ha un valore specifico al momento della preparazione, ma che ne fornisce uno prima del periodo di elaborazione. I contrassegni di parametro vengono rappresentati nelle istruzioni SQL da punti interrogativi.

I contrassegni di parametro rendono possibile la creazione di istruzioni SQL generali utilizzate per le richieste specifiche. Ad esempio, si consideri la seguente istruzione di interrogazione SQL:

SELECT \* FROM EMPLOYEE TABLE WHERE LASTNAME = 'DETTINGER'

Questa è un'istruzione SQL specifica che restituisce solo un valore; cioè informazioni su un impiegato di nome Dettinger. Aggiungendo un contrassegno di parametro, è possibile che l'istruzione diventi più flessibile:

SELECT \* FROM EMPLOYEE TABLE WHERE LASTNAME = ?

Impostando semplicemente il contrassegno di parametro su un valore, è possibile ottenere informazioni su qualsiasi impiegato presente nella tabella.

Le PreparedStatement forniscono miglioramenti significativi delle prestazioni rispetto a Statement perché l'esempio Statement precedente è in grado di attraversare la fase di preparazione solo una volta e successivamente viene elaborato con valori diversi per il parametro.

**Nota:** l'utilizzo delle PreparedStatement è un requisito per supportare il lotto di istruzioni dell'unità di controllo JDBC.

Per ulteriori informazioni sull'utilizzo delle istruzioni preparate, incluso la loro creazione, sulla specifica delle caratteristiche della serie di risultati, sulla gestione delle chiavi generate automaticamente e sull'impostazione dei contrassegni, consultare le seguenti pagine:

Creare e utilizzare [PreparedStatements](prepcreate.htm)

Elaborare [PreparedStatements](prepproc.htm)

Esempio: utilizzare [PreparedStatement](prepex.htm) per ottenere un Result

**Creare e utilizzare PreparedStatements:** Il metodo prepareStatement si utilizza per creare nuovi oggetti PreparedStatement. A differenza del metodo createStatement, è necessario che venga fornita l'istruzione SQL quando si crea l'oggetto PreparedStatement. In quella circostanza l'istruzione SQL viene

precompilata per l'utilizzo. Ad esempio, presupponendo che un oggetto Connection denominato conn esista già, l'esempio seguente crea un oggetto PreparedStatement e prepara l'istruzione SQL per l'elaborazione all'interno del database.

```
PreparedStatement ps = conn.prepareStatement("SELECT * FROM EMPLOYEE_TABLE
                                             WHERE LASTNAME = ?");
```
*Specificare le caratteristiche ResultSet ed il supporto chiavi generate automaticamente:* Così come per il metodo createStatement, il metodo prepareStatement viene sovraccaricato per fornire un supporto per specificare le caratteristiche del ResultSet. Il metodo prepareStatement possiede anche variazioni per la gestione di chiavi create automaticamente. Quelli che seguono sono esempi di chiamate valide al metodo prepareStatement:

**Esempio:** il metodo prepareStatement

**Nota:** consultare l'Esonero di [responsabilità](codedisclaimer.htm) per gli esempi di codice per importanti informazioni legali.

```
// Nuovo in JDBC 2.0
     PreparedStatement ps2 = conn.prepareStatement("SELECT * FROM
         EMPLOYEE TABLE WHERE LASTNAME = ?",
ResultSet.TYPE_SCROLL_INSENSITIVE,
ResultSet.CONCUR_UPDATEABLE);
// Nuovo in JDBC 3.0
     PreparedStatement ps3 = conn.prepareStatement("SELECT * FROM
        EMPLOYEE TABLE WHERE LASTNAME = ?",
    ResultSet.TYPE_SCROLL_INSENSITIVE, ResultSet.CONCUR_UPDATEABLE,
    ResultSet.HOLD_CURSOR_OVER_COMMIT);
```

```
PreparedStatement ps4 = conn.prepareStatement("SELECT * FROM
    EMPLOYEE TABLE WHERE LASTNAME = ?", Statement.RETURN GENERATED KEYS);
```
*Gestire i parametri:* Prima che un oggetto PreparedStatement sia elaborato, è necessario impostare ognuno dei contrassegni di parametro su qualche valore. L'oggetto PreparedStatement fornisce un certo numero di metodi per l'impostazione dei parametri. Tutti i metodi sono del formato set<Type>, dove <Type> è un tipo di dati Java. Alcuni esempi di questi metodi includono setInt, setLong, setString, setTimestamp, setNull e setBlob. Quasi tutti questi metodi dispongono di due parametri:

- v Il primo parametro è l'indice del parametro all'interno dell'istruzione. I contrassegni di parametro sono numerati, a partire da 1.
- v Il secondo parametro rappresenta il valore su cui impostare il parametro. Esistono un paio di metodi set<Type> che possiedono parametri ulteriori come il parametro di lunghezza su setBinaryStream.

Consultare il Javadoc del pacchetto java.sql per ulteriori informazioni.Data l'istruzione SQL preparata nell'esempio precedente per l'oggetto ps, il codice seguente illustra il modo in cui il valore di parametro viene specificato prima dell'elaborazione:

ps.setString(1,'Dettinger');

Se viene fatto un tentativo di elaborazione di una PreparedStatement con i contrassegni di parametro non impostati, viene emessa una SQLException.

**Nota:** una volta immessi, i contrassegni di parametro mantengono lo stesso valore tra i processi a meno che non si verifichi la seguente situazione:

- v Il valore viene modificato da un'altra chiamata a un metodo set.
- v Il valore viene eliminato quando si chiama il metodo clearParameters.

Il metodo clearParameters indica tutti i parametri come non impostati. Dopo che è stata effettuata la chiamata a clearParameters, è necessario che il parametro set venga richiamato per tutti i parametri prima dell'elaborazione successiva.

*Supporto ParameterMetaData:* Una nuova interfaccia ParameterMetaData consente di richiamare le informazioni su un parametro. Questo supporto è il complemento a ResultSetMetaData ed è simile. Vengono fornite tutte le informazioni come la precisione, la scala, il tipo di dati, il nome del tipo di dati e se il parametro consente valori null.

Consultare Esempio: [ParameterMetaData](PMD.htm) per le modalità di utilizzo di questo nuovo supporto in un programma applicativo.

**Elaborare PreparedStatement:** L'elaborazione di istruzioni SQL con un oggetto PreparedStatement si realizza con i metodi executeQuery, executeUpdate ed execute nello stesso modo in cui vengono elaborati gli oggetti Statement. A differenza delle versioni Statement, nessun parametro viene inoltrato in questi metodi poiché l'istruzione SQL è stata già fornita quando l'oggetto è stato creato. Dal momento che PreparedStatement estende Statement, le applicazioni possono tentare di chiamare le versioni dei metodi executeQuery, executeUpdate ed execute che possiedono un'istruzione SQL. Ne consegue che una SQLException viene emessa.

*Restituire risultati dalle interrogazioni SQL:* Se un'istruzione di interrogazione SQL che restituisce un oggetto ResultSet deve essere elaborata, sarebbe opportuno utilizzare il metodo executeQuery. Il programma [PreparedStatementExample](prepex.htm) utilizza un metodo executeQuery dell'oggetto PreparedStatement per ottenere un ResultSet.

**Nota:** se un'istruzione SQL elaborata con il metodo executeQuery non restituisce un ResultSet, viene emessa una SQLException.

*Restituire i conteggi di aggiornamento per le istruzioni SQL:* Se la SQL è nota per essere un'istruzione DDL (Data Definition Language) o un'istruzione DML (Data Manipulation Language) che restituisce un conteggio di aggiornamento, sarebbe opportuno utilizzare il metodo executeUpdate. Il programma di esempio [PreparedStatementExample](prepex.htm) utilizza un metodo executeUpdate dell'oggetto PreparedStatement.

*Elaborare la istruzioni SQL nelle quali il ritorno previsto è sconosciuto.:* Se il tipo di istruzione SQL non è conosciuto, si dovrebbe utilizzare il metodo execute. Una volta che questo metodo è stato elaborato, l'unità di controllo JDBC è in grado di indicare all'applicazione i tipi di risultati che l'istruzione SQL ha creato tramite le chiamate API. Il metodo execute restituisce il valore ″true″ se il risultato contiene almeno un ResultSet e ″false″ se il valore restituito è un conteggio di aggiornamento. Una volta fornite queste informazioni, le applicazioni possono utilizzare i metodi di istruzione getUpdateCount o getResultSet per richiamare il valore di ritorno dall'elaborazione dell'istruzione SQL.

**Nota:** la chiamata al metodo getUpdateCount quando il risultato è un ResultSet restituisce -1. La chiamata al metodo getResultSet quando il risultato è un conteggio di aggiornamento restituisce un valore null.

**CallableStatement:** L'interfaccia CallableStatement estende PreparedStatement e fornisce il supporto per i parametri di immissione/emissione e di emissione. L'interfaccia CallableStatement dispone inoltre del supporto per i parametri di immissione fornito dall'interfaccia PreparedStatement.

L'interfaccia CallableStatement consente l'utilizzo delle istruzioni SQL per chiamare le procedure memorizzate. Le procedure memorizzate sono programmi che hanno un'interfaccia database. Tali programmi dispongono di quanto segue:

- v Essi possono disporre di parametri di immissione ed emissione o di parametri che sono sia di immissione che di emissione.
- v Essi possono disporre di un valore di ritorno.
- v Essi dispongono della capacità di restituire più ResultSet.

<span id="page-93-0"></span>Concettualmente in JDBC, una chiamata ad una procedura memorizzata è una singola chiamata al database, ma il programma associato alla procedura memorizzata può elaborare centinaia di richieste database. Il programma di procedura memorizzata può inoltre eseguire una quantità di altre attività programmatiche non effettuate, di solito, con le istruzioni SQL.

Dato che le CallableStatement seguono il modello PreparedStatement di separazione delle fasi di preparazione ed elaborazione, hanno il potenziale per un nuovo utilizzo ottimizzato (consultare [PreparedStatement](prepstat.htm) per dettagli). Dato che le istruzioni SQL di una procedura memorizzata sono reciprocamente collegate in un programma, vengono elaborate come SQL statico ed è possibile ottenere ulteriori vantaggi delle prestazioni in quel modo. La compressione di una gran quantità di lavoro database in una singola chiamata riutilizzabile al database è un esempio di utilizzo delle procedure memorizzate in modo ottimale. Solo questa chiamata giunge sulla rete all'altro sistema, ma la richiesta può compiere una quantità considerevole di lavoro sul sistema remoto.

*Creare CallableStatements:* Il metodo prepareCall viene utilizzato per creare nuovi oggetti CallableStatement. Come avviene con il metodo prepareStatement, è necessario fornire l'istruzione SQL quando viene creato l'oggetto CallableStatement. In quel momento, l'istruzione SQL è precompilata. Ad esempio, presumendo che un oggetto Connection chiamato conn già esiste, quanto segue crea un oggetto CallableStatement e completa la fase di preparazione per rendere pronta l'istruzione SQL per l'elaborazione nel database:

PreparedStatement ps = conn.prepareStatement("? = CALL ADDEMPLOYEE(?, ?, ?");

La procedura memorizzata ADDEMPLOYEE acquisisce parametri di immissione per un nuovo nome impiegato, il relativo numero di previdenza sociale e l'ID utente del dirigente. Da queste informazioni, è possibile aggiornare più tabelle di database della società con informazioni sull'impiegato come ad esempio la data di assunzione, divisione, reparto e via di seguito. Inoltre, una procedura memorizzata è un programma che può generare indirizzi e-mail e ID utente standard per quell'impiegato. La procedura memorizzata può inoltre inviare un'e-mail al dirigente responsabile dell'assunzione con parole d'ordine e nomi utente iniziali; il dirigente responsabile dell'assunzione può quindi fornire le informazioni all'impiegato.

La procedura memorizzata ADDEMPLOYEE è impostata in modo da avere un valore di ritorno. Il codice di ritorno può essere un codice di errore o di esito positivo che il programma chiamante può utilizzare quando si verifica un errore. E' inoltre possibile definire il valore di ritorno come numero ID della società del nuovo impiegato. Infine, è possibile che il programma della procedura memorizzata abbia elaborato delle interrogazioni internamente e abbia lasciato i ResultSet derivati da quelle interrogazioni, aperti e disponibili per il programma chiamante. E' logico interrogare tutte le informazioni sul nuovo impiegato e renderle disponibili al chiamante tramite un ResultSet restituito.

Nelle seguenti sezioni viene illustrato come compiere ognuno di questi tipi di attività.

*Specificare le caratteristiche ResultSet ed il supporto chiavi generate automaticamente:* Come avviene con createStatement e prepareStatement, esistono più versioni di prepareCall che forniscono supporto per specificare le caratteristiche di ResultSet. A differenza di prepareStatement, il metodo prepareCall non fornisce variazioni per gestire le chiavi generate automaticamente da CallableStatement (JDBC 3.0 non supporta questo concetto.) Seguono esempi di chiamate valide al metodo prepareCall:

**Esempio:** il metodo prepareCall

```
// Quanto riportato di seguito è nuovo in JDBC 2.0
CallableStatement cs2 = conn.prepareCall("? = CALL ADDEMPLOYEE(?, ?, ?)",
    ResultSet.TYPE_SCROLL_INSENSITIVE, ResultSet.CONCUR_UPDATEABLE);
```

```
// Nuovo in JDBC 3.0
```

```
CallableStatement cs3 = conn.prepareCall("? = CALL ADDEMPLOYEE(?, ?, ?)",
    ResultSet.TYPE_SCROLL_INSENSITIVE, ResultSet.CONCUR_UPDATEABLE,
    ResultSet.HOLD_CURSOR_OVER_COMMIT);
```
*Gestire i parametri:* Come stabilito, gli oggetti CallableStatement possono assumere tre tipi di parametri:

v **IN**

I parametri IN vengono gestiti nello stesso modo delle PreparedStatement. Si utilizzano i vari metodi set della classe PreparedStatement ereditata per impostare i parametri.

v **OUT**

I parametri OUT vengono gestiti con il metodo registerOutParameter. Il formato più comune di registerOutParameter acquisisce un parametro dell'indice come primo parametro e un tipo SQL come secondo parametro. Ciò indica all'unità di controllo JDBC quali dati aspettarsi dal parametro quando l'istruzione viene elaborata. Esistono altre due variazioni sul metodo registerOutParameter che è possibile trovare nel pacchetto Javadoc java.sql.

v **INOUT**

I parametri INOUT richiedono che venga eseguito il lavoro sia per i parametri IN che per i parametri OUT. Per ogni parametro INOUT, è necessario chiamare un metodo set e il metodo registerOutParameter prima che sia possibile elaborare l'istruzione. La mancata impostazione o registrazione di un qualsiasi parametro dà come risultato l'emissione di una SQLException quando l'istruzione viene elaborata.

Fare riferimento all'Esempio: creare una procedura con parametri di [immissione](callexample2.htm) ed emissione per ulteriori informazioni.

Come avviene con PreparedStatement, i valori di parametro CallableStatement rimangono gli stessi tra le elaborazioni a meno che non venga chiamato nuovamente un metodo set. Il metodo clearParameters non influenza i parametri registrati per l'emissione. Dopo aver eseguito la chiamata di clearParameters, è necessario impostare nuovamente un valore per tutti i parametri IN, tutti i parametri OUT invece, non necessitano di una nuova impostazione.

**Nota:** Il concetto di parametro non deve essere confuso con l'indice del contrassegno del parametro. Una chiamata della procedura memorizzata prevede l'inoltro di un certo numero di parametri. Un'istruzione SQL specifica contiene caratteri ? (contrassegni di parametro) che rappresentano i valori forniti nel tempo di esecuzione. Per comprendere la differenza dei due concetti, considerare il seguente esempio: CallableStatement cs = con.prepareCall("CALL PROC(?, "SECOND", ?)");

```
cs.setString(1, "First"); //Contrassegno parametro 1, parm 1 procedura memorizzata
cs.setString(2, "Third"); //Contrassegno parametro 2, parm 3 procedura memorizzata
```
*Accedere per nome ai parametri di procedura memorizzata:* I parametri nelle procedure memorizzate hanno nomi associati ad essi come mostra la seguente dichiarazione della procedura memorizzata:

**Esempio:** parametri della procedura memorizzata

**Nota:** consultare l'Esonero di [responsabilità](codedisclaimer.htm) per gli esempi di codice per importanti informazioni legali. CREATE PROCEDURE MYLIBRARY.APROC (IN PARM1 INTEGER) LANGUAGE SQL SPECIFIC MYLIBRARY.APROC

```
BODY: BEGIN
    <Perform a task here...>
END BODY
```
Esiste un singolo parametro del numero intero con il nome PARM1. In JDBC 3.0, esiste un supporto per specificare i parametri della procedura memorizzata sia per nome che per indice. Il codice per impostare CallableStatement per questa procedura è il seguente:

CallableStatement cs = con.prepareCall("CALL APROC(?)"); cs.setString("PARM1", 6); //Imposta il parametro immissione nell'indice 1 (PARM1) su 6.

Per ulteriori informazioni, consultare Elaborare le [CallableStatement.](callproc.htm)

**Elaborare CallableStatement:** L'elaborazione di chiamate ad una procedura memorizzata SQL con un oggetto CallableStatement viene compiuta con gli stessi metodi utilizzati con un oggetto PreparedStatement.

*Restituire i risultati per le procedure memorizzate:* Se un'istruzione dell'interrogazione SQL viene elaborata all'interno di una procedura memorizzata, è possibile rendere disponibili i risultati dell'interrogazione per il programma che chiama la procedura memorizzata. E' inoltre possibile chiamare più interrogazioni nell'ambito di una procedura memorizzata e che il programma chiamante elabori tutti i ResultSet disponibili.

Consultare Esempio: creare una [procedura](callexample1.htm) con più ResultSet per ulteriori informazioni.

**Nota:** se una procedura memorizzata viene elaborata con executeQuery e non restituisce ResultSet, viene emessa una SQLException.

*Accedere ai ResultSet simultaneamente:* "Restituire i risultati per le procedure memorizzate" tratta i ResultSet e le procedure memorizzate e fornisce un esempio che si applica a tutti i rilasci del JDK ovvero Java(TM) Development Kit. Nell'esempio, i ResultSet vengono elaborati in ordine dal primo ResultSet aperto dalla procedura memorizzata all'ultimo ResultSet aperto. Ogni ResultSet viene chiuso prima di aprire il successivo.

In JDK 1.4, esiste un supporto per gestire i ResultSet dalle procedure memorizzate simultaneamente.

**Nota:** questa funzione è stata aggiunta al supporto del sistema sottostante tramite la CLI (Command Line Interface) in V5R2. Come risultato, l'esecuzione di JDK 1.4 su un sistema precedente la V5R2 non dispone di questo supporto.

*Restituire i conteggi di aggiornamento per le procedure memorizzate:* Restituire i conteggi di aggiornamento per le procedure memorizzate è una funzione discussa nella specifica JDBC, ma non è attualmente supportata sulla piattaforma iSeries. Non esiste alcun modo per restituire più conteggi di aggiornamento da una chiamata alla procedura memorizzata. Se è necessario un conteggio di aggiornamento da un'istruzione SQL elaborata all'interno di una procedura memorizzata, esistono due modi per restituire il valore:

- v Restituire il valore come parametro di emissione.
- v Passare nuovamente il valore come valore di ritorno dal parametro. Questo è un caso speciale di un parametro di emissione. Consultare "Elaborare procedure memorizzate che dispongono di un valore di ritorno" per ulteriori informazioni.

*Elaborare le procedure memorizzate dove il valore previsto è sconosciuto:* Se non si conoscono i risultati da una chiamata alla procedura memorizzata, sarebbe opportuno che venga utilizzato il metodo execute. Una volta elaborato tale metodo, l'unità di controllo JDBC può comunicare all'applicazione quali tipi di risultati sono stati generati dalla procedura memorizzata tramite le chiamate API. Il metodo execute restituisce ″true″ se il risultato è uno o più ResultSet. I conteggi di aggiornamento non provengono dalle chiamate della procedura memorizzata.

*Elaborare procedure memorizzate che dispongono di un valore di ritorno:* La piattaforma iSeries supporta procedure memorizzate che dispongono di un valore di ritorno simile ad un valore di ritorno di una <span id="page-96-0"></span>funzione. Tale valore da una procedura memorizzata è identificato come altri contrassegni di parametri e come se fosse assegnato dalla chiamata alla procedura memorizzata. Segue un esempio di quanto detto:

? = CALL MYPROC(?, ?, ?)

Il valore di ritorno da una chiamata alla procedura memorizzata è sempre di tipo intero e deve essere registrato come ogni altro parametro di emissione.

Consultare Esempio: creare una [procedura](callexample3.htm) con valori di ritorno per ulteriori informazioni.

# **ResultSet**

L'interfaccia ResultSet fornisce l'accesso ai risultati generati eseguendo delle interrogazioni. Concettualmente, è possibile concepire i dati di un ResultSet come una tabella con un numero specifico di colonne e un numero specifico di righe. Per impostazione predefinita, le righe della tabella vengono richiamate in sequenza. All'interno di una riga, è possibile accedere ai valori della colonna in qualsiasi ordine.

Per utilizzare l'oggetto del ResultSet, consultare quanto segue:

#### **[Caratteristiche](rsltchar.htm) del ResultSet**

Questa sezione individua le caratteristiche del ResultSet come quelle riportate di seguito:

- v Tipi di ResultSet
- Simultaneità
- v Capacità di chiudere il ResultSet eseguendo il commit dell'oggetto Connection.
- v Specifica delle caratteristiche del ResultSet

#### **[Movimenti](rsltcurs.htm) del cursore**

Le unità di controllo JDBC (Java<sup>(TM)</sup> Database Connectivity) iSeries supportano ResultSet che è possibile scorrere. Con un ResultSet che è possibile scorrere, si possono elaborare le righe di dati in qualsiasi ordine utilizzando una serie di metodi di posizionamento del cursore.

#### **[Richiamare](rsltdata.htm) i dati del ResultSet**

Individua il modo in cui un oggetto del ResultSet fornisce i metodi per ottenere i dati di colonna relativi a una riga.

#### **[Modificare](rsltchng.htm) ResultSet**

Con le unità di controllo JDBC iSeries, è possibile modificare i ResultSet eseguendo queste attività:

- Aggiornare le righe
- Cancellare le righe
- Inserire le righe
- v Modificare gli aggiornamenti della posizione

#### **Creare [ResultSet](rsltclse.htm)**

E' possibile creare un oggetto del ResultSet utilizzando i metodi executeQuery forniti dalle interfacce Statement, PreparedStatement o CallableStatement. Questa sezione concerne inoltre la chiusura degli oggetti del ResultSet quando questi non sono più necessari nell'applicazione.

**Caratteristiche del ResultSet:** Per impostazione predefinita tutti i ResultSet creati hanno una tipologia di solo inoltro, una simultaneità di sola lettura e i cursori sono congelati sui limiti del commit. Un'eccezione a questo risulta nelle modifiche che WebSphere apporta correntemente all'impostazione predefinita della conservabilità del cursore in modo tale che i cursori siano implicitamente chiusi quando sottoposti a commit. Queste caratteristiche sono configurabili tramite metodi accessibili negli oggetti Statement, PreparedStatement e CallableStatement.

*Tipi di ResultSet:* Il tipo di ResultSet specifica quanto segue sul ResultSet:

- <span id="page-97-0"></span>• Se il ResultSet si può scorrere.
- v I tipi di ResultSet JDBC (Java(TM) Database Connectivity) definiti da costanti sull'interfaccia ResultSet.

Le definizioni di questi tipi di ResultSet sono le seguenti:

# **TYPE\_FORWARD\_ONLY**

Un cursore che è possibile utilizzare solo per elaborare un ResultSet dall'inizio alla fine. Questo è un tipo predefinito.

# **TYPE\_SCROLL\_INSENSITIVE**

Un cursore che è possibile utilizzare per [scorrere](rsltcurs.htm) in vari modi un ResultSet. Questo tipo di cursore non è sensibile alle modifiche apportate al database mentre è aperto. Esso contiene righe che soddisfano l'interrogazione quando l'interrogazione è stata elaborata o quando viene effettuata una selezione multipla sui dati.

# **TYPE\_SCROLL\_SENSITIVE**

Un cursore che è possibile utilizzare per scorrere in vari modi un ResultSet. Questo tipo di cursore è sensibile alle modifiche apportate al database mentre è aperto. Le modifiche al database hanno un impatto diretto sui dati del ResultSet.

I ResultSet JDBC 1.0 hanno un'impostazione sempre di solo inoltro. I cursori che si possono aggiornare sono aggiunti in JDBC 2.0.

**Nota:** le proprietà di collegamento blocco abilitato e dimensione blocco influiscono sul grado di sensibilità di un cursore TYPE\_SCROLL\_SENSITIVE. Il blocco migliora le prestazioni memorizzando nella cache i dati a livello dell'unità di controllo JDBC stessa.

Consultare Esempio: [ResultSet](Sensitive.htm) sensibili e non sensibili che indica la differenza tra i ResultSet sensibili e non sensibili quando le righe vengono inserite in una tabella.

Consultare Esempio: [sensibilità](Sensitive2.htm) del ResultSet che indica il modo in cui una modifica può influire su una clausola where di un'istruzione SQL basata sulla sensibilità del ResultSet.

*Simultaneità:* La simultaneità determina se è possibile aggiornare il ResultSet. I tipi vengono nuovamente definiti da costanti nell'interfaccia ResultSet. Le impostazione disponibili della simultaneità sono le seguenti:

# **CONCUR\_READ\_ONLY**

E' possibile utilizzare un ResultSet solo per la lettura dei dati esterni al database. Questa risulta un'impostazione predefinita.

# **CONCUR\_UPDATEABLE**

Un ResultSet che consente di apportare modifiche ad esso. E' possibile posizionare queste modifiche nel database sottostante. Consultare [Modificare](rsltchng.htm) i ResultSet per ulteriori informazioni.

I ResultSet JDBC 1.0 hanno un'impostazione sempre di solo inoltro. ResultSet aggiornabili sono stati aggiunti nel JDBC 2.0.

**Nota:** secondo la specifica JDBC, è consentito all'unità di controllo JDBC di modificare il tipo di ResultSet dell'impostazione di simultaneità del ResultSet se non è possibile utilizzare i valori contemporaneamente. In tali casi, l'unità di controllo JDBC invia un messaggio di avvertenza sull'oggetto Connection.

Esiste una situazione in cui l'applicazione specifica un ResultSet TYPE\_SCROLL\_INSENSITIVE, CONCUR\_UPDATEABLE. La non sensibilità viene implementata nel motore del database facendo una copia dei dati. All'utente non è quindi consentito di apportare aggiornamenti tramite quella copia al database sottostante. Se si specifica questa combinazione, l'unità di controllo modifica la sensibilità a TYPE\_SCROLL\_SENSITIVE e crea un messaggio di avvertenza indicante che la richiesta è stata modificata.

*Conservabilità:* La caratteristica di conservabilità determina se la chiamata del commit sull'oggetto Connection chiude il ResultSet. L'API JDBC per la gestione di tale caratteristica è nuova nella versione 3.0. L'unità di controllo JDBC nativo, tuttavia, fornisce una proprietà di collegamento per numerosi release che consente di specificare quell'impostazione predefinita per tutti i ResultSet creati sotto il collegamento (consultare Proprietà di [collegamento](conprop.htm) e Proprietà [DataSource\)](dasrprop.htm). Il supporto API sostituisce qualsiasi impostazione relativa alla proprietà di collegamento. I valori relativi alla caratteristica di conservabilità sono definiti dalle costanti del ResultSet e sono i seguenti:

#### **HOLD\_CURSOR\_OVER\_COMMIT**

Tutti i cursori aperti rimangono aperti quando viene richiamata la clausola commit. Questo rappresenta il valore predefinito del JDBC nativo.

#### **CLOSE\_CURSORS\_ON\_COMMIT**

Tutti i cursori aperti vengono chiusi quando viene richiamata la clausola commit.

**Nota:** il richiamo del rollback su un collegamento chiude sempre tutti i cursori aperti. Questo rappresenta un fatto poco conosciuto, ma una modalità molto comune che il database utilizza per gestire i cursori.

Secondo la specifica JDBC, l'impostazione predefinita per la conservabilità del cursore è definita dall'implementazione. Alcune piattaforme scelgono di utilizzare CLOSE\_CURSORS\_ON\_COMMIT come impostazione predefinita. Ciò non rappresenta un problema per la maggior parte delle applicazioni, ma è necessario tenere presente ciò che l'unità di controllo che si sta gestendo esegue se vengono gestiti cursori nei limiti di commit. L'unità di controllo JDBC di IBM Toolbox per Java utilizza anche il valore predefinito HOLD\_CURSORS\_ON\_COMMIT, ma l'unità di controllo JDBC per UDB per Windows<sup>(R)</sup> NT ha un valore predefinito di CLOSE\_CURSORS\_ON\_COMMIT.

*Specificare le caratteristiche del ResultSet:* Le caratteristiche di un ResultSet non si modificano una volta che l'oggetto ResultSet è stato creato. Perciò le caratteristiche vengono specificate prima della creazione dell'oggetto. E' possibile specificare queste caratteristiche tramite variazioni dei metodi createStatement, prepareStatement e prepareCall.

Consultare gli argomenti seguenti per specificare le caratteristiche di ResultSet:

- v "Specificare le [caratteristiche](#page-89-0) di ResultSet" a pagina 80 per Statement
- v Specificare le caratteristiche di ResultSet e il supporto di chiavi create [automaticamente](prepstat.htm#RSCHARACTERISTICS) per PreparedStatement
- v "Specificare le caratteristiche ResultSet ed il supporto chiavi generate [automaticamente"](#page-93-0) a pagina 84 per CallableStatement

**Nota:** esistono metodi ResultSet per ottenere il tipo di ResultSet e la simultaneità del ResultSet, ma non esiste alcun metodo per ottenere il congelamento del ResultSet.

**Movimenti del cursore:** Il metodo ResultSet.next viene utilizzato per spostarsi in un ResultSet di una riga alla volta. Con JDBC (Java(TM) Database Connectivity) 2.0, le unità di controllo JDBC iSeries supportano ResultSet che si possono scorrere. I ResultSet che si possono scorrere consentono l'elaborazione delle righe di dati in qualsiasi ordine utilizzando i metodi previous, absolute, relative, first e last.

Per impostazione predefinita, i ResultSet JDBC sono sempre di solo inoltro, il che significa che l'unico metodo di posizionamento del cursore valido da richiamare è next(). E' necessario richiedere esplicitamente un ResultSet che è possibile scorrere. Consultare "Tipi di [ResultSet"](#page-96-0) a pagina 87 per ulteriori informazioni.

Con un ResultSet che è possibile scorrere, si possono utilizzare i seguenti metodi di posizionamento del cursore:

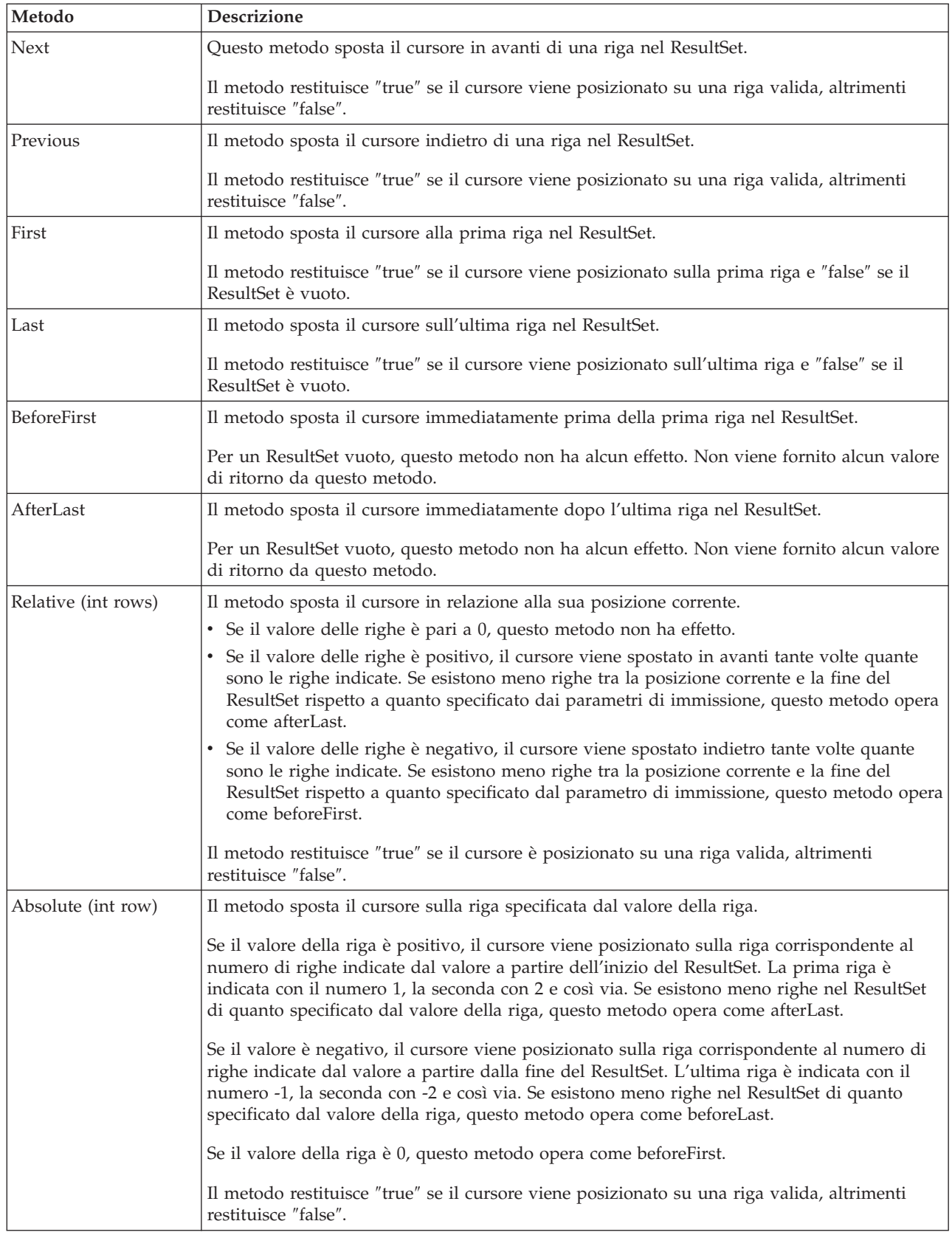

**Richiamare i dati del ResultSet:** L'oggetto ResultSet fornisce numerosi metodi per ottenere dati colonna per una riga. Tutti sono nel formato get<*Type*>, dove <*Type*> rappresenta un tipo di dati Java(TM). Alcuni

esempi di questi metodi includono getInt, getLong, getString, getTimestamp e getBlob. Quasi tutti questi metodi utilizzano un parametro singolo che risulta essere l'indice di colonne all'interno del ResultSet o il nome di colonna.

Le colonne del ResultSet sono numerate, a partire da 1. Se il nome della colonna è utilizzato è non si trova più di una colonna nel ResultSet con lo stesso nome, viene restituito il primo. Esistono alcuni metodi get<Type> che possiedono parametri ulteriori, come l'oggetto Calendar facoltativo, che può essere inviato a getTime, getDate e getTimestamp. Fare riferimento al Javadoc per il pacchetto java.sql per conoscere tutti i dettagli.

Per ottenere i metodi che restituiscono gli oggetti, il valore di ritorno è null quando la colonna nel ResultSet è null. Per tipi primitivi, il valore null non può essere restituito. In questi casi, il valore è 0 o ″false″. Se è necessario che un'applicazione effettui una distinzione tra null e 0 o ″false″, è possibile utilizzare il metodo wasNull immediatamente dopo la chiamata. E' possibile successivamente determinare che questo metodo stabilisca se il valore era uno 0 o un valore ″false″ oppure se quel valore è stato restituito perché il valore del ResultSet era in realtà null.

Consultare Esempio: interfaccia ResultSet per IBM [Developer](resultex.htm) Kit per Java per un esempio sul modo in cui utilizzare l'interfaccia ResultSet.

*Supporto ResultSetMetaData:* Quando viene richiamato il metodo getMetaData su un oggetto del ResultSet, il metodo restituisce un oggetto ResultSetMetaData che descrive le colonne di quell'oggetto del ResultSet. Quando l'istruzione SQL elaborata non è nota fino al tempo di esecuzione, è possibile utilizzare ResultSetMetaData per determinare quali metodi get è necessario utilizzare per richiamare i dati. Il codice seguente utilizza ResultSetMetaData per determinare ogni tipo di colonna nella serie di risultati:

**Esempio:** utilizzare ResultSetMetaData per determinare ogni tipo di colonna in una serie di risultati

**Nota:** consultare l'Esonero di [responsabilità](codedisclaimer.htm) per gli esempi di codice per importanti informazioni legali.

```
ResultSet rs = stmt.executeQuery(sqlString);
ResultSetMetaData rsmd = rs.getMetaData();
int colType \lceil \rceil = new int\lceilrsmd.getColumnCount()];
for (int idx = 0, int col = 1; idx < colType.length; idx++, col++)
colType[idx] = rsmd.getColumnType(col);
```
Consultare Esempio: interfaccia [ResultSetMetaData](rsmd.htm) per IBM Developer Kit per Java per un esempio sul modo in cui utilizzare l'interfaccia ResultSetMetaData.

**Modificare ResultSet:** L'impostazione predefinita relativa ai ResultSet è di sola lettura. Tuttavia con JDBC (Java(TM) Database Connectivity) 2.0, le unità di controllo JDBC iSeries forniscono un supporto completo per ResultSet aggiornabili. E' possibile fare riferimento alla ["Simultaneità"](#page-97-0) a pagina 88 del ResultSet per aggiornare i ResultSet.

*Aggiornare le righe:* E' possibile aggiornare le righe in una tabella di database tramite l'interfaccia ResultSet. I passaggi implicati in questo processo sono i seguenti:

- 1. Modificare i valori per una specifica riga utilizzando i vari metodi update<*Type*>, dove <*Type*> rappresenta un tipo di dati Java. Questi metodi update<*Type*> corrispondono ai metodi get<*Type*> disponibili per il richiamo dei valori.
- 2. Applicare le righe al database sottostante.

Il database stesso non è aggiornato finché non viene raggiunta la seconda fase. L'aggiornamento delle colonne in un ResultSet senza il richiamo del metodo updateRow non comporta alcuna modifica al database.

E' possibile eliminare gli aggiornamenti pianificati su una riga con il metodo cancelUpdates. Una volta che viene richiamato il metodo updateRow, le modifiche al database risultano finali e non possono essere annullate.

**Nota:** il metodo rowUpdated restituisce sempre ″false″ poiché il database non possiede la capacità di indicare quale riga è stata aggiornata. In modo corrispondente, anche il metodo updatesAreDetected restituisce ″false″.

*Cancellare le righe:* E' possibile cancellare le righe in una tabella di database tramite l'interfaccia ResultSet. Il metodo deleteRow viene fornito e cancella la riga corrente.

*Inserire le righe:* E' possibile inserire le righe in una tabella di database tramite l'interfaccia ResultSet. Questo processo utilizza una ″riga di inserimento″ le cui applicazioni nello specifico spostano il cursore e creano i valori che si desidera inserire nel database. Le fasi implicate in questo processo sono le seguenti:

- 1. Posizionare il cursore sulla riga di inserimento.
- 2. Impostare ogni valore relativo alle colonne nella nuova riga.
- 3. Inserire la riga nel database e spostare facoltativamente il cursore nuovamente alla riga corrente all'interno del ResultSet.

**Nota:** le nuove righe non vengono inserite nella tabella in cui viene posizionato il cursore. Queste vengono solitamente aggiunte alla fine dello spazio dei dati di tabella. Un database relazionale non dipende dalla posizione per impostazione predefinita. Ad esempio, non bisogna supporre di poter spostare il cursore sulla terza riga e di inserire qualcosa da visualizzare prima della quarta riga quando utenti successivi selezionano i dati.

*Supportare gli aggiornamenti della posizione:* Oltre al metodo per aggiornare il database tramite un ResultSet, è possibile utilizzare le istruzioni SQL per immettere aggiornamenti della posizione. Questo supporto si affida all'utilizzo di cursori denominati. JDBC fornisce il metodo setCursorName da Statement e il metodo getCursorName da ResultSet per assicurare un accesso a questi valori.

Due metodi DatabaseMetaData, supportsPositionedUpdated e supportsPositionedDelete, restituiscono ″true″ poiché questa caratteristica viene supportata con l'unità di controllo JDBC nativo.

Consultare Esempio: modificare valori con [un'istruzione](UsingPositionedUpdate.htm) tramite il cursore di un'altra istruzione per ulteriori informazioni.

Consultare Esempio: eliminare valori da una tabella tramite il cursore di un'altra [istruzione](UsingPositionedDelete.htm) per ulteriori informazioni.

**Creare ResultSet:** Per creare un oggetto ResultSet, è possibile utilizzare i metodi executeQuery dalle interfacce [Statement,](statemnt.htm) [PreparedStatement](prepstat.htm) o [CallableStatement.](callable.htm) Esistono, tuttavia, altri metodi disponibili. Per esempio, i metodi [DatabaseMetaData](datameta.htm) come getColumns, getTables, getUDTs, getPrimaryKeys e così di seguito, restituiscono ResultSet. E' anche possibile avere una singola istruzione SQL che restituisce più ResultSet per l'elaborazione. E' possibile inoltre utilizzare il metodo getResultSet per richiamare un oggetto ResultSet dopo la chiamata al metodo execute fornito dalle interfacce Statement, PreparedStatement o CallableStatement.

Consultare Esempio: creare una [procedura](callexample1.htm) con più ResultSet per ulteriori informazioni.

*Chiudere ResultSets:* Sebbene un oggetto ResultSet venga automaticamente chiuso quando si chiude l'oggetto Statement al quale è associato, è consigliabile chiudere gli oggetti ResultSet quando è terminato l'utilizzo di questi ultimi. In questo modo, vengono immediatamente liberate le risorse del database interne che possono aumentare il rendimento dell'applicazione.

E' anche importante chiudere i ResultSet creati dalle chiamate DatabaseMetaData. Poiché non si possiede un accesso diretto all'oggetto Statement utilizzato per creare questi ResultSet, non è possibile richiamare

la chiusura direttamente sull'oggetto Statement. Questi oggetti sono collegati in modo tale che l'unità di controllo JDBC chiuda l'oggetto interno Statement quando si chiude l'oggetto esterno ResultSet. Sebbene questi oggetti non vengono chiusi manualmente, il sistema continua a lavorare; tuttavia utilizza più risorse di quanto non sia necessario.

**Nota:** è possibile, inoltre, che la caratteristica di conservabilità dei ResultSet chiuda automaticamente i ResultSet per conto dell'utente. E' consentita la chiamata della chiusura più volte su un ResultSet.

# **Lotto di oggetti JDBC**

La creazione di lotti di oggetti è l'argomento più comune da affrontare quando si parla di JDBC(Java<sup>(TM)</sup> Database Connectivity) e di prestazioni. Dal momento che molti oggetti utilizzati in JDBC, come Connection, Statement e ResultSet, sono dispendiosi da creare, è possibile ottenere benefici significativi sulle prestazioni riutilizzando questi oggetti invece di crearli ogni volta che sono necessari.

Molte applicazioni gestiscono già una creazione di lotti di oggetti per conto dell'utente. Ad esempio, WebSphere ha un supporto estensivo per la creazione di lotti di oggetti JDBC e consente all'utente di controllare in che modo viene gestito il lotto. Per questo motivo, è possibile ottenere la funzionalità che si desidera senza preoccuparsi dei meccanismi di creazione dei lotti. Tuttavia, quando non viene fornito il supporto, è necessario trovare una soluzione per tutte le applicazioni ad eccezione delle più banali.

Per utilizzare la creazione di lotti di oggetti nei propri programmi JDBC, esaminare quanto segue:

# **Utilizzare il supporto [DataSource](poolwdts.htm) per la creazione di lotti di oggetti**

E' possibile utilizzare i DataSource per ottenere che più applicazioni condividano una configurazione comune per accedere ad un database. Ciò si realizza perché ogni applicazione fa riferimento allo stesso nome DataSource.

# **Proprietà [ConnectionPoolDataSource](poolprop.htm)**

E' possibile configurare l'interfaccia ConnectionPoolDataSource utilizzando la serie di proprietà che essa fornisce.

# **Creare lotti di istruzioni basate su [DataSource](poolstat.htm)**

E' possibile utilizzare la creazione di lotti di istruzioni con un lotto di collegamenti. La proprietà maxStatements dell'interfaccia UDBConnectionPoolDataSource consente a DataSource di specificare quante istruzioni è possibile inserire in un lotto durante un collegamento.

# **Creare la propria [soluzione](poolnods.htm) di creazione di lotti**

E' possibile sviluppare il proprio collegamento e la propria creazione di lotti di istruzioni senza richiedere il supporto per i DataSource o fare affidamento su un altro prodotto.

**Utilizzare il supporto DataSource per la creazione di lotti di oggetti:** L'utilizzo di DataSource consente di avere più applicazioni che condividono una configurazione comune per l'accesso al database. Ciò si realizza perché ogni applicazione fa riferimento allo stesso nome DataSource.

Utilizzando DataSource, è possibile modificare molte applicazioni da un'ubicazione centrale. Ad esempio, se si modifica il nome di una libreria predefinita utilizzata da tutte le applicazioni e se è stato utilizzato un singolo DataSource per ottenere collegamenti per tutte le applicazioni, è possibile aggiornare il nome della raccolta in quel DataSource. Tutte le applicazioni successivamente cominciano a utilizzare la nuova libreria predefinita.

Quando si utilizza DataSource per ottenere i collegamenti relativi a un'applicazione, è possibile utilizzare il supporto incorporato dell'unità di controllo JDBC nativa relativo alla creazione di lotti di collegamenti. Questo supporto è fornito come un'implementazione dell'interfaccia ConnectionPoolDataSource.

La creazione di lotti si realizza fornendo liberamente oggetti Connection ″logici″ invece di oggetti Connection fisici. Un **oggetto Connection logico** rappresenta un collegamento che viene restituito da un oggetto Connection inserito in un lotto. Ogni collegamento logico agisce come un handle temporaneo al collegamento fisico rappresentato da un oggetto di collegamento inserito nel lotto. Per l'applicazione, quando viene restituito l'oggetto Connection, non esiste alcuna notevole differenza tra i due oggetti. La differenza sottile si verifica quando si chiama il metodo close sull'oggetto Connection. Questa chiamata annulla il collegamento logico e restituisce il collegamento fisico al lotto nel quale un'altra applicazione è in grado di utilizzare il collegamento fisico. Questa tecnica consente a molti oggetti dei collegamenti logici di riutilizzare un collegamento fisico singolo.

*Impostare la creazione di lotti di collegamenti:* La creazione di lotti di collegamenti si realizza creando un oggetto DataSource che fa riferimento a un oggetto ConnectionPoolDataSource. Gli oggetti ConnectionPoolDataSource hanno proprietà che non è possibile impostare per la gestione di vari aspetti della manutenzione del lotto.

Fare riferimento all'esempio su come impostare la creazione di lotti di [collegamenti](ConnectionPoolingSetup.htm) con UDBDataSource e UDBConnectionPoolDataSource per ulteriori dettagli. E' possibile inoltre consultare la JNDI (Java [Naming](jndi.htm) and Directory [Interface\)](jndi.htm) per ulteriori dettagli sul ruolo che JNDI assume in questo esempio.

Da questo esempio, il collegamento che unisce i due oggetti DataSource è il dataSourceName. Il collegamento informa l'oggetto DataSource di ritardare la creazione di collegamenti per l'oggetto ConnectionPoolDataSource che gestisce il lotto automaticamente.

*Applicazioni della creazione di lotti e della mancata creazione di lotti:* Non esiste alcuna differenza tra un'applicazione che utilizza la creazione di lotti di collegamenti e una che non lo utilizza. Quindi è possibile aggiungere il supporto della creazione di lotti dopo che il codice di applicazione è completo, senza apportare alcuna modifica al codice di applicazione.

Fare riferimento a Esempio: sottoporre a verifica le prestazioni del lotto di [collegamenti](ConnectionPoolingTest.htm) per ulteriori dettagli.

L'esempio seguente viene emesso dall'esecuzione del programma precedente in modo locale durante lo sviluppo.

Start timing the non-pooling DataSource version... Time spent: 6410

Start timing the pooling version... Time spent: 282

Java program completed.

Un UDBConnectionPoolDataSource inserisce in un lotto un collegamento singolo in modo predefinito. Se un'applicazione necessita più volte di un collegamento e necessita solo di un collegamento alla volta, l'utilizzo di UDBConnectionPoolDataSource è una soluzione perfetta. Se sono necessari più collegamenti simultanei, occorre configurare [ConnectionPoolDataSource](poolprop.htm) per far corrispondere le esigenze dell'utente e le risorse.

**Proprietà di ConnectionPoolDataSource:** L'interfaccia ConnectionPoolDataSource fornisce una serie di proprietà per la configurazione. Le descrizioni di queste proprietà vengono fornite nella seguente tabella.

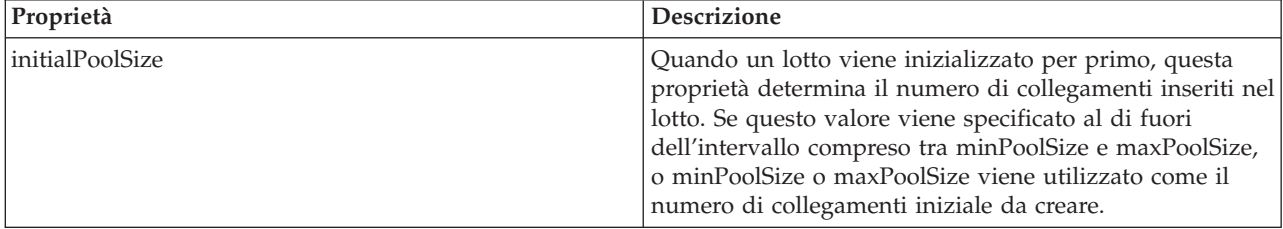

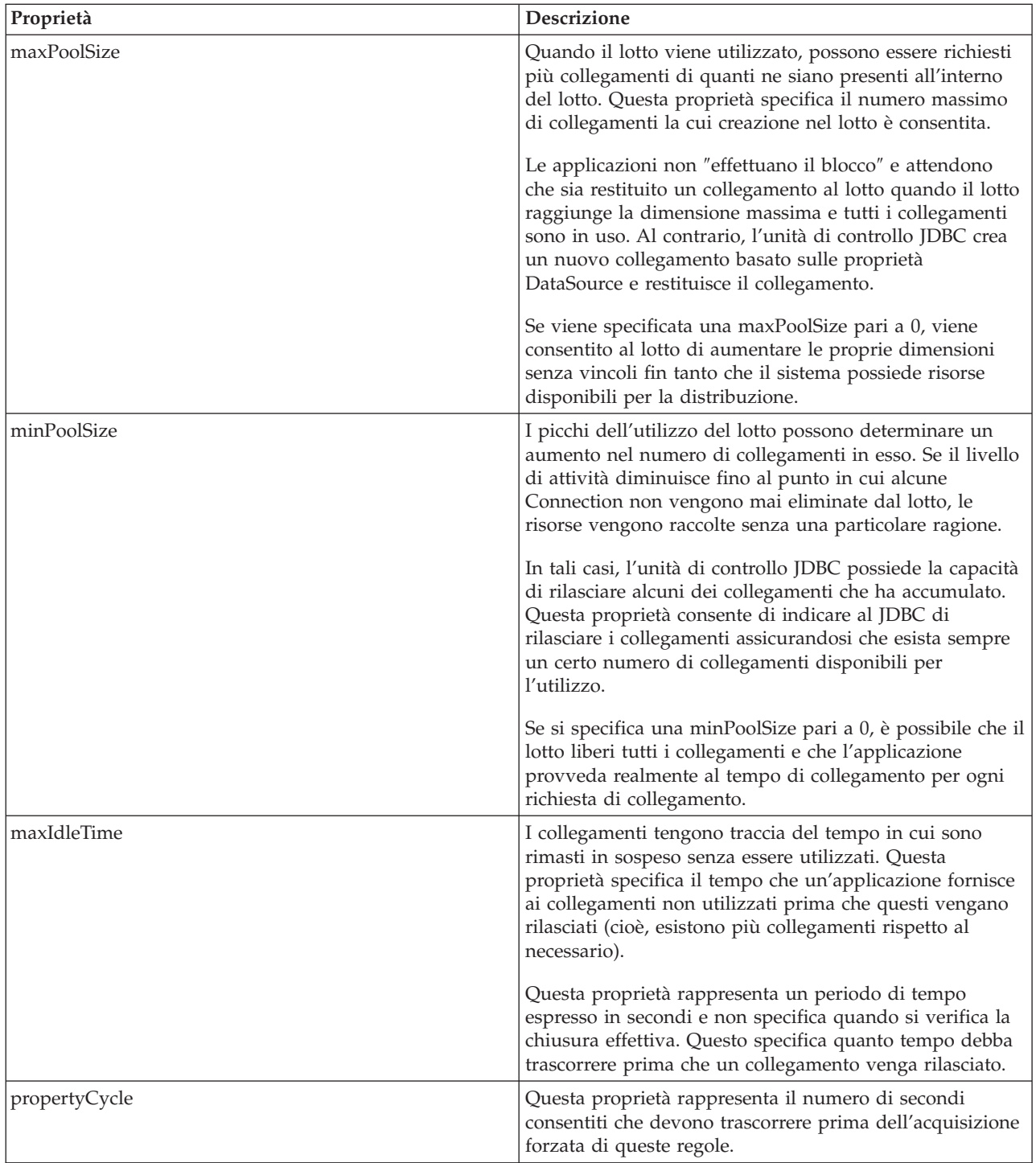

**Nota:** l'impostazione del tempo di maxIdleTime o propertyCycle su 0 significa che l'unità di controllo JDBC non controlla l'eliminazione dei collegamenti dal lotto. Le regole specificate per la dimensione initial, min e max sono ancora forzate.

Quando maxIdleTime e propertyCycle non hanno un valore pari a 0, si utilizza un sottoprocesso di gestione per controllare il lotto. Il sottoprocesso si attiva a ogni secondo del propertyCycle e controlla tutti i collegamenti presenti nel lotto per individuare quali tra essi non vengono utilizzati per più secondi del maxIdleTime. I collegamenti che rispondono a tali criteri vengono eliminati dal lotto finché non viene raggiunto il valore di minPoolSize.

**Creare lotti di istruzioni basate su DataSource:** Un'altra proprietà disponibile sull'interfaccia UDBConnectionPoolDataSource è maxStatements. Questa proprietà consente la creazione di lotti di istruzioni all'interno del lotto di collegamenti. La creazione di lotti di istruzioni ha effetto solo sulle PreparedStatement e CallableStatement. Gli oggetti Statemant non vengono inseriti nel lotto.

L'implementazione della creazione di lotti di istruzioni è simile a quella della creazione di lotti di collegamenti. Quando l'applicazione chiama Connection.prepareStatement(″select \* from tablex″), il modulo della creazione di lotti controlla se l'oggetto Statement è già stato preparato all'interno del collegamento. Se è stato preparato, un oggetto logico PreparedStatement viene inoltrato all'utente invece dell'oggetto fisico. Quando si chiama la chiusura, l'oggetto Connection viene restituito al lotto, l'oggetto logico Connection viene eliminato e l'oggetto Statement può essere riutilizzato.

La proprietà maxStatements consente al DataSource di specificare quante istruzioni possono essere inserite in un lotto all'interno del collegamento. Un valore pari a 0 indica che non è possibile utilizzare la creazione di lotti di istruzioni. Quando il lotto di istruzioni è completo, almeno gli algoritmi utilizzati recentemente vengono applicati per determinare quale istruzione deve essere eliminata.

Esempio: la verifica delle prestazioni di due [DataSource](StatementPoolingTest.htm) controlla un DataSource che utilizza solo la creazione di lotti di collegamenti e l'altro DataSource che utilizza la creazione di lotti di collegamenti e di lotti di istruzioni.

L'esempio seguente è emesso dall'esecuzione di questo programma localmente durante lo sviluppo.

Deploying statement pooling data source Start timing the connection pooling only version... Time spent: 26312

Starting timing the statement pooling version... Time spent: 2292 Java program completed

**Creare il lotto di collegamenti:** E' possibile sviluppare il proprio collegamento e la propria creazione di lotti di istruzioni senza richiedere il supporto per i DataSource o fare affidamento su un altro prodotto.

Le tecniche della creazione di lotti vengono dimostrate su una piccola applicazione Java, ma sono ugualmente applicabili ai servlet o alle applicazioni a più livelli di grandi dimensioni. Questo esempio viene utilizzato per mostrare le considerazioni riguardo le prestazioni.

L'applicazione della dimostrazione ha due funzioni:

- v Inserire un nuovo indice e un nuovo nome all'interno di una tabella database.
- v Leggere il nome relativo a un dato indice da una tabella.

E' possibile scaricare il codice completo per l'applicazione dalla pagina web JDBC [Developer](http://www.ibm.com/eserver/iseries/developer/jdbc/index.html) Kit per Java di IBM

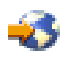

.

L'applicazione dell'esempio non è eseguita in modo soddisfacente. L'esecuzione di 100 chiamate al metodo getValue e di 100 chiamate al metodo putValue tramite questo codice impiega una media di 31.86 secondi su una stazione di controllo standard.

Il problema è che si verifica un sovraccarico di lavoro del database per ogni richiesta. In pratica, si apre un collegamento, si apre un'istruzione, si elabora l'istruzione, si chiude l'istruzione e si chiude il collegamento. Invece di eliminare tutto dopo ogni richiesta, bisognerebbe creare un modo per poter

riutilizzare le parti di questo processo. La creazione di **lotti di collegamenti** sostituisce il codice di creazione collegamento con altro codice per ottenere un collegamento dal lotto e successivamente sostituisce il codice di chiusura collegamento con altro codice per riportare il collegamento al lotto per il relativo utilizzo.

Il programma di creazione di lotti di collegamenti crea i collegamenti e li colloca all'interno del lotto. La classe di lotti ha metodi take e put per individuare un collegamento da utilizzare e per restituire il collegamento al lotto al termine della gestione del collegamento. Questi metodi vengono sincronizzati perché l'oggetto del lotto risulta essere una risorsa condivisa, ma si dovrebbe evitare che più sottoprocessi tentino di gestire simultaneamente le risorse inserite nel lotto.

Esiste una modifica per il codice chiamante relativo al metodo getValue. Il metodo putValue non è visualizzato, ma la modifica esatta viene apportata ad esso ed è disponibile dalla [pagina](http://www.ibm.com/eserver/iseries/developer/jdbc/index.html) web JDBC [Developer](http://www.ibm.com/eserver/iseries/developer/jdbc/index.html) Kit per Java di IBM

. Anche la creazione di istanze dell'oggetto del lotto di collegamenti non viene visualizzata. E' possibile chiamare il programma di creazione e inoltrare alcuni oggetti di collegamento che si desidera inserire nel lotto. E' necessario eseguire questa fase quando si inizializza l'applicazione.

L'esecuzione dell'applicazione precedente (cioè se si verificano 100 richieste del metodo getValue e 100 richieste del metodo putValue) con queste modifiche impiega una media di 13.43 secondi con il codice di creazione di lotti di collegamenti impostato. Senza la creazione di tale lotti si impiega meno della metà del tempo di elaborazione relativo al caricamento lavoro rispetto al tempo di elaborazione originale.

*Creare il lotto di istruzioni:* Quando si utilizza la creazione di lotti di collegamenti, si perde del tempo durante la creazione e la chiusura di un'istruzione quando essa viene elaborata. Questo rappresenta un altro esempio di perdita di un oggetto che può essere riutilizzato.

Per riutilizzare un oggetto, è possibile utilizzare la classe di istruzioni preparata. Nella maggior parte delle applicazioni, vengono riutilizzate le stesse istruzioni SQL con un numero di modifiche minore. Ad esempio, una iterazione tramite un'applicazione potrebbe generare la seguente interrogazione:

SELECT \* from employee where salary > 100000

L'iterazione seguente potrebbe generare la seguente interrogazione:

SELECT \* from employee where salary > 50000

Questa è la stessa interrogazione, ma utilizza un parametro differente. E' possibile che entrambe le interrogazioni siano realizzate con la seguente interrogazione.

SELECT  $*$  from employee where salary > ?

E' possibile successivamente impostare il contrassegno di parametro (denotato dal punto interrogativo) su 100000 durante l'elaborazione della prima interrogazione e su 50000 durante l'elaborazione della seconda interrogazione. Ciò migliora le prestazioni per tre ragioni oltre a quella che il lotto di collegamenti può offrire:

- v Vengono creati meno oggetti. Un oggetto PreparedStatement viene creato e riutilizzato invece della creazione di un oggetto Statement per ogni richiesta. Inoltre vengono eseguiti meno programmi di creazione.
- v E' possibile riutilizzare il lavoro del database per impostare l'istruzione SQL (chiamata **prepare**). La preparazione di istruzioni SQL è chiaramente dispendiosa perché implica la determinazione del contenuto del testo dell'istruzione SQL e del modo in cui il sistema debba realizzare l'attività richiesta.

v Quando le creazioni di oggetti aggiuntivi vengono eliminate, si verifica un vantaggio che non viene considerato spesso. Non c'è alcuna necessità di eliminare ciò che non è stato creato. Questo modello risulta di più semplice utilizzo nel raccoglitore dati inutili Java e inoltre incrementa nel tempo le prestazioni rispetto a molti utenti.

E' possibile modificare il programma di dimostrazione per inserire nel lotto oggetti PreparedStatement piuttosto che Connection. La modifica del programma consente il riutilizzo di più oggetti e il miglioramento delle prestazioni. E' possibile iniziare scrivendo la classe che contiene gli oggetti da inserire nel lotto. E' necessario che questa classe comprima le varie risorse da utilizzare. Per quanto riguarda l'esempio del lotto di collegamenti, Connection era l'unica risorsa inserita nel lotto, per cui non esisteva alcuna necessità di avere una classe di compressione. E' necessario che ogni oggetto inserito nel lotto contenga una risorsa Connection e due risorse PreparedStatement. E' possibile successivamente creare una classe di lotti che contenga oggetti di accesso al database invece di collegamenti.

Infine, è necessario che l'applicazione venga modificata per ottenere un oggetto di accesso al database e per specificare quale risorsa derivata dall'oggetto si desidera utilizzare. L'applicazione rimane la stessa tranne che per l'individuazione della risorsa specifica.

Con questa modifica, la stessa verifica eseguita adesso impiega una media di 0.83 secondi. Il tempo di esecuzione è circa 38 volte più veloce della versione originale del programma.

*Considerazioni:* Le prestazioni migliorano tramite la duplicazione. Se una voce non viene riutilizzata, allora inserirla nel lotto significa perdere risorse.

La maggior parte delle applicazioni contiene sezioni critiche del codice. In genere, un'applicazione utilizza dall'80 al 90 percento del tempo di elaborazione su solo il 10, 20 percento del codice. Se ci sono 10,000 istruzioni SQL utilizzate potenzialmente in un'applicazione, non tutte vengono inserite nel lotto. L'obiettivo è quello d'identificare e inserire in un lotto le istruzioni SQL utilizzate nelle sezioni critiche dell'applicazione del codice.

E' possibile che la creazione di oggetti in un implementazione Java comporti dei costi rilevanti. La soluzione di un inserimento in un lotto può essere utilizzata con vantaggio. Gli oggetti utilizzati nel processo vengono creati all'inizio, prima che altri utenti tentino di utilizzare il sistema. Questi oggetti vengono riutilizzati ogni volta che è necessario. Le prestazioni risultano eccellenti ed è possibile ottimizzare nel tempo l'applicazione per facilitare l'utilizzo per il maggiore numero di utenti. Ne consegue che più oggetti vengono inseriti nel lotto. Inoltre consente una più efficace esecuzione di più sottoprocessi dell'accesso al database dell'applicazione in modo da ottenere un rendimento maggiore.

Java (utilizzando JDBC) è basato sull'SQL dinamico e tende ad essere lento. E' possibile che la creazione di lotti possa ridurre questo problema. Preparando le istruzioni all'avvio, è possibile rendere statico l'accesso al database. Esiste poca differenza nelle prestazioni tra l'SQL statico e dinamico dopo che l'istruzione è stata preparata.

Le prestazioni dell'accesso al database in Java possono essere efficaci e possono essere regolate senza sacrificare la conservabilità del codice o della progettazione orientata agli oggetti. Non è difficile scrivere il codice per la creazione di lotti di istruzioni e collegamenti. Inoltre, è possibile modificare il codice in modo tale che supporti più applicazioni e tipi di applicazioni (basate sul web, client/server) e così via.

# **Aggiornamenti batch**

Una nuova funzione in JDBC 2.0 è il supporto di aggiornamento batch. Questa funzione consente di inoltrare qualsiasi aggiornamento al database come transazione singola tra il programma dell'utente e il database. Questa procedura può migliorare considerevolmente le prestazioni quando è necessario eseguire più aggiornamenti alla volta. Ad esempio, se una grande società richiede ai propri impiegati appena assunti di iniziare il lavoro di lunedì, questo requisito rende necessario elaborare molti aggiornamenti (in questo caso inserzioni) al database degli impiegati alla volta. Creare un batch di aggiornamenti e inoltrarli al database come un'unità può far risparmiare tempo all'utente.
Esistono due tipi di aggiornamenti batch:

- Aggiornamenti batch che utilizzano oggetti Statement.
- Aggiornamenti batch che utilizzano oggetti PreparedStatement.

Per utilizzare il supporto di aggiornamento batch, consultare quanto segue:

#### **[Aggiornamento](batchstm.htm) batch Statement**

Prima di eseguire un'aggiornamento batch Statement, è necessario assicurarsi che il commit automatico sia disattivato. Quando l'impostazione del commit automatico è disattivata, è possibile creare un oggetto Statement standard. E' quindi possibile aggiungere le istruzioni al batch con il metodo addBatch. Una volta aggiunte tutte le istruzioni che si desidera al batch, è possibile elaborarle tutte con il metodo executeBatch o svuotare il batch in qualsiasi momento con il metodo clearBatch.

#### **Aggiornamento batch [PreparedStatement](batchpre.htm)**

Un batch preparedStatement è simile al batch Statement. Tuttavia, un batch preparedStatement funziona sempre fuori dalla stessa istruzione preparata e si modificano solo i parametri in quell'istruzione.

#### **[BatchUpdateException](batchexc.htm)**

Quando una chiamata al metodo executeBatch ha esito negativo, viene emessa una BatchUpdateException. La BatchUpdateException consente di chiamare gli stessi metodi che sono sempre stati chiamati per ricevere il messaggio, SQLState e il codice fornitore. BatchUpdateException fornisce inoltre il metodo getUpdateCounts che restituisce una schiera di numeri interi. Tale schiera contiene conteggi di aggiornamento da tutte le istruzioni nel batch che sono state elaborate fino al punto in cui si è verificato l'errore.

#### **Supporto [inserimento](batchblo.htm) bloccato**

E' possibile utilizzare un inserimento bloccato in un'operazione iSeries per inserire più righe in una tabella database alla volta.

**Aggiornamento batch Statement:** Per eseguire un aggiornamento batch Statement, è necessario disattivare il commit automatico. In JDBC ovvero Java<sup>(TM)</sup> Database Connectivity, il commit automatico è attivo per impostazione predefinita. Il commit automatico indica che ogni aggiornamento al database viene sincronizzato dopo l'elaborazione di ogni istruzione SQL. Se si intende gestire un gruppo di istruzioni passato al database come un gruppo funzionale, non si desidera che il database sincronizzi ogni istruzione singolarmente. Se non si disattiva il commit automatico e un'istruzione al centro del batch ha esito negativo, non è possibile eseguire il rollback dell'intero batch e ritentare in quanto la metà delle istruzioni sono state rese finali. Inoltre, il lavoro aggiuntivo di sincronizzare ogni istruzione in un batch crea un notevole sovraccarico. Consultare [Transazioni](transactions.htm) per ulteriori dettagli.

Dopo aver disattivato il commit automatico, è possibile creare un oggetto Statement standard. Invece di elaborare le istruzioni con metodi come executeUpdate, l'utente le aggiunge al batch con il metodo addBatch. Dopo aver aggiunto tutte le istruzioni che si desidera al batch, è possibile elaborarle tutte con il metodo executeBatch. E' possibile svuotare il batch in qualsiasi momento con il metodo clearBatch.

Il seguente esempio mostra come è possibile utilizzare questi metodi:

#### **Esempio:** aggiornamento batch Statement

**Nota:** consultare l'Esonero di [responsabilità](codedisclaimer.htm) per gli esempi di codice per importanti informazioni legali.

connection.setAutoCommit(false); Statement statement = connection.createStatement(); statement.addBatch("INSERT INTO TABLEX VALUES(1, 'Cujo')");

```
statement.addBatch("INSERT INTO TABLEX VALUES(2, 'Fred')");
statement.addBatch("INSERT INTO TABLEX VALUES(3, 'Mark')");
int [] counts = statement.executeBatch();
connection.commit();
```
In questo esempio, viene restituita una schiera di numeri interi dal metodo executeBatch. Tale schiera ha un valore intero per ogni istruzione elaborata nel batch. Se si stanno inserendo i valori nel database, il valore per ogni istruzione è 1 (cioè, presume l'elaborazione con esito positivo). Tuttavia, alcune istruzioni possono essere istruzioni di aggiornamento che influenzano più righe. Se si inserisce una qualsiasi istruzione nel batch diversa da INSERT, UPDATE o DELETE, si verifica un'eccezione.

**Aggiornamento batch PreparedStatement:** Un batch preparedStatement è simile ad un batch Statement; tuttavia, un batch preparedStatement funziona sempre fuori dalla stessa istruzione ″preparata″ e si modificano solo i parametri in quell'istruzione.Segue un esempio che utilizza un batch preparedStatement.

**Esempio:** aggiornamento batch PreparedStatement

**Nota:** consultare l'Esonero di [responsabilità](codedisclaimer.htm) per gli esempi di codice per importanti informazioni legali.

```
connection.setAutoCommit(false);
PreparedStatement statement =
  connection.prepareStatement("INSERT INTO TABLEX VALUES(?, ?)");
statement.setInt(1, 1);
statement.setString(2, "Cujo");
statement.addBatch();
statement.setInt(1, 2);
statement.setString(2, "Fred");
statement.addBatch();
statement.setInt(1, 3);
statement.setString(2, "Mark");
statement.addBatch();
int [] counts = statement.executeBatch();
connection.commit();
```
**BatchUpdateException:** Un'importante considerazione sugli aggiornamenti batch è quale operazione effettuare quando una chiamata ad un metodo executeBatch ha esito negativo. In questo caso, viene emesso un nuovo tipo di eccezione, denominato BatchUpdateException. BatchUpdateException è una sottoclasse della SQLException e consente di chiamare gli stessi metodi che sono sempre stati chiamati per ricevere il messaggio, SQLState e il codice fornitore. BatchUpdateException fornisce inoltre il metodo getUpdateCounts che restituisce una schiera di numeri interi. Tale schiera contiene conteggi di aggiornamento da tutte le istruzioni nel batch che sono state elaborate fino al punto in cui si è verificato l'errore. La lunghezza della schiera indica quale istruzione nel batch ha avuto esito negativo. Ad esempio, se la schiera restituita nell'eccezione ha una lunghezza di tre, la quarta istruzione nel batch ha avuto esito negativo. Quindi, dal singolo oggetto BatchUpdateException che viene restituito, è possibile determinare i conteggi di aggiornamento per tutte le istruzioni con esito positivo, quale istruzione ha avuto esito positivo e tutte le informazioni sull'errore.

Attualmente, le prestazioni standard dell'elaborazione degli aggiornamenti sottoposti a batch sono equivalenti a quelle dell'elaborazione di ogni istruzione in modo indipendente. E' possibile far riferimento al Supporto di [inserimento](batchblo.htm) bloccato per ulteriori informazioni sul supporto ottimizzato per gli aggiornamenti batch. Sarebbe opportuno utilizzare ancora il nuovo modello nella codificazione e sfruttare le ottimizzazioni delle prestazioni future.

**Nota:** nella specifica JDBC 2.1, viene fornita un'opzione differente su la modalità di gestione delle condizioni di eccezione relative agli aggiornamenti batch. JDBC 2.1 presenta un modello dove il batch di elaborazione continua dopo che un'immissione batch ha avuto esito negativo. Un conteggio di aggiornamento speciale è inserito nella schiera dei numeri interi di conteggio dell'aggiornamento restituita per ogni immissione che ha esito negativo. Ciò consente a batch ampi di continuare l'elaborazione anche se una delle immissioni ha esito negativo. Consultare la specifica JDBC 2.1 o JDBC

3.0 per dettagli su queste due modalità di operazione. Per impostazione predefinita, l'unità di controllo JDBC nativa utilizza la definizione JDBC 2.0. L'unità fornisce una proprietà [Connection](conprop.htm) utilizzata quando si usa DriverManager per stabilire collegamenti. L'unità fornisce inoltre una proprietà [DataSource](dasrprop.htm) utilizzata quando si usa DataSource per stabilire collegamenti. Tali proprietà consentono alle applicazioni di scegliere in che modo desiderano che le operazioni batch gestiscano gli errori.

**Supporto di inserimento bloccato:** Un **inserimento bloccato** è un tipo speciale di operazione su un server iSeries che fornisce un metodo altamente ottimizzato per inserire più righe in una tabella di database alla volta. E' possibile concepire gli inserimenti bloccati come un sottoinsieme di aggiornamenti sottoposti a batch. Gli aggiornamenti sottoposti a batch possono essere una qualsiasi forma di richiesta di aggiornamento, ma gli inserimenti bloccati sono specifici. Tuttavia, i tipi di inserimenti bloccati degli aggiornamenti sottoposti a batch sono comuni; l'unità di controllo JDBC nativa è stata modificata per sfruttare questa funzione.

A causa di limitazioni del sistema durante l'utilizzo del supporto di inserimento bloccato, l'impostazione predefinita per l'unità di controllo JDBC nativa deve avere l'inserimento bloccato disabilitato. E' possibile abilitarlo tramite la proprietà Connection o DataSource. E' possibile gestire e controllare la maggior parte delle limitazioni per conto proprio, ma non tutte; per questo motivo è consigliabile disattivare il supporto di inserimento per impostazione predefinita. L'elenco di limitazioni è il seguente:

- v L'istruzione SQL utilizzata deve essere un'istruzione INSERT con una clausola VALUES, ad indicare che non è un'istruzione INSERT con SUBSELECT. L'unità di controllo JDBC riconosce questa limitazione ed agisce di conseguenza.
- v E' necessario utilizzare PreparedStatement, ad indicare che non esiste un supporto ottimizzato per gli oggetti dell'istruzione. L'unità di controllo JDBC riconosce questa limitazione ed agisce di conseguenza.
- v L'istruzione SQL deve specificare i contrassegni di parametro per tutte le colonne nella tabella. Ciò significa che non è possibile utilizzare i valori della costante per una colonna o consentire al database di inserire i valori predefiniti per qualsiasi colonna. L'unità di controllo JDBC non dispone di un meccanismo per gestire la verifica dei contrassegni di parametri specifici nella propria istruzione SQL. Se si imposta la proprietà affinché esegua inserimenti bloccati ottimizzati e non si evitano valori predefiniti o costanti nelle proprie istruzioni SQL, i valori che finiscono nella tabella database non sono corretti.
- v E' necessario il collegamento al sistema locale. Ciò significa che non è possibile utilizzare un collegamento utilizzando DRDA per accedere ad un sistema remoto in quanto DRDA non supporta un'operazione di inserimento bloccato. L'unità di controllo JDBC non dispone di un meccanismo per gestire la verifica relativa al collegamento ad un sistema locale. Se si imposta la proprietà affinché esegua un inserimento bloccato ottimizzato e si tenta di collegarsi ad un sistema remoto, l'elaborazione dell'aggiornamento batch ha esito negativo.

Questo esempio di codice mostra come abilitare il supporto per l'elaborazione dell'inserimento bloccato. L'unica differenza tra questo codice ed una versione che non utilizza il supporto di inserimento bloccato è use block insert=true che viene aggiunto all'URL di collegamento.

**Esempio:** elaborazione dell'inserimento bloccato

```
// Creare un collegamento database
Connection c = DriverManager.getConnection("jdbc:db2:*local;use block insert=true");
BigDecimal bd = new BigDecimal("123456");
// Creare PreparedStatement per inserimento in una tabella con 4 colonne
PreparedStatement ps =
 c.prepareStatement("insert into cujosql.xxx values(?, ?, ?, ?)");
// Avvio sincronizzazione...
for (int i = 1; i \le 10000; i++) {
 ps.setInt(1, i); // Impostare tutti i parametri di una riga
 ps.setBigDecimal(2, bd);
```

```
ps.setBigDecimal(3, bd);
 ps.setBigDecimal(4, bd);
 ps.addBatch(); //Aggiungere i parametri al batch
}
// Elaborare il batch
int[] counts = ps.executeBatch();
// Fine sincronizzazione...
```
In simili casi di verifica, l'elaborazione di operazioni con un inserimento bloccato è molto più veloce rispetto a quella in cui tale inserimento non viene utilizzato. Ad esempio, la verifica eseguita sul codice precedente è stata di nove volte più veloce utilizzando inserimenti bloccati. I casi che utilizzano solo tipi primitivi invece di oggetti possono essere sedici volte più veloci. In applicazioni in cui c'è una quantità di lavoro considerevole in esecuzione è opportuno rivedere le proprie aspettative.

# **Tipi di dati avanzati**

Esistono numerosi nuovi tipi di dati SQL3 forniti nel database iSeries con V4R4 e-PACK. JDBC Java(TM) Database Connectivity 2.0 e successive fornisce il supporto per gestire questi tipi di dati che sono parte dello standard SQL99.

I tipi di dati SQL3 forniscono all'utente estrema flessibilità. Essi sono ideali per gli oggetti Java serializzati di memorizzazione, documenti XML (Extensible Markup Language) e dati multimediali come canzoni, immagini del prodotto, fotografie di impiegati e filmati.

**Tipi distinti:** Il **tipo distinto** è un tipo definito dall'utente che si basa su un database standard. Ad esempio, è possibile definire un tipo SSN (Social Security Number) che è internamente un CHAR(9). La seguente istruzione SQL crea questo tipo DISTINCT.

CREATE DISTINCT TYPE CUJOSQL.SSN AS CHAR(9)

Un tipo distinto è sempre correlato ad un tipo di dati incorporati. Per ulteriori informazioni su come e quando utilizzare tipi distinti nel contesto di SQL, consultare i manuali di riferimento SQL.

Per utilizzare i tipi distinti in JDBC, l'utente vi accede nello stesso modo in cui accede ad un tipo sottostante. Il metodo getUDT è nuovo e consente di richiedere quali tipi distinti sono disponibili sul sistema. Questo programma di [esempio](Distinct.htm) mostra quanto segue:

- v La creazione di un tipo distinti.
- v La creazione di una tabella che utilizza tale tipo.
- v L'utilizzo di PreparedStatement per impostare un parametro del tipo distinto.
- v L'utilizzo di ResultSet per restituire un tipo distinto.
- v L'utilizzo della chiamata API (Application Programming Interface) metadata a getUDT per informazioni su un tipo distinto.

Per ulteriori informazioni vedere il seguente esempio che mostra diverse attività comuni eseguibili con i tipi distinti:

[Esempio:](Distinct.htm) tipi distinti

**LOB (Large Object):** Esistono tre tipi di LOB (Large Object):

- Binary Large Object (BLOB)
- Character Large Object (CLOB)
- Double Byte Character Large Object (DBCLOB)

I DBCLOB sono simili ai CLOB ad eccezione della relativa rappresentazione di memoria interna dei dati di caratteri. Dato che Java e JDBC esternano tutti i dati di caratteri come Unicode, esiste un supporto solo JDBC per i CLOB. I DBCLOB funzionano in modo intercambiabile con il supporto CLOB da una prospettiva JDBC.

*BLOB (Binary Large Object):* In molti modi, una colonna BLOB (Binary Large Object) è simile ad una colonna CHAR FOR BIT DATA che è possibile ingrandire. In queste colonne è possibile memorizzare qualsiasi dato che possa essere rappresentato come un flusso di byte non convertiti. Spesso, le colonne BLOB vengono utilizzate per memorizzare oggetti Java serializzati, immagini, canzoni e altri dati binari.

E' possibile utilizzare i BLOB nello stesso modo in cui si utilizzerebbero gli altri tipi di database standard. E' possibile passarli a procedure memorizzate, utilizzarli in istruzioni preparate e aggiornarli in serie di risultati. La classe PreparedStatement dispone di un metodo setBlob per inoltrare i BLOB al database e la classe ResultSet aggiunge una classe getBlob per richiamarli dal database. Un BLOB viene rappresentato in un programma Java da un oggetto BLOB che è un interfaccia JDBC.

Far riferimento a [Scrivere](adwrblob.htm) il codice che utilizza i BLOB per ulteriori informazioni su come utilizzare i BLOB.

*CLOB (Character Large Object):* I CLOB (Character Large Object) sono il complemento di dati di caratteri ai BLOB. Invece di memorizzare i dati nel database senza la conversione, i dati vengono memorizzati nel database come testo ed elaborati nello stesso modo di una colonna CHAR. Come avviene con i BLOB, JDBC 2.0 fornisce funzioni per trattare direttamente con i CLOB. L'interfaccia PreparedStatement contiene un metodo setClob e l'interfaccia ResultSet contiene un metodo getClob.

Far riferimento a [Scrivere](adwrclob.htm) il codice che utilizza i CLOB per ulteriori informazioni su come utilizzare i CLOB.

Sebbene le colonne BLOB e CLOB funzionino come le colonne CHAR FOR BIT DATA e CHAR, questo è concettualmente il modo in cui esse funzionano da una prospettiva di un utente esterno. Internamente, esse sono differenti; a causa della dimensione potenzialmente imponente delle colonne LOB (Large Object), generalmente si lavora in modo indiretto con i dati. Ad esempio, quando si acquisisce un blocco di righe dal database, non si sposta un blocco di LOB in ResultSet. Si spostano, invece, i puntatori denominati localizzatori LOB (cioè, numeri interi di quattro byte) nel ResultSet. Tuttavia, non è necessario conoscere i localizzatori quando si gestiscono i LOB in JDBC.

*Datalink:* I **Datalink** sono valori compressi che contengono un riferimento logico dal database ad un file memorizzato fuori dal database. I Datalink vengono rappresentati e utilizzati da una prospettiva JDBC in due modi differenti, a seconda se si sta utilizzando JDBC 2.0 o versione precedente o se si sta utilizzando JDBC 3.0 o versione successiva.

Far riferimento a Scrivere il codice che utilizza i [Datalink](adwrdlnk.htm) per ulteriori informazioni su come utilizzare i Datalink.

**Tipi di dati SQL3 non supportati:** Esistono altri tipi di dati SQL3 che sono stati definiti e per cui l'API JDBC fornisce un supporto. Questi sono ARRAY, REF e STRUCT. Attualmente, i server iSeries non supportano questi tipi. Quindi, l'unità di controllo JDBC non fornisce alcuna forma di supporto per essi.

**Scrivere il codice che utilizza i BLOB:** Esistono alcune attività che è possibile realizzare con colonne BLOB (Binary Large Object) database tramite l'API (Application Programming Interface) JDBC Java<sup>(TM)</sup> Database Connectivity. I seguenti argomenti discutono brevemente queste attività e includono esempi su come realizzarle.

*Leggere i BLOB dal database e inserire i BLOB nel database:* Con l'API JDBC, esistono metodi per richiamare i BLOB fuori dal database e metodi per inserirli nel database. Tuttavia, non esiste una modalità standardizzata per creare un oggetto Blob. Questo non è un problema se il proprio database è già pieno

di BLOB, ma costituisce un problema se si desidera gestire i BLOB da zero tramite JDBC. Invece di definire un programma di creazione per le interfacce Blob e Clob dell'API JDBC, viene fornito un supporto per inserire i BLOB nel database e richiamarli fuori dal database direttamente come altri tipi. Ad esempio, il metodo setBinaryStream può gestire una colonna del database di tipo Blob. Questo [esempio](PutGetBlobs.htm) mostra alcuni modi in cui è possibile inserire un BLOB nel database o richiamarlo dal database.

*Gestire l'API dell'oggetto Blob:* I BLOB sono definiti in JDBC come un'interfaccia di cui i programmi di controllo forniscono implementazioni. Tale interfaccia dispone di una serie di metodi che è possibile utilizzare per interagire con l'oggetto Blob. Questo [esempio](UseBlobs.htm) mostra alcune delle attività comuni che è possibile eseguire utilizzando questa API. Consultare javadoc JDBC per un elenco completo dei metodi disponibili sull'oggetto Blob.

*Utilizzare il supporto JDBC 3.0 per aggiornare i BLOB:* In JDBC 3.0, esiste un supporto per modificare gli oggetti LOB. Queste modifiche possono essere memorizzate nelle colonne BLOB nel database. Questo [esempio](UpdateBlobs.htm) mostra alcune delle attività comuni che è possibile eseguire con un supporto BLOB in JDBC 3.0.

**Scrivere il codice che utilizza i CLOB:** Esistono alcune attività che è possibile eseguire con colonne CLOB e DBCLOB database tramite l'API (Application Programming Interface) JDBC Java(TM) Database Connectivity. I seguenti argomenti discutono brevemente queste attività e includono esempi su come realizzarle.

*Leggere i CLOB dal database e inserire i CLOB nel database:* Con l'API JDBC, esistono metodi per richiamare i CLOB fuori dal database e metodi per inserirli nel database. Tuttavia, non esiste una modalità standardizzata per creare un oggetto Clob. Questo non è un problema se il proprio database è già pieno di CLOB, ma costituisce un problema se si desidera gestire i CLOB da zero tramite JDBC. Invece di definire un programma di creazione per le interfacce Blob e Clob dell'API JDBC, viene fornito un supporto per inserire i CLOB nel database e richiamarli fuori dal database direttamente come altri tipi. Ad esempio, il metodo setCharacterStream può gestire una colonna del database di tipo Clob. Questo [esempio](PutGetClobs.htm) mostra alcuni modi comuni in cui è possibile inserire un CLOB nel database o richiamarlo dal database.

*Gestire l'API dell'oggetto Clob:* I CLOB sono definiti in JDBC come un'interfaccia di cui i programmi di controllo forniscono implementazioni. Tale interfaccia dispone di una serie di metodi che è possibile utilizzare per interagire con l'oggetto Clob. Questo [esempio](UseClobs.htm) mostra alcune delle attività comuni che è possibile eseguire utilizzando questa API. Consultare Javadoc JDBC per un elenco completo dei metodi disponibili sull'oggetto Clob.

*Utilizzare il supporto JDBC 3.0 per aggiornare i CLOB:* In JDBC 3.0, esiste un supporto per modificare gli oggetti LOB. Queste modifiche possono essere memorizzate nelle colonne CLOB nel database. Questo [esempio](UpdateClobs.htm) mostra alcune delle attività che è possibile eseguire con un supporto CLOB in JDBC 3.0.

**Scrivere il codice che utilizza i Datalink:** Il modo in cui si gestiranno i Datalink dipende dal release che si sta utilizzando. In JDBC 3.0, esiste un supporto per gestire direttamente le colonne Datalink utilizzando i metodi getURL e putURL. Con le precedenti versioni JDBC, era stato necessario gestire le colonne Datalink come se fossero colonne String. Attualmente, il database non supporta le conversioni automatiche tra tipi di dati di caratteri e Datalink. Come risultato, è necessario eseguire un'assegnazione del tipo nelle istruzioni SQL.

Questo [esempio](PutGetDatalinks.htm) mostra alcune delle attività di base della gestione delle colonne Datalink.

# **RowSet**

I RowSet sono stati inizialmente aggiunti al pacchetto facoltativo JDBC (Java(TM) Database Connectivity) 2.0. A differenza di alcune tra le più conosciute interfacce della specifica JDBC, la specifica RowSet è stata concepita per essere più una framework che una reale implementazione. Le interfacce RowSet definiscono una serie di funzionalità principale che possiedono tutti i RowSet. I fornitori dell'implementazione RowSet hanno una grande libertà nel definire la funzionalità necessaria per le esigenze in uno spazio specifico del problema.

Per implementare i Rowset utilizzando l'unità di controllo JDBC nativa, consultare quanto segue:

#### **[Caratteristiche](rsetchar.htm) del RowSet**

E' possibile richiedere che alcune proprietà vengano soddisfatte dai RowSet. Le proprietà comuni includono la serie di interfacce da supportare tramite il rowset risultante.

#### **[DB2JdbcRowSet](db2jdbcr.htm)**

Il DB2JdbcRowSet è un RowSet collegato come un wrapper su un DB2ResultSet e fornisce supporto di gestione evento.

#### **[DB2CachedRowSet](db2cache.htm)**

DB2CachedRowSet è un RowSet non collegato che consente la memorizzazione dei dati DB2ResultSet all'interno dell'oggetto. Una volta che i dati sono inseriti all'interno dell'oggetto, è possibile chiudere l'oggetto DB2Connection sottostante e il DB2CachedRowSet può continuare ad essere utilizzato. Individuare le seguenti informazioni riguardanti DB2CachedRowSet:

- Utilizzare [DB2CachedRowSet](db2cause.htm)
- v Creare e popolare un [DB2CachedRowSet](crdb2cac.htm)
- v Accedere ai dati di [DB2CachedRowSet](accdb2ca.htm) e alla manipolazione del cursore
- v Modificare i dati [DB2CachedRowSet](chgdb2ca.htm) e riflettere le modifiche riportate nel sorgente dati
- Altre caratteristiche di [DB2CachedRowSet](db2cafea.htm)

**Caratteristiche del RowSet:** E' possibile richiedere che alcune proprietà vengano soddisfatte dai rowset. Le proprietà comuni includono la serie di interfacce da supportare tramite il rowset risultante.

*I RowSet corrispondono ai ResultSet:* L'interfaccia RowSet si estende all'interfaccia ResultSet, il che significa che i RowSet possiedono la capacità di eseguire tutte le funzioni che sono in grado di eseguire i ResultSet. Ad esempio, i RowSet si possono scorrere e aggiornare.

*E' possibile che i RowSet non siano collegati al database:* Esistono due categorie di RowSet:

v **Collegati**

Sebbene i RowSet collegati vengano popolati con dati, questi hanno sempre collegamenti aperti al database sottostante e servono come wrapper per l'implementazione di ResultSet.

v **Scollegati**

I RowSet scollegati non sono necessari per mantenere i collegamenti al sorgente dati in qualsiasi momento. E' possibile scollegare i RowSet sconnessi dal database, utilizzarli in una varietà di modi e ricollegarli al database per sottoporre a mirror le modifiche apportate ad essi.

*I RowSet sono componenti JavaBeans:* I RowSet possiedono il supporto per la gestione dell'evento in base al modello di gestione dell'evento JavaBeans. Possiedono inoltre proprietà che è possibile impostare. E' possibile utilizzare queste proprietà dal RowSet per eseguire quanto segue:

- v Stabilire un collegamento al database.
- v Elaborare un'istruzione SQL.
- v Determinare le caratteristiche dei dati che il RowSet rappresenta e gestire altre caratteristiche interne dell'oggetto RowSet.

*I RowSet sono serializzabili:* E' possibile serializzare e non i RowSet per consentirgli di passare in un collegamento di rete, di essere scritti su un file flat (cioè un documento di testo senza alcuna elaborazione testuale o altri caratteri di struttura), e così via.

**DB2CachedRowSet:** L'oggetto DB2CachedRowSet è un RowSet scollegato, il che significa che può essere utilizzato senza essere collegato al database. La relativa implementazione aderisce in maniera precisa alla descrizione di un CachedRowSet.

Il DB2CachedRowSet è un contenitore di righe di dati da un ResultSet. Il DB2CachedRowSet conserva tutti i relativi dati in modo che non abbia necessità di mantenere un collegamento diverso da quello esplicito al database durante la lettura o scrittura dati al database.

#### **Utilizzare [DB2CachedRowSet](db2cause.htm)**

E' possibile utilizzare metodi forniti da DB2CachedRowSet per migliorare le prestazioni del proprio database consentendo a vari utenti di utilizzare gli stessi dati. E' inoltre possibile distribuire i ResultSet comuni ai client creando una copia dei dati della tabella che non vengono modificati.

### **Creare e popolare un [DB2CachedRowSet](crdb2cac.htm)**

Scoprire come creare e inserire dati in un DB2CachedRowSet seguendo queste attività:

- Utilizzare il metodo populate
- v Utilizzare le proprietà DB2CachedRowSet e DataSource
- v Utilizzare le proprietà DB2CachedRowSet e gli URL JDBC
- v Utilizzare il metodo setConnection(Connection) per usare un collegamento database esistente
- v Utilizzare il metodo execute(Connection) per usare un collegamento database esistente
- Utilizzare il metodo execute(int) per raggruppare le richieste database

### **Accedere ai dati [DB2CachedRowSet](accdb2ca.htm) e alla manipolazione del cursore**

I RowSet dipendono dai metodi ResultSet. Per molte operazioni come l'accesso ai dati DB2CachedRowSet e gli spostamenti del cursore, non esiste alcuna differenza al livello di applicazione tra l'utilizzo di ResultSet e l'utilizzo di RowSet.

#### **Modificare i dati [DB2CachedRowSet](chgdb2ca.htm) e riportare le modifiche di nuovo nel sorgente dati**

Il DB2CachedRowSet utilizza gli stessi metodi dell'interfaccia ResultSet standard per effettuare le modifiche ai dati nell'oggetto RowSet. Il DB2CachedRowSet fornisce il metodo acceptChanges utilizzato per riflettere le modifiche al RowSet riportate nel database da cui i dati provengono.

#### **Altre funzioni [DB2CachedRowSet](db2cafea.htm)**

La classe DB2CachedRowSet dispone di una funzionalità aggiuntiva che rende il suo utilizzo più flessibile. Con i metodi forniti da DB2CachedRowSet, è possibile effettuare le seguenti attività:

- v Ottenere le raccolte dai DB2CachedRowSet
- Creare copie di RowSet
- Creare condivisioni per RowSet

**Utilizzare DB2CachedRowSet:** Poiché è possibile scollegare e serializzare l'oggetto DB2CachedRowSet, tale oggetto è utile in ambienti in cui non è sempre pratico eseguire un'unità di controllo JDBC completa (ad esempio, su PDA (Personal Digital Assistants) e su telefoni cellulari abilitati JavaTM).

Dal momento che l'oggetto DB2CachedRowSet è contenuto in memoria e si conoscono i relativi dati, esso può funzionare come un formato altamente ottimizzato di un ResultSet che è possibile scorrere per le applicazioni. Mentre i DB2ResultSet che è possibile scorrere normalmente subiscono una penalizzazione delle prestazioni in quanto i relativi movimenti casuali interferiscono con la capacità dell'unità di controllo JDBC di memorizzare nella cache righe di dati, i RowSet non hanno questo problema.

Vengono forniti due metodi su DB2CachedRowSet che creano nuovi RowSet:

- v Il metodo createCopy crea un nuovo RowSet identico a quello copiato.
- v Il metodo createShared crea un nuovo RowSet che condivide gli stessi dati sottostanti dell'originale.

E' possibile utilizzare il metodo createCopy che distribuisce ai client i ResultSet comuni. Se non si modificano i dati della tabella, creare una copia di RowSet e passarla ad ogni client è più efficace di eseguire un'interrogazione al database ogni volta.

E' possibile utilizzare il metodo createShared per migliorare le prestazioni del database consentendo a vari utenti di utilizzare gli stessi dati. Ad esempio, supponiamo di avere un sito Web che mostra i venti prodotti più venduti sulla propria home page quando un client si collega. Si desidera aggiornare regolarmente le informazioni sulla propria pagina principale ma, eseguire l'interrogazione per conoscere gli articoli acquistati più frequentemente ogni volta che un cliente visita la propria pagina principale, non è pratico. Utilizzando il metodo createShared, è possibile creare ″cursori″ in modo efficace per ogni cliente senza dovere rielaborare l'interrogazione o memorizzare una notevole quantità di informazioni in memoria. Quando è corretto, è possibile eseguire nuovamente l'interrogazione per trovare i prodotti acquistati più frequentemente. I nuovi dati possono popolare il RowSet utilizzato per creare i cursori condivisi e i servlet possono utilizzarli.

I DB2CachedRowSet forniscono una funzione di elaborazione ritardata. Questa funzione consente di raggruppare ed elaborare più richieste dell'interrogazione al database come una singola richiesta. Questo è un esempio di "Utilizzare il metodo execute(int) per [raggruppare](#page-119-0) le richieste database" a pagina 110 per eliminare una parte del sovraccarico a cui andrebbe altrimenti sottoposto il database.

Dal momento che RowSet deve tenere un'accurata traccia di tutte le modifiche che avvengono su di esso in modo che queste vengano riflesse sul database, esiste un supporto per funzioni che annullano tali modifiche o che consentono all'utente di vedere tutte le modifiche apportate. Ad esempio, esiste un metodo showDeleted che è possibile utilizzare per indicare al RowSet di consentire all'utente di selezionare le righe cancellate. Esistono inoltre i metodi cancelRowInsert e cancelRowDelete per annullare rispettivamente gli inserimenti e le cancellazioni di righe effettuati.

L'oggetto DB2CachedRowSet offre una migliore interoperatività con altre API Java grazie al relativo supporto di gestione eventi e ai relativi metodi toCollection che consentono la conversione di un RowSet o di una parte di esso in una raccolta Java.

E' possibile utilizzare il supporto di gestione eventi di DB2CachedRowSet in applicazioni GUI (graphical user interface) per controllare i pannelli, per registrare le informazioni sulle modifiche al RowSet nel momento in cui vengono apportate o per reperire informazioni sulle modifiche a origini diverse dai RowSet. Consultare Esempio: eventi [DB2JdbcRowSet](db2rowev.htm) per dettagli.

Per dettagli specifici sulla gestione dei DB2CachedRowSet, consultare i seguenti argomenti:

- Creare e popolare un [DB2CachedRowSet](crdb2cac.htm)
- v Accedere ai dati di [DB2CachedRowSet](accdb2ca.htm) e alla manipolazione del cursore
- Modificare i dati [DB2CachedRowSet](chgdb2ca.htm) e riflettere le modifiche riportate nel sorgente dati
- v Altre caratteristiche di [DB2CachedRowSet](db2cafea.htm)

Per informazioni sulla gestione e il modello dell'evento, consultare [DB2JdbcRowSet](db2jdbcr.htm) in quanto questo supporto funziona in modo identico per entrambi i tipi di RowSet.

**Creare e popolare un DB2CachedRowSet:** Esistono diversi modi per inserire dati in un DB2CachedRowSet:

- v ["Utilizzare](#page-117-0) il metodo populate" a pagina 108
- v "Utilizzare le proprietà [DB2CachedRowSet](#page-117-0) e DataSource" a pagina 108
- v "Utilizzare le proprietà [DB2CachedRowSet](#page-118-0) e gli URL JDBC" a pagina 109
- v "Utilizzare il metodo [setConnection\(Connection\)](#page-118-0) in modo da utilizzare un collegamento database [esistente"](#page-118-0) a pagina 109
- v "Utilizzare il metodo [execute\(Connection\)](#page-119-0) al fine di utilizzare un collegamento database esistente" a [pagina](#page-119-0) 110
- v "Utilizzare il metodo execute(int) per [raggruppare](#page-119-0) le richieste database" a pagina 110

<span id="page-117-0"></span>*Utilizzare il metodo populate:* I DB2CachedRowSet dispongono di un metodo populate che può essere utilizzato per inserire i dati nel RowSet da un oggetto DB2ResultSet. Segue un esempio di questo approccio.

**Esempio:** utilizzare il metodo populate

**Nota:** consultare l'Esonero di [responsabilità](codedisclaimer.htm) per gli esempi di codice per importanti informazioni legali.

```
// Stabilire un collegamento al database.
            Connection conn = DriverManager.getConnection("jdbc:db2:*local");
// Creare un'istruzione ed utilizzarla per eseguire l'interrogazione.
            Statement stmt = conn.createStatement();
ove
// Creare e popolare un DB2CachedRowSet.
DB2CachedRowSet crs = new DB2CachedRowSet();
crs.populate(rs);
// Nota: scollegare ResultSet, Statement
// e Connection utilizzati per creare il RowSet.
rs.close();
            stmt.close();
           conn.close();
    // Loop dei dati nel RowSet.
while (crs.next()) {
  System.out.println("v1 is " + crs.getString(1));
}
```
crs.close();

*Utilizzare le proprietà DB2CachedRowSet e DataSource:* I DB2CachedRowSet dispongono di proprietà che consentono ai DB2CachedRowSet di accettare un'interrogazione SQL e un nome DataSource. Quindi essi utilizzano l'interrogazione SQL e il nome DataSource per creare dati per il proprio utilizzo. Segue un esempio di questo approccio. Si presume che il riferimento al DataSource denominato BaseDataSource sia un DataSource valido precedentemente impostato.

**Esempio:** utilizzare le proprietà DB2CachedRowSet e DataSource

```
// Creare un nuovo DB2CachedRowSet
DB2CachedRowSet crs = new DB2CachedRowSet();
    // Impostare le proprietà necessarie affinché
// RowSet utilizzi un DataSource per popolarsi.
crs.setDataSourceName("BaseDataSource");
crs.setCommand("select col1 from cujosql.test_table");
    // Chiamare il metodo execute RowSet. Ciò fa in modo che
   // RowSet utilizzi il DataSource e l'interrogazione SQL
// specificati per popolare i propri dati. Una volta
// popolato il RowSet, si scollega dal database.
crs.execute();
    // Loop dei dati nel RowSet.
while (crs.next()) {
 System.out.println("v1 is " + crs.getString(1));
}
    // Eventualmente, chiudere il RowSet.
crs.close();
```
<span id="page-118-0"></span>*Utilizzare le proprietà DB2CachedRowSet e gli URL JDBC:* I DB2CachedRowSet dispongono di proprietà che consentono ai DB2CachedRowSet di accettare un'interrogazione SQL e un URL JDBC. Quindi essi utilizzano l'interrogazione e l'URL JDBC per creare dati per il proprio utilizzo. Segue un esempio di questo approccio.

**Esempio:** utilizzare le proprietà DB2CachedRowSet e gli URL JDBC

**Nota:** consultare l'Esonero di [responsabilità](codedisclaimer.htm) per gli esempi di codice per importanti informazioni legali.

```
// Creare un nuovo DB2CachedRowSet
DB2CachedRowSet crs = new DB2CachedRowSet();
    // Impostare le proprietà necessarie affinché
// RowSet utilizzi un URL JDBC per popolarsi.
crs.setUrl("jdbc:db2:*local");
crs.setCommand("select col1 from cujosql.test_table");
    // Chiamare il metodo execute RowSet. Ciò fa in modo che
    // RowSet utilizzi il DataSource e l'interrogazione SQL
// specificati per popolare i propri dati. Una volta
// popolato il RowSet, si scollega dal database.
crs.execute();
    // Loop dei dati nel RowSet.
while (crs.next()) {
 System.out.println("v1 is " + crs.getString(1));
}
    // Eventualmente, chiudere il RowSet.
crs.close();
```
*Utilizzare il metodo setConnection(Connection) in modo da utilizzare un collegamento database esistente:* Per favorire il riutilizzo degli oggetti Connection JDBC, DB2CachedRowSet fornisce un meccanismo per inoltrare un oggetto Connection stabilito al DB2CachedRowSet utilizzato per popolare il RowSet. Se un oggetto Connection fornito dall'utente viene passato, il DB2CachedRowSet non lo scollega dopo essersi popolato.

**Esempio:** utilizzare il metodo setConnection(Connection) per usare un collegamento database esistente

```
Nota: consultare l'Esonero di responsabilità per gli esempi di codice per importanti informazioni legali.
// Stabilire un collegamento JDBC al database.
            Connection conn = DriverManager.getConnection("jdbc:db2:*local");
// Creare un nuovo DB2CachedRowSet
DB2CachedRowSet crs = new DB2CachedRowSet();
// Impostare le proprietà necessarie affinché
// RowSet utilizzi un collegamento già stabilito
// per popolarsi.
crs.setConnection(conn);
crs.setCommand("select col1 from cujosql.test_table");
    // Chiamare il metodo execute RowSet. Ciò fa in modo che
    // RowSet utilizzi il collegamento fornito
// precedentemente. Una volta popolato il RowSet, non
// chiude il collegamento fornito dall'utente.
crs.execute();
    // Loop dei dati nel RowSet.
while (crs.next()) {
  System.out.println("v1 is " + crs.getString(1));
```
// Eventualmente, chiudere il RowSet. crs.close();

<span id="page-119-0"></span>}

*Utilizzare il metodo execute(Connection) al fine di utilizzare un collegamento database esistente:* Per favorire il riutilizzo degli oggetti Connection JDBC, il DB2CachedRowSet fornisce un meccanismo per inoltrare un oggetto Connection stabilito al DB2CachedRowSet quando viene chiamato il metodo execute. Se un oggetto Connection fornito dall'utente viene passato, il DB2CachedRowSet non lo scollega dopo essersi popolato.

**Esempio:** utilizzare il metodo execute(Connection) per usare un collegamento database esistente

**Nota:** consultare l'Esonero di [responsabilità](codedisclaimer.htm) per gli esempi di codice per importanti informazioni legali.

```
// Stabilire un collegamento JDBC al database.
            Connection conn = DriverManager.getConnection("jdbc:db2:*local");
// Creare un nuovo DB2CachedRowSet
DB2CachedRowSet crs = new DB2CachedRowSet();
// Impostare l'istruzione SQL che deve essere utilizzata per
// popolare il RowSet.
crs.setCommand("select col1 from cujosql.test_table");
// Chiamare il metodo execute RowSet, trasferendo il collegamento
// che deve essere utilizzato. Una volta popolato il Rowset, non
// chiude il collegamento fornito dall'utente.
crs.execute(conn);
   // Loop dei dati nel RowSet.
while (crs.next()) {
 System.out.println("v1 is " + crs.getString(1));
}
    // Eventualmente, chiudere il RowSet.
crs.close();
```
*Utilizzare il metodo execute(int) per raggruppare le richieste database:* Per ridurre il carico di lavoro del database, il DB2CachedRowSet fornisce un meccanismo per raggruppare le istruzioni SQL per vari sottoprocessi in una richiesta di elaborazione per il database.

**Esempio:** utilizzare il metodo execute(int) per raggruppare le richieste database

```
// Creare un nuovo DB2CachedRowSet
DB2CachedRowSet crs = new DB2CachedRowSet();
    // Impostare le proprietà necessarie affinché
// RowSet utilizzi un DataSource per popolarsi.
crs.setDataSourceName("BaseDataSource");
crs.setCommand("select col1 from cujosql.test_table");
    // Chiamare il metodo execute RowSet. Ciò fa in modo che
    // RowSet utilizzi il DataSource e l'interrogazione SQL
// specificati per popolare i propri dati. Una volta
// popolato il RowSet, si scollega dal database.
// Questa versione del metodo execute accetta il numero di secondi
// di attesa dei risultati. Consentendo un ritardo,
// il RowSet può raggruppare le richieste di diversi
```

```
// utenti e elaborare solo una richiesta alla volta sul
// database sottostante.
crs.execute(5);
    // Loop dei dati nel RowSet.
while (crs.next()) {
  System.out.println("v1 is " + crs.getString(1));
}
    // Eventualmente, chiudere il RowSet.
```
crs.close();

**Accedere ai dati del DB2CachedRowSet e alla manipolazione del cursore:** I RowSet dipendono dai metodi ResultSet. Per molte operazioni come "Accedere ai dati DB2CachedRowSet" ["Manipolazione](#page-122-0) del [cursore"](#page-122-0) a pagina 113, non esiste alcuna differenza al livello di applicazione tra l'utilizzo di ResultSet e l'utilizzo di RowSet.

*Accedere ai dati DB2CachedRowSet:* RowSet e ResultSet accedono ai dati nella stessa maniera. Nel seguente esempio, il programma crea una tabella e la popola con vari tipi di dati utilizzando JDBC. Quando la tabella è pronta, DB2CachedRowSet viene creato e popolato con le informazioni ricavate dalla tabella. L'esempio utilizza inoltre vari metodi get della classe RowSet.

**Esempio:** accedere ai dati DB2CachedRowSet

```
import java.sql.*;
import javax.sql.*;
import com.ibm.db2.jdbc.app.*;
import java.io.*;
import java.math.*;
public class TestProgram
{
  public static void main(String args[])
  {
        // Registrare l'unità di controllo.
           try {
           Class.forName("com.ibm.db2.jdbc.app.DB2Driver");
    }
    catch (ClassNotFoundException ex) {
            System.out.println("ClassNotFoundException: " +
                               ex.getMessage());
            // Non è necessario andare oltre.
         System.exit(1);
    }
           try {
            Connection conn = DriverManager.getConnection("jdbc:db2:*local");
            Statement stmt = conn.createStatement();
    // Ripulire le precedenti esecuzioni
           try {
                stmt.execute("drop table cujosql.test_table");
      }
  catch (SQLException ex) {
                System.out.println("Caught drop table: " + ex.getMessage());
     }
      // Creare la tabella di verifica
      stmt.execute("Create table cujosql.test table (col1 smallint, col2 int, " +
              "col3 bigint, col4 real, col5 float, col6 double, col7 numeric, " +
```

```
"col8 decimal, col9 char(10), col10 varchar(10), col11 date, " +
              "col12 time, col13 timestamp)");
            System.out.println("Table created.");
    // Inserire alcune righe di verifica
      stmt.execute("insert into cujosql.test table values (1, 1, 1, 1, 1, 5, 1.5, 1.5, 1.5, 1.5, 'one', 'one', '{d '2001-01-01'}, {t '01:01:01'}, {ts '1998-05-26 11:41:12.123456'})");
      stmt.execute("insert into cujosql.test table values (null, null, null, null, null, null, null, null,
                   null, null, null, null, null)");
            System.out.println("Rows inserted");
      ResultSet rs = stmt.executeQuery("select * from cujosql.test table");
    System.out.println("Query executed");
    // Creare un nuovo rowset e popolarlo...
DB2CachedRowSet crs = new DB2CachedRowSet();
crs.populate(rs);
    System.out.println("RowSet populated.");
            conn.close();
    System.out.println("RowSet is detached...");
      System.out.println("Test with getObject");
      int count = 0;
while (crs.next()) {
       System.out.println("Row " + (++count));
        for (int i = 1; i \le 13; i++) {
         System.out.println(" Col " + i + " value " + crs.getObject(i));}
     }
     System.out.println("Test with getXXX... ");
      crs.first();
      System.out.println("Row 1");
      System.out.println(" Col 1 value " + crs.getShort(1));
      System.out.println(" Col 2 value " + crs.getInt(2));
      System.out.println(" Col 3 value " + crs.getLong(3));
     System.out.println(" Col 4 value " + crs.getFloat(4));
      System.out.println(" Col 5 value " + crs.getDouble(5));
     System.out.println(" Col 6 value " + crs.getDouble(6));System.out.println(" Col 7 value " + crs.getBigDecimal(7));
      System.out.println(" Col 8 value " + crs.getBigDecimal(8));
      System.out.println(" Col 9 value " + crs.getString(9));
     System.out.println(" Col 10 value " + crs.getString(10));
      System.out.println(" Col 11 value " + crs.getDate(11));
      System.out.println(" Col 12 value " + crs.getTime(12));
      System.out.println(" Col 13 value " + crs.getTimestamp(13));
       crs.next();
      System.out.println("Row 2");
      System.out.println(" Col 1 value " + crs.getShort(1));
      System.out.println(" Col 2 value " + crs.getInt(2));
      System.out.println(" Col 3 value " + crs.getLong(3));
      System.out.println(" Col 4 value " + crs.getFloat(4));
      System.out.println(" Col 5 value " + crs.getDouble(5));
      System.out.println(" Col 6 value " + crs.getDouble(6));
      System.out.println(" Col 7 value " + crs.getBigDecimal(7));
      System.out.println(" Col 8 value " + crs.getBigDecimal(8));
     System.out.println(" Col 9 value " + crs.getString(9));
      System.out.println(" Col 10 value " + crs.getString(10));
      System.out.println(" Col 11 value " + \text{crs.getDate}(11));System.out.println(" Col 12 value " + \text{crs.getTime}(12));System.out.println(" Col 13 value " + crs.getTimestamp(13));
crs.close();
    }
        catch (Exception ex) {
```

```
System.out.println("SQLException: " + ex.getMessage());
            ex.printStackTrace();
    }
 }
}
```
*Manipolazione del cursore:* E' possibile scorrere i RowSet, i quali si comportano esattamente come un ResultSet da scorrere. Nel seguente esempio, il programma crea una tabella e la popola con i dati utilizzando JDBC. Quando la tabella è pronta, DB2CachedRowSet viene creato e popolato con le informazioni dalla tabella. L'esempio utilizza inoltre varie funzioni di manipolazione del cursore.

**Esempio:** manipolazione del cursore

```
import java.sql.*;
import javax.sql.*;
import com.ibm.db2.jdbc.app.DB2CachedRowSet;
public class RowSetSample1
{
  public static void main(String args[])
  {
        // Registrare l'unità di controllo.
           try {
            Class.forName("com.ibm.db2.jdbc.app.DB2Driver");
    }
    catch (ClassNotFoundException ex) {
            System.out.println("ClassNotFoundException: " +
                               ex.getMessage());
            // Non è necessario andare oltre.
         System.exit(1);
  }
           try {
            Connection conn = DriverManager.getConnection("jdbc:db2:*local");
            Statement stmt = conn.createStatement();
    // Ripulire le precedenti esecuzioni
           try {
                stmt.execute("drop table cujosql.test_table");
    }
  catch (SQLException ex) {
                System.out.println("Caught drop table: " + ex.getMessage());
    }
    // Creare una tabella di verifica
            stmt.execute("Create table cujosql.test table (col1 smallint)");
            System.out.println("Table created.");
    // Inserire alcune righe di verifica
            for (int i = 0; i < 10; i++) {
                stmt.execute("insert into cujosql.test_table values (" + i + ")");
    }
            System.out.println("Rows inserted");
ove System.out.println("Query executed");
    // Creare un nuovo rowset e popolarlo...
DB2CachedRowSet crs = new DB2CachedRowSet();
crs.populate(rs);
    System.out.println("RowSet populated.");
            conn.close();
    System.out.println("RowSet is detached...");
    System.out.println("Use next()");
```

```
while (crs.next()) {
     System.out.println("v1 is " + crs.getShort(1));
    }
    System.out.println("Use previous()");
    while (crs.previous()) {
    System.out.println("value is " + crs.getShort(1));
    }
    System.out.println("Use relative()");
       crs.next();
    crs.relative(9);
    System.out.println("value is " + crs.getShort(1));
    crs.relative(-9);
    System.out.println("value is " + crs.getShort(1));
    System.out.println("Use absolute()");
   crs.absolute(10);
    System.out.println("value is " + crs.getShort(1));
    crs.absolute(1);
   System.out.println("value is " + crs.getShort(1));
    crs.absolute(-10);
    System.out.println("value is " + crs.getShort(1));
    crs.absolute(-1);
    System.out.println("value is " + crs.getShort(1));
    System.out.println("Test beforeFirst()");
     crs.beforeFirst();
    System.out.println("isBeforeFirst is " + crs.isBeforeFirst());
        crs.next();
    System.out.println("move one... isFirst is " + crs.isFirst());
    System.out.println("Test afterLast()");
   crs.afterLast();
    System.out.println("isAfterLast is " + crs.isAfterLast());
   crs.previous();
    System.out.println("move one... isLast is " + crs.isLast());
    System.out.println("Test getRow()");
    crs.absolute(7);
    System.out.println("row should be (7) and is " + crs.getRow() +
                       " value should be (6) and is " + crs.getShort(1));
crs.close();
 }
 catch (SQLException ex) {
    System.out.println("SQLException: " + ex.getMessage());
  }
}
}
```
**Modificare i dati DB2CachedRowSet e riflettere le modifiche sul sorgente dati:** Il DB2CachedRowSet utilizza gli stessi metodi dell'interfaccia ResultSet standard per effettuare le modifiche ai dati nell'oggetto RowSet. Non esiste alcuna differenza al livello di applicazione tra la "Cancellare, inserire e aggiornare le righe in un DB2CachedRowSet" e la modifica dei dati di un ResultSet. Il DB2CachedRowSet fornisce il metodo acceptChanges utilizzato per "Riflettere le modifiche ad un [DB2CachedRowSet](#page-126-0) sul database [sottostante"](#page-126-0) a pagina 117 da cui i dati provengono.

*Cancellare, inserire e aggiornare le righe in un DB2CachedRowSet:* E' possibile aggiornare i DB2CachedRowSet. Nel seguente esempio, il programma crea una tabella e la popola con i dati utilizzando JDBC. Quando la tabella è pronta, DB2CachedRowSet viene creato e popolato con le informazioni ricavate dalla tabella. L'esempio fornisce inoltre vari metodi che è possibile utilizzare per aggiornare il Rowset e mostra come usare la proprietà showDeleted che consente all'applicazione di

selezionare righe anche dopo che sono state cancellate. Inoltre, i metodi cancelRowInsert e cancelRowDelete vengono utilizzati nell'esempio per consentire l'annullamento dell'inserimento o della cancellazione di righe.

**Esempio:** cancellare, inserire e aggiornare righe in un DB2CachedRowSet

```
import java.sql.*;
import javax.sql.*;
import com.ibm.db2.jdbc.app.DB2CachedRowSet;
public class RowSetSample2
{
  public static void main(String args[])
  {
        // Registrare l'unità di controllo.
           try {
           Class.forName("com.ibm.db2.jdbc.app.DB2Driver");
    }
    catch (ClassNotFoundException ex) {
            System.out.println("ClassNotFoundException: " +
              ex.getMessage());
            // Non è necessario andare oltre.
         System.exit(1);
    }
           try {
            Connection conn = DriverManager.getConnection("jdbc:db2:*local");
            Statement stmt = conn.createStatement();
    // Ripulire le precedenti esecuzioni
           try {
                stmt.execute("drop table cujosql.test_table");
      }
  catch (SQLException ex) {
                System.out.println("Caught drop table: " + ex.getMessage());
     }
     // Creare la tabella di verifica
            stmt.execute("Create table cujosql.test table (col1 smallint)");
            System.out.println("Table created.");
    // Inserire alcune righe di verifica
            for (int i = 0; i < 10; i++) {
                stmt.execute("insert into cujosql.test_table values (" + i + ")");
     }
            System.out.println("Rows inserted");
ove System.out.println("Query executed");
    // Creare un nuovo rowset e popolarlo...
DB2CachedRowSet crs = new DB2CachedRowSet();
crs.populate(rs);
    System.out.println("RowSet populated.");
            conn.close();
    System.out.println("RowSet is detached...");
      System.out.println("Delete the first three rows");
       crs.next();
     crs.deleteRow();
       crs.next();
```

```
crs.deleteRow();
        crs.next();
     crs.deleteRow();
     crs.beforeFirst();
     System.out.println("Insert the value -10 into the RowSet");
     crs.moveToInsertRow();
     crs.updateShort(1, (short)-10);
     crs.insertRow();
     crs.moveToCurrentRow();
     System.out.println("Update the rows to be the negative of what they now are");
     crs.beforeFirst();
     while (crs.next())
       short value = crs.getShort(1);value = (short)-value;
       crs.updateShort(1, value);
      crs.updateRow();
      }
     crs.setShowDeleted(true);
     System.out.println("RowSet is now (value - inserted - updated - deleted)");
     crs.beforeFirst();
while (crs.next()) {
       System.out.println("value is " + crs.getShort(1) + " " +
                   crs.rowInserted() + " " +
                   crs.rowUpdated() + " " +
                   crs.rowDeleted());
     }
     System.out.println("getShowDeleted is " + crs.getShowDeleted());
     System.out.println("Now undo the inserts and deletes");
     crs.beforeFirst();
       crs.next();
     crs.cancelRowDelete();
       crs.next();
     crs.cancelRowDelete();
       crs.next();
     crs.cancelRowDelete();
     while (!crs.isLast()) {
       crs.next();
     }
     crs.cancelRowInsert();
     crs.setShowDeleted(false);
     System.out.println("RowSet is now (value - inserted - updated - deleted)");
     crs.beforeFirst();
while (crs.next()) {
       System.out.println("value is " + crs.getShort(1) + " " +
                   crs.rowInserted() + " " +
                   crs.rowUpdate() + " " +crs.rowDeleted());
     }
     System.out.println("finally show that calling cancelRowUpdates works");
     crs.first();
     crs.updateShort(1, (short) 1000);
     crs.cancelRowUpdates();
     crs.updateRow();
      System.out.println("value of row is " + crs.getShort(1));
     System.out.println("getShowDeleted is " + crs.getShowDeleted());
crs.close();
```

```
}
  catch (SQLException ex) {
    System.out.println("SQLException: " + ex.getMessage());
    }
 }
}
```
*Riflettere le modifiche ad un DB2CachedRowSet sul database sottostante:* Una volta effettuate le modifiche ad un DB2CachedRowSet, esse esistono solo finché esiste l'oggetto RowSet. In pratica, eseguire delle modifiche ad un RowSet scollegato non ha alcun effetto sul database. Per riflettere le modifiche di un RowSet nel database sottostante, viene utilizzato il metodo acceptChanges. Tale metodo comunica al RowSet scollegato di ristabilire un collegamento al database e tentare di effettuare modifiche apportate al RowSet al database sottostante. Se non è possibile effettuare le modifiche in modo sicuro al database a causa di conflitti con altre modifiche di database dopo che il RowSet è stato creato, viene emessa un'eccezione e viene effettuato il rollback della transazione.

**Esempio:** riflettere le modifiche ad un DB2CachedRowSet sul database sottostante

```
import java.sql.*;
import javax.sql.*;
import com.ibm.db2.jdbc.app.DB2CachedRowSet;
public class RowSetSample3
{
  public static void main(String args[])
  {
        // Registrare l'unità di controllo.
           try {
            Class.forName("com.ibm.db2.jdbc.app.DB2Driver");
    }
    catch (ClassNotFoundException ex) {
            System.out.println("ClassNotFoundException: " +
                               ex.getMessage());
            // Non è necessario andare oltre.
         System.exit(1);
    }
           try {
            Connection conn = DriverManager.getConnection("jdbc:db2:*local");
            Statement stmt = conn.createStatement();
    // Ripulire le precedenti esecuzioni
           try {
                stmt.execute("drop table cujosql.test_table");
      }
  catch (SQLException ex) {
                System.out.println("Caught drop table: " + ex.getMessage());
      }
     // Creare la tabella di verifica
            stmt.execute("Create table cujosql.test table (col1 smallint)");
            System.out.println("Table created.");
    // Inserire alcune righe di verifica
            for (int i = 0; i < 10; i++) {
                stmt.execute("insert into cujosql.test table values (" + i + ")");}
            System.out.println("Rows inserted");
```
ove System.out.println("Query executed");

```
// Creare un nuovo rowset e popolarlo...
DB2CachedRowSet crs = new DB2CachedRowSet();
crs.populate(rs);
    System.out.println("RowSet populated.");
            conn.close();
    System.out.println("RowSet is detached...");
      System.out.println("Delete the first three rows");
        crs.next();
      crs.deleteRow();
       crs.next();
     crs.deleteRow();
       crs.next();
      crs.deleteRow();
     crs.beforeFirst();
      System.out.println("Insert the value -10 into the RowSet");
      crs.moveToInsertRow();
     crs.updateShort(1, (short)-10);
     crs.insertRow();
     crs.moveToCurrentRow();
     System.out.println("Update the rows to be the negative of what they now are");
     crs.beforeFirst();
while (crs.next()) {
        short value = crs.getShort(1);value = (short)-value;
        crs.updateShort(1, value);
      crs.updateRow();
      }
      System.out.println("Now accept the changes to the database");
crs.setUrl("jdbc:db2:*local");
      crs.setTableName("cujosql.test_table");
      crs.acceptChanges();
crs.close();
     System.out.println("And the database table looks like this:");
      conn = DriverManager.getConnection("jdbc:db2:localhost");
     stmt = conn.createStatement();
     rs = stmt.executeQuery("select col1 from cujosql.test_table");
       while (rs.next()) {
        System.out.println("Value from table is " + rs.getShort(1));
     }
           conn.close();
    }
  catch (SQLException ex) {
    System.out.println("SQLException: " + ex.getMessage());
    }
 }
}
```
**Altre caratteristiche del DB2CachedRowSet:** Oltre a funzionare come un ResultSet, come è stato mostrato da vari esempi, la classe DB2CachedRowSet dispone di una funzionalità aggiuntiva che ne rende l'utilizzo più flessibile. Vengono forniti dei metodi per convertire l'intero Rowset JDBC ovvero Java(TM) Database Connectivity o solo una parte di esso in una raccolta Java. Inoltre, a causa della loro natura scollegata, i DB2CachedRowSet non hanno una relazione biunivoca rigida con ResultSet.

Con i metodi forniti da DB2CachedRowSet, è possibile effettuare le seguenti attività:

- v "Ottenere le raccolte dai DB2CachedRowSet"
- v "Creare copie di [RowSet"](#page-129-0) a pagina 120
- v "Creare [condivisioni](#page-131-0) per RowSet" a pagina 122

*Ottenere le raccolte dai DB2CachedRowSet:* Esistono tre metodi che restituiscono una sorta di raccolta da un oggetto DB2CachedRowSet. Essi sono:

- v **toCollection** restituisce un ArrayList (cioè, una voce per ogni riga) di vettori (cioè, una voce per ogni colonna).
- v **toCollection(int columnIndex)** restituisce un vettore contenente il valore relativo ad ogni riga della colonna.
- v **getColumn(int columnIndex)** restituisce una schiera contenente il valore relativo ad ogni colonna per una colonna stabilita.

La differenza principale tra toCollection(int columnIndex) e getColumn(int columnIndex) è che il metodo getColumn può restituire una schiera di tipi primitivi. Quindi, se columnIndex rappresenta una colonna che contiene dati interi, viene restituita una schiera di numeri interi e non una contenente oggetti java.lang.Integer.

Il seguente esempio mostra come è possibile utilizzare questi metodi.

**Esempio:** ottenere raccolte dai DB2CachedRowSet

```
import java.sql.*;
import javax.sql.*;
import com.ibm.db2.jdbc.app.DB2CachedRowSet;
import java.util.*;
public class RowSetSample4
{
  public static void main(String args[])
  {
        // Registrare l'unità di controllo.
           try {
           Class.forName("com.ibm.db2.jdbc.app.DB2Driver");
    }
    catch (ClassNotFoundException ex) {
            System.out.println("ClassNotFoundException: " +
                               ex.getMessage());
            // Non è necessario andare oltre.
         System.exit(1);
    }
           try {
            Connection conn = DriverManager.getConnection("jdbc:db2:*local");
            Statement stmt = conn.createStatement();
    // Ripulire le precedenti esecuzioni
           try {
                stmt.execute("drop table cujosql.test table");
      }
  catch (SQLException ex) {
                System.out.println("Caught drop table: " + ex.getMessage());
      }
     // Creare la tabella di verifica
      stmt.execute("Create table cujosql.test_table (col1 smallint, col2 smallint)");
            System.out.println("Table created.");
    // Inserire alcune righe di verifica
            for (int i = 0; i < 10; i++) {
```

```
stmt.execute("insert into cujosql.test table values (" + i + ", " + (i + 100) + ")");
      }
            System.out.println("Rows inserted");
     ResultSet rs = stmt.executeQuery("select * from cujosql.test table");
    System.out.println("Query executed");
    // Creare un nuovo rowset e popolarlo...
DB2CachedRowSet crs = new DB2CachedRowSet();
crs.populate(rs);
   System.out.println("RowSet populated.");
           conn.close();
    System.out.println("RowSet is detached...");
      System.out.println("Test the toCollection() method");
     Collection collection = crs.toCollection();
     ArrayList map = (ArrayList) collection;
      System.out.println("size is " + map.size());
      Iterator iter = map.iterator();
      int row = 1;
     while (iter.hasNext()) {
        System.out.print("row [" + (row++) +"] : \setminus t");
        Vector vector = (Vector)iter.next();
        Iterator innerIter = vector.iterator();
        int i = 1;
        while (innerIter.hasNext()) {
          System.out.print(" [" + (i++) +"] = " + innerIter.next() + ", \t';
        }
        System.out.println();
      }
      System.out.println("Test the toCollection(int) method");
      collection = crs.toCollection(2);
     Vector vector = (Vector) collection;
     iter = vector.iterator();
     while (iter.hasNext()) {
        System.out.println("Iter: Value is " + iter.next());
      }
      System.out.println("Test the getColumn(int) method");
     Object values = crs.getColumn(2);
      short[] shorts = (short [])values;
      for (int i =0; i < shorts.length; i++) {
        System.out.println("Array: Value is " + shorts[i]);
     }
    }
  catch (SQLException ex) {
    System.out.println("SQLException: " + ex.getMessage());
    }
 }
}
```
*Creare copie di RowSet:* Il metodo createCopy crea una copia del DB2CachedRowSet. Tutti i dati associati al Rowset vengono duplicati insieme a tutte le strutture di controllo, proprietà e indicatori dello stato.

Il seguente esempio mostra come è possibile utilizzare questo metodo.

**Esempio:** creare copie di RowSet

```
import java.sql.*;
import javax.sql.*;
import com.ibm.db2.jdbc.app.*;
import java.io.*;
public class RowSetSample5
{
  public static void main(String args[])
  {
        // Registrare l'unità di controllo.
           try {
           Class.forName("com.ibm.db2.jdbc.app.DB2Driver");
    }
    catch (ClassNotFoundException ex) {
            System.out.println("ClassNotFoundException: " +
                               ex.getMessage());
            // Non è necessario andare oltre.
         System.exit(1);
    }
           try {
            Connection conn = DriverManager.getConnection("jdbc:db2:*local");
            Statement stmt = conn.createStatement();
    // Ripulire le precedenti esecuzioni
           try {
                stmt.execute("drop table cujosql.test_table");
      }
  catch (SQLException ex) {
                System.out.println("Caught drop table: " + ex.getMessage());
     }
     // Creare la tabella di verifica
            stmt.execute("Create table cujosql.test table (col1 smallint)");
            System.out.println("Table created.");
    // Inserire alcune righe di verifica
            for (int i = 0; i < 10; i++) {
                stmt.execute("insert into cujosql.test_table values (" + i + ")");
     }
            System.out.println("Rows inserted");
ove System.out.println("Query executed");
    // Creare un nuovo rowset e popolarlo...
DB2CachedRowSet crs = new DB2CachedRowSet();
crs.populate(rs);
    System.out.println("RowSet populated.");
            conn.close();
    System.out.println("RowSet is detached...");
     System.out.println("Now some new RowSets from one.");
     DB2CachedRowSet crs2 = crs.createCopy();
     DB2CachedRowSet crs3 = crs.createCopy();
     System.out.println("Change the second one to be negated values");
     crs2.beforeFirst();
     while (crs2.next()) {
        short value = crs2.getShort(1);value = (short)-value;
       crs2.updateShort(1, value);
        crs2.updateRow();
      }
     crs.beforeFirst();
```

```
crs2.beforeFirst();
      crs3.beforeFirst();
      System.out.println("Now look at all three of them again");
while (crs.next()) {
        crs2.next();
        crs3.next();
        System.out.println("Values: crs: " + crs.getShort(1) + ", crs2: " + crs2.getShort(1) +
                    ", crs3: " + crs3.getShort(1));}
    }
        catch (Exception ex) {
   System.out.println("SQLException: " + ex.getMessage());
            ex.printStackTrace();
    }
  }
}
```
*Creare condivisioni per RowSet:* Il metodo createShared crea un nuovo oggetto RowSet con informazioni sullo stato ad alto livello e consente a due oggetti RowSet di condividere gli stessi dati fisici sottostanti.

Il seguente esempio mostra come è possibile utilizzare questo metodo.

```
Esempio: creare condivisioni di RowSet
```

```
import java.sql.*;
import javax.sql.*;
import com.ibm.db2.jdbc.app.*;
import java.io.*;
public class RowSetSample5
{
  public static void main(String args[])
  {
        // Registrare l'unità di controllo.
           try {
           Class.forName("com.ibm.db2.jdbc.app.DB2Driver");
    }
    catch (ClassNotFoundException ex) {
            System.out.println("ClassNotFoundException: " +
                               ex.getMessage());
            // Non è necessario andare oltre.
         System.exit(1);
    }
           try {
           Connection conn = DriverManager.getConnection("jdbc:db2:*local");
            Statement stmt = conn.createStatement();
    // Ripulire le precedenti esecuzioni
           try {
                stmt.execute("drop table cujosql.test_table");
      }
  catch (SQLException ex) {
                System.out.println("Caught drop table: " + ex.getMessage());
     }
      // Creare la tabella di verifica
            stmt.execute("Create table cujosql.test_table (col1 smallint)");
            System.out.println("Table created.");
```

```
// Inserire alcune righe di verifica
            for (int i = 0; i < 10; i++) {
                stmt.execute("insert into cujosql.test table values (" + i + ")");}
            System.out.println("Rows inserted");
ove System.out.println("Query executed");
    // Creare un nuovo rowset e popolarlo...
DB2CachedRowSet crs = new DB2CachedRowSet();
crs.populate(rs);
    System.out.println("RowSet populated.");
            conn.close();
    System.out.println("RowSet is detached...");
      System.out.println("Test the createShared functionality (create 2 shares)");
     DB2CachedRowSet crs2 = crs.createShared();
     DB2CachedRowSet crs3 = crs.createShared();
     System.out.println("Use the original to update value 5 of the table");
     crs.absolute(5);
     crs.updateShort(1, (short)-5);
     crs.updateRow();
     crs.beforeFirst();
     crs2.afterLast();
     System.out.println("Now move the cursors in opposite directions of the same data.");
while (crs.next()) {
       crs2.previous();
       crs3.next();
        System.out.println("Values: crs: " + crs.getShort(1) + ", crs2: " + crs2.getShort(1) +", crs3: " + crs3.getShort(1));}
crs.close();
     crs2.close();
     crs3.close();
    }
        catch (Exception ex) {
    System.out.println("SQLException: " + ex.getMessage());
            ex.printStackTrace();
    }
 }
}
```
**DB2JdbcRowSet:** Il DB2JdbcRowSet è un RowSet collegato, il che significa che è possibile utilizzarlo solo con il supporto di un oggetto Connection, PreparedStatement o ResultSet sottostante. La relativa implementazione si conforma in maniera precisa alla descrizione di un JdbcRowSet.

*Utilizzare DB2JdbcRowSet:* Dal momento che l'oggetto DB2JdbcRowSet supporta eventi descritti nella specifica 3.0 di JDBC ovvero Java<sup>(TM)</sup> Database Connectivity per tutti i RowSet, è possibile che esso funzioni come oggetto intermedio tra un database locale e altri oggetti a cui devono essere notificate le modifiche ai dati del database.

Come esempio, supponiamo di lavorare in un ambiente dove si dispone di un database principale e vari PDA (Personal Digital Assistants) che utilizzano un protocollo wireless per collegarsi ad esso. E' possibile utilizzare un oggetto DB2JdbcRowSet per spostarsi su una riga e aggiornarla utilizzando un'applicazione principale in esecuzione sul server. L'aggiornamento della riga fa in modo che il componente RowSet generi un evento. Se esiste un servizio in esecuzione che è responsabile dell'invio degli aggiornamenti ai PDA, esso può registrarsi come ″listener″ del RowSet. Ogni volta che esso riceve un evento RowSet, è possibile che generi l'aggiornamento adeguato e lo invii alle unità wireless.

Far riferimento a Esempio: eventi [DB2JdbcRowSet](db2rowev.htm) per ulteriori informazioni.

*Creare JDBCRowSet:* Esistono vari metodi forniti per creare un oggetto DB2JDBCRowSet. Ogni oggetto viene delineato come segue.

#### **Utilizzare le proprietà DB2JdbcRowSet e DataSources**

I DB2JdbcRowSet dispongono di proprietà che accettano un'interrogazione SQL e un nome DataSource. E' possibile quindi utilizzare i DB2JdbcRowSet. Segue un esempio di questo approccio. Si presume che il riferimento al DataSource denominato BaseDataSource sia un DataSource valido precedentemente impostato.

**Esempio:** utilizzare le proprietà DB2JdbcRowSet e DataSource

**Nota:** consultare l'Esonero di [responsabilità](codedisclaimer.htm) per gli esempi di codice per importanti informazioni legali.

```
// Creare un nuovo DB2JdbcRowSet
       DB2JdbcRowSet jrs = new DB2JdbcRowSet();
// Impostare le proprietà necessarie affinché
// RowSet venga elaborato.
jrs.setDataSourceName("BaseDataSource");
jrs.setCommand("select col1 from cujosql.test_table");
// Chiamare il metodo execute RowSet. Ciò fa in modo che
// RowSet utilizzi il DataSource e l'interrogazione SQL
// specificati per prepararsi all'elaborazione dati.
       jrs.execute();
// Loop dei dati nel RowSet.
while (jrs.next())System.out.println("v1 is " + jrs.getString(1));
}
// Eventualmente, chiudere il RowSet.
jrs.close();
```
#### **Utilizzare le proprietà DB2JdbcRowSet e gli URL JDBC**

I DB2JdbcRowSet dispongono di proprietà che accettano un'interrogazione SQL e un URL JDBC. E' possibile quindi utilizzare i DB2JdbcRowSet. Segue un esempio di questo approccio:

**Esempio:** utilizzare le proprietà DB2JdbcRowSet e gli URL JDBC

```
// Creare un nuovo DB2JdbcRowSet
       DB2JdbcRowSet jrs = new DB2JdbcRowSet();
// Impostare le proprietà necessarie affinché
// RowSet venga elaborato.
jrs.setUrl("jdbc:db2:*local");
jrs.setCommand("select col1 from cujosql.test_table");
// Chiamare il metodo execute RowSet. Ciò fa in modo che
// RowSet utilizzi l'URL e l'interrogazione SQL specificati
// precedentemente per prepararsi all'elaborazione dati.
       jrs.execute();
// Loop dei dati nel RowSet.
while (jrs.next()) {
    System.out.println("v1 is " + jrs.getString(1));
```

```
}
// Eventualmente, chiudere il RowSet.
jrs.close();
```
### **Utilizzare il metodo setConnection(Connection) per utilizzare un collegamento database esistente**

Per favorire il riutilizzo degli oggetti Connection JDBC, il DB2JdbcRowSet consente di inoltrare un collegamento stabilito al DB2JdbcRowSet. DB2JdbcRowSet utilizza tale collegamento per prepararsi ad usarlo quando viene chiamato il metodo execute.

**Esempio:** utilizzare il metodo setConnection

**Nota:** consultare l'Esonero di [responsabilità](codedisclaimer.htm) per gli esempi di codice per importanti informazioni legali.

```
// Stabilire un collegamento JDBC al database.
Connection conn = DriverManager.getConnection("jdbc:db2:*local");
// Creare un nuovo DB2JdbcRowSet.
       DB2JdbcRowSet jrs = new DB2JdbcRowSet();
// Impostare le proprietà necessarie affinché
// RowSet utilizzi un collegamento stabilito.
jrs.setConnection(conn);
jrs.setCommand("select col1 from cujosql.test_table");
// Chiamare il metodo execute RowSet. Ciò fa in modo che
// RowSet utilizzi il collegamento fornito
// precedentemente per prepararsi all'elaborazione dati.
       jrs.execute();
// Loop dei dati nel RowSet.
while (jrs.next()) {
   System.out.println("v1 is " + jrs.getString(1));
}
// Eventualmente, chiudere il RowSet.
jrs.close();
```
*Accedere ai dati e agli spostamenti del cursore:* La manipolazione delle posizioni del cursore e l'accesso ai dati del database tramite un DB2JdbcRowSet vengono gestiti dall'oggetto ResultSet sottostante. Le attività che è possibile eseguire con un oggetto ResultSet si applicano anche all'oggetto DB2JdbcRowSet.

*Modificare i dati e riflettere le modifiche sul database sottostanti:* Il supporto per l'aggiornamento del database tramite DB2JdbcRowSet viene gestito completamente dall'oggetto ResultSet sottostante. Le attività che è possibile eseguire con un oggetto ResultSet si applicano anche all'oggetto DB2JdbcRowSet.

**Eventi del DB2JdbcRowSet:** Tutte le implementazioni RowSet supportano la gestione eventi per situazioni che interessano altri componenti. Tale supporto consente ai componenti dell'applicazione di ″comunicare″ tra di loro quando si verificano degli eventi su di essi. Ad esempio, l'aggiornamento di una riga database tramite un RowSet può provocare che una tabella GUI (Graphical User Interface) mostrata all'utente si aggiorni.

Nel seguente esempio, il metodo principale effettua l'aggiornamento sul RowSet ed è l'applicazione principale dell'utente. Il listener è parte del proprio server wireless utilizzato dai client scollegati nel campo. E' possibile collegare questi due aspetti dell'attività aziendale senza confondere il codice per i due processi. Anche se il supporto dell'evento di Rowset è stato progettato principalmente per aggiornare le GUI con i dati del database, esso funziona perfettamente per questo tipo di problema dell'applicazione.

**Esempio:** eventi DB2JdbcRowSet

```
import java.sql.*;
import javax.sql.*;
import com.ibm.db2.jdbc.app.DB2JdbcRowSet;
public class RowSetEvents {
   public static void main(String args[])
    {
        // Registrare l'unità di controllo.
           try {
           Class.forName("com.ibm.db2.jdbc.app.DB2Driver");
        } catch (ClassNotFoundException ex) {
            System.out.println("ClassNotFoundException: " +
                               ex.getMessage());
            // Non è necessario andare oltre.
         System.exit(1);
        }
           try {
            // Ottenere Connection e Statement JDBC necessari per
            // impostare questo esempio.
            Connection conn = DriverManager.getConnection("jdbc:db2:*local");
            Statement stmt = conn.createStatement();
            // Ripulire le esecuzioni precedenti.
           try {
                stmt.execute("drop table cujosql.test_table");
        } catch (SQLException ex) {
                System.out.println("Caught drop table: " + ex.getMessage());
            }
            // Creare la tabella di verifica
            stmt.execute("Create table cujosql.test table (col1 smallint)");
            System.out.println("Table created.");
            // Popolare la tabella con i dati.
            for (int i = 0; i < 10; i++) {
                stmt.execute("insert into cujosql.test table values (" + i + ")");
            }
           System.out.println("Rows inserted");
            // Eliminare gli oggetti di impostazione.
            stmt.close();
           conn.close();
            // Creare un nuovo rowset e impostare le proprietà necessarie per
            // elaborarlo.
            DB2JdbcRowSet jrs = new DB2JdbcRowSet();
            jrs.setUrl("jdbc:db2:*local");
            jrs.setCommand("select col1 from cujosql.test_table");
           jrs.setConcurrency(ResultSet.CONCUR_UPDATEABLE);
            // Fornire un listener all'oggetto RowSet. Questo oggetto gestisce
            // un'elaborazione speciale quando vengono effettuate alcune operazioni
            // sul RowSet.
            jrs.addRowSetListener(new MyListener());
            // Elaborare il RowSet per fornire l'accesso ai dati del database.
           jrs.execute();
            // Provocare alcuni eventi di modifica del cursore. Questi eventi fanno
            // in modo che il metodo cursorMoved nell'oggetto listener venga controllato.
            jrs.next();
            jrs.next();
            jrs.next();
```

```
// Provocare alcuni eventi di modifica della riga. Questi eventi fanno
            // in modo che il metodo rowChanged nell'oggetto listener venga controllato.
            jrs.updateShort(1, (short)6);
            jrs.updateRow();
            // Infine, fare in modo che si verifichi un evento di modifica di RowSet. Ciò
            // fa in modo che il metodo rowSetChanged nell'oggetto listener venga controllato.
            jrs.execute();
            // Una volta completato, chiudere il RowSet.
            jrs.close();
        } catch (SQLException ex) {
            ex.printStackTrace();
        }
    }
}
/**
* Questo è un esempio di listener. Questo esempio stampa messaggi che mostrano come
* controllare un flusso dell'applicazione e offre alcuni suggerimenti
* su cosa è possibile effettuare se l'applicazione è stata completamente implementata.
\star/class MyListener
implements RowSetListener {
    public void cursorMoved(RowSetEvent rse) {
        System.out.println("Event to do: Cursor position changed.");
        System.out.println(" For the remote system, do nothing ");
        System.out.println(" when this event happened. The remote view of the data");
        System.out.println(" could be controlled separately from the local view.");
           try {
            DB2JdbcRowSet rs = (DB2JdbcRowSet) rse.getSource();
            System.out.println("row is " + rs.getRow() + ". \n\n");
      } catch (SQLException e) {
             System.out.println("To do: Properly handle possible problems.");
        }
    }
    public void rowChanged(RowSetEvent rse) {
        System.out.println("Event to do: Row changed.");
        System.out.println(" Tell the remote system that a row has changed. Then,");
        System.out.println(" pass all the values only for that row to the ");
        System.out.println(" remote system.");
           try {
            DB2JdbcRowSet rs = (DB2JdbcRowSet) rse.getSource();
            System.out.println("new values are " + rs.getShort(1) + ". \n\langle n \rangle^n;
      } catch (SQLException e) {
             System.out.println("To do: Properly handle possible problems.");
        }
    }
    public void rowSetChanged(RowSetEvent rse) {
        System.out.println("Event to do: RowSet changed.");
        System.out.println(" If there is a remote RowSet already established, ");
        System.out.println(" tell the remote system that the values it ");
        System.out.println(" has should be thrown out. Then, pass all ");
        System.out.println(" the current values to it.\n\n");
    }
}
```
# **Suggerimenti sulle prestazioni per l'unità di controllo JDBC di IBM Developer Kit per Java**

L'unità di controllo JDBC di IBM Developer Kit per Java<sup>(TM)</sup> viene progettata in modo che sia un'interfaccia Java di elevate prestazioni per la gestione del database. Tuttavia, per ottenere le migliori prestazioni possibili, è necessario creare le proprie applicazioni in modo da sfruttare le potenzialità di cui dispone l'unità di controllo JDBC. I seguenti suggerimenti sono considerati una buona pratica di

<span id="page-137-0"></span>programmazione JDBC. La maggior parte di essi non sono specifici per l'unità di controllo JDBC nativa. Quindi le applicazioni scritte secondo queste direttive forniscono delle buone prestazioni anche se utilizzate con unità di controllo JDBC diverse dall'unità di controllo JDBC nativa.

- Evitare le interrogazioni SQL SELECT \* (page 128)
- Utilizzare getXXX(int) invece di getXXX(String) (page 128)
- Evitare le chiamate getObject per i tipi primitivi Java (page 128)
- Utilizzare PreparedStatement piuttosto che Statement (page 128)
- v Evitare chiamate DatabaseMetaData dispendiose (page [129\)](#page-138-0)
- v Utilizzare il livello di commit corretto per la propria applicazione (page [129\)](#page-138-0)
- v Considerare la memorizzazione dei dati in Unicode (page [129\)](#page-138-0)
- v Utilizzare le procedure memorizzate (page [129\)](#page-138-0)
- v Utilizzare BigInt invece di Numeric/Decimal (page [129\)](#page-138-0)
- v Chiudere le proprie risorse JDBC esplicitamente quando si è terminato di utilizzarle (page [130\)](#page-139-0)
- v Utilizzare la creazione di lotti di collegamenti (page [130\)](#page-139-0)
- v Considerare l'utilizzo della creazione di lotti PreparedStatement (page [130\)](#page-139-0)
- Utilizzare un SQL efficace (page [130\)](#page-139-0)

#### **Evitare le interrogazioni SELECT \* SQL**

SELECT \* FROM... è una modalità comune per specificare un'interrogazione in SQL. Spesso, non è necessario interrogare esplicitamente tutti i campi. Per ogni colonna da restituire, l'unità di controllo JDBC deve eseguire un lavoro aggiuntivo di collegamento e restituzione della riga. Anche se la propria applicazione non utilizza mai una colonna particolare, è necessario che l'unità di controllo JDBC ne sia a conoscenza e riservi uno spazio per il relativo utilizzo. Se le tabelle dispongono di poche colonne non utilizzate, ciò non costituisce un sovraccarico significativo. Per un numero considerevole di colonne non utilizzate, tuttavia, è possibile che il sovraccarico sia significativo. Una soluzione migliore è elencare singolarmente le colonne che interessano la propria applicazione, come riportato di seguito:

SELECT COL1, COL2, COL3 FROM...

### **Utilizzare getXXX(int) invece di getXXX(String)**

Utilizzare i metodi getXXX ResultSet che acquisiscono valori numerici invece delle versioni che acquisiscono i nomi colonna. Mentre la possibilità di utilizzare i propri nomi colonna invece delle costanti numeriche sembra un vantaggio, il database stesso è solo in grado di gestire gli indici colonna. Quindi, è necessario che ogni metodo getXXX che viene chiamato con un nome colonna venga definito dall'unità di controllo JDBC prima che possa essere passato al database. Dal momento che i metodi getXXX vengono solitamente chiamati in loop che possono essere eseguiti milioni di volte, questo sovraccarico minimo può accumularsi rapidamente.

#### **Evitare le chiamate getObject per i tipi primitivi Java**

Quando si acquisiscono dal database valori di tipi primitivi (int, long, float e via di seguito), è più rapido utilizzare il metodo Get specifico per il tipo primitivo (getInt, getLong, getFloat) piuttosto che utilizzare getObject. La chiamata getObject effettua il lavoro di Get per il tipo primitivo e quindi crea un oggetto da restituire all'utente. Ciò avviene normalmente nei loop, potenzialmente creando milioni di oggetti con breve durata media. L'utilizzo di getObject per comandi primitivi ha l'ulteriore svantaggio di attivare frequentemente il raccoglitore di dati inutili, oltre a peggiorare le prestazioni.

#### **Utilizzare PreparedStatement piuttosto che Statement**

Se si sta scrivendo un'istruzione SQL utilizzata più di una volta, essa viene eseguita meglio come PreparedStatement che come oggetto Statement. Ogni volta che si esegue un'istruzione, si esegue un processo a due fasi: l'istruzione viene preparata e quindi elaborata. Quando si utilizza un'istruzione

<span id="page-138-0"></span>preparata, essa viene preparata solo nel momento in cui viene creata, non ogni volta che viene eseguita. Sebbene sia comprovato che una PreparedStatement si esegue più rapidamente di una Statement, questo vantaggio viene spesso ignorato dai programmatori. Grazie all'incremento delle prestazioni fornito dalle PreparedStatement, è consigliabile utilizzarle nel disegno delle proprie applicazioni quando possibile (esaminare Creare lotti di PreparedStatement (page [130\)](#page-139-0)).

### **Evitare chiamate DatabaseMetaData**

E' necessario essere consapevoli che alcune chiamate DatabaseMetaData possono risultare dispendiose. In particolare, i metodi getBestRowIdentifier, getCrossReference, getExportedKeys e getImportedKeys potrebbero richiedere molte risorse. Alcune chiamate DataBaseMetaData implicano condizioni di unione complesse su tabelle a livello di sistema. Utilizzarle soltanto se l'utente desidera le relative informazioni, non esclusivamente per convenienza.

# **Utilizzare il livello di commit corretto per la propria applicazione**

JDBC fornisce numerosi livelli di commit che stabiliscono l'influenza reciproca di più transazioni rispetto al sistema (consultare [Transazioni](transactions.htm) per ulteriori dettagli). Il valore predefinito consente di utilizzare il livello di commit minimo. Ciò significa che le transazioni possono esaminare una parte del lavoro reciproco tramite limiti di commit. Ciò introduce la possibilità di alcune anomalie del database. Alcuni programmatori aumentano il livello di commit in modo da non preoccuparsi quando si verificano queste anomalie. Occorre tenere presente che livelli più elevati di commit implicano che il database dipenda da vincoli particolareggiati. Ciò limita la capacità di agire simultaneamente di cui può disporre il sistema, rallentando in modo considerevole le prestazioni di alcune applicazioni. Spesso non è possibile che si verifichino in primo luogo le condizioni dell'anomalia a causa della progettazione dell'applicazione. Cercare di capire cosa si sta tentando di portare a termine e limitare il proprio livello di isolamento della propria transazione al livello più basso che è possibile utilizzare in modo sicuro.

# **Considerare la memorizzazione dei dati in Unicode**

Java richiede che tutti i dati carattere che gestisce (Stringhe) siano in Unicode. Quindi, qualsiasi tabella che non dispone di dati Unicode richiede che l'unità di controllo JDBC converta i dati in un senso e nell'altro, in modo da inserirli nel database e richiamarli da esso. Se la tabella è già in Unicode, l'unità di controllo JDBC non ha necessità di convertire i dati e può, quindi, inserirli dal database più rapidamente. Occorre tenere presente che i dati in Unicode non possono gestire applicazioni diverse da Java, che non sono in grado di operare con Unicode. Occorre inoltre tenere a mente che i dati non di caratteri non hanno un'esecuzione più rapida, dato che non esiste mai alcuna conversione di essi. Un'ulteriore considerazione è che i dati memorizzati in Unicode impiegano il doppio dello spazio rispetto a dati ad un byte singolo. Se si dispone di più colonne di caratteri lette numerose volte, tuttavia, è possibile che le prestazioni ottenute memorizzando i propri dati in Unicode siano significative.

#### **Utilizzare le procedure memorizzate**

L'utilizzo delle procedure memorizzate è supportato in Java. Le procedure memorizzate possono essere eseguite più rapidamente consentendo all'unità di controllo JDBC di effettuare SQL statici invece di SQL dinamici. Non creare procedure memorizzate per ogni singola istruzione SQL che si esegue nel proprio programma. Dove possibile, tuttavia, creare una procedura memorizzata che esegua un gruppo di istruzioni SQL.

#### **Utilizzare BigInt invece di Numeric o Decimal**

Invece di utilizzare campi Numeric o Decimal che hanno una scala di 0, utilizzare il tipo di dati BigInt. BigInt effettua direttamente la conversione nel tipo primitivo Java Long mentre i tipi di dati Numeric o Decimal effettuano la conversione in oggetti String o BigDecimal. Come rilevato in Evitare le chiamate getObject per i tipi primitivi Java (page [128\)](#page-137-0), l'utilizzo di tipi di dati primitivi è preferibile rispetto all'utilizzo di tipi che richiedono una creazione dell'oggetto.

# <span id="page-139-0"></span>**Chiudere esplicitamente le proprie risorse JDBC quando si è terminato di utilizzarle**

E' necessario che l'applicazione chiuda esplicitamente ResultSet, Statement e Connection quando non sono più necessari. Ciò consente la ripulitura delle risorse nel modo più efficiente possibile e può migliorare le prestazioni. Inoltre, le risorse possono fare in modo che le perdite di risorse e vincoli database siano mantenuti più del necessario. Ciò può provocare errori dell'applicazione o simultaneità ridotta nelle applicazioni.

### **Utilizzare la creazione di lotti di collegamenti**

La creazione di lotti di collegamenti è una strategia tramite cui è possibile riutilizzare oggetti Connection JDBC per più utenti invece della richiesta di ogni utente che crea il relativo oggetto Connection. Gli oggetti Connection sono dispendiosi da creare. Invece di far creare ad ogni utente un nuovo oggetto, sarebbe opportuno condividere un lotto di oggetti in applicazioni dove le prestazioni sono critiche. Molti prodotti (come WebSphere) forniscono il supporto di creazione di lotti Connection che è possibile utilizzare con un piccolo sforzo supplementare da parte dell'utente. Se non si intende utilizzare un prodotto con il supporto di creazione dei lotti di collegamenti o si preferisce crearne uno proprio per un migliore controllo sulla modalità di lavoro ed esecuzione del lotto, è abbastanza semplice effettuare queste operazioni.

### **Considerare l'utilizzo della creazione di lotti PreparedStatement**

La creazione di lotti Statement funziona come la creazione di lotti Connection. Invece di inserire soltanto oggetti Connection in un lotto, inserirvi un oggetto che contiene Connection e PreparedStatement. Quindi, richiamare tale oggetto ed accedere all'istruzione specifica che si desidera utilizzare. Ciò può migliorare considerevolmente le prestazioni.

#### **Utilizzare un SQL efficace**

Dal momento che JDBC è creato su SQL, quasi tutto ciò che si applica per un SQL efficace, si applica anche per un JDBC efficace. Quindi, JDBC trae vantaggi dalle interrogazioni ottimizzate, dagli indici scelti in modo appropriato e da altri aspetti di una buona progettazione SQL.

# **Accedere ai database utilizzando il supporto DB2 SQLJ di IBM Developer Kit per Java**

Il supporto DB2 SQLJ (Structured Query Language for Java<sup> $(TM)$ </sup>) si basa sullo standard ANSI SQLJ. Il supporto DB2 SQLJ è contenuto in IBM Developer Kit per Java. Tale supporto consente la creazione e l'esecuzione di applicazioni incorporate SQLJ.

Il supporto SQLJ fornito da IBM Developer Kit per Java comprende le classi del tempo di esecuzione SQLJ ed è disponibile in /QIBM/ProdData/Java400/ext/runtime.zip. Per ulteriori informazioni sulle classi del tempo di esecuzione SQLJ, fare riferimento alla documentazione relativa all'API del tempo di esecuzione fornita nelle FAQ (Frequently Asked Questions) da [www.oracle.com/technology/tech/java/sqlj\\_jdbc/htdocs/faq.html](http://www.oracle.com/technology/tech/java/sqlj_jdbc/htdocs/faq.html)

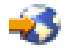

.

# **Configurazione SQLJ**

Prima di poter utilizzare SQLJ nelle applicazioni Java sul server, è necessario prepararlo ad utilizzare SQLJ. Per ulteriori informazioni, consultare la pagina che segue:

[Configurare](sqljsetup.htm) il server all'utilizzo di SQLJ

# **Strumenti SQLJ**

Anche gli strumenti seguenti sono inclusi nel supporto SQLJ fornito da IBM Developer Kit per Java:

- v Il programma di [conversione](sqlj.htm) SQLJ, sqlj, sostituisce le istruzioni incorporate SQL nel programma SQLJ con istruzioni di origine Java e crea un [profilo](sqljprof.htm) serializzato che contiene informazioni sulle operazioni SQLJ rilevate nel programma SQLJ.
- v Il programma di [personalizzazione](sqljdbpc.htm) del profilo DB2 SQLJ, db2profc, precompila le istruzioni SQL memorizzate nel profilo creato e crea un pacchetto nel database DB2.
- v La [Stampante](sqljdbpp.htm) di profilo DB2 SQLJ,db2profp, stampa il contenuto del profilo personalizzato DB2 in testo chiaro.
- v Il programma di [installazione](sqljpdb.htm) del programma di controllo del profilo SQLJ, profdb, installa e disinstalla i programmi di controllo della classe di debug in una serie esistente di profili binari.
- v Lo strumento di [conversione](sqljpc.htm) del profilo SQLJ, profconv, converte un'istanza di profilo serializzato in formato di classe Java.

**Nota:** è necessario che questi strumenti siano in esecuzione nel Qshell Interpreter.

# **Limitazioni DB2 SQLJ**

Quando le applicazioni DB2 vengono create con SQLJ, è necessario tenere presente le seguenti limitazioni:

- v Il supporto DB2 SQLJ si adegua alle limitazioni standard del database universale DB2 sull'immissione delle istruzioni SQL.
- v Il programma di personalizzazione del profilo DB2 SQLJ deve essere eseguito solo su profili associati a collegamenti con il database locale.
- v L'implementazione di riferimento SQLJ richiede JDK 1.1 o una versione successiva. Consultare Supporto per più JDK (Java [Development](multjdk.htm) Kit) per ulteriori informazioni sull'esecuzione di più versioni di Java Development Kit.

Per informazioni sull'utilizzo di SQL nelle applicazioni Java, consultare [Incorporare](sqljembd.htm) le istruzioni SQL [nell'applicazione](sqljembd.htm) Java e Compilare ed eseguire [programmi](sqljcr.htm) SQLJ.

# **Profili SQLJ (Structured Query Language for Java)**

I profili sono creati dal programma di conversione SQLJ, sqlj, quando si converte il file origine SQLJ. I profili sono file binari serializzati. Questo è il motivo per cui questi file possiedono un'estensione .ser. Questi file contengono le istruzioni SQL dal file origine SQLJ associato.

Per creare i profili dal codice sorgente SQLJ, eseguire il programma di [conversione](sqlj.htm) SQLJ, sqlj, sul file .sqlj.

Per ulteriori informazioni, consultare Compilare ed eseguire i [programmi](sqljcr.htm) SQLJ.

# **Il programma di conversione SQLJ (structured query language for Java) (sqlj)**

Il programma di conversione SQLJ, sqlj, crea un [profilo](sqljprof.htm) serializzato contenente informazioni sulle operazioni SQL rilevate nel programma SQLJ. Il programma di conversione SQLJ utilizza il file /QIBM/ProdData/Java400/ext/translator.zip.

Per ulteriori informazioni sulle opzioni della riga comandi sqlj, fare riferimento alle FAQ (Frequently Asked Questions) SQLJ fornite nell'Implementazione da [www.oracle.com/technology/tech/java/sqlj\\_jdbc/htdocs/faq.html](http://www.oracle.com/technology/tech/java/sqlj_jdbc/htdocs/faq.html)

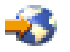

.

# **Precompilare le istruzioni SQL in un profilo utilizzando il programma di personalizzazione del profilo DB2 SQLJ, db2profc**

E' possibile utilizzare il programma di personalizzazione del profilo DB2 SQLJ, db2profc, per fare in modo che l'applicazione Java(TM) operi in maniera più efficiente con il database.

Il programma di personalizzazione DB2 SQLJ effettua le seguenti operazioni:

- v Precompila le istruzioni SQL memorizzate in un profilo e crea un pacchetto nel database DB2.
- v Personalizza il profilo SQLJ sostituendo le istruzioni SQL con riferimenti all'istruzione associata nel pacchetto creato.

Per precompilare le istruzioni SQL in un profilo, immettere quanto segue sulla richiesta comandi Qshell: db2profc *MyClass\_SJProfile0.ser*

Dove *MyClass\_SJProfile0.ser* rappresenta il nome del profilo che si desidera precompilare.

### **Utilizzo e sintassi del programma di personalizzazione del profilo DB2 SQLJ**

db2profc[*options*] <*SQLJ\_profile\_name*>

Dove *SQLJ\_profile\_name* rappresenta il nome del profilo da stampare e *options* rappresenta l'elenco di opzioni desiderate.

Le opzioni disponibili per db2profp sono le seguenti:

- v -URL=<*JDBC\_URL*>
- v -user=<*username*>
- v -password=<*password*>
- v -package=<*library\_name/package\_name*>
- v -commitctrl=<*commitment\_control*>
- v -datefmt=<*date\_format*>
- v -datesep=<*date\_separator*>
- v -timefmt=<*time\_format*>
- v -timesep=<*time\_separator*>
- v -decimalpt=<*decimal\_point*>
- v -stmtCCSID=<*CCSID*>
- v -sorttbl=<*library\_name/sort\_sequence\_table\_name*>
- v -langID=<*language\_identifier*>

Quanto segue rappresenta le descrizioni di queste opzioni:

#### **-URL=<***JDBC\_URL***>**

Dove *JDBC\_URL* rappresenta l'URL del collegamento JDBC. La sintassi relativa all'URL è: "jdbc:db2:systemName"

Per ulteriori informazioni, consultare [Accedere](jdbc.htm) al database iSeries con l'unità di controllo JDBC di IBM [Developer](jdbc.htm) Kit per Java.

**-user=<***username***>**

Dove *username* rappresenta il nome utente. Il valore predefinito è l'ID dell'utente corrente che è collegato per un collegamento locale.

#### **-password=<***password***>**

Dove *password* rappresenta la parola d'ordine. Il valore predefinito è la parola d'ordine dell'utente corrente collegato per il collegamento locale.

#### **-package=<***library name/package name***>**

Dove *library name* rappresenta la libreria in cui è stato inserito il pacchetto e *package name* rappresenta il nome del pacchetto da creare. Il nome della libreria predefinito è QUSRSYS. Il nome del pacchetto predefinito è creato dal nome del profilo. La lunghezza massima relativa al nome del pacchetto è pari a 10 caratteri. Dal momento che il nome del profilo SQLJ risulta sempre superiore a 10 caratteri, il nome del pacchetto predefinito creato è diverso dal nome del profilo. Il nome del pacchetto predefinito viene creato concatenando le prime lettere del nome del profilo con il numero chiave del profilo. Se il numero chiave del profilo è superiore a 10 caratteri, allora vengono utilizzati gli ultimi 10 caratteri di tale numero per il nome del pacchetto predefinito. Ad esempio, la seguente tabella indica alcuni nomi di profilo e i relativi nomi del pacchetto predefiniti:

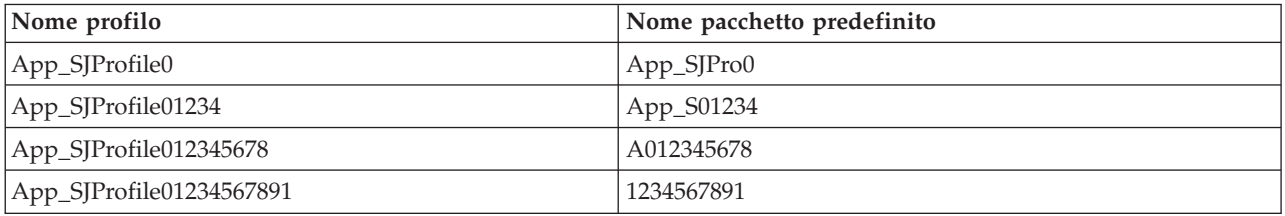

#### **-commitctrl=<***commitment\_control***>**

Dove *commitment\_control* rappresenta il livello del controllo di commit che si desidera. E' possibile che il controllo di commit abbia uno qualunque dei seguenti valori carattere:

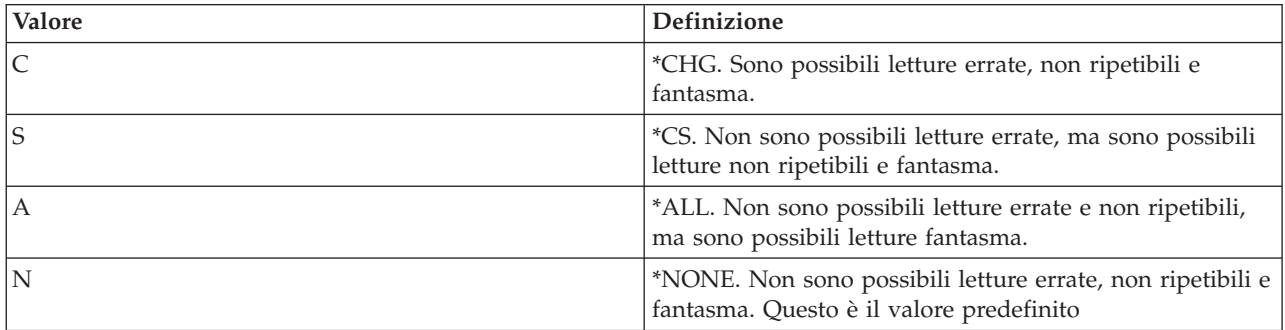

#### **-datefmt=<***date\_format***>**

Dove *date\_format* rappresenta il tipo di formattazione della data che si desidera. E' possibile che il formato della data possegga uno qualunque dei seguenti valori:

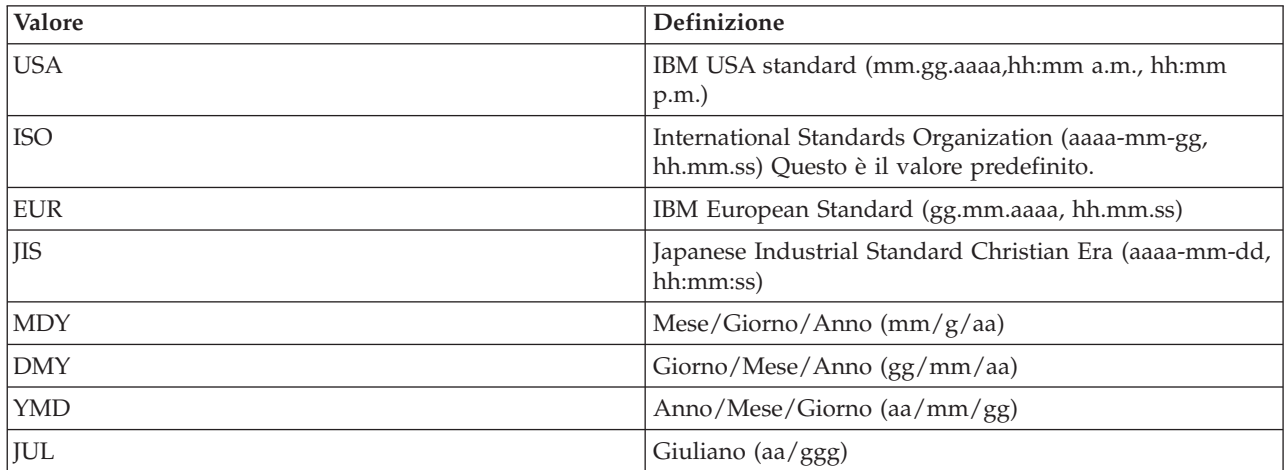

Il formato della data viene utilizzato durante l'accesso alle colonne di risultati della data. Tutti i campi di emissione della data vengono restituiti nel formato specifico. Per le stringhe di

immissione della data, il valore specificato viene utilizzato per determinare se la data è specificata o meno in un formato valido. Il valore predefinito è ISO.

#### **-datesep=<***date\_separator***>**

Dove *date\_separator* rappresenta il tipo di separatore che si desidera utilizzare. Il separatore della data è utilizzato durante l'accesso alle colonne di risultati della data. E' possibile che tale separatore assuma uno qualunque dei seguenti valori:

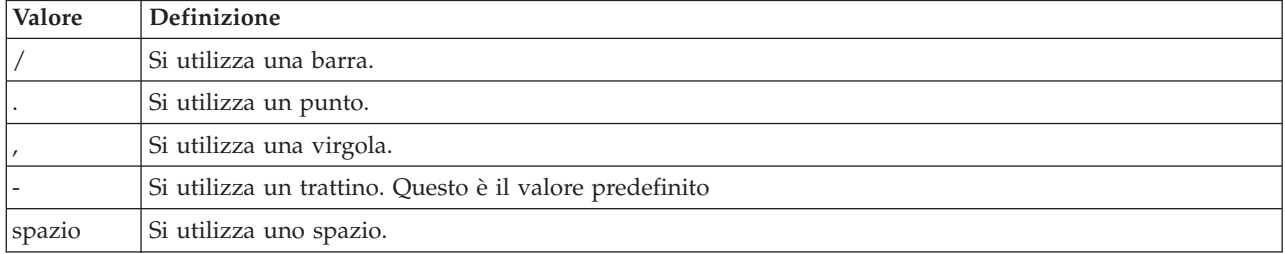

#### **-timefmt=<***time\_format***>**

Dove *time\_format* rappresenta il formato che si desidera utilizzare per visualizzare i campi dell'ora. Il formato dell'ora si utilizza durante l'accesso alle colonne di risultati dell'ora. Per le stringhe di immissione dell'ora, viene specificato il valore utilizzato per stabilire se l'ora è determinata in un formato valido. E' possibile che il formato dell'ora assuma uno qualunque dei seguenti valori:

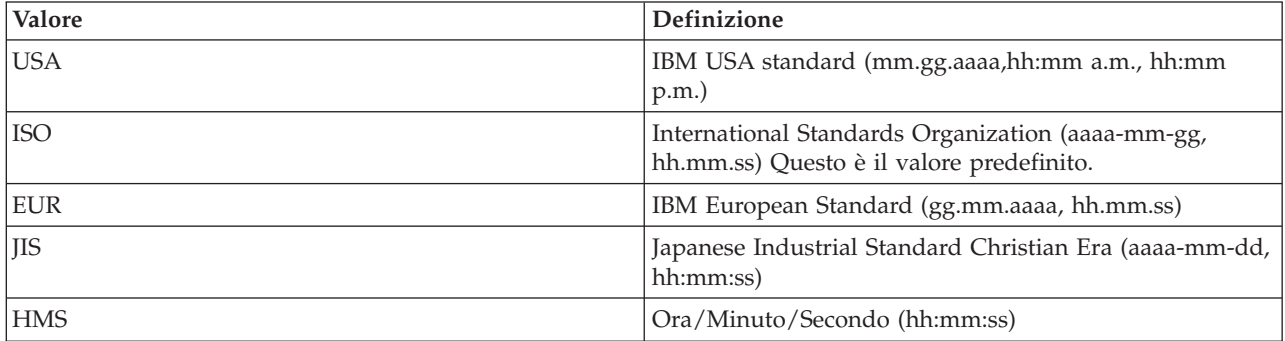

#### **-timesep=<***time\_separator***>**

Dove *time\_separator* rappresenta il carattere che si desidera utilizzare per l'accesso alle colonne dei risultati dell'ora. E' possibile che il separatore dell'ora assuma uno qualunque dei seguenti valori:

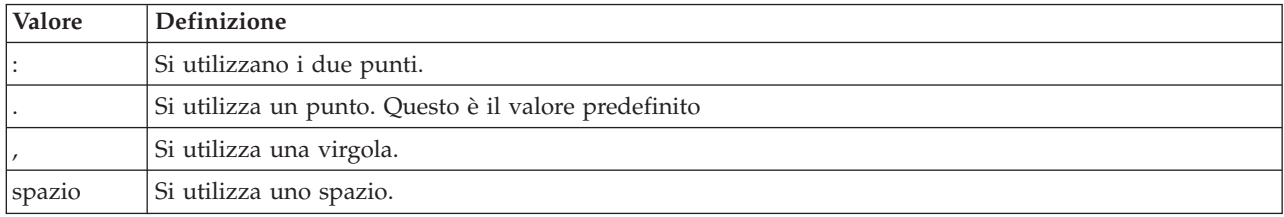

#### **-decimalpt=<***decimal\_point***>**

Dove *decimal\_point* rappresenta il punto decimale che si desidera utilizzare. Si utilizza il punto decimale per le costanti numeriche nelle istruzioni SQL. E' possibile che il punto decimale assuma uno qualunque dei seguenti valori:

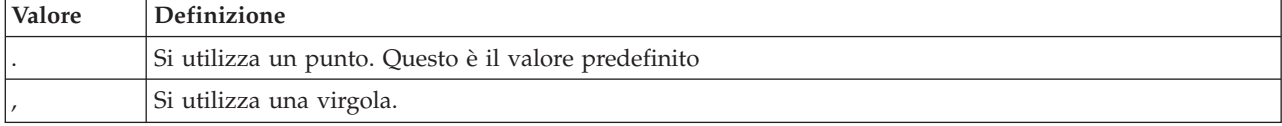
#### **-stmtCCSID=<***CCSID***>**

Dove *CCSID* rappresenta l'identificativo della serie di caratteri codificati per le istruzioni SQL preparate nel pacchetto. Il valore del lavoro durante la personalizzazione rappresenta il valore predefinito.

#### **-sorttbl=<***library\_name/sort\_sequence\_table\_name***>**

Dove *library\_name/sort\_sequence\_table\_name* rappresenta il nome della tabella e dell'ubicazione della tabella di sequenze di ordinamento che si desidera utilizzare. La tabella di sequenze di ordinamento viene utilizzata per il confronto di stringhe nelle istruzioni SQL. Il nome della libreria e il nome della tabella di sequenze di ordinamento possiedono ognuno un limite di 10 caratteri. Il valore predefinito viene preso dal lavoro durante la personalizzazione.

#### **-langID=<***language\_identifier***>**

Dove *language identifier* rappresenta l'identificativo della lingua che si desidera utilizzare. Il valore predefinito relativo all'identificativo della lingua viene rilevato dal lavoro corrente durante la personalizzazione. L'identificativo della lingua si utilizza insieme alla tabella di sequenze di ordinamento.

Per informazioni più dettagliate su uno qualsiasi di questi campi, consultare il manuale DB2 for iSeries SQL Programming Concepts, SC41-5611

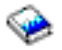

.

## **Stampare il contenuto dei profili DB2 SQLJ (db2profp e profp)**

La stampante del profilo DB2 SQLJ, db2profp, stampa il contenuto del profilo personalizzato DB2 in testo chiaro. La stampante di profilo, profp, stampa il contenuto dei profili creati dal programma di conversione SQLJ in testo chiaro.

Per stampare il contenuto dei profili creati dal programma di conversione SQLJ in testo chiaro, utilizzare il programma di utilità profp come segue:

profp *MyClass\_SJProfile0.ser*

Dove *MyClass\_SJProfile0.ser* rappresenta il nome del profilo che si desidera stampare.

Per stampare il contenuto di una versione personalizzata DB2 del profilo in testo chiaro, utilizzare il programma di utilità db2profp come segue:

db2profp *MyClass\_SJProfile0.ser*

Dove *MyClass\_SJProfile0.ser* rappresenta il nome del profilo che si desidera stampare.

**Nota:** se si esegue db2profp su un profilo non personalizzato, questo indica che il profilo non è stato personalizzato. Se si esegue profp su un profilo personalizzato, questo visualizza il contenuto del profilo senza le personalizzazioni.

#### **Utilizzo e sintassi della Stampante di profilo DB2 SQLJ:**

db2profp [*options*] <*SQLJ\_profile\_name*>

Dove *SQLJ\_profile\_name* rappresenta il nome del profilo da stampare e *options* rappresenta l'elenco di opzioni desiderate.

Le opzioni disponibili per db2profp sono le seguenti:

### **-URL=<***JDBC\_URL***>**

Dove *JDBC\_URL* rappresenta l'URL a cui ci si desidera collegare. Per ulteriori informazioni, consultare Accedere al database iSeries con l'unità di controllo JDBC di IBM [Developer](jdbc.htm) Kit per [Java.](jdbc.htm)

#### **-user=<***username***>**

Dove *username* rappresenta il nome dell'utente presente nel profilo utente.

#### **-password=<***password***>**

Dove *password* rappresenta la parola d'ordine del profilo utente.

## **Programma di installazione del programma di controllo del profilo SQLJ (profdb)**

Il programma di installazione del programma di controllo del profilo SQLJ (profdb) installa e disinstalla i programmi di controllo della classe di debug. Tali programmi di controllo vengono installati in una serie esistente di profili binari. Una volta che i programmi di controllo della classe di debug sono stati installati, tutte le chiamate RTStatement e RTResultSet eseguite durante il tempo di esecuzione dell'applicazione vengono registrate. Queste possono essere registrate su un file o su un'emissione standard. E' possibile che le registrazioni siano poi analizzate per verificare gli errori nella traccia e nella funzionalità dell'applicazione. Tenere presente che solo le chiamate eseguite sull'interfaccia sottostante RTStatement e RTResultSetcall nel tempo di esecuzione vengono controllate.

### **Per installare i programmi di controllo della classe di debug, immettere quanto segue nella richiesta comandi Qshell:**

profdb *MyClass\_SJProfile0.ser*

Dove *MyClass\_SJProfile0.ser* rappresenta il nome del profilo generato dal programma di conversione SQLJ.

## **Per disinstallare i programmi di controllo della classe di debug, immettere quanto segue nella richiesta comandi di Qshell:**

profdb -Cuninstall *MyClass\_SJProfile.ser*

Dove *MyClass\_SJProfile0.ser* rappresenta il nome del profilo generato dal programma di conversione SQLJ.

Per ulteriori informazioni sulle opzioni della riga comandi profdb, consultare SQLJ [Frequently](http://www.oracle.com/technology/tech/java/sqlj_jdbc/htdocs/faq.html) Asked [Questions.](http://www.oracle.com/technology/tech/java/sqlj_jdbc/htdocs/faq.html)

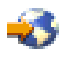

## **Convertire un'istanza di profilo serializzato in un formato di classe Java utilizzando lo strumento di conversione del profilo SQLJ (profconv)**

Lo strumento di conversione del profilo SQLJ (profconv) converte un'istanza di profilo serializzato in un formato di classe Java(TM). Lo strumento profconv è necessario perché alcuni browser non supportano il caricamento di un oggetto serializzato da un file di risorsa associato ad un'applet. Eseguire il programma di utilità profconv per operare la conversione.

Per eseguire il programma di utilità profconv, immettere quanto segue sulla riga comandi di Qshell: profconv *MyApp\_SJProfile0.ser*

dove *MyApp\_SJProfile0.ser* rappresenta il nome dell'istanza del profilo che si desidera convertire.

Lo strumento profconv richiama sqlj -ser2class. Consultare [sqlj](sqlj.htm) per le opzioni sulla riga comandi.

## **Incorporare le istruzioni SQL nell'applicazione Java**

Le istruzioni SQL statiche in SQLJ si trovano nelle clausole SQLJ. Le clausole SQLJ iniziano con #sql e terminano con un carattere punto e virgola (;).

Prima di creare qualsiasi clausola SQLJ nell'applicazione Java<sup> $(TM)$ </sup>, importare i seguenti pacchetti:

- import java.sql.\*;
- import sqlj.runtime.\*;
- import sqlj.runtime.ref.\*;

Le clausole SQLJ più semplici sono le clausole che è possibile elaborare e che sono composte dal token #sql seguito da un'istruzione SQL racchiusa tra parentesi graffe. Ad esempio, la clausola SQLJ seguente può comparire se un'istruzione Java viene visualizzata in modo valido:

#sql { DELETE FROM TAB };

L'esempio precedente cancella tutte le righe presenti nella tabella denominata TAB.

**Nota:** per informazioni sulla compilazione e l'esecuzione delle applicazioni SQLJ, consultare [Compilare](sqljcr.htm) ed eseguire i [programmi](sqljcr.htm) SQLJ.

In una clausola di elaborazione SQLJ, i token che compaiono all'interno delle parentesi graffe sono token SQL o [variabili](sqljhost.htm) host. Tutte le variabili host sono distinte dal carattere due punti (:). I token SQL non compaiono mai fuori dalle parentesi graffe di una clausola di elaborazione SQLJ. Ad esempio, il metodo Java seguente inserisce degli argomenti all'interno di una tabella SQL:

```
public void insertIntoTAB1 (int x, String y, float z) throws SQLException
{
   #sql { INSERT INTO TAB1 VALUES (:x, :y, :z) };
}
```
La struttura del metodo consiste di una clausola di elaborazione SQLJ contenente le variabili host x, y e z. Per ulteriori informazioni sulle variabili host, consultare [Variabili](sqljhost.htm) host in SQLJ.

In generale, i token SQL non sono sensibili al maiuscolo e al minuscolo (eccetto per quanto riguarda gli identificativi delimitati da virgolette) ed è possibile scriverli in maiuscolo, in minuscolo o con entrambi i caratteri. I token *Java*, tuttavia, sono sensibili al maiuscolo e al minuscolo. Per una maggiore chiarezza negli esempi, i token SQL non sensibili al maiuscolo e al minuscolo sono scritti in maiuscolo, mentre i token Java sono scritti in minuscolo o con entrambi i caratteri. Durante questo argomento, il minuscolo null si utilizza per rappresentare il valore Java ″null″ e il maiuscolo NULL si utilizza per rappresentare il valore SQL ″null″.

I tipi seguenti di creazioni SQL possono comparire nei programmi SQLJ:

- Interrogazioni Ad esempio, istruzioni ed espressioni SELECT.
- v Istruzioni di modifica dati SQL (DML) Ad esempio, INSERT, UPDATE, DELETE.
- v Istruzioni sui dati Ad esempio, FETCH, SELECT..INTO.
- v Istruzioni di controllo transazione Ad esempio, COMMIT, ROLLBACK, etc.
- v Istruzioni DDL (Data Definition Language, anche noti come Schema Manipulation Language) Ad esempio, CREATE, DROP, ALTER.
- v Chiamate a procedure memorizzate Ad esempio, CALL MYPROC(:x, :y, :z)
- v Richiamo di funzioni memorizzate Ad esempio, VALUES( MYFUN(:x) )

Per un esempio di SQLJ incorporate, consultare Esempio: incorporare le istruzioni SQL [nell'applicazione](sqljex.htm) [Java.](sqljex.htm)

**Variabili host in SQLJ (Structured Query Language for Java):** Gli argomenti per le istruzioni SQL incorporate vengono passati attraverso le variabili host. Le variabili host sono variabili del linguaggio host e possono comparire in istruzioni SQL. Le variabili host sono composte di massimo tre parti:

- v Un prefisso rappresentato dai due punti (:).
- Una variabile host Java<sup>(TM)</sup> che è un identificativo Java per un parametro, una variabile o un campo.
- v Un identificativo della modalità del parametro facoltativo.

**E' possibile che questo identificativo della modalità sia uno dei seguenti:** IN, OUT o INOUT.

La valutazione di un identificativo Java non ha effetti indiretti in un programma Java, in questo modo può comparire più volte in un codice Java generato per sostituire una clausola SQLJ.

L'interrogazione seguente contiene la variabile host, :x. Questa variabile host è la variabile Java, il campo Java o il parametro Java x visibile nell'ambito contenente l'interrogazione.

SELECT COL1, COL2 FROM TABLE1 WHERE :x > COL3

### **Compilare ed eseguire i programmi SQLJ**

Se il programma Java<sup>(TM)</sup> ha istruzioni SQLJ [incorporate,](sqljembd.htm) è necessario seguire una procedura speciale per la compilazione e l'esecuzione.

- 1. [Configurare](sqljsetup.htm) il server per l'uso di SQLJ.
- 2. Utilizzare il programma di [conversione](sqlj.htm) SQLJ, sqlj, sul codice sorgente Java con l'SQL incorporato, per generare il codice sorgente Java e i [profili](sqljprof.htm) associati. Esiste un profilo creato per ciascun collegamento.

Ad esempio, immettere il comando seguente:

sqlj *MyClass.sqlj*

dove *MyClass.sqlj* rappresenta il nome del file SQLJ.

In questo esempio, il programma di conversione SQLJ crea un file codice sorgente MyClass.java e ogni profilo associato. I profili associati sono denominati MyClass\_SJProfile0.ser, MyClass\_SJProfile1.ser, MyClass\_SJProfile2.ser e così via.

**Nota:** il programma di conversione SQLJ compila automaticamente il codice sorgente Java convertito in un file di classe a meno che non venga esplicitamente disattivata l'opzione di compilazione con la clausola -compile=false.

3. Utilizzare lo strumento Programma di [personalizzazione](sqljdbpc.htm) del profilo SQLJ, db2profc, per installare i Programmi di personalizzazione DB2 SQLJ sui profili generati e creare i pacchetti DB2 sul sistema locale.

Ad esempio, immettere il comando:

db2profc *MyClass\_SJProfile0.ser*

dove *MyClass\_SJProfile0.ser* rappresenta il nome del profilo sul quale il programma di personalizzazione DB2 SQLJ è in esecuzione.

**Nota:** questa fase è facoltativa ma è consigliata per migliorare le prestazioni del tempo di esecuzione.

4. Eseguire il file di classe Java come un qualsiasi altro file di classe Java.

Ad esempio, immettere il comando:

java *MyClass*

dove *MyClass* rappresenta il nome del file di classe Java.

## **Routine SQL Java**

Il server iSeries fornisce la possibilità di accedere ai programmi Java(TM) da programmi e istruzioni SQL. Questo può essere ottenuto utilizzando le procedure memorizzate Java e le UDF (user-defined

function-funzioni definite dall'utente) Java. Il server iSeries supporta sia le convenzioni DB2 che SQLJ per la chiamata di procedure memorizzate Java e UDF Java. Sia le procedure memorizzate Java che le UDF Java possono utilizzare classi Java memorizzate nei file JAR. Il server iSeries utilizza procedure memorizzate definite dallo standard *SQLJ Parte 1* nella registrazione dei file JAR con il database.

Per accedere alle applicazioni Java dai programmi e dalle istruzioni SQL, consultare quanto segue:

### **[Utilizzare](jsqlover.htm) le routine SQL Java**

Attenersi alle seguenti fasi per utilizzare le routine SQL Java:

- Abilitare SOLI.
- v Scrivere i metodi Java relativi alle routine.
- v Compilare le classi Java.
- v Rendere le classi compilate accessibili alla Java virtual machine utilizzata dal database.
- v Registrare la routine con il database.
- Utilizzare la procedura SQL Java.

### **Procedure [memorizzate](javaproc.htm) Java**

Quando viene utilizzato Java per scrivere procedure memorizzate, è possibile utilizzare i seguenti stili di inoltro dei parametri:

- Stile del parametro JAVA
- Stile del parametro DB2GENERAL

### **Funzioni scalari Java definite [dall'utente](writeudf.htm)**

Una funzione scalare Java restituisce un valore da un programma Java al database. Come le procedure memorizzate Java, le funzioni scalari Java utilizzano uno dei due stili di parametro, JAVA e DB2GENERAL.

#### **Funzioni della tabella Java definite [dall'utente](udftable.htm)**

DB2 permette a una funzione di restituire una tabella. Questa possibilità risulta utile per presentare informazioni dall'esterno del database al database in formato tabella.

### **Procedure SQLJ che [manipolano](sqljjar.htm) i file JAR**

Sia le procedure memorizzate Java che le UDF Java possono utilizzare le classi Java memorizzate nei file JAR Java. Individuare le seguenti informazioni sulle procedure SQLJ che manipolano i file JAR:

- SQLJ.INSTALL\_JAR
- SOLJ.REMOVE JAR
- SOLJ.REPLACE JAR
- SQLJ.UPDATEJARINFO
- SOLJ.RECOVERJAR

### **[Convenzioni](udfparam.htm) per inoltrare un parametro per le UDF e le procedure memorizzate**

Questa sezione descrive il modo in cui le tipologie di dati SQL vengono rappresentate nelle procedure memorizzate e nelle UDF Java.

### **Utilizzare le routine SQL Java**

E' possibile accedere ai programmi Java(TM) dai programmi e dalle istruzioni SQL. E' possibile effettuare ciò utilizzando le procedure memorizzate Java e le UDF (user-defined function - funzioni definite dall'utente) Java.

Per utilizzare le routine SQL Java, completare le seguenti attività:

1. Abilitare SQLJ

Poiché le routine SQL Java potrebbero utilizzare SQLJ, rendere il supporto tempo di esecuzione SQLJ sempre disponibile durante l'esecuzione di J2SDK (Java 2 Software Development Kit). Per abilitare il supporto tempo di esecuzione per SQLJ in J2SDK, aggiungere un collegamento al file SQLJ runtime.zip dall'indirizzario delle estensioni. Per ulteriori informazioni, consultare la pagina che segue:

[Configurare](sqljsetup.htm) il server all'utilizzo di SQLJ

2. Scrivere i metodi Java relativi alle routine

Una routine SQL Java elabora un metodo Java da SQL. E' necessario scrivere questo metodo utilizzando le convenzioni di inoltro dei parametri DB2<sup>(R)</sup> o SQLJ. Consultare Procedure [memorizzate](javaproc.htm) [Java,](javaproc.htm) Funzioni Java definite [dall'utente](writeudf.htm) e Funzioni di tabella Java definite [dall'utente](udftable.htm) per ulteriori informazioni sulla codifica di un metodo utilizzato da una routine SQL Java.

3. Compilare le classi Java

E' possibile compilare le routine SQL Java scritte utilizzando lo stile del parametro Java senza alcuna impostazione aggiuntiva. Tuttavia, è necessario che le routine SQL Java che utilizzano lo stile del parametro DB2GENERAL estendano la classe com.ibm.db2.app.UDF o la classe com.ibm.db2.app.StoredProc. Tali classi sono contenute nel file JAR,

/QIBM/ProdData/Java400/ext/db2routines\_classes.jar. Quando si utilizza javac per compilare queste routine, è indispensabile che questo file JAR esista nel CLASSPATH. Ad esempio, il seguente comando compila un file origine Java che contiene una routine che utilizza lo stile del parametro DB2GENERAL:

javac -DCLASSPATH=/QIBM/ProdData/Java400/ext/db2routines\_classes.jar source.java

4. Rendere le classi compilate accessibili alla JVM utilizzata dal database

Le classi definite dall'utente utilizzate dalla JVM (Java virtual machine) del database possono trovarsi nell'indirizzario /QIBM/UserData/OS400/SQLLib/Function o in un file JAR registrato nel database.

/QIBM/UserData/OS400/SQLLib/Function è l'equivalente iSeries di /sqllib/function, l'indirizzario dove DB2 UDB memorizza le procedure memorizzate Java e le UDF Java su altre piattaforme. Se la classe fa parte di un pacchetto Java, è necessario che essa si trovi nel sottoindirizzario appropriato. Ad esempio, se la classe runit viene creata come parte del pacchetto foo.bar, sarebbe opportuno che il file runnit.class si trovi nell'indirizzario dell'IFS (Integrated File System),

/QIBM/ProdData/OS400/SQLLib/Function/foo/bar.

E' inoltre possibile inserire il file di classe in un file JAR che viene registrato nel database. Il file JAR viene registrato utilizzando la procedura memorizzata SQLJ.INSTALL\_JAR. Tale procedura viene utilizzata per assegnare un ID JAR ad un file JAR. Tale ID JAR viene utilizzato per identificare il file JAR in cui si trova il file di classe. Consultare Procedure SQLJ che [manipolano](sqljjar.htm) i file JAR per ulteriori informazioni su SQLJ.INSTALL\_JAR e su altre procedure memorizzate per gestire i file JAR.

5. Registrare la routine con il database

Le routine SQL Java vengono registrate con il database utilizzando le istruzioni SQL CREATE PROCEDURE e CREATE FUNCTION. Tali istruzioni contengono i seguenti elementi:

### **Parole chiave CREATE**

Le istruzioni SQL per creare una routine SQL Java iniziano con CREATE PROCEDURE o CREATE STATEMENT.

### **Nome della routine**

L'istruzione SQL identifica il nome della routine nota al database. Questo è il nome utilizzato per accedere alla routine Java da SQL.

### **Parametri e valore di ritorno**

L'istruzione SQL identifica i parametri e i valori di ritorno, se applicabili, per la routine Java.

### **LANGUAGE JAVA**

L'istruzione SQL utilizza le parole chiave LANGUAGE JAVA per indicare che la routine è stata scritta in Java.

### **PAROLE CHIAVE PARAMETER STYLE**

L'istruzione SQL identifica lo stile del parametro utilizzando le parole chiave PARAMETER STYLE JAVA o PARAMETER STYLE DB2GENERAL.

#### **Nome esterno**

L'istruzione SQL identifica il metodo Java da elaborare come routine SQL Java. Il nome esterno ha uno dei due formati:

v Se il metodo è in un file classe ubicato nell'indirizzario /QIBM/UserData/OS400/SQLLib/Function, il metodo viene identificato utilizzando il formato *classname.methodname*, dove *classname* è il nome completo della classe e *methodname* è il nome del metodo.

v Se il metodo è nel file JAR registrato nel database, esso viene identificato utilizzando il formato *jarid*:*classname*.*methodname*, dove *jarid* è l'ID JAR del file JAR registrato, *classname* è il nome classe e *methodname* è il nome del metodo.

E' possibile utilizzare iSeries Navigator per creare una procedura memorizzata o una funzione definita dall'utente che utilizza lo stile del parametro Java.

6. Utilizzare la procedura Java

Una procedura memorizzata Java viene chiamata utilizzando l'istruzione SQL CALL. Un'UDF Java è una funzione chiamata come parte di un'altra istruzione SQL.

### **Procedure memorizzate Java**

Quando si utilizza Java<sup>(TM)</sup> per scrivere procedure memorizzate, è possibile utilizzare due stili di inoltro dei parametri. Lo stile consigliato è lo stile [parametro](javaparm.htm) JAVA, che corrisponde allo stile parametro specificato in SQLj: standard delle routine SQL. Il secondo stile, [DB2GENERAL,](db2genpm.htm) è uno stile di parametro definito UDB di DB2(R). Lo stile parametro determina inoltre le convenzioni che è necessario utilizzare quando si codifica una procedura memorizzata Java.

In aggiunta, sarebbe opportuno che l'utente fosse a conoscenza di alcune [limitazioni](javarest.htm) collocate nelle procedure memorizzate Java.

**Stile del parametro JAVA:** Quando si codifica una procedura memorizzata Java(TM) che utilizza lo stile del parametro Java, è necessario utilizzare le seguenti convenzioni:

- v Il metodo Java deve essere un metodo static (non di istanza) public void.
- v I parametri del metodo Java devono essere tipi compatibili con SQL.
- v E' possibile che un metodo Java verifichi un valore NULL SQL quando il parametro è di tipo a capacità null (come String).
- v I parametri di emissione vengono restituiti utilizzando schiere ad elemento singolo.
- v Il metodo Java può accedere al database corrente utilizzando il metodo getConnection.

Le procedure memorizzate Java che utilizzano lo stile del parametro JAVA sono metodi public static. All'interno delle classi, le procedure memorizzate vengono identificate dalla relativa firma e nome metodo. Quando si chiama una procedura memorizzata, la relativa firma viene generata in modo dinamico, in base ai tipi di variabile definiti dall'istruzione CREATE PROCEDURE.

Se un parametro viene passato in un tipo Java che consente il valore null, è possibile che un metodo Java confronti il parametro con null per stabilire se un parametro di immissione è un NULL SQL.

I seguenti tipi Java non supportano il valore null:

- $\cdot$  short
- $\cdot$  int
- $\cdot$  long
- float
- double

Se un valore null viene passato in un tipo Java che non supporta il valore null, verrà restituita un'SQL exception con il codice di errore -20205.

I parametri di emissione vengono passati come schiere che contengono un solo elemento. La procedura memorizzata Java può impostare il primo elemento della schiera per impostare il parametro di emissione.

Si accede ad un collegamento nel contesto dell'applicazione di incorporazione utilizzando la seguente chiamata JDBC (Java Database Connectivity):

connection=DriverManager.getConnection("jdbc:default:connection");

Questo collegamento esegue, quindi, istruzioni SQL con API JDBC.

Segue una breve procedura memorizzata con un'immissione e due emissioni. Questa procedura esegue l'interrogazione SQL specificata e restituisce sia il numero di righe nel risultato che SQLSTATE.

**Esempio:** procedura memorizzata con un'immissione e due emissioni

**Nota:** consultare l'Esonero di [responsabilità](codedisclaimer.htm) per gli esempi di codice per importanti informazioni legali.

```
package mystuff;
import java.sql.*;
public class sample2 {
 public static void donut(String query, int[] rowCount,
   String[] sqlstate) throws Exception {
       try {
   Connection c=DriverManager.getConnection("jdbc:default:connection");
   Statement s=c.createStatement();
   ResultSet r=s.executeQuery(query);
   int counter=0;
   while(r.next())counter++;
   }
   r.close(); s.close();
   rowCount[0] = counter;
   }catch(SQLException x){
   sqlstate[0]= x.getSQLState();
  }
 }
}
```
Nello standard SQLj, per restituire una serie di risultati nelle routine che utilizzano lo stile del parametro JAVA, è necessario impostare esplicitamente la serie dei risultati. Quando viene creata una procedura che restituisce serie di risultati, vengono aggiunti ulteriori parametri della serie di risultati alla fine dell'elenco di parametri. Ad esempio, l'istruzione

```
CREATE PROCEDURE RETURNTWO()
DYNAMIC RESULT SETS 2
LANGUAGE JAVA
PARAMETER STYLE JAVA
EXTERNAL NAME 'javaClass!returnTwoResultSets'
```
chiama un metodo Java con la firma public static void returnTwoResultSets(ResultSet[] rs1, ResultSet[] rs2).

E' necessario impostare i parametri di emissione delle serie di risultati come dimostrato nel seguente esempio. Come nello stile DB2GENERAL, sarebbe opportuno non chiudere le serie di risultati e le istruzioni corrispondenti.

**Esempio:** procedura memorizzata che restituisce due serie di risultati

**Nota:** consultare l'Esonero di [responsabilità](codedisclaimer.htm) per gli esempi di codice per importanti informazioni legali.

```
import java.sql.*;
public class javaClass {
 /**
   * Procedura Java memorizzata, con parametri stile JAVA,
    * la quale elabora stringhe predefinite
   * e restituisce due serie di risultati.
    *
    * @param ResultSet[] rs1 primo ResultSet
    * @param ResultSet[] rs2 secondo ResultSet
    */
public static void returnTwoResultSets (ResultSet[] rs1, ResultSet[] rs2) throws Exception
{
  // ottenere il collegamento del chiamante al database; ereditato da StoredProc
 Connection con = DriverManager.getConnection("jdbc:default:connection");
  //definire ed elaborare la prima istruzione di selezione
  Statement stmt1 = con.createStatement();
  String sql1 = "select value from table01 where index=1";
  rs1[0] = stmt1.executeQuery(sq11);//definire ed elaborare la seconda istruzione di selezione
  Statement stmt2 = con.createStatement();
  Stringsql2 = "select value from table01 where index=2";
  rs2[0] = strm2.executeQuery(sq12);}
}
```
Sul server, i parametri aggiuntivi della serie di risultati non vengono esaminati per stabilire l'ordine delle serie di risultati. Tali serie sul server vengono restituite nell'ordine in cui sono state aperte. Per assicurare la compatibilità con lo standard SQLj, sarebbe opportuno assegnare i risultati nell'ordine in cui vengono aperti, come mostrato precedentemente.

**Stile del parametro DB2GENERAL:** Quando si codifica una procedure memorizzata Java(TM) che utilizza lo stile di parametro DB2GENERAL è necessario utilizzare le seguenti convenzioni:

- v La classe che definisce una procedura memorizzata Java deve *essere un'estensione* o una sottoclasse della classe com.ibm.db2.app.StoredProc Java.
- v Il metodo Java deve essere un metodo di istanza public void.
- v I parametri del metodo Java devono essere tipi compatibili con SQL.
- v E' possibile che un metodo Java verifichi un valore NULL SQL utilizzando il metodo isNull.
- v Il metodo Java deve impostare esplicitamente i parametri di ritorno utilizzando il metodo set.
- v Il metodo Java può accedere al database corrente utilizzando il metodo getConnection.

Una classe che include una procedura memorizzata Java deve essere un'estensione della classe com.ibm.db2.app.StoredProc. Le procedure memorizzate Java sono metodi di istanza public. All'interno delle classi, le procedure memorizzate vengono identificate dalla relativa firma e nome metodo. Quando si chiama una procedura memorizzata, la relativa firma viene generata in modo dinamico, in base ai tipi di variabile definiti dall'istruzione CREATE PROCEDURE.

La classe com.ibm.db2.app.StoredProc fornisce il metodo isNull, che consente ad un metodo Java di stabilire se un parametro di immissione è un NULL SQL. La classe com.ibm.db2.app.StoredProc fornisce inoltre i metodi set...( ) che impostano i parametri di emissione. E' necessario utilizzare questi metodi per impostare i parametri di emissione. Se non si imposta un parametro di emissione, tale parametro restituisce il valore NULL SQL.

La classe com.ibm.db2.app.StoredProc fornisce la seguente routine per selezionare un collegamento JDBC nel contesto dell'applicazione di incorporazione. Si accede ad un collegamento nel contesto dell'applicazione di incorporazione utilizzando la seguente chiamata JDBC:

public Java.sql.Connection getConnection( )

Questo collegamento esegue, quindi, istruzioni SQL con API JDBC.

Segue una breve procedura memorizzata con un'immissione e due emissioni. Questa procedura elabora l'interrogazione SQL specificata e restituisce sia il numero di righe nel risultato che SQLSTATE.

**Esempio:** procedura memorizzata con un'immissione e due emissioni

**Nota:** consultare l'Esonero di [responsabilità](codedisclaimer.htm) per gli esempi di codice per importanti informazioni legali.

```
package mystuff;
import com.ibm.db2.app.*;
   import java.sql.*;
public class sample2 extends StoredProc {
 public void donut(String query, int rowCount,
   String sqlstate) throws Exception {
          try {
   Statement s=getConnection().createStatement();
       ResultSet r=s.executeQuery(query);
       int counter=0;
      while(r.next()){
      counter++;
    }
       r.close(); s.close();
   set(2, counter);
      }catch(SQLException x){
   set(3, x.getSQLState());
   }
 }
}
```
Per restituire una serie dei risultati in procedure che utilizzano lo stile del parametro DB2GENERAL, è necessario lasciare aperte le serie dei risultati e l'istruzione corrispondente alla fine della procedura. La serie dei risultati che viene restituita deve essere chiusa dall'applicazione client. Se vengono restituite più serie dei risultati, il loro ordine è lo stesso di quello in cui sono state aperte. Ad esempio, la seguente procedura memorizzata restituisce due serie dei risultati.

**Esempio:** procedura memorizzata che restituisce due serie dei risultati

**Nota:** consultare l'Esonero di [responsabilità](codedisclaimer.htm) per gli esempi di codice per importanti informazioni legali.

```
public void returnTwoResultSets() throws Exception
{
  // ottenere il collegamento del chiamante al database; ereditato da StoredProc
 Connection con = getConnection ();
 Statement stmt1 = con.createStatement ();
 String sql1 = "select value from table01 where index=1";
 ResultSet rs1 = stmt1.executeQuery(sql1);
 Statement stmt2 = con.createStatement();
 String sql2 = "select value from table01 where index=2";
 ResultSet rs2 = stmt2.executeQuery(sql2);
}
```
**Limitazioni sulle procedure memorizzate Java:** Le seguenti limitazioni si applicano alle procedure memorizzate Java(TM):

v Una procedura memorizzata Java non dovrebbe creare sottoprocessi aggiuntivi. E' possibile creare un sottoprocesso aggiuntivo in un lavoro se il lavoro è capace di supportare più sottoprocessi. Dal momento che non esiste alcuna garanzia che un lavoro che chiama una procedura memorizzata SQL sia capace di supportare più sottoprocessi, una procedura memorizzata Java non dovrebbe creare sottoprocessi aggiuntivi.

- v Non è possibile utilizzare un'autorizzazione adottata per accedere ai file di classe Java.
- v Una procedura memorizzata Java utilizza sempre l'ultima versione del Java Development Kit che è installato sul sistema.
- v Dal momento che le classi Blob e Clob si trovano in entrambi i pacchetti java.sql e com.ibm.db2.app, è necessario che il programmatore utilizzi l'intero nome di queste classi, se tutte e due vengono utilizzate nel programma. Il programma deve assicurare che le classi Blob e Clob da com.ibm.db2.app vengano utilizzate come parametri passati alla procedura memorizzata.
- v Quando viene creata una procedura memorizzata Java, il sistema genera un programma di servizio nella libreria. Tale programma viene utilizzato per memorizzare la definizione della procedura. Il programma di servizio ha un nome generato dal sistema. E' possibile ottenere tale nome esaminando la registrazione lavori che ha creato la procedura memorizzata. Se l'oggetto del programma di servizio viene salvato e quindi ripristinato, la definizione della procedura viene ripristinata. Se è necessario spostare una procedura memorizzata Java da un sistema ad un altro, l'utente è responsabile di spostare il programma che contiene la definizione di procedura così come il file dell'IFS (Integrated File System), che contiene la classe Java.
- v Una procedura memorizzata Java non può impostare le proprietà (ad esempio, la denominazione di sistema) del collegamento JDBC utilizzato per collegarsi al database. Le proprietà di collegamento JDBC predefinite vengono utilizzate sempre, tranne quando il prefetch è disabilitato.

## **Funzioni scalari Java definite dall'utente**

Una funzione scalare **Java(TM)** restituisce un valore da un programma Java al database. Ad esempio, è stato possibile creare una funzione scalare che restituisce la somma di due numeri. Come altre procedure memorizzate Java, le funzioni scalari Java utilizzano uno dei due stili di parametro, "Stile del parametro Java" e "Stile del parametro [DB2GENERAL"](#page-155-0) a pagina 146. Quando si codifica un'UDF (user-defined function - funzione definita dall'utente), è necessario conoscere le limitazioni inserite sulla creazione delle funzioni scalari Java.

**Stile del parametro Java:** Lo stile del parametro Java viene specificato dallo standard *SQLJ Parte 1: routine SQL*. Quando si codifica un'UDF Java, utilizzare le seguenti convenzioni.

- v Il metodo Java deve essere un metodo public static.
- v Il metodo Java deve restituire un tipo compatibile a SQL. Il valore di ritorno è il risultato del metodo.
- v I parametri del metodo Java devono essere tipi compatibili con SQL.
- v E' possibile che un metodo Java verifichi un valore NULL SQL per tipi Java che consentono il valore null.

Ad esempio, data un'UDF denominata sample!test3 che restituisce INTEGER e acquisisce argomenti di tipo CHAR(5), BLOB(10K) e DATE, DB2 prevede che l'implementazione dell'UDF abbia la seguente firma:

```
import com.ibm.db2.app.*;
public class sample {
  public static int test3(String arg1, Blob arg2, Date arg3) { ... }
}
```
I parametri di un metodo Java devono essere tipi compatibili con SQL. Ad esempio se si dichiara che un'UDF acquisisce argomenti di tipi SQL t1, t2 e t3 e il tipo di ritorno t4, essa viene chiamata come un metodo Java con la firma Java prevista:

```
public static T4 name (T1 a, T2 b, T3 c) { .....}
```
dove:

- v *name* è il nome del metodo
- v I valori da T1 a T4 sono i tipi Java che corrispondono ai tipi SQL da t1 a t4.
- v *a*, *b* e *c* sono nomi variabile arbitrari per gli argomenti di immissione.

<span id="page-155-0"></span>La correlazione tra tipi SQL e tipi Java si trova in [Convenzioni](udfparam.htm) per inoltrare un parametro per le procedure [memorizzate](udfparam.htm) e le UDF.

I valori NULL SQL sono rappresentati dalle variabili Java non inizializzate. Tali variabili hanno un valore null Java se sono tipi di oggetti. Se un NULL SQL viene passato ad un tipo di dati scalare Java, come int, si verifica una condizione di eccezione.

Per restituire un risultato da un'UDF Java quando si utilizza lo stile del parametro JAVA, restituire semplicemente il risultato dal metodo.

```
\{....
  return value;
}
```
Come i moduli C utilizzati nelle UDF e nelle procedure memorizzate, non è possibile utilizzare i flussi I/E standard Java (System.in, System.out e System.err) nelle UDF Java.

**Stile del parametro DB2GENERAL:** Lo stile del parametro DB2GENERAL è utilizzato dalle UDF Java. In questo stile, il valore di ritorno viene passato come l'ultimo parametro della funzione ed è necessario impostarlo utilizzando un metodo *set* della classe com.ibm.db2.app.UDF.

Quando si codifica un'UDF Java, è necessario seguire queste convenzioni:

- v La classe, che include l'UDF Java, deve *essere un'estensione* o una sottoclasse della classe com.ibm.db2.app.UDF Java.
- v Per lo stile del parametro DB2GENERAL, il metodo Java deve essere un metodo di istanza public void.
- v I parametri del metodo Java devono essere tipi compatibili con SQL.
- v E' possibile che il metodo Java verifichi un valore NULL SQL utilizzando il metodo isNull.
- v Per lo stile del parametro DB2GENERAL, il metodo Java deve impostare esplicitamente i parametri di ritorno utilizzando il metodo set().

Una classe che include un'UDF Java deve essere un'estensione della classe Java, com.ibm.db2.app.UDF. Un'UDF Java che utilizza lo stile del parametro DB2GENERAL deve essere un metodo di istanza void della classe Java. Ad esempio, per un'UDF denominata sample!test3 che restituisce INTEGER ed acquisisce argomenti di tipo CHAR(5), BLOB(10K) e DATE, DB2 prevede che l'implementazione Java dell'UDF abbia la seguente firma:

```
import com.ibm.db2.app.*;
public class sample extends UDF {
  public void test3(String arg1, Blob arg2, String arg3, int result) { ... }
}
```
I parametri di un metodo Java devono essere tipi SQL.Ad esempio se si dichiara che un'UDF acquisisce argomenti di tipi SQL t1, t2 e t3 e il tipo di ritorno t4, essa viene chiamata come un metodo Java con la firma Java prevista:

```
public void name (T1 a, T2 b, T3 c, T4 d) { .....}
```
dove:

- v *name* è il nome del metodo
- v I valori da T1 a T4 sono i tipi Java che corrispondono ai tipi SQL da t1 a t4.
- v *a*, *b* e *c* sono nomi variabile arbitrari per gli argomenti di immissione.
- v *d* è un nome variabile arbitrario che rappresenta il risultato calcolato dell'UDF.

La correlazione tra tipi SQL e tipi Java è fornita nella sezione [Convenzioni](udfparam.htm) per inoltrare un parametro per le procedure [memorizzate](udfparam.htm) e le UDF.

I valori NULL SQL sono rappresentati dalle variabili Java non inizializzate. Queste variabili hanno un valore di zero se sono tipi primitivi e un valore di null Java se sono tipi di oggetti, secondo le regole Java. Per distinguere NULL SQL da uno zero ordinario, è possibile chiamare il metodo isNull per qualsiasi argomento di immissione:

```
{ ....
if (isNull(1)) { /* argument #1 was a SQL NULL */ }
else \{ / * \text{ not NULL } */ \}}
```
Nel precedente esempio, i numeri dell'argomento iniziano a uno. La funzione isNull(), come le altre funzioni che seguono, viene ricevuta dalla classe com.ibm.db2.app.UDF. Per restituire un risultato da un'UDF Java quando si utilizza lo stile del parametro DB2GENERAL, utilizzare il metodo set() nell'UDF, come nel seguente esempio:

```
{ ....
set(2, value);
   }
```
Dove 2 è l'indice di un argomento di emissione e *value* è una costante letterale o variabile di un tipo compatibile. Il numero dell'argomento è l'indice nell'elenco argomenti dell'emissione selezionata. Nel primo esempio in questa sezione, la variabile del risultato int ha un indice di 4. Un argomento di emissione che non viene impostato prima che l'UDF venga restituita ha un valore NULL.

Come i moduli C utilizzati nelle UDF e nelle procedure memorizzate, non è possibile utilizzare i flussi I/E standard Java (System.in, System.out e System.err) nelle UDF Java.

Normalmente DB2 chiama un'UDF varie volte, una per ogni riga di un'immissione o una serie di risultati in un'interrogazione. Se viene specificato SCRATCHPAD nell'istruzione CREATE FUNCTION dell'UDF, DB2 riconosce che è necessaria una certa ″continuità″ tra i richiami successivi dell'UDF e, quindi, per le funzioni dello stile del parametro DB2GENERAL, la classe Java di implementazione non viene dotata di istanze per ogni chiamata, ma, generalmente parlando, una volta per ogni riferimento UDF per istruzione. Tuttavia, se viene specificato NO SCRATCHPAD per un'UDF, viene emessa un'istanza di ripulitura per ogni chiamata all'UDF, tramite una chiamata al programma di creazione della classe.

Potrebbe essere utile uno scratchpad per salvare le informazioni attraverso le chiamate ad un'UDF. E' possibile che le UDF Java utilizzino variabili di istanze o impostino lo scratchpad per ottenere continuità tra le chiamate. Le UDF Java accedono allo scratchpad con i metodi getScratchPad e setScratchPad disponibili in com.ibm.db2.app.UDF. Alla fine di un'interrogazione, se si specifica l'opzione FINAL CALL sull'istruzione CREATE FUNCTION, viene chiamato il metodo public void close() dell'oggetto (per funzioni dello stile del parametro DB2GENERAL). Se non si definisce questo metodo, subentra una funzione stub e l'evento viene ignorato. La classe com.ibm.db2.app.UDF contiene variabili e metodi utili che è possibile utilizzare all'interno di un'UDF dello stile del parametro DB2GENERAL. Tali variabili e metodi vengono spiegati nella seguente tabella.

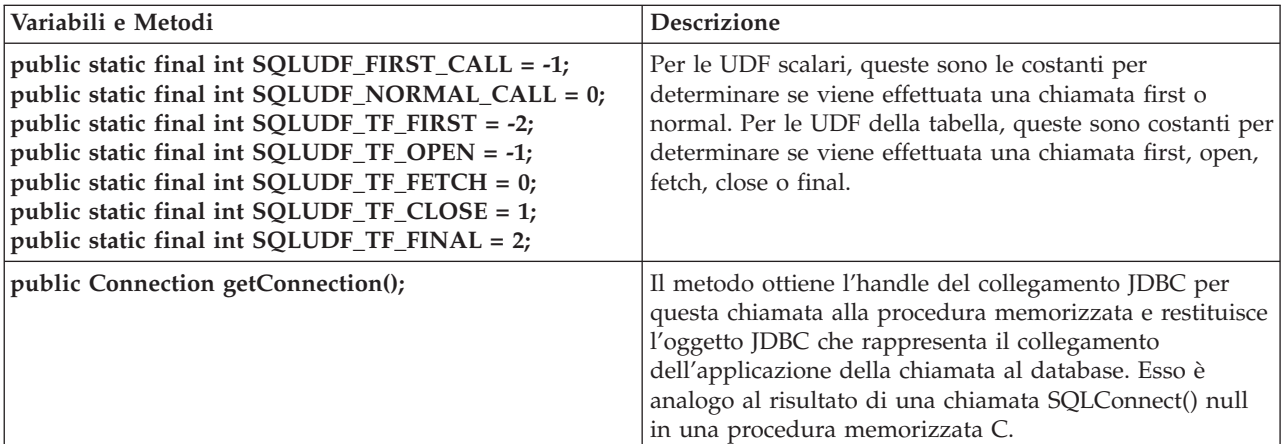

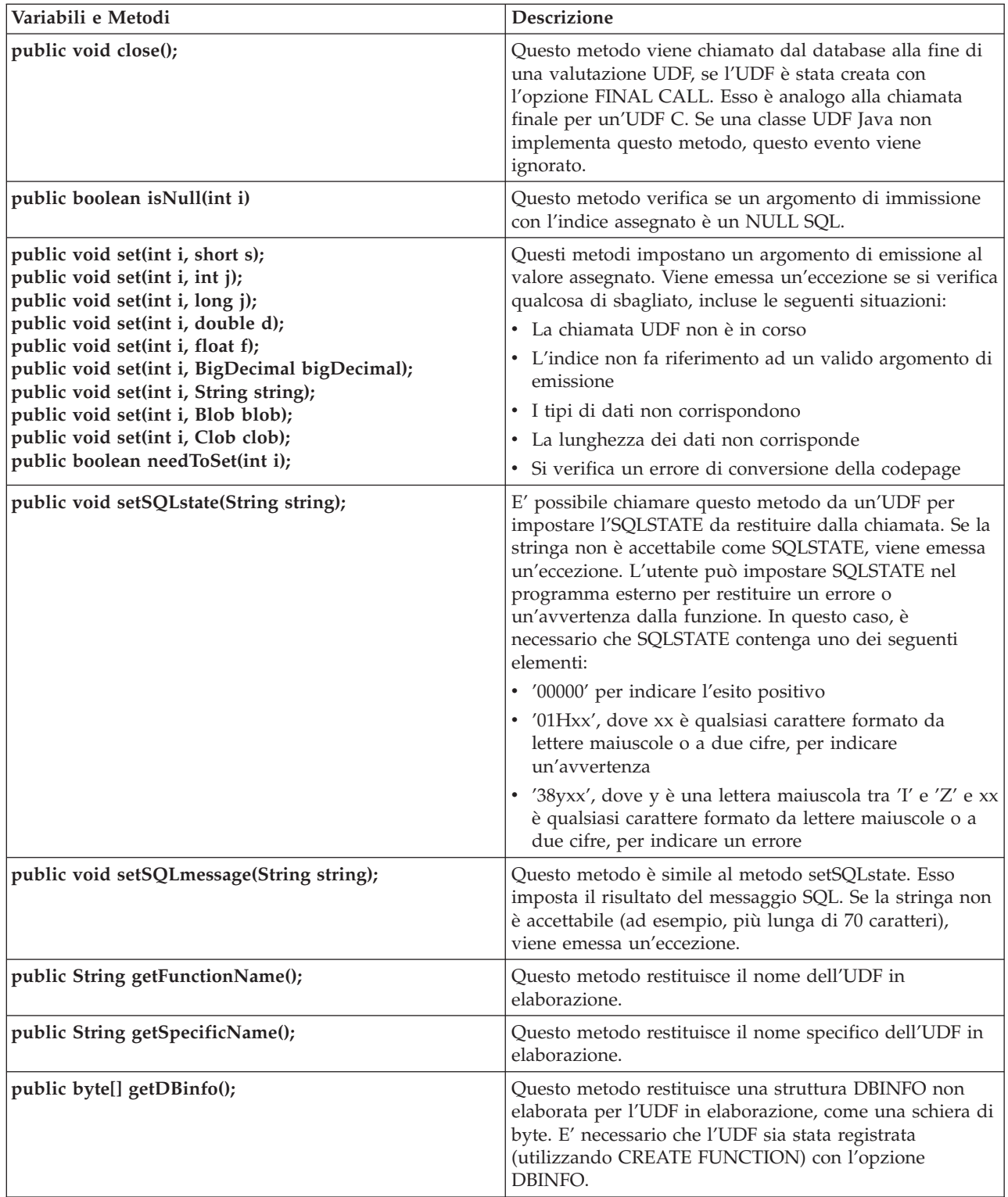

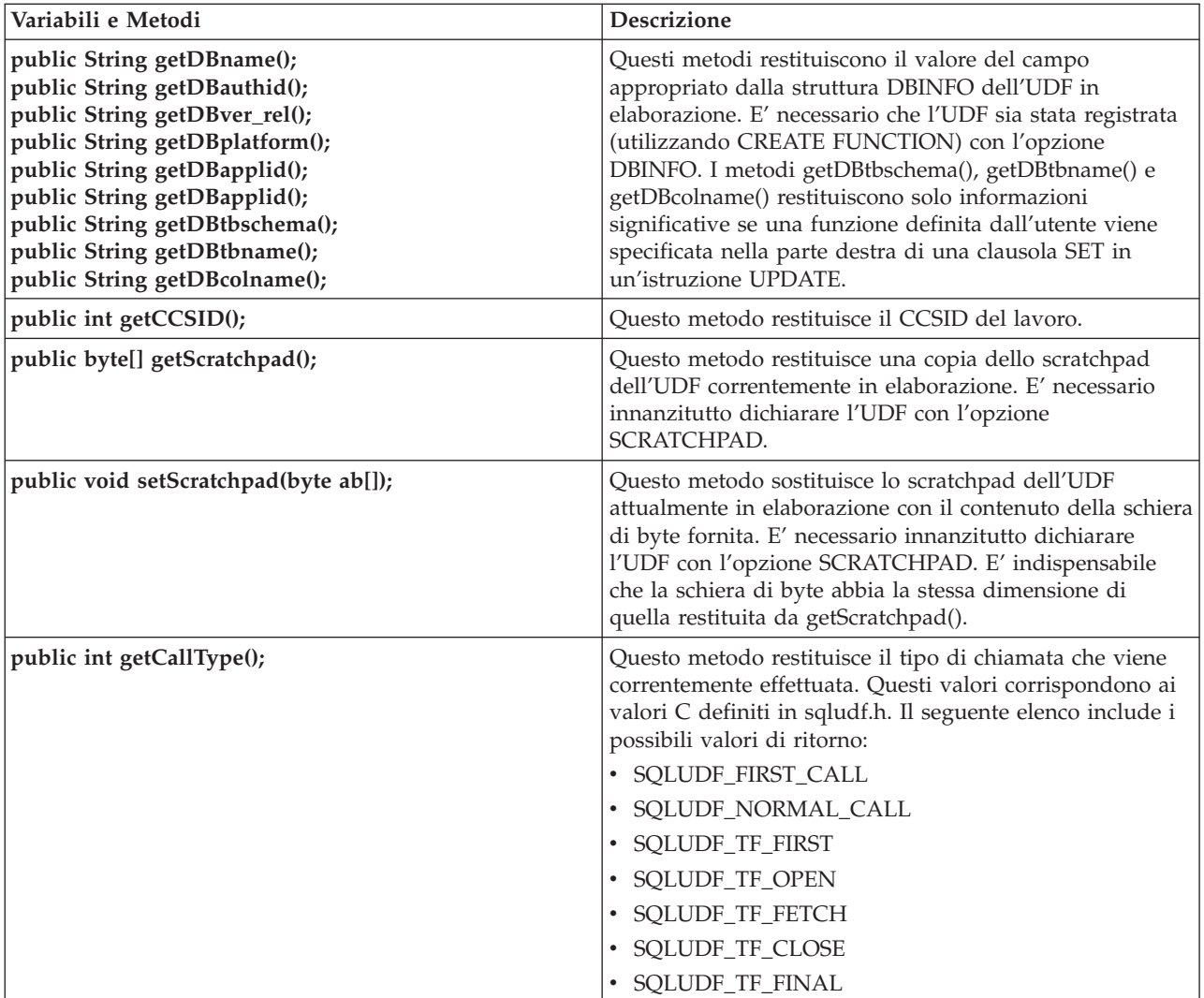

**Limitazioni sulle funzioni Java definite dall'utente:** Le seguenti limitazioni si applicano alle UDF (user-defined funtion - funzioni definite dall'utente) Java $\text{^{(TM)}}$ :

- v Un'UDF Java non dovrebbe creare sottoprocessi aggiuntivi. E' possibile creare un sottoprocesso aggiuntivo in un lavoro se il lavoro è capace di supportare più sottoprocessi. Dal momento che non esiste alcuna garanzia che un lavoro che chiama una procedura memorizzata SQL sia capace di supportare più sottoprocessi, una procedura memorizzata Java non dovrebbe creare sottoprocessi aggiuntivi.
- v Il nome completo della procedura memorizzata Java definita nel database è limitato a 279 caratteri. Tale limite è una conseguenza della colonna EXTERNAL\_NAME, che ha una lunghezza massima di 279 caratteri.
- v Non è possibile utilizzare un'autorizzazione adottata per accedere ai file di classe Java.
- v Una procedura memorizzata Java utilizza sempre l'ultima versione del JDK che è installato sul sistema.
- v Dal momento che le classi Blob e Clob si trovano in entrambi i pacchetti java.sql e com.ibm.db2.app, è necessario che il programmatore utilizzi l'intero nome di queste classi, se tutte e due vengono utilizzate nel programma. Il programma deve assicurare che le classi Blob e Clob da com.ibm.db2.app vengano utilizzate come parametri passati alla procedura memorizzata.
- v Come le funzioni origine, quando viene creata un'UDF Java, viene utilizzato un programma di servizio nella libreria per memorizzare la definizione della funzione. Il nome del programma di servizio viene generato dal sistema ed è possibile trovarlo nella registrazione lavori del lavoro che ha creato la

funzione. Se questo oggetto viene salvato e ripristinato in un altro sistema, la definizione della funzione viene ripristinata. Se è necessario spostare un'UDF Java da un sistema ad un altro, l'utente è responsabile di spostare il programma di servizio che contiene la definizione della funzione così come il file dell'IFS (Integrated File System) che contiene la classe Java.

v Un'UDF Java non può impostare le proprietà (ad esempio, la denominazione di sistema) del collegamento JDBC utilizzato per collegarsi al database. Le proprietà di collegamento JDBC predefinite vengono utilizzate sempre, tranne quando il prefetch è disabilitato.

**Funzioni della tabella Java definite dall'utente:** DB2 permette a una funzione di restituire una tabella. Questa possibilità risulta utile per presentare informazioni dall'esterno del database al database in formato tabella. Ad esempio, è possibile creare una tabella che presenta la serie di proprietà nella JVM (Java(TM) virtual machine) utilizzata per le procedure memorizzate Java e le UDF Java (sia tabella che scalare).

Lo standard *SQLJ Parte 1: routine SQL* supporta le funzioni della tabella. Di conseguenza, le funzioni della tabella sono disponibili soltanto utilizzando lo stile del parametro DB2GENERAL.

Vengono effettuate cinque differenti tipi di chiamate ad una funzione della tabella. La seguente tabella spiega tali chiamate. Esse presumono che è stato specificato lo scratchpad sull'istruzione SQL di creazione funzione.

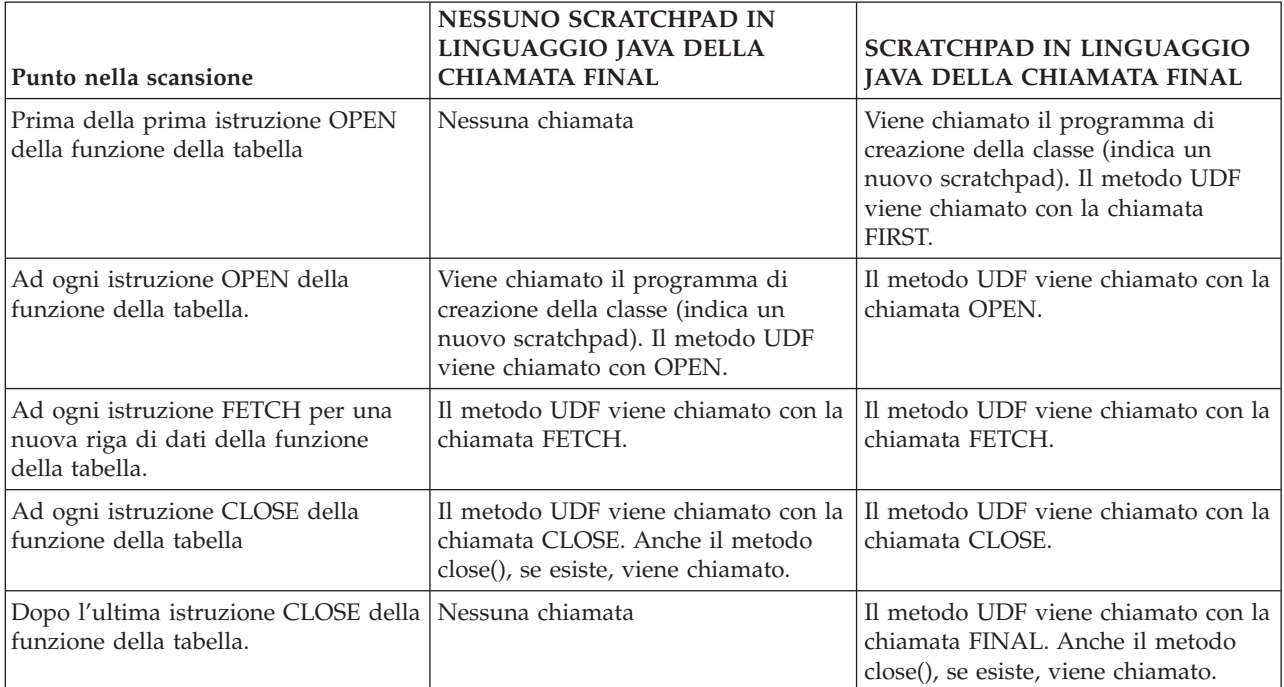

*Esempio: funzione tabella Java:* Il seguente esempio mostra una funzione della tabella Java che determina le proprietà impostate nella JVM utilizzata per eseguire la funzione della tabella definita dall'utente.

**Nota:** consultare l'Esonero di [responsabilità](codedisclaimer.htm) per gli esempi di codice per importanti informazioni legali.

```
import com.ibm.db2.app.*;
 import java.util.*;
public class JVMProperties extends UDF {
 Enumeration propertyNames;
Properties properties ;
 public void dump (String property, String value) throws Exception
      {
```

```
int callType = getCallType();
switch(callType) {
  case SQLUDF TF FIRST:
    break;
  case SQLUDF_TF_OPEN:
    properties = System.getProperties();
    propertyNames = properties.propertyNames();
    break;
  case SQLUDF_TF_FETCH:
    if (propertyNames.hasMoreElements()) {
        property = (String) propertyNames.nextElement();
        value = properties.getProperty(property);
        set(1, property);
        set(2, value);
        } else {
            setSQLstate("02000");
         }
    break;
  case SQLUDF_TF_CLOSE:
     break;
  case SQLUDF_TF_FINAL:
    break;
    default:
         throw new Exception("UNEXPECT call type of "+callType);
    }
  }
  }
```

```
Una volta compilata la funzione della tabella e copiato il relativo file di classe in
/QIBM/UserData/OS400/SQLLib/Function, è possibile registrare la funzione nel database utilizzando la
seguente istruzione SQL.
```

```
create function properties()
returns table (property varchar(500), value varchar(500))
external name 'JVMProperties.dump' language java
parameter style db2general fenced no sql
disallow parallel scratchpad
```
Una volta registrata la funzione, è possibile utilizzarla come parte di un'istruzione SQL. Ad esempio, la seguente istruzione SELECT restituisce la tabella generata dalla relativa funzione.

```
SELECT * FROM TABLE(PROPERTIES())
```
## **Procedure SQLJ che manipolano i file JAR**

Sia le procedure memorizzate che le UDF Java<sup>(TM)</sup> possono utilizzare le classi Java memorizzate nei file JAR Java. Per utilizzare un file JAR, è necessario associare un *jar-id* al file JAR. Il sistema fornisce procedure memorizzate nello schema SQLJ che consentono ai *jar-id* e ai file JAR di essere manipolati. Queste procedure consentono ai file JAR di essere installati, sostituiti ed eliminati. Esse inoltre forniscono la capacità di utilizzare e aggiornare i cataloghi SQL associati ai file JAR.

Per ulteriori informazioni, consultare i seguenti argomenti:

- [SQLJ.INSTALL\\_JAR](sqljinst.htm)
- [SQLJ.REMOVE\\_JAR](sqljremv.htm)
- [SQLJ.REPLACE\\_JAR](sqljrplc.htm)
- v [SQLJ.UPDATEJARINFO](sqljupdt.htm)
- [SQLJ.RECOVERJAR](sqljrcvr.htm)

```
v
```
 $\ddot{\rm{}}$ 

[SQLJ.REFRESH\\_CLASSES](sqljrfc.htm)

## ≪

**SQLJ.INSTALL\_JAR:** La procedura memorizzata SQLJ.INSTALL\_JAR installa un file JAR in un sistema database. E' possibile utilizzare questo file JAR nelle istruzioni successive CREATE FUNCTION e CREATE PROCEDURE.

*Autorizzazione:* Il privilegio mantenuto dall'ID di autorizzazione dell'istruzione CALL deve includere almeno una delle seguenti autorizzazioni per le tabelle catalogo SYSJAROBJECTS e SYSJARCONTENTS:

- v Le seguenti autorizzazioni di sistema:
	- I privilegi INSERT e SELECT per la tabella
	- L'autorizzazione di sistema \*EXECUTE per la libreria QSYS2
- v Autorizzazione di gestione

Il privilegio mantenuto dall'ID di autorizzazione dell'istruzione CALL deve possedere le seguenti autorizzazioni:

- v Accesso \*R (alla lettura) al file JAR specificato nel parametro *jar-url* installato.
- v Accesso \*RWX (alla scrittura, all'esecuzione e alla lettura) all'indirizzario nel quale il file JAR è stato installato. Questo indirizzario è /QIBM/UserData/OS400/SQLLib/Function/jar/*schema*, dove *schema* rappresenta la schema di *jar-id*.

Non è possibile utilizzare l'autorizzazione adottata per queste autorizzazioni.

*Sintassi SQL:*

>>-CALL--SQLJ.INSTALL\_JAR-- (--*'jar-url'*--*,*--*'jar-id'*--*,*--*deploy*--)--> >--------------------------------------------------------------><

*Descrizione:*

*jar-url* L'URL contenente il file JAR da installare o sostituire. L'unico schema URL supportato è 'file:'.

- *jar-id* L'identificativo JAR nel database da associare al file specificato da *jar-url*. *jar-id* utilizza la denominazione SQL e il file JAR viene installato nello schema o nella libreria specificata dal qualificatore implicito o esplicito.
- *deploy* Valore utilizzato per descrivere la install\_action del file del descrittore di disposizione. Se questo numero intero risulta un valore diverso da zero, allora le install\_actions di un file del descrittore di disposizione devono essere eseguite alla fine della procedura install\_jar. La versione corrente di DB2 UDB per iSeries supporta solamente un valore pari a zero.

*Note sull'utilizzo:* Quando si installa un file JAR, DB2 UDB per iSeries registra il file JAR nel catalogo di sistema SYSJAROBJECTS. Estrae anche i nomi dei file di classe Java<sup>(TM)</sup> dal file JAR e registra ogni classe nel catalogo di sistema SYSJARCONTENTS. DB2 UDB per iSeries copia il file JAR su un sottoindirizzario jar/schema dell'indirizzario /QIBM/UserData/OS400/SQLLib/Function. DB2 UDB per iSeries fornisce alla nuova copia del file JAR il nome indicato nella clausola *jar-id*. Un file JAR che è stato installato da DB2 UDB per iSeries nel sottoindirizzario di /QIBM/UserData/OS400/SQLLib/Function/jar non deve essere modificato. Al contrario, non è necessario utilizzare i comandi CALL SQLJ.REMOVE\_JAR e CALL SQLJ.REPLACE\_JAR SQL per eliminare o sostituire un file JAR installato.

*Esempio:* Il comando seguente è immesso da una sessione interattiva SQL.

CALL SQLJ.INSTALL\_JAR('file:/home/db2inst/classes/Proc.jar' , 'myproc\_jar', 0)

Il file Proc.jar ubicato nell'indirizzario file:/home/db2inst/classes/ è installato in DB2 UDB per iSeries con il nome myproc\_jar. I comandi successivi SQL che utilizzano il file Procedure.jar fanno riferimento ad esso con il nome myproc\_jar.

**SQLJ.REMOVE\_JAR:** La procedura SQLJ.REMOVE\_JAR memorizzata elimina un file JAR dal sistema del database.

*Autorizzazione:* Il privilegio mantenuto dall'ID di istruzione CALL deve includere almeno una delle seguenti autorizzazioni per le tabelle di catalogo SYSJARCONTENTS e SYSJAROBJECTS:

- v Le seguenti autorizzazioni di sistema:
	- I privilegi SELECT e DELETE per la tabella
	- L'autorizzazione di sistema \*EXECUTE per la libreria QSYS2
- v Autorizzazione di gestione

Il privilegio mantenuto dall'ID di autorizzazione dell'istruzione CALL deve possedere la seguente autorizzazione:

v Autorizzazione \*OBJMGT al file JAR eliminato. Il file JAR è denominato /QIBM/UserData/OS400/SQLLib/Function/jar/schema/jarfile.

Non è possibile utilizzare l'autorizzazione adottata per questa autorizzazione.

*Sintassi:*

>>-CALL--SQLJ.REMOVE\_JAR--(--*'jar-id'*--*,*--*undeploy*--)----------><

#### *Descrizione:*

*jar-id* L'identificativo JAR del file JAR da eliminare dal database.

*undeploy*

Il valore utilizzato per descrivere la remove\_action del file del descrittore di disposizione. Se questo numero intero risulta un valore diverso da zero, allora le remove\_action di un file del descrittore di disposizione devono essere eseguite alla fine della procedura install\_jar. La versione corrente di DB2 UDB per iSeries supporta solamente un valore pari a zero.

*Esempio:* Il comando seguente è immesso da una sessione interattiva SQL: CALL SQLJ.REMOVE JAR('myProc jar', 0)

Il file JAR myProc\_jar viene eliminato dal database.

**SQLJ.REPLACE\_JAR:** La procedura SQLJ.REPLACE\_JAR memorizzata sostituisce un file JAR nel sistema del database.

*Autorizzazione:* Il privilegio mantenuto dall'ID di autorizzazione dell'istruzione CALL deve includere almeno una delle seguenti autorizzazioni per le tabelle catalogo SYSJAROBJECTS e SYSJARCONTENTS:

- Le seguenti autorizzazioni di sistema:
	- I privilegi SELECT, INSERT e DELETE per la tabella
	- L'autorizzazione di sistema \*EXECUTE per la libreria QSYS2
- Autorizzazione di gestione

Il privilegio mantenuto dall'ID di autorizzazione dell'istruzione CALL deve possedere le seguenti autorizzazioni:

- v Accesso \*R (alla lettura) al file JAR specificato dal parametro *jar-url* installato.
- v Autorizzazione \*OBJMGT al file JAR eliminato. Il file JAR è denominato /QIBM/UserData/OS400/SQLLib/Function/jar/schema/jarfile.

Non è possibile utilizzare l'autorizzazione adottata per queste autorizzazioni.

*Sintassi:*

>>-CALL--SQLJ.REPLACE\_JAR--(--*'jar-url'*--*,*--*'jar-id'*--)--------><

#### *Descrizione:*

*jar-url* L'URL contenente il file JAR da sostituire. L'unico schema URL supportato è 'file:'.

*jar-id* L'identificativo JAR nel database da associare al file specificato da *jar-url*. *jar-id* utilizza la denominazione SQL e il file JAR viene installato nello schema o nella libreria specificata dal qualificatore implicito o esplicito.

*Note sull'utilizzo:* La procedura SQLJ.REPLACE\_JAR memorizzata sostituisce un file JAR che è stato precedentemente installato nel database utilizzando SQLJ.INSTALL\_JAR.

*Esempio:* Il comando seguente è immesso da una sessione interattiva SQL: CALL SQLJ.REPLACE\_JAR('file:/home/db2inst/classes/Proc.jar' , 'myproc\_jar')

Il file JAR corrente a cui ha fatto riferimento il *jar-id* myproc\_jar viene sostituito con il file Proc.jar ubicato nell'indirizzario file:/home/db2inst/classes/.

**SQLJ.UPDATEJARINFO:** SQLJ.UPDATEJARINFO aggiorna la colonna CLASS\_SOURCE della tabella catalogo SYSJARCONTENTS. Questa procedura non è parte dello standard SQLJ ma viene utilizzata dal programma di creazione della procedura memorizzata di DB2 UDB per iSeries.

*Autorizzazione:* Il privilegio mantenuto dall'ID di autorizzazione dell'istruzione CALL deve includere almeno una delle seguenti autorizzazioni per la tabella di catalogo SYSJARCONTENTS:

- Le seguenti autorizzazioni di sistema:
	- I privilegi SELECT e UPDATEINSERT per la tabella
	- L'autorizzazione di sistema \*EXECUTE per la libreria QSYS2
- v Autorizzazione di gestione

E' necessario che l'utente che esegue l'istruzione CALL possieda anche le seguenti autorizzazioni:

- v Accesso \*R (alla lettura) al file JAR specificato nel parametro *jar-url*. Accesso \*R (alla lettura) al file JAR installato.
- v Accesso \*RWX (alla scrittura, all'esecuzione e alla lettura) all'indirizzario nel quale il file JAR è stato installato. Questo indirizzario è /QIBM/UserData/OS400/SQLLib/Function/jar/*schema*, dove *schema* rappresenta la schema di *jar-id*.

Non è possibile utilizzare l'autorizzazione adottata per queste autorizzazioni.

*Sintassi:*

>>-CALL--SQLJ.UPDATEJARINFO--(--*'jar-id'*--*,*--*'class-id'*--*,*--*'jar-url'*--)-->

>--------------------------------------------------------------><

*Descrizione:*

*jar-id* L'identificativo JAR nel database che deve essere aggiornato.

*class-id*

Il nome di classe completo del pacchetto relativo alla classe da aggiornare.

*jar-url* L'URL contenente il file di classe con cui aggiornare il file JAR. L'unico schema URL supportato è  $'$ file: $'$ .

*Esempio:* Il comando seguente è immesso da una sessione interattiva SQL:

CALL SQLJ.UPDATEJARINFO('myproc\_jar', 'mypackage.myclass', 'file:/home/user/mypackage/myclass.class') Il file JAR associato a *jar-id* myproc\_jar, viene aggiornato con una nuova versione della classe mypackage.myclass. La nuova versione della classe si ottiene dal file /home/user/mypackage/myclass.class.

**SQLJ.RECOVERJAR:** La procedura SQLJ.RECOVERJAR prende il file JAR memorizzato nel catalogo SYSJAROBJECTS e lo ripristina sul file /QIBM/UserData/OS400/SQLLib/Function/jar/*jarschema*/*jar\_id*.jar.

*Autorizzazione:* Il privilegio mantenuto dall'ID di autorizzazione dell'istruzione CALL deve includere almeno una delle seguenti autorizzazioni per la tabella di catalogo SYSJAROBJECTS:

- v Le seguenti autorizzazioni di sistema:
	- I privilegi SELECT e UPDATEINSERT per la tabella
	- L'autorizzazione di sistema \*EXECUTE per la libreria QSYS2
- v Autorizzazione di gestione

E' necessario che l'utente che esegue l'istruzione CALL possieda anche le seguenti autorizzazioni:

- v Accesso \*RWX (alla scrittura, all'esecuzione e alla lettura) all'indirizzario nel quale il file JAR è stato installato. Questo indirizzario è /QIBM/UserData/OS400/SQLLib/Function/jar/*schema*, dove *schema* rappresenta la schema di *jar-id*.
- v Autorizzazione \*OBJMGT al file JAR eliminato. Il file JAR è denominato /QIBM/UserData/OS400/SQLLib/Function/jar/schema/jarfile.

*Sintassi:*

```
>>-CALL--SQLJ.RECOVERJAR--(--'jar-id'--)-----------------------><
```
*Descrizione:*

*jar-id* L'identificativo JAR nel database che deve essere ripristinato.

*Esempio:* Il comando seguente è immesso da una sessione interattiva SQL: CALL SQLJ.UPDATEJARINFO('myproc\_jar')

Il file JAR associato a myproc\_jar viene aggiornato con il contenuto preso dalla tabella SYSJARCONTENT. Il file viene copiato su /QIBM/UserData/OS400/SQLLib/Function/jar/jar\_schema myproc\_jar.jar.

**SQLJ.REFRESH\_CLASSES:** La procedura memorizzata SQLJ.REFRESH\_CLASSES provoca il ricaricamento delle classi definite dall'utente utilizzate dalle procedure memorizzate Java o dai UDF Java nel collegamento al database corrente. Questa procedura memorizzata deve essere chiamata da collegamenti al database esistenti per ottenere le modifiche effettuate da una chiamata alla procedura memorizzata SQLJ.REPLACE\_JAR.

*Autorizzazione:* NONE

*Sintassi:*

>>-CALL--SQLJ.REFRESH\_CLASSES-- ()--> >--------------------------------------------------------------><

*Esempio:* Chiamare una procedura memorizzata Java, MYPROCEDURE, che utilizza una classe in un file jar registrato con jarid MYJAR:

CALL MYPROCEDURE()

Sostituire il file jar utilizzando la seguente chiamata:

CALL SQLJ.REPLACE\_JAR('MYJAR', '/tmp/newjarfile.jar')

Per fare in modo che le successive chiamate della procedura memorizzata MYPROCEDURE utilizzino il file jar aggiornato, è necessario chiamare SQLJ.REFRESH\_CLASSES:

CALL SQLJ.REFRESH\_CLASSES()

Richiamare la procedura memorizzata. Vengono utilizzati i file classe aggiornati quando si chiama la procedura.

CALL MYPROCEDURE()

## $\propto$

## **Convenzioni per inoltrare un parametro per le UDF e le procedure memorizzate**

La seguente tabella elenca la modalità in cui i tipi di dati SQL vengono rappresentati nelle UDF e nelle procedure memorizzate Java<sup>(TM)</sup>.

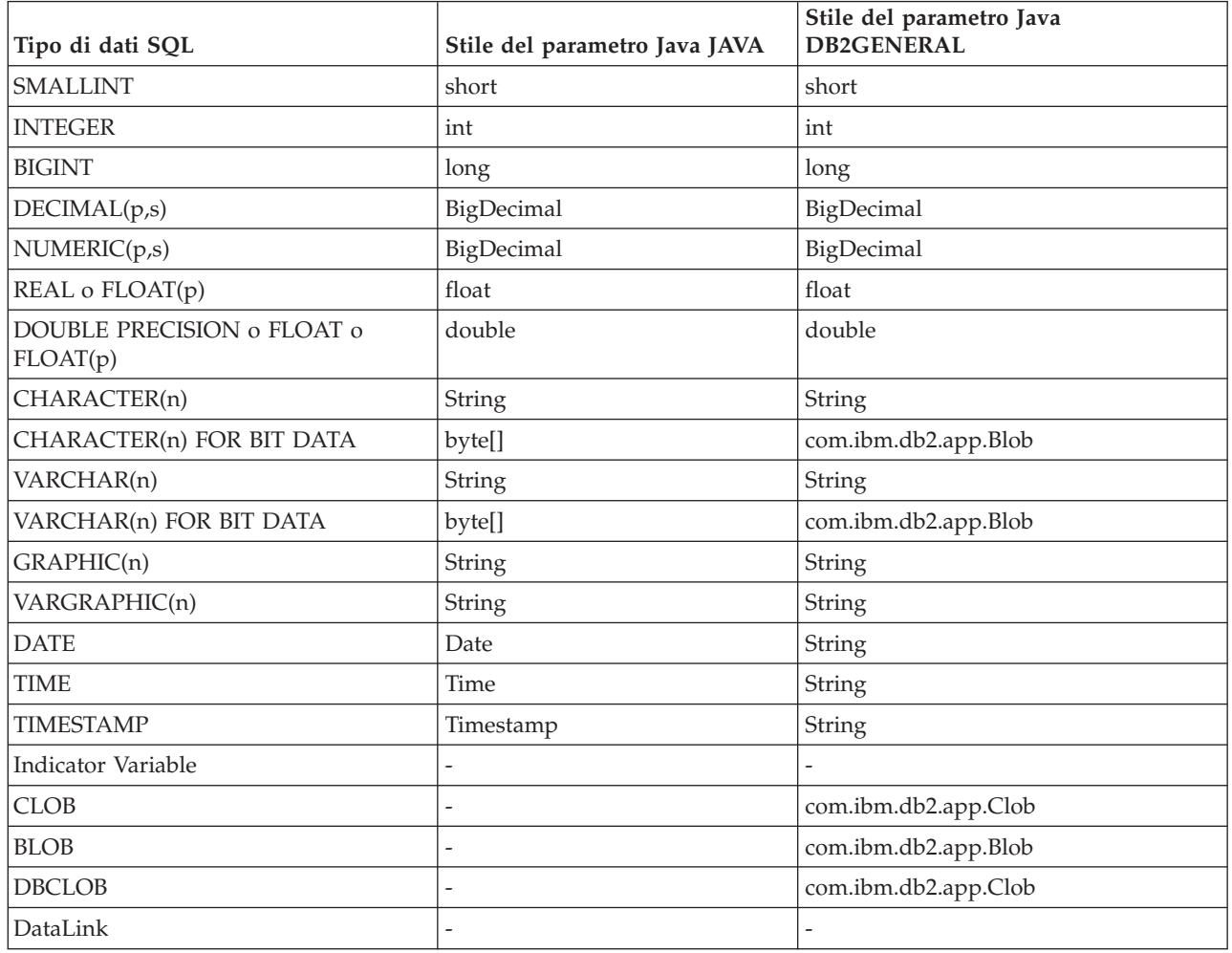

## **Java con altri linguaggi di programmazione**

Con Java<sup> $(TM)$ </sup>, esistono molti modi per richiamare i codici scritti in linguaggi diversi da Java.

### **JNI (Java Native Interface)**

Uno dei modo in cui è possibile richiamare i codici scritti in un altro linguaggio è quello di implementare i metodi Java selezionati come 'metodi nativi.' I metodi nativi sono procedure, scritte in un altro

linguaggio, che forniscono la reale implementazione di un metodo Java. E' possibile che i metodi nativi accedano alla Java virtual machine utilizzando la JNI (Java Native Interface). Questi metodi nativi sono in esecuzione nell'ambito del sottoprocesso Java, che è un sottoprocesso kernel, cosicché è necessario che questi siano sicuri durante il sottoprocesso. Una funzione risulta sicura durante il sottoprocesso se è possibile avviarla simultaneamente in più sottoprocessi all'interno dello stesso processo. Una funzione risulta sicura durante il sottoprocesso se e solo se anche tutte le funzioni che chiama sono sicure durante il sottoprocesso.

I metodi nativi sono un ″ponte″ per accedere alle funzioni del sistema che non sono direttamente supportate in Java o per interfacciarsi a un codice utente esistente. Fare attenzione durante l'utilizzo dei metodi nativi, perché è possibile che il codice chiamato non sia sicuro durante il sottoprocesso. Consultare [Utilizzare](jni.htm) JNI (Java Native Interface) per i metodi nativi per ulteriori informazioni sulla JNI e sui metodi nativi ILE.

### **API di richiamo Java**

L'utilizzo dell'API di [richiamo](invocapi.htm) Java, che fa della specifica JNI (Java Native Interface), consente a un'applicazione non Java di utilizzare la JVM (Java virtual machine). Consente inoltre l'utilizzo del codice Java come un'estensione dell'applicazione.

### **Metodi nativi PASE OS/400**

La JVM iSeries (Java virtual machine) supporta adesso l'utilizzo di metodi nativi in esecuzione su un ambiente PASE [OS/400](rzahapaseexmplsmain.htm)<sup>(R)</sup>. L'argomento Metodi nativi PASE OS/400 per Java consente all'utente di spostare facilmente le applicazioni Java che vengono eseguite in ambiente AIX<sup>(R)</sup> sul server iSeries. E' possibile copiare i file di classi e le librerie dei metodi nativi di AIX nell'IFS (integrated file system) sull'iSeries ed eseguirli da qualsiasi richiesta comandi di una sessione del terminale PASE OS/400, Qshell o CL (control language).

## ≫

### **Metodi nativi teraspace**

La JVM (Java virtual machine) iSeries ora supporta l'uso dei metodi nativi del modello di memoria teraspace. Il modello di memoria teraspace fornisce un ambiente indirizzo locale-elaborazione lunga per i programmi ILE. L'utilizzo del teraspace permette di trasferire il codice metodo nativo da altri sistemi operativi a OS/400 con modifiche minime o nulle al codice origine.

## ≪

### **java.lang.Runtime.exec()**

E' possibile utilizzare [java.lang.Runtime.exec\(\)](javalang.htm) per richiamare i programmi o i comandi dall'ambito di un programma Java. Il metodo exec() avvia un altro processo nel quale è possibile eseguire qualsiasi programma o comando iSeries. In questo modello, è possibile utilizzare standard in, standard out e standard err del processo secondario per la comunicazioni tra processi.

### **Comunicazione tra processi**

Una opzione è quella che consente di utilizzare i [socket](sockets.htm) per la comunicazione tra processi che si verifica tra processi principali e secondari.

E' possibile inoltre utilizzare i file di [flusso](iostream.htm) per la comunicazione tra programmi. Altrimenti consultare gli esempi di [comunicazione](interpro.htm) tra processi per una panoramica sulle opzioni durante la comunicazione con i programmi che sono in esecuzione in un altro processo.

Per richiamare Java da altri linguaggi, consultare [Esempio:](callcex.htm) chiamare Java da C o [Esempio:](calrpgex.htm) chiamare Java da [RPG](calrpgex.htm) per ulteriori informazioni.

E' possibile inoltre utilizzare IBM Toolbox per Java per richiamare i programmi e i comandi esistenti sul server iSeries. Le code lavori e i messaggi iSeries vengono utilizzati di solito per la comunicazione tra processi con IBM Toolbox per Java.

**Nota:** utilizzando Runtime.exec(), IBM Toolbox per Java o JNI, è possibile compromettere la trasferibilità del programma Java. Bisogna evitare l'utilizzo di questi metodi in un ambiente Java ″puro″.

# **Utilizzare JNI (Java Native Interface) per i metodi nativi**

Sarebbe opportuno utilizzare i metodi nativi soltanto in casi in cui Java<sup> $(TM)$ </sup> puro non è in grado di rispondere alle esigenze di programmazione dell'utente. Limitare l'utilizzo dei metodi nativi a queste circostanze:

- v Per accedere alle funzioni di sistema che non sono disponibili utilizzando Java puro.
- v Per implementare i metodi molto sensibili alle prestazioni che possono ottenere vantaggi significativi da un'implementazione nativa.
- v Per interfacciarsi con le API (application program interface) esistenti che consentono a Java di chiamare altre API.

Le istruzioni che seguono si applicano all'uso della JNI (Java Native Interface) con il linguaggio C. Per ulteriori informazioni sull'uso della JNI con il linguaggio RPG, consultare la seguente documentazione:

Capitolo 11 di WebSphere Development Studio: ILE RPG Programmer's Guide, SC09-2507

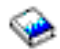

Per utilizzare la JNI (Java Native Interface) per i metodi nativi, effettuare le seguenti operazioni:

- 1. Progettare la classe specificando quali metodi sono nativi con la sintassi di linguaggio Java standard.
- 2. Stabilire una libreria e un nome programma per il programma di servizio (\*SRVPGM) che contiene le implementazioni del metodo nativo. Quando si scrive il codice per la chiamata del metodo System.loadLibrary() nel programma di inizializzazione statico per la classe, specificare il nome del programma di servizio.
- 3. Utilizzare lo strumento javac per compilare l'origine Java in un file di classe.
- 4. Utilizzare lo strumento javah per creare il file di intestazione (.h). Tale file contiene i prototipi esatti per creare le implementazioni del metodo nativo. L'opzione -d specifica l'indirizzario dove è necessario creare il file di intestazione.
- 5. Copiare il file di intestazione dall'IFS (Integrated File System) in un membro in un file origine utilizzando il comando CPYFRMSTMF (Copia dal file di flusso). E' necessario copiare il file di intestazione in un membro del file origine affinché il compilatore C lo utilizzi. Utilizzare il nuovo supporto del file di flusso affinché il comando CRTCMOD (Create Bound ILE C/400 Program) lasci i file di intestazione C e di origine C nell'IFS. Per ulteriori informazioni relative al comando CRTCMOD e all'utilizzo dei file di flusso, consultare WebSphere Development Studio: ILE C/C++ Programmer's Guide, SC09-2712

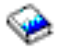

.

- 6. Scrivere il codice del metodo nativo. Consultare [Considerazioni](nmthread.htm) sui sottoprocessi e sui metodi nativi per dettagli sui linguaggi e le funzioni utilizzate per i metodi nativi.
	- a. Includere il file di intestazione creato nelle fasi precedenti.
	- b. Associare i prototipi nel file di intestazione in modo esatto.
- c. Convertire le [stringhe](strings.htm) in ASCII (American Standard Code for Information Interchange) se è necessario inoltrarle alla JVM (Java virtual machine). Per ulteriori informazioni, consultare [Codifiche](charenc.htm) di carattere Java.
- 7. Se è necessario che il proprio metodo nativo interagisca con la Java virtual machine, utilizzare le funzioni fornite con JNI.
- 8.

## $\ddot{\mathbf{z}}$

Compilare il proprio codice sorgente C, utilizzando il comando CRTCMOD, in un oggetto modulo (\*MODULE).

≪

- 9. Collegare uno o più oggetti moduli in un programma di servizio (\*SRVPGM) utilizzando il comando CRTSRVPGM (Creazione programma di servizio). E' necessario che il nome di tale programma corrisponda al nome fornito nel proprio codice Java che si trova nelle chiamate alla funzione System.load() o System.loadLibrary().
- 10. Se è stata utilizzata la chiamata System.loadLibrary() nel proprio codice Java, effettuare quella che tra le seguenti attività è la più appropriata al J2SDK che si sta utilizzando:
	- v Includere l'elenco delle librerie necessarie nella variabile di ambiente LIBPATH. E' possibile modificare la variabile di ambiente LIBPATH in QShell e dalla riga comandi iSeries.
		- Dalla richiesta comandi Qshell, immettere: export LIBPATH=*/QSYS.LIB/MYLIB.LIB* java -Djava.version=1.4 *myclass*
		- Oppure, dalla riga comandi: ADDENVVAR LIBPATH '*/QSYS.LIB/MYLIB.LIB*' JAVA PROP((java.version 1.4)) *myclass*
	- v Oppure fornire l'elenco nella proprietà **java.library.path**. E' possibile modificare la proprietà java.library.path in QShell e dalla riga comandi iSeries.
		- Dalla richiesta comandi Qshell, immettere: java -Djava.library.path=*/QSYS.LIB/MYLIB.LIB* -Djava.version=1.4 *myclass*
		- Oppure, dalla riga comandi iSeries, immettere: JAVA PROP((java.library.path '*/QSYS.LIB/MYLIB.LIB*') (java.version '1.4')) *myclass*

Dove */QSYS.LIB/MYLIB.LIB* è la libreria che si intende caricare utilizzando la chiamata System.loadLibrary() e *myclass* è il nome della propria applicazione Java.

## 11.

## $\ddot{\rm{}}$

La sintassi del percorso per System.load(String path) può essere una delle seguenti:

- v /qsys.lib/sysNMsp.srvpgm (per \*SRVPGM QSYS/SYSNMSP)
- v /qsys.lib/mylib.lib/myNMsp.srvpgm (per \*SRVPGM MYLIB/MYNMSP)
- v un collegamento simbolico, ad esempio /home/mydir/myNMsp.srvpgm che collega a /qsys.lib/mylib.lib/myNMsp.srvpgm

**Nota:** ciò è equivalente all'utilizzo del metodo System.loadLibrary(″myNMsp″).

**Nota:** il nome percorso, generalmente, è una costante letterale stringa racchiusa tra virgolette. Ad esempio, è possibile utilizzare il seguente codice:

System.load("/qsys.lib/mylib.lib/myNMsp.srvpgm")

12. Il parametro libname per System.loadLibrary(String libname) è, generalmente, una costante letterale stringa tra virgolette che identifica la libreria del metodo nativo. Il sistema utilizza l'elenco librerie corrente e le variabili di ambiente LIBPATH e PASE\_LIBPATH per ricercare un programma di servizio o l'eseguibile PASE OS/400 corrispondente al nome libreria. Ad esempio, loadLibrary(″myNMsp″) risulta nella ricerca di un \*SRVPGM denominato MYNMSP o di un eseguibile PASE OS/400 denominato libmyNMsp.a o libmyMNsp.so.

## ≪

Per una descrizione completa di JNI, fare riferimento a Java Native Interface by Sun Microsystems, Inc. e The source for Java Technology [java.sun.com](http://www.java.sun.com/)

# -25

.

Consultare Esempi: utilizzare JNI (Java Native [Interface\)](jniex.htm) per metodi nativi per un esempio della modalità di utilizzo della JNI per metodi nativi.

## **API di richiamo Java**

L'API di richiamo, che fa parte della JNI (Java<sup>(TM)</sup> Native Interface), consente ad un codice diverso da Java di creare una JVM (Java virtual machine) e di caricare ed utilizzare classi Java. Questa funzione consente a un programma con più sottoprocessi di utilizzare le classi Java, in esecuzione in una singola JVM (Java virtual machine), in più sottoprocessi.

## ≫

IBM Developer Kit per Java supporta l'API di richiamo Java per i seguenti tipi di chiamanti:

- v Un programma ILE o un programma di servizio creato per STGMDL(\*SNGLVL) e DTAMDL(\*P128)
- Un programma ILE o un programma di servizio creato per STGMDL(\*TERASPACE) e DTAMDL(\*LLP64)
- Un PASE OS/400 eseguibile creato per AIX a 32 o 64 bit

## ≪

L'applicazione controlla la JVM (Java virtual machine). L'applicazione può creare la JVM (Java virtual machine), chiamare metodi Java (nello stesso modo in cui un'applicazione chiama le sottoroutine) ed eliminare la JVM. Una volta creata la JVM, essa rimane in stato di attesa per l'esecuzione all'interno del processo finché l'applicazione non la elimina esplicitamente. Durante l'eliminazione, la JVM esegue la ripulitura, come eseguire i programmi di chiusura, arrestare i sottoprocessi della JVM e rilasciare le risorse della JVM.

## ≫

Con una JVM pronta per l'esecuzione, è possibile che un'applicazione scritta in linguaggio ILE, come C e RPG, effettui una chiamata nella JVM per eseguire una qualsiasi funzione.

## ≪

E' inoltre possibile che essa torni dalla JVM all'applicazione C, ed essere nuovamente chiamata nella Java virtual machine e via di seguito. La JVM (Java virtual machine) viene creata una volta e non è necessario ricrearla prima di effettuare una chiamata nella Java virtual machine per eseguire una parte più o meno piccola del codice Java.

Quando si utilizza l'API di richiamo per eseguire i programmi Java, la destinazione per STDOUT e STDERR viene controllata dall'utilizzo di una variabile di ambiente denominata QIBM\_USE\_DESCRIPTOR\_STDIO. Se tale variabile viene impostata su Y o I (ad esempio, QIBM\_USE\_DESCRIPTOR\_STDIO=Y), la Java virtual machine utilizza descrittori del file STDIN (fd 0), STDOUT (fd 1) e STDERR (fd 2). In questo caso, è necessario impostare questi descrittori del file su valori validi aprendoli come i primi tre file o pipe in questo lavoro. Al primo file aperto nel lavoro viene dato il valore fd di 0, al secondo fd di 1 e al terzo fd di 2. Per i lavori iniziati con l'API Spawn, è possibile preassegnare questi descrittori utilizzando una correlazione del descrittore del file (esaminare la documentazione sull'API Spawn). Se la variabile di ambiente QIBM\_USE\_DESCRIPTOR\_STDIO non è impostata o è impostata su qualsiasi altro valore, i descrittori del file non vengono utilizzati per STDIN,

STDOUT o STDERR. Al contrario, STDOUT e STDERR vengono instradati su un file di spool di proprietà del lavoro corrente e l'utilizzo di STDIN provoca un'eccezione IE.

Per un esempio che utilizza l'API di richiamo, consultare [Esempio:](invapiex.htm) API di richiamo Java. Consultare [Funzioni](invofunc.htm) dell'API di richiamo per dettagli sulle funzioni dell'API di richiamo supportate da IBM Developer Kit per Java.

**Funzioni dell'API di richiamo:** IBM Developer Kit per Java(TM) supporta le seguenti funzioni dell'API di richiamo.

**Nota:** prima di utilizzare questa API, è necessario assicurarsi che l'utente si trovi in un lavoro capace di supportare più sottoprocessi. Consultare Applicazioni con più sottoprocessi per ulteriori informazioni su lavori capaci di supportare più sottoprocessi.

### v **JNI\_GetCreatedJavaVMs**

Restituisce informazioni su tutte le Java virtual machine create.

## ≫

Nonostante questa API preveda la restituzione di informazioni per più JVM (Java virtual machines), può esistere una sola JVM per processo. Per tanto l'API restituirà una sola JVM.

## ≪

Firma:

jint JNI GetCreatedJavaVMs(JavaVM \*\*vmBuf, jsize bufLen, jsize \*nVMs);

vmBuf è un'area di emissione la cui dimensione è determinata da bufLen, cioè il numero dei puntatori. Ogni JVM ha associata una struttura JavaVM definita in java.h.

## ≫

Questa API memorizza un puntatore nella struttura JavaVM associata con con ogni JVM creata in vmBuf, a meno che vmBuf sia 0.

## ≪

I puntatori alla struttura JavaVM vengono memorizzati secondo l'ordine delle JVM create. nVMs restituisce il numero di macchine virtuali correntemente create. Il proprio server iSeries supporta la creazione di più Java virtual machine, in modo che sia possibile prevedere un valore maggiore di uno. Queste informazioni, insieme alla dimensione di vmBuf, determinano se vengono restituiti i puntatori alle strutture JavaVM per ogni Java virtual machine creata.

## v **JNI\_CreateJavaVM**

Consente di creare una Java virtual machine e successivamente di utilizzarla in un'applicazione. Firma:

jint JNI CreateJavaVM(JavaVM \*\*p\_vm, void \*\*p\_env,  $void *vm args);$ 

p\_vm è l'indirizzo di un puntatore JavaVM per la Java virtual machine appena creata. Molte altre API di richiamo JNI utilizzano p\_vm per identificare la Java virtual machine. p\_env è l'indirizzo di un puntatore ambiente JNI per la Java virtual machine appena creata. Esso punta ad una tabella di funzioni JNI che avvia tali funzioni. vm\_args è una struttura che contiene i parametri di inizializzazione della Java virtual machine.

Se si avvia un comando RUNJVA (Esecuzione programma Java) o un comando JAVA e si specifica una proprietà che dispone di un parametro del comando equivalente, il parametro del comando ha la precedenza. La proprietà viene ignorata. Ad esempio, il parametro os400.optimization viene ignorato in questo comando:

```
JAVA CLASS(Hello) PROP((os400.optimization 0))
```
Per una lista di proprietà univoche 0S/400 supportate dall'API JNI\_CreateJavaVM, consultare [Proprietà](sysprop.htm) di [sistema](sysprop.htm) Java.

## $\mathbf{\mathcal{D}}$

**Nota:** Java sul server iSeries supporta la creazione di una sola JVM all'interno di un singolo lavoro o processo. Per ulteriori informazioni, consultare [Supporto](multjvm.htm) per più JVM.

## «

### v **DestroyJavaVM**

Elimina la Java virtual machine.

Firma:

jint DestroyJavaVM(JavaVM \*vm)

Quando viene creata la Java virtual machine, vm è il puntatore JavaVM che viene restituito.

## v **AttachCurrentThread**

Collega un sottoprocesso ad una Java virtual machine, in modo che ne possa utilizzare i servizi. Firma:

jint AttachCurrentThread(JavaVM \*vm, void \*\*p\_env, void  $*<sup>r</sup>$  args);

Il puntatore JavaVM, vm, identifica la Java virtual machine a cui il sottoprocesso è collegato. p\_env è il puntatore all'ubicazione dove si trova il puntatore all'interfaccia JNI del corrente sottoprocesso. thr\_args contiene argomenti di collegamento del sottoprocesso specifico VM.

### v **DetachCurrentThread**

Firma:

jint DetachCurrentThread(JavaVM \*vm);

vm identifica la Java virtual machine da cui il sottoprocesso è stato scollegato.

Per una descrizione completa delle funzioni dell'API di richiamo, far riferimento alla Java Native Interface Specification by Sun Microsystems, Inc. o The Source for Java Technology [java.sun.com](http://www.java.sun.com/)

## . ≫

**Supporto per più JVM (Java virtual machine):** A partire dalla V5R3, Java(TM) sul server iSeries non supporta più la creazione di più di una JVM (Java virtual machine) all'interno di un singolo lavoro o processo. Questa limitazione influenza solo gli utenti che creano le JVM utilizzando l'API di richiamo JNI (Java Native Interface). Questa modifica non influisce sulla modalità di utilizzo del comando java per eseguire i programmi Java.

La chiamata di JNI\_CreateJavaVM() più di una volta in un lavoro ha esito negativo e JNI\_GetCreatedJavaVMs() non restituisce più di una JVM in un elenco di risultati.

Il supporto per la creazione di una sola JVM in un singolo lavoro o processo segue gli standard dell'implementazione di riferimento di Java di Sun Microsystems, Inc.

## ≪

## **Considerazioni sui sottoprocessi e i metodi nativi di Java**

E' possibile utilizzare i metodi nativi per accedere alle funzioni non disponibili in Java<sup>(TM)</sup>.

Per utilizzare meglio Java con i metodi nativi, bisogna tenere presente i seguenti concetti:

- v Un sottoprocesso Java, se creato da Java o da un sottoprocesso nativo collegato, ha tutte le eccezioni a virgola mobile disabilitate. Se il sottoprocesso esegue un metodo nativo che abilita nuovamente le eccezioni a virgola mobile, Java non le disattiva una seconda volta. Se l'applicazione dell'utente non le disabilita prima di ritornare all'esecuzione del codice Java, è possibile che il codice Java non funzioni correttamente se si verifica un'eccezione a virgola mobile. Quando un sottoprocesso nativo si scollega dalla Java virtual machine, la maschera dell'eccezione a virgola mobile viene ripristinata al valore che aveva quando il sottoprocesso era collegato.
- v Quando un sottoprocesso nativo si collega alla Java virtual machine, la Java virtual machine modifica la priorità dei sottoprocessi, se lo ritiene necessario, in modo tale da conformarsi a uno dei dieci schemi di priorità che Java definisce. Quando il sottoprocesso si scollega, la priorità viene ripristinata. Dopo il collegamento, è possibile che il sottoprocesso modifichi la relativa priorità utilizzando un'interfaccia del metodo nativo (ad esempio una API POSIX). Java non riporta la priorità del sottoprocesso sulle transazioni alla Java virtual machine.
- Il componente API di richiamo di JNI (Java Native Interface) consente a un utente di incorporare una Java virtual machine all'interno dell'applicazione. Se un'applicazione crea una Java virtual machine e la Java virtual machine viene arrestata in maniera anomala, viene segnalata l'eccezione iSeries MCH74A5 ″Java Virtual Machine Arrestata″ al sottoprocesso iniziale del processo se quel sottoprocesso è stato collegato alla Java virtual machine quando la Java virtual machine ha terminato l'esecuzione. E' possibile che la Java virtual machine venga arrestata in maniera anomala per una delle seguenti ragioni:
	- L'utente chiama il metodo java.lang.System.exit().
	- Un sottoprocesso necessario alla Java virtual machine è terminato.
	- Si verifica un errore interno nella Java virtual machine.

Questa funzionalità differisce dalla maggior parte delle altre piattaforme Java. Sulla maggior parte delle altre piattaforme, il processo che crea automaticamente la Java virtual machine termina in modo anomalo nel momento in cui si arresta la Java virtual machine. Se l'applicazione controlla e gestisce un'eccezione MCH74A5 segnalata, è possibile proseguire l'esecuzione. Altrimenti il processo termina quando l'eccezione diventa non gestita. Aggiungendo il codice che gestisce l'eccezione MCH74A5 specifica per il server iSeries, è possibile che l'applicazione diventi meno adattabile ad altre piattaforme.

Poiché l'esecuzione dei metodi nativi avviene sempre in un processo con più sottoprocessi, è necessario che il codice che questi contengono sia protetto durante il sottoprocesso. Ciò impone le seguenti limitazioni riguardo i linguaggi e le funzioni utilizzate per i metodi nativi:

- v Non bisogna utilizzare CL ILE in relazione ai metodi nativi, perché questo linguaggio non è protetto durante il sottoprocesso. Per eseguire comandi CL protetti durante il sottoprocesso, è possibile utilizzare la funzione system() di linguaggio C o il metodo java.lang.Runtime.exec().
	- Utilizzare la funzione system() di linguaggio C per eseguire comandi CL protetti durante il sottoprocesso dall'ambito di un metodo nativo C o C++.
	- Utilizzare il metodo java.lang.Runtime.exec() per eseguire comandi CL protetti durante il sottoprocesso direttamente da Java.
- v E' possibile utilizzare ILE C, ILE C++, ILE COBOL e ILE RPG per scrivere un metodo nativo, ma è necessario che tutte le funzioni chiamate dall'ambito del metodo nativo siano protette durante il sottoprocesso.

**Nota:** il supporto al tempo di compilazione per la scrittura dei metodi nativi attualmente viene fornito solo per i linguaggi C, C++ e RPG. Anche se possibile, la scrittura dei metodi nativi in altri linguaggi sarebbe molto più complicato.

### **Attenzione:**

*Non tutte le funzioni standard C, C++, COBOL o RPG sono protette durante il sottoprocesso.*

v Le funzioni C e C++ exit() e abort() non devono essere utilizzate nell'ambito di un metodo nativo. Queste funzioni determinano l'arresto dell'intero processo che esegue la Java virtual machine. Ciò include tutti i sottoprocessi presenti nel processo, indipendentemente dal fatto che la creazione è avvenuta da Java o meno.

**Nota:** la funzione exit() suddetta è la funzione C e C++ e non è uguale al metodo java.lang.Runtime.exit().

Per ulteriori informazioni sui sottoprocessi del server iSeries, consultare Applicazioni a più sottoprocessi.

## **Metodi nativi e JNI (Java native interface)**

I metodi nativi sono quei metodi Java<sup>(TM)</sup> che si avviano in un linguaggio diverso da Java. E' possibile che i metodi nativi accedano alle funzioni e alle API specifiche per il sistema che non sono disponibili direttamente in Java.

L'utilizzo di metodi nativi limita la trasferibilità di un'applicazione, perché implica un codice specifico per il sistema. I metodi nativi possono essere istruzioni di codice nativo nuovo oppure istruzioni di codice nativo che chiamano un codice nativo esistente.

Quando si decide che è necessario un metodo nativo, è possibile che sia necessario interagire con la Java virtual machine nella quale esso viene eseguito. La JNI (Java Native Interface) facilita questa interazione in modo indipendente dalla piattaforma.

La JNI è una serie di interfacce che consentono a un metodo nativo di interagire con la Java virtual machine in numerosi modi. Ad esempio, la JNI include interfacce che creano nuovi oggetti e chiamano metodi che individuano e impostano campi, elaborano eccezioni e manipolano stringhe e schiere.

Per una descrizione dettagliata della JNI, fare riferimento a Java Native Interface by Sun Microsystems, Inc. o a The Source for Java Technology [java.sun.com](http://www.java.sun.com/)

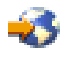

.

## **Stringhe nei metodi nativi**

Molte funzioni JNI (Java(TM) Native Interface) accettano stringhe nello stile del linguaggio C come parametri. Ad esempio, la funzione JNI FindClass() accetta un parametro di stringa che specifica il nome completo di un file di classe. Se il file di classe viene rilevato, esso è caricato da FindClass e viene restituito un riferimento ad esso al chiamante di FindClass.

Tutte le funzioni JNI presuppongono che i parametri di stringa siano codificati in UTF-8. Per dettagli su UTF-8, è possibile fare riferimento alla Specifica JNI, ma nella maggior parte dei casi è sufficiente osservare che l'ASCII (American Standard Code for Information Interchange) a 7-bit è equivalente alla rappresentazione di UTF-8. I caratteri ASCII a 7-bit sono in realtà caratteri a 8-bit ma il primo bit è sempre 0. Perciò, la maggior parte di stringhe C ASCII sono già in UTF-8.

Il compilatore C sul server iSeries opera in EBCDIC (extended binary-coded decimal interchange code) per impostazione predefinita, per cui è possibile fornire stringhe alle funzioni JNI in UTF-8. Esistono due modi di effettuare questa operazione. E' possibile utilizzare le stringhe di costanti letterali oppure è possibile utilizzare stringhe dinamiche. Le [stringhe](literal.htm) di costanti letterali sono stringhe il cui valore è noto quando il codice sorgente viene compilato. Le stringhe [dinamiche](dynamic.htm) sono stringhe il cui valore non è noto in fase di compilazione, ma è in realtà elaborato durante il tempo di esecuzione.

**Stringhe di costanti letterali nei metodi nativi:** E' più semplice codificare le stringhe di costanti letterali in formato UTF-8 se la stringa è composta da caratteri con rappresentazione ASCII (American Standard Code for Information Interchange) di 7-bit. Se è possibile rappresentare la stringa in ASCII, come avviene per la maggior parte di esse, allora la stringa può essere racchiusa tra parentesi da istruzioni 'pragma' che modificano la codepage corrente del compilatore. Successivamente, il compilatore memorizza la

stringa internamente nel formato UTF-8 richiesto dal JNI. Se non è possibile rappresentare la stringa in ASCII, è più semplice trattare la stringa originale EBCDIC (extended binary-coded decimal interchange code) come una stringa dinamica ed elaborarla utilizzando iconv() prima di inoltrarla a JNI. Per ulteriori informazioni sulle stringhe dinamiche, consultare stringhe [dinamiche.](dynamic.htm)

Ad esempio, per rilevare la classe denominata java/lang/String, il codice risulta in questo modo:

```
#pragma convert(819)
myClass = (*env)->FindClass(env,"java/lang/String");
#pragma convert(0)
```
Il primo pragma, con il numero 819, indica al compilatore di memorizzare tutte le stringhe tra virgolette successive (stringhe di costanti letterali) in ASCII. Il secondo pragma, con il numero 0, indica al compilatore di ritornare alla code page predefinita del compilatore per le stringhe tra virgolette, che solitamente rappresenta la code page EBCDIC 37. Così, racchiudendo tra virgolette questa chiamata con queste pragma, si soddisfano i requisiti JNI che richiede la codifica dei parametri di stringa in UTF-8.

**Attenzione:** attenzione alle sostituzioni di testo. Ad esempio, se il codice risulta in questo modo:

```
#pragma convert(819)
#define MyString "java/lang/String"
#pragma convert(0)
myClass = (*env)->FindClass(env,MyString);
```
Allora la stringa risultante è EBCDIC, perché il valore di MyString viene sostituito nella chiamata FindClass durante la compilazione. Al momento della sostituzione, il pragma, numero 819, non è in funzione. In questo modo le stringhe di costanti letterali non vengono memorizzate in ASCII.

**Convertire le stringhe dinamiche in e da EBCDIC, Unicode e UTF-8:** Per gestire le variabili di stringhe calcolate durante il tempo di esecuzione, potrebbe essere necessario convertire le stringhe in e da EDCDIC (extended binary-coded decimal interchange), Unicode e UTF-8.

L'API del sistema che fornisce la funzione di conversione pagina del codice è iconv(). Per utilizzare iconv(), seguire queste fasi:

- 1. Creare un descrittore della conversione con QtqIconvOpen().
- 2. Chiamare iconv() per utilizzare il descrittore da convertire in una stringa.
- 3. Chiudere il descrittore utilizzando iconv\_close.

Nell'Esempio 3 [dell'utilizzo](jniex.htm) di Java<sup>(TM)</sup> Native Interface per esempi dei metodi nativi, la routine crea, utilizza e quindi elimina il descrittore di conversione iconv all'interno di essa. Questo schema evita i problemi con un utilizzo sottoposto a più sottoprocessi di un descrittore iconv\_t, ma per il codice sensibile alle prestazioni è meglio creare un descrittore di conversione in memoria statica e moderare l'accesso multiplo ad esso utilizzando un mutex (mutual exclusion) o un'altra funzione di sincronizzazione.

## **Metodi nativi di PASE OS/400 IBM per Java**

La JVM (Java(TM) virtual machine) iSeries ora supporta l'uso dei metodi nativi in esecuzione nell'ambiente PASE OS/400<sup>(R)</sup>. Prima della V5R2, la JVM nativa di iSeries utilizzava solo i metodi nativi ILE. Il supporto per i metodi nativi di PASE OS/400 include:

- v L'uso completo della JNI (Java Native Interface) nativa di iSeries dai metodi nativi di PASE OS/400
- v La capacità di richiamare i metodi nativi di PASE OS/400 dalla JVM nativa di iSeries

Questo nuovo supporto consente di indirizzare facilmente le applicazioni Java, che vengono eseguite in AIX(R), al server iSeries. E' possibile copiare i file di classi e le librerie dei metodi nativi di AIX nell'IFS (integrated file system) sull'iSeries ed eseguirli da qualsiasi richiesta comandi di una sessione del terminale PASE OS/400, Qshell o CL (control language).

Per ulteriori informazioni sull'utilizzo dei metodi nativi di PASE OS/400 IBM per Java, consultare i seguenti argomenti:

#### **Variabili di [ambiente](rzahapasejavaenvvariables.htm) PASE OS/400 Java**

Fornisce informazioni sulle variabili di ambiente che occorre definire prima di utilizzare i metodi nativi di PASE OS/400. Queste variabili di ambiente gestiscono PASE OS/400 e i JRE della JVM.

#### **Codici di errore PASE [OS/400](rzahapaseerrors.htm) Java**

Fornisce una guida su come risolvere i problemi relativi ai metodi nativi di PASE OS/400, su come individuare le condizioni di errore descritte nei messaggi della registrazione lavoro OS/400 e le eccezioni in fase di esecuzione Java.

#### **Gestire le [librerie](rzahapaseexmplslibrary.htm) di metodi nativi**

Fornisce informazioni sulle convenzioni di denominazione della libreria Java e sull'algoritmo di ricerca della libreria. Queste informazioni sono fondamentali nella gestione di più versioni di una libreria metodi nativi sul server iSeries.

#### **[Esempio:](rzahapaseexmpls.htm) metodi nativi di PASE OS/400 IBM per Java**

Fornisce informazioni su come eseguire un programma Java semplice che stampi il contenuto di una stringa Java. Invece di accedere alla stringa direttamente dal codice Java, l'esempio chiama un metodo nativo che, in seguito, richiama in Java, attraverso la JNI, per ottenere il valore stringa.

Queste informazioni presumono che l'utente abbia già una certa familiarità con PASE OS/400. Per ulteriori informazioni, consultare il seguente argomento:

PASE OS/400

### **Variabili di ambiente PASE OS/400 Java**

La JVM (Java virtual machine) utilizza le variabili che seguono per avviare gli ambienti PASE OS/400. E' necessario impostare la variabile QIBM\_JAVA\_PASE\_STARTUP per poter eseguire l'esempio per il metodo nativo PASE OS/400 IBM per Java.

Per informazioni sull'impostazione delle variabili di ambiente per l'esempio, consultare il seguente argomento:

Esempio di variabili di [ambiente](rzahapaseenvvariables.htm) per PASE OS/400 IBM.

#### **QIBM\_JAVA\_PASE\_STARTUP**

E' necessario impostare questa variabile di ambiente quando si verificano entrambe le condizioni che seguono:

- v Si stanno utilizzando i metodi nativi di PASE OS/400
- v Si sta avviando Java da una richiesta comandi iSeries o Qshell

JVM utilizza questa variabile di ambiente per avviare un ambiente PASE. Il valore della variabile identifica un programma di avvio di PASE OS/400. Il server iSeries contiene due programmi di avvio di PASE OS/400:

- v /usr/lib/start32: avvia un ambiente PASE OS/400 a 32 bit
- v /usr/lib/start64: avvia un ambiente PASE OS/400 a 64 bit

Il formato di bit di tutti gli oggetti della libreria condivisa utilizzati da un ambiente PASE OS/400 deve corrispondere al formato di bit dell'ambiente PASE OS/400.

Non è possibile utilizzare questa variabile se si avvia Java da una sessione del terminale PASE OS/400. Una sessione del terminale PASE OS/400 utilizza sempre un ambiente PASE OS/400 a 32 bit. Qualsiasi JVM avviata da una sessione del terminale PASE OS/400 utilizza lo stesso tipo di ambiente PASE come sessione del terminale.

### **QIBM\_JAVA\_PASE\_CHILD\_STARTUP**

Impostare questa variabile di ambiente facoltativa quando è necessario che l'ambiente PASE OS/400 per una JVM secondaria sia diverso dall'ambiente PASE OS/400 della JVM principale. Una chiamata di Runtime.exec() in Java avvia una JVM secondaria (o child).

Per ulteriori informazioni, consultare Utilizzare [QIBM\\_JAVA\\_PASE\\_CHILD\\_STARTUP.](rzahapaseexmplschildstartup.htm)

## ≫

### **QIBM\_JAVA\_PASE\_ALLOW\_PREV**

Impostare questa variabile di ambiente facoltativa quando si desidera utilizzare l'ambiente OS/400 PASE corrente, se ne esiste uno. In alcune situazioni è difficile determinare se è presente o meno un ambiente PASE OS/400. L'utilizzo di QIBM\_JAVA\_PASE\_ALLOW\_PREV e QIBM\_JAVA\_PASE\_STARTUP in combinazione, consente alla JVM di utilizzare un ambiente PASE OS/400 esistente o di avviarne uno nuovo.

Per ulteriori informazioni, consultare Utilizzare [QIBM\\_JAVA\\_PASE\\_ALLOW\\_PREV.](rzahapaseexmplsallowprev.htm)

≪

**Esempi: esempio di variabili di ambiente per PASE OS/400 IBM:** Per utilizzare l'esempio dei metodi nativi di PASE OS/400 IBM per Java, è necessario impostare le seguenti variabili di ambiente.

### **PASE\_LIBPATH**

Il server iSeries utilizza questa variabile di ambiente PASE OS/400 per identificare l'ubicazione delle librerie dei metodi nativi di PASE OS/400. E' possibile impostare il percorso ad un singolo indirizzario o a più indirizzari. Per più indirizzari, utilizzare i due punti (:) per separare le voci. Il server può anche utilizzare la variabile di ambiente LIBPATH.

Per ulteriori informazioni sull'utilizzo di Java, delle librerie di metodi nativi e di PASE\_LIBPATH con questo esempio, consultare il seguente argomento:

[Utilizzare](rzahapaseexmplslibrary.htm) Java, PASE OS/400 e le librerie di metodi nativi

### **PASE\_THREAD\_ATTACH**

Se si imposta questa variabile di ambiente PASE OS/400 su Y, un sottoprocesso ILE, non avviato da PASE OS/400, verrà automaticamente collegato a PASE OS/400, quando richiama una procedura PASE OS/400.

Per ulteriori informazioni sulle variabili di ambiente PASE OS/400, consultare le voci appropriate nel seguente argomento:

Gestire le variabili di ambiente PASE OS/400

### **QIBM\_JAVA\_PASE\_STARTUP**

JVM utilizza questa variabile di ambiente per avviare un ambiente PASE OS/400. Il valore della variabile identifica un programma di avvio di PASE OS/400.

Per ulteriori informazioni, consultare il seguente argomento:

[Variabili](rzahapasejavaenvvariables.htm) PASE OS/400 Java

### **Utilizzare QIBM\_JAVA\_PASE\_CHILD\_STARTUP:** La variabile di ambiente

QIBM\_JAVA\_PASE\_CHILD\_STARTUP indica il programma di avvio PASE OS/400 per qualsiasi JVM secondaria. Utilizzare QIBM\_JAVA\_PASE\_CHILD\_STARTUP quando si verificano tutte le condizioni che seguono:

- v L'applicazione Java che si desidera eseguire crea delle JVM (Java virtual machine) tramite chiamate Java di Runtime.exec()
- v Entrambe le JVM, principale e secondaria, utilizzano i metodi nativi di PASE OS/400

v L'ambiente PASE OS/400 delle JVM secondarie deve essere differente dall'ambiente PASE OS/400 della JVM principale

Se si verificano tutte le condizioni precedentemente elencate, effettuare quanto segue:

- v Impostare la variabile di ambiente QIBM\_JAVA\_PASE\_CHILD\_STARTUP sul programma di avvio OS/400 PASE delle JVM secondarie
- v Quando si avvia la JVM principale da una richiesta comandi iSeries o Qshell, impostare la variabile di ambiente QIBM\_JAVA\_PASE\_STARTUP sul programma di avvio PASE OS/400 della JVM principale. **Nota:** quando si avvia la JVM principale da una sessione del terminale PASE OS/400, non impostare QIBM\_JAVA\_PASE\_STARTUP.

Il processo della JVM secondaria eredita la variabile di ambiente QIBM\_JAVA\_PASE\_CHILD\_STARTUP. Inoltre, OS/400 imposta la variabile di ambiente QIBM\_JAVA\_PASE\_STARTUP del processo della JVM secondaria sul valore della variabile di ambiente QIBM\_JAVA\_PASE\_CHILD\_STARTUP del processo principale (parent).

La tabella che segue identifica gli ambienti PASE OS/400 risultanti (se ne esistono) per le diverse combinazioni di ambienti di comandi e definizioni di QIBM\_JAVA\_PASE\_STARTUP e QIBM\_JAVA\_PASE\_CHILD\_STARTUP:

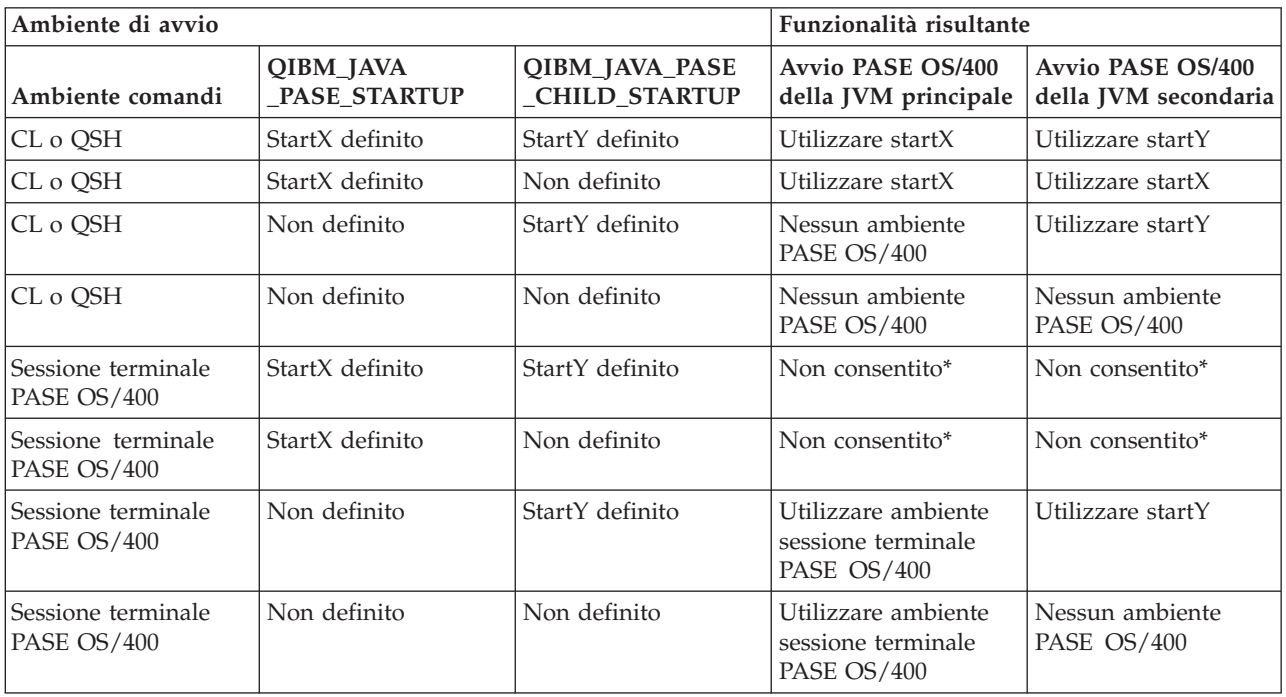

\* Le righe contrassegnate con Non consentito indicano le situazioni in cui la variabile di ambiente QIBM\_JAVA\_PASE\_STARTUP potrebbe entrare in conflitto con la sessione del terminale PASE OS/400. A causa di tale potenziale conflitto, non è consentito l'utilizzo di QIBM\_JAVA\_PASE\_STARTUP da una sessione del terminale PASE OS/400.

## ≫

**Utilizzare QIBM\_JAVA\_PASE\_ALLOW\_PREV:** Impostare questa variabile di ambiente facoltativa quando si desidera utilizzare l'ambiente OS/400 PASE corrente, se ne esiste uno.

A volte è difficile determinare se è presente o meno un ambiente PASE OS/400. L'utilizzo di QIBM\_JAVA\_PASE\_ALLOW\_PREV in combinazione con QIBM\_JAVA\_PASE\_STARTUP permette alla JVM di determinare se utilizzare o meno l'ambiente PASE OS/400 corrente (se esistente) o avviarne uno nuovo. Per utilizzare queste due variabili di ambiente in combinazione, impostarle sui seguenti valori:

- v Impostare QIBM\_JAVA\_PASE\_STARTUP sul programma di avvio predefinito
- v Impostare QIBM\_JAVA\_PASE\_ALLOW\_PREV su 1

Ad esempio, un'applicazione che facoltativamente avvia un ambiente PASE OS/400 chiama il programma che avvia la JVM. In questo caso, utilizzando le precedenti impostazioni, il programma è in grado di utilizzare l'ambiente PASE OS/400 corrente, se ne esiste uno, o di avviarne uno nuovo.

La tabella che segue identifica gli ambienti PASE OS/400 risultanti dalle diverse combinazioni dell'ambiente PASE OS/400 con le definizioni di QIBM\_JAVA\_PASE\_STARTUP e QIBM\_JAVA\_PASE\_ALLOW\_PREV:

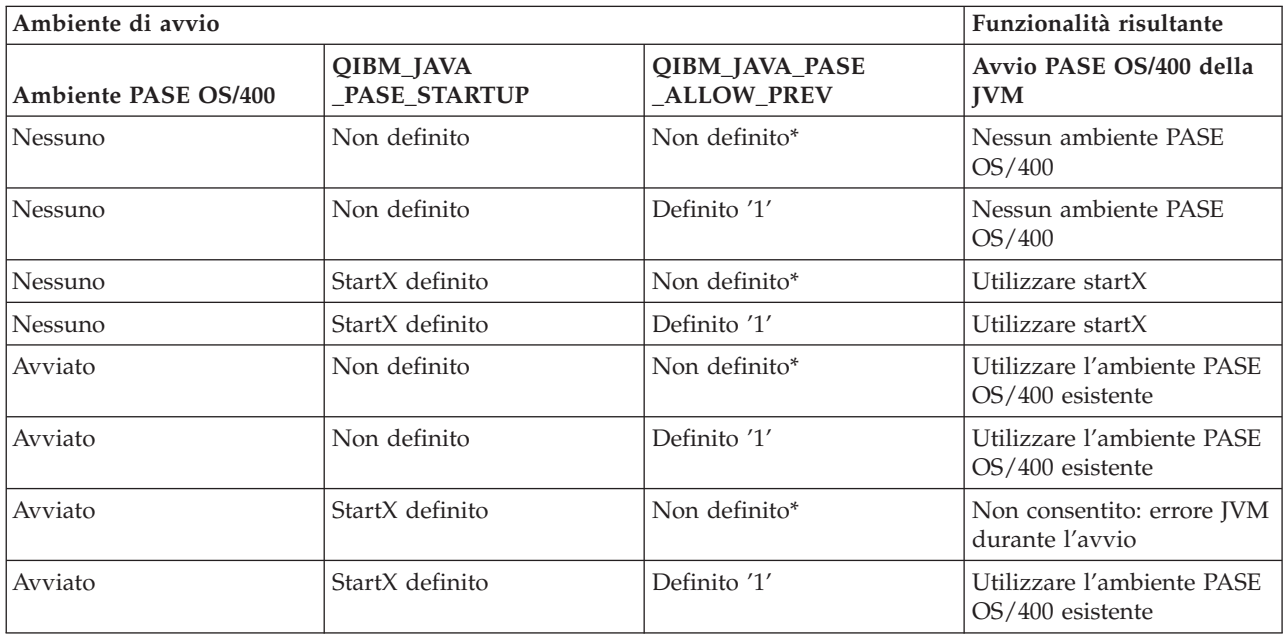

\* Non definito significa che QIBM\_JAVA\_PASE\_ALLOW\_PREV non è incluso o ha un valore diverso da 1.

Le ultime due righe della precedente tabella indicano delle situazioni in cui è utile impostare QIBM\_JAVA\_PASE\_ALLOW\_PREV. La JVM verifica QIBM\_JAVA\_PASE\_ALLOW\_PREV quando è già presente un ambiente PASE OS/400 ed è stato definito QIBM\_JAVA\_PASE\_STARTUP. In caso contrario, la JVM ignora QIBM\_JAVA\_PASE\_ALLOW\_PREV.

Le variabili di ambiente QIBM\_JAVA\_PASE\_ALLOW\_PREV e QIBM\_JAVA\_PASE\_CHILD\_STARTUP sono indipendenti l'una dall'altra.

## ≪

## **Codici di errore PASE OS/400 Java**

Gli elenchi che seguono descrivono gli errori che si possono verificare all'avvio o al tempo di esecuzione quando si utilizzano i metodi nativi di PASE OS/400 per Java.

### **Errori all'avvio:**

≫

Per gli errori di avvio, esaminare i messaggi nella registrazione lavoro appropriata.

## ≪

**Errori al tempo di esecuzione:** Oltre agli errori all'avvio, possono essere visualizzati errori Java PaseInternalError o PaseExit nell'emissione Qshell della JVM:

v PaseInternalError - indica un errore interno al sistema. Controllare le voci della Registrazione LIC (Licensed Internal Code).

Per ulteriori informazioni sul codice di errore PaseInternalError, consultare Qp2CallPase.

v PaseExit - l'applicazione PASE OS/400 ha chiamato la funzione exit() oppure l'ambiente PASE OS/400 è stato chiuso in modo anomalo. Per ulteriori informazioni controllare la Registrazione lavoro e la Registrazione LIC (Licensed Internal Code).

## **Gestire librerie metodi nativi**

Per utilizzare le librerie di metodi nativi, in particolar modo quando si desidera gestire più versioni di una libreria di metodi nativi sul server iSeries, è necessario conoscere le convenzioni di denominazione della libreria Java e l'algoritmo di ricerca della libreria.

OS/400 utilizza il primo nome libreria metodi nativi corrispondente a quello della libreria caricata dalla JVM (Java virtual machine). Per assicurarsi che OS/400 rilevi i metodi nativi corretti, è necessario evitare conflitti tra i nomi libreria e confusioni sulla libreria metodi nativi utilizzata da JVM.

**Convenzioni di denominazione della libreria Java AIX e PASE OS/400:** Se il codice Java carica una libreria denominata Sample, è necessario che il file eseguibile corrispondente si chiami libSample.a o libSample.so.

**Ordine di ricerca della libreria Java:** Quando si abilitano i metodi nativi di PASE OS/400 per la JVM, il server utilizza tre diversi elenchi (nell'ordine che segue) per creare un singolo percorso di ricerca della libreria metodi nativi.

- 1. Elenco librerie OS/400
- 2. Variabile di ambiente LIBPATH
- 3. Variabile di ambiente PASE\_LIBPATH

Per effettuare la ricerca, OS/400 converte l'elenco librerie nel formato dell'IFS (integrated file system). Gli oggetti del file system QSYS hanno nomi equivalenti nell'IFS (integrated file system), ma alcuni oggetti dell'IFS non hanno nomi equivalenti nel file system QSYS. Poiché il programma di caricamento della libreria ricerca gli oggetti sia nel file system QSYS che nell'IFS, OS/400 utilizza il formato IFS per ricercare le librerie di metodi nativi.

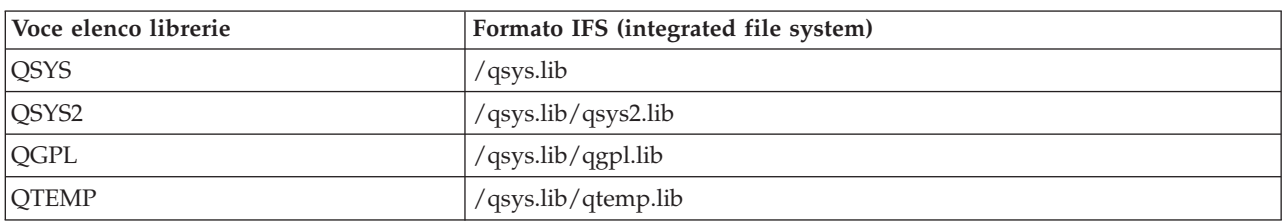

La tabella che segue illustra il modo in cui OS/400 converte le voci dell'elenco librerie nel formato IFS:

### **Esempio: ricercare la libreria Sample2**

Nell'esempio che segue, LIBPATH è impostato su /home/user1/lib32:/samples/lib32 e PASE\_LIBPATH su /QOpenSys/samples/lib.

La tabella che segue, letta dall'alto verso il basso, indica il percorso di ricerca completo:
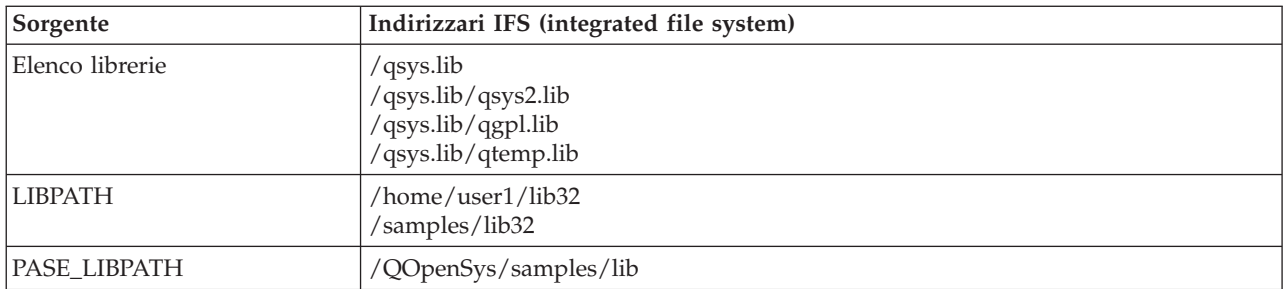

**Nota:** i caratteri in maiuscolo e minuscolo sono determinanti solo nel percorso /QOpenSys.

Per ricercare la libreria Sample2, il programma di caricamento della libreria Java ricerca i file candidati nell'ordine che segue:

- 1. /qsys.lib/sample2.srvpgm
- 2. /qsys.lib/libSample2.a
- 3. /qsys.lib/libSample2.so
- 1. /qsys.lib/qsys2.lib/sample2.srvpgm
- 2. /qsys.lib/qsys2.lib/libSample2.a
- 3. /qsys.lib/qsys2.lib/libSample2.so
- 1. /qsys.lib/qgpl.lib/sample2.srvpgm
- 2. /qsys.lib/qgpl.lib/libSample2.a
- 3. /qsys.lib/qgpl.lib/libSample2.so
- 1. /qsys.lib/qtemp.lib/sample2.srvpgm
- 2. /qsys.lib/qtemp.lib/libSample2.a
- 3. /qsys.lib/qtemp.lib/libSample2.so
- 1. /home/user1/lib32/sample2.srvpgm
- 2. /home/user1/lib32/libSample2.a
- 3. /home/user1/lib32/libSample2.so
- 1. /samples/lib32/sample2.srvpgm
- 2. /samples/lib32/libSample2.a
- 3. /samples/lib32/libSample2.so
- 1. /QOpenSys/samples/lib/SAMPLE2.srvpgm
- 2. /QOpenSys/samples/lib/libSample2.a
- 3. /QOpenSys/samples/lib/libSample2.so

OS/400 carica il primo candidato nell'elenco effettivamente esistente nella JVM, come libreria di metodi nativi. Anche se vengono rilevati nella ricerca candidati come '/qsys.lib/libSample2.a' e '/qsys.lib/libSample2.so', non è possibile creare file IFS o collegamenti simbolici negli indirizzari /qsys.lib. Per questo motivo, anche se OS/400 ricerca questi file candidati, non li troverà mai negli indirizzari IFS che cominciano con /qsys.lib.

Tuttavia, è possibile creare collegamenti simbolici arbitrari da altri indirizzari IFS agli oggetti OS/400 nel file system QSYS. Ne risulta che i file candidati validi includono file del tipo /home/user1/lib32/sample2.srvpgm.

# **Metodi nativi del modello di memoria teraspace per Java**

La JVM (Java virtual machine) iSeries ora supporta l'uso dei metodi nativi del modello di memoria teraspace. Il modello di memoria teraspace fornisce un ambiente indirizzo locale-elaborazione lunga per i programmi ILE. L'utilizzo del teraspace permette di trasferire il codice metodo nativo da altri sistemi operativi a OS/400 con modifiche minime o nulle al codice origine.

Per dettagli sulla programmazione con il modello di memoria teraspace consultare le seguenti informazioni:

Capitolo 4 di ILE Concepts

Capitolo 17 di WebSphere Development Studio ILE C/C++ Programmer's Guide

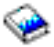

Il concetto di metodo nativo Java creato per il modello di memoria teraspace è molto simile a quello di metodo nativo che utilizza una memoria a livello singolo. La JVM inoltra ai metodi nativi teraspace un puntatore all'ambiente JNI (Java Native Interface) che i metodi possono utilizzare per richiamare le funzioni JNI.

Per i metodi nativi del modello di memoria teraspace la JVM fornisce delle implementazioni della funzione JNI che utilizzano il modello di memoria teraspace e i puntatori a 8 byte.

## **Creare metodi nativi teraspace**

Per creare il metodo nativo di un modello di memoria teraspace, il comando di creazione del modulo teraspace necessita le seguenti opzioni:

```
TERASPACE(*YES) STGMDL(*TERASPACE) DTAMDL(*LLP64)
```
L'opzione che segue (\*TSIFC), per utilizzare le funzioni della memoria teraspace, è facoltativa: TERASPACE(\*YES \*TSIFC)

**Nota:** se non si specifica DTAMDL(\*LLP64) quando si utilizzano i metodi nativi Java del modello di memoria teraspace, la chiamata di un metodo nativo provoca un'eccezione al tempo di esecuzione.

### **Creare programmi di servizio teraspace che utilizzano metodi nativi**

Per creare un programma di servizio del modello di memoria teraspace utilizzare la seguente opzione sul comando CL Creazione programma servizio (CRTSRVPGM):

CRTSRVPGM STGMDL(\*TERASPACE)

Inoltre, si consiglia fortemente di utilizzare l'opzione ACTGRP(\*CALLER) che permette alla JVM di attivare tutti i programmi di servizio del metodo nativo del modello di memoria teraspace nello stesso gruppo di attivazione teraspace. Un simile utilizzo di un gruppo di attivazione teraspace può assicurare un'efficiente gestione delle eccezioni da parte dei metodi nativi.

Per ulteriori dettagli sull'attivazione del programma e sui gruppi di attivazione, consultare le informazioni che seguono:

Capitolo 3 di ILE Concepts

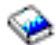

## **Utilizzare le API di richiamo Java con metodi nativi teraspace**

Utilizzare la funzione GetEnv dell'API di richiamo quando il puntatore dell'ambiente JNI non corrisponde al modello di memoria del programma di servizio. La funzione GetEnv dell'API di richiamo restituisce sempre il puntatore dell'ambiente JNI corretto. Per ulteriori informazioni, consultare le seguenti pagine:

API di [richiamo](invocapi.htm) Java

Potenziamenti della JNI

La JVM supporta sia i metodi nativi del modello di memoria teraspace che a livello singolo, ma i due modelli di memoria utilizzano ambienti JNI differenti. Poiché i due modelli di memoria utilizzano ambienti JNI differenti, non inoltrare il puntatore di ambiente JNI come parametro tra i metodi nativi nei due modelli di memoria.

# ≪

# **Confronto tra ILE (Integrated Language Environment) e Java**

L'ambiente Java<sup>(TM)</sup> su un server iSeries è separato dall'ILE (integrated language environment). Java non è un linguaggio ILE e non può collegarsi a moduli oggetti ILE per creare programmi o programmi di servizio su un server iSeries.

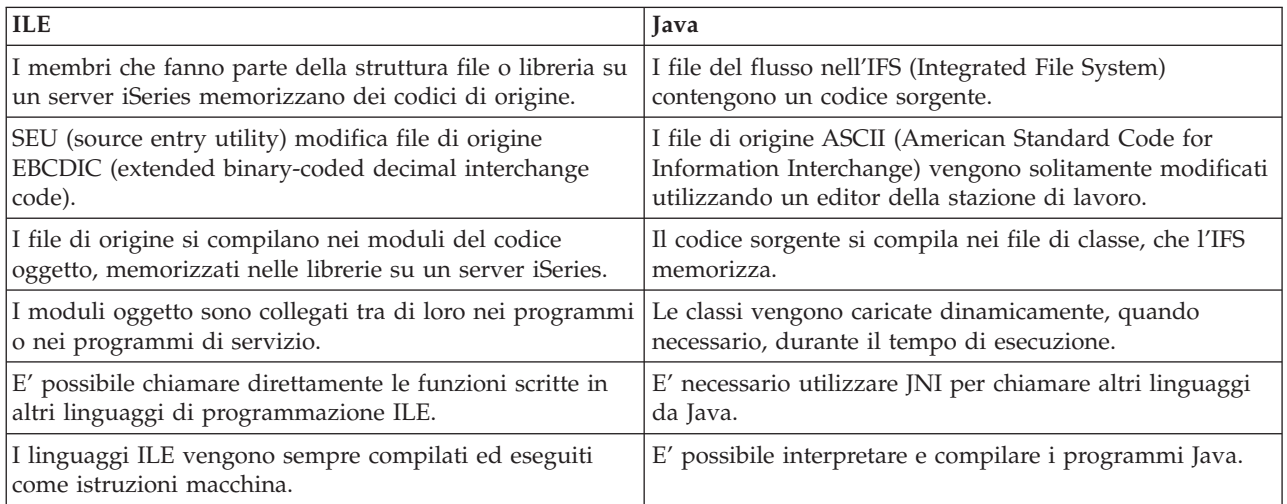

# **Utilizzare java.lang.Runtime.exec()**

Utilizzare il metodo java.lang.Runtime.exec per richiamare comandi o programmi dall'interno di un programma Java(TM). Il metodo java.lang.Runtime.exec() consente di creare uno o più lavori aggiuntivi abilitati a sottoprocessi. Tali lavori elaborano la stringa dei comandi trasmessa al metodo.

**Nota:** Il metodo java.lang.Runtime.exec esegue i programmi in un lavoro distinto, diversamente dalla funzione C system (). La funzione C system, infatti, esegue i programmi nello stesso lavoro.

# $\gg$

L'elaborazione vera e propria dipende dai seguenti fattori:

- v Il tipo di comando immesso su su java.lang.Runtime.exec()
- v Il valore della proprietà di sistema os400.runtime.exec

## **Elaborazione di diversi tipi di comandi**

La tabella di seguito riportata indica il modo in cui java.lang.Runtime.exec() elabora diversi tipi di comandi e mostra gli effetti della proprietà di sistema os400.runtime.exec.

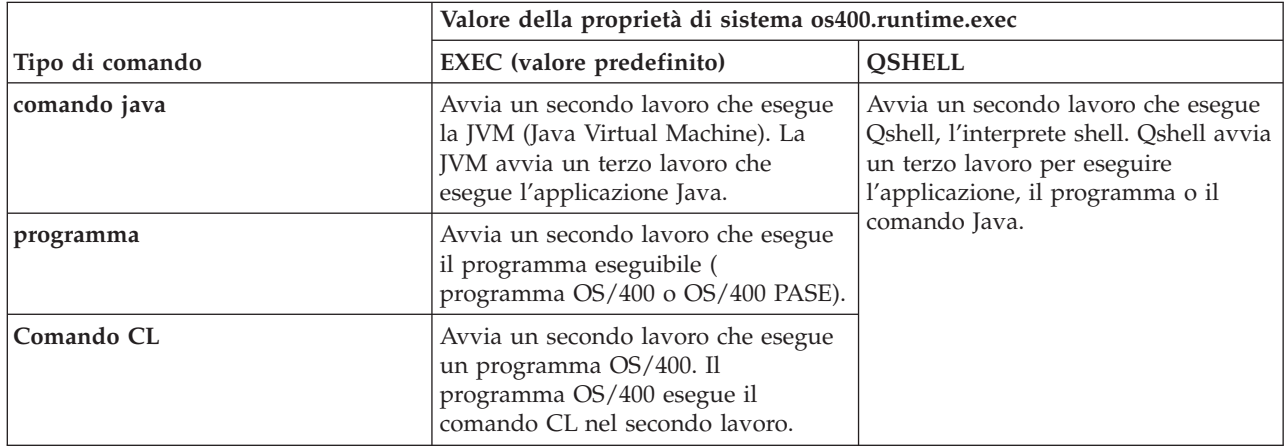

# ≪

**Nota:** Nel richiamare un comando o un programma CL, occorre assicurarsi che il CCSID del lavoro contenga i caratteri trasmessi come parametri al comando richiamato.

L'elaborazione nel secondo o terzo lavoro si verifica contemporaneamente con una qualsiasi JVM nel lavoro originario. Qualsiasi elaborazione di uscita o di chiusura in questi lavori non influenza la JVM originale.

# ≫

## **Proprietà di sistema os400.runtime.exec**

E' possibile impostare il valore della proprietà di sistema os400.runtime.exec su EXEC (valore predefinito) o QSHELL. Il valore di os400.runtime.exec determina se java.lang.Runtime.exec() utilizza l'interfaccia EXEC o Qshell.

Rispetto a QSHELL, il valore EXEC presenta i seguenti vantaggi:

- v Un programma Java che richiami java.lang.Runtime.exec() è più facilmente trasferibile
- v L'utilizzo di java.lang.Runtime.exec() per richiamare un comando CL comporta l'impiego di un numero minore di risorse di sistema

E' consigliabile utilizzare java.lang.Runtime.exec() per eseguire Qshell solo quando lo richiede la compatibilità con le versioni precedenti. Se si utilizza java.lang.Runtime.exec() per eseguire Qshell è necessario impostare os400.runtime.exec su QSHELL.

Come mostra l'illustrazione di seguito riportata, quando si utilizza QSHELL viene lanciato un terzo lavoro con conseguente consumo di ulteriori risorse di sistema. Occorre inoltre notare che il valore QSHELL diminuisce la trasferibilità del programma Java.

### **Figura 1. Utilizzo del valore QSHELL per la proprietà di sistema os400.runtime.exec**

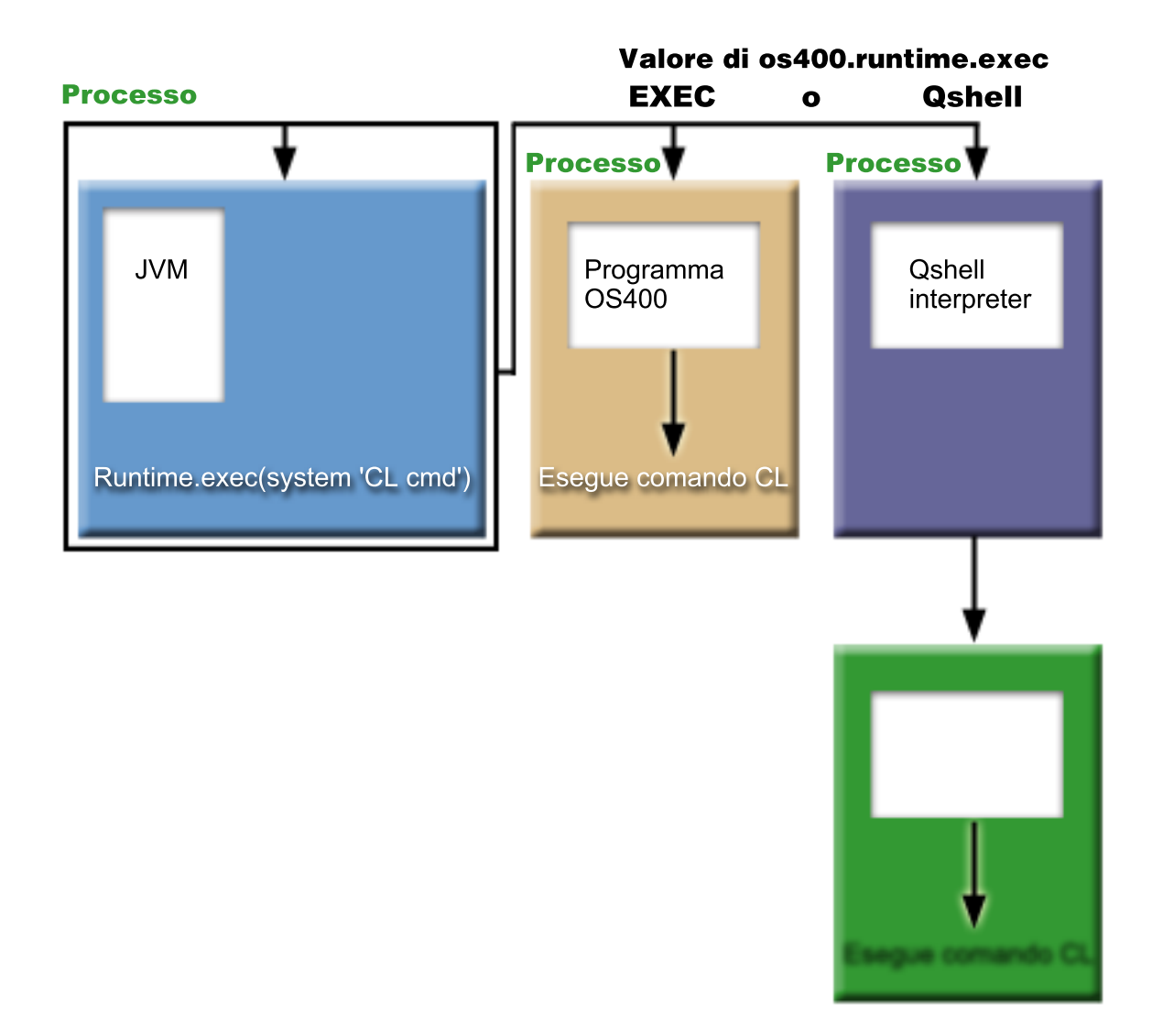

Inoltre quando si utilizza questo valore è necessaria una sintassi specifica per trasferire un comando CL a java.lang.Runtime.exec(). Per ulteriori informazioni consultare il seguente esempio su come richiamare un comando CL (a fine pagina).

Per informazioni su come impostare os400.runtime.exec, fare riferimento a Elenco delle [proprietà](sysprop2.htm) di [sistema](sysprop2.htm) Java.

## ≪

## **Esempi: richiamare comandi con java.lang.Runtime.exec()**

Per un riepilogo dei possibili utilizzi di java.lang.Runtime.exec() per eseguire diversi tipi di comandi, fare riferimento ai seguenti esempi:

- v Esempio: richiamare un altro programma Java con [java.lang.Runtime.exec\(\)](jvlngex1.htm)
- v Esempio: richiamare un programma CL con [java.lang.Runtime.exec\(\)](callclex.htm)
- v Esempio: richiamare un comando CL con [java.lang.Runtime.exec\(\)](clcommex.htm)

# **Comunicazioni tra processi**

Quando si comunica con programmi in esecuzione su un altro processo, esistono varie opzioni.

Un'opzione è utilizzare i [socket](sockets.htm) per la comunicazione tra processi. Un programma può funzionare come programma server in ascolto su un collegamento socket per l'immissione dal programma client. Il programma client si collega al server con un socket. Una volta stabilito il collegamento socket, il programma può inviare o ricevere informazioni.

Un'altra opzione è utilizzare i file di [flusso](iostream.htm) per la comunicazione tra programmi. Per fare ciò, utilizzare le classi System.in, System.out e System.err.

Un terza opzione è quella per utilizzare IBM Toolbox per Java<sup>(TM)</sup> la quale fornisce le code di dati e gli oggetti dei messaggi iSeries.

E' inoltre possibile richiamare Java da altri linguaggi. Consultare Esempio: [richiamare](callcex.htm) Java da C e Esempio: [richiamare](calrpgex.htm) Java da RPG per ulteriori informazioni.

## **Utilizzare i socket per la comunicazione tra processi**

I flussi di socket comunicano tra i programmi in esecuzione su processi separati. E' possibile che i programmi vengano avviati separatamente o utilizzando il metodo [java.lang.Runtime.exec\(\)](javalang.htm) dall'interno del programma principale Java<sup>(TM)</sup>. Se un programma è scritto in un linguaggio diverso da Java, è necessario assicurarsi che si verifichi qualsiasi conversione ASCII (American Standard Code for Information Interchange) o EBCDIC (extended binary-coded decimal interchange code). Consultare [Codifiche](charenc.htm) di caratteri Java per ulteriori dettagli.

Per un esempio che utilizza i socket, consultare Esempio: utilizzare i socket per la [comunicazione](socketex.htm) tra [processi.](socketex.htm)

## **Utilizzare i flussi di immissione ed emissione per la comunicazione tra processi**

I flussi di immissione ed emissione comunicano tra programmi che sono in esecuzione in processi separati. Il metodo [java.lang.Runtime.exec\(\)](javalang.htm) esegue un programma. Il programma principale può richiamare handle nei flussi di emissione e immissione del processo secondario e può registrare in tali flussi o leggere da essi. Se il programma secondario è scritto in un linguaggio diverso da Java<sup>(IM)</sup>, è necessario assicurare che avvenga una conversione ASCII (American Standard Code for Information Interchange) o EBCDIC (extended binary-coded decimal interchange code). Consultare [Codifiche](charenc.htm) di [caratteri](charenc.htm) Java per ulteriori dettagli.

Per un esempio che utilizza i flussi di immissione ed emissione, esaminare Esempio: [utilizzare](iostrmex.htm) i flussi di immissione ed emissione per la [comunicazione](iostrmex.htm) tra processi.

# **Piattaforma Java**

La **piattaforma Java(TM)** è l'ambiente per lo sviluppo e la gestione delle [applicazioni](appsappl.htm) e applet Java. Questa consiste di tre componenti principali: il linguaggio Java, i pacchetti Java e la Java virtual [machine.](javavirm.htm) Il linguaggio e i pacchetti Java sono simili a C++ e alle relative librerie di classi. I pacchetti Java contengono classi, disponibili in qualsiasi implementazione Java compatibile. L'API (application programming interface) deve essere uguale su qualsiasi sistema che supporta Java.

Java differisce da un linguaggio tradizionale, come C++, nel modo in cui esegue la compilazione e l'esecuzione. In un ambiente di programmazione tradizionale, il codice sorgente di un programma viene scritto e compilato nel codice dell'oggetto per uno specifico hardware e sistema operativo. Il codice dell'oggetto si collega agli altri moduli di codice dell'oggetto per creare un programma di esecuzione. Il codice risulta specifico per una serie specifica di hardware del computer che non può essere in esecuzione su altri sistemi senza essere modificato. Questa figura illustra l'ambiente di disposizione del linguaggio tradizionale.

Per utilizzare in modo efficace la piattaforma Java, consultare quanto segue:

### **[Applicazioni](appsappl.htm) e applet Java**

E' possibile scrivere l'applet Java e includerla in una pagina HTML, nello stesso modo in cui viene inclusa un'immagine. Quando viene utilizzato un browser abilitato per Java per visualizzare una pagina HTML che contiene un'applet, il codice dell'applet viene trasferito al sistema ed è eseguito dalla Java virtual machine del browser. E' possibile inoltre scrivere un'applicazione Java che non richiede l'utilizzo di un browser web.

### **JVM (Java virtual [machine\)](javavirm.htm)**

E' possibile incorporare la JVM (Java virtual machine) all'interno del browser Web oppure nel sistema operativo come ad esempio IBM<sup>(R)</sup> Operating System/400<sup>(R)</sup> (OS/400<sup>(R)</sup>). La Java virtual machine consiste dell'interprete Java e di JRE (Java runtime environment). L'interprete esegue l'attività di interpretazione del file di classe e delle istruzioni Java in una piattaforma specifica. La Java virtual machine è ciò che consente la scrittura e la compilazione del codice Java e l'esecuzione su qualsiasi piattaforma.

### **File di [classe](jarfile.htm) e JAR Java**

L'ambiente Java differisce dagli altri ambienti di programmazione per il fatto che il compilatore Java non crea un codice macchina per una serie di istruzioni specifiche per l'hardware. Al contrario, il compilatore Java converte il codice sorgente Java in istruzioni Java virtual machine, che i file di classe Java memorizzano. E' possibile utilizzare i file JAR per memorizzare i file di classe. Il file di classe non ha come destinazione una piattaforma hardware specifica, ma al contrario ha come destinazione la struttura della Java virtual machine.

### **[Sottoprocessi](threads.htm) Java**

Java è un linguaggio di programmazione con più sottoprocessi; in questo modo è possibile che più di un sottoprocesso sia in esecuzione contemporaneamente all'interno della Java virtual machine. I sottoprocessi Java danno la possibilità a un programma Java di eseguire più attività contemporaneamente.

#### **Java [Development](sunjdk.htm) Kit**

Il JDK (Java Development Kit) è un software distribuito da Sun Microsystems, Inc. per gli sviluppatori Java. Questo include l'interprete Java, le classi Java e gli strumenti di sviluppo Java. Reperire le seguenti informazioni sui JDK:

- Pacchetti Java
- Strumenti Java

# **Applicazioni e applet Java**

Un'applet è un programma Java<sup>(TM)</sup> progettato per essere incluso in un documento Web HTML. Il documento HTML contiene tag, che specificano il nome dell'applet Java e il relativo URL (Uniform Resource Locator). L'URL è l'ubicazione in cui si trovano i bytecode dell'applet su Internet. Quando viene visualizzato un documento HTML contenente una tag applet Java, il browser Web abilitato a Java scarica i bytecode Java da Internet e utilizza la JVM (Java virtual machine) per elaborare il codice dall'interno del documento Web. Queste applet Java abilitano le pagine Web per contenere una parte interattiva o una grafica animata.

Per ulteriori informazioni, consultare [Scrivere](http://java.sun.com/docs/books/tutorial/applet/index.html) applet

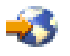

, supporto didattico di Sun Microsystems per le applet Java. Esso include una panoramica delle applet, indicazioni per scrivere le applet e alcuni problemi applet comuni.

Le **Applicazioni** sono programmi autonomi che non richiedono l'utilizzo di un browser. Le applicazioni Java vengono eseguite attivando l'interprete Java dalla riga comandi e specificando il file che contiene l'applicazione compilata. Le applicazioni solitamente risiedono sul sistema su cui vengono sviluppate. Esse accedono alle risorse sul sistema e sono limitate dal modello di [sicurezza](securmod.htm) Java.

# **JVM (Java virtual machine)**

La Java<sup>(TM)</sup> virtual machine è un ambiente del tempo di esecuzione che è possibile aggiungere in un browser web o in qualsiasi sistema operativo, come IBM Operating System/400 (OS/400). La Java virtual machine esegue istruzioni generate da un compilatore Java. Essa consiste in un interprete bytecode e tempo di esecuzione che consente di eseguire i file di classe Java (page [180\)](#page-189-0) su qualsiasi piattaforma, indipendentemente dalla piattaforma su cui sono stati sviluppati in origine.

Il programma di caricamento classi e il responsabile della riservatezza, che fanno parte del tempo di esecuzione Java, isolano il codice che proviene da un'altra piattaforma. Essi possono inoltre limitare le risorse di sistema a cui ogni classe caricata accede.

**Nota:** le applicazioni Java non vengono limitate; la limitazione riguarda soltanto le applet. Le applicazioni possono accedere liberamente alle risorse di sistema e utilizzare i metodi nativi. La maggior parte dei programmi di IBM Developer Kit per Java sono applicazioni.

E' possibile utilizzare il comando CRTJVAPGM (Creazione programma Java) per assicurare che il codice rispetti i requisiti di sicurezza che il tempo di esecuzione Java impone per verificare i bytecode. Ciò include il controllo di limitazioni del tipo, il controllo di conversioni di dati, l'assicurarsi che non si verifichi un'eccedenza o un'insufficienza dello stack del parametro e il controllo delle violazioni di accesso. Tuttavia, non è necessario verificare esplicitamente i bytecode. Se non si utilizza il comando CRTJVAPGM in anticipo, i controlli si verificano durante il primo utilizzo di una classe. Una volta verificati i bytecode, l'interprete li decodifica ed esegue le istruzioni macchina necessarie per effettuare le operazioni desiderate.

**Nota:** l['"Interprete](#page-188-0) Java" a pagina 179 viene utilizzato soltanto per specificare OPTIMIZE(\*INTERPRET) o INTERPRET(\*YES).

In aggiunta al caricamento e all'esecuzione dei bytecode, la Java virtual machine include un raccoglitore dati inutili che gestisce la memoria. La [raccolta](gc.htm) di dati inutili viene eseguita nello stesso momento del caricamento e dell'interpretazione dei bytecode.

## **JRE (Java runtime environment)**

JRE viene avviato ogni qualvolta si immette il comando RUNJVA (Esecuzione Java) o il comando JAVA sulla riga comandi iSeries. Dal momento che l'ambiente Java dispone di più sottoprocessi, è necessario eseguire la Java virtual machine su un lavoro che supporti i sottoprocessi, come il lavoro BCI (batch immediato). Come mostra la figura 1, una volta avviata la Java virtual machine, è possibile avviare ulteriori sottoprocessi su cui viene eseguito il raccoglitore di dati inutili.

### **Figura 1: Tipico ambiente Java quando si utilizza il comando CL RUNJVA o JAVA**

<span id="page-188-0"></span>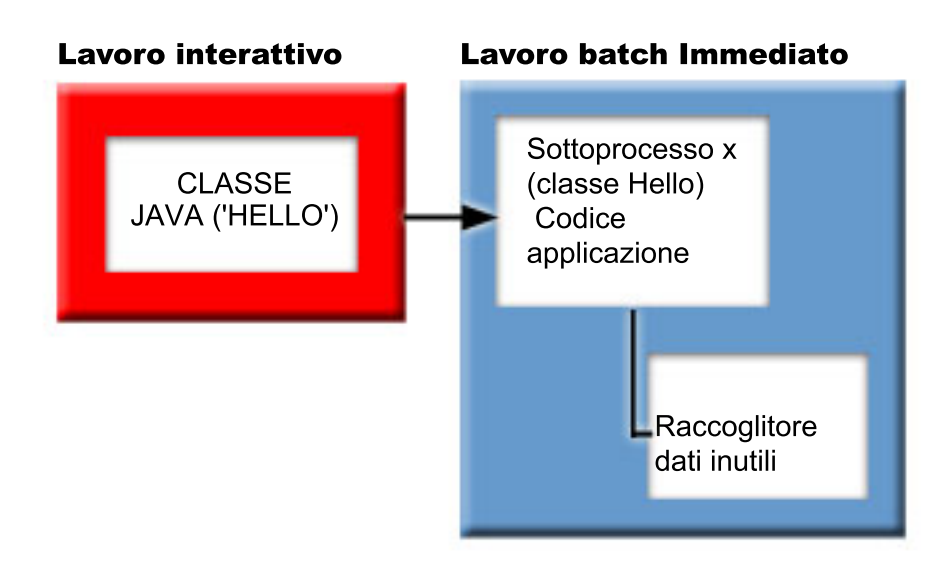

E' inoltre possibile avviare JRE utilizzando il comando java Qshell da Qshell Interpreter. In questo ambiente, Qshell Interpreter è in esecuzione su un lavoro BCI associato ad un lavoro interattivo. JRE viene avviato sul lavoro su cui è in esecuzione Qshell Interpreter.

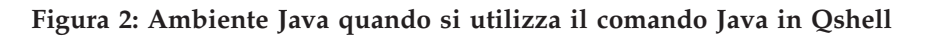

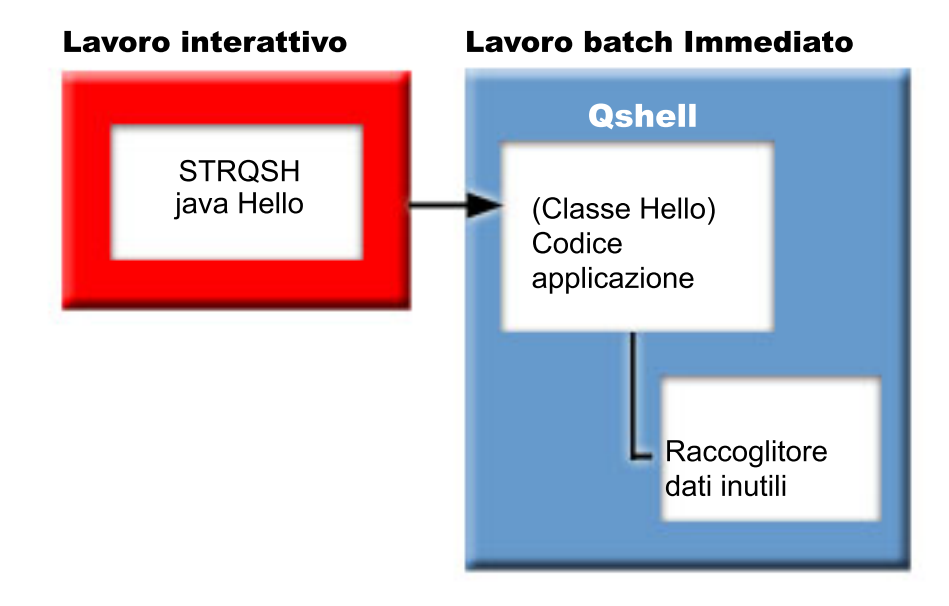

Quando JRE viene avviato da un lavoro interattivo, viene visualizzato il pannello Java Shell. Tale pannello fornisce una riga di immissione per immettere i dati nel flusso System.in e per visualizzare i dati registrati nel flusso System.out e System.err.

## **Interprete Java**

L'interprete Java fa parte della Java virtual machine che interpreta i file di classe Java per una specifica piattaforma hardware. L'interprete Java decodifica ogni bytecode ed esegue una serie di istruzioni macchina per quel bytecode.

# <span id="page-189-0"></span>**File di classe e JAR Java**

Un **file JAR (Java(TM) ARchive)** è un formato file che combina più file in uno. E' possibile utilizzare JAR come strumento di archiviazione generale e anche per distribuire i programmi Java di tutti i tipi, incluse le applet. Le applet Java vengono scaricate in un browser in una singola transazione HTTP (Hypertext Transfer Protocol) piuttosto che aprendo un nuovo collegamento per ogni elemento. Tale metodo di scaricare incrementa la velocità con cui l'applet viene caricata su una pagina Web e inizia a funzionare.

JAR è l'unico formato di archivio che è a piattaforma incrociata. JAR è inoltre l'unico formato che gestisce i file audio e immagine, così come i file di classe. JAR è un formato completamente estensibile, standard aperto scritto in Java.

Il formato JAR supporta inoltre la compressione, che riduce la dimensione del file e il tempo di scaricamento. In aggiunta, un creatore di applet può apporre la firma digitale su singole voci in un file JAR per autenticarne l'origine.

Per aggiornare le classi nei file JAR, consultare lo Strumento Jar Java.

I **file di classe Java** sono file di flusso prodotti quando un file di origine viene compilato dal compilatore Java. Il file di classe contiene tabelle che descrivono ogni campo e metodo della classe. Il file contiene inoltre i bytecode per ogni metodo, dati statici e descrizioni utilizzate per rappresentare gli oggetti Java.

# **Sottoprocessi Java**

Un **sottoprocesso** è un flusso singolo indipendente che viene eseguito all'interno di un programma. Java(TM) è un linguaggio di programmazione con più sottoprocessi, per cui è possibile eseguire più di un sottoprocesso all'interno della JVM (Java virtual machine) alla volta. I sottoprocessi Java forniscono la possibilità a un programma Java di eseguire più attività contemporaneamente. Un sottoprocesso è essenzialmente un flusso di controllo in un programma.

I sottoprocessi rappresentano una struttura di programmazione moderna e sono utilizzati per supportare programmi simultanei e per migliorare le prestazioni e la scalabilità delle applicazioni. La maggior parte dei linguaggi di programmazione supportano i sottoprocessi tramite l'utilizzo di librerie di programmazione aggiunte. Java supporta i sottoprocessi come le API (application program interface) incorporate.

**Nota:** l'utilizzo dei sottoprocessi fornisce il supporto per aumentare l'interattività, nel senso di un'attesa minore alla tastiera perché più attività sono in esecuzione in parallelo. Tuttavia il programma non è necessariamente più interattivo solo perché possiede dei sottoprocessi.

I sottoprocessi sono il meccanismo per l'attesa su lunghe interazioni in esecuzione, mentre viene consentito ancora al programma di gestire altri lavori. I sottoprocessi hanno la capacità di supportare più flussi tramite lo stesso flusso di codice. Questi vengono a volte denominati **processi leggeri**. Il linguaggio Java include un supporto diretto ai sottoprocessi. Tuttavia, per progettazione, non supporta l'immissione e l'emissione asincrona non vincolante con interruzioni e più attese.

I sottoprocessi consentono lo sviluppo di programmi paralleli che si adattano bene in un ambiente nel quale una macchina ha più processori. Se creati in modo appropriato, questi forniscono inoltre un modello per la gestione di più transazioni e utenti.

E' possibile utilizzare i sottoprocessi in un programma Java per numerose situazioni. E' necessario che alcuni programmi siano in grado di impegnarsi in più attività e siano ancora in grado di rispondere all'immissione ulteriore da parte dell'utente. Ad esempio, un browser Web deve essere in grado di rispondere all'immissione dell'utente mentre sta emettendo dei suoni.

E' possibile inoltre che i sottoprocessi utilizzino metodi asincroni. Quando viene chiamato un secondo metodo, non è necessario attendere il completamento del primo prima che il secondo metodo continui con l'attività.

Esistono anche molte ragioni per non utilizzare i sottoprocessi. Se un programma utilizza la logica sequenziale in modo inerente, è possibile che un sottoprocesso realizzi l'intera sequenza. L'utilizzo di più sottoprocessi in tali casi determina un programma complesso senza alcun vantaggio. E' necessario molto lavoro per la creazione e l'avvio di un sottoprocesso. Se un'operazione implica solo poche istruzioni, la gestione di essa in un singolo sottoprocesso è più veloce. Questo risulta vero persino quando l'operazione è concettualmente asincrona. Quando più sottoprocessi condividono oggetti, è necessario che gli oggetti siano sincronizzati all'accesso coordinato al sottoprocesso e che mantengano la coerenza. La sincronizzazione aggiunge complessità a un programma, diventa difficile ottimizzare prestazioni ottimali ed può essere fonte di errori di programmazione.

Per ulteriori informazioni sui sottoprocessi, consultare Sviluppare applicazioni con più sottoprocessi.

# **JDK (Java Development Kit) di Sun Microsystems, Inc.**

Il JDK (Java(TM) Development Kit) è un software distribuito da Sun Microsystems, Inc. per gli sviluppatori Java. Questo include l'interprete Java, le classi Java e gli strumenti di sviluppo Java: il compilatore, il programma di debug, il programma di disassemblaggio, l'appletviewer, il generatore di file stub e il generatore di documentazione.

Il JDK consente la scrittura di applicazioni che sono state sviluppate una volta e di effettuare l'esecuzione dovunque su qualunque Java virtual machine. Le applicazioni Java sviluppate con JDK su un sistema possono essere utilizzate su un altro sistema senza modificare o ricompilare il codice. I file di classe Java sono trasferibili su qualsiasi Java virtual machine standard.

Per ottenere ulteriori informazioni sul JDK corrente, controllare la versione di IBM Developer Kit per Java sul server iSeries.

E' possibile controllare la versione della Java virtual machine predefinita di IBM Developer Kit per Java sul server iSeries immettendo uno dei seguenti comandi:

- java -version sulla richiesta comandi Qshell.
- RUNJVA CLASS(\*VERSION) sulla riga comandi CL.

Successivamente cercare la stessa versione JDK di Sun Microsystems, Inc. sul sito web The [Source](http://www.java.sun.com/) for Java Technology [java.sun.com](http://www.java.sun.com/)

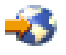

per la documentazione specifica. IBM Developer Kit per Java è un'implementazione compatibile di Sun Microsystems, Inc. Java Technology, per cui è necessario avere familiarità con la relativa documentazione JDK.

Consultare i seguenti argomenti per ulteriori informazioni:

- v Supporto per più JDK (Java [Development](multjdk.htm) Kit) fornisce informazioni sull'utilizzo di diverse Java virtual machine.
- v Metodi nativi e JNI (Java Native [Interface\)](nmjni.htm) definisce di che metodo nativo si tratta e quali sono le relative funzioni. Questo argomento spiega inoltre in breve il funzionamento della Java Native Interface.

## **Pacchetti Java**

Un pacchetto Java rappresenta un modo per raggruppare classi e interfacce correlate in Java. I pacchetti Java sono simili alle librerie di classi disponibili in altri linguaggi.

I pacchetti Java, che forniscono le API Java, sono disponibili come parte di Sun Microsystems, Inc JDK (Java Development Kit).Per un elenco completo di pacchetti Java e per informazioni sulle API Java, consultare Pacchetti piattaforma Java 2.

## **Strumenti Java**

Per un elenco completo degli strumenti che il JDK Sun Microsystems, Inc. fornisce, consultare Tools Reference di Sun Microsystems, Inc. Per ulteriori informazioni su ogni singolo strumento che IBM Developer Kit per Java supporta, consultare Strumenti Java che sono [supportati](tools.htm) da IBM Developer Kit per [Java.](tools.htm)

## **Argomenti avanzati**

Seguono gli argomenti avanzati per IBM Developer Kit per Java<sup> $(TM)$ </sup>:

### **Classi, pacchetti e [indirizzari](clpckdir.htm)**

Ogni classe Java fa parte di un pacchetto. Il nome del pacchetto è correlato alla struttura dell'indirizzario in cui si trova la classe.

### **I file nell'IFS [\(Integrated](classifs.htm) File System)**

L'IFS (Integrated File System) memorizza la classe correlata a Java, l'origine, i file ZIP e i file JAR in una struttura file gerarchica.

### **[Autorizzazioni](fileauth.htm) del file**

Per eseguire o sottoporre a debug un programma Java, la propria classe, i file ZIP o i file JAR richiedono un'autorizzazione di lettura. Ricercare maggiori informazioni sulle autorizzazione del file che molti comandi CL richiedono.

### **[Lavoro](runbatch.htm) batch**

E' possibile eseguire i programmi Java in lavoro batch utilizzando il comando SBMJOB (Inoltro lavoro). Ricercare maggiori informazioni sul comando SBMJOB e sul modo in cui è possibile verificare che il proprio lavoro batch sia in grado di eseguire più di un lavoro.

# **Classi, pacchetti e indirizzari Java**

Ogni classe Java<sup>(TM)</sup> fa parte di un pacchetto. La prima istruzione in un file di origine Java indica in quale pacchetto si trova una classe. Se il file di origine non contiene un'istruzione del pacchetto, la classe fa parte di un pacchetto predefinito non denominato.

Il nome del pacchetto fa riferimento alla struttura dell'indirizzario in cui si trova la classe. L'IFS (Integrated File System) supporta le classi Java in una struttura file gerarchica che è simile a quanto si trova nella maggior parte dei sistemi UNIX e PC. E' necessario memorizzare una classe Java in un indirizzario con un percorso indirizzario relativo che corrisponda al nome pacchetto per tale classe. Ad esempio, considerare la seguente classe Java:

```
package classes.geometry;
import java.awt.Dimension;
public class Shape {
Dimension metrics;
   // L'implementazione per la classe Shape verrà codificata qui ...
     }
```
L'istruzione del pacchetto nel codice precedente indica che la classe Shape fa parte del pacchetto classes.geometry. Affinché il tempo di esecuzione Java trovi la classe Shape, memorizzare tale classe nella struttura dell'indirizzario relativo classes/geometry.

# ≫

Nota: Il nome del pacchetto corrisponde al nome dell'indirizzario relativo in cui risiede la classe. Il programma di caricamento classi JVM trova la classe accodando il nome percorso relativo ad ogni indirizzario specificato nel classpath. Inoltre il programma di caricamento classi JVM trova la classe ricercandole nei file ZIP o JAR specificati nel classpath.

Ad esempio quando si memorizza la classe Shape nell'indirizzario /Product/classes/geometry nel file system "root" (/), è necessario specificare / Product nel classpath.

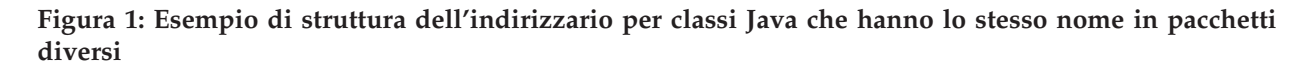

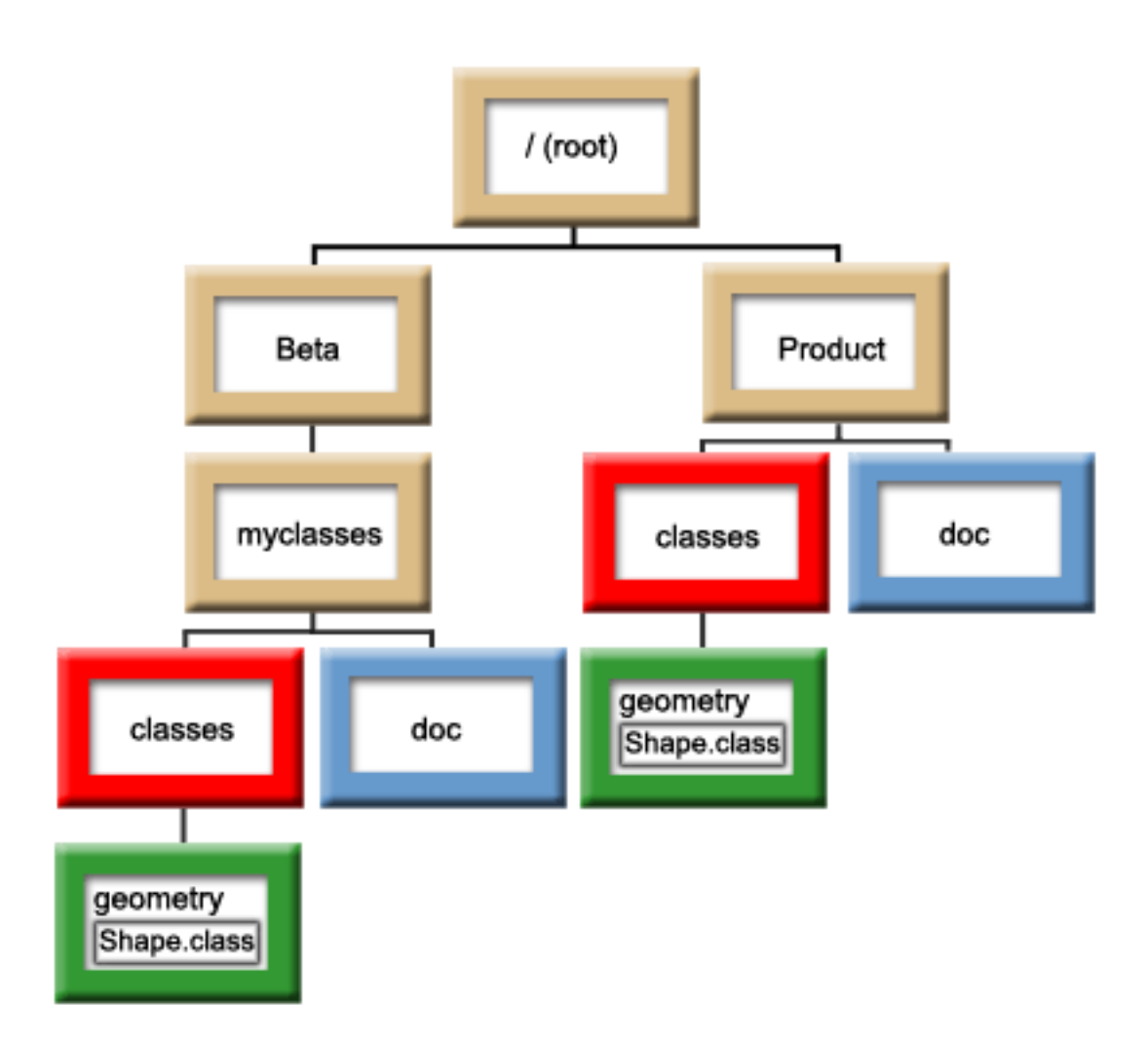

**Nota:** è possibile che esistano più versioni della classe Shape nella struttura dell'indirizzario. Per utilizzare la versione Beta della classe Shape, inserire /Beta/myclasses nel classpath prima di qualsiasi altro indirizzario o file ZIP che contenga la classe Shape.

Il compilatore Java utilizza il classpath Java, il nome del pacchetto e la struttura dell'indirizzario per trovare pacchetti e classi quando compila il codice sorgente Java. Per ulteriori informazioni fare riferimento a [Classpath](classpth.htm) Java.

≪

# **File nell'IFS (integrated file system)**

IBM Developer Kit per Java supporta l'utilizzo di file system sicuri durante il sottoprocesso per memorizzare e gestire i file della classe correlata a Java, file di origine, file ZIP e file JAR. Per informazioni sui file system sicuri durante il processo e per un confronto tra file system consultare:

Considerazioni sui file system per programmi multiprocesso

Confronto di file system

# **Autorizzazioni file Java nell'IFS (integrated file system)**

Per eseguire o effettuare il debug di un programma Java<sup>(TM)</sup>, è necessario che il file di classe, il file JAR o il file ZIP dispongano dell'autorizzazione alla lettura (\*R). E' necessario che qualsiasi indirizzario disponga delle autorizzazioni alla lettura e all'esecuzione (\*RX).

Per utilizzare il comando CRTJVAPGM (Creazione programma Java) per ottimizzare un programma, è necessario che il file di classe, il file JAR o il file ZIP dispongano dell'autorizzazione alla lettura (\*R) e che l'indirizzario disponga dell'autorizzazione all'esecuzione (\*X). Se si utilizza un modello nel nome file di classe, è necessario che l'indirizzario disponga dell'autorizzazione alla lettura e all'esecuzione (\*RX).

Per cancellare un programma Java utilizzando il comando DLTJVAPGM (Cancellazione programma Java), è necessario disporre dell'autorizzazione alla scrittura e lettura (\*RW) al file di classe e che l'indirizzario disponga dell'autorizzazione all'esecuzione (\*X). Se si utilizza un modello nel nome file di classe, è necessario che l'indirizzario disponga dell'autorizzazione alla lettura e all'esecuzione (\*RX).

Per visualizzare un programma Java utilizzando il comando DSPJVAPGM (Visualizzazione programma Java), è necessario disporre dell'autorizzazione alla lettura (\*R) al file di classe e che l'indirizzario disponga dell'autorizzazione all'esecuzione (\*X).

**Nota:** i file e gli indirizzari che non dispongono dell'autorizzazione all'esecuzione (\*X) vengono sempre visualizzati con l'autorizzazione all'esecuzione (\*X) ad un utente con autorizzazione QSECOFR. Differenti utenti possono ottenere risultati differenti in alcune situazioni, anche se entrambi gli utenti sembrano avere lo stesso accesso agli stessi file. E' importante sapere ciò quando si eseguono script shell utilizzando Qshell Interpreter o java.Runtime.exec().

Ad esempio, un utente scrive un programma Java che utilizza java.Runtime.exec() per chiamare uno script shell, quindi lo sottopone a verifica utilizzando un ID utente con autorizzazione QSECOFR. Se la modalità file dello script shell dispone dell'autorizzazione alla lettura e scrittura (\*RW), l'IFS (Integrated File System) consente all'ID utente con autorizzazione QSECOFR di eseguirla. Tuttavia, è possibile che un utente senza autorizzazione QSECOFR tenti di eseguire lo stesso programma Java e l'IFS abbia indicato al codice java.Runtime.exec() che non è possibile eseguire lo script shell, in quanto manca \*X. In questo caso, java.Runtime.exec() emette un'eccezione di immissione ed emissione.

E' inoltre possibile assegnare autorizzazioni ai nuovi file creati dai programmi Java in un IFS (Integrated file system). Utilizzando la proprietà di sistema os400.file.create.auth [per](sysprop.htm) i file e os400.dir.create.auth per gli indirizzari, è possibile impiegare qualsiasi combinazione di autorizzazioni alla lettura, alla scrittura e all'esecuzione.

Per ulteriori informazioni, consultare le API del comando CL e del programma o l' IFS (Integrated file system).

# **Eseguire Java in un lavoro batch**

I programmi Java(TM) vengono eseguiti su un lavoro batch utilizzando il comando SBMJOB (Inoltro lavoro). In questa modalità, il pannello di immissione comandi Qshell Java non è disponibile per gestire i flussi System.in, System.out né System.err.

E' possibile reindirizzare questi flussi su altri file. La gestione predefinita invia i flussi System.out e System.err a un file di spool. Il lavoro batch, che risulta in un'eccezione di emissione e immissione per le richieste di lettura da System.in, possiede il file di spool. E' possibile reindirizzare System.in, System.out e System.err all'interno del programma Java. E' possibile inoltre utilizzare le proprietà di sistema os400.stdin, os400.stdout e os400.stderr per reindirizzare System.in, System.out e System.err.

**Nota:** SBMJOB imposta il CWD (Current Working Directory - Indirizzario di lavoro corrente) su un indirizzario HOME specificato nel profilo utente.

**Esempio:** esecuzione Java in un lavoro batch

SBMJOB CMD(JAVA Hello OPTION(\*VERBOSE)) CPYENVVAR(\*YES)

L'esecuzione del comando JAVA nell'esempio precedente effettua lo spawn di un secondo lavoro. Perciò il sottosistema in cui il lavoro batch viene eseguito deve essere in grado di eseguire più di un lavoro.

E' possibile verificare se il lavoro batch è in grado di eseguire più di un lavoro seguendo queste fasi:

- 1. Sulla riga comandi CL, immettere DSPSBSD(MYSBSD), dove MYSBSD rappresenta la descrizione del sottosistema del lavoro batch.
- 2. Scegliere l'opzione 6, Specifiche della coda lavori.
- 3. Consultare il campo Max attivi per la coda lavori.

Se il campo Max attivi è inferiore o uguale a 1 e non è \*NOMAX, immettere quanto segue sulla riga comandi CL:

CHGJOBQE SBSD(MYSBSD) JOBQ(MYJOBQ) MAXACT(\*NOMAX)

Dove:

- MYSBSD rappresenta la descrizione del sottosistema e
- MYJOBQ rappresenta la coda lavori.

# **Eseguire la propria applicazione Java su un host che non dispone di una GUI (graphical user interface)**

## ≫

Se si desidera eseguire l'applicazione Java<sup>(TM)</sup> su un host che non dispone di una GUI (graphical user interface), come un server iSeries, è possibile utilizzare NAWT (Native Abstract Windowing Toolkit).

Utilizzare NAWT per fornire alle applicazioni e ai servlet Java la funzionalità grafica AWT completa, edizione standard, di J2SDK (Java 2 Software Development Kit). Per ulteriori informazioni, consultare NAWT (Native Abstract [Windowing](nawt.htm) Toolkit)

# ≪

# **NAWT (Native Abstract Windowing Toolkit)**

L'NAWT (Native Abstract Windowing Toolkit) fornisce alle applicazioni e ai servlet Java(TM) la capacità di utilizzare le funzioni grafiche di AWT (Abstract Windowing Toolkit) offerte da J2SDK (Java 2 Software Development Kit), Edizione standard.

# ≫

Nota: NAWT non supporta correntemente i font e le serie di caratteri specifici della locale e della lingua. Quando si utilizza NAWT, assicurarsi di rispettare i seguenti requisiti:

- v Utilizzare solo caratteri definiti nella serie di caratteri ISO8859-1.
- v Utilizzare il file font.properties. Il file font.properties risiede nell'indirizzario /QIBM/ProdData/Java400/jdknn/lib, dove *nn* è il numero di versione del J2SDK che si sta utilizzando. Specificamente, non utilizzare i file font.properties.*xxx*, dove *xxx* è una lingua o un altro qualificativo.

# ≪

Generalmente, NAWT utilizza X Window System come motore per la grafica sottostante. Per utilizzare X Window System, è necessario un server X. Un server X è un'applicazione autonoma che accetta i collegamenti e le richieste dai programmi client X. In questo caso, l'infrastruttura NAWT sottostante è il programma client X.

Il server X consigliato è il server AT&T VNC (Virtual Network Computing). Il server VNC si adatta bene ai server iSeries poiché non richiede un monitor che supporta la grafica, una tastiera e un mouse dedicati. L'IBM fornisce una versione del server VNC che viene eseguita in PASE (Portable Application Solutions Environment) OS/400. PASE OS/400 è un ambiente simile a UNIX che consente di eseguire la maggior parte degli eseguibili binari compilati per il sistema operativo IBM AIX<sup>(TM)</sup>. PASE OS/400 è installato come parte di OS/400 Versione 5 Release 2.

Quando si esegue il server VNC in PASE OS/400, il server iSeries esegue tutte le elaborazioni grafiche NAWT, quindi non richiede un server per la grafica esterno. Le seguenti informazioni su NAWT e J2SDK descrivono come ottenere e configurare il server VNC in PASE OS/400.

Per ulteriori informazioni sull'installazione e l'utilizzo di NAWT, consultare:

### **Livelli di [supporto](nawtsupport.htm) NAWT**

Fornisce informazioni sui livelli del supporto NAWT disponibili con le diverse versioni di J2SDK. Utilizzare queste informazioni come ausilio per valutare i requisiti grafici e selezionare la versione di J2SDK che è necessario eseguire.

### **[Installare](nawtusing.htm) e utilizzare NAWT**

Utilizzare le istruzioni dettagliate per installare NAWT e VNC. Queste informazioni descrivono le operazioni che è necessario completare ogni volta che si desidera utilizzare NAWT.

### **[Suggerimenti](vnc.htm) sull'utilizzo di VNC**

Fornisce indicazioni su come utilizzare i comandi CL OS/400 per avviare ed arrestare un server VNC e visualizzare le informazioni sui server VNC correntemente in esecuzione.

### **[Suggerimenti](nawtwas.htm) sull'utilizzo di NAWT con WAS (WebSphere Application Server)**

Fornisce informazioni su come configurare NAWT per essere utilizzato dai programmi grafici Java in esecuzione su WAS (WebSphere Application Server).

Poiché l'esecuzione di NAWT richiede l'utilizzo di PASE OS/400 e VNC, si consiglia di familiarizzare con queste applicazioni. Per ulteriori informazioni, consultare:

PASE OS/400

VNC (Virtual Network [Computing\)](http://www.uk.research.att.com/vnc/)

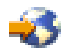

## **Livelli di supporto NAWT**

La versione di J2SDK (Java 2 Software Development Kit), Edizione standard utilizzata influisce sulle scelte disponibili per il supporto NAWT (Native Abstract Windowing Toolkit). Prima di installare NAWT, è necessario conoscere quali tipi di supporto soddisfano le proprie esigenze.

**NAWT e J2SDK, versione 1.3:** Per J2SDK versione 1.3, NAWT supporta solo le applicazioni Java grafiche che non richiedono l'interazione diretta dell'utente. Questo livello di supporto è appropriato per le applicazioni Java, i servlet e i pacchetti grafici che generano dati immagine (file in formato JPEG, GIF, ecc.) sui server iSeries.

**NAWT e J2SDK, versione 1.4:** Per J2SDK versione 1.4, NAWT supporta tutte le funzionalità di AWT (Java Abstract Windowing Toolkit) incluse le GUI (graphical user interface) interattive e l'ambiente AWT headless (senza server) Java.

Per ulteriori informazioni sul supporto NAWT disponibile quando si esegue J2SDK, versione 1.4, consultare:

[Supporto](nawt14full.htm) GUI completo

[Supporto](nawt14headless.htm) AWT headless

## **Installare e utilizzare NAWT (Native Abstract Windowing Toolkit)**

La versione di J2SDK (Java 2 Software Development Kit), Edizione standard utilizzata e il livello di supporto NAWT (Native Abstract Windowing Toolkit) necessario influenzano la modalità di installazione di NAWT. Prima di installare NAWT, è necessario conoscere i diversi livelli di supporto grafico forniti da NAWT. Per ulteriori informazioni consultare Livelli di [supporto](nawtsupport.htm) NAWT.

**Installare e utilizzare NAWT:** Una volta valutate le proprie esigenze grafiche e determinata la versione di J2SDK desiderata, seguire queste istruzioni per installare e utilizzare NAWT:

J2SDK, [versione](nawtinstallpre14.htm) 1.3

J2SDK, versione 1.4, supporto GUI [completo](nawtinstall14full.htm)

J2SDK, versione 1.4, [supporto](nawtinstall14headless.htm) AWT headless

**NAWT e PASE OS/400:** NAWT avvia automaticamente l'ambiente PASE OS/400, ma lo fa, per impostazione predefinita, in modalità a 32 bit. Se si desidera che PASE OS/400 venga eseguito in modalità a 64 bit, è necessario impostare la variabile di ambiente QIBM\_JAVA\_PASE\_STARTUP prima di avviare la JVM. Per ulteriori informazioni consultare Variabili di [ambiente](rzahapasejavaenvvariables.htm) PASE OS/400 Java.

## ≪

## **Suggerimenti sull'utilizzo di VNC**

Questa sezione discute i suggerimenti aggiuntivi sull'utilizzo di VNC (Virtual Network Computing).

**Avviare un server del pannello VNC da un programma CL:** Il seguente esempio è un modo per impostare la variabile di ambiente DISPLAY e avviare VNC automaticamente utilizzando i comandi CL:

```
CALL QP2SHELL PARM('/QOpenSys/QIBM/ProdData/DeveloperTools/vnc/vncserver_java' ':n')
ADDENVVAR ENVVAR(DISPLAY) VALUE('systemname:n')
```
dove:

- v *systemname* è il nome host o l'indirizzo IP del sistema iSeries su cui è in esecuzione VNC.
- v *n* è il valore numerico che rappresenta il numero del pannello che si intende avviare

**Nota:** l'esempio presuppone che non si stia eseguendo il pannello :*n* e che sia stato creato il file della parola d'ordine VNC necessario. Per ulteriori informazioni sulla creazione di un file della parola d'ordine, consultare la seguente pagina:

Creare un file parola [d'ordine](nawtcreatevncpassword.htm) VNC

**Arrestare un server del pannello VNC da un programma CL:** Il seguente codice indica uno dei modi per arrestare un server VNC da un programma CL:

CALL QP2SHELL PARM('/QOpenSys/QIBM/ProdData/DeveloperTools/vnc/vncserver\_java' '-kill' ':*n*')

dove *n* è il valore numerico che rappresenta il numero del pannello che si intende chiudere.

**Ricercare i server pannello VNC in esecuzione:** Per determinare se sono presenti server VNC correntemente in esecuzione sul sistema iSeries, completare le seguenti operazioni:

1. Da una riga comandi OS/400 avviare una shell PASE:

CALL QP2TERM

2. Dalla richiesta comandi della shell PASE utilizzare il comando PASE ps per elencare i server VNC: ps gaxuw | grep Xvnc

L'emissione risultante da questo comando indicherà i server VNC in esecuzione nel seguente formato:

```
john 418 0.9 0.0 5020 0 - A Jan 31 222:26
 /QOpenSys/QIBM/ProdData/DeveloperTools/vnc/Xvnc :1 -desktop X -httpd
jane 96 0.2 0.0 384 0 - A Jan 30 83:54
 /QOpenSys/QIBM/ProdData/DeveloperTools/vnc/Xvnc :2 -desktop X -httpd
```
Dove:

- v La prima colonna è il profilo che ha avviato il server.
- v La seconda colonna è l'ID processo PASE del server.
- v Le informazioni che cominciano per */QOpensys/* corrispondono al comando che ha avviato il server VNC (compresi gli argomenti). Il numero del pannello è, generalmente, la prima voce nell'elenco degli argomenti per il comando Xvnc.

**Nota:** il processo Xvnc, visualizzato nella precedente emissione di esempio, è il nome del programma server VNC reale. Xvnc viene avviato quando si esegue lo script vncserver\_java, che prepara l'ambiente e i parametri per Xvnc e poi lo avvia.

## **Suggerimenti sull'utilizzo di NAWT con WAS (WebSphere Application Server)**

Prima di leggere le informazioni che seguono, è opportuno conoscere come installare e utilizzare NAWT (Native Abstract Windowing Toolkit) sul server iSeries. In particolare, è necessario conoscere come utilizzare NAWT con la versione di J2SDK (Java 2 Software Development Kit) e il release OS/400 di cui l'utente dispone.

**Assicurare comunicazioni protette:** Quando si utilizzano WAS (WebSphere Application Server) e NAWT, è necessario abilitare comunicazioni protette tra il server VNC (Virtual Network Computing) e il WAS (WebSphere Application Server).

Un metodo denominato X authority checking (verifica autorizzazione X) assicura comunicazioni protette tra il WAS (WebSphere Application Server) e il server VNC.

Il processo di avvio del server VNC crea un file .Xauthority contenente le informazioni sulla chiave codificata. Per proteggere le comunicazioni tra il WAS (WebSphere Application Server) e VNC **E' NECESSARIO** che entrambi, WAS e VNC, abbiano accesso alle informazioni sulla chiave codificata nel file .Xauthority.

**Utilizzare X authority checking (verifica autorizzazione X):** Per utilizzare X authority checking (verifica autorizzazione X):

### **Eseguire WAS (WebSphere Application Server) e VNC utilizzando lo stesso profilo**

Un modo per assicurare comunicazioni protette tra WAS e il server VNC consiste nell'eseguire WAS dallo stesso profilo utilizzato per avviare il server VNC. Per eseguire WAS (WebSphere Application Server) e VNC utilizzando lo stesso profilo, è necessario modificare il profilo utente con cui è in esecuzione il server delle applicazioni.

Per passare dal profilo utente predefinito di un server delle applicazioni (QEJBSVR) a uno differente, occorre effettuare le seguenti operazioni:

- 1. Utilizzare la console di gestione di WAS (WebSphere Application Server) per modificare la configurazione del server delle applicazioni
- 2. Utilizzare iSeries Navigator per abilitare il nuovo profilo

Per informazioni sull'utilizzo della console di gestione di WAS (WebSphere Application Server) e di iSeries Navigator, consultare la seguente documentazione:

WebSphere [Application](http://www.ibm.com/servers/eserver/iseries/software/websphere/wsappserver/docs/doc.htm) Server

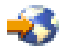

Gestire utenti e gruppi con Management Central

#### **Eseguire WAS (WebSphere Application Server) e VNC utilizzando profili differenti**

Se si desidera che WAS (WebSphere Application Server) e VNC utilizzino profili differenti, è possibile assicurare comunicazioni protette facendo in modo che il WAS utilizzi il file .Xauthority.

Per abilitare il WAS (WebSphere Application Server) all'utilizzo del file .Xauthority, completare le seguenti operazioni:

1. Creare un nuovo file .Xauthority (o aggiornarne uno esistente) avviando il server VNC dal proprio profilo utente. Da una riga comandi CL OS/400, immettere il comando che segue e premere **INVIO**: CALL QP2SHELL PARM('/QOpenSys/QIBM/ProdData/DeveloperTools/vnc/vncserver\_java' ':*n*')

dove *n* è il numero del pannello (un valore numerico compreso nell'intervallo 1-99).

**Nota:** il file .Xauthority risiede nell'indirizzario del profilo con cui è in esecuzione il server VNC.

2. Utilizzare i seguenti comandi CL per concedere al profilo con cui viene eseguito il WAS (WebSphere Application Server) l'autorizzazione alla lettura del file .Xauthority:

CHGAUT OBJ('/home') USER(*WASprofile*) DTAAUT(\*RX)

CHGAUT OBJ('/home/*VNCprofile*') USER(*WASprofile*) DTAAUT(\*RX)

CHGAUT OBJ('/home/*VNCprofile*/.Xauthority') USER(*WASprofile*) DTAAUT(\*R)

dove *VNCprofile* e *WASprofile* sono i profili con cui sono in esecuzione il WAS e il server VNC.

- 3. Dalla console di gestione del WAS (WebSphere Application Server) definire le variabili di ambiente DISPLAY e XAUTHORITY per l'applicazione:
	- v Per DISPLAY, utilizzare: *system*:*n* o localhost:*n* dove *system* è il nome o l'indirizzo IP del proprio sistema iSeries e *n* è il numero di pannello utilizzato per avviare il server VNC.
	- v Per XAUTHORITY, utilizzare: /home/*VNCprofile*/.Xauthority dove *VNCprofile* è il profilo che ha avviato il server VNC.
- 4. Rendere effettive le modifiche alla configurazione riavviando il WAS (WebSphere Application Server).

Per informazioni sull'utilizzo della console di gestione di WAS (WebSphere Application Server), consultare la seguente documentazione:

WebSphere [Application](http://www.ibm.com/servers/eserver/iseries/software/websphere/wsappserver/docs/doc.htm) Server

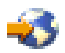

## **Sicurezza Java**

La maggior parte dei programmi Java<sup> $(TM)$ </sup> che vengono eseguiti su un server iSeries sono applicazioni, non applet, in questo modo il modello di sicurezza ″sandbox″ non le limita. Da un punto di vista della sicurezza, le applicazioni Java sono soggette alle stesse limitazioni di qualsiasi altro programma su un server iSeries. Per eseguire un programma Java su un server iSeries, è necessario disporre dell'autorizzazione al file di classe nell'integrated file system. Una volta che il programma è avviato, viene eseguito sotto l'autorizzazione dell'utente.

E' possibile utilizzare l'autorizzazione adottata per accedere agli oggetti con l'autorizzazione dell'utente che sta eseguendo il programma e l'autorizzazione del proprietario del programma. L'autorizzazione adottata fornisce temporaneamente a un utente l'autorizzazione ad oggetti sui quali in precedenza non aveva alcuna autorizzazione. Consultare le informazioni sul comando CRTJVAPGM (Creazione programma Java) per dettagli sui due nuovi parametri dell'autorizzazione adottata, che risultano USRPRF e USEADPAUT.

IBM Developer Kit per Java fornisce le seguenti caratteristiche di sicurezza per le applicazioni Java:

#### **Il modello di [sicurezza](securmod.htm) Java**

Il programma di caricamento e di verifica del bytecode, all'interno della JVM (Java virtual machine), fornisce uno strumento di sicurezza che utilizza il modello di sicurezza Java. Così come avviene per le applet, il programma di caricamento e quello di verifica del bytecode controllano che i byte siano validi e che i tipi di dati vengano utilizzati in modo appropriato. Inoltre, questi controllano che esista un accesso corretto ai registri e alla memoria e che l'accumulo non sia in eccedenza o insufficiente. Questi controlli assicurano alla Java virtual machine un'esecuzione sicura della classe senza compromettere l'integrità del sistema.

#### **Java [Cryptography](rzahajce.htm) Extension**

L'implementazione di JCE (Java Cryptography Extension) sul server iSeries è compatibile con l'implementazione di Sun Microsystems, Inc. Questa documentazione copre gli aspetti univoci dell'implementazione iSeries. Si presume una familiarità dell'utente con la documentazione generale relativa alla JCE.

#### **Java Secure Socket [Extension](rzahajssemain.htm)**

JSSE (Java Secure Socket Extension) è l'implementazione Java del protocollo SSL (Secure Sockets Layer). JSSE utilizza i protocolli SSL e TSL (Transport Layer Security) per abilitare i client e i server a portare avanti comunicazioni protette su TCP/IP. Questa documentazione descrive gli aspetti univoci dell'implementazione iSeries di JSSE. Si presume una familiarità dell'utente con la documentazione generale relativa a JSSE.

#### **JAAS (Java [Authentication](jaasbase.htm) and Authorization Service)**

JAAS (Java Authentication and Authorization Service) rappresenta un altro elemento di sicurezza che IBM Developer Kit per Java supporta. Attualmente, J2SDK (Java 2 Software Development Kit), Edizione Standard fornisce controlli di accesso basati sul luogo in cui il codice è stato creato e sulla persona che lo ha firmato (controlli di accesso basati sull'origine del codice). Manca, comunque, la capacità di forzare ulteriori controlli sull'accesso basati sulla persona che esegue il codice. JAAS fornisce una framework che aggiunge questo supporto al modello di sicurezza Java 2.

### **Java Generic [Security](rzahajgssover.htm) Service**

JGSS (Java Generic Security Service) rappresenta un altro elemento di sicurezza supportato da IBM Developer Kit per Java. JGSS fornisce un'interfaccia generica per proteggere lo scambio di messaggi tra le applicazioni. JGSS supporta diversi meccanismi di sicurezza basati sulla chiave segreta, la chiave pubblica o altre tecnologie di sicurezza.

**Nota:** per J2SDK, versione 1.4, JAAS, JCE, JGSS e JSSE fanno parte del JDK di base e non vengono considerati estensioni. Per le precedenti versioni di JDK, questi elementi di sicurezza rappresentano estensioni.

# **Modello di sicurezza Java**

E' possibile scaricare le applet Java(TM) da qualsiasi sistema; in questo modo, esistono meccanismi di sicurezza all'interno della JVM (Java virtual machine) per la protezione da applet non affidabili. Il sistema del tempo di esecuzione Java verifica i bytecode quando la Java virtual machine li carica. Questo assicura che i bytecode siano validi e che il codice non violi nessuna delle limitazioni che la Java virtual machine pone nelle applet Java. Le applet Java sono limitate nelle operazioni che possono eseguire, nel modo in cui si verifica l'accesso alla memoria e nel modo in cui queste utilizzano la Java virtual machine. Le limitazioni hanno il compito di prevenire la situazione in cui un'applet Java ottenga l'accesso al sistema operativo sottostante o ai dati sul sistema. Ciò rappresenta un modello di sicurezza ″sandbox″, perché l'applet Java può solo ″operare″ nella propria sandbox.

Il modello di sicurezza ″sandbox″ rappresenta una combinazione del programma di caricamento classi, del programma di verifica del file di classe e della classe java.lang.SecurityManager.

Per ulteriori informazioni sulla sicurezza, consultare la documentazione sulla Security by Sun Microsystems, Inc. e Secure applications with SSL.

# **JCE (Java Cryptography Extension)**

JCE ovvero Java(TM) Cryptography Extension 1.2 è una estensione standard in J2SDK (Java 2 Software Development Kit), Edizione standard. L'implementazione di JCE su un server iSeries è compatibile con l'implementazione di Sun Microsystems, Inc. Questa documentazione tratta gli aspetti univoci dell'implementazione iSeries. Si presume una familiarità dell'utente con tale materiale generale relativo alle estensioni JCE. Per rendere più facile per l'utente la gestione di tale documentazione e delle informazioni iSeries, viene fornito un collegamento alla [documentazione](http://java.sun.com/products/jce/index-12.html) JCE di Sun

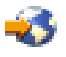

.

Sul server iSeries, il livello di codifica viene controllato dal prodotto Cryptographic Access Provider. Questo è disponibile in due versioni, 5722-AC2 e 5722-AC3. Il prodotto 5722-AC3 riconosce tutti gli algoritmi di codifica. Il prodotto 5722-AC2 non supporta Triple-DES e limita gli algoritmi simmetrici a 56 bit e gli algoritmi asimmetrici a 1024 bit.

Con l'eccezione delle limitazioni su 5722-AC2 già menzionate, il Fornitore JCE IBM supporta gli algoritmi seguenti:

- v DES
- Triple-DES
- RC2
- $RC4$
- Blowfish
- $\cdot$  RSA
- Diffie-Hellman
- $\cdot$  DSA
- Mars
- $MD2$
- $\cdot$  MD5
- $•$  SHA-1
- Seal

In aggiunta, questo fornisce un generatore di numeri casuali.

Se si desidera utilizzare JCE IBM con Java 1.2, modificare il file /QIBM/ProdData/Java400/jdk12/lib/security/java.security. La sezione del file da modificare viene visualizzata nel modo seguente.

# # To use the IBMJCE security provider, you need to: # 1) Install an IBM Cryptographic Access Provider Product # 2) uncomment the second provider entry that follows. # # List of providers and their preference orders: # security.provider.1=sun.security.provider.Sun #security.provider.2=com.ibm.crypto.provider.IBMJCE

Se si desidera utilizzare JCE IBM con Java 1.3, modificare il file /QIBM/ProdData/OS400/Java400/jdk/lib/security/java.security. La sezione del file da modificare viene visualizzata nel modo seguente.

# # To use the IBMJCE security provider, you need to: # 1) Install an IBM Cryptographic Access Provider Product # 2) Uncomment the third provider entry that follows. # # List of providers and their preference orders: # security.provider.1=sun.security.provider.Sun security.provider.2=com.sun.rsajca.Provider #security.provider.3=com.ibm.crypto.provider.IBMJCE

In entrambi i casi bisogna solo cancellare un carattere.

**Nota:** leggere l'Esonero di [responsabilità](codedisclaimer.htm) per gli esempi di codice per importanti informazioni legali.

# **Estensioni Secure Socket Java**

JSSE (Java(TM) Secure Socket Extension) è l'implementazione Java del protocollo SSL (Secure Sockets Layer). JSSE utilizza i protocolli SSL e TSL (Transport Layer Security) per abilitare i client e i server a portare avanti comunicazioni protette su TCP/IP.

JSSE fornisce le seguenti funzionalità:

- Codifica i dati
- Autentica gli ID degli utenti remoti
- v Autentica i nomi dei sistemi remoti
- Esegue l'autenticazione client/server
- Assicura l'integrità del messaggio

Integrato nell'edizione standard di J2SDK (Java 2 Software Development Kit), versione 1.4, JSSE fornisce più funzioni rispetto a quelle fornite da SSL da solo. Per ulteriori informazioni, consultare i seguenti argomenti:

#### **[Utilizzare](usessl.htm) SSL (JSSE, versione 1.0.8)**

SSL fornisce un mezzo di autenticazione di un server e di un client per garantire riservatezza e integrità di dati. Tutte le comunicazioni SSL cominciano con una ″presentazione″ (handshake) tra il server e il client. Durante la presentazione, SSL negozia il tipo di codifica che il client e il server utilizzano per comunicare l'uno con l'altro. Questo insieme di codifiche risulta una combinazione di varie caratteristiche della sicurezza disponibili tramite SSL. E' possibile utilizzare SSL solo con J2SDK, versione 1.3.

#### **[Utilizzare](rzahajsseuse.htm) JSSE, versione 1.4**

JSSE agisce come una framework che estrae i meccanismi sottostanti sia di SSL che di TLS. Estraendo la complessità e le peculiarità dei protocolli sottostanti, JSSE permette ai programmatori di utilizzare comunicazioni sicure e codificate, riducendo allo stesso tempo la vulnerabilità della sicurezza. Tali informazioni si applicano solo quando si utilizza JSSE sui server iSeries su cui è in esecuzione J2SDK, versione 1.4.

**Nota:** queste informazioni riguardano la versione di JSSE inviata nel pacchetto J2SDK, versione 1.4. Per le versioni precedenti di JSSE, consultare Java Secure Socket [Extension](http://java.sun.com/products/jsse) sul sito web Java della Sun

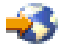

## **Utilizzare SSL (JSSE, versione 1.0.8)**

E' possibile utilizzare JSSE (Java Secure Socket Extension, versione 1.0.8), che è l'implementazione Java degli SSL (secure sockets layer), per rendere l'applicazione Java<sup>(TM)</sup> più sicura. SSL effettua le seguenti operazioni per migliorare la sicurezza della propria applicazione:

- v Protegge i dati di comunicazione tramite codifica.
- v Autentica gli ID utente remoto.
- v Autentica i nomi del sistema remoto.

**Nota:** SSL utilizza un certificato digitale per codificare la comunicazione socket della propria applicazione Java. I certificati digitali sono uno standard Internet per identificare le applicazioni, gli utenti e i sistemi sicuri. E' possibile controllare i certificati digitali utilizzando IBM Digital Certificate Manager. Per ulteriori informazioni, consultare IBM Digital Certificate Manager.

Per rendere la propria applicazione Java più sicura utilizzando SSL:

- v [Preparare](sslprepf.htm) il server iSeries in modo che supporti SSL.
- v Progettare la propria applicazione Java in modo che utilizzi SSL, tramite le seguenti operazioni:
	- Modificare il proprio codice socket Java in modo che utilizzi le [produzioni](sslsfact.htm) socket se l'utente non le utilizza già.
	- [Modificare](sslmcode.htm) il proprio codice Java in modo che utilizzi SSL.
- v Utilizzare un certificato digitale per rendere la propria applicazione Java più sicura effettuando le seguenti operazioni:
	- 1. [Selezionare](ssldecdc.htm) un tipo di certificato digitale da utilizzare.
	- 2. Utilizzare il certificato digitale quando si esegue la propria [applicazione.](sslusedc.htm)

E' inoltre possibile registrare la propria applicazione Java come applicazione sicura utilizzando l'API QsyRegisterAppForCertUse. Per ulteriori informazioni, consultare QsyRegisterAppForCertUse.

Per ulteriori informazioni relative alla versione Java di SSL, consultare JSSE (Java [Secure](http://java.sun.com/products/jsse) Socket [Extension\)](http://java.sun.com/products/jsse)

**Preparare il server iSeries per il supporto SSL (secure socket layer):** Per preparare il sistema a utilizzare SSL (secure socket layer), è necessario installare LP di Digital Certificate Manager:

• 5722-SS1 OS/400 - DCM (Digital Certificate Manager)

E' necessario inoltre installare uno di questi LP del Fornitore ad accesso [crittografico:](sslac123.htm)

- Fornitore di accesso crittografico a 40 bit 5722-AC1
- Fornitore di accesso crittografico a 56 Bit 5722-AC2
- Fornitore di accesso crittografico a 128 Bit 5722-AC3

E' necessario inoltre assicurarsi della possibilità di accedere o creare un certificato digitale sul sistema. Per ulteriori informazioni sulla gestione del certificato digitale iSeries e su Internet, consultare Introduzione a IBM Digital Certificate Manager.

**Fornitori ad accesso crittografico:** I Fornitori di accesso crittografico offrono diverse serie di codifiche che il sistema può utilizzare. Un insieme di codifiche risulta essere una combinazione di funzioni di sicurezza differenti. Questo elenco indica quale insieme di codifiche offre ogni Fornitore di accesso crittografico:

#### **Fornitore di accesso crittografico a 40 bit 5722-AC1**

SSL\_RSA\_WITH\_NULL\_MD5 SSL\_RSA\_WITH\_NULL\_SHA SSL\_RSA\_EXPORT\_WITH\_RC4\_40\_MD5

SSL\_RSA\_EXPORT\_WITH\_RC2\_CBC\_40\_MD5

#### **Fornitore di accesso crittografico a 56 bit 5722-AC2**

SSL\_RSA\_WITH\_NULL\_MD5 SSL\_RSA\_WITH\_NULL\_SHA SSL\_RSA\_WITH\_DES\_CBC\_SHA SSL\_RSA\_WITH\_DES\_CBC\_MD5 SSL\_RSA\_EXPORT\_WITH\_RC4\_40\_MD5 SSL\_RSA\_EXPORT\_WITH\_RC2\_CBC\_40\_MD5

### **Fornitore di accesso crittografico a 128 bit 5722-AC3**

SSL\_RSA\_WITH\_NULL\_MD5 SSL\_RSA\_WITH\_NULL\_SHA SSL\_RSA\_EXPORT\_WITH\_RC4\_40\_MD5 SSL\_RSA\_EXPORT\_WITH\_RC2\_CBC\_40\_MD5 SSL\_RSA\_WITH\_RC4\_128\_SHA SSL\_RSA\_WITH\_DES\_CBC\_SHA SSL\_RSA\_WITH\_3DES\_EDE\_CBC\_SHA SSL\_RSA\_WITH\_RC4\_128\_MD5 SSL\_RSA\_WITH\_RC2\_CBC\_128\_MD5 SSL\_RSA\_WITH\_DES\_CBC\_MD5 SSL\_RSA\_WITH\_3DES\_EDE\_CBC\_MD5

E' possibile che l'utente risulti limitato dalla scelta nel Fornitore ad accesso crittografico a seconda del paese o regione nel quale si trovi. Una volta che un Fornitore ad accesso crittografico viene caricato, è possibile utilizzare qualsiasi insieme di codifiche che quel Fornitore offre.

**Modificare il codice Java in modo da utilizzare le produzioni socket:** Per utilizzare SSL (secure socket layer) con il codice esistente, è necessario modificare il codice in modo da utilizzare le produzioni socket.

Per modificare il codice allo scopo di utilizzare le produzioni socket, effettuare quanto segue:

1. Aggiungere questa riga al programma per importare la classe SocketFactory: import javax.net.\*;

- 2. Aggiungere una riga che dichiari un'istanza di un oggetto SocketFactory. Ad esempio: SocketFactory socketFactory
- 3. Inizializzare l'istanza SocketFactory impostandola come per il al metodo SocketFactory.getDefault(). Ad esempio:

socketFactory = SocketFactory.getDefault();

L'intera dichiarazione del SocketFactory deve risultare nel modo seguente:

SocketFactory socketFactory = SocketFactory.getDefault();

4. Inizializzare i socket esistenti. Chiamare il metodo SocketFactory createSocket(host,port) nella produzione di socket per ogni socket dichiarato.

Le dichiarazioni di socket devono adesso risultare nel modo seguente:

Socket *s* = *socketFactory*.createSocket(*host*,*port*);

Dove:

- v *s* rappresenta il socket che si sta creando.
- *socketFactory* rappresenta la SocketFactory creata nella fase 2.
- v *host* rappresenta una variabile di stringa che indica il nome di un server host.
- v *port* rappresenta una variabile a numero intero che indica il numero porta del collegamento socket.

Quando tutte queste fasi sono state completate, il codice utilizza le produzioni socket. Non è necessario apportare altre modifiche ad esso. Funzionano ancora tutti i metodi chiamati e le sintassi con i socket.

Consultare Esempi: modificare il codice Java(TM) in modo da utilizzare le [produzioni](sslcex03.htm) socket del server per un esempio di un programma client convertito per poter utilizzare le produzioni socket.

Consultare Esempio: modificare il codice Java in modo da utilizzare le [produzioni](sslcex01.htm) socket del client per un esempio di un programma client convertito per poter utilizzare le produzioni socket.

**Modificare il codice Java in modo da utilizzare SSL (secure socket layer):** Se il codice utilizza già produzioni socket per creare i socket relativi, è possibile aggiungere il supporto SSL (secure socket layer) al programma. Se il codice non utilizza ancora le produzioni socket, consultare [Modificare](sslsfact.htm) il codice  $\text{Java}^{\text{(TM)}}$  in modo da utilizzare le [produzioni](sslsfact.htm) socket.

Per modificare il codice in modo da utilizzare SSL, effettuare quanto segue:

- 1. Importare javax.net.ssl.\* per aggiungere il supporto SSL: import javax.net.ssl.\*;
- 2. Dichiarare una SocketFactory utilizzando SSLSocketFactory per inizializzarla: SocketFactory newSF = SSLSocketFactory.getDefault();
- 3. Utilizzare la nuova SocketFactory per inizializzare i socket nello stesso modo in cui si è utilizzata la vecchia SocketFactory:

Socket s = newSF.createSocket(args[0], serverPort);

Il codice adesso utilizza il supporto SSL. Non è necessario apportare altre modifiche al codice.

Consultare Esempi: [modificare](sslcex02.htm) il client Java per utilizzare SSL (secure socket layer) e Esempi: [modificare](sslcex04.htm) il server Java per [utilizzare](sslcex04.htm) SSL (secure socket layer) per codici di esempio.

**Selezionare un certificato digitale da utilizzare:** E' necessario considerare numerosi fattori quando si decide quale certificato digitale utilizzare. E' possibile utilizzare il certificato predefinito del sistema oppure specificare un altro certificato da utilizzare.

E' possibile utilizzare il certificato predefinito del sistema se:

- Non si possiede alcun requisito specifico di sicurezza per l'applicazione Java<sup>(TM)</sup>.
- v Non si conosce quale tipo di sicurezza è necessario per l'applicazione Java.
- v Il certificato predefinito del sistema soddisfa i requisiti di sicurezza relativi all'applicazione Java.

**Nota:** se si desidera utilizzare il certificato predefinito del sistema, controllare con il responsabile di sistema per accertarsi che sia stato creato un certificato del sistema predefinito. Per ulteriori informazioni sulla gestione del certificato digitale, consultare Introduzione a IBM Digital Certificate Manager.

Se non si desidera utilizzare il certificato predefinito del sistema, è necessario scegliere un altro certificato da utilizzare. E' possibile scegliere tra due tipi di certificati:

- v **Certificato utente** che identifica l'utente dell'applicazione.
- v **Certificato di sistema** che identifica il sistema su cui è in esecuzione l'applicazione.

E' opportuno utilizzare un certificato utente se:

- v l'applicazione è in esecuzione come un'applicazione client.
- v si desidera che il certificato identifichi l'utente che gestisce l'applicazione.

E' necessario utilizzare il certificato di sistema se:

- v l'applicazione viene eseguita come un'applicazione del server.
- v si desidera che il certificato identifichi il sistema sul quale l'applicazione è in esecuzione.

Una volta che si conosce il tipo di certificato necessario, è possibile scegliere da qualsiasi certificato digitale in qualsiasi contenitore di certificati a cui si è in grado di accedere.

**Utilizzare il certificato digitale quando si esegue l'applicazione Java:** Per utilizzare SSL (secure socket layer), è necessario eseguire l'applicazione Java utilizzando un certificato digitale.

Per specificare quale certificato digitale utilizzare, usare le seguenti proprietà:

- os400.certificateContainer
- os400.certificateLabel

Ad esempio, se si desidera eseguire l'applicazione Java MyClass.class utilizzando il certificato digitale MYCERTIFICATE e MYCERTIFICATE si trova nel contenitore certificati digitali YOURDCC, il comando java sarà:

```
java -Dos400.certificateContainer=YOURDCC
     -Dos400.certificateLabel=MYCERTIFICATE MyClass
```
Se non è stato ancora deciso quale certificato digitale utilizzare, consultare [Selezionare](ssldecdc.htm) un certificato digitale da [utilizzare.](ssldecdc.htm) E' possibile inoltre decidere di utilizzare il certificato predefinito del sistema, memorizzato nel relativo contenitore.

Per utilizzare il certificato digitale predefinito del sistema, non è necessario alcuna specificazione di un certificato o di un contenitore del certificato. L'applicazione Java utilizza automaticamente il certificato digitale predefinito del sistema.

Per ulteriori informazioni sulla gestione del certificato digitale iSeries e su Internet, consultare Informazioni preliminari di IBM Digital Certificate Manager.

*Certificati digitali e proprietà -os400.certificateLabel:* I certificati digitali sono uno standard Internet per identificare le applicazioni, gli utenti e i sistemi sicuri. Essi vengono memorizzati nei relativi contenitori. Se si desidera utilizzare un certificato predefinito del relativo contenitore, non è necessario specificare un'etichetta del certificato. Se si desidera utilizzare un certificato digitale specifico, è necessario specificare l'etichetta di tale certificato presente nel comando java utilizzando questa proprietà.

os400.certificateLabel=

Ad esempio, se il nome del certificato che si desidera utilizzare è MYCERTIFICATE, il comando java da immettere sarà:

```
java -Dos400.certificateLabel=MYCERTIFICATE MyClass
```
In questo esempio, l'applicazione Java MyClass utilizza il certificato MYCERTIFICATE. E' necessario che MYCERTIFICATE si trovi nel contenitore di certificato predefinito del sistema per essere utilizzato da MyClass.

*Contenitori certificati digitali e proprietà -os400.certificateContainer:* I contenitori di certificati digitali memorizzano certificati digitali. Se si desidera utilizzare il contenitore di certificati predefinito del sistema iSeries, non è necessario specificare un contenitore di certificati. Per utilizzare un contenitore di certificati digitali specifico, è necessario specificare quel contenitore nel comando java utilizzando questa proprietà:

os400.certificateContainer=

Ad esempio, se il nome del contenitore di certificati che contiene il certificato digitale che si desidera utilizzare è denominato MYDCC, allora il comando java da immettere potrebbe assumere questa forma:

java -Dos400.certificateContainer=MYDCC MyClass

In questo esempio, l'applicazione Java, denominata MyClass.class, viene eseguita nel sistema utilizzando il certificato digitale predefinito che si trova nel relativo contenitore denominato MYDCC. Qualsiasi socket creato nell'applicazione utilizza il certificato predefinito che si trova in MYDCC per l'identificazione e rende tutte le comunicazioni sicure.

Se si desiderasse utilizzare il certificato digitale MYCERTIFICATE nel relativo contenitore, allora il comando java che bisogna immettere dovrebbe assumere questa forma:

java -Dos400.certificateContainer=MYDCC -Dos400.certificateLabel=MYCERTIFICATE MyClass

## **Utilizzare JSSE (Java Secure Socket Extension), versione 1.4**

JSSE (Java Secure Socket Extension) utilizza entrambi i protocolli SSL (Secure Sockets Layer) e TSL (Transport Layer Security) per fornire comunicazioni sicure e codificate tra i client e i server.

L'implementazione IBM di JSSE viene chiamata IBM JSSE. IBM JSSE include un fornitore JSSE nativo di iSeries ed uno Java puro.

Per ulteriori informazioni su come configurare il server iSeries in modo da supportare JSSE, utilizzare i collegamenti che seguono:

#### **[Configurare](rzahajsseconfig.htm) il server per supportare JSSE**

Fornisce informazioni su come configurare il server iSeries per l'utilizzo di IBM JSSE. Le informazioni includono i requisiti software, le istruzioni su come modificare i fornitori JSSE e le proprietà di sistema e della sicurezza necessarie.

#### **[Utilizzare](rzahajssenative.htm) il fornitore JSSE nativo di iSeries**

Fornisce informazioni sull'utilizzo delle implementazioni native di iSeries della classe KeyStore JSSE e della classe SSLConfiguration.

#### **[Esempi](rzahajsseexmpls.htm) JSSE**

Utilizzare i programmi di esempio per scoprire come è possibile utilizzare JSSE nelle applicazioni. Il codice sorgente Java di esempio mostra come i client e i server possono utilizzare gli oggetti SSLContext sia sui client che sui server per creare un ambiente di comunicazione sicuro.

**Configurare il server iSeries per supportare JSSE:** Quando si utilizza J2SDK (Java 2 Software Development Kit), versione 1.4 sul server iSeries, JSSE è già configurato. La configurazione predefinita utilizza il fornitore JSSE nativo di iSeries.

*Requisiti software:* Per utilizzare JSSE con J2SDK, versione 1.4, è necessario disporre di IBM Cryptographic Access Provider 128-bit (5722-AC3) installato sul server iSeries. Per ulteriori informazioni, consultare Fornitori di accesso [crittografico.](sslac123.htm)

*Modificare i fornitori JSSE:* E' possibile configurare JSSE in modo che utilizzi il fornitore JSSE Java puro invece di quello nativo di iSeries. Modificando alcune proprietà della sicurezza JSSE specifiche e proprietà di sistema Java, è possibile passare da un fornitore all'altro. Per ulteriori informazioni, consultare i seguenti argomenti:

- [Fornitori](rzahajsseproviders.htm) JSSE
- [Proprietà](rzahajssesecprops.htm) della sicurezza JSSE
- [Proprietà](rzahajssesysprops.htm) di sistema Java

*Gestori della sicurezza:* Se l'applicazione JSSE è in esecuzione con un gestore della sicurezza Java abilitato, potrebbe essere necessario impostare le autorizzazioni alla rete disponibile. Per ulteriori informazioni, consultare SSLPermission in [Permissions](http://java.sun.com/j2se/1.4/docs/guide/security/permissions.html#SSLPERMISSION) in the Java 2 SDK

### **Fornitore JSSE:**

## ≫

IBM JSSE include un fornitore JSSE nativo di iSeries e due Java puri. La scelta del fornitore da utilizzare dipende dalle esigenze dell'applicazione.

I tre fornitori rispettano le specifiche dell'interfaccia JSSE. Sono in grado di comunicare tra di loro e con qualsiasi altra implementazione SSL o TLS, perfino con implementazioni non Java.

# ≪

*Fornitore JSSE Java puro:* Il fornitore JSSE Java puro fornisce le seguenti funzionalità:

- v Gestisce qualsiasi tipo di oggetto KeyStore per controllare e configurare i certificati digitali (ad esempio, JKS, PKCS12 e così via)
- v Permette di utilizzare contemporaneamente qualsiasi combinazione di componenti JSSE provenienti da più implementazioni

IBMJSSE è il nome del fornitore per l'implementazione Java pura. E' necessario inoltrare questo nome fornitore, rispettando i caratteri maiuscoli e minuscoli, al metodo java.security.Security.getProvider() o ai vari metodi getInstance() per diverse classi JSSE.

*Fornitore JSSE FIPS 140-2 Java puro:* Il fornitore JSSE FIPS 140-2 Java puro fornisce le seguenti funzionalità:

- v E' compatibile con FIPS (Federal Information Processing Standards) 140-2 per i moduli crittografici
- v Gestisce qualsiasi tipo di oggetto KeyStore per il controllo e la configurazione dei certificati digitali

**Nota:** il fornitore JSSE FIPS 140-2 Java puro non permette ai componenti provenienti da un'altra implementazione di inserirsi.

IBMJSSEFIPS è il nome fornitore per l'implementazione JSSE FIPS 140-2 Java puro. E' necessario inoltrare questo nome fornitore, rispettando i caratteri maiuscoli/minuscoli, al metodo java.security.Securirty.getProvider() o ai vari metodi getInstance() per molte classi JSSE.

≪

*Fornitore JSSE nativo di iSeries:* Il fornitore JSSE nativo di iSeries fornisce le seguenti funzionalità:

- v Utilizza il supporto SSL nativo di iSeries
- v

### ≫

Permette l'utilizzo di DCM (Digital Certificate Manager) per configurare e controllare i certificati digitali. Ciò viene assicurato da un tipo iSeries univoco di KeyStore (IbmISeriesKeyStore).

- v Fornisce migliori prestazioni
- v Permette di utilizzare contemporaneamente qualsiasi combinazione di componenti JSSE provenienti da più implementazioni. Tuttavia, per raggiungere prestazioni ottimali, utilizzare solo componenti JSSE nativi di iSeries.

## ≪

IbmISeriesSslProvider è il nome dell'implementazione nativa di iSeries. E' necessario inoltrare questo nome fornitore, rispettando i caratteri maiuscoli e minuscoli, al metodo java.security.Security.getProvider() o ai vari metodi getInstance() per diverse classi JSSE.

*Modificare il fornitore JSSE predefinito:* E' possibile cambiare il fornitore JSSE predefinito apportando le modifiche appropriate alle proprietà della sicurezza. Per ulteriori informazioni, consultare il seguente argomento:

v [Proprietà](rzahajssesecprops.htm) della sicurezza JSSE

Una volta modificato il fornitore JSSE, assicurarsi che le proprietà di sistema specifichino la corretta configurazione per le informazioni sul certificato digitale (keystore) richiesta dal nuovo fornitore. Per ulteriori informazioni, consultare il seguente argomento:

v [Proprietà](rzahajssesysprops.htm) di sistema Java

**Proprietà della sicurezza JSSE:** Una JVM (Java virtual machine) utilizza diverse importanti proprietà della sicurezza che è possibile impostare modificando il file delle proprietà della sicurezza principale Java. Questo file, denominato java.security, si trova, generalmente, nell'indirizzario /QIBM/ProdData/Java400/jdk14/lib/security sul server iSeries.

L'elenco che segue descrive diverse importanti proprietà della sicurezza per l'utilizzo di JSSE. Utilizzare le descrizioni come guida alla modifica del file java.security.

#### **security.provider.<numero intero>**

Il fornitore JSSE che si desidera utilizzare. Registra anche staticamente le classi del fornitore crittografico. Specificare i diversi fornitori JSSE esattamente come nell'esempio che segue:

security.provider.5=com.ibm.as400.ibmonly.net.ssl.Provider security.provider.6=com.ibm.jsse.IBMJSSEProvider security.provider.7=com.ibm.fips.jsse.IBMJSSEFIPSProvider

#### **ssl.KeyManagerFactory.algorithm**

Specifica l'algoritmo KeyManagerFactory predefinito. Per il fornitore JSSE nativo di iSeries, utilizzare:

ssl.KeyManagerFactory.algorithm=IbmISeriesX509

Per il fornitore JSSE Java puro, utilizzare:

ssl.KeyManagerFactory.algorithm=IbmX509

Per ulteriori informazioni, consultare javadoc per javax.net.ssl.KeyManagerFactory.

#### **ssl.TrustManagerFactory.algorithm**

Specifica l'algoritmo TrustManagerFactory predefinito. Per il fornitore JSSE nativo di iSeries, utilizzare:

ssl.TrustManagerFactory.algorithm=IbmISeriesX509

Per il fornitore JSSE Java puro, utilizzare: ssl.TrustManagerFactory.algorithm=IbmX509

Per ulteriori informazioni, consultare javadoc per javax.net.ssl.TrustManagerFactory.

#### **ssl.SocketFactory.provider**

Specifica la produzione socket SSL predefinita. Per il fornitore JSSE nativo di iSeries, utilizzare: ssl.SocketFactory.provider=com.ibm.as400.ibmonly.net.ssl.SSLSocketFactoryImpl

Per il fornitore JSSE Java puro, utilizzare:

ssl.SocketFactory.provider=com.ibm.jsse.JSSESocketFactory

Per ulteriori informazioni, consultare javadoc per javax.net.ssl.SSLSocketFactory.

#### **ssl.ServerSocketFactory.provider**

Specifica la produzione socket del server SSL predefinita. Per il fornitore JSSE nativo di iSeries, utilizzare:

ssl.ServerSocketFactory.provider=com.ibm.as400.ibmonly.net.ssl.SSLServerSocketFactoryImpl

Per il fornitore JSSE Java puro, utilizzare:

ssl.ServerSocketFactory.provider=com.ibm.jsse.JSSEServerSocketFactory

Per ulteriori informazioni, consultare javadoc per javax.net.ssl.SSLServerSocketFactory.

**Proprietà di sistema JSSE Java:** Per utilizzare JSSE nelle applicazioni, è necessario specificare diverse proprietà di sistema necessarie agli oggetti SSLContext predefiniti per fornire la conferma della configurazione. Alcune proprietà si applicano ad entrambi i fornitori, mentre altre si applicano solo al fornitore nativo di iSeries.

Quando si utilizza il fornitore JSSE nativo di iSeries, se non si specifica alcuna proprietà, os400.certificateContainer viene impostato sul valore predefinito \*SYSTEM, cioè, JSSE utilizzerà la voce predefinita nella memoria certificati di sistema.

*Proprietà che si applicano ad entrambi i fornitori:* Le proprietà che seguono si applicano ad entrambi i fornitori JSSE. Ciascuna descrizione comprende la proprietà predefinita, se applicabile.

#### **javax.net.ssl.trustStore**

Il nome del file che contiene l'oggetto KeyStore che si desidera che il TrustManager predefinito utilizzi. Il valore predefinito è jssecacerts o cacerts (se jssecacerets non esiste).

#### **javax.net.ssl.trustStoreType**

Il tipo di oggetto KeyStore che si desidera che il TrustManager predefinito utilizzi. Il valore predefinito è quello restituito dal metodo KeyStore.getDefaultType.

#### **javax.net.ssl.trustStorePassword**

La parola d'ordine per l'oggetto KeyStore che si desidera che il TrustManager predefinito utilizzi.

### **javax.net.ssl.keyStore**

Il nome del file che contiene l'oggetto KeyStore che si desidera che il KeyManager predefinito utilizzi.

### **javax.net.ssl.keyStoreType**

Il tipo di oggetto KeyStore che si desidera che il KeyManager predefinito utilizzi. Il valore predefinito è quello restituito dal metodo KeyStore.getDefaultType.

### **javax.net.ssl.keyStorePassword**

La parola d'ordine per l'oggetto KeyStore che si desidera che il KeyManager predefinito utilizzi.

*Proprietà che si applicano solo al fornitore JSSE nativo di iSeries:* Le proprietà che seguono si applicano solo al fornitore JSSE nativo di iSeries.

### **os400.secureApplication**

L'identificativo dell'applicazione. JSSE utilizza questa proprietà solo quando non vengono specificate le proprietà che seguono:

- javax.net.ssl.keyStore
- v javax.net.ssl.keyStorePassword
- javax.net.ssl.keyStoreType

# ≫

v

javax.net.ssl.trustStore

- javax.net.ssl.trustStorePassword
- javax.ssl.net.trustStoreType

# ≪

### **os400.certificateContainer**

Il nome del file di chiavi che si desidera utilizzare. JSSE utilizza questa proprietà solo quando non vengono specificate le proprietà che seguono:

- javax.net.ssl.keyStore
- javax.net.ssl.keyStorePassword
- javax.net.ssl.keyStoreType

# v

## ≫

javax.net.ssl.trustStore

- javax.net.ssl.trustStorePassword
- javax.ssl.net.trustStoreType

# ≪

• os400.secureApplication

### **os400.certificateLabel**

L'etichetta del file di chiavi che si desidera utilizzare.

## ≫

JSSE utilizza questa proprietà solo quando non vengono specificate le proprietà che seguono:

- javax.net.ssl.keyStore
- v javax.net.ssl.keyStorePassword
- javax.net.ssl.trustStore
- v javax.net.ssl.trustStorePassword
- javax.ssl.net.trustStoreType
- os400.secureApplication

# ≪

*Informazioni aggiuntive:* Per ulteriori informazioni sulle proprietà di sistema, consultare i seguenti argomenti:

- v [Proprietà](sysprop2.htm) di sistema Java per J2SDK, versione 1.4, sui server iSeries
- v System [Properties](http://java.sun.com/docs/books/tutorial/essential/system/properties.html) sul sito web Java della Sun

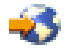

**Utilizzare fornitore iSeries JSSE nativo:** Il fornitore JSSE nativo di iSeries fornisce la serie completa di classi ed interfacce JSSE. Per utilizzare il fornitore nativo di iSeries in modo efficace, fare riferimento alle informazioni che seguono:

- v "Valori protocollo per il metodo SSLContext.getInstance"
- v "Implementazione KeyStore nativa di iSeries"
- v ["Suggerimenti](#page-212-0) sull'utilizzo del fornitore iSeries nativo" a pagina 203
- Informazioni Javadoc per [SSLConfiguration](sslconfiguration.html)

*Valori protocollo per il metodo SSLContext.getInstance:* La tabella che segue identifica e descrive i valori del protocollo per il metodo SSLContext.getInstance del fornitore JSSE nativo di iSeries.

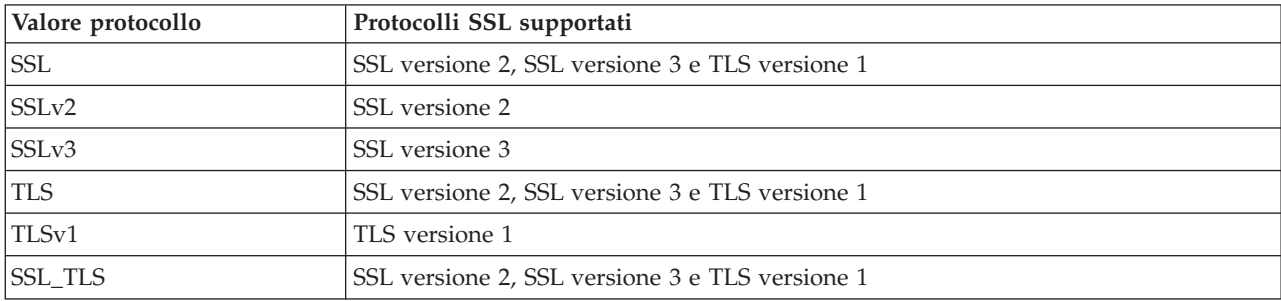

*Implementazione KeyStore nativa di iSeries:* Il fornitore nativo di iSeries offre un'implementazione della classe KeyStore di tipo IbmISeriesKeyStore. Tale implementazione keystore fornisce un wrapper al supporto DCM (Digital Certificate Manager). Il contenuto del keystore si basa su uno specifico identificativo dell'applicazione o file di chiavi, parola d'ordine ed etichetta. JSSE carica le voci keystore dal DCM. Per caricare le voci, JSSE utilizza l'appropriato identificativo dell'applicazione o informazioni del file di chiavi quando l'applicazione effettua il primo tentativo di accesso alle voci o alle informazioni keystore. Non è possibile modificare il keystore ed è necessario effettuare tutte le modifiche alla configurazione utilizzando il DCM (Digital Certificate Manager).

Per ulteriori informazioni sull'utilizzo del DCM, consultare il seguente argomento:

### DCM (Digital Certificate Manager)

<span id="page-212-0"></span>*Suggerimenti sull'utilizzo del fornitore iSeries nativo:* Quelli che seguono sono consigli per utilizzare al meglio il fornitore iSeries nativo:

- v Per fare in modo che il fornitore JSSE nativo di iSeries funzioni, è necessario che l'applicazione JSSE utilizzi solo componenti provenienti dall'implementazione di origine. Ad esempio, l'applicazione abilitata a JSSE nativo di iSeries non può utilizzare un oggetto X509KeyManager creato utilizzando il fornitore JSSE Java puro, per inizializzare con esito positivo un oggetto SSLContext creato utilizzando il fornitore JSSE nativo di iSeries.
- v Inoltre, è necessario inizializzare le implementazioni di X509KeyManager e X509TrustManager nel fornitore nativo di iSeries utilizzando un oggetto IbmISeriesKeyStore oppure un oggetto com.ibm.as400.SSLConfiguration.

**Nota:** i suggerimenti indicati potrebbero cambiare nei futuri release, permettendo al fornitore JSSE nativo di iSeries di accettare i componenti non nativi (ad esempio, JKS KeyStore o IbmX509 TrustManagerFactory).

**Esempi: IBM JSSE (Java Secure Sockets Extension):** Gli esempi JSSE mostrano il modo in cui un client e un server possono utilizzare il fornitore JSSE nativo di iSeries per creare un contesto che permetta comunicazioni sicure.

**Nota:** entrambi gli esempi utilizzano il fornitore JSSE nativo di iSeries, indipendentemente dalle proprietà specificate dal file java.security.

**Nota:** leggere l'Esonero di [responsabilità](codedisclaimer.htm) per gli esempi di codice per importanti informazioni legali.

#### **Esempio: client SSL che utilizza un oggetto [SSLContext](rzahajsseexmplclient.htm)**

Questo programma client di esempio utilizza un oggetto SSLContext, da esso inizializzato per utilizzare l'ID applicazione ″MY\_CLIENT\_APP″. Questo programma utilizzerà l'implementazione nativa di iSeries indipendentemente da quanto specificato nel file java.security.

#### **Esempio: server SSL che utilizza un oggetto [SSLContext](rzahajsseexmplserver.htm)**

Il seguente programma server utilizza un oggetto SSLContext da esso inizializzato, con un file keystore precedentemente creato. Il file keystore si chiama /home/keystore.file e la parola d'ordine keystore è password.

E' necessario che il programma di esempio disponga del file keystore per poter creare un oggetto IbmISeriesKeyStore. L'oggetto KeyStore deve specificare MY\_SERVER\_APP come identificativo dell'applicazione.

Per creare il file keystore, è possibile utilizzare uno dei comandi che seguono:

• Da una richiesta comandi Qshell:

java com.ibm.as400.SSLConfiguration -create -keystore /home/keystore.file -storepass password -appid MY\_SERVER\_APP

Per ulteriori informazioni sull'utilizzo dei comandi Java con Qshell, consultare il seguente argomento:

Qshell

v Da una richiesta comandi iSeries:

```
RUNJVA CLASS(com.ibm.as400.SSLConfiguration) PARM('-create' '-keystore'
     '/home/keystore.file' '-storepass' 'password' '-appid' 'MY_SERVER_APP')
```
# **JAAS (Java Authentication and Authorization Service)**

JAAS (Java<sup>(TM)</sup> Authentication and Authorization Service) è un'estensione standard al J2SDK (Java 2 Software Development Kit), Edizione Standard. Correntemente, J2SDK fornisce controlli di accesso basati su dove è stato generato il codice e su chi lo ha firmato (controlli di accesso basati sull'origine del codice). Manca, comunque, la capacità di forzare ulteriori controlli sull'accesso basati sulla persona che esegue il codice. JAAS fornisce una framework che aggiunge questo supporto al modello di sicurezza Java 2.

L'API JAAS viene utilizzata da IBM e Sun Microsystems, Inc. come estensione di J2SDK, versione 1.3. IBM e Sun stanno presentando questa estensione per consentire l'associazione di un utente o di un'identità specifica al sottoprocesso corrente Java. Ciò viene effettuato utilizzando metodi javax.security.auth.Subject e, se si desidera, con il sottoprocesso del sistema operativo sottostante che utilizza i metodi com.ibm.security.auth.ThreadSubject.

**Nota:** Per J2SDK versione 1.4 JAAS non è più un'estensione, ma fa parte dell'SDK di base.

L'implementazione JAAS sul server iSeries è compatibile con l'implementazione di Sun Microsystems, Inc. Questa documentazione comprende gli aspetti univoci dell'implementazione iSeries. Si presume una familiarità dell'utente con tale materiale generale relativa alle estensioni JAAS. Per facilitare all'utente la gestione di essa e delle nostre informazioni su iSeries, forniamo i seguenti collegamenti.

- v Il manuale API [Developers](api.htm) Guide fornisce informazioni sull'utilizzo dell'API JAAS nello sviluppo del software.
- v JAAS LoginModule Developer's Guide si concentra sull'autenticazione di JAAS.
- v [Specifica](apidocs/index.html) API JAAS contiene informazioni Javadoc su JAAS.

Selezionare uno di questi argomenti per ulteriori dettagli su come utilizzare JAAS:

- v Preparare e [configurare](jaasprep.htm) il server iSeries per JAAS
- [Esempi](jaassamp.htm) JAAS
- v Javadoc JAAS [specifico](ptfdocs/index.html) del server iSeries

## **Preparare e configurare un server iSeries per JAAS (Java Authentication and Authorization Service)**

E' necessario soddisfare i requisiti software e configurare il proprio server iSeries per utilizzare JAAS (Java(TM) Authentication and Authorization Service).

#### **Requisiti software per eseguire JAAS 1.0 su un server iSeries**

Installare i seguenti programmi su licenza:

- J2SDK (Java 2 SDK), versione 1.4
- v E' necessario IBM Toolbox per Java (mod 4), programma su licenza (LP Licensed Program) (5722-JC1) per modificare l'identità del sottoprocesso OS. Esso contiene le classi ProfileTokenCredential necessarie per supportare la modifica dell'identità del sottoprocesso OS di iSeries e le classi di implementazione native.

#### **Configurare il sistema**

Per configurare il sistema in modo che utilizzi JAAS, seguire queste fasi:

1. Per J2SDK 1.3, aggiungere un collegamento simbolico all'indirizzario dell'estensione per il file jaas13.jar. Il programma di caricamento classi di estensioni deve di norma caricare il file JAR. Eseguire questo comando (tutto su una riga) sulla riga comandi iSeries per aggiungere il collegamento:

```
ADDLNK OBJ('/QIBM/ProdData/OS400/Java400/ext/jaas13.jar')
NEWLNK('/QIBM/ProdData/Java400/jdk13/lib/ext/jaas13.jar')
```
**Nota:** Per J2SDK 1.4, non è necessario aggiungere un collegamento simbolico all'indirizzario dell'estensione. JAAS fa parte dell'SDK di base per questa versione.

2. Un file predefinito login.config è fornito in \${java.home}/lib/security e richiama com.ibm.as400.security.auth.login.BasicAuthenticationLoginModule. Tale file login.config collega un semplice ProfileTokenCredential di utilizzo al soggetto autenticato. Se si desidera utilizzare il proprio file login.config con differenti opzioni, è possibile includere la seguente proprietà di sistema quando si richiama la propria applicazione:

-Djava.security.auth.login.config=**il file login.config**

3. Aggiungere un collegamento simbolico all'indirizzario dell'estensione per il file jt400Native.jar. Ciò consente al programma di caricamento classi di estensioni di caricare questo file. Il file jaas13.jar richiede questo file JAR per le classi di implementazione credenziale che fanno parte di IBM Toolbox per Java. Il programma di caricamento classi dell'applicazione può inoltre caricare questo file includendolo nel CLASSPATH. Se questo file viene caricato dall'indirizzario del classpath, non aggiungere il collegamento simbolico all'indirizzario dell'estensione.

Il collegamento simbolico del file jt400Native.jar all'indirizzario

/QIBM/ProdData/Java400/jdk14/lib/ext forza tutti gli utenti J2SDK 1.4 sul server all'esecuzione con questa versione di jt400Native.jar. Ciò potrebbe non essere consigliabile se vari utenti richiedono differenti versioni delle classi di IBM Toolbox per Java.Altre opzioni includono la collocazione di jt400Native.jar nell'applicazione CLASSPATH come descritto precedentemente. Un'altra opzione è aggiungere il collegamento simbolico al proprio indirizzario e quindi includere tale indirizzario nel classpath dell'indirizzario dell'estensione, specificando la proprietà di sistema java.ext.dirs quando si richiama l'applicazione.

Per collegare il file jt400Native.jar all'indirizzario /QIBM/ProdData/Java400/jdk13/lib/ext, eseguire questo comando sulla riga comandi iSeries per aggiungere il collegamento:

```
ADDLNK OBJ('/QIBM/ProdData/OS400/jt400/lib/jt400Native.jar')
  NEWLNK('/QIBM/ProdData/Java400/jdk13/lib/ext/jt400Native.jar')
```
Per collegare il file jt400Native.jar all'indirizzario /QIBM/ProdData/Java400/jdk14/lib/ext, eseguire questo comando sulla riga di comandi iSeries per aggiungere il collegamento:

ADDLNK OBJ('/QIBM/ProdData/OS400/jt400/lib/jt400Native.jar') NEWLNK('/QIBM/ProdData/Java400/jdk14/lib/ext/jt400Native.jar')

Per collegare il file jt400Native.jar al proprio indirizzario, effettuare quanto segue:

a. Eseguire questo comando sulla riga comandi iSeries per aggiungere il collegamento:

ADDLNK OBJ('/QIBM/ProdData/OS400/jt400/lib/jt400Native.jar') NEWLNK('**your extension directory**/jt400Native.jar')

b. Quando si chiama il proprio programma java, utilizzare il seguente modello:

java -Djava.ext.dirs=**your extension directory:default extension directories**

**Nota:** esaminare IBM Toolbox per Java per informazioni sulle classi credenziali iSeries. Fare clic su **Classi di sicurezza**. Fare clic su **Servizi di autenticazione**. Fare clic sulla classe **ProfileTokenCredential**. Fare clic su **Pacchetto**.

4. Aggiornare i file delle normative Java 2 per concedere le appropriate autorizzazioni alle reali ubicazioni dei file JAR di IBM Toolbox per Java. Anche se è possibile collegare simbolicamente questi file agli indirizzari dell'estensione e a questi indirizzari è concesso java.security.AllPermission nel file \${java.home}/lib/security/java.policy, l'autorizzazione si basa sulla reale ubicazione dei file JAR.

Per utilizzare con esito positivo le classi credenziali in IBM Toolbox per Java, aggiungere quanto segue al file delle normative Java 2 della propria applicazione:

grant codeBase "file:/QIBM/ProdData/OS400/jt400/lib/jt400Native.jar" {

```
permission javax.security.auth.AuthPermission "modifyThreadIdentity";
```

```
permission java.lang.RuntimePermission "loadLibrary.*";
  permission java.lang.RuntimePermission "writeFileDescriptor";
 permission java.lang.RuntimePermission "readFileDescriptor";
}
```
E' inoltre necessario aggiungere queste autorizzazioni per il codeBase della propria applicazione dal momento che le operazioni eseguite dai file JAR di IBM Toolbox per Java non vengono eseguite in modalità privilegiata.

Esaminare il manuale API [Developers](api.htm) Guide per informazioni sui file delle normative Java 2.

- 5. Assicurarsi che i server host iSeries siano avviati e in esecuzione. Le classi ProfileTokenCredential che si trovano nel Toolbox, ad esempio, jt400Native.jar, vengono utilizzate come credenziali collegate al soggetto autenticato. Le classi credenziali richiedono l'accesso ai server host. E' possibile verificare che i server siano avviati e in esecuzione immettendo quanto segue sulla richiesta comandi iSeries:
	- StrHostSVR \*all
	- StrTcpSvr \*DDM

Se i server sono già stati avviati, queste fasi non ottengono alcun risultato. Se i server non sono avviati, vengono avviati.

## **Esempi di JAAS (Java Authentication and Authorization Service)**

In queste informazioni, viene fornito un collegamento ad alcuni esempi JAAS (Java<sup>(TM)</sup> Authentication and Authorization Service) su un server iSeries. Esistono due esempi JAAS inclusi nella documentazione, HelloWorld e SampleThreadSubjectLogin. Fare clic su questi collegamenti per il codice sorgente e le istruzioni:

- [HelloWorld](jaashllo.htm)
- [SampleThreadSubjectLogin](jaasthrd.htm)

# **IBM JGSS (Java Generic Security Service)**

JGSS (Java Generic Security Service) fornisce un'interfaccia generica per l'autenticazione e la protezione dei messaggi. A questa interfaccia è possibile collegare una varietà di meccanismi di sicurezza basati su chiavi secrete, chiavi pubbliche o altre tecnologie di sicurezza.

Estraendo la complessità e le peculiarità dei meccanismi di sicurezza sottostanti in un'interfaccia standardizzata, JGSS fornisce i seguenti benefici per lo sviluppo di applicazioni di rete sicure:

- v E' possibile sviluppare l'applicazione per una singola interfaccia estratta
- v E' possibile utilizzare l'applicazione con meccanismi di sicurezza differenti senza dover effettuare modifiche

JGSS definisce i collegamenti Java per GSS-API (Generic Security Service Application Programming Interface), un'API crittografica standardizzata dalla IETF (Internet Engineering Task Force) ed adottata dalla X/Open Group.

L'implementazione IBM di JGSS viene chiamata IBM JGSS. IBM JGSS è un'implementazione della framework GSS-API che utilizza Kerberos V5 come sistema di sicurezza sottostante predefinito. Fornisce anche una funzione costituita da un modulo di collegamento al JAAS (Java<sup>(TM)</sup> Authentication and Authorization Service) per la creazione e l'utilizzo delle credenziali Kerberos. E' anche possibile fare in modo che JGSS effettui i controlli di autorizzazione JAAS quando si utilizzano quelle credenziali.

IBM JGSS contiene un fornitore JGSS nativo di iSeries, un fornitore JGSS Java e le versioni Java degli strumenti per la gestione delle credenziali Kerberos (kinit, ktab e klist).

**Nota:** il fornitore JGSS nativo di iSeries utilizza la libreria NAS (Network Authentication Services-Servizi di autenticazione di rete) di iSeries. Quando si utilizza il fornitore nativo di iSeries, è necessario utilizzare anche i programmi di utilità Kerberos nativi di iSeries. Per ulteriori informazioni, consultare [Fornitori](rzahajgsscfg15.htm) [JGSS.](rzahajgsscfg15.htm)
Per ulteriori informazioni sull'utilizzo di JGSS, consultare i seguenti argomenti:

### **[Concetti](rzahajgssconcept.htm) su JGSS**

Fornisce un'introduzione ai concetti su JGSS, che include una descrizione di alto livello delle operazioni di GSS-API ed una breve descrizione dei meccanismi di sicurezza.

### **[Configurare](rzahajgsscfgmain.htm) il server per l'utilizzo di JGSS**

Fornisce informazioni su come configurare il server iSeries per l'utilizzo di IBM JGSS con l'edizione standard di J2SDK (Java<sup>(TM)</sup> 2 Software Development Kit). Queste informazioni contengono istruzioni su come identificare ed impostare le autorizzazioni necessarie per utilizzare JGSS con un gestore della sicurezza.

### **Eseguire le [applicazioni](rzahajgssuse.htm) JGSS**

Fornisce informazioni su come eseguire le applicazioni JGSS sui server iSeries. La documentazione comprende una spiegazione dei concetti operativi e istruzioni per l'utilizzo di JAAS.

### **Sviluppare le [applicazioni](rzahajgssdev.htm) JGSS**

Fornisce informazioni sull'utilizzo di JGSS per lo sviluppo di applicazioni sicure. E' anche possibile trovare indicazioni su come generare token di trasporto, creare oggetti JGSS, stabilire il contesto ed altro ancora.

### **[Informazioni](rzahajgssjavadoc.htm) di riferimento javadoc JGSS**

Fornisce informazioni javadoc per classi e metodi nel pacchetto di api org.ietf.jgss e per le versioni Java degli strumenti per la gestione delle credenziali Kerberos (kinit, ktab e klist).

### **[Esempi](rzahajgsssamp.htm) JGSS**

Utilizzare i programmi di esempio per scoprire come è possibile utilizzare JGSS nelle applicazioni. La documentazione di esempio include il codice sorgente Java, le istruzioni per l'esecuzione degli esempi, i file di normative e di configurazione, ed altro ancora.

Per ulteriori informazioni sulla sicurezza Java e sul servizio di sicurezza generica (GSS), consultare questa documentazione:

J2SDK Security [enhancement](http://java.sun.com/j2se/1.4/docs/guide/security/)

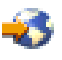

v

di Sun Microsystems, Inc. che contiene collegamenti ad ulteriori informazioni relative a GSS-API di Java

Internet Engineering Task Force (IETF) RFC 2743 Generic Security Services Application [Programming](http://www.ietf.org/rfc/rfc2743.txt) [Interface](http://www.ietf.org/rfc/rfc2743.txt) Version 2, Update 1

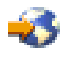

IETF RFC 2853 Generic Security Service API Version 2: Java [Bindings](http://www.ietf.org/rfc/rfc2853.txt)

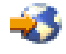

• GSS-API [Extensions](http://www.opengroup.org/tech/rfc/rfc5.2.html) for DCE della X/Open Group

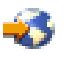

**Nota:** leggere l'Esonero di [responsabilità](codedisclaimer.htm) per gli esempi di codice per importanti informazioni legali.

## **Concetti su JGSS**

Le operazioni JGSS sono composte da quattro livelli distinti, secondo gli standard di GSS-API (Generic Security Service Application Programming Interface):

- 1. Raccogliere le credenziali dei principal
- 2. Creare e stabilire il contesto di sicurezza tra i principal dei peer comunicanti
- 3. Scambiare i messaggi sicuri tra i peer
- 4. Ripulire e rilasciare le risorse

Inoltre JGSS livella JCA (Java Cryptographic Architecture) per offrire le funzioni di collegamento diretto a diversi meccanismi di sicurezza.

Utilizzare i seguenti collegamenti al fine di leggere descrizioni di alto livello di questi importanti concetti JGSS.

- Principal e [credenziali](rzahajgssconcept10.htm)
- v Come stabilire il [contesto](rzahajgssconcept20.htm)
- [Proteggere](rzahajgssconcept30.htm) e scambiare messaggi
- v [Rilasciare](rzahajgssconcept40.htm) e ripulire risorse
- v [Meccanismi](rzahajgssconcept50.htm) di sicurezza

**Principal e credenziali:** L'identità assunta da un'applicazione nelle comunicazioni sicure JGSS con un peer viene detta un principal. Un principal potrebbe essere un vero utente o un servizio non presidiato. Un principal acquisisce le credenziali specifiche di un meccanismo di sicurezza come convalida dell'identità in detto meccanismo. Ad esempio, quando si utilizza il meccanismo kerberos, la credenziale del principal è nel formato di un TGT (ticket-granting ticket) emesso da KDC (Kerberos key distribution center). In un ambiente a più meccanismi, la credenziale GSS-API può contenere elementi di più credenziali e ogni elemento rappresentare una credenziale del meccanismo sottostante.

Lo standard di GSS-API non prescrive in che modo un principal acquisisce le credenziali e le implementazioni GSS-API generalmente non forniscono la procedura di acquisizione delle credenziali. Un principal ottiene le credenziali prima di utilizzare GSS-API; quest'ultimo richiede soltanto il meccanismo di sicurezza per le credenziali per conto del principal.

IBM JGSS include le versioni Java degli strumenti di gestione delle credenziali Kerberos [kinit,](rzahajgssknit.htm) [ktab](rzahajgssktab.htm) e [klist.](rzahajgssklst.htm) Inoltre, IBM JGSS migliora lo standard di GSS-API fornendo un'interfaccia di collegamento kerberos facoltativa che utilizza JAAS. Il fornitore JGSS Java puro supporta l'interfaccia di collegamento facoltativa; mentre il fornitore nativo di iSeries non la supporta. Per ulteriori informazioni, consultare i seguenti argomenti:

- Come ottenere [credenziali](rzahajgssusejaas.htm) kerberos
- [Fornitori](rzahajgsscfg15.htm) JGSS

**Come stabilire il contesto:** Dopo aver acquisito le credenziali di sicurezza, i due peer comunicanti tra loro stabiliscono un contesto di sicurezza utilizzando le loro credenziali. Sebbene i peer stabiliscano un singolo contesto unificato, ogni peer conserva la propria copia locale del contesto. Per stabilire il contesto si richiede l'inizializzazione dell'auto-autenticazione del peer nei confronti del peer accettante. L'iniziatore potrebbe richiedere facoltativamente la reciproca autenticazione, in qual caso l'accettante autentica se stesso rispetto all'iniziatore.

Quando il contesto viene stabilito, quest'ultimo incorpora le informazioni relative allo stato (come ad esempio le chiavi crittografiche condivise) che consentono il successivo scambio di messaggi sicuro tra i due peer.

**Protezione e trasmissione dei messaggi:** Dopo aver stabilito un contesto, i due peer sono pronti ad intraprendere lo scambio di messaggi sicuri. L'emittente del messaggio richiama la sua implementazione GSS-API locale per codificare il messaggio, la quale garantisce l'integrità del messaggio e facoltativamente la sua riservatezza. L'applicazione quindi trasporta il token risultante nel peer.

L'implementazione GSS-API locale del peer utilizza le informazioni del contesto stabilito nei seguenti modi:

- Verifica l'integrità del messaggio
- v Decodifica il messaggio, se il messaggio è stato codificato

**Rilasciare e ripulire risorse:** Per poter liberare le risorse, un'applicazione JGSS cancella un contesto non più necessario. Sebbene un'applicazione JGSS possa accedere a un contesto cancellato, qualsiasi tentativo di utilizzarlo per lo scambio dei messaggi risulta in un errore.

**Meccanismi di sicurezza:** GSS-API è composto da una framework astratta di uno o più meccanismi di sicurezza sottostanti. La modalità con la quale la framework interagisce con i meccanismi di sicurezza sottostanti è specifica dell'implementazione. Le implementazioni sono composte da due categorie:

- v Ad un estremo, un'implementazione monolitica collega fermamente la framework ad un singolo meccanismo. Questo tipo di implementazione preclude l'utilizzo di altri meccanismi o anche implementazioni differenti dello stesso meccanismo.
- v All'altro estremo, un'implementazione ampiamente modulare offre una facilità di utilizzo e flessibilità. Questo tipo di implementazione offre la capacità di collegare più agevolmente e direttamente diversi meccanismi di sicurezza e le loro implementazioni nella framework.

IBM JGSS rientra nella seconda categoria. Come implementazione modulare, IBM JGSS livella la framework del fornitore definita da JCA (Java Cryptographic Architecture) e considera ogni meccanismo sottostante come un fornitore (JCA). Un fornitore JGSS fornisce un'implementazione concreta di un meccanismo di sicurezza JGSS. Un'applicazione può istanziare ed utilizzare più meccanismi.

Un fornitore può supportare più meccanismi e JGSS facilita l'utilizzo di differenti meccanismi di sicurezza. Tuttavia, GSS-API non fornisce un'indicazione, ai due peer comunicanti tra loro, per la scelta riguardo a quale meccanismo utilizzare quando ve ne è più di uno a disposizione. Un modo per scegliere un meccanismo è quello di utilizzare SPNEGO (Simple And Protected GSS-API Negotiating Mechanism), che è uno pseudo meccanismo che negozia il meccanismo reale tra i due peer. IBM JGSS non comprende un meccanismo SPNEGO.

Per ulteriori informazioni relative a SPNEGO, consultare IETF (Internet Engineering Task Force) RFC 2478 The Simple and Protected GSS-API [Negotiation](http://www.ietf.org/rfc/rfc2478.txt) Mechanism

### **Configurare il proprio server iSeries per l'utilizzo di IBM JGSS**

Il modo in cui viene configurato il server iSeries per l'utilizzo di JGSS dipende da quale versione di J2SDK (Java 2 Software Development Kit) viene utilizzata sul proprio server. Per ulteriori informazioni sulla configurazione del proprio server iSeries per l'utilizzo di JGSS, utilizzare i seguenti collegamenti:

- [Utilizzare](rzahajgsscfg13.htm) JGSS con J2SDK, versione 1.3
- [Utilizzare](rzahajgsscfg14.htm) JGSS con J2SDK, versione 1.4
- v [Configurare](rzahajgsscfg1320.htm) JGSS per l'utilizzo del fornitore JGSS nativo di iSeries

**Configurare il proprio server iSeries per l'utilizzo di JGSS con J2SDK, versione 1.3:** Quando si utilizza J2SDK (Java 2 Software Development Kit), versione 1.3 sul proprio server iSeries, è necessario preparare e configurare il server per l'utilizzo di JGSS. La configurazione predefinita utilizza il fornitore JGSS Java puro.

*Requisiti software:* Per utilizzare JGSS con J2SDK, versione 1.3, il server deve disporre di JAAS (Java Authentication and Authorization Service) versione 1.3 installato.

*Configurare il proprio server per l'utilizzo di JGSS:* Per configurare il proprio server per l'utilizzo di JGSS con J2SDK, versione 1.3, aggiungere un collegamento simbolico nell'indirizzario di estensione del file

ibmjgssprovider.jar. Il file ibmjgssprovider.jar contiene le classi JGSS e il fornitore JGSS Java puro. L'aggiunta di un collegamento simbolico consente al programma di caricamento della classe di estensione di caricare il file ibmjgssprovider.jar.

### **Aggiungere collegamento simbolico**

Per aggiungere il collegamento simbolico, sulla riga comandi iSeries, immettere il seguente comando (su una sola riga) e premere **INVIO**:

ADDLNK OBJ('/QIBM/ProdData/OS400/Java400/ext/ibmjgssprovider.jar') NEWLNK('/QIBM/ProdData/Java400/jdk13/lib/ext/ibmjgssprovider.jar')

**Nota:** la normativa Java 1.3 predefinita sul server iSeries concede le autorizzazioni appropriate a JGSS. Se si decide di pianificare la creazione di un proprio file java.policy, consultare [Autorizzazioni](rzahajgssjvmperm.htm) JVM per avere un elenco di autorizzazioni da concedere a ibmjgssprovider.jar.

*Modificare i fornitori JGSS:* Dopo aver configurato il proprio server per l'utilizzo di JGSS, che utilizza il fornitore Java puro, come valore predefinito, è possibile configurare JGSS per l'utilizzo del fornitore JGSS nativo di iSeries. Quindi, dopo aver configurato JGSS per l'utilizzo del fornitore nativo, è possibile passare da un fornitore all'altro. Per ulteriori informazioni, consultare i seguenti argomenti:

- [Fornitori](rzahajgsscfg15.htm) IGSS
- [Configurare](rzahajgsscfg1320.htm) JGSS per l'utilizzo del fornitore JGSS nativo di iSeries

*Gestori della sicurezza:* Se si esegue l'applicazione IBM JGSS con un gestore della sicurezza Java abilitato, consultare [Utilizzare](rzahajgsscfgsecmgr.htm) un gestore della sicurezza.

**Configurare JGSS per utilizzare il fornitore JGSS nativo di iSeries:** IBM JGSS utilizza il fornitore Java puro come valore predefinito. L'utente dispone dell'opzione per l'utilizzo del fornitore JGSS nativo di iSeries. Per ulteriori informazioni relative ai diversi fornitori, consultare [Fornitori](rzahajgsscfg15.htm) JGSS.

*Requisiti software:* Il fornitore JGSS nativo di iSeries deve poter accedere alle classi presenti in IBM Toolbox per Java. Per istruzioni relative alla modalità di accesso a IBM Toolbox per Java, consultare [Abilitare](rzahajgsscfglinkjava.htm) il fornitore JGSS nativo di iSeries per l'accesso a IBM Toolbox per Java.

Accertarsi di aver configurato il servizio di autenticazione della rete. Per ulteriori informazioni, consultare Servizio di autenticazione della rete.

*Specificare il fornitore JGSS nativo di iSeries:* Prima di poter utilizzare il fornitore JGSS nativo di iSeries con J2SDK, versione 1.3, accertarsi di aver configurato il server per l'utilizzo di JGSS. Per ulteriori informazioni, consultare [Configurare](rzahajgsscfg13.htm) il proprio server iSeries per l'utilizzo di JGSS con J2SDK, versione [1.3.](rzahajgsscfg13.htm) Se si sta utilizzando J2SDK, versione 1.4, JGSS risulta già essere configurato.

**Nota:** nelle seguenti istruzioni, \${java.home} indica il percorso all'ubicazione della versione Java che si sta utilizzando sul proprio server. Ad esempio, se si utilizza la versione 1.4 di J2SDK, \${java.home} è /QIBM/ProdData/Java400/jdk14. Ricordarsi di sostituire \${java.home} nei comandi con il percorso reale dell'indirizzario principale Java.

Per configurare JGSS per utilizzare il fornitore di JGSS nativo di iSeries, completare le seguenti attività:

- v Aggiungere un collegamento simbolico all'indirizzario di estensione per il file JAR del fornitore nativo di iSeries (page 210)
- v Aggiungere il fornitore JGSS nativo di iSeries nell'elenco dei fornitori della sicurezza nel file java.security (page [211\)](#page-220-0)

### **Aggiungere un collegamento simbolico**

<span id="page-220-0"></span>Per aggiungere un collegamento simbolico all'indirizzario di estensione del file ibmjgssiseriesprovider.jar, sulla riga comandi iSeries, immettere il seguente comando (su un'unica riga) e premere **INVIO**:

```
ADDLNK OBJ('/QIBM/ProdData/OS400/Java400/ext/ibmjgssiseriesprovider.jar')
NEWLNK('${java.home}/lib/ext/ibmjgssiseriesprovider.jar')
```
Dopo aver aggiunto un collegamento simbolico all'indirizzario di estensione del file ibmjgssiseriesprovider.jar, il programma di caricamento della classe di estensione caricherà il file JAR.

### **Aggiungere il fornitore nell'elenco dei fornitori della sicurezza**

Aggiungere il fornitore nativo all'elenco dei fornitori della sicurezza nel file java.security.

- 1. Aprire il file \${java.home}/lib/security/java.security per la modifica.
- 2. Reperire l'elenco dei fornitori della sicurezza. Tale elenco dovrebbe trovarsi nella parte alta del file java.security e apparire approssimativamente come segue:

security.provider.1=sun.security.provider.Sun security.provider.2=com.sun.rsajca.Provider security.provider.3=com.ibm.crypto.provider.IBMJCE security.provider.4=com.ibm.security.jgss.IBMJGSSProvider

3. Aggiungere il fornitore JGSS nativo di iSeries all'elenco dei fornitori della sicurezza prima del fornitore Java originale. In altre parole, aggiungere com.ibm.iseries.security.jgss.IBMJGSSiSeriesProvider nell'elenco con un numero inferiore rispetto al valore dato in com.ibm.jgss.IBMJGSSProvider, quindi aggiornare la posizione di IBMJGSSProvider. Ad esempio:

```
security.provider.1=sun.security.provider.Sun
security.provider.2=com.sun.rsajca.Provider
    security.provider.3=com.ibm.crypto.provider.IBMJCE
     security.provider.4=com.ibm.iseries.security.jgss.IBMJGSSiSeriesProvider
    security.provider.5=com.ibm.security.jgss.IBMJGSSProvider
```
Notare che IBMJGSSiSeriesProvider diventa la quarta voce nell'elenco e IBMJGSSProvider la quinta voce. Inoltre, verificare che i numeri delle voci nell'elenco dei fornitori della sicurezza siano sequenziali e che il valore di ogni voce venga incrementata di un solo numero alla volta.

4. Salvare e chiudere il file java.security.

**Configurare il server iSeries per utilizzare JGSS con J2SDK, versione 1.4:** Quando si utilizza la versione 1.4 di J2SDK (Java 2 Software Development Kit) sul proprio server iSeries, JGSS risulta essere già configurato. La configurazione predefinita utilizza il fornitore JGSS Java puro.

*Modificare i fornitori JGSS:* E' possibile configurare JGSS per utilizzare il fornitore JGSS nativo di iSeries invece del fornitore JGSS Java puro. Quindi, dopo aver configurato JGSS per l'utilizzo del fornitore nativo, è possibile passare da un fornitore all'altro. Per ulteriori informazioni, consultare i seguenti argomenti:

- [Fornitori](rzahajgsscfg15.htm) JGSS
- v [Configurare](rzahajgsscfg1320.htm) JGSS per l'utilizzo del fornitore JGSS nativo di iSeries

*Gestori della sicurezza:* Se si sta eseguendo l'applicazione JGSS con il gestore della sicurezza Java abilitato, consultare [Utilizzare](rzahajgsscfgsecmgr.htm) un gestore della sicurezza.

**Fornitore JGSS:** IBM JGSS include un fornitore JGSS nativo di iSeries e un fornitore JGSS Java puro. Il fornitore che si seleziona per l'utilizzo varia in base alle necessità della propria applicazione.

Il fornitore JGSS Java puro offre le seguenti caratteristiche:

- v Assicura la massima compatibilità della propria applicazione
- v Gestisce le interfacce di collegamento JAAS Kerberos facoltative
- v Offre la compatibilità con gli strumenti di gestione delle credenziali Kerberos Java

Il fornitore JGSS nativo di iSeries offre le seguenti caratteristiche:

- v Utilizza le librerie Kerberos native di iSeries
- v Offre la compatibilità con gli strumenti di gestione delle credenziali Kerberos Qshell
- Una esecuzione più rapida delle applicazioni JGSS

**Nota:** entrambi i fornitori JGSS aderiscono alla specifica GSS-API e in questo modo sono reciprocamente compatibili. In altre parole, un'applicazione che utilizza il fornitore JGSS Java puro può interagire con un'applicazione che utilizza il fornitore JGSS nativo di iSeries.

*Modificare il fornitore JGSS:* **Nota:** se il proprio server utilizza la versione 1.3 di J2SDK, prima di modificare il fornitore JGSS nativo di iSeries, accertarsi di averlo prima configurato per l'utilizzo di JGSS. Per ulteriori informazioni, consultare i seguenti argomenti:

- v [Configurare](rzahajgsscfg13.htm) il proprio server iSeries per l'utilizzo di JGSS con J2SDK, versione 1.3
- [Configurare](rzahajgsscfg1320.htm) JGSS per l'utilizzo del fornitore nativo di JGSS

E' possibile modificare facilmente il fornitore JGSS utilizzando una delle seguenti opzioni:

- v Modificare l'elenco dei fornitori per la sicurezza in \${java.home}/lib/security/java.security **Nota:** \${java.home} indica il percorso dell'ubicazione della versione Java che si sta utilizzando sul proprio server. Ad esempio, se si utilizza la versione 1.3 di J2SDK, \${java.home} è /QIBM/ProdData/Java400/jdk13.
- v Specificare il nome del fornitore nell'applicazione JGSS utilizzando GSSManager.addProviderAtFront() o GSSManager.addProviderAtEnd(). Per ulteriori informazioni consultare [GSSManager](jgssapi/org/ietf/jgss/GSSManager.html) javadoc.

**Utilizzare un gestore della sicurezza:** Se si sta eseguendo l'applicazione JGSS con il gestore della sicurezza Java abilitato, è necessario accertarsi che l'applicazione e JGSS abbiano le autorizzazioni necessarie. Per ulteriori informazioni relative alle autorizzazioni necessarie per l'utilizzo di JGSS, visualizzare i seguenti argomenti:

- v [Autorizzazioni](rzahajgssjvmperm.htm) JVM
- v Controlli delle [autorizzazioni](rzahajgssjaasperm.htm) JAAS

**Autorizzazioni JVM:** In aggiunta ai controlli del controllo accesso eseguiti da JGSS, la JVM (Java virtual machine) esegue controlli dell'autorizzazione durante l'accesso a una serie di risorse, inclusi file, proprietà Java, pacchetti e socket.

Per ulteriori informazioni sull'utilizzo delle autorizzazioni JVM, consultare [Permissions](http://java.sun.com/j2se/1.4/docs/guide/security/permissions.html) in Java 2 SDK

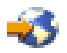

.

L'elenco che segue identifica le autorizzazioni richieste quando si utilizzano le funzioni JAAS di JGSS o si utilizza JGSS con un gestore della sicurezza:

- v javax.security.auth.AuthPermission ″modifyPrincipals″
- v javax.security.auth.AuthPermission ″modifyPrivateCredentials″
- javax.security.auth.AuthPermission "getSubject"
- v javax.security.auth.PrivateCredentialPermission ″javax.security.auth.kerberos.KerberosKey javax.security.auth.kerberos.KerberosPrincipal \″\*\″″, ″read″
- javax.security.auth.PrivateCredentialPermission

″javax.security.auth.kerberos.KerberosTicket javax.security.auth.kerberos.KerberosPrincipal \″\*\″″, ″read″

- v java.util.PropertyPermission ″com.ibm.security.jgss.debug″, ″read″
- v java.util.PropertyPermission ″DEBUG″, ″read″
- v java.util.PropertyPermission ″java.home″, ″read″
- v java.util.PropertyPermission ″java.security.krb5.conf″, ″read″
- v java.util.PropertyPermission ″java.security.krb5.kdc″, ″read″
- v java.util.PropertyPermission ″java.security.krb5.realm″, ″read″
- v java.util.PropertyPermission ″javax.security.auth.useSubjectCredsOnly″, ″read″
- v java.util.PropertyPermission ″user.dir″, ″read″
- v java.util.PropertyPermission ″user.home″, ″read″
- v java.lang.RuntimePermission ″accessClassInPackage.sun.security.action″
- v java.security.SecurityPermission ″putProviderProperty.IBMJGSSProvider″

**Controlli delle autorizzazioni JAAS:** IBM JGSS effettua i controlli delle autorizzazioni al tempo di esecuzione nel momento in cui il programma abilitato a JAAS utilizza le credenziali ed accede ai servizi. E' possibile disabilitare questa funzione JAAS facoltativa impostando la proprietà Java javax.security.auth.useSubjectCredsOnly su false. Inoltre, JGSS effettua i controlli delle autorizzazioni solo quando l'applicazione utilizza un gestore della sicurezza.

JGSS effettua i controlli delle autorizzazioni confrontandole con la normativa Java in vigore per il contesto del controllo di accesso corrente. JGSS effettua i seguenti controlli specifici sulle autorizzazioni:

- javax.security.auth.kerberos.DelegationPermission
- v javax.security.auth.kerberos.ServicePermission

*Controllo DelegationPermission:* DelegationPermission consente alla normativa di sicurezza di controllare l'uso delle funzioni di Kerberos relative all'inoltro e all'inoltro tramite proxy dei certificati. Utilizzando queste funzioni, un client può consentire ad un servizio di agire al posto del client.

DelegationPermission richiede due argomenti, nel seguente ordine:

- 1. Il principal subordinato, che è il nome del principal del servizio che agisce al posto del client e con la sua autorizzazione.
- 2. Il nome del servizio che il client desidera che il principal subordinato utilizzi.

### **Esempio: utilizzare il controllo DelegationPermission**

Nell'esempio che segue, superSecureServer è il principal subordinato e krbtgt/REALM.IBM.COM@REALM.IBM.COM è il servizio che si desidera che superSecureServer utilizzi al posto del client. In questo caso, il servizio è il certificato di concessione certificati per il client, cioè, superSecureServer può ottenere, al posto del client, un certificato per qualsiasi servizio.

permission javax.security.auth.kerberos.DelegationPermission "\"superSecureServer/host.ibm.com@REALM.IBM.COM\" \"krbtgt/REALM.IBM.COM@REALM.IBM.COM\"";

Nell'esempio precedente DelegationPermission concede al client l'autorizzazione per ottenere un nuovo certificato di concessione certificati dal KDC (Key Distribution Center-Centro distribuzione chiavi) che solo superSecureServer potrà utilizzare. Dopo che il client ha inviato il nuovo certificato di concessione certificati a superSecureServer, superSecureServer ha la facoltà di agire al posto del client.

L'esempio che segue abilita il client ad ottenere un nuovo certificato che consente a superSecureServer di accedere, al posto del client, solo al servizio ftp.

permission javax.security.auth.kerberos.DelegationPermission "\"superSecureServer/host.ibm.com@REALM.IBM.COM\" \"ftp/ftp.ibm.com@REALM.IBM.COM\"";

Per ulteriori informazioni, consultare la classe javax.security.auth.kerberos.DelegationPermission nella [documentazione](http://java.sun.com/j2se/1.4/docs/index.html) J2SDK

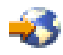

sul sito web della Sun.

*Controllo ServicePermission:* I controlli ServicePermission limitano l'utilizzo delle credenziali per iniziare ed accettare il contesto. L'iniziatore di un contesto deve disporre dell'autorizzazione per iniziare un contesto. Allo stesso modo, l'accettante di un contesto deve disporre dell'autorizzazione per accettare un contesto.

### **Esempio: utilizzare il controllo ServicePermission**

L'esempio che segue consente alla parte client di iniziare un contesto con il servizio ftp tramite la concessione dell'autorizzazione al client:

```
permission javax.security.auth.kerberos.ServicePermission
 "ftp/host.ibm.com@REALM.IBM.COM", "initiate";
```
L'esempio che segue consente alla parte server di accedere ed utilizzare la chiave segreta per il servizio ftp tramite la concessione dell'autorizzazione al server:

```
permission javax.security.auth.kerberos.ServicePermission
 "ftp/host.ibm.com@REALM.IBM.COM", "accept";
```
Per ulteriori informazioni, consultare la classe javax.security.auth.kerberos.ServicePermission nella [documentazione](http://java.sun.com/j2se/1.4/docs/index.html) J2SDK

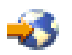

sul sito web della Sun.

### **Eseguire applicazioni IBM JGSS**

L'API di IBM JGSS (Java Generic Security Service) 1.0 scherma le applicazioni sicure dalla complessità e peculiarità dei diversi meccanismi di sicurezza sottostanti. JGSS utilizza le funzioni fornite da JAAS (Java Authentication and Authorization Service) e IBM JCE (Java Cryptography Extension).

Le funzioni JGSS comprendono:

- v L'autenticazione dell'identità
- v L'integrità e la riservatezza del messaggio
- v Un'interfaccia di collegamento a JAAS Kerberos facoltativa e controlli dell'autorizzazione

Per ulteriori informazioni sull'esecuzione delle applicazioni JGSS, consultare i seguenti argomenti:

### **Ottenere le [credenziali](rzahajgssusejaas.htm) Kerberos**

Fornisce informazioni su come ottenere le credenziali Kerberos e creare le chiavi segrete. Fornisce istruzioni su come utilizzare JAAS per effettuare i collegamenti a Kerberos e i controlli delle autorizzazioni; fornisce un elenco delle autorizzazioni JAAS richieste dalla JVM (Java virtual machine).

#### **File di [configurazione](rzahajgssconfigs.htm) e delle normative**

Fornisce informazioni sulle diverse modalità di supporto dei file necessari per eseguire JGSS, compresi i file di configurazione, i file delle normative, il file delle proprietà della sicurezza principale Java e la cache delle credenziali.

### **[Effettuare](rzahajgssdebug.htm) il debug**

Fornisce informazioni sull'utilizzo della funzione di debug di JGSS per categorizzare e visualizzare utili messaggi di debug.

### **[Esempi](rzahajgsssamp.htm) JGSS**

Utilizzare i programmi di esempio per effettuare controlli e verifiche della configurazione di JGSS. La documentazione di esempio include il codice sorgente Java, le istruzioni per l'esecuzione degli esempi, i file di normative e di configurazione, ed altro ancora.

**Come ottenere credenziali kerberos e creare chiavi segrete:** GSS-API non definisce una modalità per ottenere le credenziali. Per questo motivo, il meccanismo IBM JGSS Kerberos richiede che l'utente utilizzi uno dei seguenti metodi, per ottenere le credenziali Kerberos:

- [Strumenti](rzahajgssusejaas10.htm) Kinit e Ktab
- v Interfaccia di [collegamento](rzahajgssusejaas20.htm) a JAAS Kerberos facoltativa

**Gli strumenti Kinit e Ktab:** La scelta del fornitore JGSS determina il tipo di strumento da utilizzare per ottenere le credenziali Kerberos e le chiavi segrete.

*Utilizzare il fornitore JGSS Java puro:* Se si utilizza il fornitore JGSS Java puro, utilizzare gli strumenti IBM JGSS Kinit e Ktab per ottenere le credenziali e le chiavi segrete. Gli strumenti Kinit e Ktab utilizzano le interfacce della riga comandi e forniscono opzioni simili a quelle offerte da altre versioni.

- v E' possibile ottenere le credenziali Kerberos utilizzando lo strumento Kinit. Questo strumento contatta il KDC (Kerberos Distribution Center-Centro di distribuzione Kerberos) ed ottiene un TGT (ticket-granting ticket-certificato di concessione certificati). Il TGT permette di accedere ad altri servizi abilitati a Kerberos, compresi quelli che utilizzano GSS-API.
- v Un server può ottenere una chiave segreta utilizzando lo strumento Ktab. JGSS memorizza la chiave segreta nel file della tabella di chiavi sul server. Per ulteriori informazioni, consultare la documentazione Java per il Ktab.

In alternativa, l'applicazione può utilizzare l'interfaccia di collegamento a JAAS per ottenere i TGT e le chiavi segrete. Per ulteriori informazioni, consultare:

- [Javadoc](rzahajgssknit.htm) Kinit
- [Javadoc](rzahajgssktab.htm) Ktab
- Interfaccia di [collegamento](rzahajgssusejaas20.htm) a JAAS.

*Utilizzare il fornitore JGSS nativo di iSeries:* Se si utilizza il fornitore JGSS nativo di iSeries, utilizzare i programmi di utilità kinit e klist della Qshell. Per ulteriori informazioni, consultare Programmi di utilità per credenziali Kerberos e tabelle di chiavi.

**Interfaccia di collegamento a JAAS Kerberos:** IBM JGSS fornisce un'interfaccia di collegamento a JAAS (Java Authentication and Authorizaiton Service) Kerberos. E' possibile disabilitare questa funzione impostando la proprietà Java javax.security.auth.useSubjectCredsOnly su false.

**Nota:** mentre il fornitore JGSS Java puro può utilizzare l'interfaccia di collegamento, il fornitore JGSS nativo di iSeries non può farlo.

Per ulteriori informazioni su JAAS, consultare JAAS (Java [Authentication](jaasbase.htm) and Authorization Service).

*Autorizzazioni a JVM e JAAS:* Se si sta utilizzando un gestore della sicurezza, è necessario assicurarsi che l'applicazione e JGSS dispongano delle necessarie autorizzazioni a JVM e JAAS. Per ulteriori informazioni, consultare [Utilizzare](rzahajgsscfgsecmgr.htm) un gestore sicurezza.

*Opzioni del file di configurazione JAAS:* L'interfaccia di collegamento richiede un file di configurazione JAAS che specifichi com.ibm.security.auth.module.Krb5LoginModule come modulo di collegamento da utilizzare. La tabella che segue elenca le opzioni supportate da Krb5LoginModule. Tener presente che le opzioni non sono sensibili al maiuscolo/minuscolo.

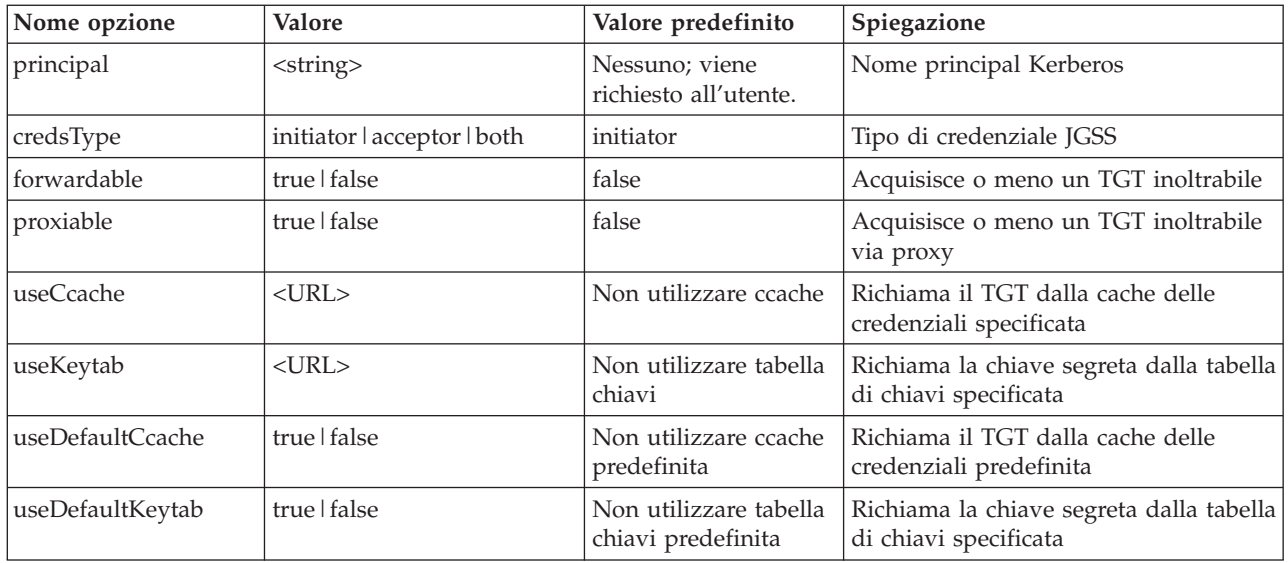

Per un facile esempio dell'utilizzo di Krb5LoginModule, consultare il file di [configurazione](rzahajgssjaascfg.htm) del [collegamento](rzahajgssjaascfg.htm) a JAAS di esempio.

### **Incompatibilità tra opzioni**

Alcune opzioni Krb5LoginModule, tranne il nome principal, sono incompatibili tra loro, non è quindi possibile specificarle insieme. La tabella che segue illustra le opzioni del modulo di collegamento compatibili e quelle incompatibili.

Gli indicatori nella tabella descrivono le relazioni tra le due opzioni associate:

- $X = Incompatible$
- $N/A =$  Combinazione Non Applicabile
- Spazio = Compatibile

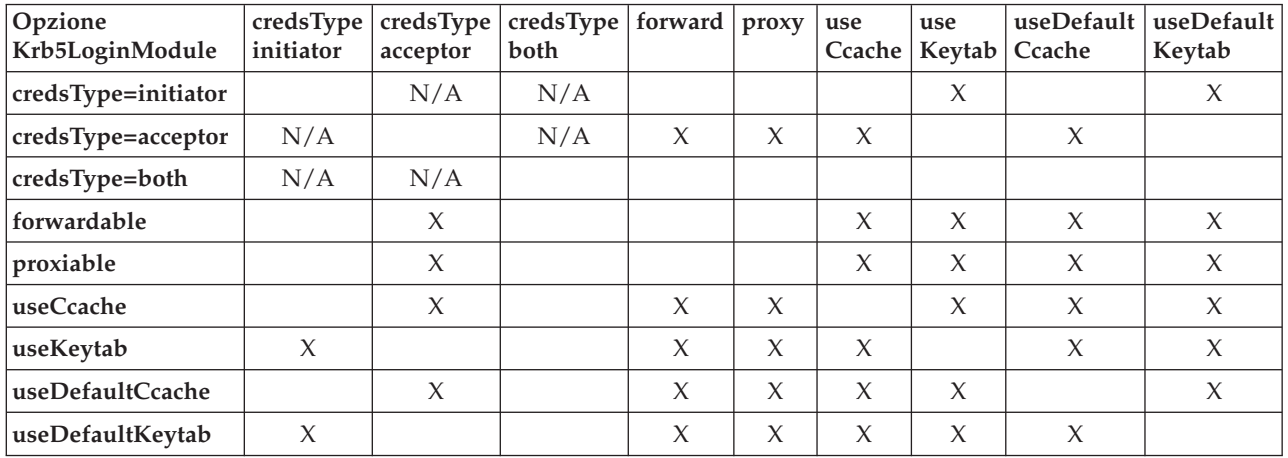

*Opzioni per il nome principal:* E' possibile specificare un nome principal in combinazione con un'altra opzione. Se non si specifica un nome principal, Krb5LoginModule potrebbe richiederlo all'utente. Krb5LoginModule richiederà o meno all'utente il nome principal a seconda dell'altra opzione specificata. Per ulteriori informazioni, consultare ["Richiedere](#page-226-0) nome principal e parola d'ordine" a pagina 217.

### **Formato del nome principal del servizio**

<span id="page-226-0"></span>E' necessario utilizzare uno dei seguenti formati per specificare un nome principal del servizio:

- <nome\_servizio> (ad esempio, superSecureServer)
- v <nome\_servizio>@<host> (ad esempio, superSecureServer@myhost)

Nell'ultimo formato, <host> è il nome host della macchina su cui risiede il servizio. E' possibile (ma non è necessario) utilizzare un nome host completo.

**Nota:** JAAS riconosce alcuni caratteri come delimitatori. Se si utilizza uno dei caratteri che seguono in una stringa JAAS (ad esempio, un nome principal), racchiuderlo tra apici:

- (sottolineatura) : (due punti)
- / (barra)
- \ (barra retroversa)

*Richiedere nome principal e parola d'ordine:* Le opzioni che vengono specificate nel file di configurazione JAAS determinano se il collegamento a Krb5LoginModule è interattivo o meno.

- v Un collegamento non interattivo non richiede informazioni di alcun tipo
- v Un collegamento interattivo richiede il nome principal, la parola d'ordine o entrambi

### **Collegamenti non interattivi**

Il collegamento procede in maniera non interattiva quando si specifica initiator (iniziatore) come tipo di credenziale (credsType=initiator) e si intraprende una delle seguenti azioni:

- Si specifica l'opzione useCcache
- v Si imposta l'opzione useDefaultCcache su true

Il collegamento procede in maniera non interattiva anche quando si specifica acceptor (accettante) o both (entrambi) come tipo di credenziale (credsType=acceptor o credsType=both) e si intraprende una delle seguenti azioni:

- Si specifica l'opzione useKeytab
- v Si imposta l'opzione useDefaultKeytab su true

### **Collegamenti interattivi**

Se si utilizzano altre configurazioni, il modulo di collegamento richiederà un nome principal e una parola d'ordine per poter ottenere un TGT da un KDC Kerberos. Il modulo di collegamento richiede solo la parola d'ordine se si specifica l'opzione principal.

I collegamenti interattivi richiedono che l'applicazione specifichi com.ibm.security.auth.callback.Krb5CallbackHandler come handler della callback, quando si crea il contesto del collegamento. L'handler della callback è il responsabile della richiesta di immissione.

**Opzioni per il tipo di credenziale***:* Quando si richiede che il tipo di credenziale sia both (entrambi, iniziatore e accettante) (credsType=both), Krb5LoginModule ottiene sia un TGT che una chiave segreta. Il modulo di collegamento utilizza il TGT per iniziare i contesti e la chiave segreta per accettarli. E' necessario che il file di configurazione JAAS contenga informazioni sufficienti per permettere al modulo di collegamento di acquisire i due tipi di credenziali.

Per i tipi di credenziali acceptor (accettante) e both (entrambi), il modulo di collegamento presume un principal del servizio.

**File di configurazione e delle normative:** JGSS e JAAS dipendono da una serie di file di configurazione e delle normative. E' necessario modificare questi file per renderli conformi al proprio ambiente e alle proprie applicazioni. Se non si utilizza JAAS con JGSS, è possibile ignorare tranquillamente i file di configurazione e delle normative JAAS.

- v "File di configurazione Kerberos"
- "File di configurazione JAAS"
- v "File normativa JAAS"
- v "File delle proprietà di sicurezza [principale](#page-228-0) Java" a pagina 219
- v "Tabella chiavi del server e cache delle [credenziali"](#page-228-0) a pagina 219

**Nota:** nelle seguenti istruzioni, \${java.home} indica il percorso all'ubicazione della versione Java che si sta utilizzando sul proprio server. Ad esempio, se si utilizza la versione 1.4 di J2SDK, \${java.home} è /QIBM/ProdData/Java400/jdk14. Ricordarsi di sostituire \${java.home} nelle impostazioni delle proprietà con il percorso corrispondente all'indirizzario principale Java.

*File di configurazione Kerberos:* IBM JGSS richiede un file di configurazione Kerberos. Il nome predefinito e l'ubicazione del file di configurazione Kerberos varia in base al sistema operativo utilizzato. JGSS utilizza il seguente ordine di ricerca del file di configurazione predefinito:

- 1. Il file al quale si fa riferimento nella proprietà Java java.security.krb5.conf
- 2. \${java.home}/lib/security/krb5.conf
- 3. c:\winnt\krb5.ini su piattaforme Microsoft Windows<sup>(R)</sup>
- 4. /etc/krb5/krb5.conf su piattaforme Solaris<sup> $(TM)$ </sup>
- 5. /etc/krb5.conf su piattaforme  $Unix^{(R)}$

*File di configurazione JAAS:* L'utilizzo della funzione di collegamento JAAS richiede un file di configurazione JAAS. E' possibile specificare il file di configurazione JAAS impostando una delle seguenti proprietà:

- La proprietà di sistema Java java.security.auth.login.config
- v La proprietà della sicurezza login.config.url.<numero intero> nel file \${java.home}/lib/security/java.security

Per ulteriori informazioni, consultare il sito Web Sun JAAS (Java [Authentication](http://java.sun.com/products/jaas/) and Authorization [Service\)](http://java.sun.com/products/jaas/)

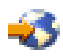

.

*File normativa JAAS:* Quando si utilizza l'implementazione della normativa predefinita, JGSS concede le autorizzazioni JAAS alle entità mediante registrazione delle autorizzazioni in un file delle normative. E' possibile specificare il file delle normative JAAS mediante impostazione di una delle seguenti proprietà:

- La proprietà di sistema Java java.security.policy
- La proprietà di sicurezza policy.url.<numero intero> nel file \${java.home}/lib/security/java.security

Se si sta utilizzando J2SDK, versione 1.4, è facoltativo specificare un file delle normative JAAS separato. Il fornitore della normativa predefinito in J2SDK, versione 1.4 supporta le voci del file delle normative richieste da JAAS.

Per ulteriori informazioni, consultare il sito Web di Sun JAAS (Java [Authentication](http://java.sun.com/products/jaas/index-14.html) and Authorization [Service\)](http://java.sun.com/products/jaas/index-14.html)

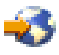

.

<span id="page-228-0"></span>*File delle proprietà di sicurezza principale Java:* Una JVM (Java virtual machine) utilizza diverse importanti proprietà della sicurezza che è possibile impostare modificando il file delle proprietà della sicurezza principale Java. Questo file, denominato java.security, in genere risiede nell'indirizzario \${java.home}/lib/security del proprio server iSeries.

L'elenco che segue descrive diverse proprietà di sicurezza rilevanti per l'utilizzo di JGSS. Utilizzare le descrizioni come guida alla modifica del file java.security.

**Nota:** quando possibile, le descrizioni comprendono i valori appropriati necessari per l'esecuzione degli esempi JGSS.

**security.provider.<numero intero>**: fornitore JGSS che si desidera utilizzare. Registra anche staticamente le classi del fornitore crittografico. IBM JGSS utilizza i servizi crittografici e altri servizi di sicurezza forniti da IBM JCE Provider. Specificare i pacchetti sun.security.provider.Sun e com.ibm.crypto.provider.IBMJCE esattamente come specificato di seguito:

security.provider.1=sun.security.provider.Sun security.provider.2=com.ibm.crypto.provider.IBMJCE

**policy.provider**: classe handler normative di sistema. Ad esempio:

policy.provider=sun.security.provider.PolicyFile

**policy.url.<numero intero>**: URL dei file delle normative. Per utilizzare il file delle normative di esempio, includere una voce come indicato di seguito:

policy.url.1=file:/home/user/jgss/config/java.policy

**login.configuration.provider**: classe handler configurazione collegamento JAAS, ad esempio:

login.configuration.provider=com.ibm.security.auth.login.ConfigFile

**auth.policy.provider**: classe handler normative per il controllo accessi basati sui principal JAAS, ad esempio:

auth.policy.provider=com.ibm.security.auth.PolicyFile

**login.config.url.<numero intero>**: URL per file di configurazione collegamento JAAS. Per utilizzare l'esempio del file di configurazione, includere una voce simile a:

login.config.url.1=file:/home/user/jgss/config/jaas.conf

**auth.policy.url.<numero intero>**: URL per i file delle normative JAAS. E' possibile includere sia strutture basate su CodeSource che quelle basate sui principal, nel file delle normative JAAS. Per utilizzare il file delle normative di esempio, includere una voce come indicato di seguito:

auth.policy.url.1=file:/home/user/jgss/config/jaas.policy

*Tabella chiavi del server e cache delle credenziali:* Un principal dell'utente conserva le sue credenziali kerberos in una cache delle credenziali. Un principal del servizio conserva la sua chiave segreta nella tabella delle chiavi. Durante il tempo di esecuzione, IBM JGSS localizza queste cache nei modi di seguito indicati:

### **Cache delle credenziali utente**

Per localizzare la cache delle credenziali utente, JGSS utilizza il seguente ordine:

- 1. Il file al quale si fa riferimento nella proprietà Java<sup>(TM)</sup> KRB5CCNAME
- 2. Il file al quale si fa riferimento nella variabile di ambiente KRB5CCNAME
- 3. /tmp/krb5cc\_<uid> in sistemi Unix
- 4. \${user.home}/krb5cc\_\${user.name}
- 5. \${user.home}/krb5cc (se \${user.name} non è reperibile)

### **Tabella chiavi del server**

Per localizzare il file della tabella chiavi del server, JGSS utilizza il seguente ordine:

- 1. Il valore della proprietà Java<sup>(TM)</sup> KRB5\_KTNAME
- 2. La voce default\_keytab\_name nella stanza libdefaults del file di configurazione Kerberos
- 3. \${user.home}/krb5\_keytab

### **Sviluppare le applicazioni IBM JGSS**

Per ulteriori informazioni sullo sviluppo delle applicazioni IBM JGSS, consultare i seguenti argomenti:

### **Istruzioni di [programmazione](rzahajgssdev10.htm)**

Per conoscere le fasi necessarie per sviluppare un'applicazione JGSS ed per utilizzare dei token di trasporto, creare gli oggetti JGSS necessari, stabilire e cancellare il contesto e utilizzare i servizi tramite messaggio.

### **Utilizzare JAAS con [l'applicazione](rzahajgssdev20.htm) JGSS**

Per leggere le informazioni relative all'abilitazione della funzione di collegamento kerberos JAAS di JGSS. In tali informazioni vengono inclusi i requisiti per l'utilizzo della funzione di collegamento e un frammento del codice di esempio.

### **[Effettuare](rzahajgssdebug.htm) il debug**

Per leggere le informazioni relative all'utilizzo del debug JGSS per categorizzare e visualizzare utili messaggi di debug.

### **[Informazioni](rzahajgssjavadoc.htm) di riferimento javadoc JGSS**

Fornisce informazioni javadoc per classi e metodi nel pacchetto di api org.ietf.jgss e per le versioni Java degli strumenti per la gestione delle credenziali Kerberos (kinit, ktab e klist).

### **[Esempi](rzahajgsssamp.htm) JGSS**

Utilizzare i programmi di esempio per scoprire come è possibile utilizzare JGSS nelle applicazioni. La documentazione di esempio include il codice sorgente Java, le istruzioni per l'esecuzione degli esempi, i file di normative e di configurazione, ed altro ancora.

Per sviluppare le applicazioni JGSS, è necessario conoscere bene la specifica GSS-API ad alto livello e la specifica dei collegamenti Java. IBM JGSS 1.0 si basa principalmente su tali specifiche ed è pienamente conforme ad esse. Consultare i seguenti collegamenti per reperire ulteriori informazioni al riguardo.

• RFC 2743: Generic Security Service Application [Programming](http://www.ietf.org/rfc/rfc2743.txt) Interface Version 2, Update 1

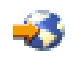

• RFC 2853: Generic Security Service API Version 2: Java [Bindings](http://www.ietf.org/rfc/rfc2853.txt)

**Fasi di programmazione dell'applicazione IBM JGSS:** Le operazioni svolte in un'applicazione JGSS seguono il modello operativo GSS-API (Generic Security Service Application Programming Interface). Per ulteriori informazioni relative ai concetti importanti sulle operazioni JGSS, consultare [Concetti](rzahajgssconcept.htm) su JGSS.

*Token di trasporto JGSS:* Alcune operazioni JGSS importanti generano token sotto forma di schiere di byte Java. Compete all'applicazione inviare i token da un peer JGSS ad un altro. JGSS non impone in alcun modo l'utilizzo di un protocollo specifico che utilizza per trasportare i token. Le applicazioni possono trasportare i token JGSS insieme di altri dati delle applicazioni (cioè, dati non JGSS). Tuttavia, le operazioni JGSS accettano e utilizzano soltanto token JGSS specifici.

*Sequenza delle operazioni in un'applicazione JGSS:* Le operazioni JGSS richiedono alcune strutture di programmazione che l'utente deve utilizzare nell'ordine di seguito elencato. Ogni fase è valida sia per l'iniziatore che per l'accettante.

**Nota:** nelle informazioni vengono inclusi frammenti di codice di esempio che illustrano l'utilizzo delle API JGSS ad alto livello e presumono l'importazione da parte dell'applicazione del pacchetto org.ietf.jgss. Sebbene molte delle API ad alto livello vengono sovraccaricate, nei frammenti vengono visualizzati soltanto i formati più comunemente utilizzati di questi metodi. Utilizzare i metodi API che più si adattano alle proprie esigenze.

- 1. Creare un [GSSManager](rzahajgssdev1010.htm) Un'istanza di GSSManager agisce come produttore per la creazione di altre istanze oggetto JGSS.
- 2. Creare un [GSSName](rzahajgssdev1020.htm) GSSName rappresenta l'identità di un principal JGSS. Alcune operazioni JGSS possono localizzare ed utilizzare un principal predefinito quando si specifica un valore null per GSSName.
- 3. Creare un [GSSCredential](rzahajgssdev1030.htm) GSSCredential incorpora le credenziali specifiche del meccanismo del principal.
- 4. Creare un [GSSContext](rzahajgssdev1040.htm) GSSContext viene utilizzato per stabilire un contesto e successivi servizi tramite messaggio.
- 5. [Selezionare](rzahajgssdev1050.htm) servizi facoltativi sul contesto L'applicazione deve richiedere esplicitamente servizi facoltativi, come l'autenticazione reciproca.
- 6. Come stabilire il [contesto](rzahajgssdev1060.htm) L'iniziatore autentica se stesso nei confronti dell'accettante. Tuttavia, quando si richiede una reciproca autenticazione, l'accettante a sua volta autentica se stesso nei confronti dell'iniziatore.
- 7. Utilizzare servizi tramite [messaggio](rzahajgssdev1070.htm) L'iniziatore e l'accettante scambiano messaggi sicuri nel contesto stabilito.
- 8. [Cancellare](rzahajgssdev1080.htm) il contesto L'applicazione cancella un contesto non più necessario.

**Creare un GSSManager:** Con la classe astratta GSSManager è possibile creare i seguenti oggetti JGSS:

- GSSName
- GSSCredential
- GSSContext

Inoltre GSSManager dispone di metodi per la determinazione dei meccanismi di sicurezza supportati e i tipi di nome e per la specifica dei fornitori JGSS. Utilizzare il metodo statico getInstance GSSManager per creare un'istanza di GSSManager predefinita:

GSSManager manager = GSSManager.getInstance();

**Creare un GSSName:** GSSName rappresenta l'identità di un principal GSS-API. GSSName può contenere molte rappresentazioni del principal, una per ogni meccanismo sottostante supportato. Un GSSName che contiene solo una rappresentazione del nome è denominato MN (Mechanism Name-Nome meccanismo).

GSSManager dispone di diversi metodi caricati per la creazione di un GSSName da una stringa o una schiera contigua di byte. I metodi interpretano la stringa o la schiera di byte secondo il tipo di nome specificato. In genere, vengono utilizzati i metodi a schiere di byte GSSName per ricostituire un nome esportato. Il nome esportato è generalmente un nome del meccanismo di tipo GSSName.NT\_EXPORT\_NAME. Alcuni di questi metodi consentono di specificare un meccanismo di sicurezza con il quale creare il nome.

*Esempi: utilizzare GSSName:* Il seguente frammento di codice di base consente di visualizzare le modalità di utilizzo di GSSName.

Nota: specificare le stringhe del nome del servizio Kerberos come <service> o <service@host> dove <service> è il nome del servizio e <host> è il nome host della macchina sulla quale si esegue il servizio. E' possibile (ma non è necessario) utilizzare un nome host completo. Quando si omette la parte @<host> della stringa, GSSName utilizza il nome host locale.

```
// Creare GSSName per l'utente foo.
GSSName fooName = manager.createName("foo", GSSName.NT USER NAME);
// Creare il nome del meccanismo Kerberos V5 per l'utente foo.
Oid krb5Mech = new Oid("1.2.840.113554.1.2.2");
GSSName fooName = manager.createName("foo", GSSName.NT USER NAME, krb5Mech);
// Creare un nome meccanismo da un nome non meccanismo mediante utilizzo del
// metodo canonicalize GSSName.
GSSName fooName = manager.createName("foo", GSSName.NT_USER_NAME);
GSSName fooKrb5Name = fooName.canonicalize(krb5Mech);
```
**Creare un GSSCredential:** GSSCredential contiene tutte le informazioni crittografiche necessarie per creare un contesto per conto di un principal e può contenere le informazioni relative alla credenziale più meccanismi.

GSSManager dispone di tre metodi di creazione delle credenziali. Due di questi metodi hanno come parametri un GSSName, la durata della credenziale, uno o più meccanismi dal quale reperire le credenziali e il tipo di utilizzo delle stesse. Il terzo metodo dispone soltanto di un tipo di utilizzo ed utilizza i valori predefiniti per altri parametri. Anche se si specifica un valore null per il meccanismo verrà utilizzato il meccanismo predefinito. La specifica di un valore null per la schiera di meccanismi provoca la restituzione da parte del metodo delle credenziali per il gruppo predefinito di meccanismi.

**Nota:** IBM JGSS supporta solo il meccanismo Kerberos V5, quindi è il meccanismo predefinito.

La propria applicazione può creare soltanto uno dei tre tipi di credenziali (*initiate, accept* o *initiate and accept*) alla volta.

- v L'iniziatore del contesto crea le credenziali *initiate*
- v L'accettante crea le credenziali di tipo *accept*
- v Un accettante che è anche iniziatore crea credenziali *initiate and accept*.

### **Esempio: ottenere le credenziali**

Nel seguente esempio viene descritto come ottenere le credenziali predefinite di un iniziatore: GSSCredentials fooCreds = manager.createCredentials(GSSCredential.INITIATE)

Nel seguente esempio viene descritto come ottenere le credenziali Kerberos V5 di un iniziatore foo che dispone di un periodo di validità predefinito:

```
GSSCredential fooCreds = manager.createCredential(fooName, GSSCredential.DEFAULT_LIFETIME,
                                                  krb5Mech,GSSCredential.INITIATE);
```
Nel seguente esempio viene descritto come ottenere tutte le credenziali dell'accettante predefinite: GSSCredential serverCreds = manager.createCredential(null, GSSCredential.DEFAULT\_LIFETIME, (Oid)null, GSSCredential.ACCEPT);

**Creare GSSContext:** IBM JGSS supporta due metodi forniti da GSSManager per la creazione di un contesto:

- metodo utilizzato dall'iniziatore del contesto
- metodo utilizzato dall'accettante

**Nota:** GSSManager fornisce un terzo metodo per la creazione di un contesto che implica una nuova creazione di contesti precedentemente esportati. Tuttavia, poiché il meccanismi IBM JGSS Kerberos V5 non supporta l'utilizzo dei contesti esportati, IBM JGSS non supporta questo metodo.

L'applicazione non può utilizzare un contesto iniziatore per l'accettazione del contesto, né utilizzare un contesto accettante come iniziatore del contesto. Entrambi i metodi supportati per la creazione di un contesto richiedono l'immissione di una credenziale. Quando il valore della credenziale è null, JGSS utilizza la credenziale predefinita.

### **Esempi: utilizzare GSSContext**

Il seguente esempio crea un contesto con il quale il principal (foo) può iniziare un contesto con il peer (superSecureServer) sull'host (securityCentral). L'esempio specifica il peer come superSecureServer@securityCentral. Il contesto creato è valido per il periodo predefinito:

```
GSSName serverName = manager.createName("superSecureServer@securityCentral",
                                        GSSName.NT HOSTBASED SERVICE, krb5Mech);
GSSContext fooContext = manager.createContext(serverName, krb5Mech, fooCreds,
                                              GSSCredential.DEFAULT_LIFETIME);
```
Il seguente esempio crea un contesto per superSecureServer al fine di accettare i contesti iniziali da qualsiasi peer:

GSSContext serverAcceptorContext = manager.createContext(serverCreds);

Notare che l'applicazione può creare e utilizzare simultaneamente entrambi i tipi di contesto.

**Richiedere servizi di sicurezza facoltativi:** La propria applicazione può richiedere una serie di servizi di sicurezza facoltativi. IBM JGSS supporta i seguenti servizi facoltativi:

- Delega
- Reciproca autenticazione
- Ripetizione rilevamento
- Rilevamento fuori sequenza
- v Riservatezza disponibile per messaggio
- Integrità disponibile per messaggio

Per richiedere un servizio facoltativo, la propria applicazione deve richiederlo esplicitamente, utilizzando il metodo di richiesta appropriato sul contesto. Solo un iniziatore può richiedere questi servizi facoltativi. Tale iniziatore deve farne richiesta prima di iniziare a stabilire il contesto.

Per ulteriori informazioni sui servizi facoltativi, consultare Optional Service Support in Internet Engineering Task Force (IETF) RFC 2743 Generic Security Services Application [Programming](http://www.ietf.org/rfc/rfc2743.txt) Interface [Version](http://www.ietf.org/rfc/rfc2743.txt) 2, Update 1

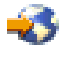

.

#### **Esempio: richiedere servizi facoltativi**

Nel seguente esempio, un contesto (fooContext) effettua delle richieste di abilitazione dei servizi di delega e di reciproca autenticazione:

```
fooContext.requestMutualAuth(true);
fooContext.requestCredDeleg(true);
```
**Come stabilire il contesto:** I due peer comunicanti devono stabilire un contesto di sicurezza entro il quale essi potranno utilizzare i servizi tramite messaggio. L'iniziatore richiama initSecContext() sul suo contesto, il quale restituisce un token all'applicazione iniziatore. L'applicazione iniziatore trasporta il token del contesto nell'applicazione accettante. L'accettante richiama acceptSecContext() sul suo contesto, specificando il token del contesto ricevuto dall'iniziatore. In base a quale meccanismo sottostante e ai servizi facoltativi selezionati dall'iniziatore, acceptSecContext() potrebbe produrre un token che

l'applicazione accettante deve inviare all'applicazione iniziatore. Quest'ultima utilizza quindi il token ricevuto per richiamare initSecContext() ancora una volta.

Un'applicazione può effettuare più chiamate a GSSContext.initSecContext() e GSSContext.acceptSecContext(). Un'applicazione può inoltre scambiare più token con un peer durante la fase in cui si stabilisce un contesto. Quindi, il metodo tipico per stabilire un contesto consiste nell'utilizzare un loop per chiamare GSSContext.initSecContext() o GSSContext.acceptSecContext() fino a che le applicazioni stabiliscono il contesto.

### **Esempio: stabilire il contesto**

Il seguente esempio illustra come viene stabilito un contesto dal lato dell'iniziatore (foo):

```
byte array[] inToken = null; // Il token di immissione è null per la prima chiamata
 int inTokenLen = 0;
do {
    byte[] outToken = fooContext.initSecContext(inToken, 0, inTokenLen);
     if (outToken != null) {
         send(outToken); // trasportare token all'accettante
     }
     if( !fooContext.isEstablished()) {
         inToken = receive(); // ricevere token dall'accettante
           inTokenLen = inToken.length;
     }
 } while (!fooContext.isEstablished());
```
Il seguente esempio illustra come viene stabilito un contesto dal lato dell'accettante:

```
// Il codice dell'accettante per stabilire il contesto può essere il seguente:
do {
     byte[] inToken = receive(); // ricevere token dall'iniziatore
    byte[] outToken =
        serverAcceptorContext.acceptSecContext(inToken, 0, inToken.length);
     if (outToken != null) {
         send(outToken); // trasportare token all'iniziatore
     }
 } while (!serverAcceptorContext.isEstablished());
```
**Utilizzare i servizi per messaggi:** Dopo aver stabilito il contesto di sicurezza i due peer comunicanti, possono scambiare i messaggi sicuri nel contesto stabilito. Durante la fase in cui si stabilisce un contesto, ognuno dei due peer, sia iniziatore che accettante, può originare un messaggio sicuro. Per rendere sicuro un messaggio, IBM JGSS elabora un MIC (message integrity code) codificato per il messaggio. Facoltativamente, IBM JGSS può disporre del meccanismo Kerberos V5 che codifica il messaggio al fine di garantire la privacy.

**Inviare messaggi:** IBM JGSS fornisce due gruppi di metodi per rendere sicuri i messaggi: wrap() e getMIC().

### **Utilizzare wrap()**

Il metodo wrap effettua le seguenti operazioni:

- Elabora un MIC
- v Codifica il messaggio (facoltativo)
- Restituisce un token

L'applicazione chiamante utilizza la classe MessageProp assieme a GSSContext per specificare se applicare la codifica al messaggio.

Il token restituito contiene sia MIC che il testo del messaggio. Il testo del messaggio è o un testo cifrato (per un messaggio codificato) o un testo in chiaro (per i messaggi non codificati).

### **Utilizzare getMIC()**

Il metodo getMIC effettua le seguenti operazioni ma non è in grado di codificare il messaggio:

- Elabora un MIC
- Restituisce un token

Il token restituito contiene soltanto il MIC elaborato e non comprende il messaggio originale. Quindi oltre a trasportare il token MIC al peer, quest'ultimo deve in qualche modo essere al corrente del messaggio originale al fine di poter verificare il MIC.

### **Esempio: utilizzare i servizi tramite messaggio per inviare un messaggio**

Il seguente esempio consente di visualizzare la modalità in cui un peer (foo) può codificare un messaggio per la consegna ad un altro peer (superSecureServer):

```
byte[] message = "Ready to roll!".getBytes();
MessageProp mprop = new MessageProp(true); // foo richiede il messaggio codificato
byte[] wrappedMessage =
    fooContext.wrap(message, 0, message.length, mprop);
send(wrappedMessage); // trasferire il messaggio codificato a superSecureServer
// Questo è il modo in cui superSecureServer può ottenere un MIC da consegnare a foo:
byte[] message = "You bet!".getBytes();
MessageProp mprop = null; // superSecureServer è soddisfatto della
                          // qualità predefinita di protezione
byte[] mic =
    serverAcceptorContext.getMIC(message, 0, message.length, mprop);
send(mic);
// inviare MIC a foo. foo necessita inoltre del messaggio originale per verificare MIC
```
**Ricevere i messaggi:** Il destinatario del messaggio codificato utilizza il metodo unwrap() per decodificare il messaggio. Il metodo unwrap esegue le seguenti operazioni:

- Verifica il MIC crittografico incorporato nel messaggio
- v Restituisce il messaggio originale sul quale il mittente ha elaborato il MIC

Se il mittente ha codificato il messaggio, il metodo unwrap() decodifica il messaggio prima di verificare il MIC e quindi restituisce il messaggio in testo in chiaro originale. Il destinatario di un token MIC utilizza verifyMIC() per verificare il MIC su un messaggio fornito.

Le applicazioni peer utilizzano il loro protocollo per consegnare reciprocamente il contesto JGSS e i token messaggi reciproci. Le applicazioni peer inoltre necessitano della definizione di un protocollo per determinare se il token sia un MIC o un messaggio codificato. Ad esempio, parte di questo protocollo può essere tanto semplice (e rigido) quanto quello utilizzato dalle applicazioni SASL (Simple Authentication and Security Layer). Il protocollo SASL specifica che l'accettante del contesto sia sempre il primo peer ad inviare un token (codificato) tramite messaggio dopo aver stabilito il contesto.

Per ulteriori informazioni, consultare Simple [Authentication](http://www.ietf.org/rfc/rfc2222.txt) and Security Layer (SASL)

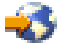

.

**Esempio: utilizzare servizi tramite messaggio per ricevere un messaggio**

I seguenti esempi consentono di visualizzare il modo in cui un peer (superSecureServer) decodifica un token codificato che esso riceve da un altro peer (foo):

```
MessageProp mprop = new MessageProp(false);
```

```
byte[] plaintextFromFoo =
    serverAcceptorContext.unwrap(wrappedTokenFromFoo, 0,
                                wrappedTokenFromFoo.length, mprop);
// superSecureServer può ora esaminare mprop per determinare le proprietà del messaggio
// (ad es. se il messaggio è stato codificato) applicate da foo.
// foo verifica il MIC ricevuto da superSecureServer:
MessageProp mprop = new MessageProp(false);
fooContext.verifyMIC(micFromFoo, 0, micFromFoo.length, messageFromFoo, 0,
                    messageFromFoo.length, mprop);
// foo può ora esaminare mprop per determinare le proprietà del messaggio applicate da
// superSecureServer. In particolare, può asserire che il messaggio non è stato
// codificato dal momento che getMIC non codifica i messaggi.
```
**Cancellare il contesto:** Un peer cancella un contesto quando quest'ultimo non è più necessario. Nelle operazioni JGSS, ogni peer decide unilateralmente quando cancellare un contesto e di ciò non ne deve informare il suo peer.

JGSS non definisce un token di contesto di cancellazione. Per cancellare un contesto, il peer richiama il metodo dispose dell'oggetto GSSContext per liberare qualsiasi risorsa utilizzata dal contesto. Un oggetto GSSContext eliminato è ancora accessibile, a meno che l'applicazione non imposti l'oggetto su null. Tuttavia, qualsiasi tentativo di utilizzare un contesto eliminato (ma ancora accessibile) restituisce una eccezione.

**Utilizzare JAAS con l'applicazione JGSS:** IBM JGSS include una funzione di collegamento JAAS facoltativa che consente all'applicazione di utilizzare JAAS per ottenere le credenziali. Dopo che tale funzione salva le credenziali principal e le chiavi segrete nell'oggetto soggetto del contesto di collegamento JAAS, JGSS può richiamare le credenziali da tale oggetto.

Il comportamento predefinito di JGSS è quello di richiamare le credenziali e le chiavi segrete dal soggetto. E' possibile disabilitare questa funzione impostando la proprietà Java javax.security.auth.useSubjectCredsOnly su false.

**Nota:** mentre il fornitore JGSS Java puro può utilizzare l'interfaccia di collegamento, il fornitore JGSS nativo di iSeries non può farlo.

Per ulteriori informazioni sulle caratteristiche di JAAS, consultare Come ottenere le [credenziali](rzahajgssusejaas.htm) Kerberos e le chiavi [segrete.](rzahajgssusejaas.htm)

Per utilizzare la funzione di collegamento JAAS, la propria applicazione deve seguire il modello di programmazione JAAS nei modi descritti di seguito:

- v Creare un contesto di collegamento JAAS
- v Operare entro i confini della struttura Subject.doAs di JAAS

Il seguente frammento di codice illustra il concetto di operare entro i confini della struttura Subject.doAs di JAAS:

```
static class JGSSOperations implements PrivilegedExceptionAction {
    public JGSSOperations() {}
    public Object run () throws GSSException {
       // Il codice dell'applicazione JGSS viene inserito/eseguito qui
    }
}
```

```
public static void main(String args[]) throws Exception {
    // Creare un contesto collegamento che verrà utilizzato dall'handler
    // di callback Kerberos
    // com.ibm.security.auth.callback.Krb5CallbackHandler
    // Deve esistere una configurazione JAAS per "JGSSClient"
    LoginContext loginContext =
       new LoginContext("JGSSClient", new Krb5CallabackHandler());
        loginContext.login();
    // Eseguire l'intera applicazione JGSS nella modalità privilegiata JAAS
    Subject.doAsPrivileged(loginContext.getSubject(),
                          new JGSSOperations(), null);
}
```
### **Effettuare il debug**

Quando si tenta di identificare i problemi JGSS, utilizzare la funzione di debug di JGSS per produrre utili messaggi categorizzati. E' possibile attivare una o più categorie impostando i valori appropriati della proprietà Java com.ibm.security.jgss.debug. E' possibile attivare più categorie utilizzando una virgola per separare i nomi delle categorie.

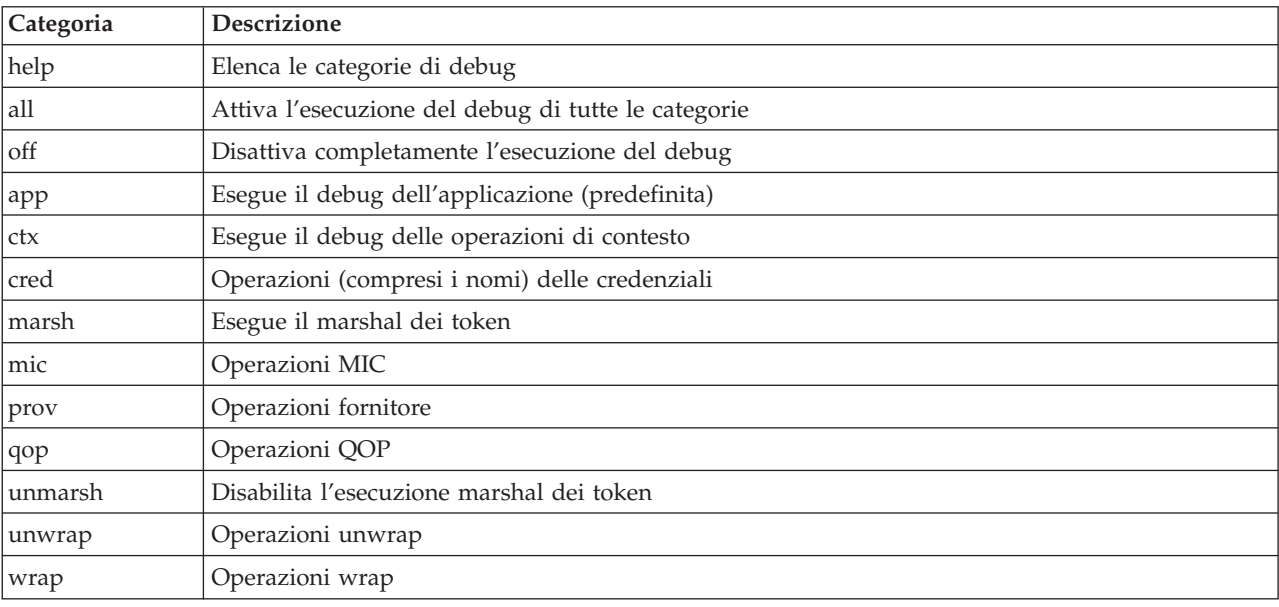

Le categorie di debug sono le seguenti:

**Classe di debug JGSS:** Per eseguire in modo programmato un'applicazione JGSS, utilizzare la classe debug nella framework di IBM JGSS. L'applicazione può utilizzare la classe debug per attivare e disattivare le categorie di debug e visualizzare le informazioni di debug delle categorie attive.

Il programma di creazione di debug predefinito legge la proprietà Java com.ibm.security.jgss.debug per determinare quale categoria attivare.

### **Esempio: categoria di debug delle applicazioni (app)**

Il seguente esempio consente di visualizzare la modalità di richiesta delle informazioni di debug per la categoria applicazione (app):

```
import com.ibm.security.jgss.debug;
```
Debug debug = new Debug(); // richiama le categorie dalla proprietà Java

<span id="page-237-0"></span>// Per impostare someBuffer, è richiesto molto lavoro. Verificare che la // categoria sia attiva prima di impostare il debug. if (debug.on(Debug.OPTS\_CAT\_APPLICATION)) { // Inserire dati in someBuffer. debug.out(Debug.OPTS CAT APPLICATION, someBuffer); // someBuffer potrebbe essere una schiera di byte o una stringa.

### **Esempi: IBM JGSS (Java Generic Security Service)**

I file di esempio IBM JGSS (Java Generic Security Service) includono programmi client e server, file di configurazione, file di normative e informazioni di riferimento javadoc.

E' possibile visualizzare le versioni HTML degli esempi o scaricare le informazioni javadoc ed il codice sorgente per i programmi di esempio. Scaricando gli esempi è possibile visualizzare le informazioni di riferimento javadoc, esaminare il codice, modificare i file di configurazione e delle normative e compilare ed eseguire i programmi di esempio:

- v [Visualizzare](rzahajgsssampview.htm) le versioni HTML degli esempi
- v Scaricare e visualizzare le [informazioni](rzahajgssdownloadjavadoc.htm) javadoc di esempio
- v Scaricare ed eseguire i [programmi](rzahajgssdownloadsource.htm) di esempio

**Descrizione dei programmi di esempio:** Gli esempi JGSS includono quattro programmi:

- server non-JAAS
- client non-JAAS
- server abilitato a JAAS
- client abilitato a JAAS

Le versioni abilitate a JAAS sono completamente interfacciabili con le relative controparti non-JAAS. E' possibile, quindi, eseguire un client abilitato a JAAS su un server non-JAAS oppure un client non-JAAS su un server abilitato a JAAS.

**Nota:** quando si esegue un esempio, è possibile specificare una o più proprietà Java facoltative, così come i nomi dei file di configurazione e delle normative, le opzioni di debug di JGSS e il gestore della sicurezza. E' anche possibile attivare e disattivare le funzioni JAAS.

E' possibile eseguire gli esempi, in una configurazione ad un server o a due server. La configurazione ad un server consiste nel disporre di un client che comunica con un server primario. La configurazione a due server consiste nel disporre di un server primario ed uno secondario, il server primario agisce come iniziatore, o client, per il server secondario.

Quando si utilizza una configurazione a due server, è il client ad iniziare per primo un contesto e a scambiare messaggi protetti con il server primario. Successivamente, il client delega le proprie credenziali al server primario. Ora è il server primario che utilizza, al posto del client, queste credenziali per iniziare un contesto e scambiare messaggi con il server secondario. E' anche possibile utilizzare una configurazione a due server in cui il server primario agisca come un client. In tal caso, il server primario utilizza le proprie credenziali per iniziare un contesto e scambiare messaggi protetti con il server secondario.

Può essere in esecuzione simultaneamente sul server primario, un numero illimitato di client. Sebbene sia possibile avere un client in esecuzione direttamente sul server secondario, quest'ultimo non può utilizzare le credenziali delegate o essere in esecuzione come iniziatore utilizzando le proprie credenziali.

**Visualizzare esempi di IBM JGSS:** I file di esempio IBM JGSS (Java Generic Security Service) includono programmi client e server, file di configurazione, file di normative e informazioni di riferimento javadoc. Utilizzare i collegamenti che seguono per visualizzare le versioni HTML degli esempi JGSS.

Per ulteriori informazioni, consultare i seguenti argomenti:

- v ["Descrizione](#page-237-0) dei programmi di esempio" a pagina 228
- v Scaricare ed eseguire i [programmi](rzahajgssdownloadsource.htm) di esempio

*Visualizzare i programmi di esempio:* Visualizzare le versioni HTML dei programmi di esempio JGSS utilizzando i collegamenti che seguono:

- v Esempio: [programma](rzahajgsssrcl.htm) client non-JAAS
- Esempio: [programma](rzahajgsssrsr.htm) server non-JAAS
- v Esempio: [programma](rzahajgssjacl.htm) client abilitato a JAAS
- v Esempio: [programma](rzahajgssjasr.htm) server abilitato a JAAS

*Visualizzare i file di configurazione e delle normative:* Visualizzare le versioni HTML dei file di configurazione e delle normative JGSS utilizzando i collegamenti che seguono:

- File di [configurazione](rzahajgsskrb5.htm) Kerberos
- File di [configurazione](rzahajgssjaascfg.htm) JAAS
- File delle [normative](rzahajgssjaaspoly.htm) JAAS
- File delle [normative](rzahajgssjavapoly.htm) Java

**Esempi: scaricare e visualizzare informazioni javadoc per gli esempi di IBM JGSS:** Per scaricare e visualizzare la documentazione dei programmi di esempio di IBM JGSS, completare le seguenti fasi:

- 1. Scegliere un'indirizzario esistente (o crearne uno nuovo) dove si desidera memorizzare le informazioni javadoc.
- 2. Scaricare le informazioni javadoc [\(jgsssampledoc.zip\)](jgsssampledoc.zip) nell'indirizzario.
- 3. Estrarre i file da jgsssampledoc.zip nell'indirizzario.
- 4. Utilizzare il browser per accedere al file index.htm.

### **Esonero di responsabilità dell'esempio di codice**

L'IBM fornisce una licenza non esclusiva per utilizzare tutti gli esempi del codice di programmazione da cui creare funzioni simili personalizzate, in base a richieste specifiche.

Questo codice di esempio è fornito dall'IBM con la sola funzione illustrativa. Questi esempi non sono stati interamente testati in tutte le condizioni. IBM, perciò, non fornisce nessun tipo di garanzia o affidabilità implicita, rispetto alla funzionalità o alle funzioni di questi programmi.

Tutti i programmi qui contenuti vengono forniti all'utente ″COSI' COME SONO″ senza garanzie di alcun tipo. Le garanzie implicite di non contraffazione, commerciabilità e adeguatezza a scopi specifici sono espressamente vietate.

**Esempi: scaricare ed eseguire i programmi di esempio:** Prima di modificare o eseguire gli esempi, leggere la ["Descrizione](#page-237-0) dei programmi di esempio" a pagina 228.

Per eseguire i programmi di esempio, effettuare quanto segue:

- 1. [scaricare](rzahajgssdownloadsource10.htm) i file di esempio del server iSeries
- 2. preparare [l'esecuzione](rzahajgssdownloadsource20.htm) dei file di esempio
- 3. eseguire i [programmi](rzahajgssdownloadsource30.htm) di esempio

Per ulteriori informazioni sulla modalità di esecuzione di un esempio, consultare [Esempio:](rzahajgssdownloadsourceexmp.htm) eseguire un [esempio](rzahajgssdownloadsourceexmp.htm) non JAAS.

#### **Esonero di responsabilità dell'esempio di codice**

L'IBM fornisce una licenza non esclusiva per utilizzare tutti gli esempi del codice di programmazione da cui creare funzioni simili personalizzate, in base a richieste specifiche.

Questo codice di esempio è fornito dall'IBM con la sola funzione illustrativa. Questi esempi non sono stati interamente testati in tutte le condizioni. IBM, perciò, non fornisce nessun tipo di garanzia o affidabilità implicita, rispetto alla funzionalità o alle funzioni di questi programmi.

Tutti i programmi qui contenuti vengono forniti all'utente ″COSI' COME SONO″ senza garanzie di alcun tipo. Le garanzie implicite di non contraffazione, commerciabilità e adeguatezza a scopi specifici sono espressamente vietate.

**Esempi: scaricare gli esempi IBM JGSS:** Prima di modificare o eseguire gli esempi, leggere la ["Descrizione](#page-237-0) dei programmi di esempio" a pagina 228.

Per scaricare i file di esempio e memorizzarli sul proprio server iSeries, completare quanto segue:

- 1. Sul proprio server iSeries, scegliere un indirizzario esistente (o crearne uno nuovo) dove si desidera memorizzare i programmi di esempio, i file di configurazione e i file delle normative.
- 2. Scaricare i programmi di esempio [\(ibmjgsssample.zip\).](ibmjgsssample.zip)
- 3. Estrarre i file da ibmjgsssample.zip nell'indirizzario sul server.

Estrarre il contenuto del file ibmjgsssample.jar effettua quanto segue:

- v Inserire il file ibmgjsssample.jar, che contiene il file .class di esempio, nell'indirizzario selezionato
- v creare un sottoindirizzario (denominato config) che contiene i file di configurazione e delle normative.
- v creare un sottoindirizzario (denominato src) che contiene un esempio dei file origine .java.

*Informazioni correlate:* E' possibile leggere le attività correlate o consultare un esempio:

- v preparare [l'esecuzione](rzahajgssdownloadsource20.htm) dei file di esempio
- v eseguire i [programmi](rzahajgssdownloadsource30.htm) di esempio
- v Esempio: eseguire [l'esempio](rzahajgssdownloadsourceexmp.htm) non JAAS

**Esempi: preparare l'esecuzione dei programmi di esempio:** Prima di modificare o eseguire gli esempi, leggere la ["Descrizione](#page-237-0) dei programmi di esempio" a pagina 228.

Dopo aver scaricato il codice sorgente, è necessario eseguire le seguenti attività prima di poter eseguire i programmi di esempio:

- v Modificare i file di configurazione e delle normative al fine di adattarli al proprio ambiente. Per ulteriori informazioni, fare riferimento ai commenti presenti in ogni file di configurazione e delle normative.
- v Assicurarsi che il file java.security file contenga le impostazioni corrette del proprio server iSeries. Per ulteriori informazioni, consultare "File delle proprietà di sicurezza [principale](#page-228-0) Java" a pagina 219.
- v Inserire il file di configurazione Kerberos modificato (krb5.conf) nell'indirizzario del server iSeries appropriato per la versione di J2SDK che si sta utilizzando:
	- per la versione 1.3 di J2SDK: /QIBM/ProdData/Java400/jdk13/lib/security
	- per la versione 1.4 di J2SDK: /QIBM/ProdData/Java400/jdk14/lib/security

*Informazioni correlate:* E' possibile leggere le attività correlate o esaminare un esempio:

- v [scaricare](rzahajgssdownloadsource10.htm) i file di esempio del server iSeries
- v eseguire i [programmi](rzahajgssdownloadsource30.htm) di esempio
- v Esempio: eseguire [l'esempio](rzahajgssdownloadsourceexmp.htm) non JAAS

**Esempi: eseguire i programmi di esempio:** Prima di modificare o eseguire gli esempi, leggere la ["Descrizione](#page-237-0) dei programmi di esempio" a pagina 228.

Dopo aver scaricato e modificato il codice sorgente, è possibile eseguire uno degli esempi.

Per eseguire un esempio, è necessario avviare prima il programma del server. Il programma del server deve essere attivo e pronto a ricevere i collegamenti prima che venga avviato il programma del client. Il server è pronto a ricevere i collegamenti quando l'utente visualizza in ascolto sulla porta <server\_port>. Ricordarsi o annotare il valore relativo a <server\_port >, ovvero il numero di porta che deve essere specificato all'avvio del client.

Utilizzare il seguente comando per avviare un programma di esempio:

java [-Dproperty1=value1 ... -DpropertyN=valueN] com.ibm.security.jgss.test.<program> [options]

dove

- v [-DpropertyN=valueN] è una sola o più proprietà Java facoltative, compresi i nomi dei file di configurazione e delle normative, le opzioni di debug JGSS e il gestore della sicurezza. Per ulteriori informazioni, vedere il seguente esempio ed Eseguire le [applicazioni](rzahajgssuse.htm) JGSS.
- <program> è un parametro richiesto che specifica il programma di esempio che si desidera eseguire (Client, Server, JAASClient, oppure JAASServer).
- v [options] è un parametro facoltativo del programma di esempio che si desidera eseguire. Per visualizzare un elenco delle opzioni supportate, utilizzare il seguente comando:

```
java com.ibm.security.jgss.test.<program> -?
```
**Nota:** disattivare le funzioni JAAS nell'esempio abilitato a JGSS impostando la proprietà Java javax.security.auth.useSubjectCredsOnly su false. Naturalmente, il valore predefinito degli esempi abilitati da JAAS deve attivare JAAS, ciò significa che il valore della proprietà è impostato su true. Nei programmi client e server non JAAS la proprietà viene impostata su false, a meno che non sia stato esplicitamente impostato il valore della proprietà.

*Informazioni correlate:* E' possibile leggere le attività correlate o consultare un esempio:

- v [scaricare](rzahajgssdownloadsource10.htm) i file di esempio del server iSeries
- v preparare [l'esecuzione](rzahajgssdownloadsource20.htm) dei file di esempio
- v Esempio: eseguire [l'esempio](rzahajgssdownloadsourceexmp.htm) non JAAS

### **Informazioni di riferimento javadoc IBM JGSS**

Le informazioni di riferimento javadoc per IBM JGSS includono le classi e i metodi presenti nel pacchetto di api org.ietf.jgss e nelle versioni Java di alcuni strumenti di gestione delle credenziali Kerberos.

Sebbene JGSS includa diversi pacchetti accessibili al pubblico (ad esempio, com.ibm.security.jgss e com.ibm.security.jgss.spi), è opportuno utilizzare solo le API del pacchetto org.ietf.jgss standard. Utilizzando solo questo pacchetto l'applicazione viene uniformata alle specifiche di GSS-API garantendo una interoperabilità e una adattabilità ottimali.

- [org.ietf.jgss](jgssapi/index.html)
- [kinit](rzahajgssknit.htm)
- [ktab](rzahajgssktab.htm)
- $\cdot$  [klist](rzahajgssklst.htm)

# **Ottimizzare le prestazioni del programma Java con IBM Developer Kit per Java**

E' opportuno prendere in considerazione alcuni aspetti delle prestazioni dell'applicazione Java(TM) quando si crea un'applicazione Java per il proprio server iSeries. Seguono alcuni collegamenti ai dettagli e ai suggerimenti su come è possibile ottenere delle prestazioni migliori:

- v Migliorare le [prestazioni](runtperf.htm) del codice Java utilizzando il comando Creazione programma Java (CRTJVAPGM), il compilatore JIT (Just-In-Time) o la cache per i programmi di caricamento classe utente.
- v Modificare i propri livelli di ottimizzazione per ottenere le migliori prestazioni della [compilazione](tranperf.htm) [statica.](tranperf.htm)
- v Impostare con attenzione i propri valori per ottenere le [prestazioni](gcperf.htm) ottimali di raccolta di dati inutili.
- v Utilizzare soltanto i [metodi](jnmiperf.htm) nativi per avviare le funzioni del sistema relativamente lunghe da eseguire e non disponibili direttamente in Java.
- v Utilizzare l'opzione javac -o in fase di compilazione per eseguire un [allineamento](jmiperf.htm) del metodo e migliorare in modo significativo le prestazioni della chiamata al metodo.
- v Utilizzare le [eccezioni](excperf.htm) Java in casi che non rientrano nella regolare elaborazione dell'applicazione.

Utilizzare questi strumenti con PEX (Performance Explorer) per localizzare i problemi delle prestazioni nei propri programmi Java:

- v E' possibile raccogliere gli eventi della [traccia](evenperf.htm) Java utilizzando la Java virtual machine di iSeries.
- v Per stabilire il tempo impiegato in ogni metodo Java, utilizzare le tracce di [chiamata](callperf.htm) Java.
- v [Creazione](profperf.htm) profili Java localizza la quantità di memoria relativa del tempo CPU impiegato in ogni metodo Java e tutte le funzioni del sistema utilizzate dal proprio programma Java.
- v Utilizzare PDC [\(Performance](pdc.htm) Data Collector Java) per fornire informazioni relative al profilo dei programmi che vengono eseguiti sul server iSeries.

Qualsiasi sessione di lavoro può avviare e arrestare PEX. Normalmente, i dati raccolti sono estesi al sistema e appartengono a tutti i lavori sul sistema, inclusi i propri programmi Java. A volte, potrebbe essere necessario avviare e arrestare la raccolta delle prestazioni dall'interno di un'applicazione Java. Ciò riduce il tempo di raccolta e può ridurre l'ampio volume di dati normalmente prodotti da una chiamata o traccia di ritorno. PEX non può essere eseguito in un sottoprocesso Java. Per avviare e arrestare una raccolta, è necessario scrivere un metodo nativo che comunichi ad un lavoro indipendente tramite una coda o una memoria condivisa. Quindi, il secondo lavoro avvia e arresta la raccolta al momento appropriato.

In aggiunta ai dati sulle prestazioni al livello dell'applicazione, è possibile utilizzare gli strumenti delle prestazioni al livello del sistema iSeries esistenti. Tali strumenti riportano le statistiche per un sottoprocesso Java.

Per esempi di prospetti PEX, consultare Performance Tools for iSeries, SC41-5340

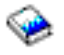

.

## **Considerazioni sulle prestazioni Java**

La conoscenza delle seguenti considerazioni può essere di ausilio nel migliorare le prestazioni delle applicazioni Java(TM):

- v "Creare programmi Java [ottimizzati"](#page-242-0) a pagina 233
- v "Utilizzare il compilatore JIT [\(Just-In-Time\)"](#page-242-0) a pagina 233
- v

### ≫

"Utilizzare le cache per i programmi di [caricamento](#page-243-0) classe utente" a pagina 234

≪

### <span id="page-242-0"></span>**Creare programmi Java ottimizzati**

Per migliorare in modo significativo le prestazioni di avvio del codice Java, utilizzare il comando CL Creazione programma Java (CRTJVAPGM) prima di eseguire i file di classe Java, i file JAR o ZIP. Il comando CRTJVAPGM utilizza i bytecode per creare un oggetto programma Java che contiene istruzioni native ottimizzate per il server iSeries e associa l'oggetto programma Java al file di classe, al file JAR o al file ZIP.

Le esecuzioni successive sono molto più veloci perché il programma Java è stato salvato e rimane associato al file di classe o al file JAR. E' possibile che l'esecuzione dei bytecode in modo interpretativo fornisca prestazioni accettabili durante lo sviluppo dell'applicazione, ma è possibile utilizzare anche il comando CRTJVAPGM prima di eseguire il codice Java in un ambiente di sviluppo.

Se non si utilizza CRTJVAPGM prima di eseguire un file di classe Java, file JAR o file ZIP, OS/400 utilizza il compilatore JIT (Just-In-Time), con l'interprete MMI (Mixed-Mode Interpreter).

### **Selezionare il livello di ottimizzazione**

Durante la creazione dell'oggetto programma Java, utilizzare le seguenti istruzioni per selezionare il migliore livello di ottimizzazione per la modalità di esecuzione che si desidera utilizzare:

- v Se si desidera utilizzare l'elaborazione diretta, creare l'oggetto programma Java ottimizzato al livello di ottimizzazione 30 o 40.
- v Se si desidera utilizzare solo il compilatore JIT, creare il programma Java ottimizzato utilizzando il parametro di ottimizzazione \*Interpret. Un programma Java creato utilizzando il parametro \*Interpret risulta più piccolo rispetto a uno creato con il livello di ottimizzazione 40.
- v Se si desidera utilizzare la modalità di esecuzione predefinita, cioè una combinazione di elaborazione diretta e compilatore JIT, leggere le seguenti informazioni per creare gli oggetti programma Java:
	- Per le classi che si desidera eseguire con l'elaborazione diretta, utilizzare il livello di ottimizzazione 30 o 40.
	- Per le classi che si desidera eseguire con il compilatore JIT, utilizzare il parametro di ottimizzazione \*Interpret

Per ulteriori informazioni, consultare le seguenti pagine:

Comando CL Creazione programma Java (CRTJVAPGM)

Selezionare la modalità da utilizzare durante [l'esecuzione](selmod.htm) di un programma Java

### **Utilizzare il compilatore JIT (Just-In-Time)**

L'utilizzo del compilatore JIT (Just-In-Time) in combinazione con l'MMI (Mixed-Mode Interpreter) risulta in prestazioni di avvio quasi identiche a quelle del codice compilato. MMI interpreta il codice Java fino a raggiungere la soglia specificata dalla proprietà di sistema Java os400.jit.mmi.threshold. Una volta raggiunta la soglia, OS/400 impiega il tempo e le risorse necessarie per utilizzare il compilatore JIT per compilare un metodo, sui metodi utilizzati più di frequente. L'utilizzo del compilatore JIT fornisce un codice altamente ottimizzato che migliora le prestazioni al tempo di esecuzione rispetto al codice precompilato. Se è necessario migliorare le prestazioni di avvio con il compilatore JIT, è possibile utilizzare il comando CRTJVAPGM per creare un oggetto programma Java ottimizzato.

Se l'esecuzione del programma è lenta, immettere il comando CL DSPJVAPGM (Visualizzazione programma Java) per visualizzare gli attributi di un oggetto programma Java. Assicurarsi che l'oggetto programma Java utilizzi la modalità di esecuzione più adatta alle proprie necessità. Se si desidera modificare la modalità di esecuzione, cancellare l'oggetto programma Java e crearne uno nuovo con differenti parametri di ottimizzazione.

Per ulteriori informazioni, consultare:

<span id="page-243-0"></span>"Creare programmi Java [ottimizzati"](#page-242-0) a pagina 233

Comando CL Visualizzazione programma Java (DSPJVAPGM)

## $\gg$

### **Utilizzare le cache per i programmi di caricamento classe utente**

L'utilizzo della cache JVM (Java virtual machine) OS/400 per i programmi di caricamento classe utente migliora le prestazioni di avvio per le classi caricate da un programma di caricamento classe utente. La cache memorizza gli oggetti programma Java ottimizzati permettendo, così, alla JVM di riutilizzarli. Il riutilizzo dei programmi Java memorizzati, migliora le prestazioni poiché evita di ricreare gli oggetti programma Java memorizzati in cache e di verificarne il bytecode.

Utilizzare le seguenti proprietà per controllare le cache per i programmi di caricamento classe utente:

### **os400.define.class.cache.file**

Il valore di questa proprietà specifica il nome (con il percorso completo) di un file JAR (Java ARchive) valido. Il file JAR specificato deve contenere almeno un indirizzario JAR valido (come creato dal comando QSH jar) e il singolo membro necessario perché il comando jar funzioni. Non inserire il file JAR specificato in un CLASSPATH Java. Il valore predefinito di questa proprietà è /QIBM/ProdData/Java400/QDefineClassCache.jar. Per disabilitare la memorizzazione in cache, specificare questa proprietà senza valore.

### **os400.define.class.cache.hours**

Il valore di questa proprietà specifica il periodo di tempo (in ore) di permanenza di un oggetto programma Java nella cache. Se la JVM non utilizza un oggetto programma Java memorizzato in cache durante il periodo di tempo specificato, OS/400 lo elimina dalla cache. Il valore predefinito di questa proprietà è 768 ore (33 giorni). Il valore massimo è 9999 (59 settimane circa). Se si specifica il valore 0 o un valore che OS/400 non riconosce come numero decimale valido, OS/400 utilizzerà il valore predefinito.

### **os400.define.class.cache.maxpgms**

Il valore di questa proprietà specifica il numero massimo di oggetti programma Java che la cache può contenere. Quando si supera questo limite, OS/400 elimina dalla cache l'oggetto programma Java più vecchio. OS/400 determina qual è il programma memorizzato in cache più vecchio confrontando gli orari in cui la JVM ha fatto riferimento l'ultima volta agli oggetti programma Java. Il valore predefinito è 5000 e il valore massimo è 40000. Se si specifica il valore 0 o un valore che OS/400 non riconosce come numero decimale valido, OS/400 utilizzerà il valore predefinito.

Utilizzare DSPJVAPGM sul file JAR, specificato nella proprietà os400.define.class.cache.file, per determinare il numero di oggetti programma Java memorizzati in cache.

- v Il campo **Programmi Java** del pannello DSPJVAPGM indica il numero di oggetti programma Java memorizzati in cache.
- v Il campo **Dimensione programma Java** indica la quantità di memoria utilizzata dagli oggetti programma Java memorizzati in cache.
- v Gli altri campi del pannello DSPJVAPGM non sono importanti quando si utilizza il comando su un file JAR utilizzato per la memorizzazione in cache.

### **Prestazioni della cache**

L'esecuzione di alcune applicazioni Java può memorizzare in cache un ampio numero di oggetti programma Java. Utilizzare DSPJVAPGM per determinare se il numero di programmi Java memorizzati in cache si avvicina al valore massimo consentito prima della fine dell'elaborazione dell'applicazione. Le prestazioni dell'applicazione potrebbero non essere ottimali se la cache si riempie, poiché OS/400 potrebbe eliminare dalla cache alcuni programmi necessari all'applicazione.

E' possibile, comunque, evitare i problemi di prestazione che si presentano quando la cache si riempie. Ad esempio, è possibile configurare le applicazioni in modo che utilizzino cache separate per applicazioni che vengono eseguite frequentemente, ma caricano programmi differenti nella cache. L'utilizzo di cache separate evita che la cache si riempia e, di conseguenza, che OS/400 elimini dalla cache i programmi Java. In alternativa, è possibile aumentare il numero specificato per la proprietà os400.define.class.cache.maxpgms.

E' possibile utilizzare il comando CL Modifica programma Java (CHGJVAPGM) sul file JAR per modificare l'ottimizzazione delle classi nella cache. CHGJVAPGM influenza solo i programmi correntemente contenuti nella cache. Una volta apportate le modifiche ai livelli di ottimizzazione, la proprietà os400.defineClass.optLevel specifica come ottimizzare le classi aggiunte alla cache.

Ad esempio, per utilizzare il JAR cache inviato con un numero massimo di 10000 oggetti programma Java, ognuno dei quali ha una durata massima di 1 anno, impostare i seguenti valori per le proprietà della cache:

```
os400.define.class.cache.file /QIBM/ProdData/Java400/QDefineClassCache.jar
os400.define.class.cache.hours 8760
os400.define.class.cache.maxpgms 10000
```
Per ulteriori informazioni, consultare:

Proprietà di sistema Java (page [20\)](#page-29-0)

Comando CL Modifica programma Java (CHGJVAPGM)

## ≪

### **Selezionare la modalità da utilizzare durante l'esecuzione di un programma Java**

Quando si esegue un programma Java<sup>(TM)</sup>, è possibile selezionare la modalità che si desidera utilizzare. Tutte le modalità verificano il codice e creano un oggetto del programma Java per conservare il formato verificato in precedenza del programma. E' possibile utilizzare una delle seguenti modalità:

- Interpretato
- Elaborazione diretta
- Compilazione JIT (Just-In-Time)
- v Compilazione JIT (Just-In-Time) ed elaborazione diretta

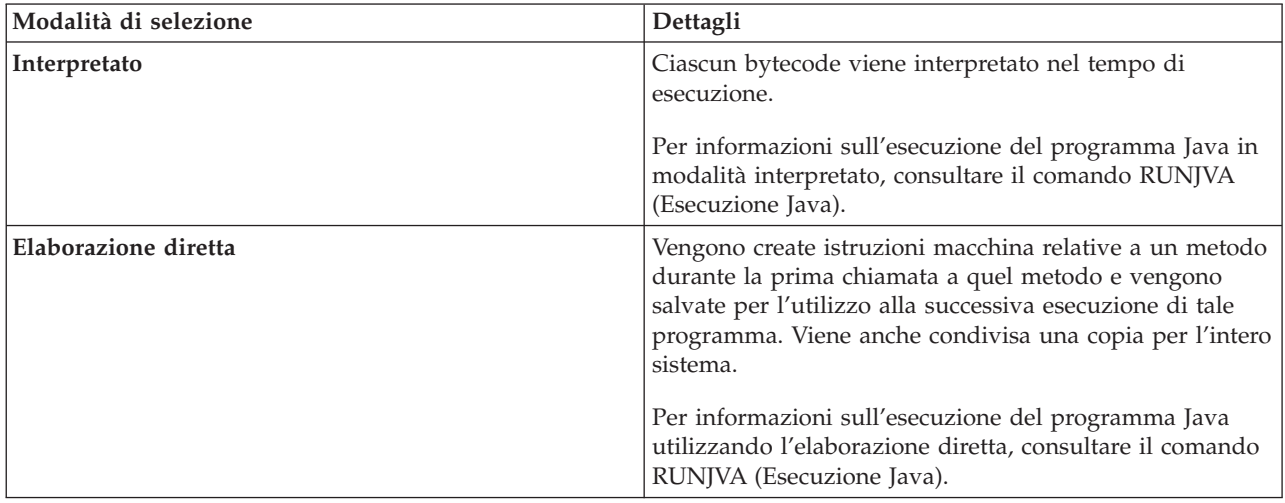

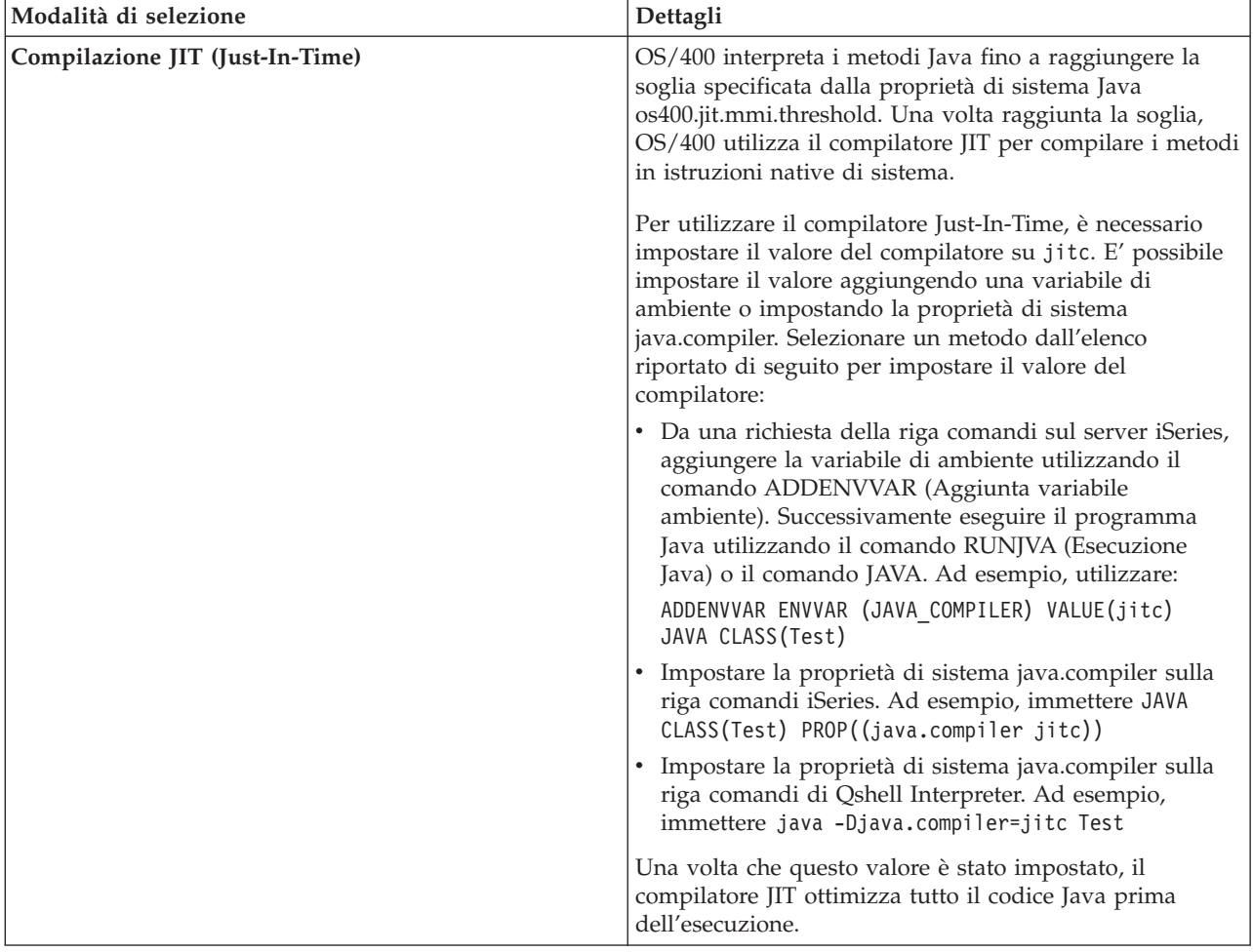

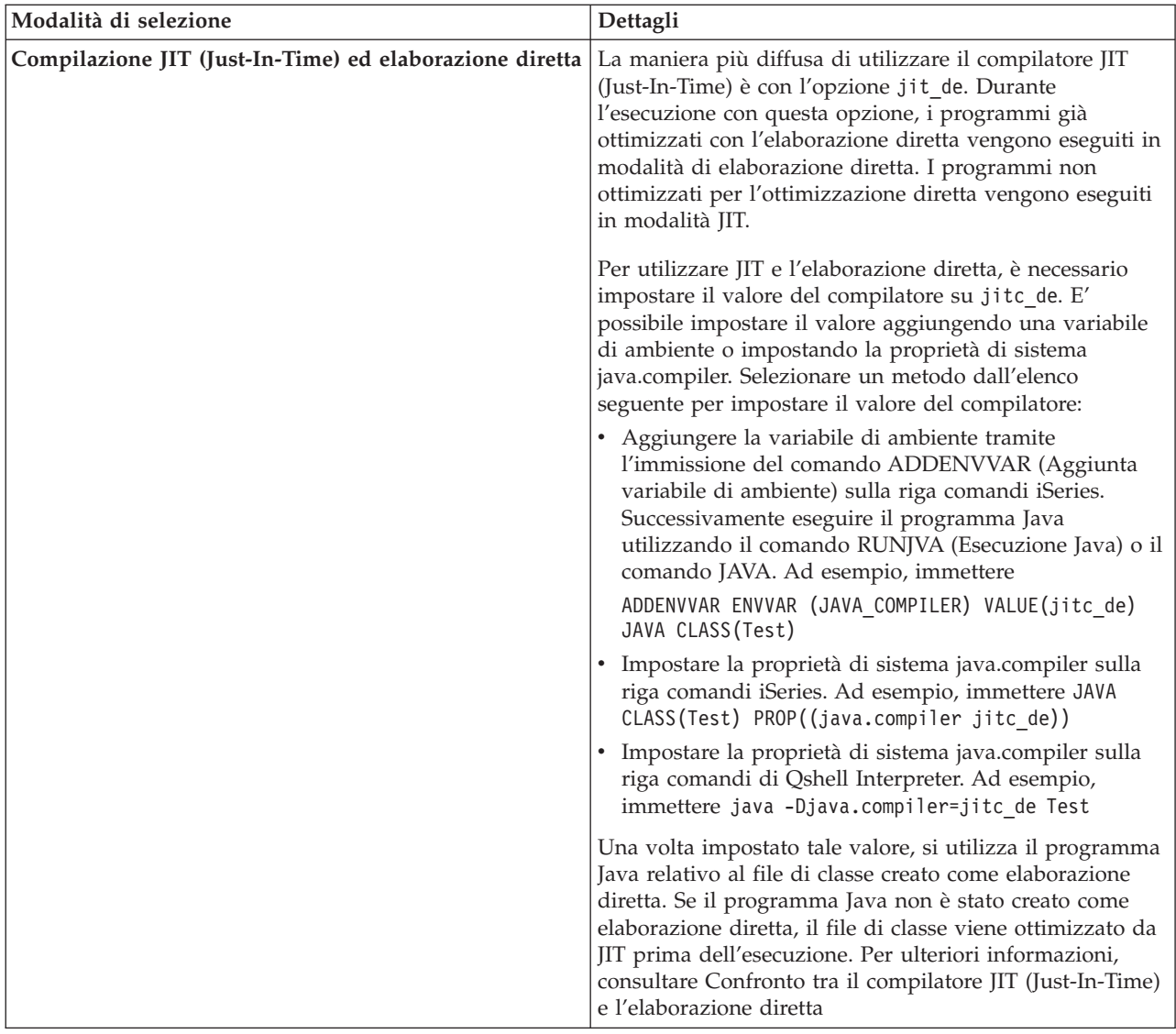

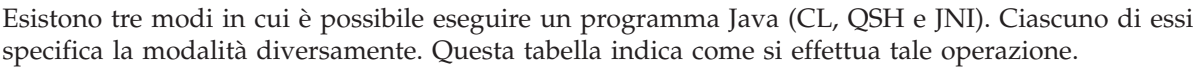

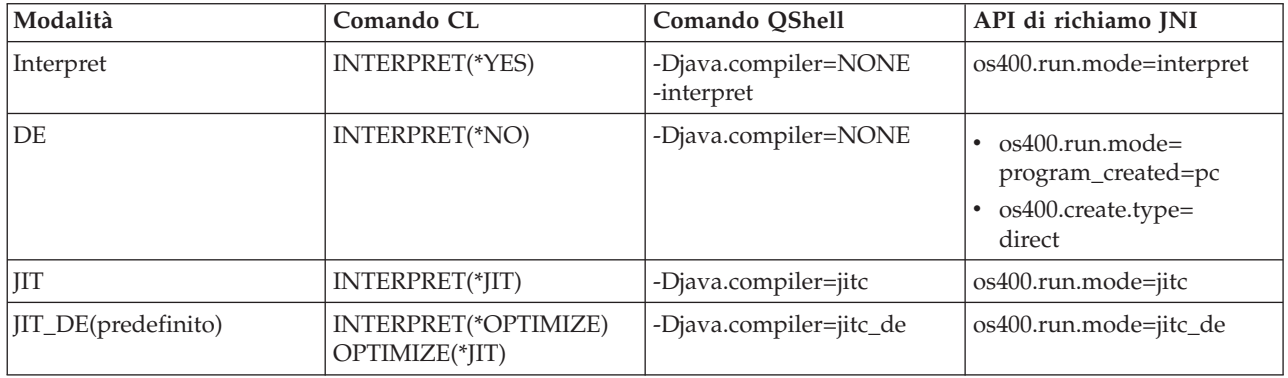

### **Interprete Java**

L'interprete di Java(TM) è quella parte della JVM (Java virtual [machine\)](javavirm.htm) che interpreta il file di classe Java di una piattaforma hardware. L'interprete Java decodifica ogni bytecode ed esegue una serie di istruzioni macchina per quel bytecode.

### **Compilazione statica**

Il programma di conversione Java<sup>(TM)</sup> è un componente IBM OS/400 (Operating System/400) che preelabora i file di classe per prepararli all'esecuzione utilizzando la Java virtual machine iSeries. Il programma di conversione Java crea un programma ottimizzato persistente e associato al file di classe. Nel caso predefinito, l'oggetto del programma contiene una versione compilata di istruzioni macchina RISC e 64-bit, relativa alla classe. L'interprete Java non interpreta l'oggetto programma ottimizzato durante il tempo di esecuzione. Al contrario, questo viene eseguito direttamente quando si carica il file di classe.

I programmi Java sono ottimizzati utilizzando JIT per impostazione predefinita. Per utilizzare il programma di conversione Java, eseguire il comando CRTJVAPGM o specificare l'utilizzo del programma di conversione sul comando RUNJVA o JAVA.

E' possibile utilizzare il Comando CRTJVAPGM (Creazione programma Java) per avviare in modo esplicito il programma di conversione Java. Il comando CRTJVAPGM ottimizza il file di classe o il file JAR durante la sua esecuzione, per cui non occorre eseguire alcuna operazione mentre il programma è in esecuzione. Questo migliora la velocità del programma la prima volta che viene eseguito. L'utilizzo del comando CRTJVAPGM, invece di affidarsi all'ottimizzazione predefinita, assicura la migliore ottimizzazione possibile e inoltre migliora l'utilizzo dello spazio relativo ai programmi Java associati al file di classe o al file JAR.

L'utilizzo del comando CRTJVAPGM su un file di classe, un file JAR o un file ZIP determina che tutte le classi presenti nel file siano ottimizzate e che il programma Java risultante sia persistente. In questo modo si ottengono migliori prestazioni del tempo di esecuzione. E' possibile inoltre modificare il livello di ottimizzazione o selezionare un livello di ottimizzazione diverso da quello predefinito pari a 10 utilizzando il comando CRTJVAPGM o il comando CHGJVAPGM (Modifica programma Java). Al livello di ottimizzazione 40, il collegamento interclasse si esegue tra le classi all'interno di un file JAR e in alcuni casi le classi vengono allineate. Il collegamento interclasse migliora la velocità di chiamata. L'allineamento elimina interamente il sovraccarico di una chiamata del metodo. In alcuni casi, è possibile allineare i metodi tra le classi all'interno del file JAR o del file ZIP. Specificando OPTIMIZE(\*INTERPRET) sul comando CRTJVAPGM si fa in modo che ogni classe specificata sul comando sia verificata e preparata per l'esecuzione in modalità interpretato.

Il comando RUNJVA (Esecuzione Java) può inoltre specificare OPTIMIZE(\*INTERPRET). Questo parametro specifica il fatto che ogni classe in esecuzione nell'ambito della Java virtual machine venga interpretata, indipendentemente dal livello di ottimizzazione dell'oggetto programma associato. Ciò risulta utile durante l'esecuzione del debug per una classe convertita con un livello di ottimizzazione pari a 40. Per forzare l'interpretazione, utilizzare INTERPRET(\*YES).

Consultare ″Utilizzare la cache per i programmi di caricamento classe utente″ in [Considerazioni](runtperf.htm) sulle [prestazioni](runtperf.htm) Java per informazioni sul riutilizzo dei programmi Java creati dai programmi di caricamento classe.

**Considerazioni sulle prestazioni della compilazione statica di Java:** E' possibile determinare la velocità di conversione tramite il livello di ottimizzazione impostato. Il livello di ottimizzazione 10 converte nella maniera più veloce, ma il programma che ne risulta è in genere più lento di uno impostato su un livello di ottimizzazione più alto. Il livello di ottimizzazione 40 richiede più tempo per la conversione, ma è più probabile un'esecuzione più veloce.

Un numero limitato di programmi Java<sup> $(TM)$ </sup> non sono in grado di ottimizzarsi al livello 40. Per tale ragione, questi programmi che non vengono eseguiti a livello 40, possono essere eseguiti a livello 30. E' possibile eseguire i programmi che non vengono eseguiti al livello di ottimizzazione 40 utilizzando le stringhe parametro LICOPT (licensed internal code optimization). Le prestazioni a livello 30, tuttavia, possono essere sufficienti per il programma.

Se esistono problemi nell'esecuzione del codice Java che sembra operare su un'altra JVM (Java virtual machine), tentare con l'utilizzo del livello di ottimizzazione 30 invece del livello 40. Se funziona e le prestazioni sono accettabili, non è necessario effettuare altre operazioni. Se sono necessarie prestazioni migliori, consultare Stringhe di parametro LICOPT per informazioni su come abilitare e disabilitare vari formati di ottimizzazione.Ad esempio, è possibile in primo luogo tentare di creare il programma utilizzando OPTIMIZE(40) LICOPT(NoPreresolveExtRef). Se l'applicazione contiene chiamate inattive a classi non disponibili, il valore LICOPT consente ai programmi l'esecuzione senza alcun problema.

Per determinare il livello di ottimizzazione utilizzato per creare i programmi Java, è possibile utilizzare il comando DSPJVAPGM (Visualizzazione programma Java). Per modificare il livello di ottimizzazione del programma Java, utilizzare il comando CRTJVAPGM (Creazione programma Java).

### **Compilatore JIT (Just-In-Time)**

Un compilatore JIT (Just-In-Time) è un compilatore specifico della piattaforma che genera istruzioni di sistema per ogni metodo come necessario.

Per ulteriori informazioni sull'uso del compilatore JIT e sulle differenze tra il compilatore JIT e l'elaborazione diretta, consultare le seguenti pagine:

[Considerazioni](runtperf.htm) sulle prestazioni Java al tempo di esecuzione.

Confronto tra il compilatore JIT e [l'elaborazione](jitde.htm) diretta.

**Nota:** l'impostazione predefinita per OS/400 consiste nell'interpretare (non compilare) i metodi Java utilizzando l'MMI (Mixed-Mode Interpreter). L'MMI crea un profilo di ciascun metodo Java man mano che lo interpreta. Una volta raggiunta la soglia specificata dalla proprietà os400.jit.mmi.threshold, l'MMI specifica che OS/400 utilizza il compilatore JIT per compilare il metodo.

Per ulteriori informazioni, consultare le voci per le proprietà java.compiler e os400.jit.mmi.threshold nell'elenco appropriato di proprietà di sistema Java:

[Proprietà](sysprop2.htm) di sistema Java per J2SDK (Java 2 SDK), Edizione standard

**Confronto tra il compilatore JIT (Just-In-Time) e l'elaborazione diretta:** Se l'utente è indeciso sull'utilizzo della modalità del compilatore JIT (Just-In-Time) o [dell'elaborazione](selmod.htm) diretta per eseguire il proprio programma Java(TM), questa tabella fornisce informazioni aggiuntive affinché l'utente effettui la scelta più appropriata per la propria situazione.

## $\gg$

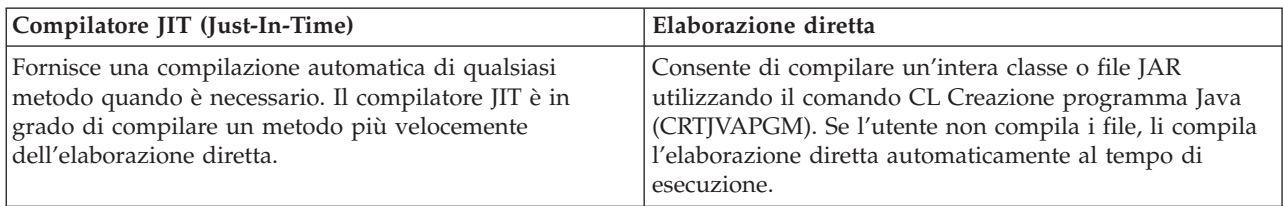

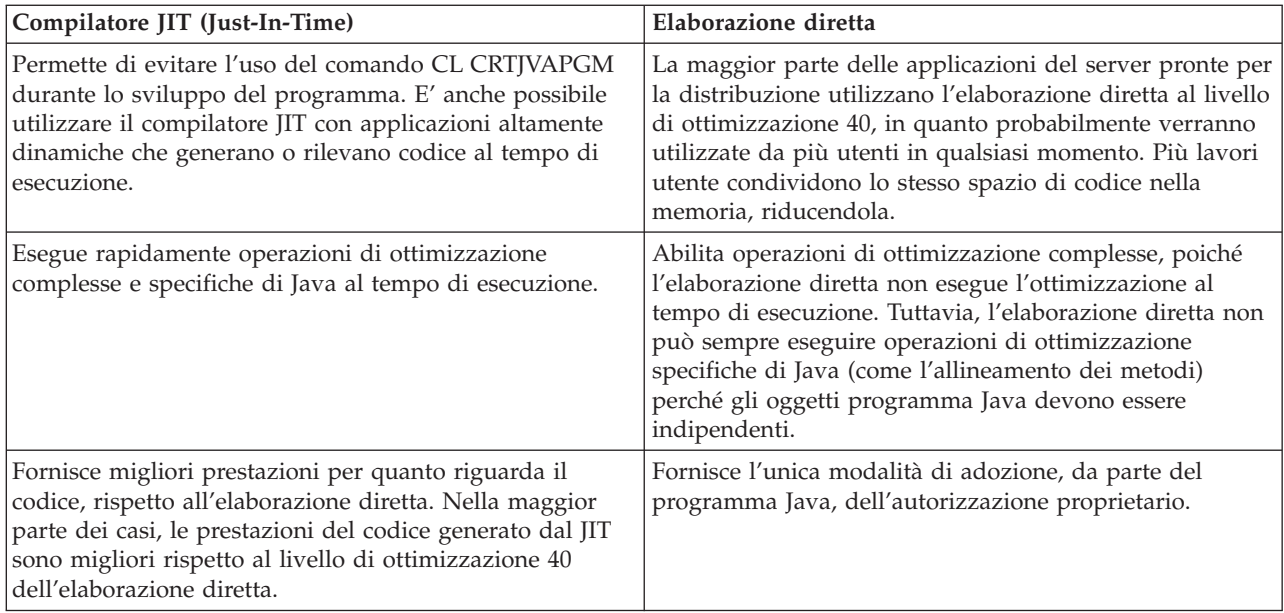

# ≪

# **Raccolta di dati inutili Java**

La raccolta di dati inutili è il processo di liberare la memoria che viene utilizzata da oggetti a cui non fa più riferimento un programma. Con tale raccolta, non è più necessario che i programmatori scrivano il codice incline all'errore per ″liberare″ o ″cancellare″ i propri oggetti. Questo codice dà frequentemente come risultato degli errori di programma ″perdite di memoria″. Il raccoglitore di dati inutili individua automaticamente un oggetto o gruppo di oggetti che il programma dell'utente non può più raggiungere. Questo avviene in quanto non esiste alcun riferimento a quell'oggetto in nessuna struttura del programma. Una volta raccolto l'oggetto, è possibile assegnare lo spazio per altri utilizzi.

"JRE (Java runtime [environment\)"](#page-187-0) a pagina 178 include un raccoglitore di dati inutili che libera la memoria non più in uso. Tale raccoglitore si attiva automaticamente, quando richiesto.

E' inoltre possibile avviare il raccoglitore di dati inutili esplicitamente sotto il controllo del programma Java che utilizza il metodo java.lang.Runtime.gc().

Consultare Raccolta avanzata dati inutili di IBM [Developer](advgc.htm) Kit per Java di specifiche di IBM Developer Kit per Java.

### **Raccolta di dati inutili avanzata di IBM Developer Kit per Java**

IBM Developer Kit per Java(TM) implementa un algoritmo del raccoglitore di dati inutili avanzato. Tale algoritmo permette la rilevazione e la raccolta di oggetti irraggiungibili senza pause significative nell'operazione del programma Java. Un raccoglitore simultaneo rileva contemporaneamente i riferimenti agli oggetti all'interno dei sottoprocessi in esecuzione, invece che in un singolo sottoprocesso.

Molti raccoglitori di dati inutili sono di tipo ″stop-the-world″. Ciò significa che nel momento in cui si verifica il ciclo di raccolta, tutti i sottoprocessi, ad eccezione di quello per la raccolta dei dati inutili, si arrestano mentre il raccoglitore di dati inutili esegue il suo lavoro. Quando questo accade, i programmi Java effettuano una pausa e si logora ogni capacità del processore multiplo della piattaforma relativa a Java, mentre il raccoglitore di dati inutili è al lavoro. L'algoritmo iSeries non arresta tutti i sottoprocessi del programma simultaneamente. Esso consente a quei sottoprocessi di continuare l'operazione mentre il raccoglitore di dati inutili completa la sua attività. Ciò impedisce le pause e consente l'utilizzo di tutti i processori durante la raccolta di dati inutili.

La raccolta di dati inutili si verifica automaticamente in base ai parametri che si specificano quando si avvia la JVM (Java virtual machine). E' inoltre possibile avviare tale raccolta esplicitamente sotto il controllo del programma Java utilizzando il metodo java.lang.Runtime.gc().

Per una definizione di base, consultare [Raccolta](gc.htm) di dati inutili Java.

### **Considerazioni sulle prestazioni della raccolta di dati inutili Java**

La raccolta di dati inutili sulla Java(TM) virtual machine iSeries opera in modalità asincrona continua. E' possibile che il parametro GCHINL (Dimensione iniziale della raccolta di dati inutili) sul comando RUNJVA (Esecuzione Java) influenzi le prestazioni dell'applicazione. Questo parametro specifica la quantità del nuovo spazio dell'oggetto consentito tra le raccolte di dati inutili. Un valore piccolo può causare un sovraccarico della raccolta di dati inutili. Un valore grande può limitare tale raccolta e causare errori dovuti ad un esaurimento di memoria. Tuttavia, per la maggior parte delle applicazioni, i valori predefiniti dovrebbero essere corretti.

La raccolta di dati inutili stabilisce che un oggetto non è più necessario valutando se esistono riferimenti validi ad esso.

# **Considerazioni sulle prestazioni di richiamo del metodo nativo Java**

L'esecuzione del richiamo del metodo nativo su un server iSeries non è uguale all'esecuzione di tale richiamo su altre piattaforme. Java<sup>(TM)</sup> sul server iSeries è stato ottimizzato spostando la Java virtual machine sotto la MI (machine interface). Il richiamo del metodo nativo richiede una chiamata all'interno del codice MI e può richiedere chiamate JNI (Java Native Interface) retroattive dispendiose nella Java virtual machine. Sarebbe opportuno che i metodi nativi non eseguissero routine di piccole dimensioni, che è possibile scrivere facilmente in Java. Utilizzare solo i metodi nativi per avviare le funzioni del sistema relativamente lunghe da eseguire e che non sono disponibili direttamente in Java.

## **Considerazioni sulle prestazioni di allineamento del metodo Java**

L'allineamento del metodo può migliorare in modo significativo le prestazioni di chiamata al metodo. Qualsiasi metodo finale è un potenziale candidato per l'allineamento. La funzione di allineamento è disponibile sul server iSeries tramite l'opzione -o javac al momento della compilazione. La dimensione dei propri file di classe e programmi Java(TM) convertiti aumenta se si utilizza l'opzione -o javac. Sarebbe opportuno considerare entrambe le caratteristiche delle prestazioni e dello spazio della propria applicazione quando si utilizza l'opzione -o.

## ≫

**Nota**: in generale, si consiglia di non utilizzare l'opzione -o di javac e di rimandare l'allineamento a un momento successivo.

## ≪

Il programma di [conversione](transfor.htm) Java abilita l'allineamento per i livelli di ottimizzazione 30 e 40. Il livello di ottimizzazione 30 abilita l'allineamento dei metodi finali all'interno di una singola classe. Il livello di ottimizzazione 40 abilita l'allineamento dei metodi finali all'interno di un file ZIP o JAR. E' possibile controllare l'allineamento del metodo con le stringhe del parametro LICOPT AllowInlining e NoAllowInlining. L'interprete iSeries non esegue l'allineamento del metodo.

## ≫

Il compilatore JIT (Just-In-Time) esegue anche l'allineamento di gran parte dei metodi finali. Ciò si verifica automaticamente ogni volta che il compilatore JIT è attivo e determina che l'allineamento può essere produttivo.

### ≪

# **Considerazioni sulle prestazioni dell'eccezione Java**

L'architettura dell'eccezione iSeries consente capacità versatili di interruzione e ripetizione. Essa consente l'interazione di un linguaggio misto. L'emissione di eccezioni Java(TM) su un server iSeries può essere più dispendiosa rispetto che su altre piatteforme. Ciò non dovrebbe influenzare le prestazioni globali dell'applicazione a meno che non vengano utilizzate in modo abitudinario le eccezioni Java nel normale percorso di applicazione.

# **Strumenti delle prestazioni delle tracce di chiamata Java**

Le tracce di chiamata del metodo Java<sup>(TM)</sup> forniscono informazioni significative sulle prestazioni riguardo al tempo impiegato in ogni metodo Java. Su altre JVM (Java virtual machine), è possibile che sia stata utilizzata l'opzione -prof (creazione profilo) sul comando java. Per abilitare la traccia di chiamata al metodo su un server iSeries, è necessario specificare il comando ENBPFRCOL (Abilitazione raccolta prestazioni) sulla riga comandi CRTJVAPGM (Creazione programma Java). Dopo avere creato il proprio programma Java con questa parola chiave, è possibile avviare la raccolta delle tracce di chiamata al metodo utilizzando una definizione PEX (Performance Explorer) che include il tipo di traccia di restituzione/chiamata.

L'emissione della traccia di restituzione/chiamata prodotta con il comando PRTPEXRPT (Stampa prospetto Performance Explorer) mostra il tempo CPU (central processing unit) per ogni chiamata ad ogni metodo Java tracciato. In alcuni casi, non è possibile abilitare tutti i file di classe per la traccia della restituzione di chiamata. O è possibile che si chiamino funzioni del sistema e metodi nativi non abilitati per la traccia. In questo caso, tutto il tempo CPU utilizzato in questi metodi o funzioni di sistema si accumula. Quindi viene riportato all'ultimo metodo Java che viene chiamato ed è stato abilitato.

# **Strumenti delle prestazioni per la creazione profili Java**

Il profilo CPU (central processing unit) dell'intero sistema calcola la quantità relativa di tempo della CPU impiegato in ogni metodo Java<sup>(TM)</sup> e in tutte le funzioni di sistema utilizzate dal programma Java. Utilizzare una definizione PEX (Performance Explorer) che tenga traccia degli eventi del ciclo di esecuzione \*PMCO (performance monitor counter overflow). Gli esempi sono in genere specificati in intervalli di un millisecondo. Per raccogliere un profilo di traccia valido, è necessario eseguire l'applicazione Java finché non vengono accumulati da due a tre minuti del tempo della CPU. Ciò potrebbe produrre più di 100,000 esempi. Il comando PRTPEXRPT (Stampa prospetto PEX) produce un istogramma del tempo della CPU impiegato durante l'intera applicazione. Questo include ciascun metodo Java e tutte le attività a livello del sistema. Lo Strumento PDC [\(Performance](pdc.htm) Data Collector) fornisce anche informazioni sul profilo dei programmi in esecuzione sul server iSeries.

**Nota:** il profilo CPU non indica l'utilizzo relativo della CPU per i programmi Java interpretati.

### **JVMPI (Java Virtual Machine Profiler Interface)**

La JVMPI (Java(TM) Virtual Machine Profiler Interface) è una interfaccia sperimentale per la creazione del profilo della JVM (Java virtual machine), che è stata inizialmente distribuita e implementata in J2SDK (Java 2 SDK, Edizione standard), versione 1.2. di Sun.

Il supporto JVMPI posiziona gli hook nella JVM e nel compilatore JIT (Just-in-time) e, quando attivati, forniscono informazioni sull'evento ad un agent di creazione del profilo.

## ≫

L'agent di creazione del profilo è implementato come un programma di servizio ILE (integrated language environment).

## ≪

Il programma per la creazione profili invia le informazioni di controllo alla JVM per abilitare e disabilitare gli eventi JVMPI. Ad esempio, è possibile che il programma per la creazione profili non sia interessato agli hook di accesso e uscita dal metodo e potrebbe comunicare alla JVM di non volere ricevere queste notifiche di eventi. La JVM e JIT hanno hook di eventi JVMPI incorporati che inviano
notifiche di eventi all'agent di creazione profilo se l'evento è abilitato. Il programma per la creazione profili comunica alla JVM a quali eventi è interessato e la JVM invia notifiche degli eventi al programma di creazione profilo quando questi si verificano.

# ≫

Il programma di servizio QSYS/QJVAJVMPI fornisce le funzioni JVMPI.

## ≪

Per ulteriori informazioni, consultare [JVMPI](http://java.sun.com/j2se/1.3/docs/guide/jvmpi/jvmpi.html)

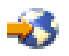

di Sun Microsystems, Inc.

# **Raccogliere dati delle prestazioni Java**

Per raccogliere dati delle prestazioni di Java<sup>(TM)</sup> su un server iSeries, effettuare quanto segue:

- 1. Creare una definizione PEX (Performance Explorer) che specifichi:
	- Un nome definito dall'utente
	- v Tipo di raccolta dati
	- Nome lavoro
	- v Serie di eventi di sistema su cui si ha intenzione di raccogliere informazioni del sistema

**Nota:** una definizione PEX di \*STATS è preferibile ad una definizione \*TRACE se l'emissione che si desidera è di tipo java\_g -prof e si conosce il nome lavoro specifico del programma Java.

Segue un esempio di una definizione \*STATS:

```
ADDPEXDFN DFN(YOURDFN) JOB(*ALL/YOURID/QJVACMDSRV) DTAORG(*HIER)
TEXT('la definizione stats')
```
Questa definizione \*STATS non richiama tutti gli eventi Java in esecuzione. Si crea un profilo solo degli eventi Java che si trovano nella propria sessione Java. Questa modalità di operazione può aumentare il tempo di esecuzione del programma Java.

Segue un esempio di una definizione \*TRACE:

```
ADDPEXDFN DFN(YOURDFN) TYPE(*TRACE) JOB(*ALL) TRCTYPE(*SLTEVT)
SLTEVT(*YES) PGMEVT(*JVAENTRY *JVAEXIT)
```
Questa definizione \*TRACE raccoglie qualunque evento di entrata e di uscita Java da qualsiasi programma Java nel sistema che si crea con ENBPFRCOL(\*ENTRYEXIT). Ciò rallenta l'analisi di questo tipo di raccolta rispetto ad una traccia \*STATS, in base al numero di eventi del programma Java di cui si dispone e alla durata della raccolta di dati PEX.

2. Abilitare \*JVAENTRY e \*JVAEXIT, nella categoria eventi del programma sulla definizione PEX, in modo che PEX riconosca l'entrata e le uscite Java.

**Nota:** se si sta eseguendo il codice Java utilizzando il compilatore JIT (Just-in-time), non si abilita l'entrata e l'uscita come avverrebbe se si utilizzasse il comando CRTJVAPGM per un'elaborazione diretta. Al contrario, JIT genera un codice con hook di entrata e uscita quando si utilizza la [proprietà](sysprop.htm) di [sistema](sysprop.htm) os400.enbprfcol.

3. Preparare il programma Java in modo che riporti eventi del programma all'iSeries Performance Data Collector. E' possibile effettuare tale operazione utilizzando il comando CRTJVAPGM (Creazione programma Java) in ogni programma Java su cui si intende riportare i dati delle prestazioni. E' necessario creare il programma Java utilizzando il parametro ENBPFRCOL(\*ENTRYEXIT).

**Nota:** è necessario ripetere questa fase per ogni programma Java su cui si intende raccogliere i dati delle prestazioni. Se non si esegue questa fase, non verrà raccolto alcun dato delle prestazioni dal PEX e non verrà prodotta alcuna emissione eseguendo lo strumento JPDC (Java [Performance](jpdc.htm) Data [Converter\).](jpdc.htm)

- 4. Avviare la raccolta dati PEX utilizzando il comando STRPEX (Avvio Performance Explorer).
- 5. Eseguire il programma che si intende analizzare. Sarebbe opportuno che questo programma non fosse un ambiente di sviluppo. Esso genera un'ingente quantità di dati in breve tempo. Sarebbe opportuno limitare la raccolta dati a cinque minuti. Un programma Java in esecuzione durante questo tempo genera molti dati di sistema PEX. Se vengono raccolti troppi dati, è necessario troppo tempo per elaborarli.
- 6. Arrestare la raccolta dati PEX utilizzando il comando ENDPEX (Fine Performance Explorer). **Nota:** se la raccolta dati PEX è già stata arrestata altre volte, è necessario specificare un file di sostituzione di \*YES o i propri dati non verranno salvati.
- 7. Eseguire lo strumento JPDC.
- 8. Collegare l'indirizzario dell'IFS (Integrated File System) al sistema con il programma di visualizzazione scelto: programma di visualizzazione java\_g -prof o Jinsight. E' possibile copiare questo file dal proprio server iSeries e utilizzarlo come immissione in ogni strumento per la creazione di profili adatto.

#### **Strumento Performance Data Collector**

Lo strumento PDC (Performance Data Collector) fornisce informazioni sul profilo riguardo ai programmi in esecuzione nel server iSeries.

L'opzione profilo standard aziendale in molte Java<sup>(TM)</sup> virtual machine dipende dall'implementazione della caratteristica java\_g. Questa è una versione speciale di debug della Java virtual machine, che offre l'opzione -prof. Questa opzione è stata specificata su una chiamata a un programma Java. Quando questa opzione viene specificata, la Java virtual machine crea un file record che contiene informazioni sulle parti del programma Java operative per la durata del programma. La Java virtual machine crea queste informazioni in tempo reale.

Sul server iSeries, la funzione PEX (Performance Explorer) analizza i programmi e gli eventi del sistema specifici per i record. Un database DB2<sup>(R)</sup> memorizza queste informazioni e le richiama utilizzando le funzioni SQL. Le informazioni PEX rappresentano il contenitore per informazioni su programmi specifici che producono dati di profilo Java. Essi sono compatibili con le informazioni sul profilo del programma java\_g -prof. Lo strumento JPDC (Java [Performance](jpdc.htm) Data Converter) fornisce informazioni sul profilo del programma e l'emissione del programma java\_g -prof per uno specifico strumento IBM, noto come Jinsight.

Per informazioni sulla modalità di raccolta dei dati delle prestazioni Java, consultare [Raccogliere](colpdc.htm) dati delle [prestazioni](colpdc.htm) Java.

## **Strumento Java Performance Data Converter**

Lo strumento JDPC (Java<sup>(TM)</sup> Performance Data Converter) fornisce un modo per creare dei dati relativi alle prestazioni Java sui programmi Java in esecuzione sul server iSeries. Tali dati sono compatibili con l'emissione di dati delle prestazioni dell'opzione java\_g -prof della Java virtual machine di Sun Microsystems, Inc. e con l'emissione Jinsight IBM.

**Nota:** lo strumento JDPC non produce un'emissione leggibile. Utilizzare uno strumento di creazione profili java che accetti java\_g -prof o i dati Jinsight per analizzare i dati.

Lo strumento JDPC accede ai dati PEX (Performance Explorer) di iSeries che DB2/400 (che utilizza JDBC) memorizza. Esso converte i dati in Jinsight o in tipi di prestazioni generali. Quindi, JDPC memorizza il file di emissione nell'IFS (Integrated File System) in un'ubicazione specificata dall'utente.

**Nota:** è necessario seguire le appropriate procedure di raccolta dati PEX di iSeries per raccogliere tali dati mentre si esegue la propria applicazione Java specificata su un server iSeries. E' necessario impostare una definizione PEX che stabilisca l'entrata ed uscita di un programma o di una procedura di raccolta e memorizzazione. Per informazioni dettagliate su come raccogliere i dati PEX ed impostare una definizione PEX, consultare Performance Tools for iSeries, SC41-5340

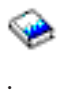

Per informazioni su come eseguire JPDC, consultare Eseguire Java [Performance](runjpdc.htm) Data Converter.

E' possibile avviare il programma JPDC utilizzando l'interfaccia della riga comandi Qshell o il comando RUNJVA (Esecuzione Java).

#### **Eseguire Java Performance Data Converter**

Per eseguire JPDC (Java<sup>(TM)</sup> Performance Data Converter) per la raccolta dei dati sulle prestazioni, effettuare quanto segue:

- 1. Immettere il primo argomento di immissione, che risulta essere general per java\_g -prof o jinsight per l'emissione Jinsight.
- 2. Immettere il secondo argomento di immissione, che risulta essere il nome della definizione PEX (Performance Explorer) utilizzata per raccogliere i dati.

**Nota:** è necessario limitare questo nome a quattro o cinque caratteri, a causa dell'utilizzo interno dei relativi collegamenti.

- 3. Immettere il terzo argomento di immissione, che risulta essere il nome del file che lo strumento JPDC crea. Questo file creato scrive nell'indirizzario corrente dell'integrated file system. Utilizzare il comando cd (PF4) per specificare un indirizzario corrente dell'integrated file system.
- 4. Immettere il quarto argomento di immissione, che risulta essere il nome della voce di indirizzario del database relazionale dell'host iSeries. Utilizzare il comando WRKRDBDIRE (Gestione voce indirizzario RDB) per esaminare di quale nome si tratta. Si tratta dell'unico database relazionale in cui è indicato \*LOCAL.

Per eseguire questo codice è necessario che il file /QIBM/ProdData/Java400/ext/JPDC.jar si trovi nel classpath Java sul server iSeries. Quando questo programma ha terminato l'esecuzione, è possibile rilevare un file di emissione testo nell'indirizzario corrente.

E' possibile eseguire JPDC utilizzando la riga comandi iSeries o l'ambiente Qshell. Consultare [Esempio:](runjpdex.htm) eseguire Java [Performance](runjpdex.htm) Data Converter per dettagli.

## **Comandi e strumenti per IBM Developer Kit per Java**

Quando si utilizza IBM Developer Kit per Java<sup>(TM)</sup>, è possibile usare gli strumenti Java con Qshell Interpreter o i comandi CL.

Se si ha un'esperienza precedente di programmazione Java, è consigliabile utilizzare gli strumenti Java Qshell Interpreter, in quanto sono simili agli strumenti che si utilizzerebbero con JDK di Sun Microsystems, Inc. Consultare Qshell Interpreter per informazioni sull'utilizzo dell'ambiente Qshell.

Se l'utente è un programmatore iSeries, è possibile utilizzare i comandi CL per Java, tipici dell'ambiente server iSeries. Continuare a leggere per ulteriori informazioni sull'utilizzo dei comandi CL e dei comandi di iSeries Navigator.

E' possibile utilizzare uno qualsiasi di questi comandi e strumenti con IBM Developer Kit per Java:

- v L'ambiente Qshell include gli [strumenti](tools.htm) di sviluppo Java richiesti normalmente per lo sviluppo del programma.
- v L'ambiente CL contiene i [comandi](clcomm.htm) CL per ottimizzare e gestire i programmi Java.
- v Inoltre, i comandi di iSeries [Navigator](opsnav.htm) creano ed eseguono programmi Java ottimizzati.

# **Strumenti Java supportati da IBM Developer Kit per Java**

IBM Developer Kit per Java(TM) supporta questi strumenti:

• ["Strumento](#page-256-0) ajar Java" a pagina 247

## v

## $\mathbf{\mathcal{D}}$

Strumento appletviewer Java (page "Strumento [appletviewer](#page-256-0) Java" a pagina 247)

# ≪

- ["Strumento](#page-257-0) extcheck Java" a pagina 248
- ["Strumento](#page-257-0) idlj Java" a pagina 248
- ["Strumento](#page-257-0) jar Java" a pagina 248
- ["Strumento](#page-257-0) jarsigner Java" a pagina 248
- ["Strumento](#page-257-0) javac Java" a pagina 248
- v ["Strumento](#page-258-0) javadoc Java" a pagina 249
- v ["Strumento](#page-259-0) javah Java" a pagina 250
- [Strumento](javatls2.htm#JAVAKEY) javakey Java
- ["Strumento](#page-259-0) javap Java" a pagina 250
- v "Strumento [native2ascii](#page-260-0) Java" a pagina 251

#### v

 $\mathbf{\Sigma}$ ["Strumento](#page-260-0) ordb Java" a pagina 251

## ≪

- ["Policytool](#page-260-0) Java" a pagina 251
- v ["Strumento](#page-260-0) rmic Java" a pagina 251
- v ["Strumento](#page-260-0) rmid Java" a pagina 251
- v ["Strumento](#page-261-0) rmiregistry Java" a pagina 252
- v ["Strumento](#page-261-0) serialver Java" a pagina 252
- v

## ≫

["Servertool](#page-261-0) java" a pagina 252

## ≪

v ["Strumento](#page-261-0) tnameserv Java" a pagina 252

Con poche eccezioni, gli strumenti Java, eccetto lo strumento ajar, supportano la sintassi e le opzioni documentate da Sun Microsystems, Inc. Tutti gli strumenti devono essere eseguiti utilizzando Qshell Interpreter.

E' possibile avviare Qshell Interpreter utilizzando il comando STRQSH o QSH (Avvio Qshell). Quando Qshell Interpreter è in esecuzione, compare un pannello Immissione comando QSH. Tutte le emissioni e i messaggi derivati dagli strumenti e dai programmi Java che sono in esecuzione sotto Qshell compaiono in questo pannello. Qualsiasi immissione in un programma Java è inoltre letta da questo pannello. Consultare [Comando](qshell.htm) Java in Qshell per ulteriori dettagli.

**Nota:** le funzioni dell'immissione comando iSeries non sono disponibili direttamente dall'interno di Qshell. Per richiamare una riga comando, premere F21 (Immissione comando CL).

## <span id="page-256-0"></span>**Strumenti Java**

- v "Strumento ajar Java"
- Strumento appletviewer Java (page "Strumento appletviewer Java")
- ["Strumento](#page-257-0) extcheck Java" a pagina 248
- ["Strumento](#page-257-0) idlj Java" a pagina 248
- ["Strumento](#page-257-0) jar Java" a pagina 248
- ["Strumento](#page-257-0) jarsigner Java" a pagina 248
- v ["Strumento](#page-257-0) javac Java" a pagina 248
- v ["Strumento](#page-258-0) javadoc Java" a pagina 249

**Strumento ajar Java:** Lo strumento ajar è un'interfaccia alternativa allo strumento jar che si utilizza per creare e gestire i file JAR (Java(TM) ARchive). E' possibile utilizzare lo strumento ajar per gestire sia file JAR sia file ZIP.

Se è necessaria un'interfaccia ZIP o UNZIP, utilizzare lo strumento ajar invece dello strumento jar.

Lo strumento ajar elenca il contenuto dei file JAR, estrae dai file JAR, crea nuovi file JAR e supporta molti dei formati ZIP come lo strumento jar. Inoltre, lo strumento ajar supporta l'aggiunta e la cancellazione dei file nei file JAR esistenti.

Lo strumento ajar è disponibile utilizzando Qshell Interpreter. Per ulteriori dettagli, cosultare Ajar - Alternative Java archive.

**Strumento appletviewer Java:** Lo strumento appletviewer Java consente di eseguire applet senza un browser web. Esso è compatibile con lo strumento appletviewer fornito da Sun Microsystems, Inc.

Per seguire lo strumentoappletviewer, è necessario utilizzare NAWT (Native Abstract [Window](nawt.htm) Toolkit) e utilizzare la classesun.applet.AppletViewer o eseguire lo strumento appletviewer nel Qshell interpreter.

Il seguente esempio illustra come utilizzare la classesun.applet.AppletViewer e come eseguire l'esempio demo TicTacToe. Per informazioni sul caricamento degli esempi demo, consultare Come [estrarre](rzahahowto.htm) file di [esempio.](rzahahowto.htm)

Dalla riga dei comando immettere:

cd '/home/MyUserID/demo/applets/TicTacToe'

Per JDK 1.3, immettere il comando:

JAVA CLASS(sun.applet.AppletViewer) PARM('example1.html') PROP((os400.class.path.rawt 2)(java.version 1.3))

Per JDK 1.4, immettere il comando:

JAVA CLASS(sun.applet.AppletViewer) PARM('example1.html') prop((os400.awt.native true)(java.version 1.4))

Il seguente esempio illustra come utilizzare lo strumento appletviewernel Qshell interpreter e come eseguire l'esempio demo TicTacToe. Per informazioni sul caricamento degli esempi demo, consultare Come estrarre file di [esempio.](rzahahowto.htm)

Il comando corrispondente è:

cd /home/MyUserID/demo/applets/TicTacToe

Per JDK 1.3 immettere il comando:

Appletviewer -J-Dos400.class.path.rawt=2 -J-Djava.version=1.3 example1.html

<span id="page-257-0"></span>Per JDK 1.4, immettere il comando:

```
Appletviewer -J-Dos400.awt.native=true -J-Djava.version=1.4 example1.html
```
# ≪

**Nota:** -J sono indicatori del tempo di esecuzione per Appletviewer. -D sono proprietà.

Per ulteriori informazioni sullo strumento appletviewer, esaminare lo strumento appletviewer di Sun Microsystems, Inc.

**Strumento extcheck Java:** In J2SDK (Java 2 SDK), Edizione Standard, versione 1.2 e successive, lo strumento extcheck individua i conflitti di versione tra un file JAR di destinazione e i file JAR di estensione attualmente installati. Esso è compatibile con il keytool fornito da Sun Microsystems, Inc.

Lo strumento extcheck è disponibile utilizzando Qshell Interpreter.

Per ulteriori informazioni sullo strumento extcheck, esaminare lo strumento extcheck di Sun Microsystems, Inc.

**Strumento idlj Java:** Lo strumento idlj genera collegamenti Java da uno specifico file IDL (Interface Definition Language). Lo strumento idlj è inoltre conosciuto come compilatore da IDL a Java. Esso è compatibile con lo strumento idlj fornito da Sun Microsystems, Inc. Questo strumento funziona soltanto per Java Development Kit 1.3 e 1.4.

Per ulteriori informazioni sullo strumento idlj fare riferimento allo strumento idlj di Sun Microsystems, Inc.

**Strumento jar Java:** Lo strumento jar combina più file in un singolo file JAR (Java ARchive). Esso è compatibile con lo strumento jar fornito da Sun Microsystems, Inc.

Lo strumento jar è disponibile utilizzando Qshell Interpreter.

Per un'interfaccia alternativa allo strumento jar, consultare lo ["Strumento](#page-256-0) ajar Java" a pagina 247 per creare e gestire i file JAR.

Per ulteriori informazioni sui file system iSeries, consultare IFS (Integrated File System) o file [nell'IFS](classifs.htm) [\(Integrated](classifs.htm) File System).

Per ulteriori informazioni sullo strumento jar, esaminare lo strumento jar di Sun Microsystems, Inc.

**Strumento jarsigner Java:** In J2SDK (Java 2 SDK), Edizione Standard, versione 1.2 e successive, lo strumento jarsigner firma i file JAR e verifica le firme sui file JAR firmati. Lo strumento jarsigner accede al keystore, che il keytool crea e gestisce, quando è necessario che trovi la chiave privata per firmare un file JAR. In J2SDK, gli strumenti jarsigner e keytool sostituiscono lo strumento javakey. Esso è compatibile con lo strumento jarsigner fornito da Sun Microsystems, Inc.

Lo strumento jarsigner è disponibile utilizzando Qshell Interpreter.

Per ulteriori informazioni sullo strumento jarsigner, esaminare lo strumento jarsigner di Sun Microsystems, Inc.

**Strumento javac Java:** Lo strumento javac compila i programmi Java. Esso è compatibile con lo strumento javac fornito da Sun Microsystems, Inc. con un'eccezione.

#### <span id="page-258-0"></span>**-classpath**

Non sovrascrive il classpath predefinito. Al contrario, viene accodato al classpath predefinito di sistema. L'opzione -classpath sostituisce la variabile di ambiente CLASSPATH.

Lo strumento javac è disponibile utilizzando Qshell Interpreter.

Se si dispone di JDK 1.1.x installato sul proprio server iSeries come valore predefinito, ma è necessario eseguire il comando java da una versione 1.2 o successive, immettere questo comando:

javac -djava.version=1.2 <*my\_dir*> MyProgram.java

Per informazioni sullo strumento javac, consultare lo strumento javac di Sun Microsystems, Inc.

**Strumento javadoc Java:** Lo strumento javadoc genera la documentazione API. Esso è compatibile con lo strumento javadoc fornito da Sun Microsystems, Inc.

Lo strumento javadoc è disponibile utilizzando Qshell Interpreter.

Per ulteriori informazioni sullo strumento javadoc, consultare lo strumento javadoc di Sun Microsystems, Inc.

**Come estrarre i file di esempio:** La procedura che segue descrive una delle modalità di estrazione dei file di esempio prima di eseguire lo strumento appletviewer Java. Questa procedura assume che si desideri estrarre i file di esempio nell'indirizzario principale.

- 1. Immettere il comando Avvio Qshell (QSH) sulla riga comandi
- 2. Creare, se non è già presente, un indirizzario IFS (integrated file system) di livello principale per il proprio ID utente:

mkdir /home/MyUserID

3. Creare un indirizzario demo all'interno dell'indirizzario IFS

mkdir /home/MyUserID/demo

4. Passare all'indirizzario demo

cd /home/myUserId/demo

5. Per JDK 1.3, immettere quanto segue sulla riga comandi per estrarre i file demo:

jar xf /QIBM/ProdData/Java400/jdk13/demo.zip

Per JDK 1.4, utilizzare questo comando alternativo:

jar xf /QIBM/ProdData/Java400/jdk14/demo.jar

#### **Strumenti Java**

- ["Strumento](#page-259-0) javah Java" a pagina 250
- ["Strumento](#page-259-0) javap Java" a pagina 250
- ["Keytool](#page-260-0) Java" a pagina 251
- "Strumento [native2ascii](#page-260-0) Java" a pagina 251

#### v

≫

["Strumento](#page-260-0) ordb Java" a pagina 251

#### ≪

- ["Policytool](#page-260-0) Java" a pagina 251
- ["Strumento](#page-260-0) rmic Java" a pagina 251
- ["Strumento](#page-260-0) rmid Java" a pagina 251
- ["Strumento](#page-261-0) rmiregistry Java" a pagina 252
- v ["Strumento](#page-261-0) serialver Java" a pagina 252

# $\mathbf{\mathcal{D}}$ ["Servertool](#page-261-0) java" a pagina 252

## ≪

<span id="page-259-0"></span>v

• ["Strumento](#page-261-0) tnameserv Java" a pagina 252

**Strumento javah Java:** Lo strumento javah facilita l'implementazione dei metodi nativi di Java(TM). Esso è compatibile con lo strumento javah fornito da Sun Microsystems, Inc. con alcune eccezioni.

**Nota:** scrivere i metodi nativi significa che la propria applicazione non è Java puro. Ciò significa inoltre che la propria applicazione non è direttamente trasferibile su più piatteforme. I metodi nativi sono, per natura, specifici del sistema o della piattaforma. L'utilizzo di tali metodi può aumentare i costi di sviluppo e manutenzione per le proprie applicazioni.

Lo strumento javah è disponibile utilizzando Qshell Interpreter. Esso legge un file di classe Java e crea un file di intestazione in linguaggio C nell'indirizzario di lavoro corrente. Il file di intestazione scritto è un STMF (Stream File) iSeries. Esso deve essere copiato in un membro di file prima di poter essere incluso in un programma C sul server iSeries.

Lo strumento javah è compatibile con lo strumento fornito da Sun Microsystems, Inc. Anche se vengono specificate queste opzioni, il server iSeries le ignora.

- **-td** Lo strumento javah sul server iSeries non richiede un indirizzario temporaneo.
- **-stubs** Java sul server iSeries supporta soltanto il formato JNI (Java Native Interface) dei metodi nativi. Gli stub venivano richiesti solo per il formato precedente a JNI dei metodi nativi.
- **-trace** E' collegato all'emissione del file stub .c, che Java sul server iSeries non supporta.
- **-v** Non supportato.

**Nota:** è sempre necessario specificare l'opzione -jni. Il server iSeries non supporta le implementazioni del metodo nativo precedenti a JNI.

Per ulteriori informazioni sullo strumento javah, esaminare lo strumento javah di Sun Microsystems, Inc.

**Strumento javap Java:** Lo strumento javap disassembla i file Java compilati e stampa una rappresentazione del programma Java. Ciò può essere utile quando il codice sorgente originale non è più disponibile su un sistema.

Esso è compatibile con lo strumento javap fornito da Sun Microsystems, Inc. con alcune eccezioni.

**-b** Questa opzione viene ignorata. La compatibilità con le versioni precedenti non è necessaria, in quanto Java sul server iSeries supporta soltanto JDK (Java Development Kit) 1.1.4 e successive.

**-p** Sul server iSeries, -p non è un'opzione valida. E' necessario specificare -private.

#### **-verify**

Questa opzione viene ignorata. Lo strumento javap non effettua una verifica sul server iSeries.

Lo strumento javap è disponibile utilizzando Qshell Interpreter.

**Nota:** è possibile che l'utilizzo dello strumento javap per disassemblare le classi violi l'accordo di licenza per tali classi. Consultare tale accordo per le classi prima di utilizzare lo strumento javap.

Per ulteriori informazioni sullo strumento javap, esaminare lo strumento javap di Sun Microsystems, Inc.

<span id="page-260-0"></span>**Keytool Java:** In J2SDK (Java 2 SDK), Edizione Standard, versione 1.2 o successive, il keytool crea coppie di chiavi pubbliche e private, certificazioni autofirmate e gestisce keystore. In J2SDK, gli strumenti jarsigner e keytool sostituiscono lo strumento javakey. Esso è compatibile con il keytool fornito da Sun Microsystems, Inc.

Il keytool è disponibile utilizzando Qshell Interpreter.

Per ulteriori informazioni sul keytool, esaminare il keytool di Sun Microsystems, Inc.

**Strumento native2ascii Java:** Lo strumento native2ascii converte un file con caratteri codificati nativi (caratteri diversi da Latino 1 e Unicode) in uno con caratteri codificati Unicode. Esso è compatibile con lo strumento native2ascii fornito da Sun Microsystems, Inc.

Lo strumento native2ascii è disponibile utilizzando Qshell Interpreter.

Per ulteriori informazioni sullo strumento native2ascii, esaminare lo strumento native2ascii di Sun Microsystems, Inc.

## ≫

**Strumento ordb Java:** Lo strumentoorbd consente di localizzare con esattezza e di richiamare oggetti permanenti sui server nell'ambiente CORBA. ORBD viene utilizzato al posto di Transient Naming Service (tnameserv) e comprende sia Transient Naming Service sia Persistent Naming Service. Lo strumento orbd incorpora le funzioni di un Server Manager, di un Servizio di denominazione interfacciabile e del server nomi Bootstrap. Quando utilizzato insieme al servertool, il Server Manager localizza, registra e attiva un server quando il cliente desidera attivare il server.

Per ulteriori informazioni sullo strumento orbd, esaminare lo strumento orbd di Sun Microsystems, Inc.

# ≪

**Policytool Java:** In J2SDK (Java 2 SDK), Edizione Standard, il policytool crea e modifica i file di configurazione normativa esterni che definiscono la normativa di sicurezza Java della propria installazione. Esso è compatibile con il policytool fornito da Sun Microsystems, Inc.

## $\mathbf{\hat{z}}$

Ilpolicytool è uno strumento GUI disponibile con Qshell Interpreter e NAWT (Native Abstract Window Toolkit). Consultare IBM [Developer](nawt.htm) Kit per Java Native Abstract Window Toolkit per ulteriori informazioni.

## ≪

Per ulteriori informazioni sul policytool, esaminare il policytool di Sun Microsystems, Inc.

**Strumento rmic Java:** Lo strumento rmic genera file stub e di classe per gli oggetti Java. Esso è compatibile con lo strumento rmic fornito da Sun Microsystems, Inc.

Lo strumento rmic è disponibile utilizzando Qshell Interpreter.

Per ulteriori informazioni sullo strumento rmic, esaminare lo strumento rmic di Sun Microsystems, Inc.

**Strumento rmid Java:** In J2SDK (Java 2 SDK), Edizione Standard, lo strumento rmid avvia il daemon del sistema di attivazione, in modo che sia possibile registrare e attivare gli oggetti in una Java virtual machine. Esso è compatibile con lo strumento rmid fornito da Sun Microsystems, Inc.

<span id="page-261-0"></span>Lo strumento rmid è disponibile utilizzando Qshell Interpreter.

Per ulteriori informazioni sullo strumento rmid, esaminare lo strumento rmid di Sun Microsystems, Inc.

**Strumento rmiregistry Java:** Lo strumento rmiregistry avvia un registro oggetto remoto su una porta specificata. Esso è compatibile con lo strumento rmiregistry fornito da Sun Microsystems, Inc.

Lo strumento rmiregistry è disponibile utilizzando Qshell Interpreter.

Per ulteriori informazioni sullo strumento rmiregistry, esaminare lo strumento rmiregistry di Sun Microsystems, Inc.

**Strumento serialver Java:** Lo strumento serialver restituisce il numero della versione o l'identificativo univoco di serializzazione per una o più classi. Esso è compatibile con lo strumento serialver fornito da Sun Microsystems, Inc.

Lo strumento serialver è disponibile utilizzando Qshell Interpreter.

Per ulteriori informazioni sullo strumento serialver, esaminare lo strumento serialver di Sun Microsystems, Inc.

## ≫

**Servertool java:** Ilservertool fornisce un'interfaccia della riga comandi attraverso cui i programmatori delle applicazioni possono registrarsi, deregistrarsi, avviare e chiudere un server permanente.

Per ulteriori informazioni suservertool esaminare il servertool di Sun Microsystems, Inc.

# ≪

**Strumento tnameserv Java:** In J2SDK (Java 2 SDK), Edizione Standard, versione 1.3 o successive lo strumentotnameserv (Transient Naming Service) fornisce accesso al servizio di denominazione. Esso è compatibile con lo strumento tnameserv fornito da Sun Microsystems, Inc.

Lo strumento tnameserv è disponibile utilizzando Qshell Interpreter.

#### **Comando Java in Qshell**

Il comando java in Qshell esegue i programmi Java<sup> $(TM)$ </sup>. Esso risulta compatibile con lo strumento java fornito da Sun Microsystems, Inc. con poche eccezioni.

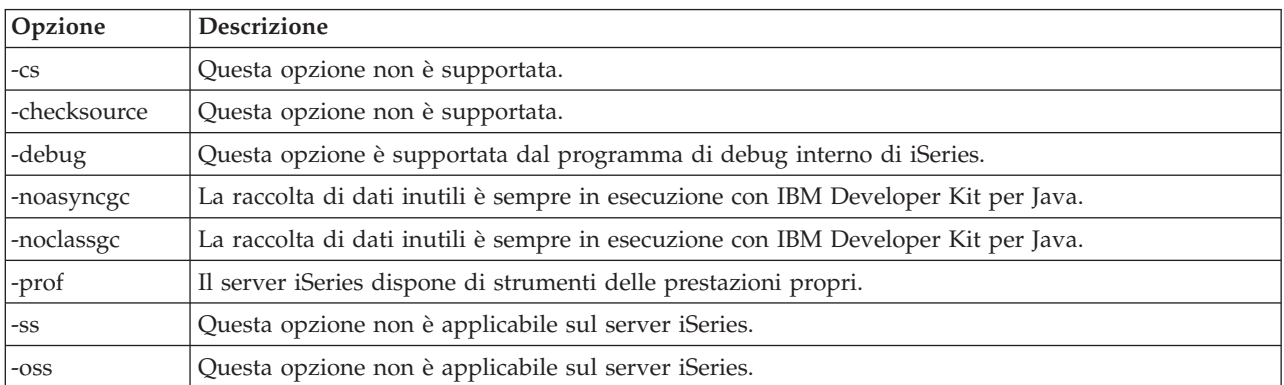

IBM Developer Kit per Java ignora queste opzioni del comando java in Qshell.

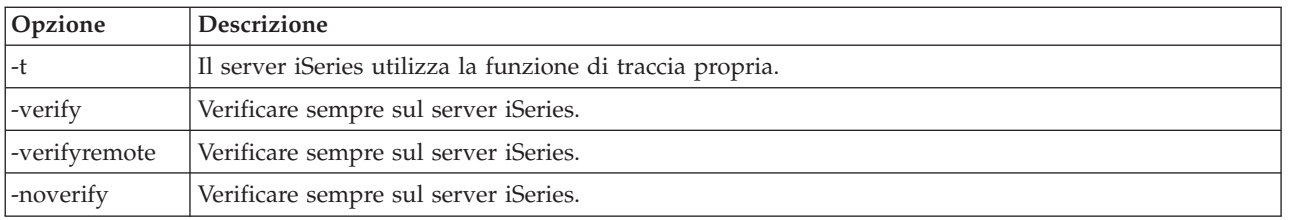

Sul server iSeries, l'opzione -classpath non sostituisce il classpath predefinito. Al contrario, viene accodato al classpath predefinito di sistema. L'opzione -classpath sostituisce la variabile di ambiente CLASSPATH.

Il comando java in Qshell supporta opzioni nuove per il server iSeries. Quelle che seguono sono le nuove opzioni supportate.

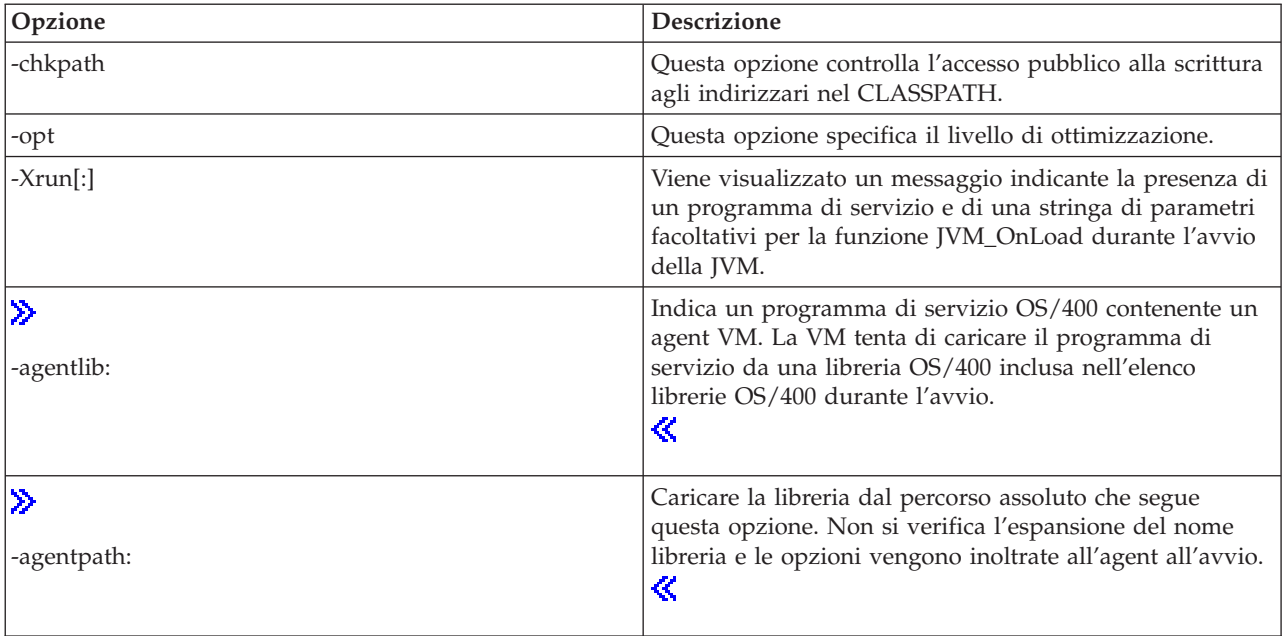

Il comando Esecuzione Java (RUNJVA) nelle informazioni di riferimento sul [comando](clcomm.htm) CL descrive dettagliatamente queste nuove opzioni. Le informazioni di riferimento sul comando CL per il comando CRTJVAPGM (Creazione programma Java), il comando DLTJVAPGM (Cancellazione programma Java) e il comando DSPJVAPGM (Visualizzazione programma Java) contengono informazioni sulla gestione dei programmi Java.

Il comando java in Qshell è disponibile utilizzando Qshell Interpreter.

Per ulteriori informazioni sul comando java in Qshell, consultare lo strumento java di Sun Microsystems, Inc.

# **Comandi CL supportati da Java**

IBM Developer Kit per Java<sup>(TM)</sup> supporta i seguenti comandi CL:

- v Il comando ANZJVAPGM (Analisi programma Java) analizza un programma Java, ne elenca le classi e mostra lo stato corrente di ogni classe.
- v Il comando ANZJVM (Analisi JVM) richiama e imposta le informazioni in una JVM (Java virtual machine). Il comando fornisce assistenza nel sottoporre a debug i programmi Java restituendo informazioni sulle classi attive.
- v Il comando CHGJVAPGM (Modifica programma Java) modifica gli attributi di un programma Java.
- v Il comando CRTJVAPGM (Creazione programma Java) crea un programma Java su un server iSeries da un file di classe Java, file ZIP o file JAR.
- v Il comando DLTJVAPGM (Cancellazione programma Java) cancella un programma Java iSeries associato ad un file di classe Java, file ZIP o file JAR.
- v Il comando DSPJVAPGM (Visualizzazione programma Java) visualizza informazioni su un programma Java su iSeries.
- v Il comando DMPJVM (Esecuzione del dump di Java Virtual Machine) esegue il dump su informazioni relative alla JVM per un lavoro specificato su un file di stampa di spool.
- v Il comando JAVA ed il comando RUNJVA (Esecuzione Java) eseguono programmi Java iSeries.

Per ulteriori informazioni consultare le pagine di seguito elencate:

[Considerazioni](anzjvmcn.htm) per l'utilizzo del comando ANZJVM

Stringhe del parametro LICOPT (Licensed Internal Code Option)

API del comando CL e del programma

## **Considerazioni per l'utilizzo del comando ANZJVM**

A causa della durata dell'esecuzione del comando ANZJVM, è molto probabile che la JVM venga chiusa prima che ANZJVM possa finire. Nel caso in cui JVM venga chiusa, ANZJVM restituisce il messaggio JVAB606 (cioè JVM è stata chiusa durante l'elaborazione di ANZJVM) insieme ai dati che ha potuto ottenere.

Non esistono limiti superiori sul numero di classi che JVM può gestire. Se esistono più classi che è possibile gestire, è opportuno che ANZJVM restituisca i dati gestibili con un messaggio in cui si evidenzia che esistono informazioni aggiuntive non notificate. Quando è necessario troncare i dati, ANZJVM restituisce il maggior numero possibile di informazioni.

La lunghezza del parametro interno è limitata a 3600 secondi (un'ora). Il numero di classi su cui ANZJVM può restituire informazioni è limitato dalla quantità di memoria sul proprio sistema.

## ≫

# **Effettuare il debug dei programmi Java in esecuzione sul server**

E' possibile effettuare il debug dei programmi Java e risolverne i problemi in vari modi. Le seguenti informazioni non forniscono un quadro esaustivo di tutte le possibilità ma illustrano diverse opzioni.

Uno dei modi più facili per eseguire il debug dei programmi Java in esecuzione sul server iSeries è quello di utilizzare IBM iSeries System Debugger. IBM iSeries System Debugger fornisce una GUI che consente di utilizzare più agevolmente le funzioni di debug del server iSeries.

Il debug dei programmi Java può essere effettuato tramite il pannello interattivo del server, ma iSeries System Debugger fornisce una GUI di più facile utilizzo che consente di utilizzare le stesse funzioni.

Inoltre JVM (Java virtual machine) iSeries supporta JDWP (Java Debug Wire Protocol), che fa parte di JPDA. I porgrammi di debug abilitati JDWP consentono di effettuare il debug remoto da client in esecuzione su diversi sistemi operativi. (Anche IBM iSeries Debugger consente di effettuare il debug remoto in modo simile, ma non utilizza JDWP.) Un programma abilitato a JDWP di questo tipo è il programma di debug Java nella piattaforma strumento universale di progetto Eclipse.

Se le prestazioni del programma peggiorano dopo che questo è stato in esecuzione più a lungo è possibile aver codificato per errore una perdita di memoria. E' possibile utilizzare Java Watcher per effettuare il debug del programma e localizzare le perdite di memoria eseguendo l'analisi dell'heap dell'applicazione Java e il profilo di creazione oggetto nel tempo.

Per ulteriori informazioni sulle precedenti opzioni di debug consultare:

IBM iSeries System Debugger

Effettuare il debug dei [programmi](debug.htm) con IBM Developer Kit per Java

(JPDA) Java Platform Debugger [Architecture](jpdebuga.htm)

Debugger Java [Development](http://dev.eclipse.org/help21/index.jsp?topic=/org.eclipse.jdt.doc.user/concepts/concepts-10.htm) Tool

ais de

dal sito web [progetto](http://www.eclipse.org/eclipse/index.html) Eclipse

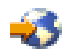

**[JavaWatcher](http://www.ibm.com/eserver/iseries/support/i_dir/idoctor.nsf/jv.html)** 

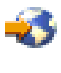

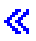

# **Effettuare il debug dei programmi Java da una riga comandi OS/400**

Per effettuare il debug dei programmi Java da una riga comandi OS/400, selezionare una delle seguenti opzioni:

- v Effettuare il debug di un [programma](debugpro.htm) Java
- v Effettuare il debug dei [programmi](debnm.htm) del metodo nativo e Java
- v Effettuare il debug di un [programma](debother.htm) Java da un altro pannello
- v Effettuare il debug di classi Java caricate tramite un programma di [caricamento](debugcla.htm) delle classi [personalizzato](debugcla.htm)
- [Effettuare](debserv.htm) il debug dei servlet

Quando si effettua il debug di un programma Java, il proprio programma Java è effettivamente in esecuzione nella JVM (Java virtual machine) in un lavoro BCI (batch immediato). Il proprio codice sorgente viene visualizzato nel pannello interattivo, ma il programma Java non è in esecuzione in quell'ambito. Esso è in esecuzione in un altro lavoro, che è servito. Quando il programma Java termina, termina il lavoro servito e viene visualizzato un messaggio che indica Job being serviced ended.

Non è possibile effettuare il debug di programmi Java in esecuzione con il compilatore JIT (Just-In-Time). Se un file non dispone di un programma Java associato, il valore predefinito è eseguire il JIT. E' possibile disabilitare tale valore in molti modi per consentire il debug:

- v Specificare la proprietà java.compiler=NONE quando si avvia la Java virtual machine.
- Specificare OPTION(\*DEBUG) sul comando RUNJVA (Esecuzione Java).
- Specificare INTERPRET(\*YES) sul comando RUNJVA (Esecuzione Java).
- v Utilizzare CRTJVAPGM OPTIMIZATION(10) per creare un programma Java associato prima di avviare la JVM (Java virtual machine).

**Nota:** nessuna di queste soluzioni influenza una JVM (Java virtual machine) in esecuzione. Se una JVM (Java virtual machine) non è stata avviata con una di queste alternative, è necessario arrestarla e riavviarla per effettuare il debug.

L'interfaccia tra i due lavori viene stabilita quando si specifica l'opzione \*DEBUG sul comando RUNJVA (Esecuzione Java).

Per ulteriori informazioni sul programma di debug del sistema, consultare WebSphere Development Studio: ILE C/C++ Programmer's Guide, SC09-2712-04

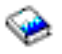

e le informazioni contenute nella guida in linea.

## **Effettuare il debug di un programma Java**

## ≫

Il modo più facile per effettuare il debug dei programmi Java in esecuzione sul server iSeries è utilizzare IBM iSeries System Debugger. IBM iSeries System Debugger fornisce una GUI (Graphical user interface) che consente di utilizzare più agevolemente le funzioni del server iSeries.

Per informazioni sull'utilizzo di iSeries System Debugger per effettuare il debug e verificare i programmi Java in esecuzione sul server iSeries, fare riferimento a IBM iSeries System Debugger.

## ≪

Se lo si desidera, è possibile utilizzare il pannello interattivo del server per utilizzare l'opzione \*DEBUG e visualizzare il codice sorgente prima di eseguire il programma. Quindi, è possibile impostare i punti di interruzione o oltrepassare o entrare in un programma per analizzare gli errori mentre il programma è in esecuzione.

Per eseguire il debug dei programmi Java, effettuare quanto segue:

- 1. Compilare il programma Java utilizzando l'opzione DEBUG, che è l'opzione -g sullo strumento javac. Consultare Effettuare il debug dei programmi Java [utilizzando](debugopt.htm) l'opzione \*DEBUG per ulteriori dettagli.
- 2. Inserire il file di classe (.class) e il file di origine (.java) nello stesso indirizzario sul proprio server iSeries.
- 3. Eseguire il programma Java utilizzando il comando RUNJVA (Esecuzione Java) sulla riga comandi iSeries. Specificare OPTION(\*DEBUG) sul comando RUNJVA (Esecuzione Java).

**Nota:** è possibile effettuare il debug soltanto di una classe. Se viene immesso un nome file JAR per la parola chiave CLASS, OPTION(\*DEBUG) non è supportato.

- 4. Viene visualizzato il sorgente programma Java.
- 5. Premere F6 (Aggiunta/Eliminazione punto di interruzione) per impostare i punti di interruzione o premere F10 (Avanzamento) per avanzare nel programma. Per ulteriori informazioni sull'impostazione dei punti di interruzione, consultare Impostare i punti di [interruzione.](setbreak.htm) Per dettagli sull'avanzamento, consultare Avanzare nei [programmi](stepping.htm) Java per effettuare il debug.

#### **Suggerimenti:**

- 1. Durante l'utilizzo dei punti di interruzione e degli avanzamenti, controllare il flusso logico del programma Java, quindi visualizzare e modificare le variabili, come necessario.
- 2. L'utilizzo di OPTION(\*DEBUG) sul comando RUNJVA disabilita il compilatore JIT (Just-In-Time). I file che non dispongono di un programma Java associato eseguono in modalità interpretato.

**Effettuare il debug dei programmi Java utilizzando l'opzione \*DEBUG:** Utilizzare l'opzione \*DEBUG per visualizzare il codice sorgente prima di eseguire il programma. L'opzione \*DEBUG consente all'utente di impostare i punti di interruzione all'interno del codice.

Per utilizzare l'opzione \*DEBUG, immettere il comando RUNJVA (Esecuzione programma Java $\binom{TM}{T}$ ) seguito dal nome del classfile e OPTION(\*DEBUG) sulla riga comandi. Ad esempio, sarebbe opportuno che la riga comandi iSeries fosse visualizzata in questo modo:

```
RUNJVA CLASS(classname) OPTION(*DEBUG)
```
**Nota:** se l'utente non è autorizzato a utilizzare il comando STRSRVJOB (Avvio lavoro di servizio), OPTION(\*DEBUG) viene ignorato.

Per visualizzare i pannelli del debug, consultare Pannelli di debug iniziali per i [programmi](initdeb.htm) Java.

# $\ddot{\mathbf{z}}$

Il modo più facile per effettuare il debug dei programmi Java in esecuzione sul server iSeries è utilizzare IBM iSeries System Debugger. IBM iSeries System Debugger fornisce una GUI che consente di utilizzare le funzioni di debug del server iSeries.

Per informazioni sull'utilizzo di iSeries System Debugger per effettuare il debug e verificare i programmi Java in esecuzione sul server iSeries, fare riferimento a IBM iSeries System Debugger.

## ≪

**Visualizzazioni di debug iniziali per i programmi Java:** Quando si effettua il debug dei propri programmi Java(TM), seguire queste visualizzazioni di esempi per i propri programmi. Esse mostrano un programma di esempio, denominato Hellod.

- v Immettere ADDENVVAR ENVVAR(CLASSPATH) VALUE ('/MYDIR').
- v Immettere questo comando: RUNJVA CLASS(HELLOD) OPTION(\*DEBUG). Inserire il nome del proprio programma Java al posto di HELLOD.
- v Attendere la visualizzazione del pannello Visualizzazione origine modulo. Questa è l'origine per il programma Java HELLOD.

```
+--------------------------------------------------------------------------------+
                 Visualizzazione origine modulo
| |
 Nome file di classe: HELLOD
    1 import java.lang.*;
\vert 2 \vert3 public class Hellod extends Object
| 4 { |
\vert 5 int k;
| 6 int l; |
    | 7 int m; |
    8 int n;<br>9 int o:
| 9 int o; |
    10 int p;
    11 String myString;
    12 Hellod myHellod;
    13 int myArray[];
\vert 14 \vert15 public Hellod()
| Segue... | Segue... | Segue... | Segue... | Segue... | Segue... | Segue... | Segue... | Segue... | Segue... | Segue... | Segue... | Segue... | Segue... | Segue... | Segue... | Segue... | Segue... | Segue... | Segue... | 
 Debug . . .
| |
 F3=Fine progr. F6=Agg./Elim. punti int. F10=Step F11=Visual. variabile
 | F12=Ripresa F17=Vis. variabile F18=Gestione visual. F24=Altri tasti |
| |
    +--------------------------------------------------------------------------------+
```
- Premere F14 (Gestione lista moduli).
- v Viene visualizzato il pannello di Gestione lista moduli. E' possibile aggiungere altre classi e programmi per effettuare il debug immettendo l'opzione 1 (Aggiunta programma). Visualizzare la relativa origine con l'opzione 5 (Visualizzazione origine modulo).

```
+--------------------------------------------------------------------------------+
| Gestione lista moduli |
| Sistema: AS400 | Sistema: AS400 | Sistema: AS400 | Sistema: AS400 | Sistema: AS400 | S
| Immettere le opzioni e premere Invio. |
| 1=Agg. program. 4=Elimin. program. 5=Visualizzaz. origine modulo |
 8=Gestione punti di interruzione modulo
| |
 | Opz Programma/modulo Libreria Tipo |
           *LIBLHELLOD *CLASS Selezionato
| |
| |
| |
| |
| |
| |
| |
| |
| |
| Fine | Fine | Fine | Fine | Fine | Fine | Fine | Fine | Fine | Fine | Fine | Fine | Fine | Fine | Fine | Fine
| Comando |
| ===> |
 | F3=Fine F4=Richiesta F5=Rivisual. F9=Duplicaz. F12=Annullamento |
 | F22=Visual. nome file classe |
| |
 +--------------------------------------------------------------------------------+
```
- v Quando si aggiunge una classe di cui effettuare il debug, è possibile che sia necessario immettere il nome classe qualificato del pacchetto che è più lungo del campo di immissione Programma/modulo. Per immettere un nome più lungo, seguire queste fasi:
	- 1. Immettere l'opzione 1 (Aggiunta programma).
	- 2. Lasciare vuoto il campo Programma/modulo.
	- 3. Lasciare il campo libreria come \*LIBL.
	- 4. Immettere \*CLASS per il Tipo.
	- 5. Premere Invio.
	- 6. Viene visualizzata una finestra a comparse dove si dispone di maggiore spazio per immettere il nome file di classe qualificato del pacchetto.

**Impostare i punti di interruzione:** E' possibile controllare l'esecuzione di un programma con i punti di interruzione. I punti di interruzione arrestano un programma in esecuzione a un'istruzione specifica.

Per impostare i punti di interruzione, effettuare quanto segue:

- 1. Posizionare il cursore sulla riga del codice in cui si desidera impostare un punto di interruzione.
- 2. Premere F6 (Aggiunta/Eliminazione punti di interruzione) per impostare il punto di interruzione.
- 3. Premere F12 (Ripresa) per eseguire il programma.

**Nota:** subito prima che la riga del codice sia in esecuzione, dove è impostato il punto di interruzione, si visualizza il sorgente programma che indica l'avvenuta corrispondenza con il punto di interruzione.

```
+--------------------------------------------------------------------------------+
                Visualizzazione origine modulo
| |
|Sottop. corrente: 00000019 Sottop. arrestato:00000019 |
Nome file classe: Hellod
|35 public static void main(String[] args) |
|36 { |
|37 int i,j,h,B[],D[][]; |
   Hellod A=new Hellod();
|39 A.myHellod = A; |
|40 \qquad Hellod C[];
|41 \tC = new Hellod[5];|42 for (int counter=0; counter<2; counter++) { |
```

```
43 C[counter] = new Hellod();
44 C[counter].myHellod = C[counter];<br>45 }
\begin{array}{c} \hline \end{array} | 45 }
[2] = A;<br>
[47] [0]. mySt
      C[0].myString = null;
|48 \tC[0].myHellod = null;
| |
|49 A.method1(); |
Debug . . .
| |
F3=Fine progr. F6=Agg./Elim. punti int. F10=Fase F11=Visual. variabile
|F12=Ripresa F17=Visual. variab. F18=Gestione visual. F24=Altri tasti |
|Punto di interruzione aggiunto alla riga 41 |
+--------------------------------------------------------------------------------+
```
Quando avviene una corrispondenza con il punto di interruzione, se si desidera impostare punti di interruzione che sono rilevati all'interno del sottoprocesso corrente, utilizzare il comando TBREAK.

Per ulteriori informazioni sui comandi per il debug di sistema, consultare WebSphere Development Studio: ILE C/C++ Programmer's Guide, SC09-2712

e le informazioni della guida in linea.

Per informazioni sulle variabili di valutazione quando un programma arresta l'esecuzione su un punto di interruzione, consultare Valutare variabili nei [programmi](evalvar.htm)  $\bar{I}$ ava $\Gamma$ <sup>TM</sup>.

**Eseguire le istruzioni dei programmi Java da sottoporre a debug:** E' possibile eseguire le istruzioni del programma durante l'esecuzione del debug. E' possibile ignorare o eseguire dettagliatamente altre funzioni. I programmi Java<sup>(TM)</sup> e i metodi nativi possono utilizzare la funzione di esecuzione istruzione.

Quando il sorgente programma viene visualizzato per la prima volta è possibile avviare la funzione di esecuzione istruzione. Il programma si arresta prima di eseguire la prima istruzione. Premere F10 (Fase). Continuare a premere F10 (Fase) per eseguire le istruzioni del programma. Premere F22 (Esecuzione dettagliata) per eseguire dettagliatamente qualsiasi funzione chiamata dal programma. E' possibile inoltre avviare la funzione di esecuzione istruzione ogni volta che viene raggiunto un punto di interruzione. Per informazioni sull'impostazione dei punti di interruzione, consultare Impostare punti di [interruzione.](setbreak.htm)

```
+--------------------------------------------------------------------------------+
                   Visualizzazione origine modulo
| |
|Sottop. corrente: 00000019 Sottop. arrestato:00000019 |
Nome file classe: Hellod
|35 public static void main(String[] args) |
|36 \t||37 int i,j,h,B[],D[][]; |
|38 Hellod A=new Hellod(); |
39 A.myHellod = A;
|40 Hellod C[]; |
41 C = new Hellod[5];
|42 for (int counter=0; counter<2; counter++) { |
       C[counter] = new Hello();{44} C[counter].myHellod = C[counter];<br>45 }
\begin{array}{c} \hline \end{array} | 45 }
46 C[2] = A;
|47 C[0].myString = null; |
48 C[0].myHellod = null;
|49 A.method1(); |
Debug . . .
| |
|F3=Fine progr. F6=Agg./Elim. punti int. F10=Fase F11=Visual. variabile |
```
|F12=Ripresa F17=Visual. variab. F18=Gestione visual. F24=Altri tasti | |Fase completata alla riga 42 nel sottoprocesso 00000019 | +--------------------------------------------------------------------------------+

Per arrestare la funzione di esecuzione istruzione e continuare l'esecuzione del programma, premere F12 (Ripresa).

Per ulteriori informazioni sull'esecuzione di istruzioni, consultare WebSphere Development Studio: ILE C/C++ Programmer's Guide, SC09-2712

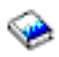

e le informazioni della guida in linea.

Per informazioni sulla valutazione delle variabili quando un programma arresta l'esecuzione su un'istruzione, consultare Valutare le variabili nei [programmi](evalvar.htm) Java.

**Determinare il valore delle variabili nei programmi Java:** Esistono due modi per determinare il valore di una variabile quando un programma arresta l'esecuzione in un punto di interruzione o in una fase:

- v Immettere EVAL VariableName sulla riga comandi del debug.
- v Posizionare il cursore sul nome della variabile nel codice sorgente visualizzato e premere F11 (Visualizzazione variabile).

Utilizzare il comando EVAL per determinare il valore delle variabili in un programma Java $\binom{TM}{T}$ .

**Nota:** è inoltre possibile modificare il contenuto di una variabile utilizzando il comando EVAL. Per ulteriori informazioni sulle variazioni del comando EVAL, consultare WebSphere Development Studio: ILE C/C++ Programmer's Guide, SC09-2712

e le informazioni contenute nell'aiuto in linea.

Quando si esaminano le variabili in un programma Java, si noti quanto segue:

- v Se si determina il valore di una variabile che è un'istanza di una classe Java, la prima riga del pannello visualizza il tipo di oggetto. Essa visualizza inoltre un identificativo per l'oggetto. Seguendo la prima riga del pannello, viene visualizzato il contenuto per ogni campo nell'oggetto. Se la variabile è null, la prima riga del pannello indica tale valore. Gli asterischi mostrano il contenuto di ogni campo (di un oggetto null).
- v Se si determina il valore di una variabile che è un oggetto stringa Java, viene visualizzato il contenuto di tale stringa. Se la stringa è null, viene visualizzato null.
- Non è possibile modificare una variabile che è una stringa.
- v Se si determina il valore di una variabile che è una schiera, viene visualizzato 'ARR' seguito da un identificativo per tale schiera. E' possibile determinare il valore degli elementi di una schiera utilizzando un subscript del nome della variabile. Se la schiera è null, viene visualizzato null.
- v Non è possibile modificare una variabile che è una schiera.E' possibile modificare un elemento di una schiera se questa non è una schiera di stringhe o oggetti.
- v Per le variabili che sono schiere, è possibile specificare arrayname.length per vedere di quanti elementi si compone la schiera.
- v Se si desidera vedere il contenuto di una variabile che è un campo di una classe, è possibile specificare classvariable.fieldname.
- v Se si tenta di determinare il valore di una variabile prima che sia stata inizializzata, può verificarsi una delle seguenti situazioni. Viene visualizzato un messaggio Variabile non disponibile da visualizzare o viene visualizzato il contenuto non inizializzato della variabile, che potrebbe essere un valore anomalo.

## **Effettuare il debug dei programmi del metodo nativo e Java**

E' possibile effettuare il debug dei programmi del metodo nativo e dei programmi Java<sup>(TM)</sup> nello stesso momento. Durante il debug della propria origine sul pannello interattivo, è possibile effettuare il debug di un metodo nativo programmato in C, contenuto all'interno di un programma di servizio (\*SRVPGM). E' necessario compilare \*SRVPGM e crearlo con i dati di debug.

# ≫

Il modo più facile per effettuare il debug dei programmi Java e dei programmi del metodo nativo (o programmi di servizio) è utilizzare IBM iSeries System Debugger. IBM iSeries System Debugger fornisce un ambiente di debug grafico per l'utente sul server iSeries. Per informazioni sull'utilizzo di iSeries System Debugger per effettuare il debug e verificare i programmi in esecuzione sul server iSeries, fare riferimento a IBM iSeries System Debugger.

Per utilizzare il pannello interattivo del server per effettuare il debug dei programmi Java e dei programmi del metodo nativo contemporaneamente, procedere come segue:

## ≪

- 1. Premere F14 (Gestione elenco moduli) quando il sorgente programma Java viene visualizzato per mostrare il pannello WRKMODLST (Gestione elenco moduli).
- 2. Selezionare l'opzione 1 (Aggiunta programma) per aggiungere il proprio programma di servizio.
- 3. Selezionare l'opzione 5 (Visualizzazione origine modulo) per visualizzare il \*MODULE che si intende sottoporre a debug e l'origine.
- 4. Premere F6 (Aggiunta/Eliminazione punto di interruzione) per impostare i punti di interruzione nel programma di servizio. Per ulteriori informazioni sull'impostazione dei punti di interruzione, consultare Impostare i punti di [interruzione.](setbreak.htm)
- 5. Premere F12 (Ripresa) per eseguire il programma.

**Nota:** quando viene attivato il punto di interruzione nel proprio programma di servizio, il programma arresta l'esecuzione e viene visualizzata l'origine per il programma di servizio.

## **Effettuare il debug di un programma Java da un altro pannello**

## ≫

Il modo più facile per effettuare il debug dei programmi Java in esecuzione sul server iSeries è utilizzare IBM iSeries System Debugger. IBM iSeries System Debugger fornisce una GUI che consente di utilizzare le funzioni di debug del server iSeries.

Per informazioni sull'utilizzo di iSeries System Debugger per effettuare il debug e verificare i programmi Java in esecuzione sul server iSeries, fare riferimento a IBM iSeries System Debugger.

# ≪

Quando si effettua il debug di un programma Java<sup> $(TM)$ </sup> con il pannello interattivo del server, il sorgente programma viene visualizzato ogni qualvolta incontri un punto di interruzione. Ciò può interferire con l'emissione del pannello del programma Java. Per evitare ciò, effettuare il debug del programma Java da un altro pannello. L'emissione dal programma Java viene visualizzata dove è in esecuzione il comando Java e il sorgente programma viene visualizzato sull'altro pannello.

E' inoltre possibile effettuare il debug di un programma Java già in esecuzione, in questo modo, purché non utilizzi il compilatore JIT [\(Just-In-Time\).](jit.htm)

Per effettuare il debug di Java da un altro pannello, eseguire queste operazioni:

1. E' necessario congelare il programma Java, mentre si avvia l'impostazione per effettuare il debug. E' possibile congelare il programma Java, operando affinché il programma effetti quanto segue:

- v Attendere l'immissione dalla tastiera.
- Attendere un intervallo di tempo.
- v Eseguire il loop per esaminare una variabile, che richiede all'utente di impostare un valore per collocare il programma Java fuori dal loop.
- 2. Una volta congelato il programma Java, andare su un altro pannello per eseguire queste fasi:
	- a. Immettere il comando WRKACTJOB (Gestione lavori attivi) sulla riga comandi.
	- b. Trovare il lavoro BCI (batch immediato) dove è in esecuzione il proprio programma Java. Cercare QJVACMDSRV nell'elenco Sottosistema/Lavoro. Cercare nell'elenco Utente il proprio ID utente. Cercare BCI nell'elenco Tipo.
	- c. Immettere l'opzione 5 per gestire tale lavoro.
	- d. In alto al pannello di Gestione lavoro, sono visualizzati il Lavoro, l'Utente e il Numero. Immettere STRSRVJOB Number/User/Job.
	- e. Immettere STRDBG CLASS(classname). Classname è il nome classe Java su cui si desidera effettuare il debug. Può essere sia il nome classe specificato sul comando Java che un'altra classe.
	- f. L'origine per tale classe viene visualizzata nel pannello Visualizzazione origine modulo.
	- g. Impostare i punti di interruzione, premendo F6 (Aggiunta/Cancellazione punto di interruzione), ogni qualvolta si desidera arrestare tale classe Java. Premere F14 per aggiungere altre classi, programmi o programmi di servizio su cui effettuare il debug. Per ulteriori informazioni sull'impostazione dei punti di interruzione, consultare Impostare i punti di [interruzione.](setbreak.htm)
	- h. Premere F12 (Ripresa) per continuare ad eseguire il programma.
- 3. Arrestare il conservabilità del proprio programma Java originale. Quando si attivano i punti di interruzione, viene visualizzato il pannello di Visualizzazione origine modulo sul pannello dove sono stati immessi i comandi STRSRVJOB (Avvio lavoro di servizio) e STRDBG (Avvio debug). Quando il programma Java termina, viene visualizzato un messaggio Job being serviced ended.
- 4. Immettere il comando ENDDBG (Fine debug).
- 5. Immettere il comando ENDSRVJOB (Fine lavoro di servizio).

**Nota:** assicurarsi che sia stato disabilitato JIT (Just-In-Time) quando si avvia la Java virtual machine nel lavoro originale. E' possibile effettuare ciò con la proprietà java.compiler=NONE. Se è in esecuzione JIT durante il debug, è possibile che si verifichino risultati imprevisti.

Consultare variabile di ambiente [QIBM\\_CHILD\\_JOB\\_SNDINQMSG](qibmenv.htm) per ulteriori informazioni su questa variabile che controlla se il lavoro BCI attende prima di chiamare la Java virtual machine.

**Variabile di ambiente QIBM\_CHILD\_JOB\_SNDINQMSG:** La variabile di ambiente QIBM\_CHILD\_JOB\_SNDINQMSG controlla se il lavoro BCI (batch immediato), nel quale è in esecuzione la Java<sup>(TM)</sup> virtual machine, è in attesa prima dell'avvio della Java virtual machine.

Se si imposta la variabile di ambiente su un valore di 1 quando il comando RUNJVA (Esecuzione Java) è in esecuzione, viene inviato un messaggio alla coda messaggi dell'utente. Il messaggio è inviato prima che la Java virtual machine venga avviata nel lavoro BCI. Il messaggio risulta in questo modo:

Spawned (child) process 023173/JOB/QJVACMDSRV is stopped (G C)

Per visualizzare questo messaggio, immettere SYSREQ e selezionare l'opzione 4.

Il lavoro BCI attende finché non viene immessa una risposta a questo messaggio. Una risposta con (G) avvia la Java virtual machine.

E' possibile impostare i punti di interruzione in un \*SRVPGM o \*PGM, che il lavoro BCI chiama, prima di rispondere al messaggio.

**Nota:** non è possibile impostare punti di interruzione in una classe Java, perché in quel punto, la Java virtual machine non è stata avviata.

## **Effettuare il debug delle classi Java caricate tramite un programma di caricamento classi personalizzato**

## ≫

Il modo più facile per effettuare il debug dei programmi Java in esecuzione sul server iSeries è utilizzare IBM iSeries System Debugger. IBM iSeries System Debugger fornisce una GUI che consente di utilizzare le funzioni di debug del server iSeries.

Per informazioni sull'utilizzo di iSeries System Debugger per effettuare il debug e verificare i programmi Java in esecuzione sul server iSeries, fare riferimento a IBM iSeries System Debugger.

# ≪

Per utilizzare il pannello interattivo del server per effettuare il debug di una classe caricata tramite un programma di caricamento classi personalizzato, procedere come segue:

1. Impostare la variabile di ambiente DEBUGSOURCEPATH nell'indirizzario contenente il codice sorgente o, nel caso di una classe qualificata di pacchetto, l'indirizzario iniziale dei nomi pacchetto. Ad esempio, se il programma di caricamento classi personalizzato carica delle classi individuate nell'indirizzario /MYDIR, effettuare quanto segue:

ADDENVVAR ENVVAR(DEBUGSOURCEPATH) VALUE('/MYDIR')

2. Aggiungere la classe alla vista di debug dallo schermo Visualizzazione origine modulo. Se la classe è già stata caricata nella JVM ovvero Java<sup>(TM)</sup> virtual machine, aggiungere come al solito soltanto \*CLASS e visualizzare il codice sorgente su cui effettuare il debug.

Ad esempio, per visualizzare l'origine per pkg1/test14.class, immettere quanto segue:

Opt Program/module Library Type<br>pkg1.test14 \*LIBL \*CLASS 1 pkg1.test14 \*LIBL

Se la classe non è stata caricata nella JVM, eseguire le stesse fasi per aggiungere \*CLASS come precedentemente indicato. Viene quindi visualizzato il messaggio **File di classe Java non disponibile**. A questo punto, è possibile riprendere l'elaborazione del programma. La JVM viene arrestata automaticamente quando viene immesso ogni metodo della classe corrispondente al nome fornito. Il codice sorgente per la classe viene visualizzato ed è possibile effettuare il debug.

## **Effettuare il debug dei servlet**

Il debug dei servelet è un tipo speciale del debug delle classi caricate tramite un programma di caricamento classi personalizzato. I servlet vengono eseguiti nel tempo di esecuzione Java(TM) del server HTTP IBM. Il debug dei servlet può essere effettuato in vari modi.

## ≫

Il modo più facile per eseguire il debug dei programmi Java e dei servlet in esecuzione sul server iSeries è utilizzare IBM iSeries System Debugger. IBM iSeries System Debugger fornisce una GUI che consente di utilizzare le funzioni di debug del server iSeries.

Per informazioni sull'utilizzo di iSeries System Debugger per effettuare il debug e verificare i programmi Java e i servlet in esecuzione sul server iSeries, fare riferimento a IBM iSeries System Debugger.

# ≪

Un'altra possibilità è quella di seguire le istruzioni per le classi caricate tramite il [programma](debugcla.htm) di caricamento classi [personalizzato.](debugcla.htm)

Per eseguire il debug del servlet, è inoltre possibile utilizzare il pannello interattivo del server seguendo le istruzioni di seguito riportate:

- 1. Utilizzare il comando javac -g in Qshell Interpreter per compilare il proprio servlet.
- 2. Copiare il codice sorgente (file .java) e il codice compilato (file .class) in /QIBM/ProdData/Java400.
- 3. Eseguire il comando CRTJVAPGM (Creazione programma Java) rispetto al file .class utilizzando il livello di ottimizzazione 10, OPTIMIZE(10).
- 4. Avviare il server.
- 5. Eseguire il comando STRSRVJOB (Avvio lavoro di servizio) sul lavoro dove viene eseguito il servlet.
- 6. Immettere STRDBG CLASS(myServlet), dove myServlet è il nome del proprio servlet. Sarebbe opportuno visualizzare l'origine.
- 7. Impostare un punto di interruzione nel servlet e premere F12.
- 8. Eseguire il proprio servlet. Quando il servlet attiva il punto di interruzione, è possibile continuare il debug.

## **JPDA (Java Platform Debugger Architecture)**

La JPDA (Java(TM) Platform Debugger Architecture) è costituita da tre elementi:

- v "JVMDI (Java Virtual Machine Debug Interface)"
- "JDWP (Java Debug Wire [Protocol\)"](#page-274-0) a pagina 265
- "JDI (Java Debug [Interface\)"](#page-274-0) a pagina 265

Tutte e tre le parti di JPDA abilitano qualsiasi interfaccia di un programma di debug che utilizza il JDWP per eseguire le operazioni di debug. La suddetta interfaccia può essere eseguita in modalità remota o come applicazione iSeries.

# ≫

Per ulteriori informazioni sulle funzioni di debug disponibili, consultare [Eseguire](rzahafsdebug.htm) il debug a velocità [massima.](rzahafsdebug.htm)

# ≪

**JVMDI (Java Virtual Machine Debug Interface):** In J2SDK (Java(TM) 2 SDK), Edizione Standard, versione 1.2 o successive, la JVMDI (Java Virtual Machine Debug Interface) fa parte delle API (application program interface) della piattaforma di Sun Microsystems, Inc. JVMDI consente a chiunque di scrivere un programma di debug Java per un server iSeries nel codice C di iSeries. Non è necessario che il programma di debug conosca la struttura interna della Java virtual machine dato che utilizza interfacce JVMDI. JVMDI è l'interfaccia di livello più basso in JPDA più vicina alla Java virtual machine.

Il programma di debug viene eseguito nello stesso lavoro capace di supportare più sottoprocessi della Java virtual machine. Esso utilizza le API di richiamo JNI (Java Native Interface) per creare una Java virtual machine. Esso inserisce, quindi, un hook all'inizio di un metodo principale della classe utente e chiama tale metodo. Quando il metodo principale viene avviato, l'hook viene attivato e si avvia il debug. Sono disponibili le funzioni di debug tipiche, come impostare i punti di interruzione, avanzare, visualizzare e modificare le variabili.

Il programma di debug gestisce la comunicazione tra il lavoro dove la Java virtual machine è in esecuzione e un lavoro che gestisce l'interfaccia dell'utente. Tale interfaccia si trova sul proprio server iSeries o su un altro sistema.

Un programma di servizio, denominato QJVAJVMDI che si trova nella libreria QSYS, supporta le funzioni JVMDI.

<span id="page-274-0"></span>**JDWP (Java Debug Wire Protocol):** Il JDWP (Java Debug Wire Protocol) è un protocollo di comunicazione definito tra un processo del programma di debug e la JVMDI. E' possibile utilizzare JDWP da un sistema remoto o su un socket locale. Esso è un livello eliminato dalla JVMDI, ma è un'interfaccia più complessa.

*Avviare JDWP in QShell:* Per avviare JDWP ed eseguire la classe Java SomeClass, immettere il seguente comando in QShell:

```
java -interpret -Xrunjdwp:transport=dt_socket,
address=8000,server=y,suspend=n SomeClass
```
In questo esempio, JDWP è in ascolto per collegamenti dai programmi di debug remoti sulla porta 8000 TCP/IP, ma è possibile utilizzare qualsiasi numero di porta si desideri; dt\_socket è il nome del SRVPGM che gestisce il trasferimento JDWP e non cambia.

Per opzioni aggiuntive che è possibile utilizzare con -Xrunjdwp, consultare Sun VM [Invocation](http://java.sun.com/products/jpda/doc/conninv.html#INVOCATION) Options

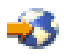

di Sun Microsystems, Inc.

*Avviare JDWP da una riga comandi CL:* Per utilizzare l'opzione -Xrun con il comando CL, è possibile definire la proprietà os400.xrun.option in modo che sia la stessa stringa che si sarebbe utilizzata sulla riga comandi QShell. Per avviare JDWP ed eseguire la classe Java SomeClass, immettere il seguente comando:

```
JAVA CLASS(SomeClass) INTERPRET(*YES)
PROP((os400.xrun.option 'jdwp:transport=dt_socket,address=8000,
                                        server=y,suspend=n'))
```
# ≫

L'uso della JVMDI non è consigliabile per il codice a esecuzione diretta. E' opportuno eseguire l'applicazione con l'interprete o utilizzare il compilatore JIT (Just-In\_Time) con il debug a velocità massima.

## ≪

**JDI (Java Debug Interface):** JDI (Java Debug Interface) è un'interfaccia di linguaggio Java ad alto livello fornita per lo sviluppo di strumenti. JDI nasconde la complessità di JVMDI e JDWP dietro alcune definizioni della classe Java. JDI è inclusa nel file rt.jar, quindi l'interfaccia del programma di debug esiste su qualsiasi piattaforma che dispone di Java installato.

Se si intende scrivere i programmi di debug per Java, sarebbe opportuno utilizzare JDI in quanto è l'interfaccia più semplice e il proprio codice è indipendente dalla piattaforma.

Per ulteriori informazioni su JDPA, consultare Java Platform Debugger [Architecture](http://java.sun.com/j2se/1.3/docs/guide/jpda/architecture.html) Overview

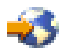

di Sun Microsystems, Inc.

**Eseguire il debug a velocità massima:** La JVM (Java Virtual Machine) iSeries ora supporta ″l'esecuzione del debug a velocità massima″. Nelle versioni precedenti alla v5r3, abilitare il debug significava disabilitare il compilatore JIT (Just-In-Time). Le prestazioni dell'applicazione non erano ottimali poiché era necessario eseguire molti metodi con l'interprete più lento. Questo problema nelle prestazioni era particolarmente grave per applicazioni che potevano essere in esecuzione per giorni prima di raggiungere il punto in cui si desiderava che iniziasse il debug.

Il debug a velocità massima permette di eseguire l'applicazione in modo che le prestazioni sfruttino tutti i vantaggi del codice compilato da JIT senza perdere la capacità di eseguire alcune delle più comuni attività di debug, come l'impostazione dei punti di interruzione, l'avanzamento nel codice e la visualizzazione delle variabili locali.

Poiché il debug a velocità massima permette ai metodi di essere compilati da JIT, esistono alcune restrizioni per il debug:

- v Le operazioni di avanzamento sulle istruzioni restituite non funzionano se il chiamante è un codice compilato.
- v I punti di osservazione vengono attivati solo nei metodi non compilati che modificano il campo osservato.

**Nota**: questa funzione è supportata solo per i programmi di debug che utilizzano JDWP (Java Debug Wire Protocol) per effettuare le operazioni di debug. Il programma di debug di sistema corrente non supporta il debug a velocità massima.

## ≪

## **Rilevare perdite di memoria**

## ≫

Se le prestazioni del programma peggiorano dopo che questo è stato in esecuzione più a lungo, è possibile aver codificato per errore una perdita di memoria. E' possibile utilizzare Java Watcher per effettuare più agevolmente il debug del programma e localizzare le perdite di memoria eseguendo l'analisi dell'heap dell'applicazione Java e il profilo di creazione oggetto nel tempo.

Per ulteriori informazioni consultare [JavaWatcher.](http://www.ibm.com/eserver/iseries/support/i_dir/idoctor.nsf/jw.html)

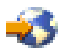

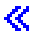

Per ricercare perdite di oggetti, è inoltre possibile utilizzare il comando CL ANZJVM (Analyze Java Virtual Machine). ANZJVM rileva perdite di oggetti acquisendo due copie dell'heap di raccolta di dati inutili separati da un intervallo di tempo specificato. Per rilevare perdite di oggetti, è necessario consultare il numero di istanze di ogni classe nell'heap. E' probabile che le classi con un numero di istanze insolitamente alto perdano oggetti.

Sarebbe inoltre opportuno notare il cambio in numero di istanze di ogni classe tra le due copie dell'heap di raccolta di dati inutili. Se il numero di istanze di una classe aumenta continuamente, sarebbe opportuno notare che tale classe possa perdere oggetti. Maggiore è l'intervallo di tempo tra le due copie, maggiore è la certezza che gli oggetti perdano effettivamente. Eseguendo più volte ANZJVM con un intervallo di tempo maggiore, dovrebbe essere possibile individuare in modo abbastanza esatto da quale oggetto provenga la perdita.

# **Esempi di codice per IBM Developer Kit per Java**

Segue un elenco di esempi di codice per IBM Developer Kit per Java<sup> $(TM)$ </sup>.

#### **Esonero di responsabilità dell'esempio di codice**

L'IBM fornisce una licenza non esclusiva per utilizzare tutti gli esempi del codice di programmazione da cui creare funzioni simili personalizzate, in base a richieste specifiche.

Questo codice di esempio è fornito dall'IBM con la sola funzione illustrativa. Questi esempi non sono stati interamente testati in tutte le condizioni. IBM, perciò, non fornisce nessun tipo di garanzia o affidabilità implicita, rispetto alla funzionalità o alle funzioni di questi programmi.

Tutti i programmi qui contenuti vengono forniti all'utente ″COSI' COME SONO″ senza garanzie di alcun tipo. Le garanzie implicite di non contraffazione, commerciabilità e adeguatezza a scopi specifici sono espressamente vietate.

#### **Internazionalizzazione**

- [DateFormat](intdatex.htm)
- [NumberFormat](intnumex.htm)
- [ResourceBundle](intlocex.htm)

#### **JDBC**

- [Proprietà](AccessPropertyTest.htm) accesso
- [Blob](PutGetBlobs.htm)
- Interfaccia [CallableStatement](callex.htm)
- v Modificare i valori con [un'istruzione](UsingPositionedDelete.htm) tramite il cursore di un'altra istruzione
- $\cdot$  [Clob](PutGetClobs.htm)
- v Creare [UDBDataSource](UDBDataSourceBind.htm) e collegarlo con JNDI
- v Creare [UDBDataSource](UDBDataSourceUse2.htm) e ottenere un ID utente e una parola d'ordine
- v Creare [UDBDataSourceBind](UDBDataSourceBind2.htm) e impostare proprietà DataSource
- v Interfaccia [DatabaseMetaData](dataex.htm)
- v Creare [UDBDataSource](UDBDataSourceBind.htm) e collegarlo con JNDI
- [Datalink](PutGetDatalinks.htm)
- Tipi [distinti](Distinct.htm)
- [Incorporare](sqljex.htm) le istruzioni SQL
- Terminare una [transazione](JTATxEnd.htm)
- v ID utente e parola [d'ordine](InvalidConnect.htm) non validi
- **[JDBC](BasicJDBC.htm)**
- v Più [collegamenti](JTAMultiConn.htm) che operano su una transazione
- Ottenere un contesto iniziale prima di collegare [UDBDataSource](UDBDataSourceUse.htm)
- v [ParameterMetaData](PMD.htm)
- v Eliminare i valori da una tabella tramite il cursore di un'altra [istruzione](UsingPositionedUpdate.htm)
- v [Interfaccia](resultex.htm) ResultSet
- v [Sensibilità](Sensitive2.htm) del ResultSet
- v [ResultSet](Sensitive.htm) sensibili e non sensibili
- v Impostare il lotto di collegamenti con UDBDataSource e [UDBConnectionPoolDataSource](ConnectionPoolingSetup.htm)
- [SQLException](ExceptionExample.htm)
- v Sospendere e ripristinare una [transazione](JTATxSuspend.htm)
- [ResultSet](JTATxEffect.htm) sospesi
- v Sottoporre a verifica le prestazioni del lotto di [collegamenti](ConnectionPoolingTest.htm)
- v Sottoporre a verifica le prestazioni dei due [DataSource](StatementPoolingTest.htm)
- [Aggiornare](UpdateBlobs.htm) i BLOB
- [Aggiornare](UpdateClobs.htm) i CLOB
- v Utilizzare un [collegamento](JTAMultiTx.htm) con più transazioni
- [Utilizzare](UseBlobs.htm) i BLOB
- [Utilizzare](UseClobs.htm) i CLOB
- v "Utilizzare le proprietà [DB2CachedRowSet](#page-117-0) e DataSource" a pagina 108
- v "Utilizzare le proprietà [DB2CachedRowSet](#page-118-0) e gli URL JDBC" a pagina 109
- Utilizzare JTA per gestire una [transazione](JTACommit.htm)
- v Utilizzare i ResultSet metadati che [dispongono](SafeGetUDTs.htm) di più di una colonna
- v Utilizzare JDBC nativo e JDBC di IBM Toolbox per Java [contemporaneamente](GetConnections.htm)
- v Utilizzare [PreparedStatement](prepex.htm) per ottenere un ResultSet
- v "Utilizzare il metodo [execute\(Connection\)](#page-119-0) al fine di utilizzare un collegamento database esistente" a [pagina](#page-119-0) 110
- v "Utilizzare il metodo execute(int) per [raggruppare](#page-119-0) le richieste database" a pagina 110
- v ["Utilizzare](#page-117-0) il metodo populate" a pagina 108
- v "Utilizzare il metodo [setConnection\(Connection\)](#page-118-0) in modo da utilizzare un collegamento database [esistente"](#page-118-0) a pagina 109
- v Utilizzare il metodo [executeUpdate](stateex.htm) dell'oggetto Statement

#### **JAAS (Java Authentication and Authorization Service)**

- Esempio [HelloWorld](jaaswrld.htm) JAAS
- v Esempio [SampleThreadSubjectLogin](sampthrd.htm) JAAS

## **JGSS (Java Generic Security Service)**

- Esempio: [programma](rzahajgsssrcl.htm) client non-JAAS
- Esempio: [programma](rzahajgsssrsr.htm) server non-JAAS
- v Esempio: [programma](rzahajgssjacl.htm) client abilitato a JAAS
- v Esempio: [programma](rzahajgssjasr.htm) server abilitato a JAAS

#### **JSSE (Java Secure Sockets Extension)**

v client e server SSL che utilizza un oggetto [SSLContext](rzahajsseexmpls.htm)

#### **Java con altri linguaggi di programmazione**

- Chiamare un [programma](callclex.htm) CL
- [Chiamare](clcommex.htm) un comando CL
- Chiamare un altro [programma](jvlngex1.htm) Java
- v [Chiamare](callcex.htm) Java da C
- v [Chiamare](calrpgex.htm) Java da RPG
- v Flussi di [immissione](iostrmex.htm) ed emissione
- API di [richiamo](invapiex.htm)
- [Metodo](rzahapaseexmpls.htm) nativo PASE OS/400 per Java
- [Socket](socketex.htm)
- [Utilizzare](jniex.htm) JNI (Java Native Interface) per i metodi nativi

#### **Strumenti delle prestazioni**

• Java [Performance](runjpdex.htm) Data Converter

## **SQLJ**

v Incorporare le istruzioni SQL nella propria [applicazione](sqljex.htm) Java

#### **SSL (Secure socket layer)**

• [Produzioni](sslcex01.htm) socket

- v [Produzioni](sslcex03.htm) socket server
- SSL [\(Secure](sslcex02.htm) socket layer)
- Server di SSL [\(Secure](sslcex04.htm) socket layer)

# **Esempio: internazionalizzazione delle date utilizzando la classe java.util.DateFormat**

Il seguente esempio mostra come è possibile utilizzare le locali per formattare le date.

**Esempio 1:** dimostra l'utilizzo della classe java.util.DateFormat per l'internazionalizzazione delle date

**Nota:** consultare l'Esonero di [responsabilità](codedisclaimer.htm) per gli esempi di codice per importanti informazioni legali.

```
//************************
// File: DateExample.java
//************************
import java.text.*;
import java.util.*;
import java.util.Date;
public class DateExample {
   public static void main(String args[]) {
     // Richiamare la data
    Date now = new Date();
     // Richiamare i progr. di formattazione data per valore predefinito, locali tedesca e francese
     DateFormat theDate = DateFormat.getDateInstance(DateFormat.LONG);
     DateFormat germanDate = DateFormat.getDateInstance(DateFormat.LONG, Locale.GERMANY);
     DateFormat frenchDate = DateFormat.getDateInstance(DateFormat.LONG, Locale.FRANCE);
     // Formattare e stampare le date
     System.out.println("Date in the default locale: " + theDate.aformat(now));
    System.out.println("Date in the German locale : " + germanDate.format(now));
    System.out.println("Date in the French locale : " + frenchDate.format(now));
   }
}
```
Per ulteriori informazioni, consultare Creare un programma Java<sup>(TM)</sup> [internazionalizzato.](crtinter.htm)

# **Esempio: internazionalizzazione del pannello numerico utilizzando la classe java.util.NumberFormat**

Il seguente esempio mostra come è possibile utilizzare le locali per formattare i numeri.

**Esempio 1:** dimostra l'utilizzo della classe java.util.NumberFormat per l'internazionalizzazione delle emissioni numeriche

```
//**************************
// File: NumberExample.java
//**************************
 import java.lang.*;
import java.text.*;
 import java.util.*;
public class NumberExample {
     public static void main(String args[]) throws NumberFormatException {
```

```
// Il numero da formattare
     double number = 12345.678;
    // Richiamare i progr. di formattazione data per valore predefinito, locali spagnola e giapponese
      NumberFormat defaultFormat = NumberFormat.getInstance();
     NumberFormat spanishFormat = NumberFormat.getInstance(new
Locale("es", "ES"));
     NumberFormat japaneseFormat = NumberFormat.getInstance(Locale.JAPAN);
      // Stampare il numero nei formati predefinito, spagnolo e giapponese
      // (Nota: NumberFormat non è necessariamente per il formato predefinito)
     System.out.println("The number formatted for the default locale; " +
                         defaultFormat.format(number));
      System.out.println("The number formatted for the Spanish locale; " +
                         spanishFormat.format(number));
      System.out.println("The number formatted for the Japanese locale; " +
                         japaneseFormat.format(number));
    }
}
```
Per ulteriori informazioni, consultare Creare un programma Java (TM) [internazionalizzato.](crtinter.htm)

# **Esempio: internazionalizzazione di dati specifici della locale utilizzando la classe java.util.ResourceBundle**

Questo esempio mostra come è possibile utilizzare le locali con i bundle della risorsa per internazionalizzare le stringhe del programma.

Questi file di proprietà sono richiesti affinché il programma ResourceBundleExample funzioni come previsto:

```
Contenuto di RBExample.properties
       Hello.text=Hello
```

```
Contenuto di RBExample_de.properties
       Hello.text=Guten Tag
```

```
Contenuto di RBExample_fr_FR.properties
       Hello.text=Bonjour
```
**Esempio 1:** dimostra l'utilizzo della classe java.util.ResourceBundle per l'internazionalizzazione dei dati specifici della locale

```
//*********************************
// File: ResourceBundleExample.java
//*********************************
import java.util.*;
public class ResourceBundleExample {
   public static void main(String args[]) throws MissingResourceException {
     String resourceName = "RBExample";
     ResourceBundle rb;
     // Locale predefinita
     rb = ResourceBundle.getBundle(resourceName);
     System.out.println("Default : " + rb.getString("Hello" + ".text"));
     // Richiedere un bundle di risorse con la locale specificata esplicitamente
     rb = ResourceBundle.getBundle(resourceName, Locale.GERMANY);
     System.out.println("German : " + rb.getString("Hello" + ".text"));
```

```
// Nessun file proprietà per la Cina in questo esempio... usare valore predefinito
     rb = ResourceBundle.getBundle(resourceName, Locale.CHINA);
     System.out.println("Chinese : " + rb.getString("Hello" + ".text"));
     // Di seguito viene riportato un effettuare ciò...
     Locale.setDefault(Locale.FRANCE);
     rb = ResourceBundle.getBundle(resourceName);
     System.out.println("French : " + rb.getString("Hello" + ".text"));
     // Nessun file proprietà file per la Cina in questo esempio... usare valore predefinito, che ora è fr_FR.
     rb = ResourceBundle.getBundle(resourceName, Locale.CHINA);
     System.out.println("Chinese : " + rb.getString("Hello" + ".text"));
   }
}
```
Per ulteriori informazioni, consultare Creare un programma Java (TM) [internazionalizzato.](crtinter.htm)

# **Esempio: proprietà accesso**

Questo è un esempio della modalità di utilizzo della proprietà di accesso.

#### **Esempio:** proprietà accesso

```
// Nota: questo programma presuppone che esista l'indirizzario cujosql.
   import java.sql.*;
import javax.sql.*;
import javax.naming.*;
public class AccessPropertyTest {
    public String url = "jdbc:db2:*local";
    public Connection connection = null;
   public static void main(java.lang.String[] args)
   throws Exception
    {
        AccessPropertyTest test = new AccessPropertyTest();
     test.setup();
     test.run();
        test.cleanup();
    }
/**
Impostare il DataSource utilizzato nella verifica.
**/
    public void setup()
    throws Exception
    {
          Class.forName("com.ibm.db2.jdbc.app.DB2Driver");
        connection = DriverManager.getConnection(url);
           Statement s = connection.createStatement();
           try {
            s.executeUpdate("DROP TABLE CUJOSQL.TEMP");
        } catch (SQLException e) { // Ignorarlo - non esiste
        }
           try {
            String sql = "CREATE PROCEDURE CUJOSQL.TEMP "
                 + " LANGUAGE SQL SPECIFIC CUJOSQL.TEMP "
                  + " MYPROC: BEGIN"
```

```
+ " RETURN 11;"
              + " END MYPROC";
            s.executeUpdate(sql);
  } catch (SQLException e) {
        // Ignorarlo - già presente.
     }
    s.executeUpdate("create table cujosql.temp (col1 char(10))");
    s.executeUpdate("insert into cujosql.temp values ('compare')");
s.close();
}
public void resetConnection(String property)
throws SQLException
{
        if (connection != null)
    connection.close();
    connection = DriverManager.getConnection(url + ";access=" + property);
}
public boolean canQuery() {
        Statement s = null;
       try {
        s = connection.createStatement();
        ResultSet rs = s.executeQuery("SELECT * FROM cujosql.temp");
        if (rs == null)
    return false;
  rs.next();
        if (rs.getString(1).equals("compare "))
return true;
    return false;
  } catch (SQLException e) {
        // System.out.println("Exception: SQLState(" +
        \frac{1}{2} e.getSQLState() + ") + e + " (" + e.getErrorCode() + ")");
    return false;
     } finally {
            if (s != null) {
       try {
s.close();
       } catch (Exception e) {
                // Ignorarlo.
            }
        }
    }
}
public boolean canUpdate() {
        Statement s = null;
       try {
        s = connection.createStatement();
        int count = s.executeUpdate("INSERT INTO CUJOSQL.TEMP VALUES('x')");
        if (count != 1)
    return false;
return true;
  } catch (SQLException e) {
        //System.out.println("Exception: SQLState(" +
        // e.getSQLState() + ") " + e + " (" + e.getErrorCode() + ")");return false;
```

```
} finally {
            if (s != null) {
       try {
 s.close();
       } catch (Exception e) {
                // Ignorarlo.
            }
        }
    }
 }
 public boolean canCall() {
    CallableStatement s = null;
       try {
        s = connection.prepareCall("? = CALL CUJOSQL.TEMP()");
        s.registerOutParameter(1, Types.INTEGER);
        s.execute();
        if (s.getInt(1) != 11)
     return false;
 return true;
  } catch (SQLException e) {
        //System.out.println("Exception: SQLState(" +
        // ( e.getSQLState() + ") " + e + " (" + e.getErrorCode() + ")";return false;
     } finally {
            if (s != null) {
       try {
 s.close();
       } catch (Exception e) {
                // Ignorarlo.
            }
        }
    }
 }
public void run()
throws SQLException
 {
     System.out.println("Set the connection access property to read only");
     resetConnection("read only");
     System.out.println("Can run queries -->" + canQuery());
     System.out.println("Can run updates -->" + canUpdate());
     System.out.println("Can run sp calls -->" + canCall());
     System.out.println("Set the connection access property to read call");
     resetConnection("read call");
     System.out.println("Can run queries -->" + canQuery());
     System.out.println("Can run updates -->" + canUpdate());
     System.out.println("Can run sp calls -->" + canCall());
     System.out.println("Set the connection access property to all");
     resetConnection("all");
     System.out.println("Can run queries ---" + canQuery());
     System.out.println("Can run updates -->" + canUpdate());
    System.out.println("Can run sp calls -->" + canCall());
 }
```

```
public void cleanup() {
```

```
try {
        connection.close();
           } catch (Exception e) {
                     // Ignorarlo.
        }
    }
}
```
# **Esempio: BLOB**

Questo è un esempio del modo in cui è possibile inserire un BLOB nel database o richiamarlo dal database.

**Esempio:** BLOB

```
/////////////////////////////////////////
// PutGetBlobs è un'applicazione di esempio
// che mostra come gestire l'API JDBC
// per ottenere e inserire i BLOB in e dalle
// colonne database.
//
// I risultati dell'esecuzione di questo programma
// consistono in due valori BLOB in una
// nuova tabella. Sono identici e
// contengono 500k di dati byte
// casuali.
/////////////////////////////////////////
   import java.sql.*;
import java.util.Random;
public class PutGetBlobs {
   public static void main(String[] args)
   throws SQLException
   {
      // Registrare l'unità di controllo JDBC nativa.
           try {
          Class.forName("com.ibm.db2.jdbc.app.DB2Driver");
           } catch (Exception e) {
          System.exit(1); // Errore di impostazione.
     }
     // Stabilire una Connection e una Statement con cui operare.
     Connection c = DriverManager.getConnection("jdbc:db2:*local");
     Statement s = c.createStatement();
        // Ripulire l'esecuzione precedente di questa applicazione.
           try {
          s.executeUpdate("DROP TABLE CUJOSQL.BLOBTABLE");
      } catch (SQLException e) {
            // Ignorarlo - presupporre che la tabella non esista.
      }
      // Creare una tabella con una colonna BLOB. La dimensione predefinita della
      // colonna BLOB è 1 MB.
     s.executeUpdate("CREATE TABLE CUJOSQL.BLOBTABLE (COL1 BLOB)");
      // Creare un oggetto PreparedStatement che consenta di inserire un nuovo
      // oggetto Blob nel database.
      PreparedStatement ps = c.prepareStatement("INSERT INTO CUJOSQL.BLOBTABLE VALUES(?)");
      // Creare un valore BLOB grande...
      Random random = new Random ();
      byte [] inByteArray = new byte[500000];
      random.nextBytes (inByteArray);
```

```
// Impostare il parametro PreparedStatement. Nota: non è trasferibile
   // in tutte le unità di controllo JDBC. Queste ultime non dispongono di
   // supporto quando si usa setBytes per le colonne BLOB. Viene utilizzato
   // per consentire la creazione di nuovi BLOB. Consente inoltre alle unità di
   // controllo JDBC 1.0 di gestire le colonne contenenti i dati BLOB.
   ps.setBytes(1, inByteArray);
   // Elaborare l'istruzione, inserendo il BLOB nel database.
   ps.executeUpdate();
   // Elaborare un'interrogazione e ottenere il BLOB inserito fuori dal
   // database come un oggetto Blob.
   ResultSet rs = s.executeQuery("SELECT * FROM CUJOSQL.BLOBTABLE");
   rs.next();
   Blob blob = rs.getBlob(1);// Inserire di nuovo Blob nel database tramite
   // PreparedStatement.
   ps.setBlob(1, blob);
         ps.execute();
   c.close(); // La chiusura del collegamento chiude anche stmt e rs.
}
```
## **Esempio: interfaccia CallableStatement per IBM Developer Kit per Java**

Questo è un esempio della modalità di utilizzo dell'interfaccia CallableStatement.

#### **Esempio:** interfaccia CallableStatement

}

**Nota:** consultare l'Esonero di [responsabilità](codedisclaimer.htm) per gli esempi di codice per importanti informazioni legali.

```
// Collegarsi al server iSeries.
Connection c = DriverManager.getConnection("jdbc:db2://mySystem");
// Creare l'oggetto CallableStatement.
// Esso precompila la chiamata specificata in una procedura memorizzata.
// I punti interrogativi indicano dove devono essere impostati i parametri di immissione
// e dove possono essere richiamati i parametri di emissione.
// I primi due parametri sono di immissione e il terzo è di emissione.
CallableStatement cs = c.prepareCall("CALL MYLIBRARY.ADD (?, ?, ?)");
// Impostare i parametri di immissione.
cs.setInt (1, 123);
cs.setInt (2, 234);
// Registrare il tipo di parametro di emissione.
cs.registerOutParameter (3, Types.INTEGER);
// Eseguire la procedura memorizzata.
cs.execute ();
// Richiamare il valore del parametro di emissione.
int sum = cs.getInt(3);// Chiudere CallableStatement e Connection.
cs.close();
c.close();
```
Per ulteriori informazioni, consultare [CallableStatement.](callable.htm)

# **Esempio: eliminare i valori da una tabella tramite il cursore di un'altra istruzione**

Questo è un esempio di come eliminare i valori da una tabella tramite il cursore di un'altra istruzione.

**Esempio:** eliminare i valori da una tabella tramite il cursore di un'altra istruzione

```
public class UsingPositionedDelete {
   public Connection connection = null;
   public static void main(java.lang.String[] args) {
        UsingPositionedDelete test = new UsingPositionedDelete();
      test.setup();
        test.displayTable();
     test.run();
        test.displayTable();
        test.cleanup();
    }
/**
Gestire quanto necessario per il lavoro di impostazione necessario.
**/
  public void setup() {
           try {
            // Registrare l'unità di controllo JDBC.
          Class.forName("com.ibm.db2.jdbc.app.DB2Driver");
            connection = DriverManager.getConnection("jdbc:db2:*local");
           Statement s = connection.createStatement();
           try {
                s.executeUpdate("DROP TABLE CUJOSQL.WHERECUREX");
      } catch (SQLException e) {
                // Ignorare i problemi.
            }
            s.executeUpdate("CREATE TABLE CUJOSQL.WHERECUREX ( " +
                            "COL IND INT, COL VALUE CHAR(20)) ");
            for (int i = 1; i \le 10; i++) {
                s.executeUpdate("INSERT INTO CUJOSQL.WHERECUREX VALUES(" + i + ", 'FIRST')");
            }
    s.close();
           } catch (Exception e) {
            System.out.println("Caught exception: " + e.getMessage());
     e.printStackTrace();
        }
    }
/**
In questa sezione, deve essere aggiunto il codice necessario
per eseguire la verifica. se è necessaria solo un collegamento al database,
può essere utilizzata la variabile globale 'connection'.
**/
  public void run() {
```

```
try {
            Statement stmt1 = connection.createStatement();
            // Aggiornare ogni valore utilizzando next().
            stmt1.setCursorName("CUJO");
            ResultSet rs = stmt1.executeQuery ("SELECT * FROM CUJOSQL.WHERECUREX " +
                                               "FOR UPDATE OF COL_VALUE");
            System.out.println("Cursor name is " + rs.getCursorName());
            PreparedStatement stmt2 = connection.prepareStatement
                                      ("DELETE FROM " + " CUJOSQL.WHERECUREX WHERE CURRENT OF " +
                                                          rs.getCursorName ());
            // Eseguire il loop del ResultSet e aggiornare ogni voce.
            while (rs.next ()) {
                if (rs.next())
                    stmt2.execute ();
            }
            // Ripulire le risorse dopo averle utilizzate.
            rs.close ();
            stmt2.close ();
           } catch (Exception e) {
            System.out.println("Caught exception: ");
    e.printStackTrace();
       }
    }
/**
In questa sezione, inserire tutti i lavori di ripulitura per la verifica.
**/
    public void cleanup() {
           try {
            // Chiudere il collegamento globale aperto in setup().
        connection.close();
           } catch (Exception e) {
            System.out.println("Caught exception: ");
    e.printStackTrace();
       }
    }
/**
Visualizzare il contenuto della tabella.
**/
   public void displayTable()
    {
           try {
            Statement s = connection.createStatement();
            ResultSet rs = s.executeQuery ("SELECT * FROM CUJOSQL.WHERECUREX");
            while (rs.next ()) {
                System.out.println("Index " + rs.getInt(1) + " value " + rs.getString(2);
            }
            rs.close ();
    s.close();
            System.out.println("-----------------------------------------");
```

```
} catch (Exception e) {
            System.out.println("Caught exception: ");
     e.printStackTrace();
        }
    }
}
```
# **Esempio: CLOB**

Questo è un esempio del modo in cui è possibile inserire un CLOB in un database o richiamarlo da un database.

**Esempio:** CLOB

```
/////////////////////////////////////////
// PutGetClobs è un esempio di applicazione
// che mostra come gestire l'API JDBC
// per ottenere e inserire i CLOB in e dalle
// colonne database.
//
// I risultati dell'esecuzione di questo programma
// consistono in due valori CLOB in una
// nuova tabella. Sono identici e
// contengono 500k di dati di testo
// ripetitivo.
/////////////////////////////////////////
   import java.sql.*;
public class PutGetClobs {
   public static void main(String[] args)
   throws SQLException
   {
     // Registrare l'unità di controllo JDBC nativa.
          try {
          Class.forName("com.ibm.db2.jdbc.app.DB2Driver");
          } catch (Exception e) {
          System.exit(1); // Errore di impostazione.
     }
     // Stabilire una Connection e una Statement con cui operare.
     Connection c = DriverManager.getConnection("jdbc:db2:*local");
     Statement s = c.createStatement();
        // Ripulire l'esecuzione precedente di questa applicazione.
           try {
          s.executeUpdate("DROP TABLE CUJOSQL.CLOBTABLE");
      } catch (SQLException e) {
            // Ignorarlo - presupporre che la tabella non esista.
      }
     // Creare una tabella con una colonna CLOB. La dimensione predefinita della
      // colonna BLOB è 1 MB.
     s.executeUpdate("CREATE TABLE CUJOSQL.CLOBTABLE (COL1 CLOB)");
      // Creare un oggetto PreparedStatement che consente di inserire un nuovo
      // oggetto Clob nel database.
     PreparedStatement ps = c.prepareStatement("INSERT INTO CUJOSQL.CLOBTABLE VALUES(?)");
      // Creare un valore CLOB grande...
     StringBuffer buffer = new StringBuffer(500000);
      while (buffer.length() < 500000) {
          buffer.append("All work and no play makes Cujo a dull boy.");
      }
      String clobValue = buffer.toString();
```
```
// Impostare il parametro PreparedStatement. Non è trasferibile
   // in tutte le unità di controllo JDBC. Queste ultime non dispongono di
   // supporto setBytes per le colonne CLOB. Ciò viene effettuato per
   // consentire all'utente di creare nuovi CLOB. Consente inoltre alle unità di
   // controllo JDBC 1.0 un modo per gestire le colonne contenenti
   // dati Clob.
   ps.setString(1, clobValue);
   // Elaborare l'istruzione, inserendo il clob nel database.
   ps.executeUpdate();
   // Elaborare un'interrogazione e ottenere il CLOB inserito nel
    // database come oggetto Clob.
   ResultSet rs = s.executeQuery("SELECT * FROM CUJOSQL.CLOBTABLE");
   rs.next();
   Clob clob = rs.getClob(1);// Inserire di nuovo Clob nel database tramite
   // PreparedStatement.
   ps.setClob(1, clob);
         ps.execute();
   c.close(); // La chiusura del collegamento chiude anche stmt e rs.
}
```
## **Esempio: creare UDBDataSource e collegarlo con JNDI**

Questo è un esempio di come creare UDBDataSource e collegarlo con JNDI.

**Esempio:** creare UDBDataSource e collegarlo con JNDI

}

```
// Importare i pacchetti richiesti. Al momento dello sviluppo,
// la classe specifica dell'unità di controllo JDBC che implementa
// DataSource deve essere importata.
  import java.sql.*;
import javax.naming.*;
import com.ibm.db2.jdbc.app.UDBDataSource;
public class UDBDataSourceBind
{
   public static void main(java.lang.String[] args)
    throws Exception
    {
        // Creare un nuovo oggetto UDBDataSource e fornirgli
        // una descrizione.
        UDBDataSource ds = new UDBDataSource();
       ds.setDescription("A simple UDBDataSource");
        // Richiamare un contesto JNDI. Il contesto serve come
        // root per l'ubicazione a cui sono collegati gli oggetti
        // o in cui si trovano all'interno di JNDI.
        Context ctx = new InitialContext();// Collegare l'oggetto UDBDataSource appena creato al
        // servizio indirizzario JNDI, fornendogli un nome
        // utilizzabile per ricercare di nuovo questo oggetto
        // successivamente.
       ctx.rebind("SimpleDS", ds);
    }
}
```

```
IBM Developer Kit per Java 279
```
# **Esempio: creare UDBDataSource e ottenere un ID utente e una parola d'ordine**

Questo è un esempio di come creare UDBDataSource e utilizzare il metodo getConnection per ottenere un ID utente e una parola d'ordine al tempo di esecuzione.

**Esempio:** creare UDBDataSource e ottenere un ID utente e una parola d'ordine

**Nota:** consultare l'Esonero di [responsabilità](codedisclaimer.htm) per gli esempi di codice per importanti informazioni legali.

```
/// Importare i pacchetti richiesti. Non esiste codice
// specifico dell'unità di controllo necessario nelle applicazioni
// del tempo di esecuzione.
   import java.sql.*;
import javax.sql.*;
import javax.naming.*;
public class UDBDataSourceUse2
{
   public static void main(java.lang.String[] args)
    throws Exception
    {
        // Richiamare un contesto JNDI. Il contesto serve come
        // root per l'ubicazione a cui sono collegati gli oggetti
        // o in cui si trovano all'interno di JNDI.
        Context ctx = new InitialContext();// Richiamare l'oggetto UDBDataSource collegato usando il nome
       // con cui è stato precedentemente collegato. Nel tempo di esecuzione
       // viene usata solo l'interfaccia DataSource, quindi non c'è bisogno
       // di convertire l'oggetto nella classe di implementazione UDBDataSource.
       // (Non è necessario conoscere qual è la classe di
        // implementazione. Solo il nome JNDI logico è
        // necessario).
        DataSource ds = (DataSource) ctx.lookup("SimpleDS");
        // Una volta ottenuto il DataSource, può essere usato per stabilire
        // un collegamento. Il profilo utente cujo e la parola d'ordine newtiger
        // vengono utilizzati per creare il collegamento al posto dell'ID utente e
        // della parola d'ordine predefiniti per il DataSource.
        Connection connection = ds.getConnection("cujo", "newtiger");
        // Il collegamento può essere usato per creare oggetti Statement e
        // aggiornare il database o elaborare le interrogazioni come segue.
        Statement statement = connection.createStatement();
        ResultSet rs = statement.executeQuery("select * from qsys2.sysprocs");
        while (rs.next()) {
            System.out.println(rs.getString(1) + "." + rs.getString(2));
        }
        // Il collegamento viene chiuso prima del termine dell'applicazione.
       connection.close();
    }
}
```
## **Esempio: creare UDBDataSourceBind e impostare le proprietà DataSource**

Questo è un esempio di come creare UDBDataSource e impostare l'ID utente e la parola d'ordine come proprietà DataSource.

**Esempio:** creare UDBDataSourceBind e impostare le proprietà DataSource

**Nota:** consultare l'Esonero di [responsabilità](codedisclaimer.htm) per gli esempi di codice per importanti informazioni legali.

```
// Importare i pacchetti richiesti. Al momento dello sviluppo,
// la classe specifica dell'unità di controllo JDBC che implementa
// DataSource deve essere importata.
  import java.sql.*;
import javax.naming.*;
import com.ibm.db2.jdbc.app.UDBDataSource;
public class UDBDataSourceBind2
{
   public static void main(java.lang.String[] args)
   throws Exception
    {
       // Creare un nuovo oggetto UDBDataSource e fornirgli
        // una descrizione.
        UDBDataSource ds = new UDBDataSource();
        ds.setDescription("A simple UDBDataSource " +
                          "with cujo as the default " +
                          "profile to connect with.");
        // Fornire un ID utente e una parola d'ordine da utilizzare
        // per le richieste di collegamento.
        ds.setUser("cujo");
        ds.setPassword("newtiger");
        // Richiamare un contesto JNDI. Il contesto serve come
        // root per l'ubicazione a cui sono collegati gli oggetti
        // o in cui si trovano all'interno di JNDI.
        Context ctx = new InitialContext();// Collegare l'oggetto UDBDataSource appena creato al
        // servizio indirizzario JNDI, fornendogli un nome
        // utilizzabile per ricercare di nuovo questo oggetto
        // successivamente.
       ctx.rebind("SimpleDS2", ds);
    }
}
```
## **Esempio: interfaccia DatabaseMetaData di IBM Developer Kit per Java**

Questo esempio mostra come restituire una lista di tabelle.

**Esempio 1:** restituire una lista di tabelle

**Nota:** consultare l'Esonero di [responsabilità](codedisclaimer.htm) per gli esempi di codice per importanti informazioni legali.

```
// Collegarsi al server iSeries.
Connection c = DriverManager.getConnection("jdbc:db2:mySystem");
// Richiamare i meta dati database dal collegamento.
DatabaseMetaData dbMeta = c.getMetaData();
// Richiamare una lista di tabelle che corrispondono a questi criteri.
String catalog = "myCatalog";
String schema = "mySchema";
String table = "myTable%"; // % indica il modello di ricerca
String types[] = {"TABLE", "VIEW", "SYSTEM TABLE"}:
ResultSet rs = dbMeta.getTables(catalog, schema, table, types);
// ... iterare attraverso il ResultSet per richiamare i valori.
// Chiudere il collegamento.
c.close():
```
Per ulteriori informazioni, consultare l'interfaccia [DatabaseMetaData](datameta.htm) di IBM Developer Kit per Java<sup>(TM)</sup>.

# **Esempio: Datalink**

Questo è un esempio della modalità di utilizzo dei datalink nelle proprie applicazioni.

**Esempio:** Datalink

```
/////////////////////////////////////////
// PutGetDatalinks è un'applicazione di esempio
// che mostra come utilizzare l'API JDBC
// per gestire le colonne database del datalink.
/////////////////////////////////////////
   import java.sql.*;
import java.net.URL;
import java.net.MalformedURLException;
public class PutGetDatalinks {
   public static void main(String[] args)
   throws SQLException
   {
      // Registrare l'unità di controllo JDBC nativa.
           try {
          Class.forName("com.ibm.db2.jdbc.app.DB2Driver");
          } catch (Exception e) {
          System.exit(1); // Errore di impostazione.
        }
      // Stabilire una Connection e una Statement con cui operare.
      Connection c = DriverManager.getConnection("jdbc:db2:*local");
      Statement s = c.createStatement();
        // Ripulire l'esecuzione precedente di questa applicazione.
           try {
           s.executeUpdate("DROP TABLE CUJOSQL.DLTABLE");
      } catch (SQLException e) {
            // Ignorarlo - presupporre che la tabella non esista.
        }
        // Creare una tabella con una colonna datalink.
        s.executeUpdate("CREATE TABLE CUJOSQL.DLTABLE (COL1 DATALINK)");
        // Creare un oggetto PreparedStatement che consente di aggiungere un nuovo
        // datalink al database. Poiché la conversione in un datalink non può
        // essere effettuata direttamente nel database, è possibile codificare
        // l'istruzione SQL per eseguire la conversione esplicita.
        PreparedStatement ps = c.prepareStatement("INSERT INTO CUJOSQL.DLTABLE
                                                   VALUES(DLVALUE( CAST(? AS VARCHAR(100))))");
        // Impostare il datalink. Questo URL punta ad un articolo relativo alle
        // nuove funzioni di JDBC 3.0.
       ps.setString (1, "http://www-106.ibm.com/developerworks/java/library/j-jdbcnew/index.html");
       // Elaborare l'istruzione, inserendo il CLOB nel database.
      ps.executeUpdate();
        // Elaborare un'interrogazione e ottenere il CLOB appena inserito nel
        // database come oggetto Clob.
        ResultSet rs = s.executeQuery("SELECT * FROM CUJOSQL.DLTABLE");
      rs.next();
        String datalink = rs.getString(1);
        // Inserire tale valore di datalink nel database tramite
        // PreparedStatement. Nota: questa funzione richiede il
                // supporto di JDBC 2.0.
        /*
```

```
try {
            URL url = new URL(datalink);ps.setURL(1, url);
            ps.execute();
        } catch (MalformedURLException mue) {
            // Gestire in questo punto l'immissione.
        }
        rs = s.executeQuery("SELECT * FROM CUJOSQL.DLTABLE");
     rs.next();
        URL url = rs.getURL(1);System.out.println("URL value is " + url);
        */
     c.close(); // La chiusura del collegamento chiude anche stmt e rs.
    }
}
```
#### **Esempio: tipi distinti**

Questo esempio illustra come utilizzare tipi distinti.

#### **Esempio:** tipi distinti

```
/////////////////////////////////////////
// Questo esempio di programma mostra esempi
// di diverse attività comuni che possono
// essere eseguite con tipi distinti.
/////////////////////////////////////////
   import java.sql.*;
public class Distinct {
   public static void main(String[] args)
   throws SQLException
    {
      // Registrare l'unità di controllo JDBC nativa.
           try {
          Class.forName("com.ibm.db2.jdbc.app.DB2Driver");
           } catch (Exception e) {
          System.exit(1); // Errore di impostazione.
        }
     Connection c = DriverManager.getConnection("jdbc:db2:*local");
     Statement s = c.createStatement();
        // Ripulire le vecchie esecuzioni.
           try {
            s.executeUpdate("DROP TABLE CUJOSQL.SERIALNOS");
      } catch (SQLException e) {
           // Ignorarlo e presupporre che la tabella non esista.
        }
           try {
            s.executeUpdate("DROP DISTINCT TYPE CUJOSQL.SSN");
      } catch (SQLException e) {
            // Ignorarlo e presupporre che la tabella non esista.
        }
        // Creare il tipo, creare la tabella e inserire un valore.
        s.executeUpdate("CREATE DISTINCT TYPE CUJOSQL.SSN AS CHAR(9)");
        s.executeUpdate("CREATE TABLE CUJOSQL.SERIALNOS (COL1 CUJOSQL.SSN)");
        PreparedStatement ps = c.prepareStatement("INSERT INTO CUJOSQL.SERIALNOS VALUES(?)");
        ps.setString(1, "399924563");
     ps.executeUpdate();
```

```
ps.close();
   // E' possibile ottenere dettagli sui tipi disponibili con i nuovi metadati in
    // JDBC 2.0
       DatabaseMetaData dmd = c.getMetaData();
    int types[] = new int[1];
    types[0] = java.sql.Types.DISTINCT;
   ResultSet rs = dmd.getUDTs(null, "CUJOSQL", "SSN", types);
  rs.next();
    System.out.println("Type name " + rs.getString(3) +
                       " has type " + rs.getString(4));// Accedere ai dati inseriti.
   rs = s.executeQuery("SELECT COL1 FROM CUJOSQL.SERIALNOS");
 rs.next();
   System.out.println("The SSN is " + rs.getString(1));
 c.close(); // La chiusura del collegamento chiude anche stmt e rs.
}
```
## **Esempio: incorporare le istruzioni SQL nell'applicazione Java**

La seguente applicazione SQLJ di esempio, App.sqlj, utilizza SQL statico per richiamare e aggiornare i dati dalla tabella EMPLOYEE del database di esempio DB2.

**Esempio:** incorporare le istruzioni SQL nell'applicazione Java<sup>(TM)</sup>:

**Nota:** consultare l'Esonero di [responsabilità](codedisclaimer.htm) per gli esempi di codice per importanti informazioni legali.

```
import java.sql.*;
import sqlj.runtime.*;
import sqlj.runtime.ref.*;
#sql iterator App_Cursor1 (String empno, String firstnme) ; // 1
#sql iterator App_Cursor2 (String) ;
class App
{
  /**********************
  ** Registrare unità **
  **********************/
static
 {
       try
   {
    Class.forName(″com.ibm.db2.jdbc.app.DB2Driver″).newInstance();
  }
  catch (Exception e)
   {
    e.printStackTrace();
  }
 }
```

```
/********************
```

```
** Main **
 ********************/
public static void main(String argv[])
     try
 {
   App_Cursor1 cursor1;
   App_Cursor2 cursor2;
   String str1 = null;String str2 = null;
   long count1;
   // L'URL è jdbc:db2:dbname
   String url = ″jdbc:db2:sample″;
   DefaultContext ctx = DefaultContext.getDefaultContext();
   if (ctx == null){
     try
      {
       // collegarsi con id/parole d'ordine predefiniti
       Connection con = DriverManager.getConnection(url);
       con.setAutoCommit(false);
       ctx = new DefaultContext(con);
     }
     catch (SQLException e)
      {
       System.out.println("Error: could not get a default context");
       System.err.println(e) ;
       System.exit(1);
     }
     DefaultContext.setDefaultContext(ctx);
   }
   // richiamare i dati dal database
   System.out.println("Retrieve some data from the database.");
   #sql cursor1 = {SELECT empno, firstnme FROM employee}; // 2
   // visualizzare la serie di risultati
   // cursor1.next() restituisce false quando non ci sono più righe
   System.out.println(″Received results:″);
   while (cursor1.next()) // 3 (page 286)
    {
     str1 = cursor1.empno()286)
     str2 = cursor1.firstnme();
     System.out.print (″ empno= ″ + str1);
     System.out.print (″ firstname= ″ + str2);
     System.out.println(″″);
   }
   cursor1.close(); // 9 (page 287)
   // richiamare il numero di impiegati dal database
   #sql { SELECT count(*) into :count1 FROM employee }; // 5
```
{

```
if (1 == count1)System.out.println ("There is 1 row in employee table");
  else
    System.out.println (″There are ″ + count1
                         + ″ rows in employee table″);
  // aggiornare il database
  System.out.println(″Update the database.″);
  #sql { UPDATE employee SET firstnme = 'SHILI' WHERE empno = '000010' };
  // richiamare i dati aggiornati dal database
  System.out.println(″Retrieve the updated data from the database.″);
  str1 = ″000010″;
  #sql cursor2 = {SELECT firstnme FROM employee WHERE empno = :str1}; // 6
  // visualizzare la serie di risultati
  // cursor2.next() restituisce false quando non ci sono più righe
  System.out.println(″Received results:″);
  while (true)
  {
    #sql { FETCH :cursor2 INTO :str2 }; // 7 (page 287)
    if (cursor2.endFetch()) break; // 8 (page 287)
    System.out.print (" empno= " + str1);
    System.out.print (" firstname= " + str2);
    System.out.println(″″);
  }
  cursor2.close(); // 9 (page 287)
  // rollback dell'aggiornamento
  System.out.println("Rollback the update.");
  #sql { ROLLBACK work };
  System.out.println("Rollback done.");
}
catch( Exception e )
{
 e.printStackTrace();
}
```
1. **Dichiarare gli iteratori.** Questa sezione dichiara due tipi di iteratori:

#### **App\_Cursor1**

} }

> Dichiara i tipi e i nomi dei dati di colonna e restituisce i valori delle colonne a seconda del nome di colonna (Collegamento denominato a colonne).

#### **App\_Cursor2**

Dichiara i tipi dei dati di colonna e restituisce i valori delle colonne tramite la posizione della colonna (Collegamento di posizione alle colonne).

- 2. **Inizializzare l'iteratore.** L'oggetto iteratore cursor1 viene inizializzato utilizzando il risultato di un'interrogazione. L'interrogazione memorizza il risultato in cursor1.
- 3. **Fare avanzare l'iteratore alla riga successiva.** Il metodo cursor1.next() restituisce il valore Booleano false se non esistono più righe da richiamare.
- 4. **Spostare i dati.** Il metodo del programma di accesso denominato empno() restituisce il valore della colonna denominata empno sulla riga corrente. Il metodo di accesso denominato firstnme() restituisce il valore della colonna denominata firstnme sulla riga corrente.
- <span id="page-296-0"></span>5. **Dati SELECT in una variabile host.** L'istruzione SELECT trasferisce il numero di righe presente in una tabella in una variabile host count1.
- 6. **Inizializzare l'iteratore.** L'oggetto iteratore cursor2 viene inizializzato utilizzando il risultato di un'interrogazione. L'interrogazione memorizza il risultato in cursor2.
- 7. **Richiamare i dati.** L'istruzione FETCH restituisce il valore corrente della prima colonna dichiarata nel cursore ByPos dalla tabella dei risultati nella variabile host str2.
- 8. **Controllare l'esito positivo di un'istruzione FETCH..INTO.** Il metodo endFetch() restituisce un valore Booleano true se l'iteratore non è posizionato su una riga, cioè se l'ultimo tentativo di selezionare una riga ha avuto esito negativo. Il metodo endFetch() restituisce false se l'ultimo tentativo di selezionare una riga ha avuto esito positivo. DB2 tenta di selezionare una riga quando viene chiamato il metodo next(). Un'istruzione FETCH...INTO chiama implicitamente il metodo next().
- 9. **Chiudere gli iteratori.** Il metodo close() rilascia qualsiasi risorsa mantenuta dagli iteratori. E' necessario chiudere in modo esplicito gli iteratori per assicurarsi che le risorse di sistema vengano rilasciate in modo tempestivo.

Per le informazioni sul background in questo esempio, consultare [Incorporare](sqljembd.htm) le istruzioni SQL [nell'applicazione](sqljembd.htm) Java.

## **Esempio: terminare una transazione**

Questo è un esempio di chiusura di una transazione nell'applicazione.

**Esempio:** terminare una transazione

```
import java.sql.*;
import javax.sql.*;
import java.util.*;
import javax.transaction.*;
import javax.transaction.xa.*;
import com.ibm.db2.jdbc.app.*;
public class JTATxEnd {
  public static void main(java.lang.String[] args) {
       JTATxEnd test = new JTATxEnd();
     test.setup();
      test.run();
    }
    /**
* Ripulire l'esecuzione precedente in modo che questa verifica possa riprendere
     */
  public void setup() {
      Connection c = null;Statement s = null;
           try {
         Class.forName(″com.ibm.db2.jdbc.app.DB2Driver″);
         c = DriverManager.getConnection(″jdbc:db2:*local″);
         s = c.createStatement();
```

```
try {
        s.executeUpdate(″DROP TABLE CUJOSQL.JTATABLE″);
   } catch (SQLException e) {
      // Ignorare... non esiste
        }
        s.executeUpdate(″CREATE TABLE CUJOSQL.JTATABLE (COL1 CHAR (50))″);
         s.executeUpdate(″INSERT INTO CUJOSQL.JTATABLE VALUES('Fun with JTA')″);
        s.executeUpdate(″INSERT INTO CUJOSQL.JTATABLE VALUES('JTA is fun.)″);
 s.close();
    } finally {
            if (c != null) {
        c.close();
        }
    }
 }
 /**
 * Questa verifica utilizza il supporto JTA per gestire le transazioni.
 */
public void run() {
  Connection c = null;try {
      Context ctx = new InitialContext();// Presupporre che il sorgente dati venga riportato da un UDBXADataSource.
        UDBXADataSource ds = (UDBXADataSource) ctx.lookup(″XADataSource″);
        // Dal DataSource, ottenere un oggetto XAConnection che
        // contenga un XAResource e un oggetto Connection.
        XAConnection xaConn = ds.getXAConnection();
        XAResource xaRes = xaConn.getXAResource();
        Connection c = xaConn.getConnection();
        // Per transazioni XA, è necessario l'identificativo transazione.
        // Un'implementazione dell'interfaccia XID non è inclusa all'unità
        // di controllo JDBC. Vedere "Transazioni con JTA" a pagina 76 per una
        // descrizione di questa interfaccia per creare la classe relativa ad essa.
        Xid xid = new XidImpl();
        // Il collegamento da XAResource può essere utilizzato come qualsiasi
        // collegamento JDBC.
        Statement stmt = c.createStatement();
        // La risorsa XA deve essere notificata prima di avviare qualsiasi
        // elaborazione di transazioni.
        xaRes.start(xid, XAResource.TMNOFLAGS);
        // Creare un ResultSet durante l'elaborazione JDBC e selezionare una riga.
        ResultSet rs = stmt.executeUpdate("SELECT * FROM CUJOSQL.JTATABLE");
   rs.next();
```
// Quando viene chiamato il metodo end, tutti i cursori ResultSet vengono chiusi.

```
// L'accesso al ResultSet dopo questo punto fa in modo che
       // venga emessa un'eccezione.
       xaRes.end(xid, XAResource.TMNOFLAGS);
       try {
            String value = rs.getString(1);
            System.out.println(″Something failed if you receive this message.″);
  } catch (SQLException e) {
            System.out.println(″The expected exception was thrown.″);
       }
       // Eseguire il commit della transazione per assicurarsi che tutti i vincoli vengano
       // rilasciati.
     int rc = xaRes.prepare(xid);xaRes.commit(xid, false);
       } catch (Exception e) {
     System.out.println(″Something has gone wrong.″);
e.printStackTrace();
    } finally {
       try {
            if (c != null)
       c.close();
 } catch (SQLException e) {
            System.out.println(″Note: Cleaup exception.″);
e.printStackTrace();
       }
    }
}
```
## **Esempio: ID utente e parola d'ordine non validi**

Questo esempio illustra come utilizzare la proprietà Connection in modalità di denominazione SQL.

**Esempio:** ID utente e parola d'ordine non validi

```
Nota: consultare l'Esonero di responsabilità per gli esempi di codice per importanti informazioni legali.
//////////////////////////////////////////////////////////////////////////////////
//
// Esempio InvalidConnect.
//
// Questo programma utilizza la proprietà Connection nella modalità di denominazione SQL.
//
//////////////////////////////////////////////////////////////////////////////////
//
// Questo sorgente è un esempio di unità di controllo JDBC IBM Developer per Java.
// L'IBM concede una licenza non esclusiva per utilizzare ciò come esempio
// da cui creare funzioni simili personalizzate, in base a
// richieste specifiche.
//
// Questo esempio è fornito dall'IBM con la sola funzione illustrativa.
// Questi esempi non sono stati interamente testati in tutte le
// condizioni. L'IBM, perciò, non fornisce nessun tipo di garanzia o affidabilità
// implicita, rispetto alla funzionalità o alle funzioni di questi programmi.
//
// Tutti i programmi qui contenuti vengono forniti all'utente "COSI' COME SONO"
// senza garanzie di alcun tipo. Tutte le garanzie di commerciabilità
// e adeguatezza a scopi specifici sono esplicitamente
```

```
// vietate.
//
// IBM Developer Kit per Java
// (C) Copyright IBM Corp. 2001
// Tutti i diritti riservati.
// US Government Users Restricted Rights -
// Use, duplication, or disclosure restricted
// by GSA ADP Schedule Contract with IBM Corp.
//
//////////////////////////////////////////////////////////////////////////////////
  import java.sql.*;
 import java.util.*;
public class InvalidConnect {
   public static void main(java.lang.String[] args)
    {
        // Registrare l'unità di controllo.
           try {
          Class.forName("com.ibm.db2.jdbc.app.DB2Driver");
        } catch (ClassNotFoundException cnf) {
            System.out.println("ERROR: JDBC driver did not load.");
       System.exit(0);
        }
        // Tentare di ottenere un collegamento senza specificare un utente o una
        // parola d'ordine. Il tentativo ha esito positivo e il collegamento usa
        // lo stesso profilo utente tramite il quale è in esecuzione il lavoro.
           try {
            Connection c1 = DriverManager.getConnection("jdbc:db2:*local");
               c1.close();
      } catch (SQLException e) {
            System.out.println("This test should not get into this exception path.");
     e.printStackTrace();
         System.exit(1);
        }
           try {
           Connection c2 = DriverManager.getConnection("jdbc:db2:*local",
                                                         "notvalid", "notvalid");
      } catch (SQLException e) {
            System.out.println("This is an expected error.");
            System.out.println("Message is " + e.getMessage());
            System.out.println("SQLSTATE is " + e.getSQLState());
        }
    }
}
```
# **Esempio: JDBC**

Questo è un esempio della modalità di utilizzo del programma BasicJDBC.

**Esempio:** BasicJDBC

```
Nota: consultare l'Esonero di responsabilità per gli esempi di codice per importanti informazioni legali.
//////////////////////////////////////////////////////////////////////////////////
//
// Esempio BasicJDBC. Questo programma utilizza l'unità di controllo JDBC nativa
// affinché Developer Kit per Java crei una tabella semplice ed elabori un'interrogazione
// che visualizzi i dati in tale tabella.
//
// Sintassi del comando:
// BasicJDBC
//
//////////////////////////////////////////////////////////////////////////////////
```

```
//
// Questo sorgente è un esempio di unità di controllo JDBC IBM Developer per Java.
// L'IBM concede una licenza non esclusiva per utilizzare ciò come esempio
// da cui creare funzioni simili personalizzate, in base a
// richieste specifiche.
//
// Questo esempio è fornito dall'IBM con la sola funzione illustrativa.
// Questi esempi non sono stati interamente testati in tutte le
// condizioni. L'IBM, perciò, non fornisce nessun tipo di garanzia o affidabilità
// implicita, rispetto alla funzionalità o alle funzioni di questi programmi.
//
// Tutti i programmi qui contenuti vengono forniti all'utente "COSI' COME SONO"
// senza garanzie di alcun tipo. Tutte le garanzie di commerciabilità
// e adeguatezza a scopi specifici sono esplicitamente
// vietate.
//
// IBM Developer Kit per Java
// (C) Copyright IBM Corp. 2001
// Tutti i diritti riservati.
// US Government Users Restricted Rights -
// Use, duplication, or disclosure restricted
// by GSA ADP Schedule Contract with IBM Corp.
//
//////////////////////////////////////////////////////////////////////////////////
// Includere le classi Java da utilizzare. In questa applicazione, molte classi
// del pacchetto java.sql vengono utilizzate e anche la classe
// java.util.Properties viene utilizzata come parte per stabilire
// un collegamento al database.
   import java.sql.*;
import java.util.Properties;
// Creare una classe public che includa il programma.
public class BasicJDBC {
    // Il collegamento è una variabile privata dell'oggetto.
    private Connection connection = null;
    // Qualsiasi classe che deve essere un 'punto di immissione' per eseguire
    // un programma deve disporre di un metodo principale. Quest'ultimo costituisce
   // il punto di partenza dell'elaborazione nel momento in cui viene chiamato il programma.
   public static void main(java.lang.String[] args) {
        // Creare un oggetto di tipo BasicJDBC. Esso si rivela
        // fondamentale nella programmazione object-oriented. Una volta
        // creato un oggetto, chiamare diversi metodi su tale
        // oggetto per eseguire il lavoro.
        // In questo caso, chiamando il programma di creazione dell'oggetto
        // viene creata un collegamento al database che viene utilizzato
        // dagli altri metodi per eseguire un lavoro sul database.
        BasicJDBC test = new BasicJDBC();
        // Chiamare il metodo rebuildTable. Questo metodo assicura che la
        // tabella utilizzata nel programma esiste e viene visualizzata
        // correttamente. Il valore di ritorno è di tipo boleano per
        // indicare se la nuova creazione della tabella è stata completata
        // con esito positivo o meno. In caso non lo sia, viene visualizzato
        // un messaggio e si esce dal programma.
        if (!test.rebuildTable()) {
           System.out.println("Failure occurred while setting up " +
                               " for running the test.");
           System.out.println("Test will not continue.");
       System.exit(0);
        }
        // Il metodo run query viene chiamato successivamente. Questo metodo
        // elabora un'istruzione di selezione SQL sulla tabella che è stata
```

```
// creata nel metodo rebuildTable. L'emissione di tale interrogazione
    // viene inviato all'emissione standard affinché possa essere esaminata.
    test.runQuery();
    // Infine, viene chiamato il metodo cleanup. Questo metodo assicura
   // che il collegamento al database a cui è collegato l'oggetto
    // viene chiuso.
   test.cleanup();
}
/**Questo è il programma di creazione per la verifica JDBC. Esso crea un collegamento
database che viene memorizzato in una variabile di istanza da utilizzare in
successive chiamate al metodo.
**/
public BasicJDBC() {
    // Un modo per creare un collegamento database consiste nel passare un URL
    // e un oggetto di proprietà java in DriverManager. Il codice riportato
    // di seguito crea un oggetto di proprietà che dispone di un proprio ID utente
    // e parola d'ordine. Queste parti di informazioni vengono utilizzare per
    // collegarsi al database.
        Properties properties = new Properties ();
    properties.put("user", "cujo");
    properties.put("user", "newtiger");
    // Utilizzare un blocco try/catch per acquisire tutte le eccezioni che
    // derivano dal seguente codice.
       try {
       // DriverManager deve sapere che esiste un'unità di controllo JDBC disponibile
       // per gestire una richiesta di collegamento utente. La seguente riga
       // fa in modo che l'unità di controllo JDBC venga caricata e che DriveManager venga registrato.
      Class.forName("com.ibm.db2.jdbc.app.DB2Driver");
        // Creare l'oggetto DatabaseConnection utilizzato da questo programma in
       // tutte le altre chiamate del metodo effettuate. Il seguente codice
        // specifica che deve essere stabilito un collegamento al database locale
       // e che tale collegamento deve essere conforme alle proprietà impostate
       // precedentemente (cioè, deve utilizzare l'ID utente e la parola d'ordine specificati).
       connection = DriverManager.getConnection("jdbc:db2:*local", properties);
       } catch (Exception e) {
       // Se una qualsiasi delle righe del blocco try/catch ha esito negativo,
       // controllare i trasferimenti alla seguente riga di codice. Un'applicazione
       // affidabile tenta di gestire il problema o di fornire ulteriori dettagli.
        // In questo programma viene visualizzato il messaggio di errore dell'eccezione
        // e l'applicazione consente al programma di eseguire una restituzione.
       System.out.println("Caught exception: " + e.getMessage());
   }
}
/**Assicurarsi che la tabella qgpl.basicjdbc venga visualizzata correttamente all'inizio
della verifica.
@returns boolean Restituisce true se la tabella è stata ricreata con esito positivo;
                    restituisce false se si è verificato un errore.
**/
public boolean rebuildTable() {
    // Raggruppare tutte le funzionalità in un blocco try/catch in modo che si
    // tenti di gestire gli errori quando si verificano all'interno di questo metodo.
      try {
        // Gli oggetti Statement vengono usati per elaborare istruzioni SQL sul
        // database. L'oggetto Connection viene utilizzare per creare un
```

```
// oggetto Statement.
       Statement s = connection.createStatement();
      try {
            // Creare la tabella di verifica da zero. Elaborare un'istruzione di
           // aggiornamento che tenti di cancellare la tabella se attualmente esiste.
           s.executeUpdate("drop table qgpl.basicjdbc");
 } catch (SQLException e) {
           // Non eseguire nulla se si verifica un'eccezione. Si presuppone che
           // il problema consiste nel fatto che la tabella interrotta non
           // esiste e che può essere creata successivamente.
       }
       // Utilizzare l'oggetto statement per creare la tabella.
       s.executeUpdate("create table qgpl.basicjdbc(id int, name char(15))");
       // Utilizzare l'oggetto statement per popolare la tabella con alcuni dati.
        s.executeUpdate("insert into qgpl.basicjdbc values(1, 'Frank Johnson')");
        s.executeUpdate("insert into qgpl.basicjdbc values(2, 'Neil Schwartz')");
        s.executeUpdate("insert into qgpl.basicjdbc values(3, 'Ben Rodman')");
        s.executeUpdate("insert into qgpl.basicjdbc values(4, 'Dan Gloore')");
       // Chiudere l'istruzione SQL per indicare al database che non è più
       // necessario.
s.close();
       // Se l'intero metodo viene elaborato con esito positivo, viene restituito true.
       // A questo punto, la tabella è stata creata o aggiornata correttamente.
return true;
   } catch (SQLException sqle) {
       // Se una delle istruzioni SQL ha esito negativo (diverso dall'interruzione
       // della tabella gestita nel blocco try/catch interno), viene visualizzato il
       // messaggio di errore e viene restituito false al chiamante,
       // indicante che potrebbe non essere completa.
       System.out.println("Error in rebuildTable: " + sqle.getMessage());
    return false;
    }
}
/**
Esegue un'interrogazione sulla tabella dimostrativa e i risultati vengono visualizzati
nell'emissione standard.
**/
public void runQuery() {
    // Raggruppare tutte le funzionalità in un blocco try/catch in modo che si
    // tenti di gestire gli errori quando si verificano all'interno di questo
    // metodo.
      try {
       // Creare un oggetto Statement.
       Statement s = connection.createStatement();
       // Utilizzare l'oggetto statement per eseguire un'interrogazione SQL. Le
       // interrogazioni restituiscono oggetti ResultSet usati per consultare i
        // dati forniti dall'interrogazione.
       ResultSet rs = s.executeQuery("select * from qgpl.basicjdbc");
       // Visualizzare la parte superiore della 'tabella' e iniziare il conteggio
       // del numero di righe restituite.
       System.out.println("--------------------");
       int i = 0;
       // Il successivo metodo ResultSet viene usato per elaborare le righe di un
       // ResultSet. Il successivo metodo deve essere chiamato una volta prima che i
       // primi dati siano disponibili per la visualizzazione. Purché venga restituito
```

```
// true, esiste un'altra riga di dati che può essere utilizzata.
    while (rs.next()) {
            // Ottenere entrambe le colonne nella tabella per ogni riga e scrivere una
            // riga nella tabella sul pannello con i dati. Quindi, aumentare il
            // conteggio delle righe elaborate.
            System.out.println("| " + rs.getInt(1) + " | " + rs.getString(2) + "|");
            i++;
        }
        // Inserire un bordo alla fine della tabella e visualizzare il numero
        // delle righe come emissione.
        System.out.println("--------------------");
        System.out.println("There were " + i + " rows returned.");
        System.out.println("Output is complete.");
  } catch (SQLException e) {
        // Visualizzare le informazioni aggiuntive sulle eccezioni SQL
        // che vengono generate come emissione.
        System.out.println("SQLException exception: ");
        System.out.println("Message:....." + e.getMessage());
        System.out.println("SQLState:...." + e.getSQLState());
        System.out.println("Vendor Code:." + e.getErrorCode());
 e.printStackTrace();
   }
}
/**
Il seguente metodo assicura che le risorse JDBC ancora assegnate
sono libere.
**/
public void cleanup() {
      try {
       if (connection != null)
    connection.close();
       } catch (Exception e) {
        System.out.println("Caught exception: ");
 e.printStackTrace();
    }
}
```
#### **Esempio: più collegamenti che operano su una transazione**

Questo è un esempio del modo in cui utilizzare più collegamenti che operano su una singola transazione.

**Esempio:** più collegamenti che operano su una transazione

**Nota:** consultare l'Esonero di [responsabilità](codedisclaimer.htm) per gli esempi di codice per importanti informazioni legali.

```
import java.sql.*;
import javax.sql.*;
 import java.util.*;
import javax.transaction.*;
import javax.transaction.xa.*;
import com.ibm.db2.jdbc.app.*;
public class JTAMultiConn {
   public static void main(java.lang.String[] args) {
      JTAMultiConn test = new JTAMultiConn();
      test.setup();
      test.run();
   }
/**
* Ripulire l'esecuzione precedente in modo che questa verifica possa riprendere
*/
  public void setup() {
```

```
Connection c = null;Statement s = null;
           try {
          Class.forName("com.ibm.db2.jdbc.app.DB2Driver");
         c = DriverManager.getConnection("jdbc:db2:*local");
         s = c.createStatement();
           try {
            s.executeUpdate("DROP TABLE CUJOSQL.JTATABLE");
         }
         catch (SQLException e) {
         // Ignorare... non esiste
         }
         s.executeUpdate("CREATE TABLE CUJOSQL.JTATABLE (COL1 CHAR
                         (50))");
    s.close();
      }
      finally {
                if (c != null) {
            c.close();
         }
     }
  }
/**
* Questa verifica usa il supporto JTA per gestire le transazioni.
*/
  public void run() {
     Connection c1 = null;
      Connection c2 = null;Connection c3 = null;
           try {
         Context ctx = new InitialContext();// Presupporre che il sorgente dati venga riportato da un UDBXADataSource.
         UDBXADataSource ds = (UDBXADataSource)
                              ctx.lookup("XADataSource");
         // Dal DataSource, ottenere un oggetto XAConnection che
         // contenga un XAResource e un oggetto Connection.
         XAConnection xaConn1 = ds.getXAConnection();
         XAConnection xaConn2 = ds.getXAConnection();
         XAConnection xaConn3 = ds.getXAConnection();
         XAResource xaRes1 = xaConn1.getXAResource();
         XAResource xaRes2 = xaConn2.getXAResource();
         XAResource xaRes3 = xaConn3.getXAResource();
         c1 = xaConn1.getConnection();
         c2 = xaConn2.getConnection();
         c3 = xaConn3.getConnection();
         Statement stmt1 = c1.createStatement();
         Statement stmt2 = c2.createStatement();
         Statement stmt3 = c3.createStatement();
         // Per transazioni XA, è necessario un identificativo transazione.
            // Il supporto per la creazione di XID viene lasciata di nuovo al
            // programma applicativo.
         Xid xid = JDXATest.xidFactory();
         // Eseguire l'elaborazione di alcune transazioni tramite cui sono stati
         // creati i tre collegamenti.
         xaRes1.start(xid, XAResource.TMNOFLAGS);
         int count1 = stmt1.executeUpdate("INSERT INTO " + tableName + "VALUES('Value 1-A')");
         xaRes1.end(xid, XAResource.TMNOFLAGS);
         xaRes2.start(xid, XAResource.TMJOIN);
         int count2 = stmt2.executeUpdate("INSERT INTO " + tableName + "VALUES('Value 1-B')");
         xaRes2.end(xid, XAResource.TMNOFLAGS);
         xaRes3.start(xid, XAResource.TMJOIN);
         int count3 = stmt3.executeUpdate("INSERT INTO " + tableName + "VALUES('Value 1-C')");
         xaRes3.end(xid, XAResource.TMSUCCESS);
         // Una volta terminato, eseguire il commit della transazione come una singola unità
         // E' richiesto un prepare() e commit() o un commit() a 1 fase per ogni
```

```
// database separato (XAResource) che ha preso parte alla
      // transazione. Poiché tutte le risorse cui si ha avuto accesso (xaRes1, xaRes2
      // e xaRes3) si riferiscono allo stesso database, è necessario solo un prepare o commit.
      int rc = xaRes.prepare(xid);
      xaRes.commit(xid, false);
  }
 catch (Exception e) {
      System.out.println("Something has gone wrong.");
  e.printStackTrace();
   }
   finally {
       try {
        if (c1 != null) {
            c1.close();
         }
      }
      catch (SQLException e) {
        System.out.println("Note: Cleaup exception " +
                            e.getMessage());
      }
        try {
        if (c2 != null) {
            c2.close();
         }
      }
      catch (SQLException e) {
        System.out.println("Note: Cleaup exception " +
                            e.getMessage());
      }
        try {
        if (c3 != null) {
            c3.close();
         }
      }
      catch (SQLException e) {
         System.out.println("Note: Cleaup exception " +
                            e.getMessage());
      }
  }
}
```
#### **Esempio: ottenere un contesto iniziale prima di collegare UDBDataSource**

Il seguente esempio ottiene un contesto iniziale prima di collegare UDBDataSource. Il metodo di ricerca viene quindi utilizzato sul contesto per restituire un oggetto di tipo DataSource affinché l'applicazione lo utilizzi.

**Esempio:** ottenere un contesto iniziale prima di collegare UDBDataSource

**Nota:** consultare l'Esonero di [responsabilità](codedisclaimer.htm) per gli esempi di codice per importanti informazioni legali.

```
// Importare i pacchetti richiesti. Non esistono codici
// specifici dell'unità di controllo necessari nelle applicazioni
// del tempo di esecuzione.
  import java.sql.*;
import javax.sql.*;
import javax.naming.*;
public class UDBDataSourceUse
{
   public static void main(java.lang.String[] args)
    throws Exception
    {
        // Richiamare un contesto JNDI. Il contesto serve come
```

```
// root per l'ubicazione a cui sono collegati gli oggetti
    // o in cui si trovano all'interno di JNDI.
    Context ctx = new InitialContext();
   // Richiamare l'oggetto UDBDataSource collegato usando il nome
   // con cui è stato precedentemente collegato. Nel tempo di esecuzione
   // viene usata solo l'interfaccia DataSource, quindi non c'è bisogno
   // di convertire l'oggetto nella classe di implementazione UDBDataSource.
   // (Non è necessario conoscere qual è la classe di
   // implementazione. Solo il nome JNDI logico è
    // necessario).
   DataSource ds = (DataSource) ctx.lookup("SimpleDS");
   // Una volta ottenuto il DataSource, può essere usato per stabilire
   // un collegamento. Questo oggetto Connection è dello stesso tipo di
   // quello restituito se viene utilizzato l'approccio DriverManager
   // per stabilire il collegamento. Quindi, quanto viene riportato da
   // questo punto in poi è esattamente uguale a qualsiasi altra
    // applicazione JDBC.
   Connection connection = ds.getConnection();
   // Il collegamento può essere usato per creare oggetti Statement e
   // aggiornare il database o elaborare le interrogazioni come segue.
   Statement statement = connection.createStatement();
   ResultSet rs = statement.executeQuery("select * from qsys2.sysprocs");
   while (rs.next()) {
       System.out.println(rs.getString(1) + "." + rs.getString(2));
    }
   // Il collegamento viene chiuso prima del termine dell'applicazione.
   connection.close();
}
```
## **Esempio: ParameterMetaData**

Questo è un esempio della modalità di utilizzo dell'interfaccia ParameterMetaData per richiamare le informazioni sui parametri.

**Esempio:** ParameterMetaData

}

**Nota:** consultare l'Esonero di [responsabilità](codedisclaimer.htm) per gli esempi di codice per importanti informazioni legali. ////////////////////////////////////////////////////////////////////////////////// // // Esempio ParameterMetaData. Questo programma illustra // il nuovo supporto JDBC 3.0 per l'acquisizione delle informazioni // sui parametri in una PreparedStatement. // // Sintassi del comando: // java PMD // ////////////////////////////////////////////////////////////////////////////////// // // Questo sorgente è un esempio di unità di controllo JDBC IBM Developer per Java. // L'IBM concede una licenza non esclusiva per utilizzare ciò come esempio // da cui creare funzioni simili personalizzate, in base a // richieste specifiche. // // Questo esempio è fornito dall'IBM con la sola funzione illustrativa. // Questi esempi non sono stati interamente testati in tutte le // condizioni. L'IBM, perciò, non fornisce nessun tipo di garanzia o affidabilità // implicita, rispetto alla funzionalità o alle funzioni di questi programmi. // // Tutti i programmi qui contenuti vengono forniti all'utente "COSI' COME SONO" // senza garanzie di alcun tipo. Tutte le garanzie di commerciabilità

```
// e adeguatezza a scopi specifici sono esplicitamente
// vietate.
//
// IBM Developer Kit per Java
// (C) Copyright IBM Corp. 2001
// Tutti i diritti riservati.
// US Government Users Restricted Rights -
// Use, duplication, or disclosure restricted
// by GSA ADP Schedule Contract with IBM Corp.
//
//////////////////////////////////////////////////////////////////////////////////
   import java.sql.*;
public class PMD {
   // Punto di immissione del programma.
   public static void main(java.lang.String[] args)
   throws Exception
    {
        // Ottenere l'installazione.
          Class.forName("com.ibm.db2.jdbc.app.DB2Driver");
      Connection c = DriverManager.getConnection("jdbc:db2:*local");
        PreparedStatement ps = c.prepareStatement("INSERT INTO CUJOSQL.MYTABLE VALUES(?, ?, ?)");
        ParameterMetaData pmd = ps.getParameterMetaData();
        for (int i = 1; i < pmd.getParameterCount(); i++) {
            System.out.println("Parameter number " + i);
            System.out.println(" Class name is " + pmd.getParameterClassName(i));
            // Nota: modalità relativa a input, output o inout
           System.out.println(" Mode is " + pmd.getParameterClassName(i));
           System.out.println(" Type is " + pmd.getParameterType(i));
           System.out.println(" Type name is " + pmd.getParameterTypeName(i));
            System.out.println(" Precision is " + pmd.getPrecision(i));
           System.out.println(" Scale is " + pmd.getScale(i));
           System.out.println(" Nullable? is " + pmd.isNullable(i));
           System.out.println(" Signed? is " + pmd.isSigned(i));
        }
    }
}
```
#### **Esempio: modificare i valori con un'istruzione tramite il cursore di un'altra istruzione**

Questo è un esempio di come modificare i valori con un'istruzione tramite il cursore di un'altra istruzione.

**Esempio:** modificare i valori con un'istruzione tramite il cursore di un'altra istruzione

**Nota:** consultare l'Esonero di [responsabilità](codedisclaimer.htm) per gli esempi di codice per importanti informazioni legali.

```
public class UsingPositionedUpdate {
   public Connection connection = null;
   public static void main(java.lang.String[] args) {
        UsingPositionedUpdate test = new UsingPositionedUpdate();
      test.setup();
        test.displayTable();
      test.run();
        test.displayTable();
        test.cleanup();
```
import java.sql.\*;

```
/**
Gestire quanto necessario per il lavoro di impostazione necessario.
**/
  public void setup() {
           try {
            // Registrare l'unità di controllo JDBC.
          Class.forName("com.ibm.db2.jdbc.app.DB2Driver");
            connection = DriverManager.getConnection("jdbc:db2:*local");
            Statement s = connection.createStatement();
           try {
                s.executeUpdate("DROP TABLE CUJOSQL.WHERECUREX");
      } catch (SQLException e) {
                // Ignorare i problemi.
            }
            s.executeUpdate("CREATE TABLE CUJOSQL.WHERECUREX ( " +
                            "COL IND INT, COL VALUE CHAR(20)) ");
            for (int i = 1; i <= 10; i++) {
                s.executeUpdate("INSERT INTO CUJOSQL.WHERECUREX VALUES(" + i + ", 'FIRST')");
            }
    s.close();
           } catch (Exception e) {
            System.out.println("Caught exception: " + e.getMessage());
     e.printStackTrace();
       }
    }
/**
In questa sezione, deve essere aggiunto il codice necessario
per la verifica. Se è necessario solo un collegamento al database,
può essere utilizzata la variabile globale 'connection'.
**/
   public void run() {
           try {
            Statement stmt1 = connection.createStatement();
            // Aggiornare ogni valore utilizzando next().
            stmt1.setCursorName("CUJO");
            ResultSet rs = stmt1.executeQuery ("SELECT * FROM CUJOSQL.WHERECUREX " +
                                               "FOR UPDATE OF COL_VALUE");
            System.out.println("Cursor name is " + rs.getCursorName());
            PreparedStatement stmt2 = connection.prepareStatement ("UPDATE "
                                                                    + " CUJOSQL.WHERECUREX
                                                                        SET COL VALUE = 'CHANGED'
                                                                        WHERE CURRENT OF "
                                                                    + rs.getCursorName ());
            // Eseguire il loop del ResultSet e aggiornare ogni voce.
```
while (rs.next ()) { if (rs.next())

}

stmt2.execute ();

```
IBM Developer Kit per Java 299
```

```
// Ripulire le risorse dopo averle utilizzate.
            rs.close ();
           stmt2.close ();
           } catch (Exception e) {
            System.out.println("Caught exception: ");
     e.printStackTrace();
        }
    }
/**
In questa sezione, inserire tutti i lavori di ripulitura per la verifica.
**/
   public void cleanup() {
          try {
           // Chiudere il collegamento globale aperto in setup().
        connection.close();
           } catch (Exception e) {
            System.out.println("Caught exception: ");
     e.printStackTrace();
       }
    }
/**
Visualizzare il contenuto della tabella.
**/
    public void displayTable()
    {
           try {
           Statement s = connection.createStatement();
           ResultSet rs = s.executeQuery ("SELECT * FROM CUJOSQL.WHERECUREX");
           while (rs.next ()) {
                System.out.println("Index " + rs.getInt(1) + " value " + rs.getString(2));
            }
           rs.close ();
    s.close();
            System.out.println("-----------------------------------------");
           } catch (Exception e) {
            System.out.println("Caught exception: ");
     e.printStackTrace();
        }
    }
}
```
#### **Esempio: interfaccia ResultSet di IBM Developer Kit per Java**

Questo è un esempio del modo in cui utilizzare l'interfaccia ResultSet.

**Esempio 1:** interfaccia ResultSet

**Nota:** consultare l'Esonero di [responsabilità](codedisclaimer.htm) per gli esempi di codice per importanti informazioni legali.

```
import java.sql.*;
```

```
/**
ResultSetExample.java
```
Questo programma mostra l'uso di un ResultSetMetaData e di una ResultSet per visualizzare tutti i dati nella tabella sebbene

```
il programma che richiama i dati non sa quali elementi verranno
visualizzati nella tabella (l'utente inoltra i valori per la
tabella e la libreria).
**/
public class ResultSetExample {
  public static void main(java.lang.String[] args)
    \left\{ \right.if (args.length != 2) {
            System.out.println("Usage: java ResultSetExample <library> <table>");
            System.out.println(" where <library> is the library that contains <table>");
       System.exit(0);
        }
        Connection con = null;
            Statement s = null;
        ResultSet rs = null;
        ResultSetMetaData rsmd = null;
           try {
            // Ottenere un collegamento al database e preparare l'istruzione.
          Class.forName("com.ibm.db2.jdbc.app.DB2Driver");
            con = DriverManager.getConnection("jdbc:db2:*local");
            s = con.createStatement();
            rs = s.executeQuery("SELECT * FROM " + args[0] + ". " + args[1]);rsmd = rs.getMetaData();
            int colCount = rsmd.getColumnCount();
            int rowCount = 0;
        while (rs.next()) {
                rowCount++;
                System.out.println("Data for row " + rowCount);
                for (int i = 1; i \leq 0Count; i++)<br>System.out.println(" Row " + \cdotRow " + i + ": " + rs.getString(i));}
           } catch (Exception e) {
            // Gestire gli errori.
            System.out.println("Oops... we have an error... ");
     e.printStackTrace();
        } finally {
            // Garantire una ripulitura continua. Se il collegamento viene chiuso,
            // anche l'istruzione presente in esso verrà terminata.
            if (con != null) {
           try {
                     con.close();
      } catch (SQLException e) {
                     System.out.println("Critical error - cannot close connection object");
                }
            }
        }
    }
}
```
#### **Esempio: sensibilità del ResultSet**

Il seguente esempio indica come una modifica è in grado di influire su una clausola where di un'istruzione SQL in base alla sensibilità del ResultSet.

#### **Esempio:** sensibilità del ResultSet

```
import java.sql.*;
public class Sensitive2 {
    public Connection connection = null;
   public static void main(java.lang.String[] args) {
        Sensitive2 test = new Sensitive2();
      test.setup();
        test.run("sensitive");
        test.cleanup();
     test.setup();
        test.run("insensitive");
        test.cleanup();
    }
   public void setup() {
           try {
            System.out.println("Native JDBC used");
          Class.forName("com.ibm.db2.jdbc.app.DB2Driver");
            connection = DriverManager.getConnection("jdbc:db2:*local");
           Statement s = connection.createStatement();
           try {
                s.executeUpdate("drop table cujosql.sensitive");
      } catch (SQLException e) {
                // Ignorato.
            }
            s.executeUpdate("create table cujosql.sensitive(coll int)");
            s.executeUpdate("insert into cujosql.sensitive values(1)");
            s.executeUpdate("insert into cujosql.sensitive values(2)");
            s.executeUpdate("insert into cujosql.sensitive values(3)");
            s.executeUpdate("insert into cujosql.sensitive values(4)");
            s.executeUpdate("insert into cujosql.sensitive values(5)");
           try {
                s.executeUpdate("drop table cujosql.sensitive2");
      } catch (SQLException e) {
                // Ignorato.
            }
            s.executeUpdate("create table cujosql.sensitive2(col2 int)");
            s.executeUpdate("insert into cujosql.sensitive2 values(1)");
            s.executeUpdate("insert into cujosql.sensitive2 values(2)");
            s.executeUpdate("insert into cujosql.sensitive2 values(3)");
            s.executeUpdate("insert into cujosql.sensitive2 values(4)");
            s.executeUpdate("insert into cujosql.sensitive2 values(5)");
    s.close();
           } catch (Exception e) {
            System.out.println("Caught exception: " + e.getMessage());
            if (e instanceof SQLException) {
                SQLException another = ((SQLException) e).getNextException();
                System.out.println("Another: " + another.getMessage());
            }
       }
    }
```
public void run(String sensitivity) {

```
try {
        Statement s = null;
        if (sensitivity.equalsIgnoreCase("insensitive")) {
            System.out.println("creating a TYPE SCROLL INSENSITIVE cursor");
            s = connection.createStatement(ResultSet.TYPE_SCROLL_INSENSITIVE, ResultSet.CONCUR_READ_ONLY);
        } else {
            System.out.println("creating a TYPE SCROLL SENSITIVE cursor");
            s = connection.createStatement(ResultSet.TYPE_SCROLL_SENSITIVE, ResultSet.CONCUR_READ_ONLY);
        }
        ResultSet rs = s.executeQuery("select col1, col2 From cujosql.sensitive,
                                       cujosql.sensitive2 where \text{col1} = \text{col2}");
  rs.next();
        System.out.println("value is " + rs.getInt(1));
 rs.next();
        System.out.println("value is " + rs.getInt(1));
  rs.next();
        System.out.println("value is " + rs.getInt(1));
  rs.next();
        System.out.println("value is " + rs.getInt(1));
        System.out.println("fetched the four rows...");
        // Un'altra istruzione crea un valore che non corrisponde alla clausola where.
 Statement s2 = connection.createStatement(ResultSet.TYPE_SCROLL_SENSITIVE, ResultSet.CONCUR_UPDATEABLE);
 ResultSet rs2 = s2.executeQuery("select * from cujosql.sensitive where col1 = 5 FOR UPDATE");
  rs2.next();
  rs2.updateInt(1, -1);rs2.updateRow();
 s2.close();
        if (rs.next()) {
            System.out.println("There is still a row: " + rs.getInt(1));
        } else {
            System.out.println("No more rows.");
        }
 } catch (SQLException e) {
        System.out.println("SQLException exception: ");
        System.out.println("Message:....." + e.getMessage());
        System.out.println("SQLState:...." + e.getSQLState());
        System.out.println("Vendor Code:." + e.getErrorCode());
        System.out.println("-----------------------------------------------------");
 e.printStackTrace();
    }
    catch (Exception ex) {
        System.out.println("An exception other than an SQLException was thrown: ");
        ex.printStackTrace();
    }
}
public void cleanup() {
      try {
    connection.close();
      } catch (Exception e) {
        System.out.println("Caught exception: ");
 e.printStackTrace();
   }
}
```
#### **Esempio: ResultSet sensibili e non sensibili**

L'esempio seguente indica le differenze tra i ResultSet sensibili e non sensibili quando vengono inserite righe in una tabella.

**Esempio:** ResultSet sensibili e non sensibili

```
import java.sql.*;
public class Sensitive {
    public Connection connection = null;
   public static void main(java.lang.String[] args) {
        Sensitive test = new Sensitive();
      test.setup();
        test.run("sensitive");
        test.cleanup();
      test.setup();
        test.run("insensitive");
        test.cleanup();
    }
   public void setup() {
           try {
          Class.forName("com.ibm.db2.jdbc.app.DB2Driver");
            connection = DriverManager.getConnection("jdbc:db2:*local");
            Statement s = connection.createStatement();
           try {
                s.executeUpdate("drop table cujosql.sensitive");
      } catch (SQLException e) {
                // Ignorato.
            }
            s.executeUpdate("create table cujosql.sensitive(coll int)");
            s.executeUpdate("insert into cujosql.sensitive values(1)");
            s.executeUpdate("insert into cujosql.sensitive values(2)");
            s.executeUpdate("insert into cujosql.sensitive values(3)");
            s.executeUpdate("insert into cujosql.sensitive values(4)");
            s.executeUpdate("insert into cujosql.sensitive values(5)");
    s.close();
           } catch (Exception e) {
            System.out.println("Caught exception: " + e.getMessage());
            if (e instanceof SQLException) {
                SQLException another = ((SQLException) e).getNextException();
                System.out.println("Another: " + another.getMessage());
            }
        }
    }
    public void run(String sensitivity) {
           try {
           Statement s = null;
            if (sensitivity.equalsIgnoreCase("insensitive")) {
                System.out.println("creating a TYPE SCROLL INSENSITIVE cursor");
                s = connection.createStatement(ResultSet.TYPE_SCROLL_INSENSITIVE, ResultSet.CONCUR_READ_ONLY);
            } else {
                System.out.println("creating a TYPE SCROLL SENSITIVE cursor");
```

```
s = connection.createStatement(ResultSet.TYPE_SCROLL_SENSITIVE, ResultSet.CONCUR_READ_ONLY);
       }
       ResultSet rs = s.executeQuery("select * From cujosql.sensitive");
       // Selezionare i cinque valori presenti.
 rs.next();
       System.out.println("value is " + rs.getInt(1));
 rs.next();
       System.out.println("value is " + rs.getInt(1));
 rs.next();
       System.out.println("value is " + rs.getInt(1));
 rs.next();
       System.out.println("value is " + rs.getInt(1));
 rs.next();
       System.out.println("value is " + rs.getInt(1));
       System.out.println("fetched the five rows...");
       // Nota: se si seleziona l'ultima riga, ResultSet sembra
       // chiuso e le nuove righe successive che vengono aggiunte
       // non vengono riconosciute.
       // Consentire un'altra istruzione per l'inserimento di un nuovo valore.
       Statement s2 = connection.createStatement();
       s2.executeUpdate("insert into cujosql.sensitive values(6)");
       s2.close();
       // Se una riga viene riconosciuta si basa sull'impostazione della sensibilità.
       if (rs.next())System.out.println("There is a row now: " + rs.getInt(1));
       } else {
           System.out.println("No more rows.");
       }
 } catch (SQLException e) {
        System.out.println("SQLException exception: ");
        System.out.println("Message:....." + e.getMessage());
        System.out.println("SQLState:...." + e.getSQLState());
       System.out.println("Vendor Code:." + e.getErrorCode());
       System.out.println("-------------------------
e.printStackTrace();
   }
   catch (Exception ex) {
       System.out.println("An exception other than an SQLException was thrown: ");
       ex.printStackTrace();
   }
}
public void cleanup() {
      try {
   connection.close();
      } catch (Exception e) {
       System.out.println("Caught exception: ");
e.printStackTrace();
   }
}
```
## **Esempio: impostare il lotto di collegamenti con UDBDataSource e UDBConnectionPoolDataSource**

Questo è un esempio della modalità di utilizzo del lotto di collegamenti con UDBDataSource e UDBConnectionPoolDataSource.

**Esempio:** impostare il lotto di collegamenti con UDBDataSource e UDBConnectionPoolDataSource

**Nota:** consultare l'Esonero di [responsabilità](codedisclaimer.htm) per gli esempi di codice per importanti informazioni legali.

```
import java.sql.*;
import javax.naming.*;
import com.ibm.db2.jdbc.app.UDBDataSource;
import com.ibm.db2.jdbc.app.UDBConnectionPoolDataSource;
public class ConnectionPoolingSetup
{
   public static void main(java.lang.String[] args)
    throws Exception
    {
        // Creare un'implementazione ConnectionPoolDataSource
        UDBConnectionPoolDataSource cpds = new UDBConnectionPoolDataSource();
        cpds.setDescription("Connection Pooling DataSource object");
        // Stabilire un contesto JNDI e collegare il sorgente dati lotto di collegamenti
         Context ctx = new InitialContext();ctx.rebind("ConnectionSupport", cpds);
        // Creare un sorgente dati standard che vi faccia riferimento.
        UDBDataSource ds = new UDBDataSource();
        ds.setDescription("DataSource supporting pooling");
        ds.setDataSourceName("ConnectionSupport");
        ctx.rebind("PoolingDataSource", ds);
  }
}
```
## **Esempio: SQLException**

Questo esempio illustra come rilevare un'SQLException ed eseguire il dump di tutte le informazioni che esso fornisce.

#### **Esempio:** SQLException

```
public class ExceptionExample {
    public static Connection connection = null;
   public static void main(java.lang.String[] args) {
           try {
          Class.forName("com.ibm.db2.jdbc.app.DB2Driver");
            connection = DriverManager.getConnection("jdbc:db2:*local");
            Statement s = connection.createStatement();
            int count = s.executeUpdate("insert into cujofake.cujofake values(1, 2,3)");
            System.out.println("Did not expect that table to exist.");
      } catch (SQLException e) {
            System.out.println("SQLException exception: ");
            System.out.println("Message:....." + e.getMessage());
            System.out.println("SQLState:...." + e.getSQLState());
            System.out.println("Vendor Code:." + e.getErrorCode());
            System.out.println("-----------------------------------------------------");
     e.printStackTrace();
        } catch (Exception ex) {
            System.out.println("An exception other than an SQLException was thrown: ");
            ex.printStackTrace();
```

```
} finally {
           try {
                if (connection != null) {
        connection.close();
                }
      } catch (SQLException e) {
                System.out.println("Exception caught attempting to shutdown...");
            }
        }
    }
}
```
#### **Esempio: sospendere e ripristinare una transazione**

Questo è un esempio di transazione sospesa e successivamente ripristinata.

**Esempio:** sospendere e ripristinare una transazione

```
import java.sql.*;
import javax.sql.*;
import java.util.*;
import javax.transaction.*;
import javax.transaction.xa.*;
import com.ibm.db2.jdbc.app.*;
public class JTATxSuspend {
   public static void main(java.lang.String[] args) {
       JTATxSuspend test = new JTATxSuspend();
     test.setup();
      test.run();
    }
    /**
* Ripulire l'esecuzione precedente in modo che questa verifica possa riprendere
     */
  public void setup() {
      Connection c = null;
           Statement s = null;
           try {
         Class.forName(″com.ibm.db2.jdbc.app.DB2Driver″);
         c = DriverManager.getConnection(″jdbc:db2:*local″);
         s = c.createStatement();
           try {
            s.executeUpdate(″DROP TABLE CUJOSQL.JTATABLE″);
      } catch (SQLException e) {
                // Ignorare... non esiste
            }
            s.executeUpdate(″CREATE TABLE CUJOSQL.JTATABLE (COL1 CHAR (50))″);
            s.executeUpdate(″INSERT INTO CUJOSQL.JTATABLE VALUES('Fun with JTA')″);
            s.executeUpdate(″INSERT INTO CUJOSQL.JTATABLE VALUES('JTA is fun.)″);
```

```
s.close();
       } finally {
               if (c != null) {
           c.close();
           }
       }
    }
   /*** Questa verifica usa il supporto JTA per gestire le transazioni.
    */
  public void run() {
      Connection c = null;try {
         Context ctx = new InitialContext();// Presupporre che il sorgente dati venga riportato da un UDBXADataSource.
           UDBXADataSource ds = (UDBXADataSource) ctx.lookup(″XADataSource″);
           // Dal DataSource, ottenere un oggetto XAConnection che
           // contenga un XAResource e un oggetto Connection.
           XAConnection xaConn = ds.getXAConnection();
           XAResource xaRes = xaConn.getXAResource();
           Connection c = xaConn.getConnection();
         // Per transazioni XA, è necessario un identificativo transazione.
           // Un'implementazione dell'interfaccia XID non è inclusa all'unità di
           // di controllo JDBC. Vedere "Transazioni con JTA" a pagina 76 per una
           // descrizione di questa interfaccia per creare la classe relativa ad essa.
           Xid xid = new XidImpl();
           // Il collegamento da XAResource può essere utilizzato come qualsiasi
           // collegamento JDBC.
           Statement stmt = c.createStatement();
           // La risorsa XA deve essere notificata prima di avviare qualsiasi
           // elaborazione di transazioni.
           xaRes.start(xid, XAResource.TMNOFLAGS);
           // Creare un ResultSet durante l'elaborazione JDBC e selezionare una riga.
           ResultSet rs = stmt.executeUpdate("SELECT * FROM CUJOSQL.JTATABLE");
      rs.next();
           // Il metodo end viene chiamato con l'opzione suspend. I
           // ResultSets associato alla transazione corrente sono 'on hold'.
           // In questo stato non sono né accessibili e né inviabili.
           xaRes.end(xid, XAResource.TMSUSPEND);
           // Con la transazione può essere eseguita un'altra elaborazione. Ad esempio
           // è possibile creare un'istruzione ed elaborare un'interrogazione. Questa
           // elaborazione e altre elaborazioni di transazioni eseguibili dalla
           // transazione sono separate sa quella effettuata precedentemente con XID.
```

```
Statement nonXAStmt = conn.createStatement();
       ResultSet nonXARS = nonXAStmt.executeQuery("SELECT * FROM CUJOSQL.JTATABLE");
       while (nonXARS.next()) {
            // Elaborazione...
       }
       nonXARS.close();
       nonXAStmt.close();
       // Se si tenta di utilizzare risorse di transazioni sospese,
       // si otterrà un'eccezione.
       try {
           rs.getString(1);
            System.out.println("Value of the first row is " + rs.getString(1));
  } catch (SQLException e) {
            System.out.println(″This was an expected exception - ″ +
                               ″suspended ResultSet was used.″);
       }
       // Riprendere la transazione sospesa e completare l'elaborazione.
       // Il ResultSet è rimasto immutato dall'inizio della sospensione.
       xaRes.start(newXid, XAResource.TMRESUME);
  rs.next();
       System.out.println("Value of the second row is " + rs.getString(1));
       // Quando la transazione è stata completata, chiuderla
       // e eseguire il commit di qualsiasi elaborazione sia presente in essa.
       xaRes.end(xid, XAResource.TMNOFLAGS);
     int rc = xaRes.prepare(xid);
     xaRes.commit(xid, false);
       } catch (Exception e) {
     System.out.println(″Something has gone wrong.″);
e.printStackTrace();
    } finally {
      try {
            if (c := null)c.close();
  } catch (SQLException e) {
            System.out.println(″Note: Cleaup exception.″);
e.printStackTrace();
       }
    }
}
```
#### **Esempio: ResultSet sospesi**

Questo è un esempio del modo in cui un oggetto Statement viene rielaborato sotto un'altra transazione per eseguire il lavoro.

**Esempio:** ResultSet sospesi

```
import java.sql.*;
import javax.sql.*;
import java.util.*;
import javax.transaction.*;
import javax.transaction.xa.*;
import com.ibm.db2.jdbc.app.*;
public class JTATxEffect {
  public static void main(java.lang.String[] args) {
       JTATxEffect test = new JTATxEffect();
      test.setup();
     test.run();
    }
    /**
* Ripulire l'esecuzione precedente in modo che questa verifica possa riprendere
    */
  public void setup() {
      Connection c = null;
            Statement s = null;
           try {
         Class.forName(″com.ibm.db2.jdbc.app.DB2Driver″);
         c = DriverManager.getConnection(″jdbc:db2:*local″);
         s = c.createStatement();
           try {
            s.executeUpdate(″DROP TABLE CUJOSQL.JTATABLE″);
      } catch (SQLException e) {
         // Ignorare... non esiste
           }
            s.executeUpdate(″CREATE TABLE CUJOSQL.JTATABLE (COL1 CHAR (50))″);
            s.executeUpdate(″INSERT INTO CUJOSQL.JTATABLE VALUES('Fun with JTA')″);
            s.executeUpdate(″INSERT INTO CUJOSQL.JTATABLE VALUES('JTA is fun.)″);
    s.close();
        } finally {
               if (c != null) {
            c.close();
            }
        }
   }
   /**
* Questa verifica usa il supporto JTA per gestire le transazioni.
    */
  public void run() {
     Connection c = null;
```

```
try {
  Context ctx = new InitialContext();// Presupporre che il sorgente dati venga riportato da un UDBXADataSource.
     UDBXADataSource ds = (UDBXADataSource) ctx.lookup(″XADataSource″);
     // Dal DataSource, ottenere un oggetto XAConnection che
      // contenga un XAResource e un oggetto Connection.
     XAConnection xaConn = ds.getXAConnection();
     XAResource xaRes = xaConn.getXAResource();<br>Connection c = xaConn.getConnection();
                          = xaConn.getConnection();
  // Per transazioni XA, è necessario un identificativo transazione.
     // Un'implementazione dell'interfaccia XID non è inclusa all'unità di
     // controllo JDBC. Consultare "Transazioni con JTA" a pagina 76
     // per una descrizione di questa interfaccia per creare
     // la classe relativa ad essa.
     Xid xid = new XidImpl();
     // Il collegamento da XAResource può essere utilizzato come qualsiasi
     // collegamento JDBC.
     Statement stmt = c.createStatement();
     // La risorsa XA deve essere notificata prima di avviare qualsiasi
     // elaborazione di transazioni.
     xaRes.start(xid, XAResource.TMNOFLAGS);
     // Creare un ResultSet durante l'elaborazione JDBC e selezionare una riga.
      ResultSet rs = stmt.executeUpdate(″SELECT * FROM CUJOSQL.JTATABLE″);
rs.next();
     // Il metodo end viene chiamato con l'opzione suspend. I
     // ResultSets associato alla transazione corrente sono 'on hold'.
      // In questo stato non sono né accessibili e né inviabili.
     xaRes.end(xid, XAResource.TMSUSPEND);
     // Nel frattempo, può essere eseguita un'altra elaborazione all'esterno della transazione
     // I ResultSets sotto la transazione possono essere chiusi se l'oggetto
      // Statement utilizzato per crearli viene riutilizzato.
     ResultSet nonXARS = stmt.executeQuery("SELECT * FROM CUJOSQL.JTATABLE");
     while (nonXARS.next()) {
         // Elaborazione...
     }
     // Tentare di ritornare alla transazione sospesa. Il ResultSet della
     // transazione sospesa è scomparso in quanto l'istruzione è stata
     // elaborata nuovamente.
     xaRes.start(newXid, XAResource.TMRESUME);
    try {
rs.next();
  } catch (SQLException ex) {
         System.out.println(″This exception is expected. ″ +
                             ″The ResultSet closed due to another process.″);
     }
```

```
// Quando la transazione è stata completata, chiuderla
       // e eseguire il commit di qualsiasi elaborazione sia presente in essa.
       xaRes.end(xid, XAResource.TMNOFLAGS);
     int rc = xaRes.prepare(xid);xaRes.commit(xid, false);
       } catch (Exception e) {
     System.out.println(″Something has gone wrong.″);
e.printStackTrace();
   } finally {
      try {
            if (c != null)
       c.close();
  } catch (SQLException e) {
            System.out.println(″Note: Cleaup exception.″);
e.printStackTrace();
       }
   }
}
```
#### **Esempio: eseguire la verifica sulle prestazioni del lotto di collegamenti**

Questo è un esempio di come sottoporre a verifica le prestazioni dell'esempio della creazione di lotti rispetto a quelle dell'esempio in cui non vengono creati lotti.

**Esempio:** sottoporre a verifica le prestazioni della creazione di lotti di collegamenti

**Nota:** consultare l'Esonero di [responsabilità](codedisclaimer.htm) per gli esempi di codice per importanti informazioni legali.

```
import java.sql.*;
import javax.naming.*;
import java.util.*;
import javax.sql.*;
public class ConnectionPoolingTest
{
   public static void main(java.lang.String[] args)
   throws Exception
    {
         Context ctx = new InitialContext();// Eseguire il lavoro senza un lotto:
        DataSource ds = (DataSource) ctx.lookup("BaseDataSource");
        System.out.println("\nStart timing the non-pooling DataSource version...");
        long startTime = System.currentTimeMillis();
        for (int i = 0; i < 100; i++) {
            Connection c1 = ds.getConnection();
               c1.close();
        }
        long endTime = System.currentTimeMillis();
        System.out.println("Time spent: " + (endTime - startTime));
        // Eseguire il lavoro con il lotto:
        ds = (DataSource) ctx.lookup("PoolingDataSource");
        System.out.println("\nStart timing the pooling version...");
        startTime = System.currentTimeMillis();
        for (int i = 0; i < 100; i++) {
```

```
Connection c1 = ds.getConnection();
               c1.close();
        }
        endTime = System.currentTimeMillis();
        System.out.println("Time spent: " + (endTime - startTime));
    }
}
```
# **Esempio: effettuare la verifica delle prestazioni di due DataSource**

Questo è un esempio di verifica su un DataSource che utilizza solo il lotto di collegamenti e un altro DataSource che utilizza lotti di collegamenti e istruzioni.

**Esempio:** effettuare la verifica delle prestazioni di due DataSource

```
import java.sql.*;
import javax.naming.*;
import java.util.*;
import javax.sql.*;
import com.ibm.db2.jdbc.app.UDBDataSource;
import com.ibm.db2.jdbc.app.UDBConnectionPoolDataSource;
public class StatementPoolingTest
{
   public static void main(java.lang.String[] args)
   throws Exception
    {
         Context ctx = new InitialContext();System.out.println("deploying statement pooling data source");
        deployStatementPoolDataSource();
        // Gestire solo la creazione lotto di collegamenti.
        DataSource ds = (DataSource) ctx.lookup("PoolingDataSource");
        System.out.println("\nStart timing the connection pooling only version...");
        long startTime = System.currentTimeMillis();
        for (int i = 0; i < 100; i++) {
            Connection c1 = ds.getConnection();
            PreparedStatement ps = c1.prepareStatement("select * from qsys2.sysprocs");
            ResultSet rs = ps.executeQuery();
               c1.close();
        }
        long endTime = System.currentTimeMillis();
        System.out.println("Time spent: " + (endTime - startTime));
        // Gestire la creazione lotti di istruzioni aggiunti.
        ds = (DataSource) ctx.lookup("StatementPoolingDataSource");
        System.out.println("\nStart timing the statement pooling version...");
        startTime = System.currentTimeMillis();
        for (int i = 0; i < 100; i++) {
            Connection c1 = ds.getConnection();
            PreparedStatement ps = c1.prepareStatement("select * from qsys2.sysprocs");
            ResultSet rs = ps.executeQuery();
               c1.close();
        }
        endTime = System.currentTimeMillis();
        System.out.println("Time spent: " + (endTime - startTime));
    }
```

```
private static void deployStatementPoolDataSource()
throws Exception
{
    // Creare un'implementazione ConnectionPoolDataSource
   UDBConnectionPoolDataSource cpds = new UDBConnectionPoolDataSource();
    cpds.setDescription("Connection Pooling DataSource object with Statement pooling");
    cpds.setMaxStatements(10);
    // Stabilire un contesto JNDI e collegare il sorgente dati lotto di collegamenti
    Context ctx = new InitialContext();ctx.rebind("StatementSupport", cpds);
    // Creare un datasource standard che vi faccia riferimento.
    UDBDataSource ds = new UDBDataSource();
    ds.setDescription("DataSource supporting statement pooling");
    ds.setDataSourceName("StatementSupport");
    ctx.rebind("StatementPoolingDataSource", ds);
}
```
#### **Esempio: aggiornare i BLOB**

Questo è un esempio di come aggiornare i BLOB nelle proprie applicazioni.

**Esempio:** aggiornare i BLOB

}

```
/////////////////////////////////////////
// UpdateBlobs è un'applicazione di esempio
// che mostra alcune API fornendo il supporto
// per modificare gli oggetti Blob e
// riflettere tali modifiche nel
// database.
//
// Questo programma deve essere eseguito
// una volta completato il programma PutGetBlobs.
/////////////////////////////////////////
   import java.sql.*;
public class UpdateBlobs {
   public static void main(String[] args)
   throws SQLException
   {
      // Registrare l'unità di controllo JDBC nativa.
          try {
          Class.forName("com.ibm.db2.jdbc.app.DB2Driver");
          } catch (Exception e) {
          System.exit(1); // Errore di impostazione.
      }
      Connection c = DriverManager.getConnection("jdbc:db2:*local");
      Statement s = c.createStatement();
      ResultSet rs = s.executeQuery("SELECT * FROM CUJOSQL.BLOBTABLE");
      rs.next();
     Blob blob1 = rs.getBlob(1);rs.next();
     Blob blob2 = rs.getBlob(1);// Troncare un BLOB.
      blob1.truncate((long) 150000);
     System.out.println("Blob1's new length is " + blob1.length());
```
```
// Aggiornare parte del BLOB con una nuova schiera di byte.
     // Il seguente codice contiene i byte che si trovano nelle
     // posizioni 4000-4500 e li imposta nelle posizioni 500-1000.
      // Ottenere parte del BLOB come una schiera di byte.
     byte[] bytes = blob1.getBytes(4000L, 4500);
      int bytesWritten = blob2.setBytes(500L, bytes);
     System.out.println("Bytes written is " + bytesWritten);
     // I byte vengono rilevati nella posizione 500 in blob2
     long startInBlob2 = blob2.position(bytes, 1);
     System.out.println("pattern found starting at position " + startInBlob2);
     c.close(); // La chiusura del collegamento chiude anche stmt e rs.
   }
}
```
### **Esempio: aggiornare i CLOB**

Questo è un esempio di come aggiornare i CLOB nelle proprie applicazioni.

**Esempio:** aggiornare i CLOB

```
/////////////////////////////////////////
// UpdateClobs è un'applicazione di esempio
// che mostra alcune API fornendo il supporto
// per modificare gli oggetti Clob e
// riflettere tali modifiche nel
// database.
//
// Questo programma deve essere eseguito
// una volta completato il programma PutGetClobs.
/////////////////////////////////////////
   import java.sql.*;
public class UpdateClobs {
   public static void main(String[] args)
   throws SQLException
   {
     // Registrare l'unità di controllo JDBC nativa.
          try {
         Class.forName("com.ibm.db2.jdbc.app.DB2Driver");
          } catch (Exception e) {
         System.exit(1); // Errore di impostazione.
     }
     Connection c = DriverManager.getConnection("jdbc:db2:*local");
     Statement s = c.createStatement();
     ResultSet rs = s.executeQuery("SELECT * FROM CUJOSQL.CLOBTABLE");
     rs.next();
     Clob clob1 = rs.getClob(1);rs.next();
     Clob clob2 = rs.getClob(1);// Troncare un CLOB.
     clob1.truncate((long) 150000);
     System.out.println("Clob1's new length is " + clob1.length());
```

```
// Aggiornare una parte del CLOB con un nuovo valore String.
      String value = "Some new data for once";
      int charsWritten = clob2.setString(500L, value);
     System.out.println("Characters written is " + charsWritten);
      // I byte possono essere rilevati nella posizione 500 in clob2
      long startInClob2 = clob2.position(value, 1);
      System.out.println("pattern found starting at position " + startInClob2);
     c.close(); // La chiusura del collegamento chiude anche stmt e rs.
   }
}
```
### **Esempio: utilizzare un collegamento con più transazioni**

Questo è un esempio del modo in cui utilizzare un collegamento singolo con più transazioni.

**Esempio:** utilizzare un collegamento con più transazioni

```
import java.sql.*;
import javax.sql.*;
import java.util.*;
import javax.transaction.*;
import javax.transaction.xa.*;
import com.ibm.db2.jdbc.app.*;
public class JTAMultiTx {
   public static void main(java.lang.String[] args) {
        JTAMultiTx test = new JTAMultiTx();
     test.setup();
     test.run();
    }
    /**
* Ripulire l'esecuzione precedente in modo che questa verifica possa riprendere
    */
   public void setup() {
      Connection c = null;Statement s = null;
          try {
         Class.forName("com.ibm.db2.jdbc.app.DB2Driver");
         c = DriverManager.getConnection("jdbc:db2:*local");
         s = c.createStatement();
           try {
           s.executeUpdate("DROP TABLE CUJOSQL.JTATABLE");
      } catch (SQLException e) {
         // Ignorare... non esiste
            }
            s.executeUpdate("CREATE TABLE CUJOSQL.JTATABLE (COL1 CHAR (50))");
    s.close();
        } finally {
               if (c != null) {
            c.close();
            }
        }
    }
```

```
/**
* Questa verifica usa il supporto JTA per gestire le transazioni.
    */
  public void run() {
     Connection c = null;try {
         Context ctx = new InitialContext();// Presupporre che il sorgente dati venga riportato da un UDBXADataSource.
            UDBXADataSource ds = (UDBXADataSource) ctx.lookup("XADataSource");
            // Dal DataSource, ottenere un oggetto XAConnection che
            // contenga un XAResource e un oggetto Connection.
            XAConnection xaConn = ds.getXAConnection();
            XAResource xaRes = xaConn.getXAResource();<br>Connection c = xaConn.getConnection():
            Connection c = xaConn.getConnection();
            Statement stmt = c.createStatement();
         // Per transazioni XA, è necessario un identificativo transazione.
            // Ciò non intende implicare che tutti gli XID siano uguali.
            // Ogni XID deve essere univoco per distinguere le diverse transazioni
            // che si verificano.
            // Il supporto per la creazione di XID viene lasciato di nuovo al
            // programma applicativo.
            Xid xid1 = JDXATest.xidFactorv():
            Xid xid2 = JDXATest.xidFactory();
            Xid xid3 = JDXATest.xidFactory();
            // Effettuare l'elaborazione tramite tre transazioni per questo collegamento.
            xaRes.start(xid1, XAResource.TMNOFLAGS);
            int count1 = stmt.executeUpdate("INSERT INTO CUJOSQL.JTATABLE VALUES('Value 1-A')");
            xaRes.end(xid1, XAResource.TMNOFLAGS);
            xaRes.start(xid2, XAResource.TMNOFLAGS);
            int count2 = stmt.executeUpdate("INSERT INTO CUJOSQL.JTATABLE VALUES('Value 1-B')");
            xaRes.end(xid2, XAResource.TMNOFLAGS);
            xaRes.start(xid3, XAResource.TMNOFLAGS);
            int count3 = stmt.executeUpdate("INSERT INTO CUJOSQL.JTATABLE VALUES('Value 1-C')");
            xaRes.end(xid3, XAResource.TMNOFLAGS);
            // Preparare tutte le transazioni.
            int rc1 = xaRes.prepare(xid1);int rc2 = xaRes.prepare(xid2);
            int rc3 = xaRes.prepare(xid3);// Due transazioni sono sottoposte a commit e una a rollback.
            // Il tentativo di inserire il secondo valore nella tabella non
            // è stato sottoposto a commit
            xaRes.commit(xid1, false);
            xaRes.rollback(xid2);
            xaRes.commit(xid3, false);
           } catch (Exception e) {
         System.out.println("Something has gone wrong.");
     e.printStackTrace();
        } finally {
          try {
                if (c != null)
            c.close();
      } catch (SQLException e) {
                System.out.println("Note: Cleaup exception.");
     e.printStackTrace();
```

```
}
        }
    }
}
```
## **Esempio: utilizzare i BLOB**

Questo è un esempio della modalità di utilizzo dei BLOB nelle proprie applicazioni.

#### **Esempio:** utilizzare i BLOB

```
/////////////////////////////////////////
// UseBlobs è un'applicazione di esempio
// che mostra alcune API associate
// agli oggetti Blob.
//
// Questo programma deve essere eseguito
// una volta completato il programma PutGetBlobs.
/////////////////////////////////////////
   import java.sql.*;
public class UseBlobs {
   public static void main(String[] args)
   throws SQLException
   {
      // Registrare l'unità di controllo JDBC nativa.
          try {
          Class.forName("com.ibm.db2.jdbc.app.DB2Driver");
          } catch (Exception e) {
          System.exit(1); // Errore di impostazione.
     }
     Connection c = DriverManager.getConnection("jdbc:db2:*local");
     Statement s = c.createStatement();
      ResultSet rs = s.executeQuery("SELECT * FROM CUJOSQL.BLOBTABLE");
      rs.next();
     Blob blob1 = rs.getBlob(1);rs.next();
     Blob blob2 = rs.getBlob(1);// Determinare la lunghezza di un LOB.
      long end = blob1.length();
     System.out.println("Blob1 length is " + blob1.length());
      // Quando si gestiscono i LOB, l'indicizzazione che si riferisce ad essi
      // si basa su 1 e non su 0 come per le stringhe e le schiere.
      long startingPoint = 450;
      long endingPoint = 500;
      // Ottenere parte del BLOB come una schiera di byte.
     byte[] outByteArray = blob1.getBytes(startingPoint, (int)endingPoint);
     // Rilevare dove viene individuato un BLOB secondario o una schiera di byte all'interno di
     // un BLOB. L'impostazione di questo programma inserisce due copie identiche di un
      // BLOB casuale nel database. Quindi, la posizione iniziale della schiera di byte
      // estratta dal blob1 può essere rilevata nella posizione iniziale
      // nel blob2. L'eccezione si verificherebbe se esistessero 50 byte casuali
      // identici nei LOB in precedenza.
      long startInBlob2 = blob2.position(outByteArray, 1);
      System.out.println("pattern found starting at position " + startInBlob2);
```

```
c.close(); // La chiusura del collegamento chiude anche stmt e rs.
   }
}
```
# **Esempio: utilizzare i CLOB**

Questo è un esempio della modalità di utilizzo dei CLOB nelle proprie applicazioni.

#### **Esempio:** utilizzare i CLOB

```
/////////////////////////////////////////
// UpdateClobs è un'applicazione di esempio
// che mostra alcune API fornendo il supporto
// per modificare gli oggetti Clob e
// riflettere tali modifiche nel
// database.
//
// Questo programma deve essere eseguito
// una volta completato il programma PutGetClobs.
/////////////////////////////////////////
   import java.sql.*;
public class UseClobs {
   public static void main(String[] args)
   throws SQLException
   {
     // Registrare l'unità di controllo JDBC nativa.
           try {
          Class.forName("com.ibm.db2.jdbc.app.DB2Driver");
          } catch (Exception e) {
          System.exit(1); // Errore di impostazione.
      }
      Connection c = DriverManager.getConnection("jdbc:db2:*local");
     Statement s = c.createStatement();
     ResultSet rs = s.executeQuery("SELECT * FROM CUJOSQL.CLOBTABLE");
     rs.next();
     Clob clob1 = rs.getClob(1);rs.next();
     Clob clob2 = rs.getClob(1);// Determinare la lunghezza di un LOB.
      long end = \text{clob1.length}();
     System.out.println("Clob1 length is " + clob1.length());
     // Quando si gestiscono i LOB, l'indicizzazione che si riferisce ad essi
      // si basa su 1 e non su 0 come per le stringhe e le schiere.
      long startingPoint = 450;
     long endingPoint = 50;
     // Ottenere parte del CLOB come una schiera di byte.
     String outString = clob1.getSubString(startingPoint, (int)endingPoint);
     System.out.println("Clob substring is " + outString);
     // Rilevare dove viene trovato un CLOB secondario o una stringa all'interno di
     // un CLOB. L'impostazione di questo programma inserisce due copie identiche di un
      // CLOB ripetitivo nel database. Quindi, la posizione iniziale della stringa
     // estratta dal clob1 può essere rilevata nella posizione iniziale
      // nel clob2 se la ricerca inizia vicino alla posizione in cui inizia
   // la stringa.
      long startInClob2 = clob2.position(outString, 440);
```

```
System.out.println("pattern found starting at position " + startInClob2);
     c.close(); // La chiusura del collegamento chiude anche stmt e rs.
  }
}
```
### **Esempio: utilizzare JTA per gestire una transazione**

Questo è un esempio del modo in cui utilizzare JTA (Java<sup> $(TM)$ </sup> Transaction API) per gestire una transazione in una applicazione.

**Esempio:** utilizzare JTA per gestire una transazione

```
import java.sql.*;
import javax.sql.*;
 import java.util.*;
import javax.transaction.*;
import javax.transaction.xa.*;
import com.ibm.db2.jdbc.app.*;
public class JTACommit {
  public static void main(java.lang.String[] args) {
        JTACommit test = new JTACommit();
      test.setup();
      test.run();
    }
    /**
* Ripulire l'esecuzione precedente in modo che questa verifica possa riprendere
    */
  public void setup() {
      Connection c = null;Statement s = null;
          try {
          Class.forName(″com.ibm.db2.jdbc.app.DB2Driver″);
         c = DriverManager.getConnection(″jdbc:db2:*local″);
         s = c.createStatement();
           try {
            s.executeUpdate(″DROP TABLE CUJOSQL.JTATABLE″);
      } catch (SQLException e) {
         // Ignorare... non esiste
            }
            s.executeUpdate(″CREATE TABLE CUJOSQL.JTATABLE (COL1 CHAR (50))″);
    s.close();
        } finally {
                if (c != null) {
            c.close();
            }
```

```
}
   }
   /**
* Questa verifica usa il supporto JTA per gestire le transazioni.
    */
   public void run() {
     Connection c = null;try {
         Context ctx = new InitialContext();// Presupporre che il sorgente dati venga riportato da un UDBXADataSource.
           UDBXADataSource ds = (UDBXADataSource) ctx.lookup(″XADataSource″);
           // Dal DataSource, ottenere un oggetto XAConnection che
           // contenga un XAResource e un oggetto Connection.
           XAConnection xaConn = ds.getXAConnection();
           XAResource xaRes = xaConn.getXAResource();
           Connection c = xaConn.getConnection();
         // Per transazioni XA, è necessario un identificativo transazione.
           // Un'implementazione dell'interfaccia XID non è inclusa all'unità di
           // di controllo JDBC. Consultare "Transazioni con JTA" a pagina 76 per una
           // descrizione di questa interfaccia per creare una classe relativa ad essa.
           Xid xid = new XidImpl();
           // Il collegamento da XAResource può essere utilizzato come qualsiasi altro
           // collegamento JDBC.
            Statement stmt = c.createStatement();
           // La risorsa XA deve essere notificata prima di avviare qualsiasi
            // elaborazione di transazioni.
           xaRes.start(xid, XAResource.TMNOFLAGS);
           // Viene eseguito un lavoro JDBC standard.
            int count = stmt.executeUpdate("INSERT INTO CUJOSQL.JTATABLE VALUES('JTA is pretty fun.')");
           // Quando viene completato un lavoro transazione, la risorsa XA deve
            // essere notificata di nuovo.
           xaRes.end(xid, XAResource.TMSUCCESS);
           // La transazione rappresentata dell'ID transazione viene preparata
           // per essere sottoposti a commit.
         int rc = xaRes.prepare(xid);// La transazione viene sottoposta a commit tramite XAResource.
           // L'oggetto JDBCConnection non viene usato per eseguire il commit
            // della transazione quando viene utilizzato JTA.
         xaRes.commit(xid, false);
          } catch (Exception e) {
         System.out.println(″Something has gone wrong.″);
    e.printStackTrace();
```

```
} finally {
```

```
try {
                if (c != null)
            c.close();
      } catch (SQLException e) {
                System.out.println(″Note: Cleaup exception.″);
     e.printStackTrace();
            }
        }
    }
}
```
### **Esempio: utilizzare i ResultSet di metadati che possiedono più di una colonna**

Questo rappresenta un esempio del modo in cui utilizzare i Resultset di metadati che possiedono più di una colonna.

**Esempio:** utilizzare i ResultSet di metadati che possiedono più di una colonna

**Nota:** consultare l'Esonero di [responsabilità](codedisclaimer.htm) per gli esempi di codice per importanti informazioni legali. //////////////////////////////////////////////////////////////////////////////////

```
//
// Esempio SafeGetUDTs. Questo programma mostra un modo per gestire i
// ResultSet metadati che hanno più colonne in JDK 1.4 rispetto
// rispetto ai release precedenti.
//
// Sintassi del comando:
// java SafeGetUDTs
//
//////////////////////////////////////////////////////////////////////////////////
//
// Questo sorgente è un esempio di unità di controllo JDBC IBM Developer per Java.
// L'IBM concede una licenza non esclusiva per utilizzare ciò come esempio
// da cui creare funzioni simili personalizzate, in base a
// richieste specifiche.
//
// Questo esempio è fornito dall'IBM con la sola funzione illustrativa.
// Questi esempi non sono stati interamente testati in tutte le
// condizioni. L'IBM, perciò, non fornisce nessun tipo di garanzia o affidabilità
// implicita, rispetto alla funzionalità o alle funzioni di questi programmi.
//
// Tutti i programmi qui contenuti vengono forniti all'utente "COSI' COME SONO"
// senza garanzie di alcun tipo. Tutte le garanzie di commerciabilità
// e adeguatezza a scopi specifici sono esplicitamente
// vietate.
//
// IBM Developer Kit per Java
// (C) Copyright IBM Corp. 2001
// Tutti i diritti riservati.
// US Government Users Restricted Rights -
// Use, duplication, or disclosure restricted
// by GSA ADP Schedule Contract with IBM Corp.
//
//////////////////////////////////////////////////////////////////////////////////
   import java.sql.*;
public class SafeGetUDTs {
```

```
public static int jdbcLevel;
```
// Nota: il blocco static viene eseguito prima che inizi main. // Quindi, è presente access in jdbcLevel in

```
// main.
 {
       try {
        Class.forName("java.sql.Blob");
       try {
             Class.forName("java.sql.ParameterMetaData");
             // Rilevata un'interfaccia JDBC 3.0. Deve supportare JDBC 3.0.
             jdbcLevel = 3;
         } catch (ClassNotFoundException ez) {
             // Impossibile trovare la classe JDBC 3.0 ParameterMetaData.
             // Deve essere in esecuzione sotto una JVM con il solo
             // supporto di JDBC 2.0.
             jdbcLevel = 2;}
     } catch (ClassNotFoundException ex) {
         // Impossibile trovare la classe JDBC 2.0 Blob. Deve essere in
         // esecuzione sotto una JVM con il solo supporto di JDBC 1.0.
         jdbcLevel = 1;
     }
 }
// Punto di immissione del programma.
public static void main(java.lang.String[] args)
 {
  Connection c = null;
       try {
        // Richiamare l'unità registrata.
       Class.forName("com.ibm.db2.jdbc.app.DB2Driver");
      c = DriverManager.getConnection("jdbc:db2:*local");
         DatabaseMetaData dmd = c.getMetaData();
         if (jdbcLevel == 1) {
             System.out.println("No support is provided for getUDTs. Just return.");
      System.exit(1);
         }
         ResultSet rs = dmd.getUDTs(null, "CUJOSQL", "SSN%", null);
     while (rs.next()) {
             // Richiamare tutte le colonne disponibili dal release
             // JDBC 2.0.
             System.out.println("TYPE CAT is " + rs.getString("TYPE CAT"));
             System.out.println("TYPE_SCHEM is " + rs.getString("TYPE_SCHEM"));
             System.out.println("TYPE_NAME is " + rs.getString("TYPE_NAME"));
             System.out.println("CLASS_NAME is " + rs.getString("CLASS_NAME"));
             System.out.println("DATA_TYPE is " + rs.getString("DATA_TYPE"));
             System.out.println("REMARKS is " + rs.getString("REMARKS"));
             // Selezionare tutte le colonne aggiunte in JDBC 3.0.
             if (jdbcLevel > 2) {
                 System.out.println("BASE_TYPE is " + rs.getString("BASE_TYPE"));
             }
         }
       } catch (Exception e) {
         System.out.println("Error: " + e.getMessage());
     } finally {
             if (c != null) {
       try {
         c.close();
   } catch (SQLException e) {
                // Ignorare l'eccezione di chiusura.
             }
```

```
}
        }
    }
}
```
### **Esempio: utilizzare JDBC nativo e JDBC di IBM Toolbox per Java contemporaneamente**

Questo esempio illustra come utilizzare il collegamento JDBC nativo e il collegamento JDBC di IBM Toolbox per Java in un programma.

**Esempio:** utilizzare JDBC nativo e JDBC di IBM Toolbox per Java contemporaneamente

#### **Nota:** consultare l'Esonero di [responsabilità](codedisclaimer.htm) per gli esempi di codice per importanti informazioni legali. //////////////////////////////////////////////////////////////////////////////////

```
//
// Esempio di GetConnections.
//
// Questo programma è in grado di utilizzare entrambe le unità di controllo
// JDBC in un programma contemporaneamente. Vengono creati due oggetti Connection
// nel programma. Un collegamento JDBC IBM Toolbox per Java e la versione nativa del
// collegamento JDBC.
//
// Questa tecnica è appropriata in quanto consente di utilizzare diverse unità di
// controllo JDBC per diverse attività contemporaneamente. Ad esempio, l'unità di
// L'unità di controllo IBM Toolbox per Java è particolarmente adatta a collegare server iSeries remoti
// l'unità di controllo JDBC nativa è più veloce dei collegamenti locali.
// E' possibile utilizzare le potenzialità di ogni unità di controllo contemporaneamente
// nella propria applicazione scrivendo un codice simile a questo esempio.
//
//////////////////////////////////////////////////////////////////////////////////
//
// Questo sorgente è un esempio di unità di controllo JDBC IBM Developer per Java.
// L'IBM concede una licenza non esclusiva per utilizzare ciò come esempio
// da cui creare funzioni simili personalizzate, in base a
// richieste specifiche.
//
// Questo esempio è fornito dall'IBM con la sola funzione illustrativa.
// Questi esempi non sono stati interamente testati in tutte le
// condizioni. L'IBM, perciò, non fornisce nessun tipo di garanzia o affidabilità
// implicita, rispetto alla funzionalità o alle funzioni di questi programmi.
//
// Tutti i programmi qui contenuti vengono forniti all'utente "COSI' COME SONO"
// senza garanzie di alcun tipo. Tutte le garanzie di commerciabilità
// e adeguatezza a scopi specifici sono esplicitamente
// vietate.
//
// IBM Developer Kit per Java
// (C) Copyright IBM Corp. 2001
// Tutti i diritti riservati.
// US Government Users Restricted Rights -
// Use, duplication, or disclosure restricted
// by GSA ADP Schedule Contract with IBM Corp.
//
//////////////////////////////////////////////////////////////////////////////////
   import java.sql.*;
 import java.util.*;
public class GetConnections {
   public static void main(java.lang.String[] args)
   {
       // Verificare l'immissione.
       if (args.length != 2) {
          System.out.println("Usage (CL command line): java GetConnections PARM(<user> <password>)");
```

```
System.out.println(" where <user> is a valid iSeries user ID");
       System.out.println(" and <password> is the password for that user ID');
    System.exit(0);
    }
    // Registrare entrambe le unità di controllo.
       try {
      Class.forName("com.ibm.db2.jdbc.app.DB2Driver");
      Class.forName("com.ibm.as400.access.AS400JDBCDriver");
     } catch (ClassNotFoundException cnf) {
      System.out.println("ERROR: One of the JDBC drivers did not load.");
    System.exit(0);
   }
       try {
      // Ottenere un collegamento con ogni unità di controllo.
      Connection conn1 = DriverManager.getConnection("jdbc:db2://localhost", args[0], args[1]);
      Connection conn2 = DriverManager.getConnection("jdbc:as400://localhost", args[0], args[1]);
      // Verificare che siano diversi.
      if (conn1 instanceof com.ibm.db2.jdbc.app.DB2Connection)
        System.out.println("conn1 is running under the native JDBC driver.");
  else
        System.out.println("There is something wrong with conn1.");
      if (conn2 instanceof com.ibm.as400.access.AS400JDBCConnection)
        System.out.println("conn2 is running under the IBM Toolbox for Java JDBC driver.");
  else
        System.out.println("There is something wrong with conn2.");
      conn1.close();
      conn2.close();
   } catch (SQLException e) {
      System.out.println("ERROR: " + e.getMessage());
   }
}
```
## **Esempio: utilizzare PreparedStatement per ottenere un ResultSet**

Questo rappresenta un esempio dell'utilizzo del metodo executeQuery di un oggetto PreparedStatement per ottenere un ResultSet.

**Esempio:** utilizzare PreparedStatement per ottenere un ResultSet

}

```
import java.sql.*;
import java.util.Properties;
public class PreparedStatementExample {
  public static void main(java.lang.String[] args)
    {
        // Caricare quanto segue da un oggetto proprietà.
        String DRIVER = "com.ibm.db2.jdbc.app.DB2Driver";
        String URL = "jdbc:db2://*local";
        // Registrare l'unità di controllo JDBC nativa. Se non è possibile
        // registrare l'unità di controllo, la verifica non può continuare.
          try {
            Class.forName(DRIVER);
          } catch (Exception e) {
            System.out.println("Driver failed to register.");
            System.out.println(e.getMessage());
         System.exit(1);
        }
```

```
Connection c = null;Statement s = null;
    // Questo programma crea una tabella utilizzata
    // successivamente dalle istruzioni preparate.
      try {
        // Creare le proprietà del collegamento.
        Properties properties = new Properties ();
        properties.put ("user", "userid");
        properties.put ("password", "password");
        // Collegarsi al database iSeries locale.
        c = DriverManager.getConnection(URL, properties);
       // Creare un oggetto Statement.
     s = c.createStatement();
        // Cancellare la tabella di verifica se esistente. Notare che
        // questo esempio presuppone che l'intera MYLIBRARY della
       // raccolta esista sul sistema.
       try {
            s.executeUpdate("DROP TABLE MYLIBRARY.MYTABLE");
  } catch (SQLException e) {
            // Continuare... probabilmente la tabella non esiste.
        }
        // Eseguire un'istruzione SQL che crea una tabella nel database.
        s.executeUpdate("CREATE TABLE MYLIBRARY.MYTABLE (NAME VARCHAR(20), ID INTEGER)");
    } catch (SQLException sqle) {
        System.out.println("Database processing has failed.");
        System.out.println("Reason: " + sqle.getMessage());
    } finally {
       // Chiudere le risorse del database
       try {
            if (s := null) {
s.close();
            }
  } catch (SQLException e) {
            System.out.println("Cleanup failed to close Statement.");
       }
    }
    // Questo programma utilizza poi un'istruzione preparata per inserire
    // molte righe nel database.
    PreparedStatement ps = null;
    String[] nameArray = {"Rich", "Fred", "Mark", "Scott", "Jason",
        "John", "Jessica", "Blair", "Erica", "Barb"};
       try {
       // Creare un oggetto PreparedStatement utilizzato per inserire dati
       // nella tabella.
        ps = c.prepareStatement("INSERT INTO MYLIBRARY.MYTABLE (NAME, ID) VALUES (?, ?)");
        for (int i = 0; i < nameArray.length; i++) {<br>ps.setString(1, nameArray[i]); // I
                                                // Impostare il nome dalla propria schiera.
            ps.setInt(2, i+1); // Impostare l'ID.
  ps.executeUpdate();
       }
    } catch (SQLException sqle) {
        System.out.println("Database processing has failed.");
        System.out.println("Reason: " + sqle.getMessage());
    } finally {
       // Chiudere le risorse del database
       try {
            if (ps != null) {
```

```
ps.close();
            }
  } catch (SQLException e) {
           System.out.println("Cleanup failed to close Statement.");
       }
    }
    // Utilizzare un'istruzione preparata per interrogare la tabella
    // database creata e restituire i dati che derivano da essa. In
    // questo esempio, il parametro usato viene impostato arbitrariamente
    // su 5, ciò indica che vengono restituite tutte le righe in cui il campo ID
    // sia minore o uguale a 5.
      try {
       ps = c.prepareStatement("SELECT * FROM MYLIBRARY.MYTABLE " +
                                "WHERE ID <= ?");
       ps.setInt(1, 5);// Eseguire un'interrogazione SQL sulla tabella.
       ResultSet rs = ps.executeQuery();
       // Visualizzare tutti i dati nella tabella.
    while (rs.next()) {
           System.out.println("Employee " + rs.getString(1) + " has ID " + rs.getInt(2));
       }
    } catch (SQLException sqle) {
       System.out.println("Database processing has failed.");
       System.out.println("Reason: " + sqle.getMessage());
    } finally {
       // Chiudere le risorse del database
      try {
           if (ps != null) {
          ps.close();
            }
 } catch (SQLException e) {
           System.out.println("Cleanup failed to close Statement.");
       }
      try {
           if (c != null) {
       c.close();
            }
 } catch (SQLException e) {
           System.out.println("Cleanup failed to close Connection.");
        }
   }
}
```
## **Esempio: utilizzare il metodo executeUpdate dell'oggetto Statement**

Questo è un esempio sul modo in cui utilizzare il metodo executeUpdate dell'oggetto Statement.

**Esempio:** utilizzare il metodo executeUpdate dell'oggetto Statement

**Nota:** consultare l'Esonero di [responsabilità](codedisclaimer.htm) per gli esempi di codice per importanti informazioni legali.

```
import java.sql.*;
import java.util.Properties;
public class StatementExample {
   public static void main(java.lang.String[] args)
    {
```
}

```
// Suggerimento: caricare quanto segue dall'oggetto proprietà.
    String DRIVER = "com.ibm.db2.jdbc.app.DB2Driver";
    String URL = "jdbc:db2://*local";
    // Registrare l'unità di controllo JDBC nativa. Se non è possibile registrare
    // l'unità di controllo, la verifica non può continuare.
       try {
       Class.forName(DRIVER);
       } catch (Exception e) {
       System.out.println("Driver failed to register.");
       System.out.println(e.getMessage());
     System.exit(1);
    }
  Connection c = null;Statement s = null;
       try {
       // Creare le proprietà del collegamento.
        Properties properties = new Properties ();
        properties.put ("user", "userid");
        properties.put ("password", "password");
       // Collegarsi al database iSeries locale.
       c = DriverManager.getConnection(URL, properties);
       // Creare un oggetto Statement.
     s = c.createStatement();
       // Cancellare la tabella verifiche se presente. Nota: questo
       // esempio presuppone che MYLIBRARY della raccolta
       // esista sul sistema.
       try {
            s.executeUpdate("DROP TABLE MYLIBRARY.MYTABLE");
  } catch (SQLException e) {
            // Continuare... probabilmente la tabella non esiste.
        }
        // Eseguire un'istruzione SQL che crea una tabella nel database.
       s.executeUpdate("CREATE TABLE MYLIBRARY.MYTABLE (NAME VARCHAR(20), ID INTEGER)");
       // Eseguire alcune istruzioni SQL che inseriscono record nella tabella.
       s.executeUpdate("INSERT INTO MYLIBRARY.MYTABLE (NAME, ID) VALUES ('RICH', 123)");
        s.executeUpdate("INSERT INTO MYLIBRARY.MYTABLE (NAME, ID) VALUES ('FRED', 456)");
        s.executeUpdate("INSERT INTO MYLIBRARY.MYTABLE (NAME, ID) VALUES ('MARK', 789)");
        // Eseguire un'interrogazione SQL sulla tabella.
       ResultSet rs = s.executeQuery("SELECT * FROM MYLIBRARY.MYTABLE");
       // Visualizzare tutti i dati nella tabella.
    while (rs.next()) {
            System.out.println("Employee " + rs.getString(1) + " has ID " + rs.getInt(2));}
    } catch (SQLException sqle) {
        System.out.println("Database processing has failed.");
        System.out.println("Reason: " + sqle.getMessage());
    } finally {
       // Chiudere le risorse del database
       try {
            if (s != null) {
s.close();
            }
  } catch (SQLException e) {
           System.out.println("Cleanup failed to close Statement.");
        }
        }
```

```
try {
                if (c != null) {
            c.close();
                 }
      } catch (SQLException e) {
                System.out.println("Cleanup failed to close Connection.");
            }
        }
    }
}
```
# **Esempi: HelloWorld JAAS**

Questi esempi mostrano all'utente i tre file necessari per compilare ed eseguire HelloWorld per JAAS. Segue una lista di quei file e collegamenti alle relative ubicazioni:

- v "HelloWorld.java"
- ["HWLoginModule.java"](#page-342-0) a pagina 333
- ["HWPrincipal.java"](#page-346-0) a pagina 337

### **HelloWorld.java**

Segue l'origine per il file HelloWorld.java.

```
/*
 * ===========================================================================
* Materiale su licenza - Proprietà dell'IBM
 *
* (C) Copyright IBM Corp. 2000 Tutti i diritti riservati.
 *
* US Government Users Restricted Rights - Use, duplication or
* disclosure restricted by GSA ADP Schedule Contract with IBM Corp.
* ===========================================================================
 *
* File: HelloWorld.java
*/
import java.io.*;
import java.util.*;
import java.security.Principal;
import java.security.PrivilegedAction;
import javax.security.auth.*;
import javax.security.auth.callback.*;
import javax.security.auth.login.*;
import javax.security.auth.spi.*;
/**
* Questa applicazione SampleLogin tenta di autenticare un utente.
 *
* Se l'utente è riuscito ad autenticarsi,
* viene visualizzato il nome utente e il numero delle credenziali.
 *
 * @version 1.1, 09/14/99
*/
public class HelloWorld {
    /**
* Tentativo di autenticazione dell'utente.
    */
    public static void main(String[] args) {
       // usare il LoginModules configurato per la voce "helloWorld"
    LoginContext 1c = null;
           try \cdotlc = new LoginContext("helloWorld", new MyCallbackHandler());
    } catch (LoginException le) {
```

```
le.printStackTrace();
    System.exit(-1);
    }
// l'utente ha 3 tentativi per riuscire ad autenticarsi
int i;
for (i = 0; i < 3; i++) {
      try {
    // tentativo di autenticazione
    lc.login();
    // se non vengono riportati errori, l'autenticazione è riuscita
    break;
    } catch (AccountExpiredException aee) {
    System.out.println("Your account has expired");
    System.exit(-1);
    } catch (CredentialExpiredException cee) {
    System.out.println("Your credentials have expired.");
    System.exit(-1);
    } catch (FailedLoginException fle) {
    System.out.println("Authentication Failed");
      try {
       Thread.currentThread().sleep(3000);
       } catch (Exception e) {
       // ignorare
               }
       } catch (Exception e) {
    System.out.println("Unexpected Exception - unable to continue");
 e.printStackTrace();
    System.exit(-1);
       }
    }
// Tutti e 3 i tentativi hanno auto esito negativo?
if (i == 3) {
       System.out.println("Sorry");
    System.exit(-1);
    }
   // Consultare gli elementi a disposizione dei Principal:
    Iterator principalIterator = lc.getSubject().getPrincipals().iterator();
    System.out.println("\n\nAuthenticated user has the following Principals:");
    while (principalIterator.hasNext()) {
       Principal p = (Principal)principalIterator.next();
       System.out.println("\t" + p.toString());
    }
    // Consultare il lavoro basato sul Principal:
    Subject.doAsPrivileged(lc.getSubject(), new PrivilegedAction() {
       public Object run() {
       System.out.println("\nYour java.home property: "
              +System.getProperty("java.home"));
      System.out.println("\nYour user.home property: "
                  +System.getProperty("user.home"));
            File f = new File("foo.txt");
            System.out.print("\nfoo.txt does ");
```

```
if (!f.exists()) System.out.print("not ");
           System.out.println("exist in your current directory");
                System.out.println("\nOh, by the way ...");
           try {
               Thread.currentThread().sleep(2000);
           } catch (Exception e) {
            // ignorare
                }
           System.out.println("\n\nHello World!\n");
           return null;
            }
       }, null);
       System.exit(0);
    }
}
/**
 * L'applicazione deve implementare CallbackHandler.
 *
 * Questa applicazione si basa sul testo. Quindi visualizza le informazioni
 * all'utente utilizzando OutputStreams System.out e System.err,
 * e raccoglie l'immissione per l'utente utilizzando InputStream, System.in.
 */
class MyCallbackHandler implements CallbackHandler {
    /**
     * Richiamare una schiera di Callback.
     *
     *
     * @param richiama una schiera di oggetti Callback che contengono le
                informazioni richieste dal servizio di sicurezza sottostante
     * che devono essere richiamate o visualizzate.
     *
     * @exception java.io.IOException se si verifica un errore di immissione o emissione.
     *
     * @exception UnsupportedCallbackException se l'implementazione di questo
                metodo non supporta uno o più Callback specificati
     * nel parametro callbacks.
     */
public void handle(Callback[] callbacks)
    throws IOException, UnsupportedCallbackException {
    for (int i = 0; i < callbacks.length; i++) {
        if (callbacks[i] instanceof TextOutputCallback) {
        // visualizzare in messaggio in base al tipo specificato
        TextOutputCallback toc = (TextOutputCallback)callbacks[i];
        switch (toc.getMessageType()) {
        case TextOutputCallback.INFORMATION:
            System.out.println(toc.getMessage());
        break;
        case TextOutputCallback.ERROR:
            System.out.println("ERROR: " + toc.getMessage());
        break;
        case TextOutputCallback.WARNING:
            System.out.println("WARNING: " + toc.getMessage());
        break;
        default:
            throw new IOException("Unsupported message type: " +
                    toc.getMessageType());
        }
        } else if (callbacks[i] instanceof NameCallback) {
```

```
// richiedere all'utente un nome utente
    NameCallback nc = (NameCallback)callbacks[i];
    // ignorare il defaultName fornito
    System.err.print(nc.getPrompt());
    System.err.flush();
    nc.setName((new BufferedReader
        (new InputStreamReader(System.in))).readLine());
    } else if (callbacks[i] instanceof PasswordCallback) {
    // richiedere all'utente informazioni sensibili
    PasswordCallback pc = (PasswordCallback)callbacks[i];
    System.err.print(pc.getPrompt());
    System.err.flush();
    pc.setPassword(readPassword(System.in));
        } else {
        throw new UnsupportedCallbackException
        (callbacks[i], "Unrecognized Callback");
    }
}
}
// Legge la parola d'ordine utente da un determinato flusso di immissione.
private char[] readPassword(InputStream in) throws IOException {
char[] lineBuffer;
char[] buf;
int i;
buf = lineBuffer = new char[128];
int room = buf.length;
int offset = 0;
int c;
loop: while (true) {
    switch (c = in.read()) {
    case -1:
    case '\n':
        break loop;
    case '\r':
    int c2 = in.read();if ((c2 ! = ' \n}) \& (c2 ! = -1))if (!(in instanceof PushbackInputStream)) {
        in = new PushbackInputStream(in);
        }
        ((PushbackInputStream)in).unread(c2);
    } else
        break loop;
    default:
    if (--room < 0) {
        buf = new char[offset + 128];
        room = buf.length - offset - 1;
        System.arraycopy(lineBuffer, 0, buf, 0, offset);
        Arrays.fill(lineBuffer, ' ');
        lineBuffer = buf;
    }
    buf[offset++] = (char) c;break;
    }
}
if (offset == 0) {
```

```
return null;
    }
    char[] ret = new char[offset];
    System.arraycopy(buf, 0, ret, 0, offset);
    Arrays.fill(buf, ' ');
    return ret;
    }
}
```
### **HWLoginModule.java**

Segue l'origine per HWLoginModule.java.

```
/*
* = =* Materiale su licenza - Proprietà dell'IBM
 *
* (C) Copyright IBM Corp. 2000 Tutti i diritti riservati.
 *
* US Government Users Restricted Rights - Use, duplication or
* disclosure restricted by GSA ADP Schedule Contract with IBM Corp.
* ===========================================================================
 *
* File: HWLoginModule.java
*/
package com.ibm.security;
import java.util.*;
import java.io.IOException;
import javax.security.auth.*;
import javax.security.auth.callback.*;
import javax.security.auth.login.*;
import javax.security.auth.spi.*;
import com.ibm.security.HWPrincipal;
/**
* Questo LoginModule autentica gli utenti con una parola d'ordine.
 *
* Questo LoginModule riconosce solo un utente che ha immesso
* la parola d'ordine richiesta: Go JAAS
 *
* Se l'utente è riuscito ad autenticarsi,
* un HWPrincipal con il nome utente
* viene aggiunto a Subject.
 *
* Questo LoginModule riconosce l'opzione di debug.
* Se impostato su true nella configurazione del collegamento,
* vengono inviati messaggi di debug al flusso di emissione, System.out.
 *
* @version 1.1, 09/10/99
*/
public class HWLoginModule implements LoginModule {
   // stato iniziale
   private Subject subject;
   private CallbackHandler callbackHandler;
   private Map sharedState;
   private Map options;
   // opzione configurabile
   private boolean debug = false;
   // lo stato di autenticazione
```

```
private boolean succeeded = false;
private boolean commitSucceeded = false;
// nome utente e parola d'ordine
private String user name;
private char[] password;
private HWPrincipal userPrincipal;
/**
 * Inizializzare questo LoginModule.
 *
 * @param subject il soggetto da autenticare.
 *
 * @param callbackHandler un CallbackHandler per comunicare con
            l'utente finale (richiedendo nomi utente e
 * parole d'ordine, ad esempio).
 *
 * @param sharedState stato LoginModule condiviso.
 *
 * @param options opzioni specificate nella configurazione del
            collegamento per questo particolare
            LoginModule.
 */
public void initialize(Subject subject, CallbackHandler callbackHandler,
       Map sharedState, Map options) {
this.subject = subject;
this.callbackHandler = callbackHandler;
this.sharedState = sharedState;
this.options = options;
// inizializzare le opzioni configurate
debug = "true".equalsIgnoreCase((String)options.get("debug"));
}
/**
 * Autenticare l'utente richiedendo un nome utente e una parola d'ordine.
 *
 *
 * @return true in tutti i casi in quanto questo LoginModule
        non deve essere ignorato.
 *
 * @exception FailedLoginException se l'autenticazione ha esito negativo.
 *
 * @exception LoginException se questo LoginModule
 * non è in grado di eseguire l'autenticazione.
*/
public boolean login() throws LoginException {
// richiedere un nome utente e una parola d'ordine
if (callbackHandler == null)
    throw new LoginException("Error: no CallbackHandler available " +
        "to garner authentication information from the user");
Callback[] callbacks = new Callback[2];
calilback[0] = new NameCallback("\n\nHWModule user name: ");
callbacks\begin{bmatrix} 1 \end{bmatrix} = new PasswordCallback("HWModule password: ", false);
       try {
    callbackHandler.handle(callbacks);
    user name = ((NameCallback)callbacks[0]).getName();
    char[] tmpPassword = ((PasswordCallback)callbacks[1]).getPassword();
    if (tmpPassword == null) {
    // gestire una parola d'ordine NULL come una parola d'ordine vuota
    tmpPassword = new char[0];}
```

```
password = new char[tmpPassword.length];System.arraycopy(tmpPassword, 0,
        password, 0, tmpPassword.length);
    ((PasswordCallback)callbacks[1]).clearPassword();
} catch (java.io.IOException ioe) {
    throw new LoginException(ioe.toString());
} catch (UnsupportedCallbackException uce) {
    throw new LoginException("Error: " + uce.getCallback().toString() +
    " not available to garner authentication information " +
    "from the user");
}
// stampare le informazioni di debug
    if (debug) {
    System.out.println("\n\n\t[HWLoginModule] " +
            "user entered user name: " +
            user name);
    System.out.print("\t[HWLoginModule] " +
             "user entered password: ");
    for (int i = 0; i > password.length; i++)System.out.print(password[i]);
    System.out.println();
}
// verificare la parola d'ordine
if (password.length == 7 &&
    password[0] == 'G' 8&password[1] == 'o' & 8&password[\overline{2}] == " ' &password[3] == 'J' 88password[4] == 'A' 88password[5] == 'A' 88password\begin{bmatrix} 6 \end{bmatrix} == \begin{bmatrix} 5 \end{bmatrix} {
    // autenticazione riuscita!!!
    if (debug)
    System.out.println("\n\t[HWLoginModule] " +
            "authentication succeeded");
    succeeded = true;
return true;
       } else {
    // autenticazione non riuscita -- ripulire lo stato
    if (debug)
    System.out.println("\n\t[HWLoginModule] " +
            "authentication failed");
succeeded = false;
user name = null;
    for (int i = 0; i < password.length; i++)
        password[i] = ' ';
    password = null;
    throw new FailedLoginException("Password Incorrect");
}
}
/**
* Questo metodo viene chiamato se l'autenticazione globale di LoginContext
 * ha avuto esito positivo
 * (REQUIRED, REQUISITE, SUFFICIENT e OPTIONAL LoginModules pertinenti
 * riusciti).
 *
 * Se questo tentativo di autenticazione LoginModule ha esito positivo
 * (controllato richiamando lo stato privato salvato dal metodo
 * login), questo metodo associa un
 * SolarisPrincipal
 * al Subject presente nel
```

```
* LoginModule. Se questo tentativo di autenticazione di LoginModule
 * ha esito negativo, questo metodo elimina qualsiasi
 * stato originariamente salvato.
 *
 * @exception LoginException se il commit ha esito negativo.
 *
 * @return true se i tentativi di collegamento e commit di LoginModule
 * o false in caso contrario.
*/
public boolean commit() throws LoginException {
if (succeeded == false) {
    return false;
       } else {
    // aggiungere un Principal (identità autenticata)
    // al Subject
   // presupporre che l'utente che autentichiamo sia HWPrincipal
    userPrincipal = new HWPrincipal(user name);
final Subject s = subject;
final HWPrincipal sp = userPrincipal;
java.security.AccessController.doPrivileged
    (new java.security.PrivilegedAction() {
      public Object run() {
       if (!s.getPrincipals().contains(sp))
       s.getPrincipals().add(sp);
      return null;
    }
    \});
    if (debug) {
    System.out.println("\t[HWLoginModule] " +
            "added HWPrincipal to Subject");
    }
   // in qualsiasi caso, ripulire lo stato
user name = null;
    for (int i = 0; i > password.length; i++)password[i] = ' ';password = null;commitSucceeded = true;
return true;
}
}
/**
 * Questo metodo viene chiamato se l'autenticazione globale di LoginContext
 * ha esito negativo.
 * (REQUIRED, REQUISITE, SUFFICIENT e OPTIONAL LoginModules pertinenti
 * non riusciti).
 *
 * Se questo tentativo di autenticazione LoginModule ha esito negativo
 * (controllato richiamando lo stato privato salvato dal metodo
 * di collegamento e dal metodo di commit),
 * questo metodo ripulisce qualsiasi stato originariamente salvato.
 *
 * @exception LoginException se l'interruzione ha esito negativo.
 *
 * @return false se questo tentativo di collegamento o commit per LoginModule
 * ha esito negativo e true in caso contrario.
 */
public boolean abort() throws LoginException {
if (succeeded == false) {
    return false;
} else if (succeeded == true && commitSucceeded == false) {
    // collegamento riuscito ma autenticazione globale non riuscita
succeeded = false;
```

```
user name = null;
if (password != null) {
    for (int i = 0; i > password.length; i++)password[i] = ';
    password = null;
    }
userPrincipal = null;
       } else {
    // autenticazione globale e commit riuscite,
    // ma un altro commit ha avuto esito negativo.
    logout();
}
return true;
}
/**
 * Scollegare l'utente.
 *
 * Questo metodo elimina l'HWPrincipal
 * aggiunto dal metodo commit.
 *
 * @exception LoginException se lo scollegamento non riesce.
 *
 * @return true in tutti i casi in quanto questo LoginModule
 * non deve essere ignorato.
 */
public boolean logout() throws LoginException {
final Subject s = subject;
final HWPrincipal sp = userPrincipal;
java.security.AccessController.doPrivileged
    (new java.security.PrivilegedAction() {
      public Object run() {
    s.getPrincipals().remove(sp);
       return null;
    }
});
succeeded = false;
succeeded = commitSucceeded;
user name = null;
if (password != null) {
    for (int i = 0; i > password.length; i++)password[i] = ' ' ;password = null;
}
userPrincipal = null;
return true;
}
```
#### **HWPrincipal.java**

}

Segue l'origine per HWPrincipal.java.

```
/*
* = 1.11* Materiale su licenza - Proprietà dell'IBM
 *
* (C) Copyright IBM Corp. 2000 Tutti i diritti riservati.
 *
* US Government Users Restricted Rights - Use, duplication or
* disclosure restricted by GSA ADP Schedule Contract with IBM Corp.
* ===========================================================================
 *
* File: HWPrincipal.java
```

```
package com.ibm.security;
import java.security.Principal;
/**
* questa classe implementa l'interfaccia Principal
* e rappresenta il tester HelloWorld.
 *
* @version 1.1, 09/10/99
* @author D. Kent Soper
*/
public class HWPrincipal implements Principal, java.io.Serializable {
   private String name;
    /*
    * Creare un HWPrincipal con il nome fornito.
    */
    public HWPrincipal(String name) {
        if (name == null)
           throw new NullPointerException("illegal null input");
        this.name = name;
    }
    /*
    * Restituire il nome del HWPrincipal.
    */
    public String getName() {
        return name;
    }
    /*
    * Restituire una rappresentazione di stringa di HWPrincipal.
    */
    public String toString() {
        return("HWPrincipal: " + name);
    }
    /*
     * Confronta l'oggetto specificato con HWPrincipal per uguaglianza.
    * Restituisce true se il particolare oggetto è anche un HWPrincipal e i
    * due HWPrincipals hanno lo stesso nome utente.
    */
    public boolean equals(Object o) {
        if (o == null)return false;
        if (this == 0)return true;
        if (!(o instanceof HWPrincipal))
        return false;
        HWPrincipal that = (HWPrincipal)o;
        if (this.getName().equals(that.getName()))
    return true;
        return false;
    }
    /*
    * Restituire un codice hash per HWPrincipal.
     */
```
\*/

```
public int hashCode() {
        return name.hashCode();
    }
}
```
# **Esempio: JAAS SampleThreadSubjectLogin**

Questo esempio mostra l'implementazione della classe SampleThreadSubjectLogin.

**Nota:** consultare l'Esonero di [responsabilità](codedisclaimer.htm) per gli esempi di codice per importanti informazioni legali. ////////////////////////////////////////////////////////////////////// // // 5722-JV1 // (C) Copyright IBM Corp. 2000 // ////////////////////////////////////////////////////////////////////// // // Nome file: SampleThreadSubjectLogin.java // // Classe: SampleThreadSubjectLogin // ///////////////////////////////////////////////////////////////////// // // ATTIVITA' DI MODIFICA: // // // FINE ATTIVITA' DI MODIFICA // //////////////////////////////////////////////////////////////////// import com.ibm.security.auth.ThreadSubject; import com.ibm.as400.access.\*; import java.io.\*; import java.util.\*; import java.security.Principal; import javax.security.auth.\*; import javax.security.auth.callback.\*; import javax.security.auth.login.\*; /\*\* \* Questa applicazione SampleThreadSubjectLogin autentica un singolo \* utente, scambia l'identità del sottoprocesso OS nell'utente autenticato \* e quindi scrive "Hello World" in un file autorizzato privatamente, \* thread.txt, nell'indirizzario di verifica dell'utente. \* \* L'utente deve immettere l'id utente e la parola d'ordine per \* autenticarsi. \* \* Se tale operazione riesce, vengono visualizzati il nome utente e \* il numero delle credenziali. \* \* Istruzioni di impostazione e di esecuzione:

1) Creare un nuovo utente, JAAS13, richiamando "CRTUSRPRF USRPRF(JAAS13) PASSWORD() TEXT('JAAS sample user id')" con l'autorizzazione della classe \*USER.

```
2) Assegnare un file di verifica fittizia
"yourTestDir/thread.txt", e
concedere privatamente a JAAS13 l'autorizzazione *RWX ad esso
per l'accesso alla scrittura.
3) Copiare SampleThreadSubjectLogin.java nell'indirizzario di
verifica.
4) Modificare l'indirizzario corrente sull'indirizzario di
verifica e compilare il
codice sorgente java.
   Immettere -
   strqsh
  cd 'yourTestDir'
   javac -J-Djava.version=1.3
     -classpath /qibm/proddata/os400/java400/ext/jaas13.jar:/QIBM/ProdData/HTTP/Public/jt400/lib/jt400.jar:.
     -d ./classes
     *.java
 5) Copiare threadLogin.config, threadJaas.policy e
threadJava2.policy
nell'indirizzario di verifica.
6) Se non è stato già eseguito, aggiungere il collegamento simbolico
all'indirizzario
dell'estensione per il file jaas13.jar.
 Il programma di caricamento classi di estensioni deve di
norma caricare il file JAR.
ADDLNK OBJ('/QIBM/ProdData/OS400/Java400/ext/jaas13.jar')
   NEWLNK('/QIBM/ProdData/Java400/jdk13/lib/ext/jaas13.jar')
 7) Se non è stato già eseguito questo esempio, aggiungere il
collegamento simbolico all'indirizzario
dell'estensione per i file jt400.jar e jt400ntv.jar. Questo determina
 il caricamento dei file da parte del programma di caricamento
classi di estensioni. E' possibile inoltre che il programma di
caricamento classi delle applicazioni
carichi questi file includendoli nel CLASSPATH.
Se questi file vengono caricati dall'indirizzario del percorso della
classe,
non aggiungere il collegamento simbolico all'indirizzario
dell'estensione.
Il file jaas13.jar richiede questi file JAR per le classi
di implementazione delle credenziali che sono parte del prodotto del
programma su licenza
 (5722-JC1) di IBM Toolbox per Java.
 (Consultare l'argomento IBM Toolbox per Java per la documentazione
 sulle classi di credenziali rilevate nel segmento di sinistra
 sotto Classi Security => Autenticazione. Selezionare il
collegamento alla
classe ProfileTokenCredential. Sulla parte superiore selezionare
 'Questo pacchetto' per
 l'intero pacchetto Java com/ibm/as400/security/auth. E'
possibile inoltre rilevare Javadoc per le
classi di autenticazione tramite la selezione 'Javadoc' =>
 'Classi Access' sul segmento sinistro. Selezionare 'Tutti i
pacchetti' sulla parte superiore
 e individuare i pacchetti com.ibm.as400.security.*)
```
ADDLNK OBJ('/QIBM/ProdData/HTTP/Public/jt400/lib/jt400.jar') NEWLNK('/QIBM/ProdData/Java400/jdk13/lib/ext/jt400.jar')

ADDLNK OBJ('/QIBM/ProdData/OS400/jt400/lib/jt400Native.jar') NEWLNK('/QIBM/ProdData/Java400/jdk13/lib/ext/jt400Native.jar')

///////////////////////////////////// NOTE IMPORTANTI - /////////////////////////////////////

Quando si aggiornano i file sulla normativa di Java2 per un'applicazione reale tenere presente la concessione dei permessi appropriati per le ubicazioni attuali dei file JAR di IBM Toolbox per Java. Sebbene questi sono simbolicamente collegati agli indirizzari di estensione precedentemente elencati a cui sono concessi java.security.AllPermission nel file \${java.home}/lib/security/java.policy, l'autorizzazione è basata sulla ubicazione reale dei file JAR.

Ad esempio, per utilizzare regolarmente le classi di credenziali in IBM Toolbox per Java, bisogna aggiungere quanto segue al file delle normative Java2 dell'applicazione -

grant codeBase "file:/QIBM/ProdData/HTTP/Public/jt400/lib/jt400.jar" { permission javax.security.auth.AuthPermission "modifyThreadIdentity"; permission java.lang.RuntimePermission "loadLibrary.\*"; permission java.lang.RuntimePermission "writeFileDescriptor"; permission java.lang.RuntimePermission "readFileDescriptor"; }

E' inoltre necessario aggiungere questi permessi al codeBase dell'applicazione poiché le operazioni eseguite dai file JAR dell'IBM Toolbox per Java non vengono eseguite in modalità privilegiata.

```
Questo esempio concede già questi permessi a tutte le classi java
omettendo il parametro codeBase nel file threadJava2.policy.
```
8) Assicurarsi che i Server host siano avviati e in esecuzione. Le classi ProfileTokenCredential che risiedono in IBM Toolbox per Java, cioè jt400.jar, vengono utilizzate come credenziali collegate al soggetto autenticato dal programma SampleThreadSubjectLogin.java. Le classi di credenziali di IBM Toolbox per Java richiedono l'accesso ai Server host.

9) Richiamare SampleThreadSubjectLogin durante il collegamento come utente che non possiede alcun accesso a '**yourTestDir**/thread.txt'.

10) Avviare l'esempio immettendo i seguenti comandi CL =>

```
CHGCURDIR DIR('yourTestDir')
```

```
JAVA CLASS(SampleThreadSubjectLogin)
 CLASSPATH('yourTestDir/classes')
 PROP((java.version '1.3')
      (java.security.manager)
      (java.security.auth.login.config
        'yourTestDir/threadLogin.config')
      (java.security.policy
       'yourTestDir/threadJava2.policy')
      (java.security.auth.policy
       'yourTestDir/threadJaas.policy'))
```
Immettere l'id utente e la parola d'ordine quando richiesto dal passaggio 1.

11) Controllare **yourTestDir**/thread.txt per la voce "Hello World".

```
**/
public class SampleThreadSubjectLogin {
/**
* Tentativo di autenticazione dell'utente.
*
* @param args
* Argomenti di immissione per questa applicazione (ignorato).
 *
*/
   public static void main(String[] args) {
    // usare il LoginModules configurato per la voce "AS400ToolboxApp"
   LoginContext 1c = null;
           try {
        // se fornito, viene usato lo stesso subject per più tentativi di collegamento
        lc = new LoginContext("AS400ToolboxApp",
                  new Subject(),
                 new SampleCBHandler());
    } catch (LoginException le) {
        le.printStackTrace();
        System.exit(-1);
    }
   // l'utente ha 3 tentativi per riuscire ad autenticarsi
    int i;
    for (i = 0; i < 3; i++) {
          try {
        // tentativo di autenticazione
       lc.login();
        // se non vengono riportati errori, l'autenticazione è riuscita
       break;
        } catch (AccountExpiredException aee) {
        System.out.println("Your account has expired");
        System.exit(-1);
        } catch (CredentialExpiredException cee) {
        System.out.println("Your credentials have expired.");
        System.exit(-1);
        } catch (FailedLoginException fle) {
        System.out.println("Authentication Failed");
           try {
           Thread.currentThread().sleep(3000);
           } catch (Exception e) {
            // ignorare
        }
           } catch (Exception e) {
        System.out.println("Unexpected Exception - unable to continue");
     e.printStackTrace();
        System.exit(-1);
        }
    }
    // Tutti e 3 i tentativi hanno auto esito negativo?
    if (i == 3) {
       System.out.println("Sorry authentication failed");
```
\*

```
System.exit(-1);
}
// visualizzare i principal & le credenziali autenticate
System.out.println("Authentication Succeeded");
System.out.println("Principals:");
Iterator itr = lc.getSubject().getPrincipals().iterator();
while (itr.hasNext())
   System.out.println(itr.next());
itr = lc.getSubject().getPrivateCredentials().iterator();
while (itr.hasNext())
    System.out.println(itr.next());
itr = lc.getSubject().getPublicCredentials().iterator();
while (itr.hasNext())
    System.out.println(itr.next());
    // eseguire un'elaborazione basata sul Principal:
ThreadSubject.doAsPrivileged(lc.getSubject(), new java.security.PrivilegedAction() {
      public Object run() {
      System.out.println("\nYour java.home property: "
              +System.getProperty("java.home"));
      System.out.println("\nYour user.home property: "
                 +System.getProperty("user.home"));
      File f = new File("thread.txt");
      System.out.print("\nthread.txt does ");
      if (!f.exists()) System.out.print("not ");
      System.out.println("exist in your current directory");
      try {
           // scrivere "Hello World number x" in thread.txt
           PrintStream ps = new PrintStream(new FileOutputStream("thread.txt", true), true);
           long flen = f.length();
           ps.println("Hello World number " +
              Long.toString(flen/22) +
              "\n");
           ps.close();
      } catch (Exception e) {
 e.printStackTrace();
      }
      System.out.println("\nOh, by the way, " + SampleThreadSubjectLogin.getCurrentUser());
      try {
           Thread.currentThread().sleep(2000);
       } catch (Exception e) {
       // ignorare
           }
      System.out.println("\n\nHello World!\n");
      return null;
       }
   }, null);
   System.exit(0);
}// end main()
```
// Restituisce l'identità OS corrente per il sottoprocesso principale dell'applicazione.

```
// (Questa routine usa le classi che derivano da IBM Toolbox per Java)
// Nota - Le applicazioni in esecuzione su un sottoprocesso secondario non possono
// utilizzare questa API per determinare l'utente corrente.
    static public String getCurrentUser() {
           try {
        AS400 localSys = new AS400("localhost", "*CURRENT", "*CURRENT");
        int ccsid = localSys.getCcsid();
        ProgramCall qusrjobi = new ProgramCall(localSys);
        ProgramParameter<sup>[]</sup> parms = new ProgramParameter<sup>[6]</sup>;
        int rLength = 100;
        parms[0] = new ProgramParameter(rLength);
        parms[1] = new ProgramParameter(new AS400Bin4().toBytes(rLength));
        parms[2] = new ProgramParameter(new AS400Text(8, ccsid, localSys).toBytes("JOBI0600"));
        parms[3] = new ProgramParameter(new AS400Text(26,ccsid, localSys).toBytes("*"));
        \overline{\mathrm{p}}arms\overline{\mathrm{[4]}} = new ProgramParameter(new AS400Text(16,ccsid, localSys).toBytes(""));
        parms[5] = new ProgramParameter(new AS400Bin4().toBytes(0));
        qusrjobi.setProgram(QSYSObjectPathName.toPath("QSYS", "QUSRJOBI", "PGM"), parms);
        AS400Text uidText = new AS400Text(10, ccsid, localSys);
    // Richiamare l'API QUSRJOBI
        qusrjobi.run();
        byte[] uidBytes = new byte[10];
        System.arraycopy((qusrjobi.getParameterList())[0].getOutputData(), 90, uidBytes, 0, 10);
        return ((String)(uidText.toObject(uidBytes))).trim();
    }
    catch (Exception e) {
     e.printStackTrace();
    }
    return "";
    }
} //end SampleThreadSubjectLogin class
/**
 * CallbackHandler viene passati ai servizi di sicurezza sottostanti
 * in modo che possano interagire con l'applicazione per richiamare
 * specifici dati di autenticazione, come i nomi utente
 * e le parole d'ordine oppure per visualizzare determinate
 * informazioni, come messaggi di errore e di avvertenza.
 *
* I CallbackHandler vengono implementati in una modalità applicazione e
 * dipendente dalla piattaforma. L'implementazione decide come richiamare
 * e visualizzare le informazioni a seconda dei
 * Callback inoltrati.
 *
* Questa classe fornisce un CallbackHandler di esempio per le applicazioni
 * in esecuzione in un ambiente OS/400. Tuttavia, non è progettata per
 * soddisfare i requisiti delle applicazioni di produzione.
 * Come indicato, CallbackHandler viene infine considerato come
 * dipendente dall'applicazione, poiché le singole applicazioni hanno un
 * controllo di errori univoco, una gestione dati e i requisiti
 * dell'interfaccia utente.
 *
 * Vengono gestiti i seguenti callback:
 *
\cdot *
```

```
344 iSeries: IBM Developer Kit per Java
```
- NameCallback \*
- PasswordCallback \*
- TextOutputCallback \*

```
*
 * Per semplicità, la richiesta viene gestita in modo interattivo tramite
* l'immissione e l'emissione standard. Tuttavia, ciò è irrilevante quando
* l'immissione standard viene fornita dalla console, questo approccio
* consente di visualizzare le parole d'ordine così come vengono
 * immesse. Evitare ciò nelle applicazioni di
* produzione.
 *
* Questo CallbackHandler consente anche di acquisire un nome e una
 * parola d'ordine attraverso un meccanismo alternativo e di
 * impostare direttamente sull'handler di evitare l'interazione
 * utente sui rispettivi Callback.
 *
*/
class SampleCBHandler implements CallbackHandler {
    private String name = null;
    private String password_ = null;
/**
* Creare un nuovo SampleCBHandler.
*
*/
public SampleCBHandler() {
    this(null, null);
}
/**
* Creare un nuovo SampleCBHandler.
 *
* E' possibile specificare facoltativamente un nome e una parola d'ordine
 * per evitare la necessità di richiedere le informazioni
 * sui rispettivi Callback.
 *
 * @param name
        Il valore predefinito di name callback. Un valore null
        indica che queste informazioni devono essere richieste
 * all'utente. Un valore diverso da null non può avere lunghezza
       zero o superare i 10 caratteri.
 *
 * @param password
 * Il valore predefinito di password callback. Un valore null
 * indica che queste informazioni devono essere richieste
 * all'utente. Un valore diverso da null non può avere lunghezza
        zero o superare i 10 caratteri.
*/
public SampleCBHandler(String name, String password) {
    if (name != null)
        if ((name.length() == 0) || (name.length() > 10))throw new IllegalArgumentException("name");
    name = name;if (password != null)
        if ((password.length() == 0) || (password.length() > 10))throw new IllegalArgumentException("password");
    password_ = password;
}
/**
* Gestire un determinato name callback.
 *
* Innanzitutto controllare se il nome è stato inoltrato al
* programma di creazione. Se sì, assegnarlo al
* callback e saltare la richiesta.
 *
* Se un valore non è stato preimpostato, richiedere
 * il nome utilizzando l'immissione e l'emissione standard.
```

```
* @param c
* Il NameCallback.
 *
 * @exception java.io.IOException
 * Se si verifica un errore di immissione o emissione.
 *
*/
private void handleNameCallback(NameCallback c) throws IOException {
    // Controllare il valore nella cache
    if (name != null) \cdotc.setName(name_);
      return;
    }
    // Nessun valore preimpostato; tentativo di stdin/out
    c.setName(
        stdIOReadName(c.getPrompt(), 10));
}
/**
 * Gestire un determinato name callback.
 *
 * Innanzitutto controllare se una parola d'ordine è stata inoltrata al
 * programma di creazione. Se sì, assegnarla al
 * callback e saltare la richiesta.
 *
 * Se un valore non è stato preimpostato, richiedere
 * la parola d'ordine utilizzando l'immissione e l'emissione standard.
 *
 * @param c
 * Il PasswordCallback.
 *
 * @exception java.io.IOException
 * Se si verifica un errore di immissione o emissione.
 *
*/
private void handlePasswordCallback(PasswordCallback c) throws IOException {
    // Controllare il valore nella cache
    if (password != null) {
        c.setPassword(password_.toCharArray());
     return;
    }
    // Nessun valore preimpostato; tentativo di stdin/out
    // Nota - Non per uso di produzione.
    // La parola d'ordine non viene celata dall'I/E console standard.
   if (c.isEchoOn())
       c.setPassword(
           stdIOReadName(c.getPrompt(), 10).toCharArray());
    else
    {
        // Nota - La parola d'ordine non viene celata dall'I/E console standard.
        c.setPassword(stdIOReadName(c.getPrompt(), 10).toCharArray());
    }
}
/**
* Gestire un determinato callback di emissione testo.
 *
 * Se il testo è informativo o un'avvertenza, il testo
 * viene scritto nell'emissione standard. Se il
 * callback definisce un messaggio di errore, il testo
 * viene scritto nell'errore standard.
 *
 * @param c
 * Il TextOutputCallback.
 *
```
\*

```
* @exception java.io.IOException
        Se si verifica un errore di immissione o emissione.
 *
*/
private void handleTextOutputCallback(TextOutputCallback c) throws IOException {
    if (c.getMessageType() == TextOutputCallback.ERROR)
        System.err.println(c.getMessage());
     else
       System.out.println(c.getMessage());
}
/**
* Richiamare o visualizzare le informazioni richieste nei
* Callback forniti.
 *
 * L'implementazione del metodo handle controlla la(e)
* istanza(e) dell'oggetto(i) Callback
* inoltrati per richiamare o visualizzare le informazioni
* richieste.
 *
* @param callbacks
       Una schiera di oggetti Callback forniti da un
        servizio di sicurezza sottostante che contiene le
        informazioni richieste da richiamare o visualizzare.
 *
 * @exception java.io.IOException
 * Se si verifica un errore di immissione o emissione.
 *
 * @exception UnsupportedCallbackException
        Se l'implementazione di questo metodo non supporta uno o
        più Callback specificati nel parametro
 * callbacks.
 *
*/
public void handle(Callback[] callbacks)
   throws IOException, UnsupportedCallbackException
{
    for (int i=0; i<callbacks.length; i++) {
        Callback c = cal1backs[i];
        if (c instanceof NameCallback)
            handleNameCallback((NameCallback)c);
        else if (c instanceof PasswordCallback)
            handlePasswordCallback((PasswordCallback)c);
        else if (c instanceof TextOutputCallback)
            handleTextOutputCallback((TextOutputCallback)c);
     else
            throw new UnsupportedCallbackException
                (callbacks[i]);
    }
}
/**
* Visualizzare la stringa indicata usando l'emissione standard,
* seguita da uno spazio per separare l'immissione
* successiva.
 *
* @param prompt
        Il testo da visualizzare.
 *
 * @exception IOException
        Se si verifica un errore di immissione o emissione.
 *
*/
private void stdIOPrompt(String prompt) throws IOException {
    System.out.print(prompt + ' ');
    System.out.flush();
}
/**
```

```
* Leggere una Stringa dall'immissione standard, arrestata da
  maxLength o da un riporto a capo.
 *
 * @param prompt
        Il testo da visualizzare nell'emissione standard immediatamente
        prima di leggere il valore richiesto.
 *
 * @param maxLength
 * Lunghezza massima della stringa da restituire.
 *
 * @return
 * La stringa immessa. Il valore restituito non contiene
       spazi iniziali o finali e viene convertito in
        caratteri maiuscoli.
 *
 * @exception IOException
 * Se si verifica un errore di immissione o emissione.
 *
 */
private String stdIOReadName(String prompt, int maxLength) throws IOException {
    stdIOPrompt(prompt);
    String s =
        (new BufferedReader
            (new InputStreamReader(System.in))).readLine().trim();
    if (s.length() < maxLength)
        s = s.substring(0, maxLength);return s.toUpperCase();
}
```

```
}//end SampleCBHandler class
```
### **Esempio: programma client IBM JGSS non-JAAS**

Per ulteriori informazioni sull'utilizzo del programma client di esempio, consultare [Scaricare](rzahajgssdownloadsource.htm) ed eseguire i [programmi](rzahajgssdownloadsource.htm) di esempio.

**Nota:** leggere l'Esonero di [responsabilità](codedisclaimer.htm) per gli esempi di codice per importanti informazioni legali. // Programma client di esempio IBM JGSS 1.0

```
package com.ibm.security.jgss.test;
import org.ietf.jgss.*;
import com.ibm.security.jgss.Debug;
import java.io.*;
import java.net.*;
 import java.util.*;
/**
 * Un client di esempio JGSS;
 * da utilizzare insieme con il server di esempio JGSS.
 * Il client stabilisce per primo un contesto con il server,
 * successivamente invia un messaggio codificato seguito da un MIC al server.
 * Il MIC viene calcolato sul testo chiaro che prima era codificato.
 * Il client richiede al server l'autenticazione
 * (autenticazione reciproca) mentre si stabilisce il contesto.
 * Delega, inoltre, le proprie credenziali al server.
 *
 * Imposta la variabile JAVA
 * javax.security.auth.useSubjectCredsOnly su false
 * in modo che JGSS non acquisirà le credenziali tramite JAAS.
 *
 * Il client rileva i parametri di immissione e li completa
 * con le informazioni provenienti dal file jgss.ini; qualsiasi immissione necessaria, ma non
 * fornita sulla riga comandi, viene prelevata dal file jgss.ini.
 *
 * Utilizzo: Client [opzioni]
```

```
*
* L'opzione -? fornisce un messaggio di aiuto che indica le opzioni supportate.
 *
* Questo client di esempio non utilizza JAAS.
* Il client può essere in esecuzione sul server e sul client di esempio JAAS.
* Consultare {@link JAASClient JAASClient} per un client di esempio che utilizza JAAS.
*/
class Client
{
   private Util testUtil = null;private String myName = null;
   private GSSName gssName = null;private String serverName = null;
   private int servicePort = 0;private GSSManager mgr = GSSManager.getInstance();
   private GSSName service = null;
   private GSSContext context = null;
   private String program = "Client";
   private String debugPrefix = "Client: ";
   private TCPComms tcp = null;
   private String data = null;
   private byte\lceil dataBytes = null;
   private String serviceHostname= null;
   private GSSCredential gssCred = null;
   private static Debug debug = new Debug();
    private static final String usageString =
         "\t[t-?] [-d] -n nome] [-s] NomeServer]"
       + "\n\t[-h HostServer [:port]] [-p porta] [-m msg]"
       + "\n\ln"
       + "\n -?\t\t\thelp; genera questo messaggio"
       + "\n -n nome\t\til nome principal del client (senza dominio)"
       + "\n -s NomeServer\t\til nome principal del server (senza dominio)"
       + "\n -h HostServer[:port]\til nome host del server"
       + " (e numero porta facoltativa)"
       + "\n -p porta\t\tla porta su cui il server sarà in ascolto"
       + "\n -m msg\t\til messaggio da inviare al server";
    // Il chiamante deve chiamare initialize (può essere necessario chiamare prima processArgs).
   public Client (String programName) throws Exception
    {
       testUtil = new Util();
       if (programName != null)
       {
           program = programName;
           debugPrefix = programName + ": ";
       }
    }
   // Il chiamante deve chiamare initialize (può essere necessario chiamare prima processArgs).
   Client (String programName, boolean useSubjectCredsOnly) throws Exception
    {
       this(programName);
       setUseSubjectCredsOnly(useSubjectCredsOnly);
    }
   public Client(GSSCredential myCred,
                     String serverNameWithoutRealm,
                     String serverHostname,
                     int serverPort,
                 String message)
    throws Exception
    {
       testUtil = new Util();
```

```
if (myCred != null)
    {
        gssCred = myCred;
    }
 else
    {
        throw new GSSException(GSSException.NO CRED, 0,
                                   "Null input credential");
    }
    init(serverNameWithoutRealm, serverHostname, serverPort, message);
}
void setUseSubjectCredsOnly(boolean useSubjectCredsOnly)
{
    final String subjectOnly = useSubjectCredsOnly ? "true" : "false";
    final String property = "javax.security.auth.useSubjectCredsOnly";
    String temp = (String)java.security.AccessController.doPrivileged(
                    new sun.security.action.GetPropertyAction(property));
    if temp == null{
          debug.out(Debug.OPTS_CAT_APPLICATION, debugPrefix
          + "setting useSubjectCredsOnly property to "
          + useSubjectCredsOnly);
        // Proprietà non impostata. Impostarla sul valore specificato.
        java.security.AccessController.doPrivileged(
             new java.security.PrivilegedAction() {
       public Object run() {
                  System.setProperty(property, subjectOnly);
       return null;
               }
            });
    }
 else
    {
          debug.out(Debug.OPTS_CAT_APPLICATION, debugPrefix
          + "useSubjectCredsOnly property already set "
          + "in JVM to " + temp);
    }
}
private void init(String myNameWithoutRealm,
                  String serverNameWithoutRealm,
                  String serverHostname,
                  int serverPort,
                  String message) throws Exception
{
   myName = myNameWithoutRealm;
    init(serverNameWithoutRealm, serverHostname, serverPort, message);
}
private void init(String serverNameWithoutRealm,
                  String serverHostname,
                  int serverPort,
                  String message) throws Exception
{
    // nome del peer
    if (serverNameWithoutRealm != null)
    {
        this.serverName = serverNameWithoutRealm;
    }
 else
```
```
{
        this.serverName = testUtil.getDefaultServicePrincipalWithoutRealm();
    }
    // host del peer
    if (serverHostname != null)
    {
        this.serviceHostname = serverHostname;
    }
else
    {
        this.serviceHostname = testUtil.getDefaultServiceHostname();
    }
   // porta del peer
   if (serverPort > 0)
    {
        this.servicePort = serverPort;
    }
else
    {
        this.servicePort = testUtil.getDefaultServicePort();
    }
    // messaggio per il peer
   if (message != null)
    {
        this.data = message;
    }
 else
    {
        this.data = "The quick brown fox jumps over the lazy dog";
    }
    this.dataBytes = this.data.getBytes();
    tcp = new TCPComms(serviceHostname, servicePort);
}
void initialize() throws Exception
{
    Oid krb5MechanismOid = new Oid("1.2.840.113554.1.2.2");
    if (gssCred == null)
    {
        if (myName != null)
        {
          debug.out(Debug.OPTS_CAT_APPLICATION, debugPrefix
                               + "creating GSSName USER_NAME for "
                               + myName);
            gssName = mgr.createName(
                           myName,
                           GSSName.NT_USER_NAME,
                            krb5MechanismOid);
          debug.out(Debug.OPTS_CAT_APPLICATION, debugPrefix
                               + "Canonicalized GSSName=" + gssName);
        }
 else
            gssName = null; // per credenziali predefinite
        debug.out(Debug.OPTS CAT APPLICATION, debugPrefix + "creating"
           + ((gssName == null)? " default " : " ")
           + "credential");
```

```
gssCred = mgr.createCredential(
                                 gssName,
                                 GSSCredential.DEFAULT_LIFETIME,
                                 (0id)null,
                                 GSSCredential.INITIATE ONLY);
        if (gssName == null)
        {
            gssName = gssCred.getName();
            myName = gssName.toString();
        debug.out(Debug.OPTS_CAT_APPLICATION,
                debugPrefix \overline{+} "default credential principal=" + myName);
        }
    }
    debug.out(Debug.OPTS CAT APPLICATION, debugPrefix + gssCred);
          debug.out(Debug.OPTS_CAT_APPLICATION, debugPrefix
       + "creating canonicalized GSSName for serverName " + serverName);
    service = mgr.createName(serverName,
                             GSSName.NT_HOSTBASED_SERVICE,
                             krb5MechanismOid);
          debug.out(Debug.OPTS_CAT_APPLICATION, debugPrefix
       + "Canonicalized server name = " + service);
        debug.out(Debug.OPTS_CAT_APPLICATION,
                         \overline{\text{debugPrefix}} + "Raw data=" + data);
void establishContext(BitSet flags) throws Exception
       try {
        debug.out(Debug.OPTS CAT APPLICATION,
                         debugPrefix + "creating GSScontext");
      Oid defaultMech = null;
      context = mgr.createContext(service, defaultMech, gssCred,
                                   GSSContext.INDEFINITE_LIFETIME);
      if (flags != null)
      {
          if (flags.get(Util.CONTEXT_OPTS_MUTUAL))
          {
          debug.out(Debug.OPTS_CAT_APPLICATION, debugPrefix
                   + "requesting mutualAuthn");
              context.requestMutualAuth(true);
          }
          if (flags.get(Util.CONTEXT_OPTS_INTEG))
          {
          debug.out(Debug.OPTS_CAT_APPLICATION, debugPrefix
                   + "requesting integrity");
              context.requestInteg(true);
          }
          if (flags.get(Util.CONTEXT_OPTS_CONF))
          {
              context.requestConf(true);
          debug.out(Debug.OPTS_CAT_APPLICATION, debugPrefix
```

```
+ "requesting confidentiality");
          }
          if (flags.get(Util.CONTEXT_OPTS_DELEG))
          {
              context.requestCredDeleg(true);
          debug.out(Debug.OPTS_CAT_APPLICATION, debugPrefix
                       + "requesting delegation");
          }
          if (flags.get(Util.CONTEXT_OPTS_REPLAY))
          {
              context.requestReplayDet(true);
          debug.out(Debug.OPTS_CAT_APPLICATION, debugPrefix
                  + "requesting replay detection");
          }
          if (flags.get(Util.CONTEXT_OPTS_SEQ))
          {
              context.requestSequenceDet(true);
          debug.out(Debug.OPTS_CAT_APPLICATION, debugPrefix
                       + "requesting out-of-sequence detection");
          }
          // Aggiungere altro in seguito!
      }
      byte[] response = null;
      byte[] request = null;
      int len = 0;
      boolean done = false;
do {
          debug.out(Debug.OPTS_CAT_APPLICATION, debugPrefix
              + "Calling initSecContext");
          request = context.initSecContext(response, 0, len);
          if (request != null)
          {
          debug.out(Debug.OPTS_CAT_APPLICATION, debugPrefix
                + "Sending initial context token");
              tcp.send(request);
          }
          done = context.isEstablished();
          if (!done)
          {
        debug.out(Debug.OPTS_CAT_APPLICATION,
                  debugPrefix + \bar{m}Receiving response token");
              byte[] temp = tcp.receive();
              response = temp;
              len = response.length;
          }
      } while(!done);
        debug.out(Debug.OPTS_CAT_APPLICATION,
            debugPrefix + "context established with acceptor");
    } catch (Exception exc) {
        exc.printStackTrace();
        throw exc;
    }
void doMIC() throws Exception
```

```
debug.out(Debug.OPTS CAT APPLICATION, debugPrefix + "generating MIC");
    byte[] mic = context.getMIC(dataBytes, 0, dataBytes.length, null);
    if (mic != null)
    {
        debug.out(Debug.OPTS_CAT_APPLICATION, debugPrefix + "sending MIC");
        tcp.send(mic);
    }
 else
        debug.out(Debug.OPTS_CAT_APPLICATION,
                         debugPrefix + "getMIC Failed");
}
void doWrap() throws Exception
{
    MessageProp mp = new MessageProp(true);
    mp.setPrivacy(context.getConfState());
    debug.out(Debug.OPTS CAT APPLICATION, debugPrefix + "wrapping message");
    byte[] wrapped = context.wrap(dataBytes, 0, dataBytes.length, mp);
    if (wrapped != null)
    {
        debug.out(Debug.OPTS_CAT_APPLICATION,
                debugPrefix \overline{+} "sending wrapped message");
        tcp.send(wrapped);
    }
 else
        debug.out(Debug.OPTS_CAT_APPLICATION, debugPrefix + "wrap Failed");
}
void printUsage()
{
    System.out.println(program + usageString);
}
void processArgs(String[] args) throws Exception
{
    String port = null;
    String myName = null;<br>int servicePort = 0;int servicePort
    String serviceHostname = null;
    String sHost = null;
    String msg = null;
    GetOptions options = new GetOptions(args, "?h:p:m:n:s:");
    int ch = -1;
    while ((ch = options.getopt()) != options.optEOF)
    {
        switch(ch)
        {
            case '?':
                printUsage();
     System.exit(1);
            case 'h':
                if (sHost == null)
                {
                    sHost = options.optArgGet();
                    int p = sHost.indexOf(':');
        if (p != -1){
                        String temp1 = sHost.substring(0, p);
                if (port == null)
```

```
port = sHost.substring(p+1, sHost.length()).trim();
                        shost = temp1;}
                }
    continue;
            case 'p':
                if (port == null)
                    port = options.optArgGet();
    continue;
            case 'm':
                if (msg == null)
                    msg = options.optArgGet();
    continue;
            case 'n':
                if (myName == null)
                    myName = options.optArgGet();
    continue;
            case 's':
                if (serverName == null)
                    serverName = options.optArgGet();
    continue;
       }
    }
    if ((port != null) & (port.length() > 0)){
        int p = -1;
       try {
            p = Integer.parseInt(port);
    } catch (Exception exc) {
            System.out.println("Bad port input: "+port);
        }
        if (p := -1)servicePort = p;
    }
    if ((sHost != null) && (sHost.length() > 0)) {
            serviceHostname = sHost;
    }
    init(myName, serverName, serviceHostname, servicePort, msg);
void interactWithAcceptor(BitSet flags) throws Exception
    establishContext(flags);
    doWrap();
    doMIC();
void interactWithAcceptor() throws Exception
    BitSet flags = new BitSet();
    flags.set(Util.CONTEXT_OPTS_MUTUAL);
    flags.set(Util.CONTEXT_OPTS_CONF);
    flags.set(Util.CONTEXT_OPTS_INTEG);
    flags.set(Util.CONTEXT<sup>OPTS</sup>DELEG);
    interactWithAcceptor(f\overline{1}ags);void dispose() throws Exception
```
{

}

{

}

```
if (tcp != null)
    {
        tcp.close();
    }
}
public static void main(String args[]) throws Exception
{
    System.out.println(debug.toString()); // XXXXXXX
    String programName = "Client";
    Client client = null;
       try {
       client = new Client(programName,
                            false); // non utilizzare le credenziali di Subject.
        client.processArgs(args);
         client.initialize();
         client.interactWithAcceptor();
    } catch (Exception exc) {
        debug.out(Debug.OPTS_CAT_APPLICATION,
                    programName + " Exception: " + exc.toString());
        exc.printStackTrace();
        throw exc;
    } finally {
       try {
            if (client != null)
                client.dispose();
        } catch (Exception exc) {}
    }
    debug.out(Debug.OPTS_CAT_APPLICATION, programName + ": done");
}
```
#### **Esempio: programma server IBM JGSS non-JAAS**

Per ulteriori informazioni sull'utilizzo del programma server di esempio, consultare [Scaricare](rzahajgssdownloadsource.htm) ed eseguire gli [esempi](rzahajgssdownloadsource.htm) IBM JGSS.

**Nota:** leggere l'Esonero di [responsabilità](codedisclaimer.htm) per gli esempi di codice per importanti informazioni legali.

```
package com.ibm.security.jgss.test;
import org.ietf.jgss.*;
import com.ibm.security.jgss.Debug;
import java.io.*;
import java.net.*;
import java.util.*;
/**
* Un server di esempio JGSS; da utilizzare insieme con un client di esempio JGSS.
 *
* E' sempre in ascolto delle connessioni client
 * e genera un sottoprocesso per servire una connessione in entrata.
 * E' in grado di eseguire più sottoprocessi contemporaneamente.
 * In altre parole, può servire più client allo stesso tempo.
 *
 * Ogni sottoprocesso stabilisce prima un contesto con il client,
 * poi attende un messaggio codificato seguito da un MIC.
 * Presume che il client abbia calcolato il MIC in base al testo chiaro
 * codificato dal client.
 *
 * Se il client delega le proprie credenziali al server, le credenziali
 * delegate vengono utilizzate per comunicare con un server secondario.
 *
* E' possibile, inoltre, avviare il server in modo che agisca come un client e come
```
// Programma server di esempio IBM JGSS 1.0

}

```
* un server (utilizzando l'opzione -b). In tal caso, il primo
 * sottoprocesso generato dal server utilizza le credenziali proprie del principal del server
* per comunicare con il server secondario.
 *
* Occorre che il server secondario sia stato avviato prima del server (primario)
 * che ha avviato i contatti con esso (il server secondario).
 * Durante le comunicazioni con il server secondario, il server primario agisce come
* un iniziatore JGSS (cioè, il client), stabilendo un contesto e avviando lo
* scambio di informazioni codificate e del MIC, tramite messaggio, con il server secondario.
 *
* Il server rileva i parametri di immissione e li completa
* con le informazioni provenienti dal file jgss.ini; qualsiasi immissione necessaria, ma non
* fornita sulla riga comandi, viene prelevata dal file jgss.ini.
* Vengono utilizzati i valori predefiniti incorporati, nel caso in cui non esista alcun file jgss.ini
 * o non sia stata specificata una variabile particolare nel file ini.
 *
* Utilizzo: Server [opzioni]
 *
* L'opzione -? fornisce un messaggio di aiuto che indica le opzioni supportate.
 *
* Questo server di esempio non utilizza JAAS.
 * Imposta la variabile JAVA
 * javax.security.auth.useSubjectCredsOnly su false
 * in modo che JGSS non acquisirà le credenziali tramite JAAS.
 * Il server può essere in esecuzione sui server e sui client di esempio JAAS.
* Consultare {@link JAASServer JAASServer} per un server di esempio che utilizza JAAS.
*/
class Server implements Runnable
    /*
     * NOTE:
     * Questa classe, Server, può essere in esecuzione contemporaneamente in
     * più sottoprocessi. Le variabili statiche sono costituite da variabili
     * impostate dagli argomenti della riga comandi e da variabili (come
     * le credenziali proprie del server, gssCred) impostate una sola volta
     * durante l'inizializzazione. Tali variabili non cambiano,
     * una volta impostate, e vengono condivise da tutti i sottoprocessi in esecuzione.
     *
     * L'unica variabile statica che viene modificata dopo l'impostazione iniziale
     * è 'beenInitiator', che è impostata su 'true'
     * dal primo sottoprocesso in modo che il server possa essere in esecuzione come iniziatore utilizzando
     * le credenziali proprie del server. Ciò assicura che il server sia in esecuzione come iniziatore
     * solo una volta. L'interrogazione e la modifica di 'beenInitiator' sono sincronizzate
     * tra i sottoprocessi.
     *
     * La variabile 'tcp' non è statica ed è impostata per sottoprocesso
     * in modo da rappresentare il socket al quale si è connesso il client servito
     * dal sottoprocesso.
     */
    private static Util testUtil = null;
    private static int myPort = 0;<br>private static Debug debug = new Debug();
    private static Debug debug = new Debug();<br>private static String myName = new nell;
    private static String myName
    private static GSSCredential gssCred = null;
    private static String serviceNameNoRealm = null;
    private static String serviceHost = null;<br>private static int servicePort = \theta:
    private static int servicePort
    private static String serviceMsg = null;
    private static GSSManager mgr = null;
    private static GSSName gssName = null;<br>private static String program = "Server";
    private static String program = "Serve<br>private static boolean clientServer = false;
    private static boolean clientServer
    private static boolean primaryServer = true;
    private static boolean beenInitiator = false;
```

```
private static final String usageString =
    "\t[-?] [-# numero] [-d] -n nome] [-p porta]"
  + "\n\t[-s NomeServer] [-h HostServer [:port]] [-P PortaServer] [- msg]"
   + "\n\cdot"
   + "\n -?\t\t\thelp; genera questo messaggio"
  + "\n -# numero\t\tIl server primario o secondario"
  + " \n\t\t\t(1 = primario, 2 = secondario; default = primo)"
   + "\n -n nome\t\til nome principal del server (senza dominio)"
   + "\n -p porta\t\tla porta su cui il server sarà in ascolto"
  + "\n -s NomeServer\t\til nome principal del server secondario"
  + " (senza dominio)"
  + "\n -h HostServer[:port]\til nome host del server secondario"
   + " (e numero porta facoltativa)"
  + "\n -P porta\t\til numero di porta del server secondario"
  + "\n -m msg\t\til messaggio da inviare al server secondario"
  + "\n -b \t\tin esecuzione sia come client sia come server"
  + " utilizzando le credenziali proprie del server";
// Le variabili non statiche sono specifiche del sottoprocesso
// poiché ogni sottoprocesso esegue un'istanza separata di questa classe.
private String debugPrefix = null;
private TCPComms top = null;static {
      try {
    testUtil = new Util();
    } catch (Exception exc) {
       exc.printStackTrace();
    System.exit(1);
   }
}
Server (Socket socket) throws Exception
{
   debugPrefix = program + ": ";
   tcp = new TCPComms(socket);
}
Server (String program) throws Exception
{
   debugPrefix = program + ": ";
   this.program = program;
}
Server (String program, boolean useSubjectCredsOnly) throws Exception
{
   this(program);
   setUseSubjectCredsOnly(useSubjectCredsOnly);
}
void setUseSubjectCredsOnly(boolean useSubjectCredsOnly)
{
    final String subjectOnly = useSubjectCredsOnly ? "true" : "false";
   final String property = "javax.security.auth.useSubjectCredsOnly";
   String temp = (String)java.security.AccessController.doPrivileged(
                   new sun.security.action.GetPropertyAction(property));
   if temp == null{
         debug.out(Debug.OPTS_CAT_APPLICATION, debugPrefix
         + "setting useSubjectCredsOnly property to "
         + (useSubjectCredsOnly ? "true" : "false"));
       // Proprietà non impostata. Impostarla sul valore specificato.
```

```
java.security.AccessController.doPrivileged(
             new java.security.PrivilegedAction() {
       public Object run() {
                  System.setProperty(property, subjectOnly);
       return null;
               }
             });
    }
else
    \left\{ \right.debug.out(Debug.OPTS_CAT_APPLICATION, debugPrefix
          + "useSubjectCredsOnly property already set "
          + "in JVM to " + temp);
    }
}
private void init(boolean primary,
          String myNameWithoutRealm,
          int port,
                  String serverNameWithoutRealm,
                  String serverHostname,
                  int serverPort,
          String message,
          boolean clientServer)
throws Exception
{
    primaryServer = primary;
    this.clientServer = clientServer;
   myName = myNameWithoutRealm;
    // la porta
    if (port > 0)
    {
       myPort = port;
    }
    else if (primary)
    {
       myPort = testUtil.getDefaultServicePort();
    }
 else
    {
       myPort = testUtil.getDefaultService2Port();
    }
    if (primary)
    {
        ///// nome del peer
    if (serverNameWithoutRealm != null)
        {
            serviceNameNoRealm = serverNameWithoutRealm;
        }
else
        {
            serviceNameNoRealm =
                  testUtil.getDefaultService2PrincipalWithoutRealm();
        }
    // host del peer
    if (serverHostname != null)
        {
            if (serverHostname.equalsIgnoreCase("localHost"))
            {
                serverHostname = InetAddress.getLocalHost().getHostName();
            }
```

```
serviceHost = serverHostname;
        }
else
        {
            serviceHost = testUtil.getDefaultService2Hostname();
        }
    // porta del peer
    if (serverPort > 0)
        {
            servicePort = serverPort;
        }
else
        {
            servicePort = testUtil.getDefaultService2Port();
        }
    // messaggio per il peer
    if (message != null)
        {
            serviceMsg = message;
        }
 else
        {
            serviceMsg = "Hi there! I am a server."
                          + "But I can be a client, too";
        }
    }
    String temp = debugPrefix + "details"
                  + "\n\tPrimary:\t" + primary
                  + "\n\tName:\t\t" + myName
                  + "\n\tPort:\t\t" + myPort
                  + "\n\tClient+server:\t" + clientServer;
    if (primary)
    {
        temp += "\n\tOther Server:"
                  + "\n\t\tName:\t" + serviceNameNoRealm
                  + "\n\t\tHost:\t" + serviceHost
                  + "\n\t\tPort:\t" + servicePort
                  + "\n\t\tMsg:\t" + serviceMsg;
    }
    debug.out(Debug.OPTS CAT APPLICATION, temp);
}
void initialize() throws GSSException
{
        debug.out(Debug.OPTS_CAT_APPLICATION,
                     debugPrefix + "creating GSSManager");
   mgr = GSSManager.getInstance();
    int usage = clientServer ? GSSCredential. INITIATE AND ACCEPT
                             : GSSCredential.ACCEPT ONLY;
        if (myName != null)
    {
          debug.out(Debug.OPTS_CAT_APPLICATION, debugPrefix
                           + "creating GSSName for " + myName);
        gssName = mgr.createName(myName,
                                 GSSName.NT_HOSTBASED_SERVICE);
    Oid krb5MechanismOid = new Oid("1.2.840.113554.1.2.2");
        gssName.canonicalize(krb5MechanismOid);
```

```
debug.out(Debug.OPTS_CAT_APPLICATION,
               debugPrefix + "Canonicalized GSSName=" + gssName);
   }
else
        gssName = null;
        debug.out(Debug.OPTS_CAT_APPLICATION, debugPrefix + "creating"
           + ((gs8)Rame == nu\overline{1})? "default " : " ")
           + "credential");
        gssCred = mgr.createCredential(
                            gssName, GSSCredential.DEFAULT LIFETIME,
                            (Oid)null, usage);
        if (gssName == null)
    {
            gssName = gssCred.getName();
            myName = gssName.toString();
        debug.out(Debug.OPTS_CAT_APPLICATION,
                debugPrefix \overline{+} "default credential principal=" + myName);
    }
}
```

```
void processArgs(String[] args) throws Exception
```

```
String port = null;
String name = null;
int iport = 0;String sport = null;int isport = 0;String sname = null;<br>String shost = null;
String shost
String smessage = null;
boolean primary = true;
String status = null;
boolean defaultPrinc = false;
boolean clientServer = false;
GetOptions options = new GetOptions(args, "?#:p:n:P:s:h:m:b");
int ch = -1;
while ((ch = options.getopt()) != options.optEOF)
{
    switch(ch)
    {
        case '?':
           printUsage();
 System.exit(1);
        case '#':
            if (status == null)
               status = options.optArgGet();
continue;
        case 'p':
            if (port == null)
               port = options.optArgGet();
continue;
       case 'n':
if (name == null)
               name = options.optArgGet();
```

```
continue;
        case 'b':
           clientServer = true;
continue;
        ////// L'altro server
        case 'P':
                    if (sport == null)
                sport = options.optArgGet();
continue;
        case 'm':
            if (smessage == null)
                smessage = options.optArgGet();
continue;
        case 's':
            if (sname == null)
               sname = options.optArgGet();
continue;
        case 'h':
            if (shost == null)
            {
                shost = options.optArgGet();
                int p = shost.indexOf(':');
   if (p := -1){
                    String temp1 = shost.substring(0, p);
                    if (sport == null)
                        sport = shost.substring
                                        (p+1, shost.length()).trim();
                    shost = temp1;
                }
            }
continue;
   }
}
if (defaultPrinc && (name != null))
{
    System.out.println(
      "ERROR: '-d' and '-n ' options are mutually exclusive");
           printUsage();
 System.exit(1);
}
if (status != null)
{
    int p = -1;
   try {
       p = Integer.parseInt(status);
} catch (Exception exc) {
        System.out.println( "Bad status input: "+status);
   }
   if (p != -1)
    {
        primary = (p == 1);
    }
}
if (port != null)
{
    int p = -1;
```

```
try {
            p = Integer.parseInt(port);
    } catch (Exception exc) {
            System.out.println( "Bad port input: "+port);
        }
        if (p := -1)iport = p;
   }
    if (sport != null)
    {
        int p = -1;
       try {
            p = Integer.parseInt(sport);
    } catch (Exception exc) {
            System.out.println( "Bad server port input: "+port);
        }
        if (p != -1)isport = p;
   }
    init(primary, // primo o secondo server
         name, // nome
         iport, // porta<br>sname, // nome of
                  // nome dell'altro server
         shost, // nome host dell'altro server
         isport, // porta dell'altro server
         smessage, // messaggio per l'altro server
         clientServer); // se deve essere in esecuzione come iniziatore con le proprie credenziali
}
void processRequests() throws Exception
{
    ServerSocket ssocket = null;
    Server server = null;
       try {
       ssocket = new ServerSocket(myPort);
do {
        debug.out(Debug.OPTS CAT APPLICATION,
                 debugPrefix + "listening on port " + myPort + " ...");
            Socket csocket = ssocket.accept();
        debug.out(Debug.OPTS CAT APPLICATION,
               debugPrefix + "incoming connection on " + csocket);
            server = new Server(csocket); // impostare socket client per sottoprocesso
            Thread thread = new Thread(server);
           thread.start();
            if (!thread.isAlive())
                server.dispose(); // chiudere il socket client
     } while(true);
    } catch (Exception exc) {
        debug.out(Debug.OPTS_CAT_APPLICATION,
            debugPrefix + "*** ERROR processing requests ***");
        exc.printStackTrace();
    } finally {
       try {
            if (ssocket != null)
               ssocket.close(); // chiudere il socket server
            if (server != null)
                server.dispose(); // chiudere il socket client
        } catch (Exception exc) {}
   }
}
void dispose()
{
```

```
try {
    if (tcp != null)
        {
        tcp.close();
            tcp = null;}
        } catch (Exception exc) {}
}
boolean establishContext(GSSContext context) throws Exception
\left\{ \right.byte[] response = null;
      byte[] request = null;
        debug.out(Debug.OPTS_CAT_APPLICATION,
                      debugPrefix + "establishing context");
do {
          request = top.receive();if (request == null || request.length == 0)
        {
          debug.out(Debug.OPTS_CAT_APPLICATION, debugPrefix
                 + "Received no data; perhaps client disconnected");
    return false;
       }
        debug.out(Debug.OPTS CAT APPLICATION, debugPrefix + "accepting");
        if ((response = context.acceptSecContext
                              (request, 0, request.length)) != null)
        {
        debug.out(Debug.OPTS_CAT_APPLICATION,
                       debugPrefix + "sending response");
             tcp.send(response);
        }
    } while(!context.isEstablished());
        debug.out(Debug.OPTS_CAT_APPLICATION,
                debugPrefix \frac{1}{+} "context established - " + context);
return true;
}
byte[] unwrap(GSSContext context, byte[] msg) throws Exception
{
    debug.out(Debug.OPTS_CAT_APPLICATION, debugPrefix + "unwrapping");
    MessageProp mp = new MessageProp(true);
    byte[] unwrappedMsg = context.unwrap(msg, 0, msg.length, mp);
        debug.out(Debug.OPTS_CAT_APPLICATION,
                         debugPrefix + "unwrapped msg is:");
    debug.out(Debug.OPTS_CAT_APPLICATION, unwrappedMsg);
    return unwrappedMsg;
}
void verifyMIC (GSSContext context, byte[] mic, byte[] raw) throws Exception
{
    debug.out(Debug.OPTS_CAT_APPLICATION, debugPrefix + "verifying MIC");
   MessageProp mp = new MessageProp(true);
    context.verifyMIC(mic, 0, mic.length, raw, 0, raw.length, mp);
        debug.out(Debug.OPTS_CAT_APPLICATION,
                   debugPrefix + "successfully verified MIC");
}
```

```
void useDelegatedCred(GSSContext context) throws Exception
{
    GSSCredential delCred = context.getDelegCred();
    if (delCred != null)
    {
        if (primaryServer)
        {
        debug.out(Debug.OPTS_CAT_APPLICATION, debugPrefix +
                    "Primary server received delegated cred; using it");
            runAsInitiator(delCred); // utilizzando credenziali delegate
        }
 else
        {
        debug.out(Debug.OPTS CAT APPLICATION, debugPrefix +
                   "Non-primary server received delegated cred; "
                        + "ignoring it");
        }
    }
 else
    {
        debug.out(Debug.OPTS_CAT_APPLICATION, debugPrefix +
                                      "ERROR: null delegated cred");
    }
}
public void run()
{
      byte[] response = null;
      byte[] request = null;<br>
object = false;
    boolean unwrapped
    GSSContext context = null;
       try {
      Thread currentThread = Thread.currentThread();
      String threadName = currentThread.getName();
      debugPrefix = program + " " + threadName + " : ";debug.out(Debug.OPTS_CAT_APPLICATION, debugPrefix
                             + "servicing client ...");
        debug.out(Debug.OPTS CAT APPLICATION,
          debugPrefix + "creating GSSContext");
      context = mgr.createContext(gssCred);
      // Stabilire prima il contesto con l'iniziatore.
      if (!establishContext(context))
 return;
      // Elaborare, quindi, i messaggi provenienti dall'iniziatore.
      // Si prevede di ricevere un messaggio codificato seguito da un MIC.
      // Il MIC deve essere stato calcolato sul testo chiaro
      // ricevuto codificato.
      // Utilizzare le credenziali delegate, se presenti.
      // Quindi, eseguire come iniziatore che utilizza credenziali proprie, se necessario; solo
      // il primo sottoprocesso esegue ciò.
do {
        debug.out(Debug.OPTS_CAT_APPLICATION,
              debugPrefix + \frac{1}{2} receiving per-message request");
          request = top.receive();
          if (request == null || request.length == 0)
          {
```

```
debug.out(Debug.OPTS_CAT_APPLICATION, debugPrefix
                 + "Received no data; perhaps client disconnected");
  return;
          }
          // Previsto prima messaggio codificato.
          if (!unwrapped)
          {
              response = unwrap(context, request);
              unwrapped = true;
              continue; // richiesta successiva
          }
          // Seguito da un MIC.
          verifyMIC(context, request, response);
          // Impersonare l'iniziatore se sono state delegate le sue credenziali.
          if (context.getCredDelegState())
              useDelegatedCred(context);
          debug.out(Debug.OPTS_CAT_APPLICATION, debugPrefix
              + "clientServer=" + clientServer
              + ", beenInitiator=" + beenInitiator);
          // Se necessario, eseguire come iniziatore utilizzando le credenziali proprie.
          if (clientServer)
              runAsInitiatorOnce(currentThread);
          debug.out(Debug.OPTS_CAT_APPLICATION, debugPrefix + "done");
  return;
      } while(true);
    } catch (Exception exc) {
       debug.out(Debug.OPTS_CAT_APPLICATION, debugPrefix + "ERROR");
       exc.printlnStackTrace();
        // Eliminare gli errori per sottoprocesso per evitare
        // l'inattività del server a causa di errori in
       // sottoprocessi singoli.
  return;
    } finally {
       if (context != null)
        {
       try {
                context.dispose();
        } catch (Exception exc) {}
        }
    }
}
synchronized void runAsInitiatorOnce(Thread thread)
   throws InterruptedException
{
    if (!beenInitiator)
    {
        // impostare indicatore true al più presto per evitare che successivi sottoprocessi
        // tentino un runAsInitiator.
        beenInitiator = true;
        debug.out(Debug.OPTS CAT APPLICATION, debugPrefix +
                "About to run as initiator with own creds ...");
        //thread.sleep(30*1000, 0);
        runAsInitiator();
    }
```

```
void runAsInitiator(GSSCredential cred)
{
    Client client = null;
       try {
       client = new Client(cred,
                            serviceNameNoRealm,
                            serviceHost,
                            servicePort,
                            serviceMsg);
         client.initialize();
    BitSet flags = new BitSet();
    flags.set(Util.CONTEXT_OPTS_MUTUAL);
    flags.set(Util.CONTEXT_OPTS_CONF);
    flags.set(Util.CONTEXT<sup>OPTSTNTEG</sup>);
        client.interactWithAcceptor(flags);
    } catch (Exception exc) {
          debug.out(Debug.OPTS_CAT_APPLICATION, debugPrefix
              + "Exception running as initiator");
        exc.printStackTrace();
    } finally {
       try {
                client.dispose();
        } catch (Exception exc) {}
    }
}
void runAsInitiator()
{
          if (clientServer)
    {
        debug.out(Debug.OPTS CAT APPLICATION,
           debugPrefix + "running as initiator with own creds");
        runAsInitiator(gssCred); // utilizzare credenziali proprie;
    }
 else
    {
          debug.out(Debug.OPTS_CAT_APPLICATION, debugPrefix
           + "Cannot run as initiator with own creds "
           + "\nbecause not running as both initiator and acceptor.");
    }
}
void printUsage()
{
    System.out.println(program + usageString);
}
public static void main(String[] args) throws Exception
{
    System.out.println(debug.toString()); // XXXXXXX
    String programName = "Server";
       try {
        Server server = new Server(programName,
                                   false); // non utilizzare credenziali da Subject
        server.processArgs(args);
        server.initialize();
        server.processRequests();
    } catch (Exception exc) {
```

```
debug.out(Debug.OPTS CAT APPLICATION, programName + ": EXCEPTION");
            exc.printStackTrace();
            throw exc;
        }
    }
}
```
### **Esempio: programma client IBM JGSS abilitato a JAAS**

Per ulteriori informazioni sull'utilizzo del programma client di esempio, consultare [Scaricare](rzahajgssdownloadsource.htm) ed eseguire gli [esempi](rzahajgssdownloadsource.htm) IBM JGSS.

**Nota:** leggere l'Esonero di [responsabilità](codedisclaimer.htm) per gli esempi di codice per importanti informazioni legali. // Programma client IBM Java GSS 1.0 abilitato a JAAS di esempio

```
package com.ibm.security.jgss.test;
import com.ibm.security.jgss.Debug;
import com.ibm.security.auth.callback.Krb5CallbackHandler;
import javax.security.auth.Subject;
import javax.security.auth.login.LoginContext;
import java.security.PrivilegedExceptionAction;
/**
* Un client di esempio Java GSS che utilizza JAAS.
 *
 * Effettua un collegamento a JAAS ed opera all'interno del contesto di collegamento a JAAS così creato.
 *
* Non imposta la variabile JAVA
* javax.security.auth.useSubjectCredsOnly, lasciando
* la variabile impostata sul valore predefinito true,
* in questo modo Java GSS acquisisce le credenziali dal Subject JAAS
 * associato al contesto di collegamento (creato dal client).
 *
* JAASClient equivale alla relativa superclasse {@link Client Client}
 * sotto tutti gli altri aspetti e
 * può essere eseguito sui client e i server di esempio non-JAAS.
 */
class JAASClient extends Client
{
    JAASClient(String programName) throws Exception
    \left\{ \right.// Non impostare useSubjectCredsOnly. Impostare solo il nome programma.
        // Se non impostato, useSubjectCredsOnly viene impostato sul valore predefinito "true".
        super(programName);
    }
    static class JAASClientAction implements PrivilegedExceptionAction
    {
         private JAASClient client;
         public JAASClientAction(JAASClient client)
         {
             this.client = client;
         }
         public Object run () throws Exception
         {
             client.initialize();
             client.interactWithAcceptor();
           return null;
         }
    }
    public static void main(String args[]) throws Exception
    {
```

```
String programName = "JAASClient";
JAASClient client = null;
Debug dbg = new Debug();
System.out.println(dbg.toString()); // XXXXXXX
   try {
   client = new JAASClient(programName);//utilizzare credenziali Subject
   client.processArgs(args);
   LoginContext loginCtxt = new LoginContext("JAASClient",
                               new Krb5CallbackHandler());
   loginCtxt.login();
dbg.out(Debug.OPTS_CAT_APPLICATION,
               programName + ": Kerberos login OK");
   Subject subject = loginCtxt.getSubject();
   PrivilegedExceptionAction jaasClientAction
                    = new JAASClientAction(client);
   Subject.doAsPrivileged(subject, jaasClientAction, null);
} catch (Exception exc) {
dbg.out(Debug.OPTS_CAT_APPLICATION,
                programName + " Exception: " + exc.toString());
   exc.printStackTrace();
   throw exc;
} finally {
  try {
        if (client != null)
            client.dispose();
    } catch (Exception exc) {}
}
dbg.out(Debug.OPTS_CAT_APPLICATION,
               programName + ": Done ...");
```
#### **Esempio: programma server IBM JGSS abilitato a JAAS**

} }

Per ulteriori informazioni sull'utilizzo del programma server di esempio, consultare [Scaricare](rzahajgssdownloadsource.htm) ed eseguire gli [esempi](rzahajgssdownloadsource.htm) IBM JGSS.

**Nota:** leggere l'Esonero di [responsabilità](codedisclaimer.htm) per gli esempi di codice per importanti informazioni legali. // Programma server IBM Java GSS 1.0 abilitato a JAAS di esempio

```
package com.ibm.security.jgss.test;
import com.ibm.security.jgss.Debug;
import com.ibm.security.auth.callback.Krb5CallbackHandler;
import javax.security.auth.Subject;
import javax.security.auth.login.LoginContext;
import java.security.PrivilegedExceptionAction;
/**
* Un server di esempio Java GSS che utilizza JAAS.
 *
* Effettua un collegamento a JAAS ed opera all'interno del contesto di collegamento a JAAS così creato.
 *
* Non imposta la variabile JAVA
 * javax.security.auth.useSubjectCredsOnly, lasciando
* la variabile impostata sul valore predefinito true,
* in questo modo Java GSS acquisisce le credenziali dal Subject JAAS
```

```
* associato al contesto di collegamento (creato dal server).
 *
* JAASServer equivale alla relativa superclasse {@link Server Server}
* sotto tutti gli altri aspetti e
 * può essere eseguito sui client e i server di esempio non-JAAS.
 */
class JAASServer extends Server
    JAASServer(String programName) throws Exception
    {
        super(programName);
    }
    static class JAASServerAction implements PrivilegedExceptionAction
    {
        private JAASServer server = null;
        JAASServerAction(JAASServer server)
        {
            this.server = server;
        }
        public Object run () throws Exception
        {
           server.initialize();
           server.processRequests();
           return null;
        }
    }
    public static void main(String[] args) throws Exception
    {
        String programName = "JAASServer";
        Debug dbg = new Debug();
        System.out.println(dbg.toString()); // XXXXXXX
           try {
           // Non impostare useSubjectCredsOnly.
           // Se non impostato, useSubjectCredsOnly viene impostato sul valore predefinito "true".
           JAASServer server = new JAASServer(programName);
            server.processArgs(args);
            LoginContext loginCtxt = new LoginContext(programName,
                                       new Krb5CallbackHandler());
            dbg.out(Debug.OPTS CAT APPLICATION, programName + ": Login in ...");
            loginCtxt.login();
            dbg.out(Debug.OPTS CAT APPLICATION, programName +
                                                 ": Login successful");
            Subject subject = loginCtxt.getSubject();
            JAASServerAction serverAction = new JAASServerAction(server);
            Subject.doAsPrivileged(subject, serverAction, null);
        } catch (Exception exc) {
            dbg.out(Debug.OPTS_CAT_APPLICATION, programName + " EXCEPTION");
            exc.printStackTrace();
```

```
throw exc;
        }
    }
}
```
# **Esempio: chiamare un programma CL con java.lang.Runtime.exec()**

Questo esempio mostra come eseguire i programmi CL dall'interno di un programma Java<sup>(TM)</sup>. Consultare chiamare un [comando](clcommex.htm) CL per un esempio di come chiamare un comando CL dall'interno di un programma Java. In questo esempio, la classe Java CallCLPgm esegue un programma CL. Il programma CL utilizza il comando DSPJVAPGM (Visualizzazione programma Java) per visualizzare il programma associato al file di classe Hello. Questo esempio presume che il programma CL sia stato compilato ed esista in una libreria denominata JAVSAMPLIB. L'emissione dal programma CL è nel file di spool QSYSPRT.

**Nota:** JAVSAMPLIB non viene creato come parte del processo di installazione del programma su licenza (LP - licensed program) di IBM Developer Kit numero 5722-JV1. E' necessario creare la libreria esplicitamente.

#### **Esempio 1:** classe CallCLPgm

**Nota:** consultare l'Esonero di [responsabilità](codedisclaimer.htm) per gli esempi di codice per importanti informazioni legali.

```
import java.io.*;
public class CallCLPgm
{
   public static void main(String[] args)
   {
       try
      {
         Process theProcess =
                 Runtime.getRuntime().exec("/QSYS.LIB/JAVSAMPLIB.LIB/DSPJVA.PGM");
      }
         catch(IOException e)
      {
         System.err.println("Error on exec() method");
     e.printStackTrace();
      }
   } // end main() method
} // end class
Esempio 2: visualizzare il programma CL Java
```

```
PGM
DSPJVAPGM CLSF('/QIBM/ProdData/Java400/com/ibm/as400/system/Hello.class') +
                OUTPUT(*PRINT)
```
ENDPGM

Per informazioni di background, consultare Utilizzare [java.lang.Runtime.exec\(\).](javalang.htm)

# **Esempio: chiamare un comando CL con java.lang.Runtime.exec()**

Questo esempio mostra come eseguire un comando CL (control language) dall'interno di un programma Java. In questo esempio, la classe Java esegue un comando CL. Il comando CL utilizza il comando CL DSPJVAPGM (Visualizza programma Java) per visualizzare il programma associato al file di classe Hello. L'emissione dal comando CL è nel file di spool QSYSPRT.

## ≫

Quando si imposta la proprietà di sistema os400.runtime.exec su EXEC (valore predefinito) i comandi che si immettono nella funzioneRuntime.getRuntime().exec() utilizzano il seguente formato:

Runtime.getRuntime()Exec("system CLCOMMAND");

dove *CLCOMMAND* è il comando CL che si desidera eseguire.

**Nota:** Quando si imposta os400.runtime.exec su QSHELL è necessario aggiungere barra e virgolette (\″). Ad esempio il comando precedente appare in questo modo:

```
Runtime.getRuntime()Exec("system \"CLCOMMAND\"");
```
# ≪

Per ulteriori informazioni su os400.runtime.exec e sugli effetti da esso provocati sull'utilizzo di java.lang.Runtime.exec() fare riferimento alle seguenti pagine:

Utilizzare [java.lang.Runtime.exec\(\)](javalang.htm)

Elenco delle [proprietà](sysprop2.htm) di sistema Java

#### **Esempio: classe per richiamare un comando CL**

**Nota:** consultare l'Esonero di [responsabilità](codedisclaimer.htm) per gli esempi di codice per importanti informazioni legali.

# $\mathbf{\hat{z}}$

Il seguente codice implica l'utilizzo del valore predefinito di EXEC per la proprietà di sistema os400.runtime.exec.

```
import java.io.*;
public class CallCLCom
{
   public static void main(String[] args)
   {
       try
      {
         Process theProcess =
            Runtime.getRuntime().exec("system DSPJVAPGM CLSF('/com/ibm/as400/system/Hello.class')
                                       OUTPUT(*PRINT)");
      }
         catch(IOException e)
      {
         System.err.println("Error on exec() method");
     e.printStackTrace();
      }
   } // end main() method
} // end class
```
# ≪

Per informazioni di background, consultare Utilizzare [java.lang.Runtime.exec\(\).](javalang.htm)

## **Esempio: chiamare un altro programma Java con java.lang.Runtime.exec()**

Questo esempio descrive come chiamare un altro programma Java<sup>(TM)</sup> con java.lang.Runtime.exec(). Questa classe chiama il programma Hello fornito come parte di IBM Developer Kit per Java. Quando la classe Hello scrive su System.out, questo programma ottiene un handle al flusso e può leggere da quest'ultimo.

**Nota:** viene utilizzato Qshell Interpreter per richiamare il programma.

**Esempio 1:** classe CallHelloPgm

{

**Nota:** consultare l'Esonero di [responsabilità](codedisclaimer.htm) per gli esempi di codice per importanti informazioni legali. import java.io.\*;

```
public class CallHelloPgm
   public static void main(String args[])
   {
     Process theProcess = null;
     BufferedReader inStream = null;
     System.out.println("CallHelloPgm.main() invoked");
     // chiamare la classe Hello
      try
      {
          theProcess = Runtime.getRuntime().exec("java com.ibm.as400.system.Hello");
      }
         catch(IOException e)
      {
         System.err.println("Error on exec() method");
     e.printStackTrace();
     }
     // leggere dal flusso di emissione standard del programma chiamato
       try
      {
         inStream = new BufferedReader(
                                new InputStreamReader( theProcess.getInputStream() ));
            System.out.println(inStream.readLine());
      }
         catch(IOException e)
      {
         System.err.println("Error on inStream.readLine()");
     e.printStackTrace();
      }
   } // end method
```
} // end class

Per informazioni di background, consultare Utilizzare [java.lang.Runtime.exec\(\).](javalang.htm)

## **Esempio: chiamare Java da C**

Questo è un esempio di un programma C che utilizza la funzione system() per chiamare il programma Hello Java.

**Esempio:** chiamare Java da C

**Nota:** consultare l'Esonero di [responsabilità](codedisclaimer.htm) per gli esempi di codice per importanti informazioni legali. #include <stdlib.h>

```
int main(void)
{
  int result;
/* La funzione di sistema passa la stringa fornita al processore comandi CL
   per l'elaborazione. */
  result = system("JAVA CLASS('com.ibm.as400.system.Hello')");
}
```
### **Esempio: chiamare Java da RPG**

Questo è un esempio di un programma RPG che utilizza l'API QCMDEXC per chiamare il programma Hello Java<sup>(TM)</sup>.

**Esempio 1:** chiamare Java da RPG

**Nota:** consultare l'Esonero di [responsabilità](codedisclaimer.htm) per gli esempi di codice per importanti informazioni legali. D\* DEFINE THE PARAMETERS FOR THE QCMDEXC API

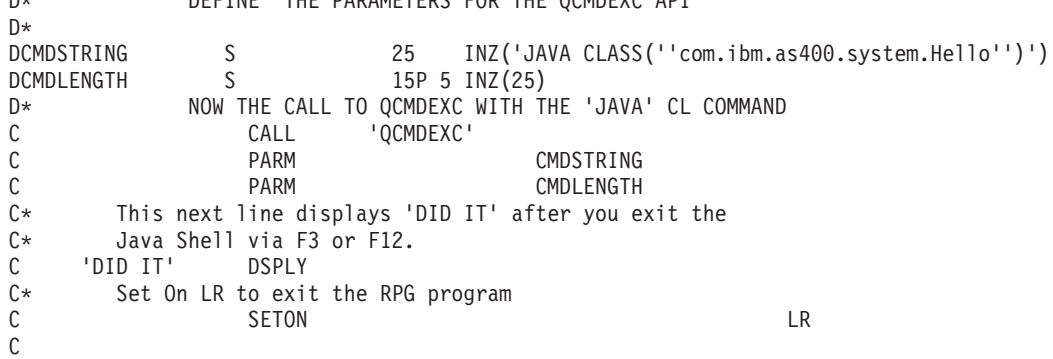

## **Esempio: utilizzare i flussi di immissione ed emissione per la comunicazione tra processi**

Questo esempio mostra come chiamare un programma C da Java<sup>(TM)</sup> e utilizzare flussi di immissione ed emissione per la comunicazione tra processi. In questo esempio, il programma C registra una stringa sul relativo flusso di emissione standard e il programma Java legge questa stringa e la visualizza. Questo esempio presume che sia stata creata una libreria denominata JAVSAMPLIB e che sia stato creato il programma CSAMP1 al suo interno.

**Nota:** JAVSAMPLIB non viene creato come parte del processo di installazione del programma su licenza (LP - licensed program) di IBM Developer Kit numero 5722-JV1. E' necessario crearlo esplicitamente.

**Esempio 1:** classe CallPgm

**Nota:** consultare l'Esonero di [responsabilità](codedisclaimer.htm) per gli esempi di codice per importanti informazioni legali. import java.io.\*;

```
public class CallPgm
{
   public static void main(String args[])
   {
      Process theProcess = null;
      BufferedReader inStream = null;
      System.out.println("CallPgm.main() invoked");
      // chiamare il programma CSAMP1
      try
      {
          theProcess = Runtime.getRuntime().exec(
                       "/QSYS.LIB/JAVSAMPLIB.LIB/CSAMP1.PGM");
      }
         catch(IOException e)
      {
         System.err.println("Error on exec() method");
     e.printStackTrace();
      }
```
// leggere dal flusso di emissione standard del programma chiamato

```
try
   {
      inStream = new BufferedReader(new InputStreamReader
                         (theProcess.getInputStream()));
         System.out.println(inStream.readLine());
   }
      catch(IOException e)
   {
      System.err.println("Error on inStream.readLine()");
  e.printStackTrace();
   }
} // end method
```
} // end class

#### **Esempio 2:** programma C CSAMP1

**Nota:** consultare l'Esonero di [responsabilità](codedisclaimer.htm) per gli esempi di codice per importanti informazioni legali.

```
#include <stdio.h>
#include <stdlib.h>
void main(int argc, char* args[])
{
     /* Convertire la stringa in ASCII nel tempo di compilazione */
    #pragma convert(819)
    printf("Program JAVSAMPLIB/CSAMP1 was invoked\n");
    #pragma convert(0)
    /* Stdout può essere memorizzato nel buffer, quindi svuotare il buffer */
     fflush(stdout);
}
```
Per ulteriori informazioni, consultare Utilizzare i flussi di immissione ed emissione per la [comunicazione](iostream.htm) tra [processi.](iostream.htm)

## **Esempio: API di richiamo Java**

Questo esempio segue il paradigma API di richiamo standard. Ad esempio, effettua quanto segue:

- Crea una JVM ovvero Java<sup>(TM)</sup> virtual machine mediante l'utilizzo di JNI CreateJavaVM.
- v Utilizza la JVM (Java virtual machine) per trovare il file di classe che si intende eseguire.
- v Rileva il methodID per il metodo principale della classe.
- v Chiama il metodo principale della classe.
- v Notifica gli errori se si verifica un'eccezione.

#### $\gg$

≪

Quando si crea il programma, il programma di servizio QJVAJNI o QJVAJNI64 fornisce le funzioni dell'API di richiamo JNI\_CreateJavaVM. JNI\_CreateJavaVM crea la JVM (Java virtual machine).

**Nota:** QJVAJNI64 è un nuovo programma di servizio per il metodo nativo teraspace/LLP64 e per il supporto dell'API di richiamo.

Questi programmi di servizio risiedono nell'indirizzario di collegamento del sistema e per tanto non occorre identificarli in modo esplicito su un comando di creazione CL (Control Language). Ad esempio, non è necessario identificarli in modo esplicito quando si utilizza il comando CRTPGM (Creazione programma) o il comando CRTSRVPGM (Creazione programma di servizio).

IBM Developer Kit per Java **375**

Per eseguire il programma, una delle opzioni possibili è quella di utilizzare il seguente comando CL: SBMJOB CMD(CALL PGM(YOURLIB/PGMNAME)) ALWMLTTHD(\*YES)

Qualsiasi lavoro crei una Java virtuale machine deve essere capace di supportare più sottoprocessi. L'emissione dal programma principale, così come una qualsiasi emissione dal programma, viene inserita in file di spool QPRINT. I file di spool sono visibili quando si utilizza il comando CL WRKSBMJOB (Gestione lavori inoltrati) e si visualizza il lavoro avviato utilizzando il comando CL SBMJOB (Inoltro lavoro).

#### **Esempio: utilizzare l'API di richiamo Java**

**Nota:** consultare l'Esonero di [responsabilità](codedisclaimer.htm) per gli esempi di codice per importanti informazioni legali.

```
#define OS400_JVM_12
#include \leqstdlib.h>
#include <stdio.h>
#include <fcntl.h>
#include <string.h>
#include <jni.h>
/* Specificare il programma che fa in modo che tutte le stringhe letterali nel codice
* sorgente vengano memorizzate in ASCII (il quale, per le stringhe
* utilizzare, equivale a UTF-8)
*/
   #pragma convert(819)
/* Procedura: Oops
 *
* Descrizione: La routine del programma di aiuto viene chiamata quando una funzione JNI
               restituisce un valore zero, indicando un errore serio.
* Questa routine riporta l'eccezione a stderr e
               chiude senza preavviso la JVM con un FatalError.
 *
* Parametri: env -- JNIEnv* da utilizzare per le chiamate JNI
* msg -- char* che punta alla descrizione errore in UTF-8
*<br>* Nota:
               Il controllo non viene restituito dopo la chiamata a FatalError
               e non viene restituito da questa procedura.
*/
void Oops(JNIEnv* env, char *msg) {
   if ((*env)->ExceptionOccurred(env)) {
       (*env)->ExceptionDescribe(env);
    }
    (*env)->FatalError(env, msg);
}
/* Questa è la routine "main" del programma. */
int main (int argc, char *argv[])
{
   JavaVMInitArgs initArgs; /* Struttura di inizializzazione VM (Virtual Machine),
                             * passata dal riferimento a JNI_CreateJavaVM(). Consultare jni.h per dettagli
                           */<br>/* Puntatore JavaVM impostato dalla chiamata a JNI CreateJavaVM */
    JavaVM* myJVM; /* Puntatore JavaVM impostato dalla chiamata a JNI_CreateJavaVM */
    JNIEnv* myEnv; /* Puntatore JNIEnv impostato dalla chiamata a JNI_CreateJavaVM */
    char* myClasspath; /* Classpath 'string' modificabile */
    jclass myClass; /* La classe da chiamare, 'NativeHello'. */
    jmethodID mainID; /* L'ID metodo della routine 'main'. */
    jclass stringClass; /* Necessario per creare l'arg String[] per main */
    jobjectArray args; /* String[] stesso */
   JavaVMOption options[1]; /* Schiera opzioni -- usare le opzioni per impostare classpath */
   int fd0, fd1, fd2; /* descrittore file per IO *//* Aprire i descrittori file in modo che IO sia operativo. */
   f d\theta = open("/dev/null1", 0 CREAT|O TRUNC|O RDWR, S IRUSR|S IROTH);
```

```
fd1 = open("/dev/null2", O CREAT|O TRUNC|O WRONLY, S IWUSR|S IWOTH);
   fd2 = open("/dev/null3", O_CREAT|O_TRUNC|O_WRONLY, S_IWUSR|S_IWOTH);
   /* Impostare il campo versione degli argomenti di inizializzazione per J2SDK v1.3. */
   initArgs.version = 0x00010002;
/* Per utilizzare J2SDK v1.4, impostare initArgs.version = 0x00010004; */
   /* Ora, si desidera specificare l'indirizzario per la classe da eseguire nel classpath.
    * Con Java2, classpath viene passato come una opzione.
    * Nota: specificare il nome indirizzario in formato UTF-8. Quindi, raggruppare
            i blocchi di codice in istruzioni #pragma convert.
    */
   options[0].optionString="-Djava.class.path=/CrtJvmExample";
/*Per utilizzare J2SDK v1.4, sostituire '1.3' con '1.4'.
options[1].optionString="-Djava.version=1.3" */
   initArgs.options=options; /* Inoltrare il classpath impostato. */
   initArgs.nOptions = 2; \frac{1}{2} /* Inoltrare in in classpath e nelle opzionid della versione \frac{x}{1}/* Creare la JVM -- un codice di ritorno diverso da zero indica che si è verificato
    * un errore. Ritornare a EBCDIC e scrivere un messaggio in stderr
    * prima di uscire dal programma.
    */
   if (JNI CreateJavaVM("myJVM, (void **)"myEnv, (void *)"initArgs)) {
 #pragma convert(0)
        fprintf(stderr, "Failed to create the JVM\n");
 #pragma convert(819)
       exit(1);}
   /* Utilizzare la JVM appena creata per trovare la classe di esempio,
    * chiamata 'NativeHello'.
    */
   myClass = (*myEnv)->FindClass(myEnv, "NativeHello");
   if (! myClass) {
       Oops(myEnv, "Failed to find class 'NativeHello'");
   }
   /* Ora, richiamare l'identificativo del metodo per il punto di entrata 'main'
    * della classe.
    * Nota: la firma di 'main' è sempre uguale per qualsiasi
            classe chiamata dal seguente comando java:
                "main", "([Ljava/lang/String;)V"
    */
  mainID = (*myEnv)->GetStaticMethodID(myEnv,myClass,"main",
                                         "([Ljava/lang/String;)V");
   if (! mainID) {
       Oops(myEnv, "Failed to find jmethodID of 'main'");
   }
   /* Richiamare jclass per String per creare la schiera
    * di String da inoltrare a 'main'.
    */
   stringClass = (*myEnv)->FindClass(myEnv, "java/lang/String");
   if (! stringClass) {
       Oops(myEnv, "Failed to find java/lang/String");
   }
   /* Ora, è necessario creare una schiera di stringhe vuota,
    * poiché main richiede una schiera di questo tipo come parametro.
    */
   args = (*myEnv)->NewObjectArray(myEnv,0,stringClass,0);
   if (! args) {
       Oops(myEnv, "Failed to create args array");
   }
   /* Ora, si ha l'ID metodo di main e la classe, quindi è possibile
```

```
* chiamare il metodo main.
 */
(*myEnv)->CallStaticVoidMethod(myEnv,myClass,mainID,args);
/* Controllare errori. */
if ((*myEnv)->ExceptionOccurred(myEnv)) {
    (*myEnv)->ExceptionDescribe(myEnv);
}
/* Infine, eliminare la JavaVM creata. */
(*myJVM)->DestroyJavaVM(myJVM);
/* Eseguite tutte le operazioni. */
return 0;
```
Per ulteriori informazioni, consultare API di [richiamo](invocapi.htm) Java.

## **Esempio: metodo nativo PASE OS/400 IBM per Java**

**Nota:** leggere l'Esonero di [responsabilità](codedisclaimer.htm) per gli esempi di codice per importanti informazioni legali.

L'esempio del metodo nativo PASE OS/400 IBM per Java chiama un'istanza di un metodo C nativo che, in seguito, utilizza la JNI (Java Native Interface) per richiamarlo nel codice Java.

Per visualizzare le versioni HTML dei file sorgente dell'esempio, utilizzare i collegamenti che seguono:

- v [PaseExample1.java](rzahapasejava.htm)
- [PaseExample1.c](rzahapasec.htm)

}

Prima di poter eseguire l'esempio del metodo nativo PASE OS/400, è necessario completare le attività che seguono:

- 1. Scaricare il codice sorgente [dell'esempio](rzahapaseexmplsdownload.htm) sulla stazione di lavoro AIX
- 2. Preparare il codice sorgente [dell'esempio](rzahapaseexmplscompile.htm)
- 3. [Preparare](rzahapaseexmplsserver.htm) il server iSeries

#### **Eseguire l'esempio del metodo nativo PASE OS/400 per Java**

Una volta completate le attività precedentemente descritte, è possibile eseguire l'esempio. Utilizzare uno dei comandi che seguono per eseguire il programma di esempio:

v Da una richiesta comandi del server iSeries:

```
JAVA CLASS(PaseExample1) CLASSPATH('/home/example')
```
v Da una richiesta comandi Qshell o da una sessione del terminale PASE OS/400:

```
cd /home/example
java PaseExample1
```
# **Esempi: utilizzare JNI (Java Native Interface) per i metodi nativi**

Questo programma è un semplice esempio di JNI (Java<sup>(TM)</sup> Native Interface) in cui viene utilizzato un metodo nativo C per visualizzare ″Hello, World.″ Utilizzare lo strumento javah con il file di classe NativeHello per generare il file NativeHello.h. Questo esempio presume che l'implementazione C di NativeHello faccia parte di un programma di servizio denominato NATHELLO.

**Nota:** è necessario che la libreria dove è ubicato il programma di servizio NATHELLO si trovi nell'elenco librerie affinché venga eseguito questo esempio.

**Esempio 1:** classe NativeHello

**Nota:** consultare l'Esonero di [responsabilità](codedisclaimer.htm) per gli esempi di codice per importanti informazioni legali.

```
public class NativeHello {
   // Dichiarare un campo di tipo 'String' nell'oggetto NativeHello.
   // Questo è un campo 'instance', quindi ogni oggetto NativeHello
   // ne contiene uno.
   public String theString; // variabile dell'istanza
    // Dichiarare il metodo nativo stesso. Questo metodo nativo
    // crea un nuovo oggetto string e crea un riferimento a quest'ultimo
    // in 'theString'
   public native void setTheString(); // metodo nativo per impostare la stringa
   // Questo codice 'static initializer' viene chiamato prima che la classe
   // venga utilizzata.
   static {
       // Tentare il caricamento della libreria metodo nativa. Se non la
        // si trova, scrivere un messaggio in 'out' e tentare un percorso codificato.
        // Se anche questa possibilità ha esito negativo, uscire.
          try {
           // System.loadLibrary usa l'elenco librerie iSeries in JDK 1.1,
           // e usa la proprietà java.library.path o la variabile di ambiente LIBPATH
           // in JDK1.2
             System.loadLibrary("NATHELLO");
           }
       catch (UnsatisfiedLinkError e1) {
           // Non è stato trovato il programma di servizio.
           System.out.println
             ("I did not find NATHELLO *SRVPGM.");
           System.out.println ("(I will try a hardcoded path)");
          try {
               // System.load prende il percorso completo del modulo IFS.
               System.load ("/qsys.lib/jniexample.lib/nathello.srvpgm");
                }
       catch (UnsatisfiedLinkError e2) {
           // A questo punto il programma è completato! Scrivere il messaggio
           // e uscire.
           System.out.println
             ("<sigh> I did not find NATHELLO *SRVPGM anywhere. Goodbye");
        System.exit(1);
           }
       }
   }
    // Di seguito viene riportato il codice 'main' di questa classe. Quando si immette
    // 'java NativeHello' sulla riga comandi, viene effettuato quanto segue.
   public static void main(String argv[]){
        // Assegnare ora un nuovo oggetto NativeHello.
       NativeHello nh = new NativeHello();
       // Ripetere l'ubicazione.
       System.out.println("(Java) Instantiated NativeHello object");
       System.out.println("(Java) string field is '" + nh.theString + "'");
       System.out.println("(Java) Calling native method to set the string");
       // Questa è la chiamata al metodo nativo.
       nh.setTheString();
```

```
System.out.println("(Java) Returned from the native method");
        System.out.println("(Java) string field is '" + nh.theString + "'");
        System.out.println("(Java) All done...");
    }
}
```
**Esempio 2:** file di intestazione NativeHello.h generato

**Nota:** consultare l'Esonero di [responsabilità](codedisclaimer.htm) per gli esempi di codice per importanti informazioni legali.

```
/* DO NOT EDIT THIS FILE - it is machine generated */#include <jni.h>
/* Header for class NativeHello */
#ifndef _Included_NativeHello
#define _Included_NativeHello
#ifdef __cplusplus
extern "C" {
#endif
/*<br>* Class:
             NativeHello
* Method: setTheString
 * Signature: ()V
 */
JNIEXPORT void JNICALL Java_NativeHello_setTheString
  (JNIEnv *, jobject);
#ifdef __cplusplus
}
#endif
#endif
```
Questo esempio NativeHello.c mostra l'implementazione del metodo nativo in C. Tale esempio mostra come collegare Java ai metodi nativi. Tuttavia esso pone in rilievo le complicazioni derivanti dal fatto che il server iSeries è internamente una macchina EBCDIC (extended binary-coded decimal interchange code). Esso mostra inoltre i problemi dovuti alla mancanza attuale di veri elementi di internazionalizzazione in JNI.

Questi motivi, sebbene siano sempre stati presenti con JNI, causano alcune differenze univoche specifiche del server iSeries nel codice C che si scrive. E' bene ricordare che se si sta scrivendo in stdout o stderr o si sta leggendo da stdin, i propri dati vengono probabilmente codificati in formato EBCDIC.

Nel codice C, è possibile convertire facilmente la maggior parte delle [stringhe](literal.htm) di costanti letterali, quelle che contengono solo caratteri a 7 bit, nel formato UTF-8 richiesto da JNI. Per effettuare tale operazione, racchiudere tra parentesi tonde le stringhe letterali con pragma di conversione code-page. Tuttavia, dal momento che è possibile scrivere informazioni direttamente in stdout o stderr dal proprio codice C, è possibile lasciare alcune costanti letterali in EBCDIC.

**Nota:** le istruzioni #pragma convert(0) convertono i dati di caratteri in EBCDIC. Le istruzioni #pragma convert(819) convertono i dati di caratteri in ASCII (American Standard Code for Information Interchange). Tali istruzioni convertono i dati di caratteri nel programma C in fase di compilazione.

**Esempio 3:** implementazione del metodo NativeHello.c della classe Java NativeHello

**Nota:** consultare l'Esonero di [responsabilità](codedisclaimer.htm) per gli esempi di codice per importanti informazioni legali.

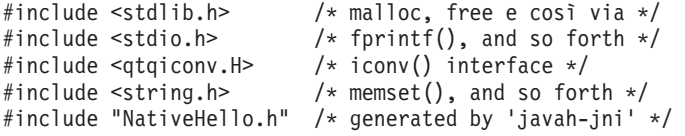

/\* Tutte le stringhe letterali sono code page ISO-8859-1 Latin 1 (e con caratteri a 7 bit,

```
sono anche automaticamente UTF-8). */
#pragma convert(819) /* gestire tutte le stringhe letterali come ASCII */
/* Riportare ed eliminare un'eccezione JNI. */
static void HandleError(JNIEnv*);
/* Stampare una stringa UTF-8 in stderr nel CCSID (coded character */
set identifier) del lavoro corrente. */
static void JobPrint(JNIEnv*, char*);
/* Costanti che descrivono la direzione da prendere: */
#define CONV_UTF2JOB 1
#define CONV_JOB2UTF 2
/* Convertire una stringa dal CCSID del lavoro in UTF-8 o viceversa. */
int StringConvert(int direction, char *sourceStr, char *targetStr);
/* Implementazione metodo nativo di 'setTheString()'. */
JNIEXPORT void JNICALL Java NativeHello setTheString
(JNIEnv *env, jobject javaThis)
{
    jclass thisClass; /* classe per l'oggetto 'this' */
    jstring stringObject; /* nuova stringa, da inserire nel campo 'this' */
                       /* ID campo richiesto per aggiornare il campo in 'this' */jthrowable exception; /* eccezione, richiamata utilizzando ExceptionOccurred */
    /* Scrivere lo stato nella console. */
    JobPrint(env, "C) In the native method\n");
    /* Creare il nuovo oggetto string. */
    if (! (stringObject = (*env)->NewStringUTF(env, "Hello, native world!")))
    {
        /* Quasi per ogni funzione in JNI, un valore di ritorno null indica che
        si è verificato un errore e che è stata inserita un'eccezione laddove potrà
        essere richiamata da 'ExceptionOccurred()'. In questo caso, l'errore sarà
        tipicamente irreversibile, ma per gli scopi di questo esempio, proseguire,
        ricevere l'errore e continuare. */
       HandleError(env);
     return;
    }
    /* richiamare la classe dell'oggetto 'this', necessario per richiamare fieldID */
    if (! (thisClass = (*env)->GetObjectClass(env,javaThis)))
    {
        /* Una classe null restituita da GetObjectClass indica che si è verificato
        un problema. Invece di gestire questo problema, ritornare semplicemente a
        Java e essere coscienti che questa operazione 'emette' automaticamente
        l'eccezione Java memorizzata. */
     return;
    }
    /* Richiamare fieldID per aggiornamento. */
    if (! (fid = (*env)->GetFieldID(env,
                                    thisClass,
                                    "theString",
                                    "Ljava/lang/String;")))
    {
        /* Un fieldID null restituito da GetFieldID indica che si è verificato
       un problema. Riportare il problema da questo punto ed eliminarlo.
        Lasciare la stringa invariata. */
       HandleError(env);
      return;
    }
    JobPrint(env, "( C ) Setting the field\n");
```

```
/* Effettuare l'aggiornamento reale.
    Nota: SetObjectField è un esempio di interfaccia che non restituisce
    un valore di ritorno verificabile. In questo caso, questo valore è
    necessario per chiamare ExceptionOccurred() per vedere se si è verificato
    un problema con la memorizzazione del valore */
    (*env)->SetObjectField(env, javaThis, fid, stringObject);
    /* Vedere se l'aggiornamento è riuscito. In caso contrario, riportare l'errore. */
    if ((*env)->ExceptionOccurred(env)) {
        /* E' stato restituito un oggetto eccezione non null da ExceptionOccurred,
        quindi si è verificato un problema ed è necessario riportare l'errore. */
        HandleError(env);
    }
    JobPrint(env, "( C ) Returning from the native method\n");
      return;
}
static void HandleError(JNIEnv *env)
{
    /* Una routine semplice per riportare e gestire un'eccezione. */JobPrint(env, "( C ) Error occurred on JNI call: ");
    (*env)->ExceptionDescribe(env); /* scrivere i dati eccezione nella console */
    (*env)->ExceptionClear(env); /* clear the exception that was pending */
}
static void JobPrint(JNIEnv *env, char *str)
{
    char *jobStr;
   char buf[512];
    size_t len;
   len = strlen(str);
    /* Stampare solo la stringa non vuota. */
    if (len) {
        jobStr = (len >= 512) ? malloc(len+1) : &buf;
        if (! StringConvert(CONV_UTF2JOB, str, jobStr))
            (*env)->FatalError
              (env,"ERROR in JobPrint: Unable to convert UTF2JOB");
        fprintf(stderr, jobStr);
        if (len \ge= 512) free(jobStr);
    }
}
int StringConvert(int direction, char *sourceStr, char *targetStr)
{
    QtqCode_T source, target; /* parametri per stabilire iconv */<br>size t sStrLen, tStrLen; /* copie locali di lunghezza stringa
    size t sStrLen, tStrLen; /* copie locali di lunghezza stringa */
    iconv t ourConverter; /* descrittore di conversione reale */
    int iconvRC; /* codice di ritorno dalla conversione */
    size t originalLen; /* lunghezza originale di sourceStr */
    /* Creare copie locali di dimensioni di immissione ed emissione inizializzate
    sulla dimensione della stringa di immissione. iconv() richiede che i parametri
    lunghezza vengano passati per indirizzo (cioè come int*). * /originalLen = sStrLen = tStrLen = strlen(sourceStr);
    /* Inizializzare i parametri in QtqIconvOpen() su zero. */
    memset(&source,0x00,sizeof(source));
   memset(&target,0x00,sizeof(target));
    /* A seconda della direzione del parametro, impostare SOURCE
    o TARGET CCSID su ISO 8859-1 Latin. */
    if (CONV UTF2JOB == direction ) {
```

```
source.CCSID = 819;
}
else {
    target.CCSID = 819;
}
/* Creare l'oggetto converter iconv t. */ourConverter = QtqIconvOpen(&target,&source);
/* Assicurarsi di avere un convertitore valido, altrimenti viene restituito 0. */
if (-1 == ourConverter.return value) return 0;
/* Eseguire la conversione. */
iconvRC = iconv(ourConverter,
               (char**) &sourceStr,
               &sStrLen,
               &targetStr,
               &tStrLen);
/* Se la conversione ha esito negativo, viene restituito zero. */if (0 != iconvRC ) return 0;
/* Chiudere il descrittore di conversione. */
iconv close(ourConverter);
/* targetStr restituisce un puntatore al carattere che ha appena
passato l'ultimo carattere convertito, quindi impostare null
ora. */
*targetStr = '\0;
/* Restituisce il numero di caratteri elaborati. */
return originalLen-tStrLen;
#pragma convert(0)
```
Consultare [Utilizzare](jni.htm) JNI (Java Native Interface) per metodi nativi per informazioni di background.

# **Esempio: utilizzare i socket per la comunicazione tra processi**

Questo esempio utilizza i socket per comunicare tra un programma Java $\rm(TM)$  e un programma C. E' necessario avviare prima il programma C, in ascolto su un socket. Una volta che il programma Java si collega al socket, il programma C invia a questo una stringa utilizzando quel collegamento del socket. La stringa inviata dal programma C rappresenta una stringa ASCII (American Standard Code for Information Interchange) nella codepage 819.

Il programma Java deve essere avviato utilizzando questo comando, java TalkToC xxxxx nnnn sulla riga comandi Qshell Interpreter o su un'altra piattaforma Java. Altrimenti immettere JAVA TALKTOC PARM(xxxxx nnnn) sulla riga comandi iSeries per avviare il programma Java. xxxxx rappresenta il nome del dominio o l'indirizzo IP (Internet Protocol) del sistema sul quale il programma C è in esecuzione. nnnn rappresenta il numero della porta del socket che il programma C sta utilizzando. E' necessario utilizzare inoltre questo numero porta come primo parametro sulla chiamata al programma C.

**Esempio 1:** classe client TalkToC

}

**Nota:** consultare l'Esonero di [responsabilità](codedisclaimer.htm) per gli esempi di codice per importanti informazioni legali.

```
import java.net.*;
import java.io.*;
class TalkToC
{
   private String host = null;
```

```
private int port = -999;
private Socket socket = null;
private BufferedReader inStream = null;
public static void main(String[] args)
{
   TalkToC caller = new TalkToC();
   caller.host = args[0];
   caller.port = new Integer(args[1]).intValue();
   caller.setUp();
   caller.converse();
   caller.cleanUp();
} // end main() method
public void setUp()
{
   System.out.println("TalkToC.setUp() invoked");
    try
   {
      socket = new Socket(host, port);
      inStream = new BufferedReader(new InputStreamReader(
                                     socket.getInputStream()));
   }
   catch(UnknownHostException e)
   \left\{ \right.System.err.println("Cannot find host called: " + host);
  e.printStackTrace();
      System.exit(-1);
   }
      catch(IOException e)
   {
      System.err.println("Could not establish connection for " + host);
  e.printStackTrace();
      System.exit(-1);
   }
} // end setUp() method
public void converse()
{
   System.out.println("TalkToC.converse() invoked");
   if (socket != null && inStream != null)
   {
    try
      \left\{ \right.System.out.println(inStream.readLine());
      }
      catch(IOException e)
      {
         System.err.println("Conversation error with host " + host);
  e.printStackTrace();
      }
   } // end if
} // end converse() method
public void cleanUp()
{
    try
   {
      if(inStream != null)
      {
```

```
inStream.close();
      }
      if(socket != null)
      {
         socket.close();
      }
  } // end try
      catch(IOException e)
   {
      System.err.println("Error in cleanup");
  e.printStackTrace();
     System.exit(-1);
   }
} // end cleanUp() method
```
} // end TalkToC class

SockServ.C viene avviato con l'inoltro in un parametro relativo al numero di porta. Ad esempio, CALL SockServ '2001'.

**Esempio 2:** programma del server SockServ.C

**Nota:** consultare l'Esonero di [responsabilità](codedisclaimer.htm) per gli esempi di codice per importanti informazioni legali.

```
#include <stdlib.h>
#include <stdio.h>
#include <errno.h>
#include <sys/types.h>
#include <sys/socket.h>
#include <netinet/in.h>
#include <netinet/tcp.h>
#include <unistd.h>
#include <sys/time.h>
void main(int argc, char* argv[])
{
   int portNum = \text{atoi}(\text{array}[1]):int server;
   int client;
  int address_len;
  int sendrc;
   int bndrc;
  char* greeting;
   struct sockaddr_in local_Address;
  address\_len = sizes of(local\_Address);memset(&local Address,0x00,sizeof(local Address));
   local Address.sin family = AF INET;
   local_Address.sin_port = htons(portNum);
   local_Address.sin_addr.s_addr = htonl(INADDR_ANY);
   #pragma convert (819)
   greeting = "This is a message from the C socket server.";
   #pragma convert (0)
   /* allocate socket */if((server = socket(AF_INET, SOCK_STREAM, 0))<0)
   {
     printf("failure on socket allocation\n");
    perror(NULL);
    exit(-1);}
   /* do bind */if((bndrc=bind(server,(struct sockaddr*)&local_Address, address_len))<0)
   {
```

```
printf("Bind failed\n");
  perror(NULL);
  exit(-1);}
/* invoke listen */
listen(server, 1);
/* wait for client request */if((client = accept(server,(struct sockaddr*)NULL, 0))<0)
{
  printf("accept failed\n");
  perror(NULL);
 exit(-1);}
/* send greeting to client */if((sendrc = send(client, greeting, strlen(greeting),0))<0)
{
  printf("Send failed\n");
  perror(NULL);
  exit(-1);}
close(client);
close(server);
```
Per ulteriori informazioni, consultare Utilizzare i socket per la [comunicazione](sockets.htm) tra processi.

## **Esempio: eseguire Java Performance Data Converter**

E' possibile utilizzare la riga comandi iSeries o l'ambiente Qshell per eseguire JPDC (Java(TM) Performance Data Converter).

**Nota:** leggere l'Esonero di [responsabilità](codedisclaimer.htm) per gli esempi di codice per importanti informazioni legali.

#### **Utilizzare la riga comandi iSeries:**

}

- 1. Immettere il comando RUNJVA (Esecuzione Java) o il comando JAVA sulla riga comandi iSeries.
- 2. Immettere com.ibm.as400.jpdc.JPDC sulla riga relativa al parametro classe.
- 3. Immettere general pexdfn mydir/myfile myrdbdire sulla riga parametri.
- 4. Immettere '/QIBM/ProdData/Java400/ext/JPDC.jar' sulla riga parametri del classpath.

**Nota:** è possibile omettere il classpath se la stringa '/QIBM/ProdData/Java400/ext/JPDC.jar' si trova nella variabile di ambiente CLASSPATH. E' possibile utilizzare il comando ADDENVVAR (Aggiunta variabile di ambiente), il comando CHGENVVAR (Modifica variabile di ambiente) o il comando WRKENVVAR (Gestione variabile di ambiente) per aggiungere questa stringa alla variabile di ambiente CLASSPATH.

#### **Utilizzare l'ambiente Qshell:**

- 1. Immettere il comando STRQSH (Avvio Qshell) per avviare Qshell Interpreter.
- 2. Immettere quanto segue sulla riga comandi:

java -classpath /QIBM/ProdData/Java400/ext/JPDC.jar com.ibm.as400/jpdc/JPDC jinsight pexdfn mydir/myfile myrdbdire

**Nota:** è possibile omettere il classpath se la stringa '/QIBM/ProdData/Java400/ext/JPDC.jar' è stata aggiunta all'ambiente corrente. E' possibile utilizzare il comando ADDENVVAR, CHGENVVAR o WRKENVVAR per aggiungere questa stringa all'ambiente corrente.
Per informazioni di background, consultare Eseguire Java [Performance](runjpdc.htm) Data Converter.

# **Esempi: modificare il codice Java in modo da utilizzare le produzioni socket del client**

Questi esempi indicano il modo in cui modificare una classe semplice di socket, denominata simpleSocketClient, cosicché questa utilizzi le produzioni socket per creare tutti i socket. Il primo esempio mostra la classe simpleSocketClient senza produzioni socket. Il secondo esempio mostra la classe simpleSocketClient con produzioni socket. Nel secondo esempio, simpleSocketClient viene ridenominato factorySocketClient.

**Esempio 1:** programma del client di socket senza produzioni socket

**Nota:** consultare l'Esonero di [responsabilità](codedisclaimer.htm) per gli esempi di codice per importanti informazioni legali. /\* Programma client socket semplice \*/

```
import java.net.*;
import java.io.*;
public class simpleSocketClient {
 public static void main (String args[]) throws IOException {
    int serverPort = 3000;
    if (args.length < 1) {
     System.out.println("java simpleSocketClient serverHost serverPort");
     System.out.println("serverPort defaults to 3000 if not specified.");
     return;
    }
    if (args.length == 2)
     serverPort = new Integer(args[1]).intValue();
    System.out.println("Connecting to host " + args[0] + " at port " +
                       serverPort);
    // Creare il socket e collegarsi al server.
    Socket s = new Socket(args[0], serverPort);
    .
    .
    .
    // Il resto del programma prosegue da qui.
```
**Esempio 2:** programma del client di socket semplice con produzioni socket

**Nota:** consultare l'Esonero di [responsabilità](codedisclaimer.htm) per gli esempi di codice per importanti informazioni legali. /\* Programma client produzione socket semplice \*/

```
// Notare che javax.net.* viene importato per selezionare la classe SocketFactory.
import javax.net.*;
import java.net.*;
import java.io.*;
public class factorySocketClient {
  public static void main (String args[]) throws IOException {
    int serverPort = 3000;
    if (args.length < 1) {
     System.out.println("java factorySocketClient serverHost serverPort");
     System.out.println("serverPort defaults to 3000 if not specified.");
     return;
    }
```

```
if (arqs. length == 2)
      serverPort = new Integer(args[1]).intValue();
    System.out.println("Connecting to host " + args[0] + " at port " +
                       serverPort);
    // Modificare il programma simpleSocketClient originale per creare un
    // SocketFactory e utilizzarlo per creare i socket.
SocketFactory socketFactory = SocketFactory.getDefault();
    // Ora la produzione crea il socket. Questa è l'ultima modifica
    // al programma simpleSocketClient originale.
    Socket s = socketFactory.createSocket(args[0], serverPort);
    .
    .
    .
    // Il resto del programma prosegue da qui.
```
Per informazioni di background, consultare [Modificare](sslsfact.htm) il codice Java<sup> $(TM)$ </sup> in modo da utilizzare le [produzioni](sslsfact.htm) socket.

#### **Esempi: modificare il codice Java in modo da utilizzare le produzioni socket del server**

Questi esempi indicano il modo in cui modificare una classe semplice di socket, denominata simpleSocketServer, cosicché questa utilizzi le produzioni socket per creare tutti i socket. Il primo esempio mostra la classe simpleSocketServer senza produzioni socket. Il secondo esempio mostra la classe simpleSocketServer con produzioni socket. Nel secondo esempio, simpleSocketServer viene ridenominato factorySocketServer.

**Esempio 1:** programma del server di socket senza produzioni socket

**Nota:** consultare l'Esonero di [responsabilità](codedisclaimer.htm) per gli esempi di codice per importanti informazioni legali. /\* File simpleSocketServer.java\*/

```
import java.net.*;
import java.io.*;
public class simpleSocketServer {
 public static void main (String args[]) throws IOException {
    int serverPort = 3000;
    if (args.length \leq 1) {
     System.out.println("java simpleSocketServer serverPort");
     System.out.println("Defaulting to port 3000 since serverPort not specified.");
    }
     else
        serverPort = new Integer(args[0]).intValue();
    System.out.println("Establishing server socket at port " + serverPort);
    ServerSocket serverSocket =
     new ServerSocket(serverPort);
    // un server reale gestirebbe più di un client come questo...
    Socket s = serverSocket.accept();
    BufferedInputStream is = new BufferedInputStream(s.getInputStream());
    BufferedOutputStream os = new BufferedOutputStream(s.getOutputStream());
```

```
// Questo server ripete gli elementi inviati...
   byte buffer[] = new byte[4096];
   int bytesRead;
   // leggere fino all'"eof" restituito
   while ((bytesRead = is.read(bluffer)) > 0) {
     os.write(buffer, 0, bytesRead); // riscriverlo
     os.flush(); // flush del buffer di emissione
    }
   s.close();
   serverSocket.close();
         // end main()
} // end class definition
```
**Esempio 2:** programma del server di socket con produzioni socket

**Nota:** consultare l'Esonero di [responsabilità](codedisclaimer.htm) per gli esempi di codice per importanti informazioni legali. /\* File factorySocketServer.java \*/

```
// importare javax.net per selezionare la classe ServerSocketFactory
import javax.net.*;
import java.net.*;
import java.io.*;
public class factorySocketServer {
 public static void main (String args[]) throws IOException {
    int serverPort = 3000;
    if (args.length \leq 1) {
     System.out.println("java simpleSocketServer serverPort");
     System.out.println("Defaulting to port 3000 since serverPort not specified.");
    }
     else
        serverPort = new Integer(args[0]).intValue();
    System.out.println("Establishing server socket at port " + serverPort);
    // Modificare il simpleSocketServer originale per utilizzare un
    // ServerSocketFactory per creare socket server.
   ServerSocketFactory serverSocketFactory =
     ServerSocketFactory.getDefault();
    // Ora fare in modo che la produzione crei il socket server. Questa è l'ultima
    // modifica rispetto al programma originale.
    ServerSocket serverSocket =
     serverSocketFactory.createServerSocket(serverPort);
    // un server reale gestirebbe più di un client come questo...
    Socket s = serverSocket.accept();
    BufferedInputStream is = new BufferedInputStream(s.getInputStream());
    BufferedOutputStream os = new BufferedOutputStream(s.getOutputStream());
    // Questo server ripete gli elementi inviati...
    byte buffer[] = new byte[4096];
    int bytesRead;
    while ((bytesRead = is.read(bluffer)) > 0) {
     os.write(buffer, 0, bytesRead);
```

```
os.flush();
    }
    s.close();
    serverSocket.close();
 }
}
```
Per informazioni di background, consultare [Modificare](sslsfact.htm) il codice Java<sup> $(TM)$ </sup> in modo da utilizzare le [produzioni](sslsfact.htm) socket.

#### **Esempi: modificare il client Java in modo da utilizzare SSL (secure socket layer)**

Questi esempi indicano il modo in cui modificare una classe, denominata factorySocketClient, in modo da utilizzare SSL (secure socket layer).

Il primo esempio mostra la classe factorySocketClient che non utilizza SSL. Il secondo esempio mostra la stessa classe, ridenominata factorySSLSocketClient, che utilizza SSL.

**Esempio 1:** classe factorySocketClient semplice senza supporto SSL

/\* Programma client produzione socket semplice \*/

**Nota:** consultare l'Esonero di [responsabilità](codedisclaimer.htm) per gli esempi di codice per importanti informazioni legali.

```
import javax.net.*;
import java.net.*;
import java.io.*;
public class factorySocketClient {
  public static void main (String args[]) throws IOException {
    int serverPort = 3000;
    if (args.length < 1) {
      System.out.println("java factorySocketClient serverHost serverPort");
     System.out.println("serverPort defaults to 3000 if not specified.");
     return;
    }
    if (args.length == 2)
      serverPort = new Integer(args[1]).intValue();
    System.out.println("Connecting to host " + \arcsin 0] + " at port " +
                       serverPort);
SocketFactory socketFactory = SocketFactory.getDefault();
    Socket s = socketFactory.createSocket(args[0], serverPort);
    .
    .
    .
    // Il resto del programma prosegue da qui.
```
**Esempio 2:** classe factorySocketClient semplice con supporto SSL

**Nota:** consultare l'Esonero di [responsabilità](codedisclaimer.htm) per gli esempi di codice per importanti informazioni legali.

```
// Notare che è stato importato javax.net.ssl.* per selezionare il supporto SSL
import javax.net.ssl.*;
import javax.net.*;
import java.net.*;
```
**390** iSeries: IBM Developer Kit per Java

```
import java.io.*;
public class factorySSLSocketClient {
  public static void main (String args[]) throws IOException {
    int serverPort = 3000;
    if (args.length < 1) {
     System.out.println("java factorySSLSocketClient serverHost serverPort");
     System.out.println("serverPort defaults to 3000 if not specified.");
     return;
    }
    if (args.length == 2)
     serverPort = new Integer(args[1]).intValue();
    System.out.println("Connecting to host " + args[0] + " at port " +
                       serverPort);
    // Modificare ciò per creare un SSLSocketFactory invece di un SocketFactory.
    SocketFactory socketFactory = SSLSocketFactory.getDefault();
    // Non è necessario modificare altro.
    // Questo è il vantaggio di utilizzare le produzioni!
    Socket s = socketFactory.createSocket(args[0], serverPort);
    .
    .
    .
    // Il resto del programma prosegue da qui.
```
Per informazioni di background, consultare [Modificare](sslmcode.htm) il codice Java $^{(TM)}$  in modo da utilizzare SSL (secure [sockets](sslmcode.htm) layer).

#### **Esempi: modificare il server Java in modo da utilizzare SSL (secure socket layer)**

Questi esempi indicano il modo in cui modificare una classe, denominata factorySocketServer, per utilizzare SSL (secure socket layer).

Il primo esempio mostra la classe factorySocketServer che non utilizza SSL. Il secondo esempio mostra la stessa classe, ridenominata factorySSLSocketServer, che utilizza SSL.

**Esempio 1:** classe factorySocketServer semplice senza supporto SSL

**Nota:** consultare l'Esonero di [responsabilità](codedisclaimer.htm) per gli esempi di codice per importanti informazioni legali.

```
/* File factorySocketServer.java */
// importare javax.net per selezionare la classe ServerSocketFactory
import javax.net.*;
import java.net.*;
import java.io.*;
public class factorySocketServer {
 public static void main (String args[]) throws IOException {
    int serverPort = 3000;
    if (args.length \leq 1) {
     System.out.println("java simpleSocketServer serverPort");
     System.out.println("Defaulting to port 3000 since serverPort not specified.");
    }
     else
        serverPort = new Integer(args[0]).intValue();
```

```
System.out.println("Establishing server socket at port " + serverPort);
```

```
// Modificare il simpleSocketServer originale per utilizzare un
  // ServerSocketFactory per creare socket server.
  ServerSocketFactory serverSocketFactory =
    ServerSocketFactory.getDefault();
  // Ora fare in modo che la produzione crei il socket server. Questa è l'ultima
  // modifica rispetto al programma originale.
  ServerSocket serverSocket =
    serverSocketFactory.createServerSocket(serverPort);
  // un server reale gestirebbe più di un client come questo...
  Socket s = serverSocket.accept();
  BufferedInputStream is = new BufferedInputStream(s.getInputStream());
  BufferedOutputStream os = new BufferedOutputStream(s.getOutputStream());
  // Questo server ripete solo gli elementi inviati.
  byte buffer[] = new byte[4096];
  int bytesRead;
  while ((bytesRead = is.read(bluffer)) > 0) {
    os.write(buffer, 0, bytesRead);
    os.flush();
  }
  s.close();
  serverSocket.close();
}
```
**Esempio 2:** classe factorySocketServer semplice con supporto SSL

}

**Nota:** consultare l'Esonero di [responsabilità](codedisclaimer.htm) per gli esempi di codice per importanti informazioni legali. /\* File factorySocketServer.java \*/

```
// importare javax.net per selezionare la classe ServerSocketFactory
import javax.net.*;
import java.net.*;
import java.io.*;
public class factorySocketServer {
 public static void main (String args[]) throws IOException {
    int serverPort = 3000;
    if (args.length \leq 1) {
     System.out.println("java simpleSocketServer serverPort");
      System.out.println("Defaulting to port 3000 since serverPort not specified.");
    }
    else
        serverPort = new Integer(args[0]).intValue();
    System.out.println("Establishing server socket at port " + serverPort);
    // Modificare il simpleSocketServer originale per utilizzare un
    // ServerSocketFactory per creare socket server.
    ServerSocketFactory serverSocketFactory =
      ServerSocketFactory.getDefault();
    // Ora fare in modo che la produzione crei il socket server. Questa è l'ultima
    // modifica rispetto al programma originale.
   ServerSocket serverSocket =
      serverSocketFactory.createServerSocket(serverPort);
```
// un server reale gestirebbe più di un client come questo...

```
Socket s = serverSocket.accept();
  BufferedInputStream is = new BufferedInputStream(s.getInputStream());
  BufferedOutputStream os = new BufferedOutputStream(s.getOutputStream());
  // Questo server ripete solo gli elementi inviati.
 byte buffer\lceil \cdot \rceil = new byte\lceil 4096 \rceil;
 int bytesRead;
  while ((bytesRead = is.read(bluffer)) > 0) {
   os.write(buffer, 0, bytesRead);
   os.flush();
  }
  s.close();
 serverSocket.close();
}
```
Per informazioni di background, consultare [Modificare](sslmcode.htm) il codice Java(TM) in modo da utilizzare SSL (secure [sockets](sslmcode.htm) layer).

#### **Risoluzione problemi di IBM Developer Kit per Java**

Se si riscontrano problemi durante l'utilizzo di IBM Developer Kit per Java<sup>(TM)</sup>, effettuare una delle seguenti operazioni per determinare l'origine del problema.

- v E' possibile notare alcuni [limiti](limits.htm) durante l'utilizzo di IBM Developer Kit per Java. Questo argomento identifica tutti i limiti, le restrizioni o le funzionalità univoche note.
- v Rilevare la [registrazione](findjob.htm) lavoro dal lavoro che ha eseguito il comando Java. Inoltre, consultare la registrazione lavoro proveniente dal lavoro BCI (batch immediato) nel quale è stato eseguito il programma Java per analizzare la causa dell'errore.
- Raccogliere dati utili per un APAR [\(authorized](collect.htm) program analysis report).
- Applicare le PTF (program-temporary fix).
- v Conoscere il modo in cui ottenere [supporto](getsup.htm) se si rileva un errore potenziale in IBM Developer Kit per Java.

#### ≫

}

Se la qualità delle prestazioni del programma diminuisce durante un'esecuzione di lunga durata, è possibile che sia stata codificata erroneamente una perdita di memoria. E' possibile utilizzare il JavaWatcher, un componente di iSeries iDoctor, per un aiuto nel debug del programma e per individuare le perdite di memoria.

Per ulteriori informazioni, consultare [JavaWatcher.](http://www.ibm.com/eserver/iseries/support/i_dir/idoctor.nsf/jw.html)

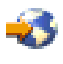

#### ≪

#### **Limiti**

Quando si utilizza l'IBM Developer Kit per Java<sup> $(TM)$ </sup>, esistono alcune limitazioni sul modo di utilizzarlo. Questo elenco identifica tutte le limitazioni, restrizioni o funzionalità esclusive conosciute.

v Quando una classe viene caricata e le relative superclassi non vengono rilevate, l'errore indica che la classe originale non è stata rilevata. Ad esempio, se la classe B estende la classe A e la classe A non viene rilevata durante il caricamento della classe B, l'errore indica che la classe B non è stata rilevata, anche se è la classe A che in realtà non è stata rilevata. Quando si verifica un errore che indica che una classe non è stata rilevata, assicurarsi che la classe e tutte le relative superclassi si trovino nel CLASSPATH. Questo discorso vale anche per le interfacce che vengono implementate dalla classe caricata.

- v L'heap della raccolta di dati inutili è limitato a 240 GB.
- v Tre è il limite non esplicito per il numero di oggetti creati.
- v Il parametro backlog java.net su un server iSeries può funzionare in modo diverso rispetto a un'altra piattaforma. Ad esempio:
	- Listen backlogs 0, 1
		- Listen(0) indica che un collegamento in sospeso viene consentito; questo non disabilita un socket.
		- Listen(1) indica che un commento in sospeso viene consentito e indica le stesse operazioni valide per Listen(0).
	- Listen backlogs > 1
		- Questo consente a numerose richieste in sospeso di rimanere sulla coda di ascolto. Se arriva una nuova richiesta di collegamento e la coda si trova al limite, allora viene cancellata una delle richieste in sospeso.
- v E' possibile utilizzare solo la JVM (Java virtual machine), indipendentemente dalla versione di JDK che si sta utilizzando, in ambienti in grado di supportare più sottoprocessi (cioè sicuri a livello dei sottoprocessi). Il server iSeries è sicuro a livello dei sottoprocessi, ma alcuni file system non lo sono. Per un elenco di file system non sicuri al livello di sottoprocesso, consultare IFS (Integrated File System).
- v Il supporto IPv6 (Internet Protocol versione 6) non è completamente implementato, potrebbero quindi verificarsi degli effetti indesiderati. Per ulteriori informazioni, consultare Socket.

#### **Rilevare le registrazioni lavori per un'analisi del problema Java**

Utilizzare la registrazione lavori dal lavoro che ha eseguito il comando Java(TM) e la registrazione lavori BCI (batch immediato) dove è stato eseguito il programma Java, per analizzare le cause dell'errore Java. E' possibile che entrambe contengano importanti informazioni sull'errore.

Esistono due modi per trovare la registrazione lavori per il lavoro BCI. E' possibile trovare il nome del lavoro BCI registrato nella registrazione lavori del lavoro che ha eseguito il comando Java. Quindi, utilizzare quel nome lavoro per trovare la registrazione lavori per il lavoro BCI.

E' inoltre possibile trovare la registrazione lavori per il lavoro BCI effettuando le seguenti fasi:

- 1. Immettere il comando WRKSBMJOB (Gestione lavori inoltrati) sulla riga comandi iSeries.
- 2. Andare alla fine dell'elenco.
- 3. Cercare l'ultimo lavoro nell'elenco, denominato QJVACMDSRV.
- 4. Immettere l'opzione 8 (Gestione file di spool) per quel lavoro.
- 5. Viene visualizzato un file denominato QPJOBLOG.
- 6. Premere F11 per vedere la vista 2 dei file di spool.
- 7. Verificare che la data e l'ora corrispondano alla data e all'ora in cui si è verificato l'errore.

**Nota:** se la data e l'ora non corrispondono alla data e all'ora in cui l'utente si è scollegato, continuare a cercare nell'elenco dei lavori inoltrati. Tentare di trovare una registrazione lavori QJVACMDSRV con una data e ora che corrispondano alla data e all'ora in cui l'utente si è scollegato.

Se l'utente non trova una registrazione lavori per il lavoro BCI, è possibile che non ne sia stata prodotta una. Ciò si verifica se si imposta il valore ENDSEP per la descrizione lavoro QDFTJOBD troppo alto o il valore LOG per la descrizione lavoro QDFTJOBD specifica \*NOLIST. Controllare questi valori e modificarli in modo che si produca una registrazione lavori per il lavoro BCI.

Per produrre una registrazione lavori per il lavoro che ha eseguito il comando RUNJVA (Esecuzione Java), effettuare quanto segue:

- 1. Immettere SIGNOFF \*LIST.
- 2. Quindi ricollegarsi.
- 3. Immettere il comando WRKSPLF (Gestione file di spool) sulla riga comandi iSeries.
- 4. Andare alla fine dell'elenco.
- 5. Trovare un file denominato QPJOBLOG.
- 6. Premere F11.
- 7. Verificare che la data e l'ora corrispondano alla data e all'ora in cui si è emesso il comando di scollegamento.

**Nota:** se la data e l'ora non corrispondono alla data e all'ora in cui l'utente si è scollegato, continuare a cercare nell'elenco dei lavori inoltrati. Tentare di trovare una registrazione lavori QJVACMDSRV con una data e ora che corrispondano alla data e all'ora in cui l'utente si è scollegato.

#### **Raccogliere dati per un'analisi dei problemi Java**

Per raccogliere dati per un APAR (authorized program analysis report), seguire queste fasi:

- 1. Includere una descrizione completa del problema.
- 2. Salvare il file della classe Java<sup> $(TM)$ </sup> che ha causato il problema durante l'esecuzione.
- 3. E' possibile utilizzare il comando SAV per salvare gli oggetti dall'IFS (Integrated File System). E' necessario salvare altri file della classe che questo programma deve eseguire. E' inoltre possibile salvare e inviare in un intero indirizzario affinché IBM lo utilizzi nel tentativo di riprodurre il problema, se necessario. Questo è un esempio di come salvare un intero indirizzario.

**Esempio:** salvare un indirizzario

**Nota:** consultare l'Esonero di [responsabilità](codedisclaimer.htm) per gli esempi di codice per importanti informazioni legali.

SAV DEV('/QSYS.LIB/TAP01.DEVD') OBJ(('/mydir'))

Se possibile, salvare i file di origine per ogni classe Java coinvolta nel problema. Ciò è utile all'IBM per riprodurre e analizzare il problema.

- 4. Salvare ogni programma di servizio che contenga metodi nativi richiesti per eseguire il programma.
- 5. Salvare ogni file di dati necessario per eseguire il programma Java.
- 6. Aggiungere una descrizione completa di come riprodurre il problema. Questa comprende:
	- v Il valore della variabile di ambiente CLASSPATH.
	- v Una descrizione del comando Java che è stato eseguito.
	- v Una descrizione di come rispondere ad ogni immissione richiesta dal programma.
- 7. Includere ogni registrazione VLIC (Vertical licensed internal code) che si sia verificata in prossimità del momento dell'errore.
- 8. Aggiungere la registrazione lavori sia dal lavoro interattivo che dal lavoro BCI dove era in esecuzione la JVM (Java virtual machine).

# **Come ottenere il supporto di IBM Developer Kit per Java**

I servizi di supporto per IBM Developer Kit per Java<sup>(TM)</sup> vengono forniti nei soliti termini e condizioni per i prodotti software iSeries. I servizi di supporto includono servizi di programma, supporto vocale e servizi di consultazione. Utilizzare le informazioni in linea fornite sull'Home Page [iSeries](http://www.ibm.com/eserver/iseries/) di IBM

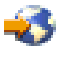

sotto l'argomento ″Supporto″ per ulteriori informazioni. Utilizzare i Servizi di supporto IBM per 5722-JV1 (IBM Developer Kit per Java). O contattare il proprio rappresentante IBM locale.

E' possibile che venga richiesto, in base ad una direttiva dell'IBM, di acquisire un livello più recente di IBM Developer Kit per Java per ricevere servizi del programma continuati. Per ulteriori informazioni, consultare Supporto per più JDK (Java [Development](multjdk.htm) Kit).

I difetti di definizione del programma di IBM Developer Kit per Java sono supportati nei servizi del programma o nel supporto vocale. Le questioni del debug o della programmazione applicazione di definizione sono supportate nei servizi di consultazione.

Le chiamate API (application program interface) di IBM Developer Kit per Java sono supportate nei servizi di consultazione, a meno che:

- 1. E' chiaramente un difetto dell'API di Java come dimostrato dalla nuova creazione in un programma relativamente semplice.
- 2. E' una questione che richiede una chiarifica della documentazione,
- 3. E' una questione sulla collocazione di esempi o di documentazione.

L'intera assistenza di programmazione è supportata dai servizi di consultazione. Ciò include gli esempi del programma forniti nel prodotto del programma su licenza (LP - licensed program) di IBM Developer Kit per Java. E' possibile trovare ulteriori esempi su Internet nella Home Page IBM [iSeries](http://www.ibm.com/eserver/iseries/)

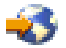

su una base non supportata.

LP di IBM Developer Kit per Java fornisce informazioni sulla risoluzione dei problemi. Se l'utente crede che esista un difetto potenziale nell'API di IBM Developer Kit per Java, è necessario un semplice programma che dimostri l'errore.

#### **Informazioni correlate per IBM Developer Kit per Java**

Le seguenti informazioni di riferimento Javadoc riguardano IBM Developer Kit per Java<sup>(TM)</sup>:

- Javadoc JAAS [specifico](ptfdocs/index.html) di iSeries
- [Specifica](apidocs/index.html) dell'API JAAS
- v Piattaforma Java 2, Edizione standard, Specifica dell'API v1.4

Le seguenti informazioni di riferimento riguardano IBM Developer Kit per Java<sup>(TM)</sup>:

- JNDI (Java Naming and Directory [Interface\)](jndi.htm)
- [JavaMail](javamail.htm)
- JPS [\(JavaPrintService\)](jvprtsrv.htm)

# **Appendice. Informazioni particolari**

Queste informazioni sono state progettate per prodotti e servizi offerti negli Stati Uniti.

L'IBM potrebbe non fornire ad altri paesi prodotti, servizi o funzioni discussi in questo documento. Contattare il rappresentante IBM locale per informazioni sui prodotti e servizi correntemente disponibili nella propria area. Qualsiasi riferimento ad un prodotto, programma o servizio IBM non implica che sia possibile utilizzare soltanto tali prodotti, programmi o servizi IBM. In sostituzione a quanto fornito dall'IBM, è possibile utilizzare qualsiasi prodotto, programma o servizio funzionalmente equivalente che non violi alcun diritto di proprietà intellettuale dell'IBM. Tuttavia la valutazione e la verifica dell'uso di prodotti o servizi non IBM ricadono esclusivamente sotto la responsabilità dell'utente.

L'IBM può avere brevetti o domande di brevetto in corso relativi a quanto trattato nel presente documento. La fornitura di questa pubblicazione non implica la concessione di alcuna licenza su tali brevetti. Chi desiderasse ricevere informazioni relative a licenza può rivolgersi per iscritto a:

IBM Director of Commercial Relations IBM Europe Schoenaicher Str. 220 D-7030 Boeblingen Deutschland

**Le disposizioni contenute nel seguente paragrafo non si applicano al Regno Unito o ad altri paesi nei quali tali disposizioni non siano congruenti con le leggi locali:** L'IBM FORNISCE QUESTA PUBBLICAZIONE ″COSI' COM'E'″ SENZA ALCUNA GARANZIA, ESPLICITA O IMPLICITA, IVI INCLUSE EVENTUALI GARANZIE DI COMMERCIABILITA' ED IDONEITA' AD UNO SCOPO PARTICOLARE. Alcuni stati non consentono la recessione da garanzie implicite o esplicite in alcune transazioni, quindi questa specifica potrebbe non essere applicabile in determinati casi.

Queste informazioni potrebbero contenere imprecisioni tecniche o errori tipografici.Si effettuano periodicamente modifiche alle informazioni qui accluse; queste modifiche saranno inserite in nuove edizioni della pubblicazione. L'IBM può apportare perfezionamenti e/o modifiche nel(i) prodotto(i) e/o nel(i) programma(i) descritto(i) in questa pubblicazione in qualsiasi momento senza preavviso.

Qualsiasi riferimento a siti web non IBM, contenuto in queste informazioni, viene fornito solo per comodità e non implica in alcun modo l'approvazione di tali siti. Le informazioni reperibili nei siti web non sono parte integrante delle informazioni relative a questo prodotto IBM, pertanto il loro utilizzo ricade sotto la responsabilità dell'utente.

L'IBM può utilizzare o distribuire le informazioni fornite in qualsiasi modo ritenga appropriato senza obblighi verso l'utente.

Sarebbe opportuno che coloro che hanno la licenza per questo programma e desiderano avere informazioni su di esso allo scopo di consentire: (i) lo scambio di informazioni tra programmi creati in maniera indipendente e non (compreso questo), (ii) l'uso reciproco di tali informazioni, contattassero:

IBM Corporation Software Interoperability Coordinator, Department 49XA 3605 Highway 52 N Rochester, MN 55901 U.S.A.

Tali informazioni possono essere disponibili, soggette a termini e condizioni appropriate, compreso in alcuni casi il pagamento di una tariffa.

Il programma su licenza descritto in questa pubblicazione e tutti il relativo materiale disponibile viene fornito dall'IBM nei termini dell'IBM Customer Agreement, IBM International Program License Agreement o qualsiasi altro accordo equivalente tra le parti.

Qualsiasi dato sulle prestazioni contenuto in questa pubblicazione è stato stabilito in un ambiente controllato. Quindi i risultati ottenuti in altri ambienti operativi potrebbero variare in modo significativo. E' possibile che alcune misurazioni siano state effettuate su sistemi a livello di sviluppo e non esiste alcuna garanzia che tali misurazioni siano le stesse su sistemi generalmente disponibili. Inoltre, è possibile che alcune misurazioni siano state calcolate tramite estrapolazione. I risultati effettivi possono variare. Sarebbe opportuno che gli utenti di questa pubblicazione verificassero i dati applicabili per il relativo ambiente specifico.

Le informazioni riguardanti prodotti non IBM sono ottenute dai fornitori di tali prodotti, dai loro annunci pubblicati o da altre fonti pubblicamente reperibili. L'IBM non ha testato tali prodotti e non può confermare l'inadeguatezza delle prestazioni, della compatibilità o di altre richieste relative a prodotti non IBM. Domande inerenti alle prestazioni di prodotti non IBM dovrebbero essere indirizzate ai fornitori di tali prodotti.

Tutte le specifiche relative alle direttive o intenti futuri dell'IBM sono soggette a modifiche o a revoche senza notifica e rappresentano soltanto scopi ed obiettivi.

Queste informazioni contengono esempi di dati e report utilizzati in quotidiane operazioni aziendali. Per illustrarle nel modo più completo possibile, gli esempi includono i nomi di individui, società, marchi e prodotti. Tutti questi nomi sono fittizi e qualsiasi somiglianza con nomi ed indirizzi utilizzati da gruppi aziendali realmente esistenti è puramente casuale.

#### LICENZA DI COPYRIGHT:

Queste informazioni contengono programmi applicativi di esempio nella lingua di origine, che illustrano le tecniche di programmazione su varie piattaforme operative. E' possibile copiare, modificare e distribuire questi programmi di esempio in qualsiasi formato senza pagare all'IBM, allo scopo di sviluppare, utilizzare, commercializzare o distribuire i programmi dell'applicazione conformi all'interfaccia di programmazione dell'applicazione per la piattaforma operativa per cui i programmi di esempio vengono scritti. Questi esempi non sono stati interamente testati in tutte le condizioni. IBM, perciò, non fornisce nessun tipo di garanzia o affidabilità implicita, rispetto alla funzionalità o alle funzioni di questi programmi. E' possibile copiare, modificare e distribuire questi programmi di esempio in qualsiasi formato senza pagare all'IBM allo scopo di sviluppare, utilizzare, commercializzare o distribuire i programmi dell'applicazione conformi alle interfacce di programmazione dell'applicazione IBM.

Ogni copia o copia parziale dei Programmi di esempio o di qualsiasi loro modifica, deve includere il seguente avviso relativo al copyright:

(C) (nome della società) (anno). Parti di questo codice derivano dai Programmi di esempio di IBM Corporation. (C) Copyright IBM Corp. \_immettere l'anno o gli anni\_. Tutti i diritti riservati.

Se si sta utilizzando la versione in formato elettronico di questo manuale, le fotografie e le illustrazioni a colori potrebbero non essere visualizzate.

#### **Marchi**

I seguenti termini sono marchi dell'International Business Machines Corporation negli Stati Uniti e in altri paesi:

AS/400 e (logo) IBM

iSeries Operating System/400 OS/400

Microsoft, Windows, Windows NT e il logo Windows sono marchi registrati della Microsoft Corporation negli Stati Uniti e/o negli altri paesi.

Java e tutti i marchi e i logo basati su Java sono marchi o marchi registrati della Sun Microsystems, Inc. negli Stati Uniti e/o negli altri paesi.

UNIX è un marchio registrato negli Stati Uniti e in altri paesi con licenza esclusiva di Open Group.

Altri nomi di aziende, prodotti o servizi riportati in questa pubblicazione sono marchi di altre società.

# **Disposizioni per il download e la stampa delle pubblicazioni**

Le autorizzazioni per l'utilizzo delle pubblicazioni da scaricare vengono concesse in base alle seguenti disposizioni ed alla loro accettazione.

**Uso personale:** E' possibile riprodurre queste Pubblicazioni per uso personale, non commerciale a condizione che vengano conservate tutte le indicazioni relative alla proprietà. Non è possibile distribuire, visualizzare o produrre lavori derivati di tali Pubblicazioni o di qualsiasi loro parte senza chiaro consenso da parte di IBM.

**Uso commerciale:** E' possibile riprodurre, distribuire e visualizzare queste Pubblicazioni unicamente all'interno del proprio gruppo aziendale a condizione che vengano conservate tutte le indicazioni relative alla proprietà. Non è possibile effettuare lavori derivati di queste Pubblicazioni o riprodurre, distribuire o visualizzare queste Pubblicazioni o qualsiasi loro parte al di fuori del proprio gruppo aziendale senza chiaro consenso da parte di IBM.

Fatto salvo quanto espressamente concesso in questa autorizzazione, non sono concesse altre autorizzazioni, licenze o diritti, espressi o impliciti, relativi alle Pubblicazioni o a qualsiasi informazione, dato, software o altra proprietà intellettuale qui contenuta.

IBM si riserva il diritto di ritirare le autorizzazioni qui concesse qualora, a propria discrezione, l'utilizzo di queste Pubblicazioni sia a danno dei propri interessi o, come determinato da IBM, qualora non siano rispettate in modo appropriato le suddetta istruzioni.

Non è possibile scaricare, esportare o ri-esportare queste informazioni se non pienamente conformi con tutte le leggi e le norme applicabili, incluse le leggi e le norme di esportazione degli Stati Uniti. IBM NON RILASCIA ALCUNA GARANZIA RELATIVAMENTE AL CONTENUTO DI QUESTE PUBBLICAZIONI. LE PUBBLICAZIONI SONO FORNITE ″NELLO STATO IN CUI DI TROVANO″ SENZA ALCUN TIPO DI GARANZIA, ESPRESSA O IMPLICITA, INCLUSE, A TITOLO ESEMPLIFICATIVO, GARANZIE IMPLICITE DI COMMERCIABILITA' ED IDONEITA' PER UNO SCOPO PARTICOLARE.

Tutto il materiale è tutelato dal copyright da IBM Corporation.

Con il download o la stampa di una pubblicazione da questo sito, si accettano queste disposizioni.

#### **Informazioni sull'esonero di responsabilità del codice**

Questo documento contiene esempi di programmazione.

L'IBM fornisce una licenza non esclusiva per utilizzare tutti gli esempi del codice di programmazione da cui creare funzioni simili personalizzate, in base a richieste specifiche.

Questo codice di esempio è fornito dall'IBM con la sola funzione illustrativa. Questi esempi non sono stati interamente testati in tutte le condizioni. IBM, perciò, non fornisce nessun tipo di garanzia o affidabilità implicita, rispetto alla funzionalità o alle funzioni di questi programmi.

Tutti i programmi qui contenuti vengono forniti all'utente ″COSI' COME SONO″ senza garanzie di alcun tipo. Le garanzie implicite di non contraffazione, commerciabilità e adeguatezza a scopi specifici sono espressamente vietate.

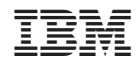

Stampato in Italia